# TC<sub>1</sub>

# User Manual

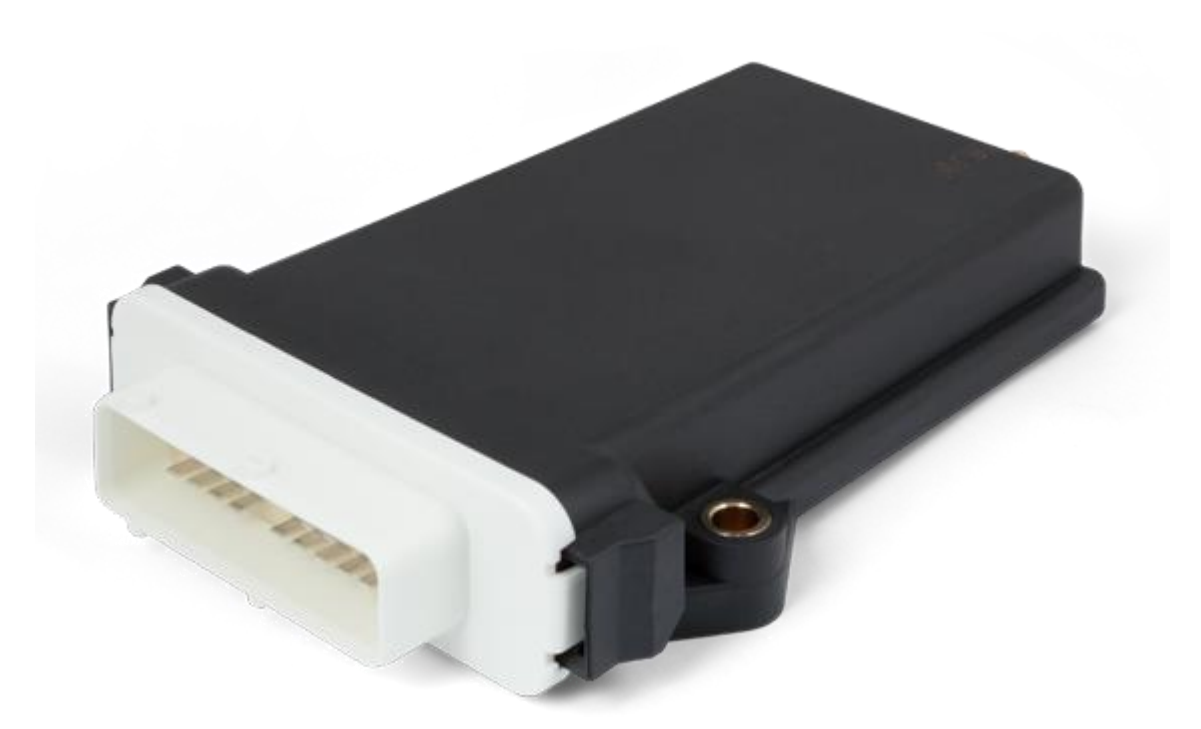

Version of this document: V1.00r0

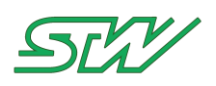

# List of Contents

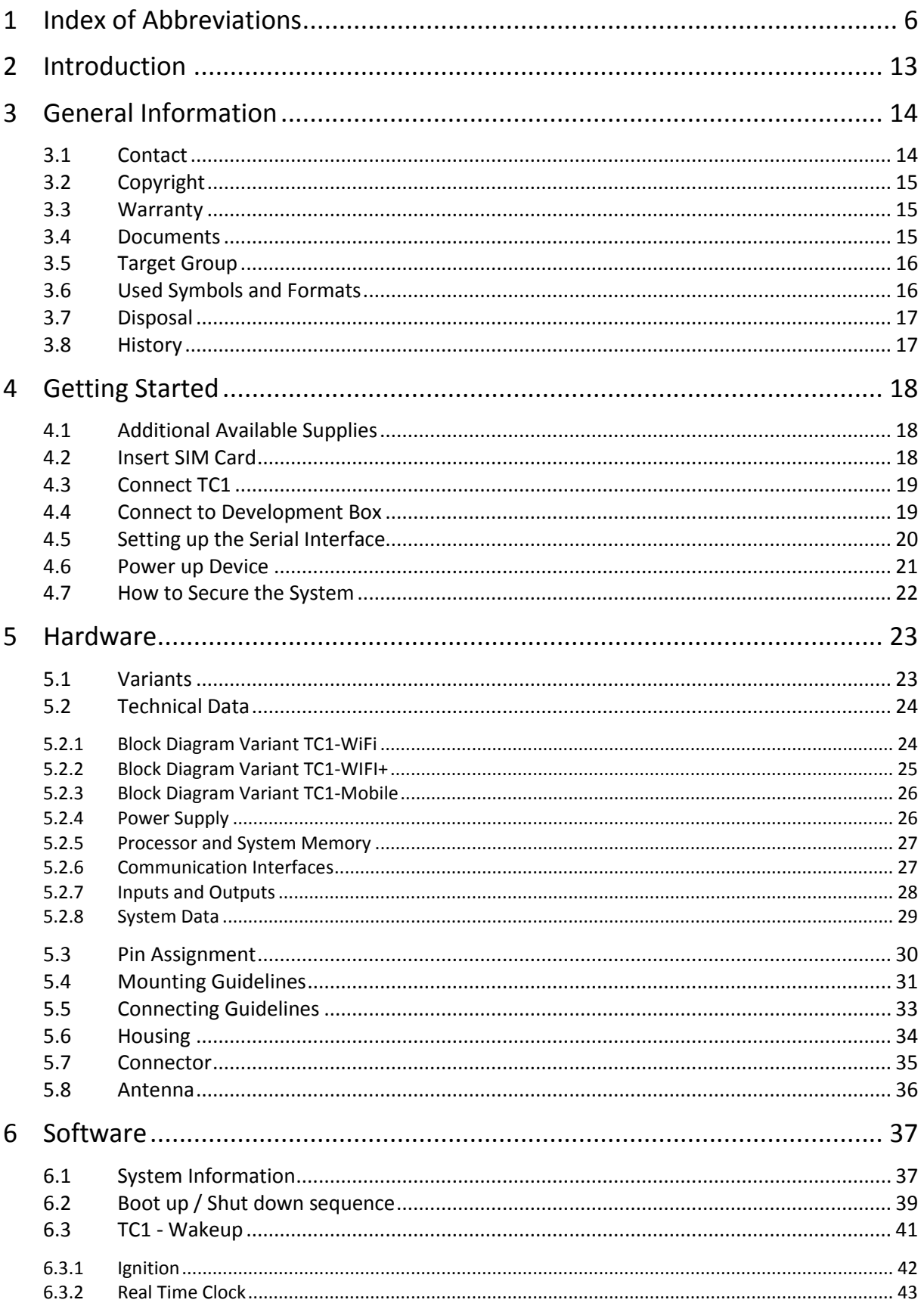

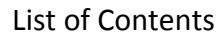

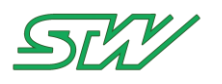

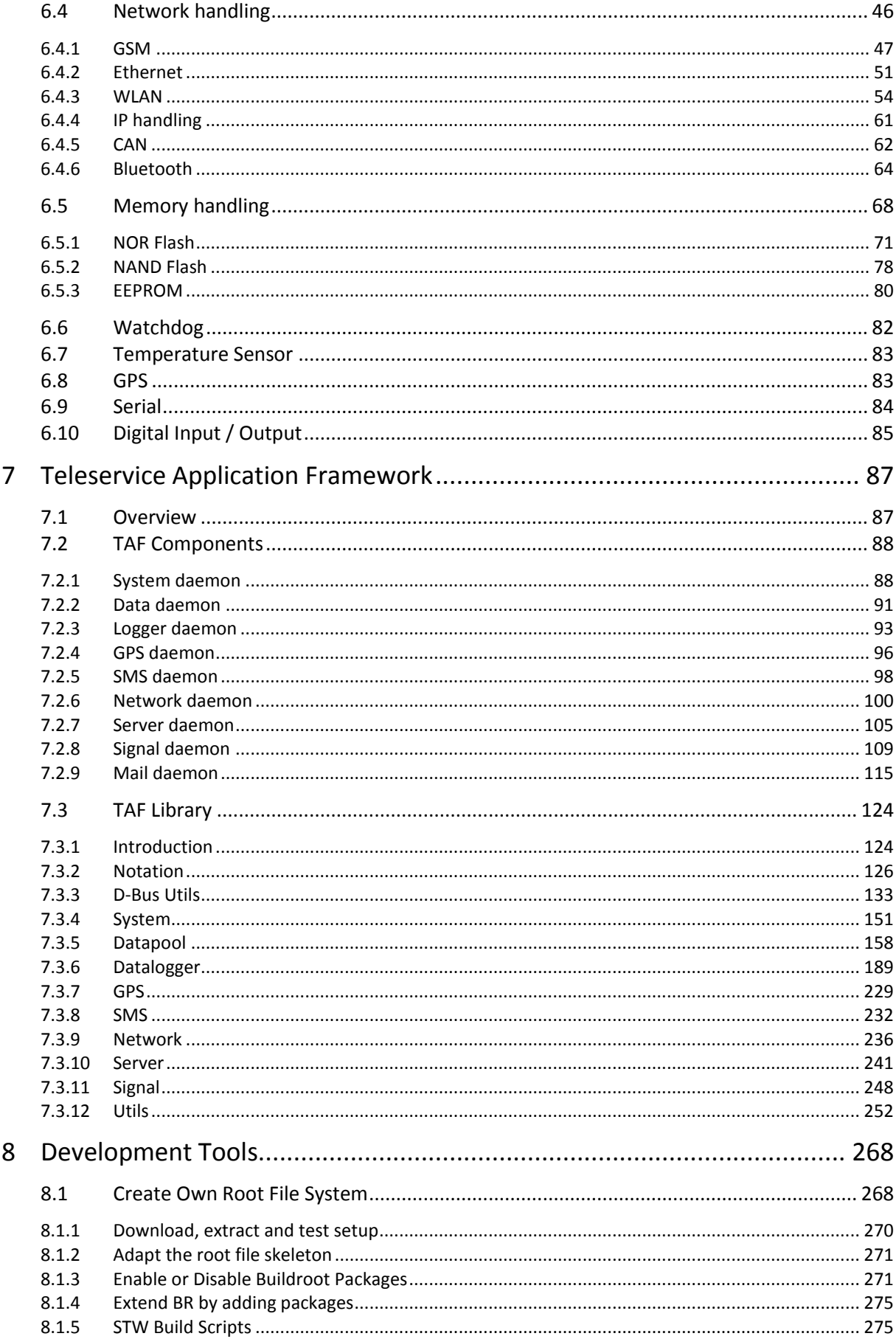

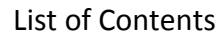

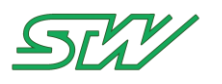

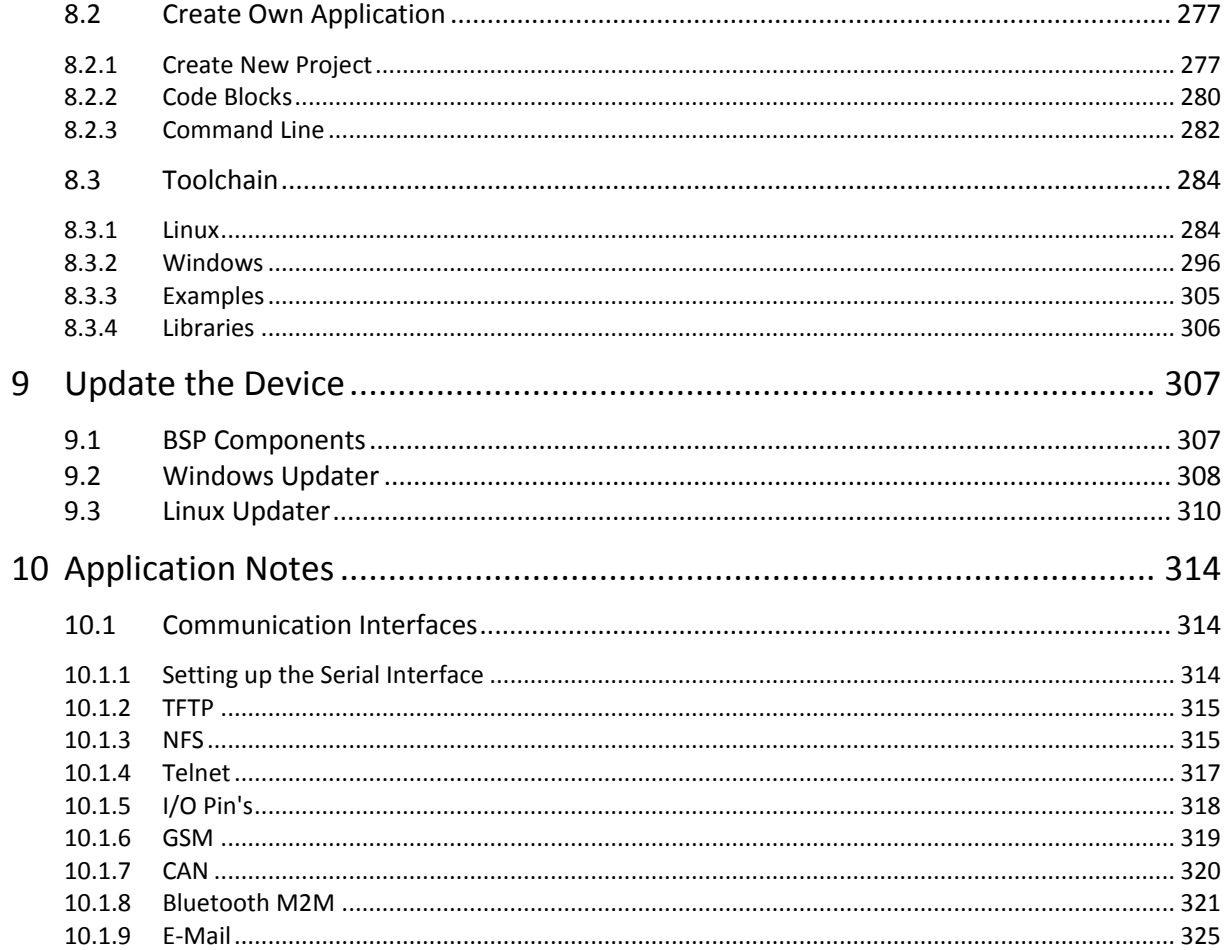

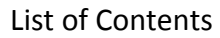

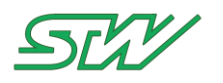

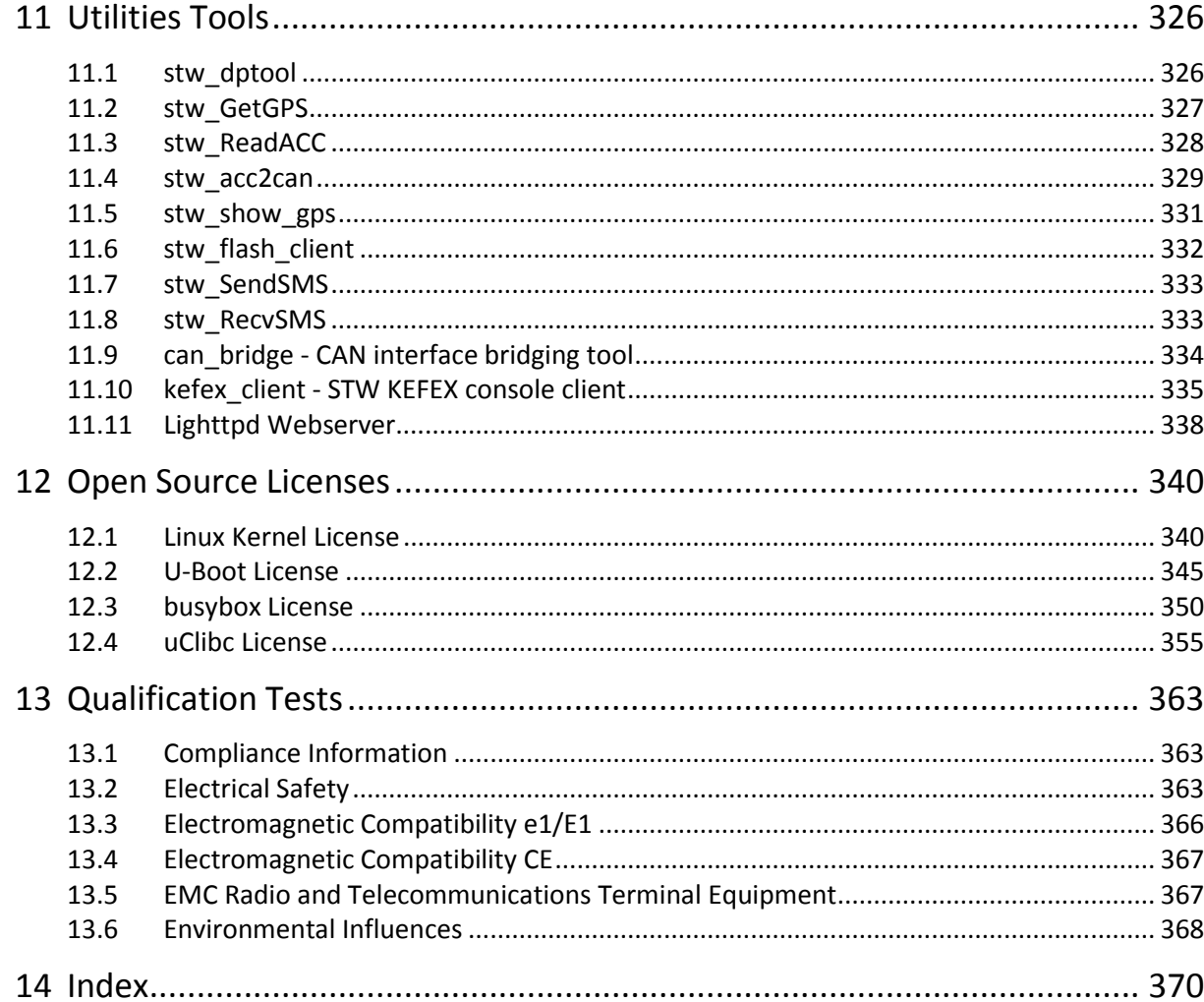

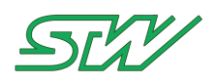

# **1 Index of Abbreviations**

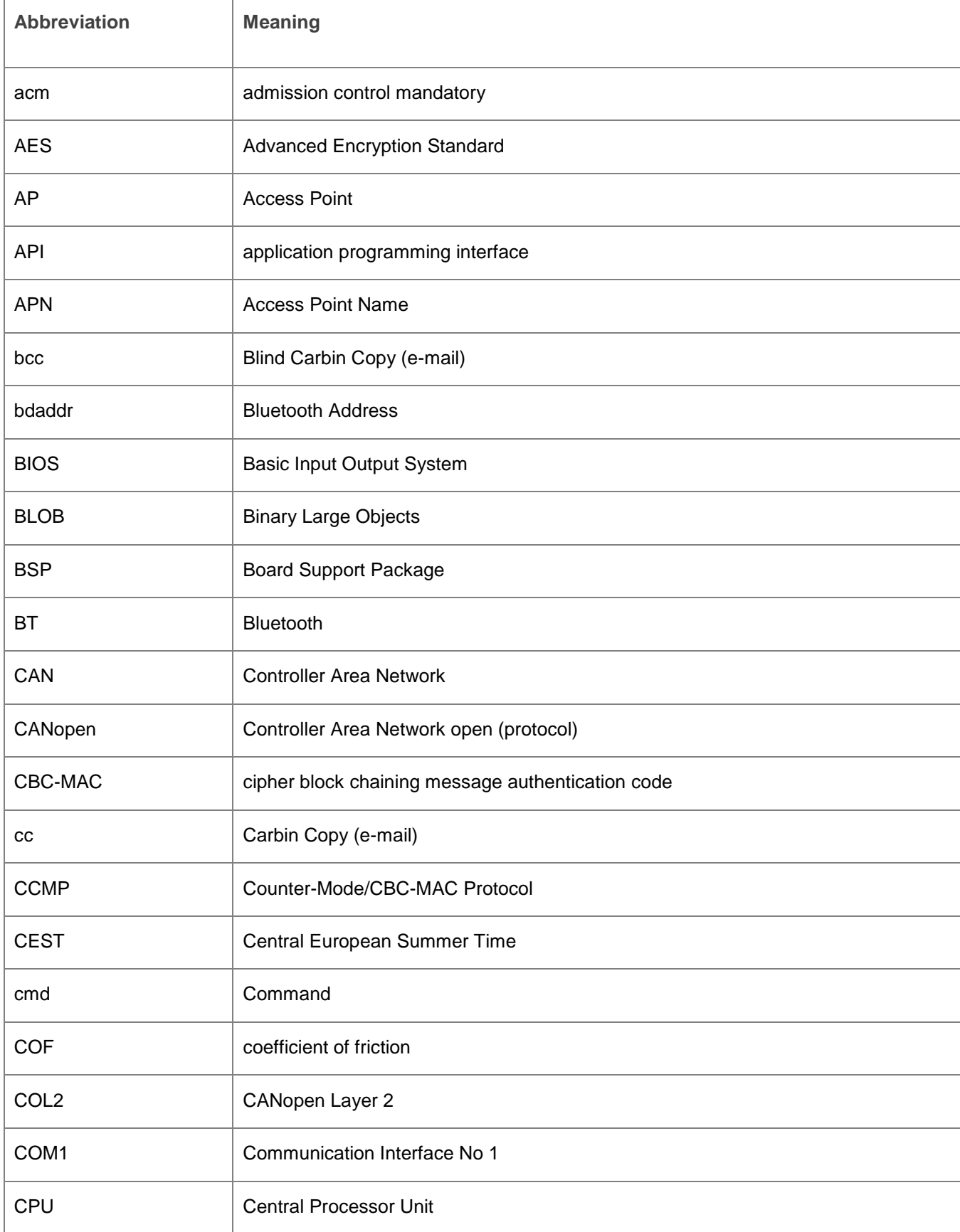

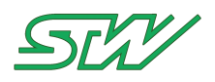

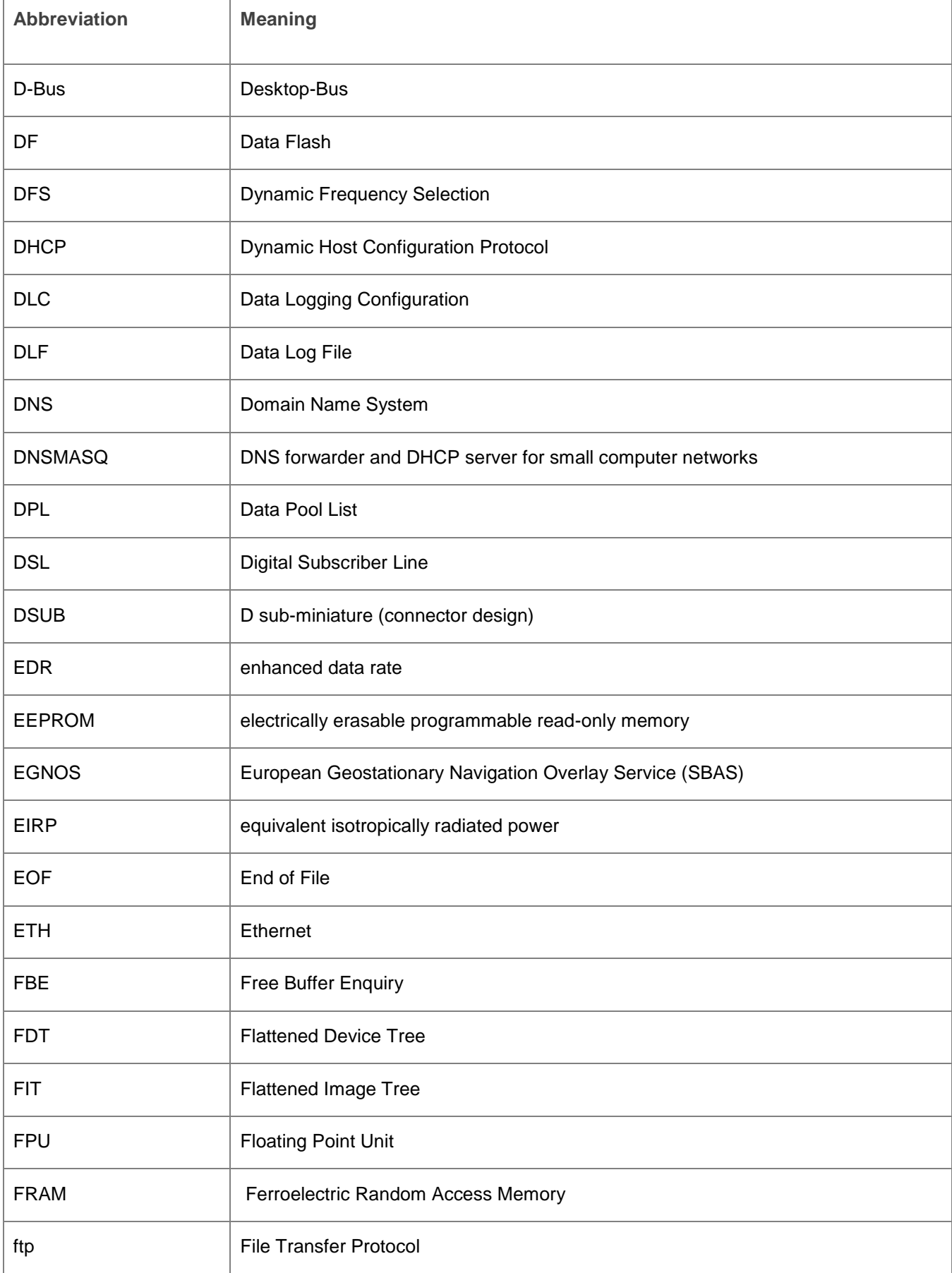

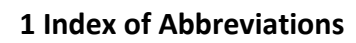

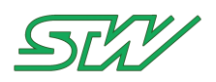

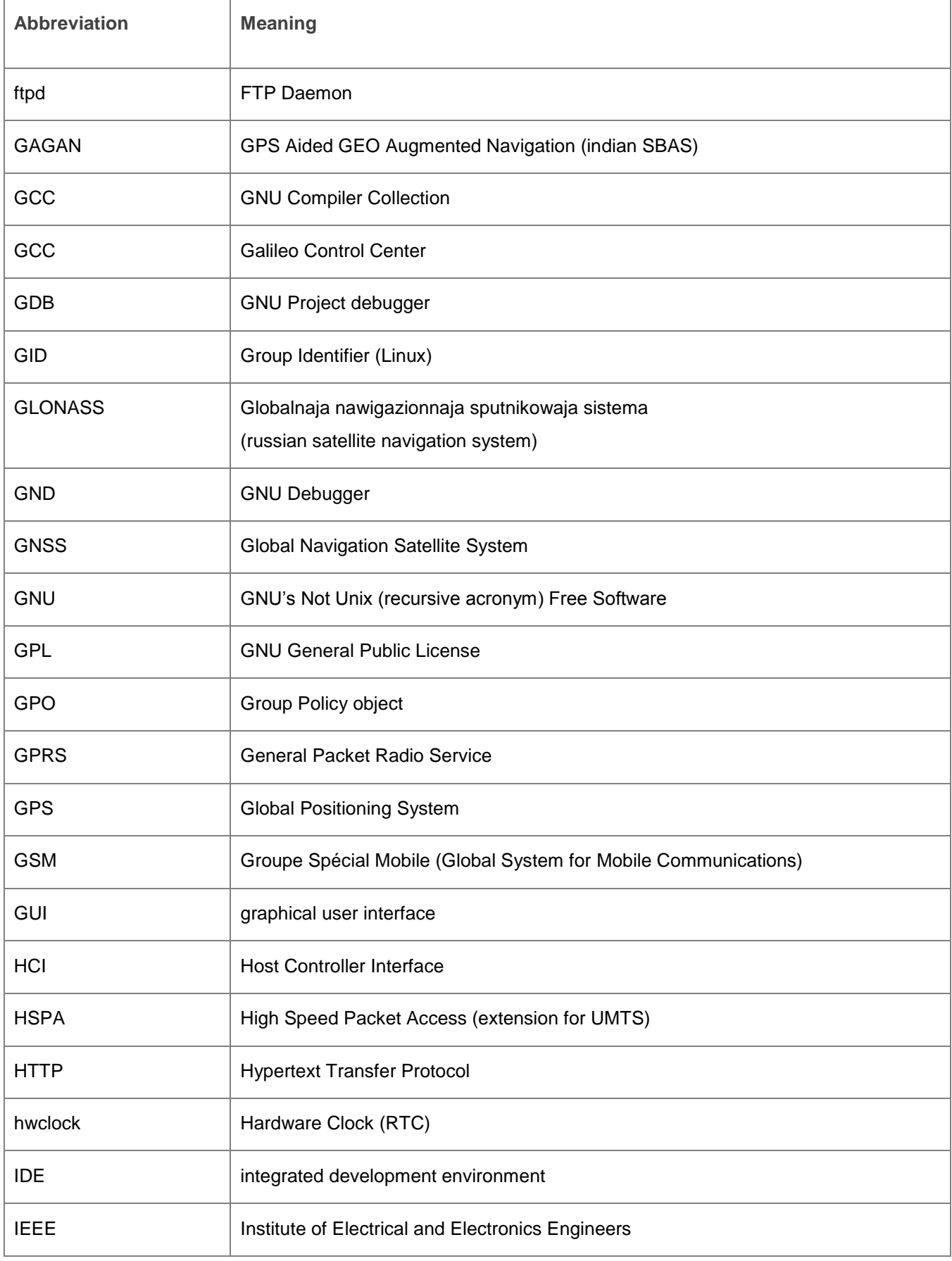

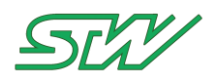

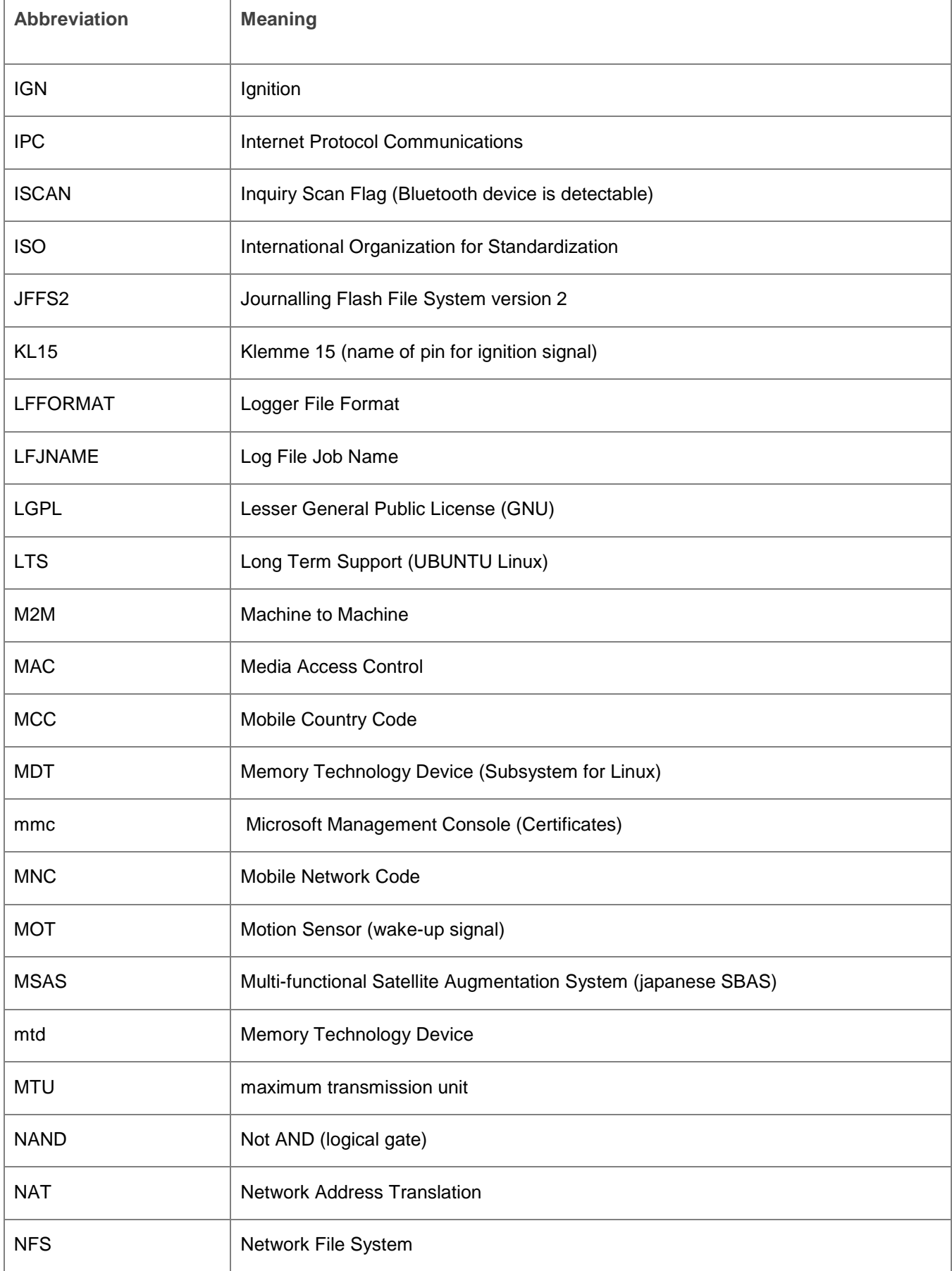

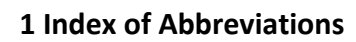

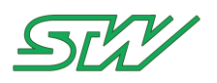

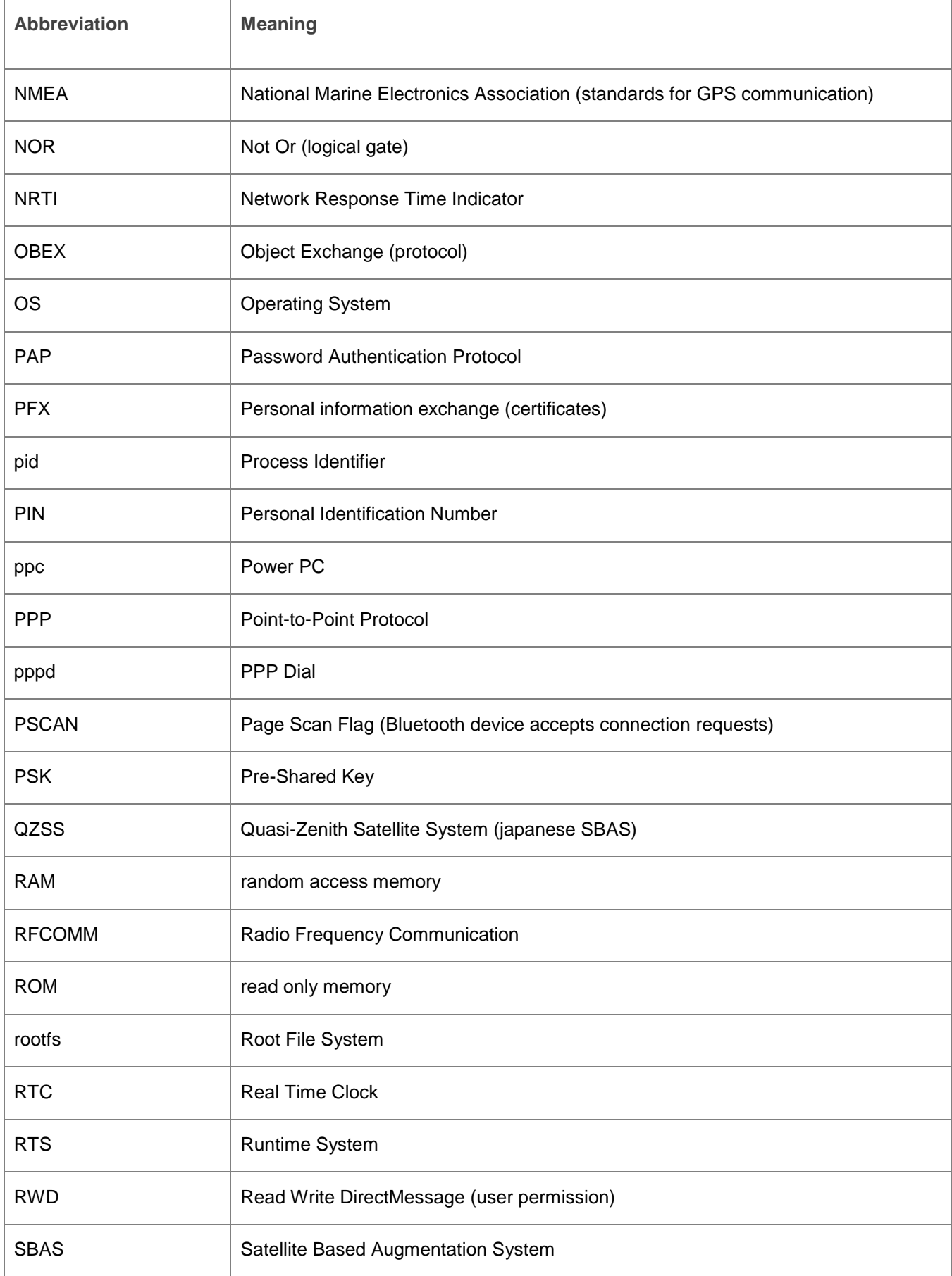

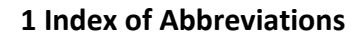

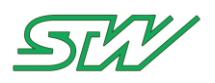

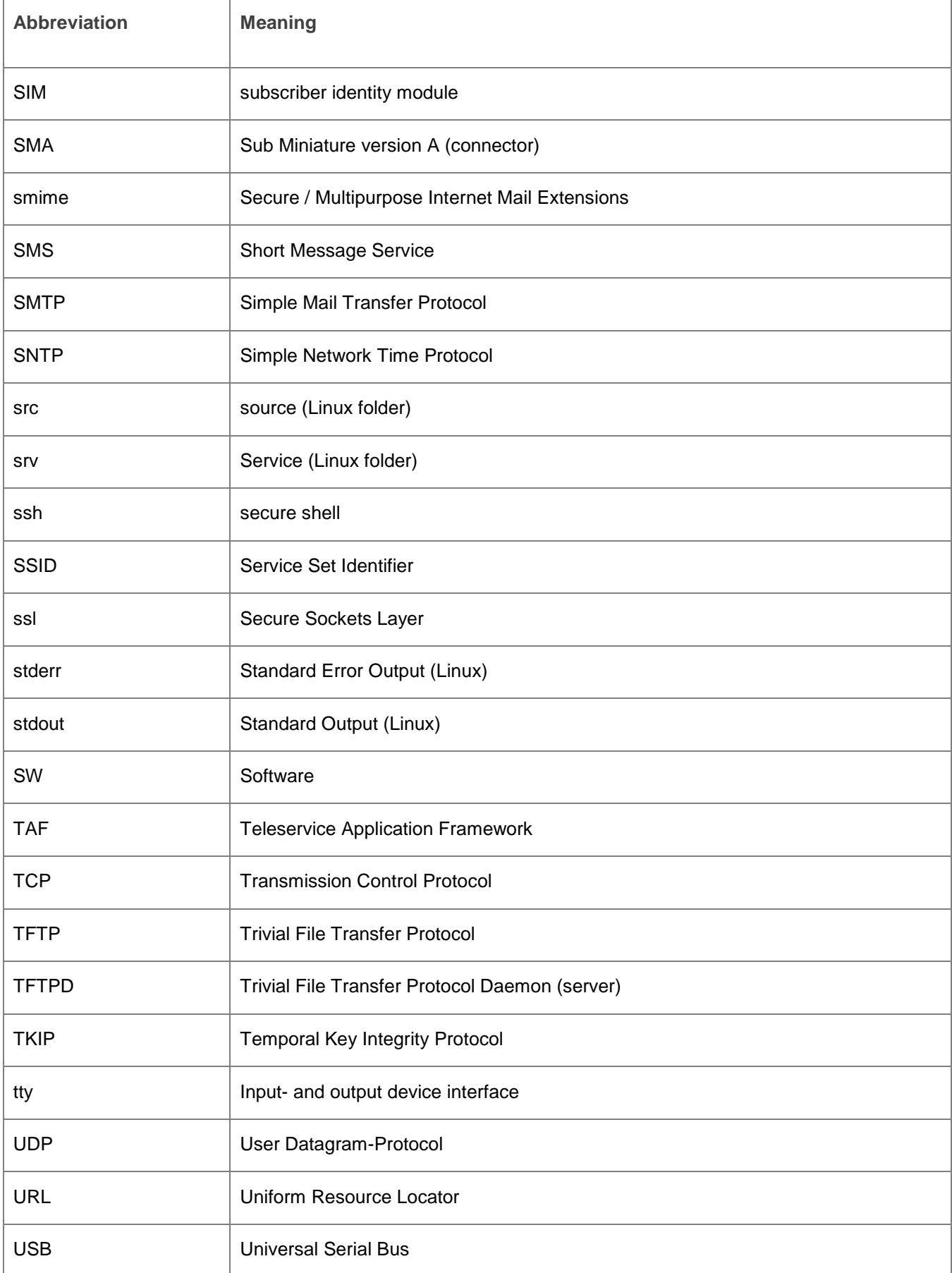

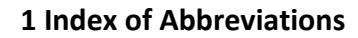

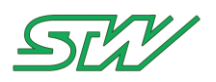

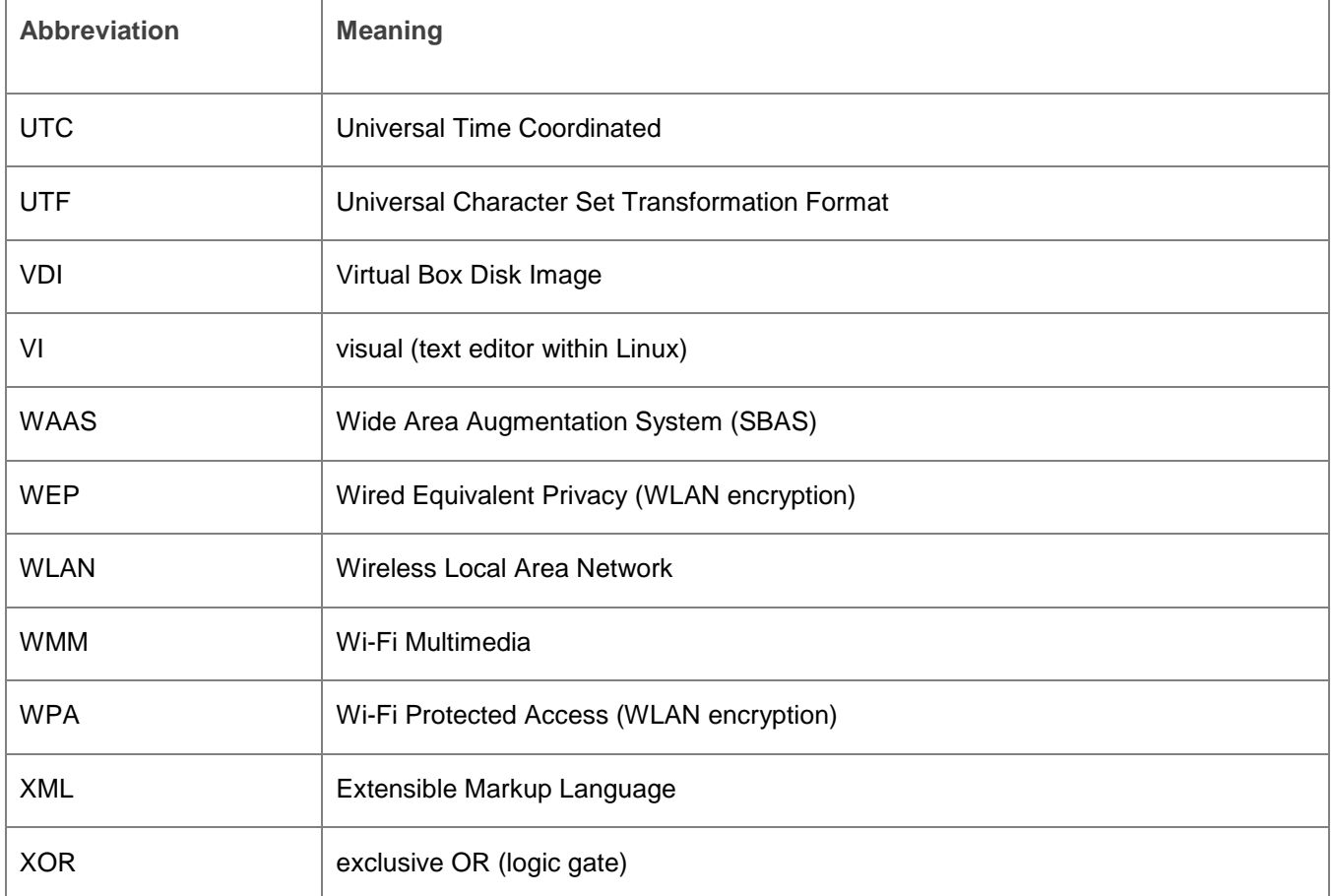

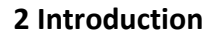

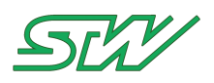

### **2 Introduction**

This is the user manual of the on-board module TC1. It describes all features of the three hardware variants of the TC1. Please note that some features might not be available, depending on the variant of your TC1.

**Technology provided by the TC1**

- On-board connectivity: Integration into on-board vehicle and machine control CANbus and Ethernet networks; reading of your relevant machine data (machine status, operating hours, maintenance warnings).
- Wireless connectivity: The TC1 is available in three standard variants tuned to the respective use case with WiFi and Bluethooth, or cellular communication, or GNSS functionality. Without unnecessary parts for the intended use case makes the TC1 a cost optimized on-board module.
- Cloud connectivity: Prepared for connecting to STW's "machines.cloud" platform; storing of information regarding vehicle parameters, settings and behavior. Simple and straightforward connection to other server and cloud platforms.

#### **Application examples**

- Connecting fleet vehicles to optimize operating hours
- Forward planning of maintenance and repairs to minimize or avoid unplanned downtime
- Possibility for remote maintenance e.g. transferring software updates

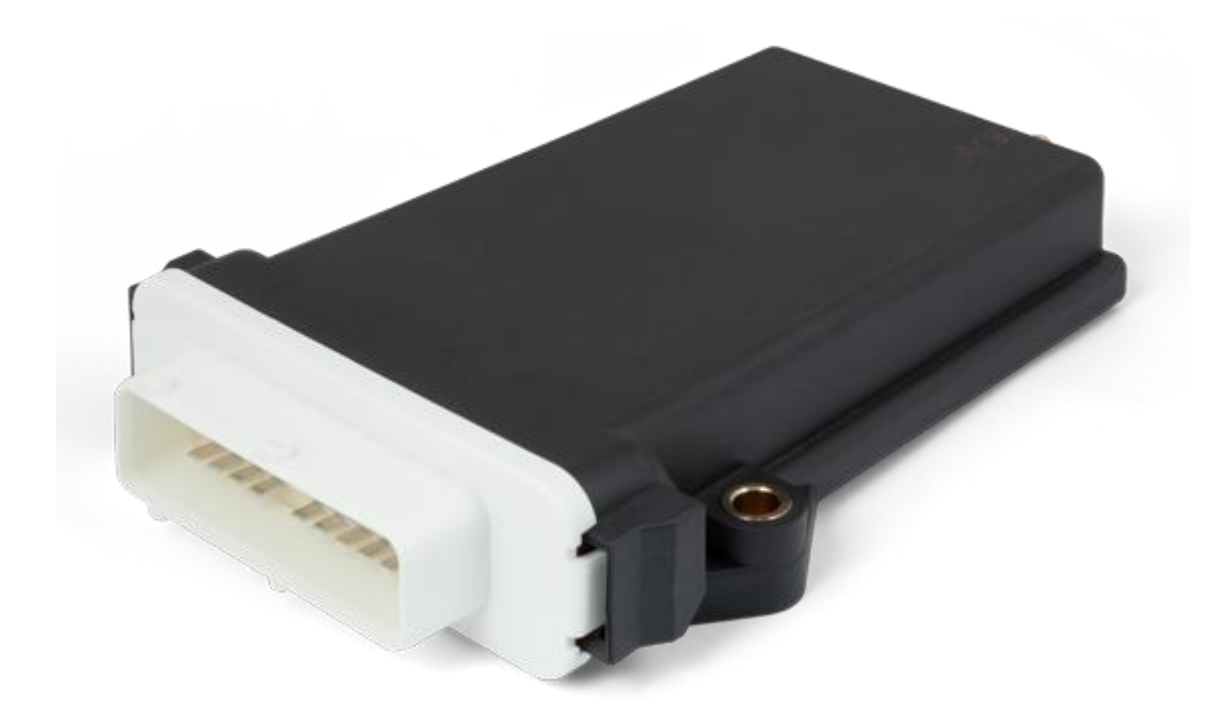

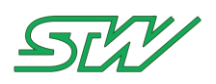

## **3 General Information**

#### **3.1 Contact**

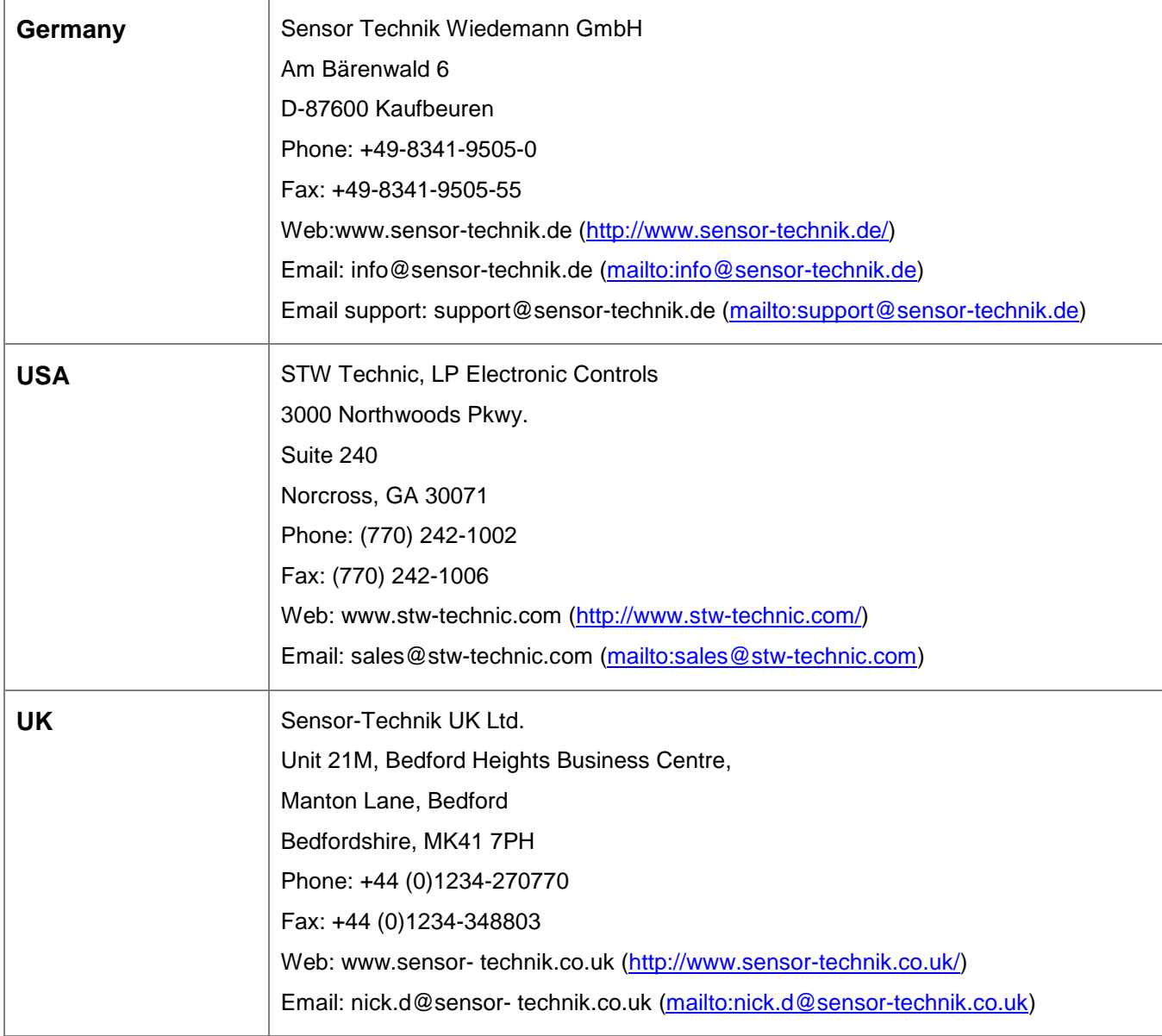

If you have found an error in this document, or have a suggestion as to how this document could be improved, please write to documentation@sensor-technik.de [\(mailto:documentation@sensor-technik.de\)](mailto:documentation@sensor-technik.de)

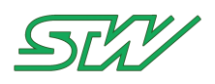

### **3.2 Copyright**

Copyright © Sensor-Technik Wiedemann GmbH 11.01.2017 Am Bärenwald 6, 87600 Kaufbeuren, Germany All rights reserved.

The information provided in this document contains function descriptions that in case of actual use do not always apply as described due to the configuration of the product. An obligation to provide the respective functions shall only exist if expressly agreed in the terms of contract.

Subject to change without prior notice.

ESX and powerMELA are registered trademarks of the Sensor-Technik Wiedemann GmbH.

Other product names, companies, logos, and other brands that are referenced in this documentation are the property of their respective owners.

#### **3.3 Warranty**

Warranty will be void if:

- The warranty seals of STW have been removed or damaged
- The product was opened by unauthorized persons
- Damage has been caused as a result of use, storage or installation that does not comply with the user manual

#### **3.4 Documents**

Overview of documents that are available for the TC1:

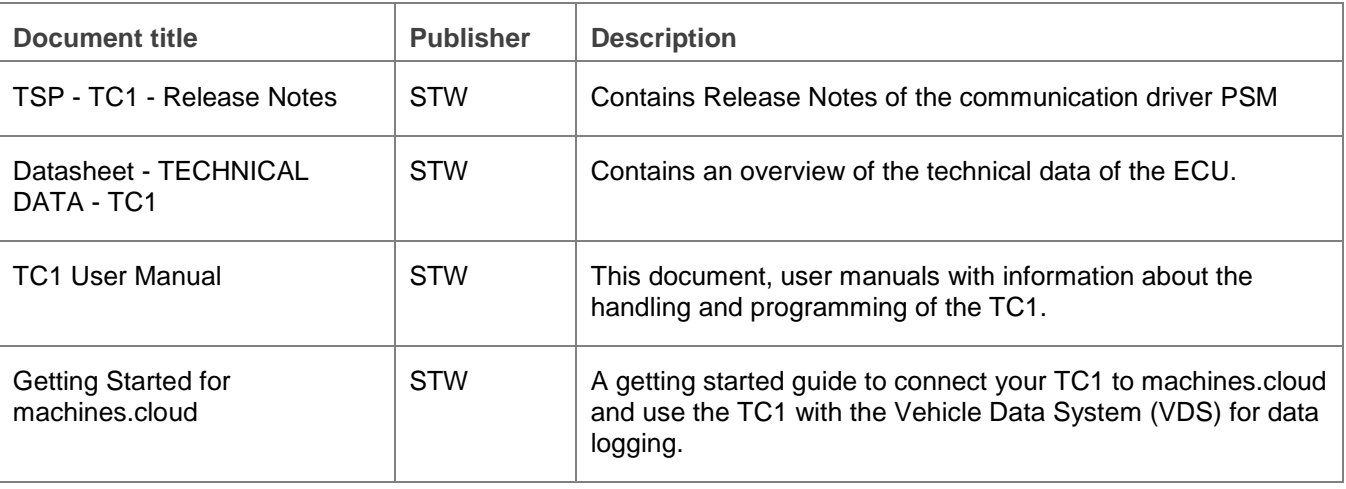

**Accessibility and archiving:**

Keep this document and allow access for everyone working with this product.

This document contains instructions that must be observed and followed.

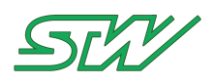

### **3.5 Target Group**

This manual describes the handling and characteristics of the TC1. It is designed to be a comprehensive source of information about the TC1 for system design, engineering and maintenance personnel.

System development, installation and commissioning of the TC1 must only be carried out by trained and experienced personnel who are sufficiently familiar with the used components and with the complete system.

To be able to understand and use the TC1 this personnel must be familiar with:

- The programming language C and shell scripting
- Installation and usage of communication interfaces like CAN bus, RS232, ETH, WIFI, GSM, GPS and BT
- STW offers training courses for commissioning and programming the TC1. Please see the training catalog of our Academy on the homepage of STW:www.sensor-technik.de [\(http://www.sensor-technik.de/\)](http://www.sensor-technik.de/)

#### **3.6 Used Symbols and Formats**

The following symbols and formats are used in our manuals to mark important information:

**WARNING:**

Warning on faults and errors during the application development.

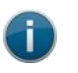

**NOTE:**

A note provides additional and important information of the system behavior.

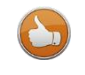

#### **RECOMMENDATION:**

A recommendation provides recommended actions that can provide an easier live.

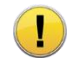

#### **REQUIREMENT:**

A requirement is the law, stick to it otherwise you are in big trouble.

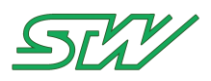

#### **3.7 Disposal**

The disposal of the unit shall be conform to the recycling regulations of the country and regions in which they are disposed.

Dispose the TC1 according to the valid local regulations.

### **3.8 History**

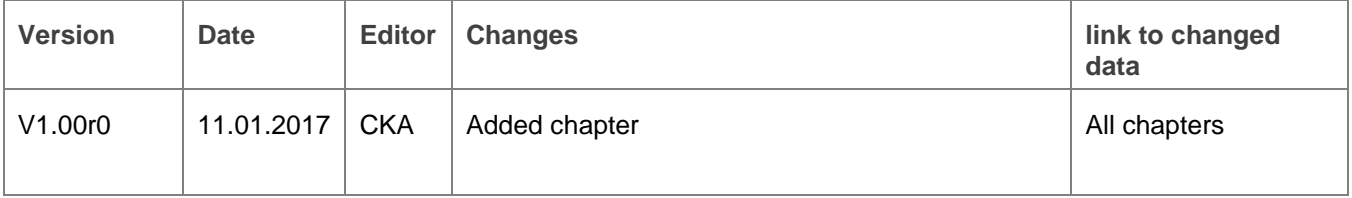

<span id="page-17-0"></span>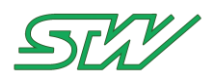

## **4 Getting Started**

This chapter describes what to do to get started with your TC1.

#### **4.1 Additional Available Supplies**

Additional available supplies for the TC1 that can be ordered from STW:

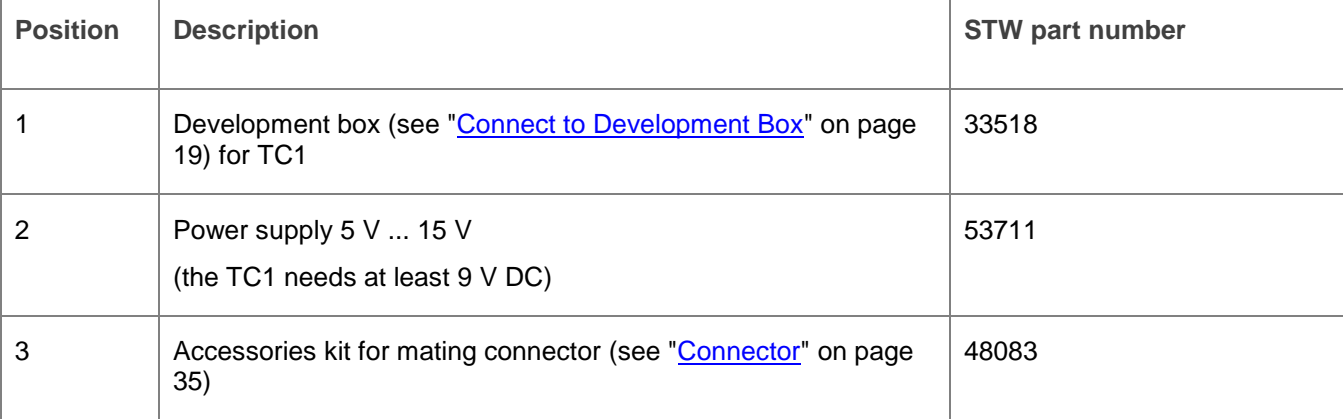

#### **4.2 Insert SIM Card**

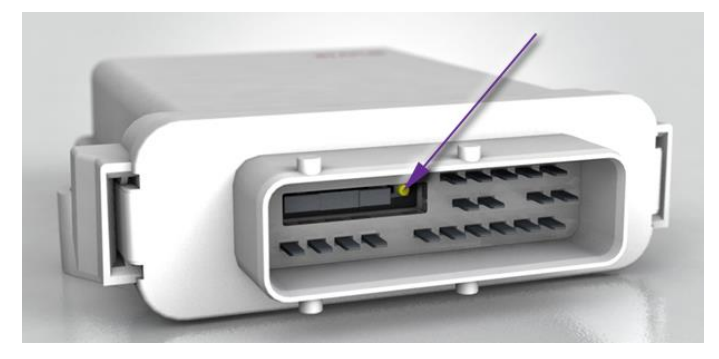

To be able to use the mobile feature of the TC1 a SIM card must be installed. The TC1 can handle any kind of common network provider. The SIM card slot is located inside the connector.

**How to install a SIM card**

- 1. Press the yellow button beside the card tray.
- 2. Remove the SIM card holder
- 3. Place the SIM card into the tray.
- 4. Slide in the fitted holder carefully.

<span id="page-18-0"></span>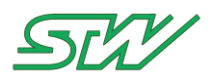

#### **4.3 Connect TC1**

There are two ways to connect the TC1:

- Manufacture your own connecting cable: The mating connector for wire harness see Pin Assignment (see ["Pin Assignment"](#page-29-0) on page [30\)](#page-29-0), or
- Cabling for development purposes: Use the development box, see Development Box (see ["Connect to](#page-18-0)  [Development Box"](#page-18-0) on page [19\)](#page-18-0)

#### **4.4 Connect to Development Box**

STW offers a development box for the TC1, for purchase see Additional Available Supplies (see ["Additional](#page-17-0)  [Available Supplies"](#page-17-0) on page [18\)](#page-17-0).

**How to connect the TC1 with your development system:**

- 1. Directly plug in the TC1 in the 29 pin connector on top of the development box. See Pin Assignment (see ["Pin Assignment"](#page-29-0) on page [30\)](#page-29-0) for further information.
- 2. Connect the development box to your computer. Use a straight-through cable with two 9 pins DSUB female connectors. Connect one end of the RS232 cable with the RS232-1 connector of your development box. Connect the other end of the cable to the COM1 port of your PC. You can also use a USB to RS232 converter (recommended converter from GIGAWARE).
- 3. Connect the development box to your network. Use a CAT 5 Ethernet cable. Connect the cable with the RJ45-connector to the back of the development box. Connect the other end of the cable to a network switch or router.

Use a cross over cable when connecting the development box to a hub or with a PC.

4. Connect the power supply to the back of the development box. See Additional Available Supplies (see ["Additional Available Supplies"](#page-17-0) on page [18\)](#page-17-0) for a suitable power supply.

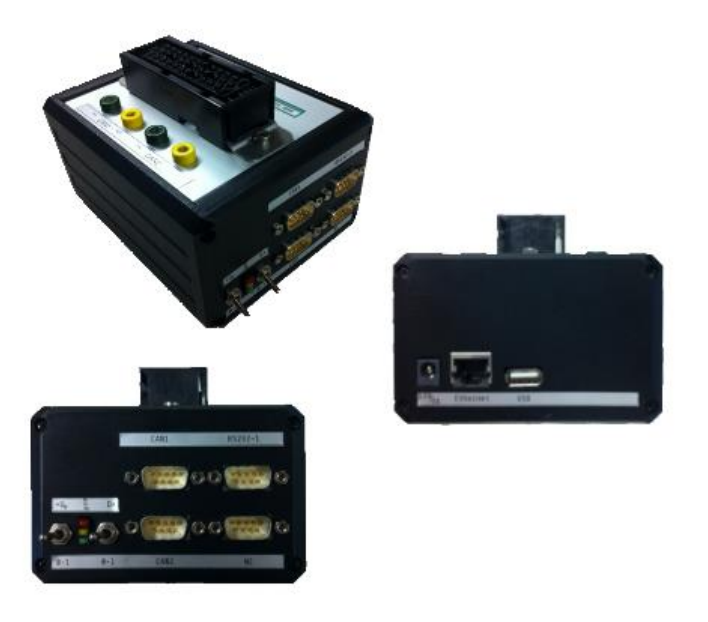

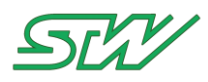

#### **4.5 Setting up the Serial Interface**

**Terminal program for the serial interface**

Use a serial straight-through cable to connect the TC1 with your PC.

Depending on the used operating system on the used PC for development, a RS232 terminal must be installed. Recommended programs for a RS232 terminal:

- GtkTerm for computers using a Linux operating system
- Tera Term for Windows desktop PCs

#### **GtkTerm used for RS232 terminal program:**

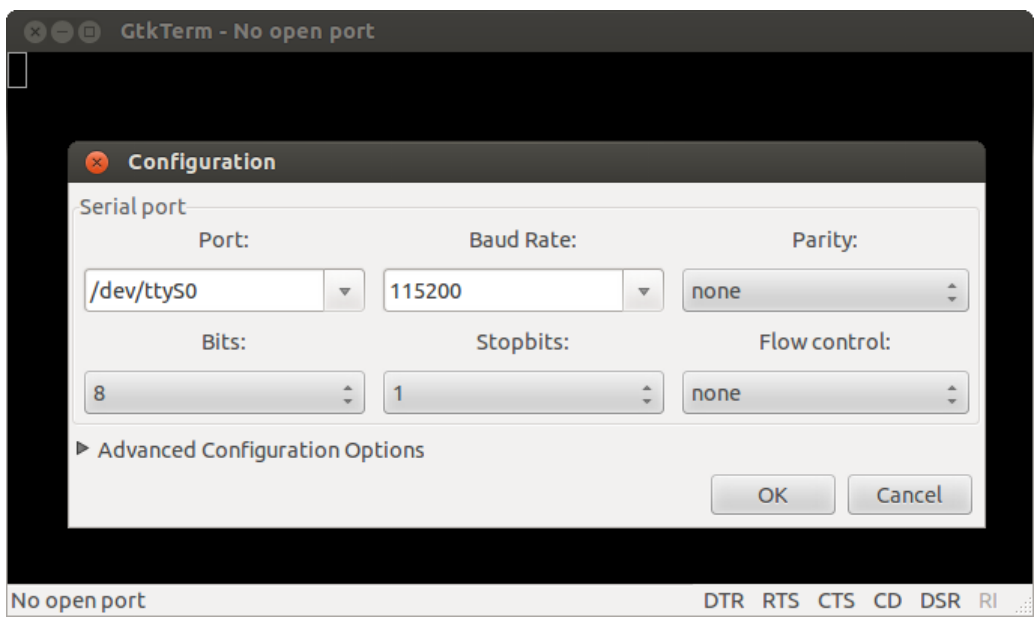

**Settings for the serial port**

| <b>Property</b> | <b>Value/Description</b> |
|-----------------|--------------------------|
| Port            | state here your port     |
| Baud rate       | 115200                   |
| Data            | 8bit                     |
| Parity          | none                     |
| Stop            | 1 bit                    |
| Flow control    | none                     |

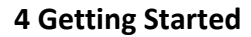

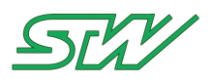

#### **4.6 Power up Device**

#### **How to connect and power up the TC1**

- Turn OFF the TC1 (in case it was previously turned on)
- Start your RS232 terminal (in this case: GTKTerm)
- Turn power ON to TC1 (Switch on +UB and D+ on the front site of the development box)
- On the RS232 terminal you can see the following U-Boot messages:

```
CPU:
       MPC5200B v2.2, Core v1.4 at 396 MHz
       Bus 132 MHz, IPB 132 MHz, PCI 66 MHz
Board: STW TC3
Board: SIW IC3<br>I2C: 343 kHz, ready<br>DRAM: 128 MiB<br>Flash: 64 MiB
NAND: 1024 MiB
In:
       serial
Out:serial
Err:
       serial
Net:
       FEC
   Hit 3 * ESC key to stop autoboot...
## Booting kernel from Legacy Image at ff700000 ...
  Image Name: Linux 3.4
   Created:
                  2013 - 04 - 046:49:05 UTC
   Image Type: PowerPC Linux Kernel Image (uncompressed)
   Data Size: 4899968 Bytes = 4.7 MiB
   Load Address: 00000000
   Entry Point: 00000000
 # Flattened Device Tree blob at fffc0000
   Booting using the fdt blob at 0xfffc0000
   Loading Kernel Image ...
```
#### **System Login**

The default admin user is "root" without any password:

```
start: [ telnetd ]
start: [ ssh ]<br>start: [ wakeup ]
start: [ shalt ]
start: [ messagebus ]
start: [ messagebus ]<br>start: [ gps ]<br>start: [ bt ]<br>start: [ bt ]
start: [ wlan_init ]<br>start: [ wlan_init ]<br>start : [ hosts ]<br>start wlan_deamon (adhoc)
start dnsmasq on wlan0
start: [ taf ]<br>start: [ rc.local ]
|<br>| start: [ taf ]<br>| start: [ rc.local ]
                              Welcome to
          ++++++++++
                                                      ++++++++TC3-?????????????? (Var tc3_A_A)
          Have a lot of fun...TC3-???????????? login: root
```
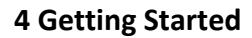

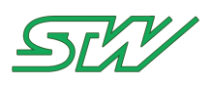

### **4.7 How to Secure the System**

**How to set a password for "root"**

1. Log in with root:

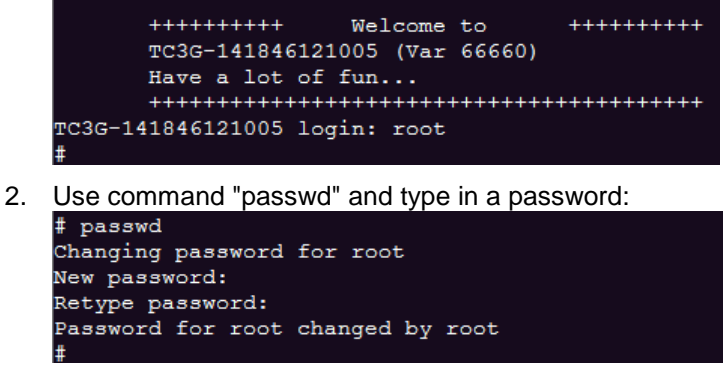

**How to set up a firewall with iptables**

The TC1 can be secured with iptables. iptables can be used to build internet firewalls.

iptables is the userspace command line program used to configure the packet filtering ruleset.

For further information go to: <https://www.netfilter.org/> https://www.netfilter.org/

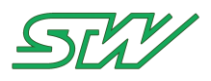

### **5 Hardware**

Here is an overview provided about the technical components of the TC1.

### **5.1 Variants**

**Available variants of the TC1:**

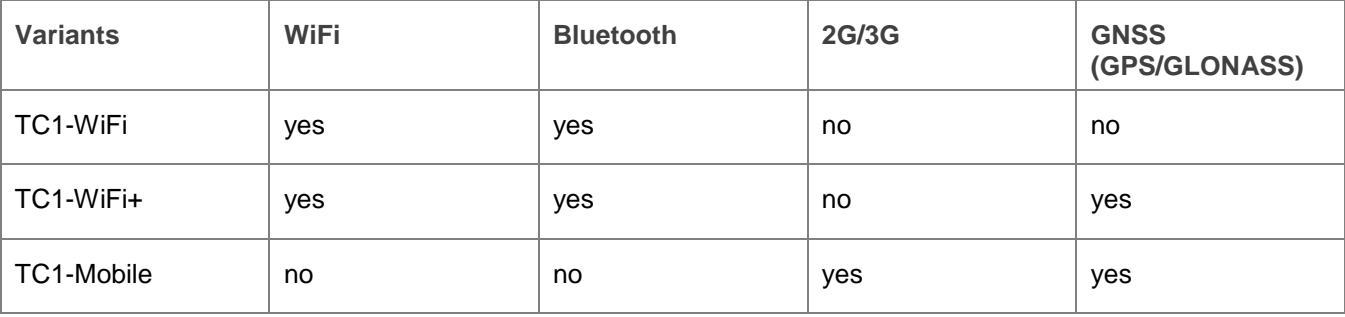

**Details of variants:**

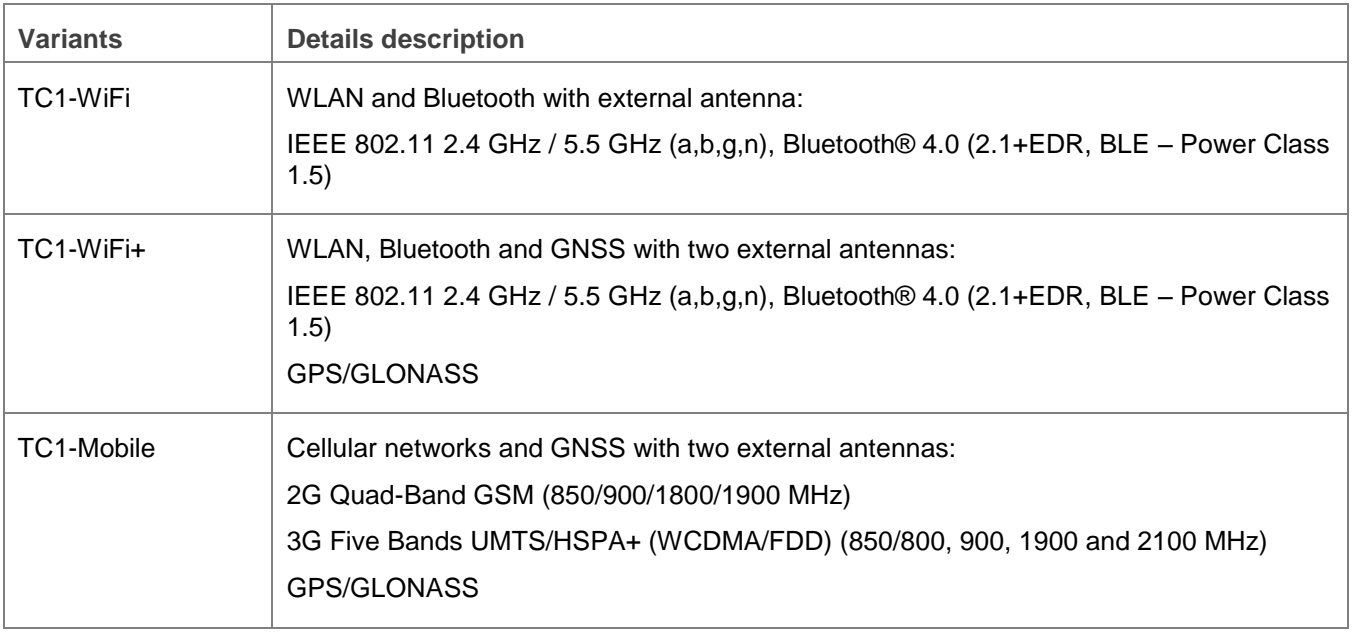

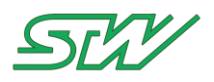

#### **5.2 Technical Data**

The technical data provides an overview of all technical characteristics of the components of the TC1.

#### **5.2.1 Block Diagram Variant TC1-WiFi**

TC1-Wifi

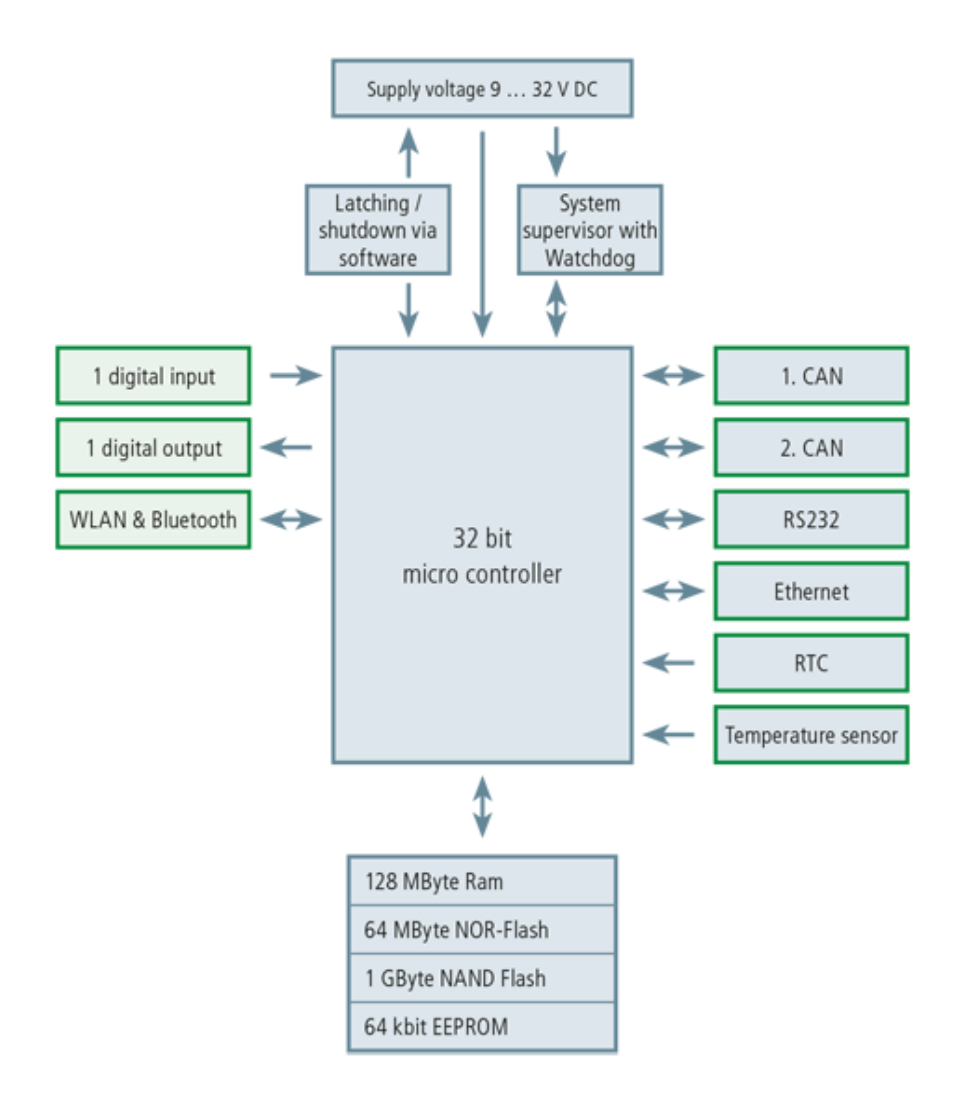

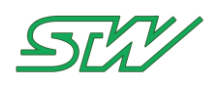

# **5.2.2 Block Diagram Variant TC1-WIFI+**TC1-Wifi+

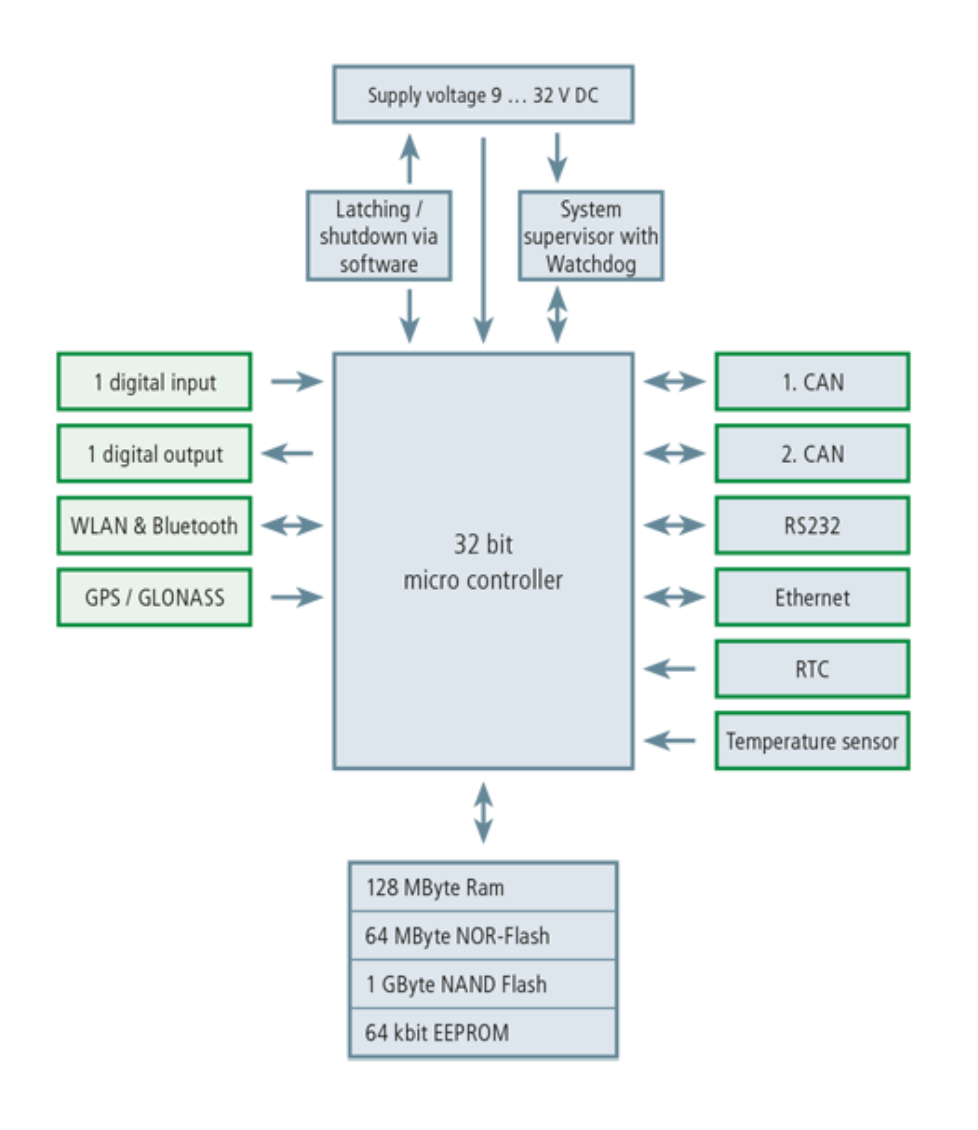

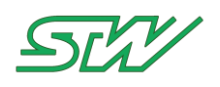

# **5.2.3 Block Diagram Variant TC1-Mobile TC1-Mobile**

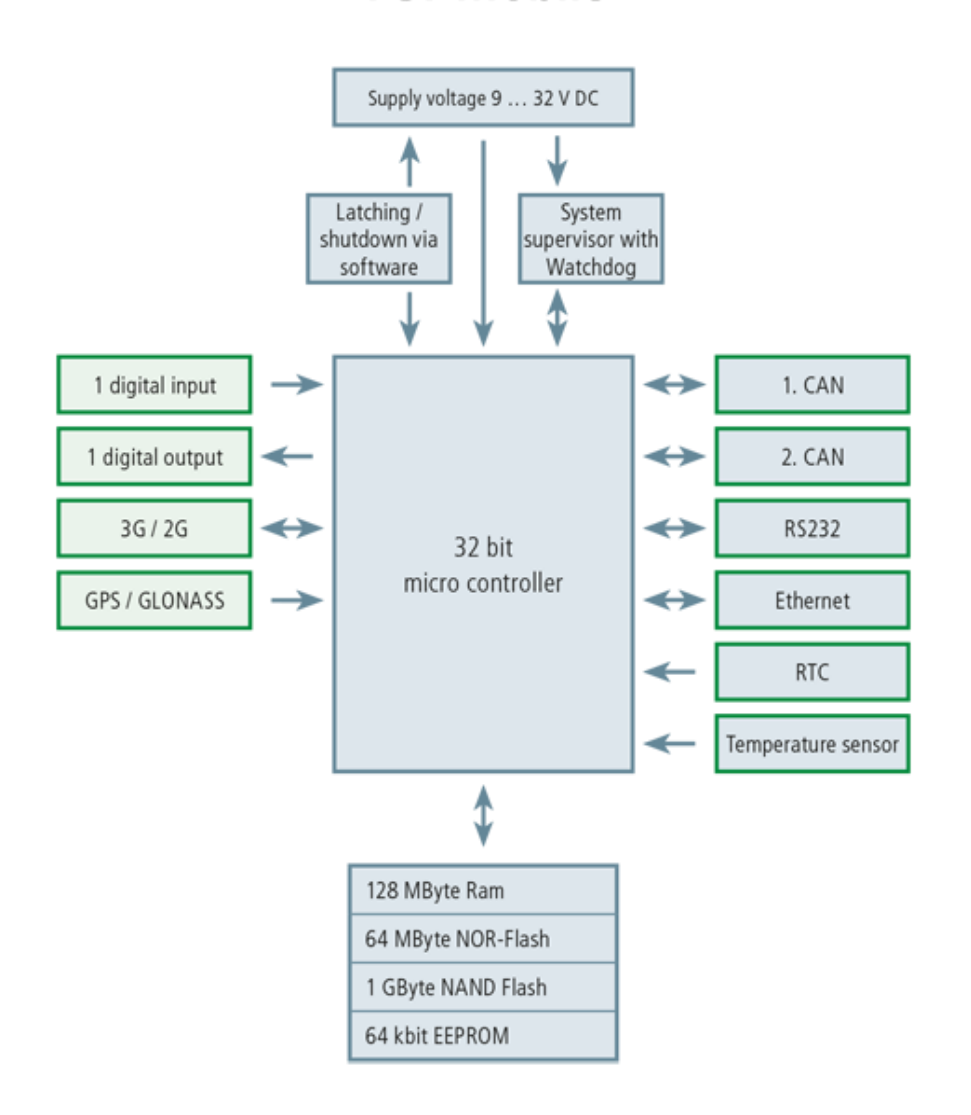

#### **5.2.4 Power Supply**

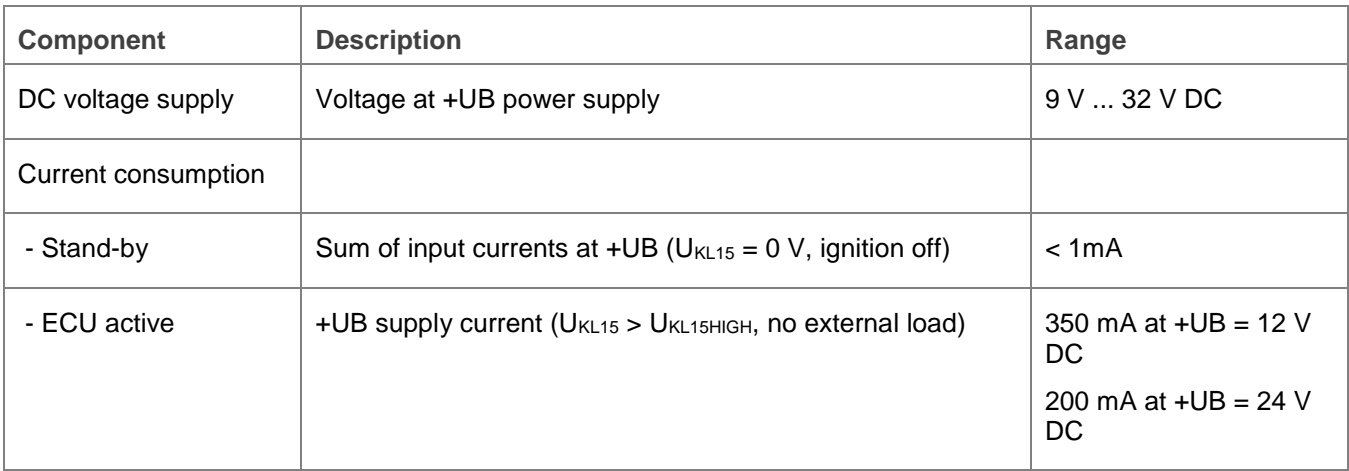

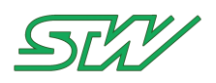

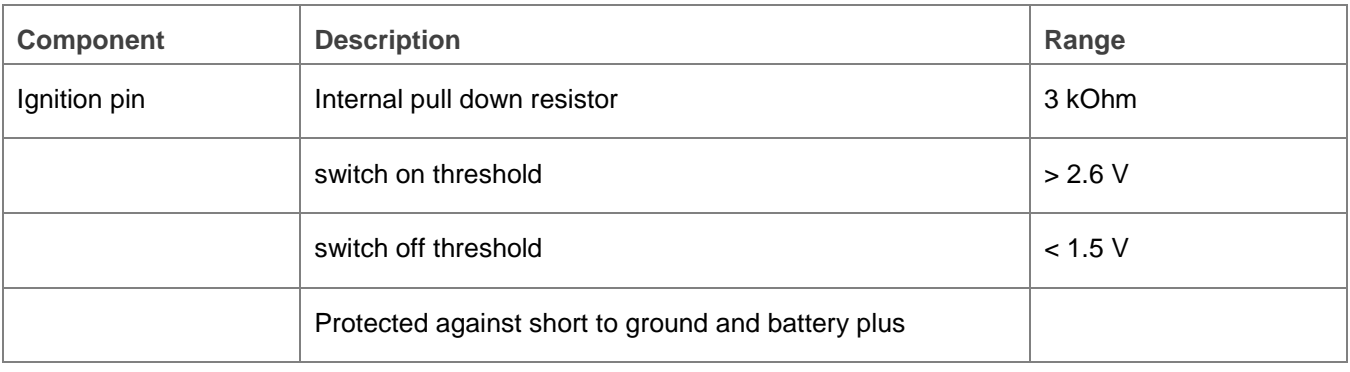

#### **5.2.5 Processor and System Memory**

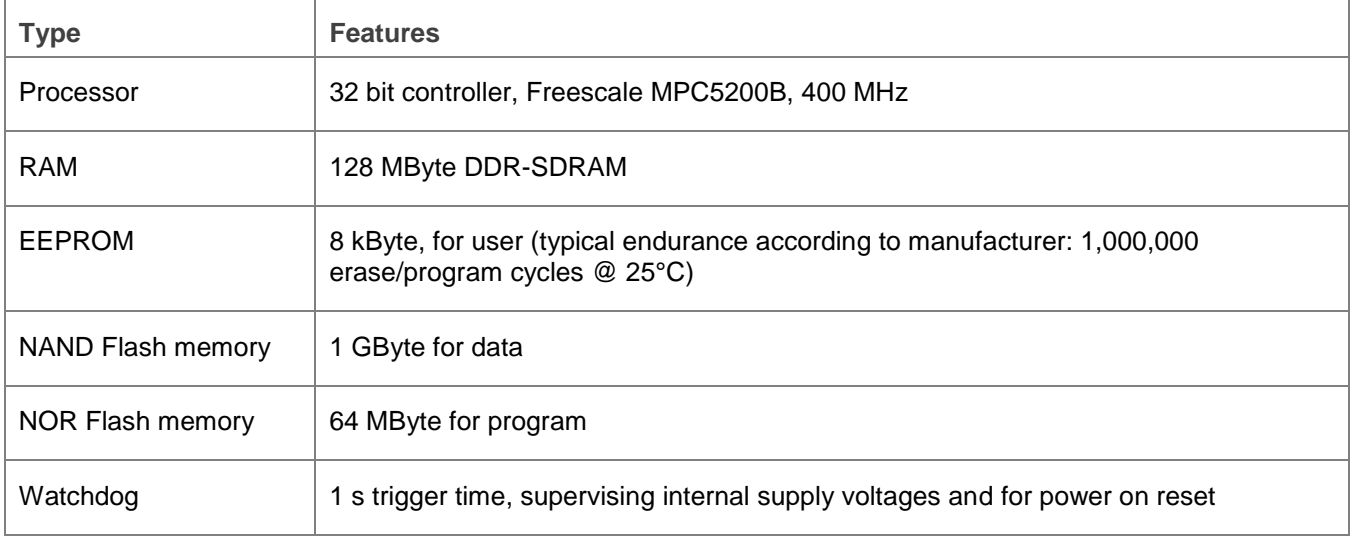

#### **5.2.6 Communication Interfaces**

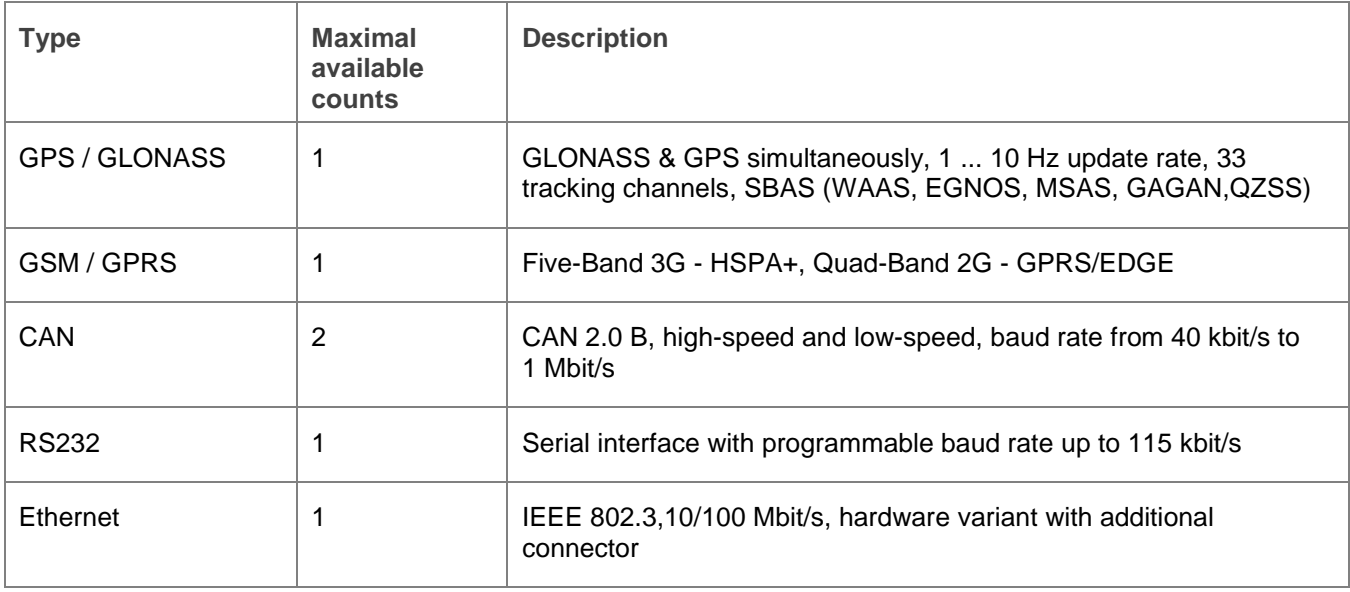

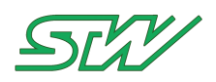

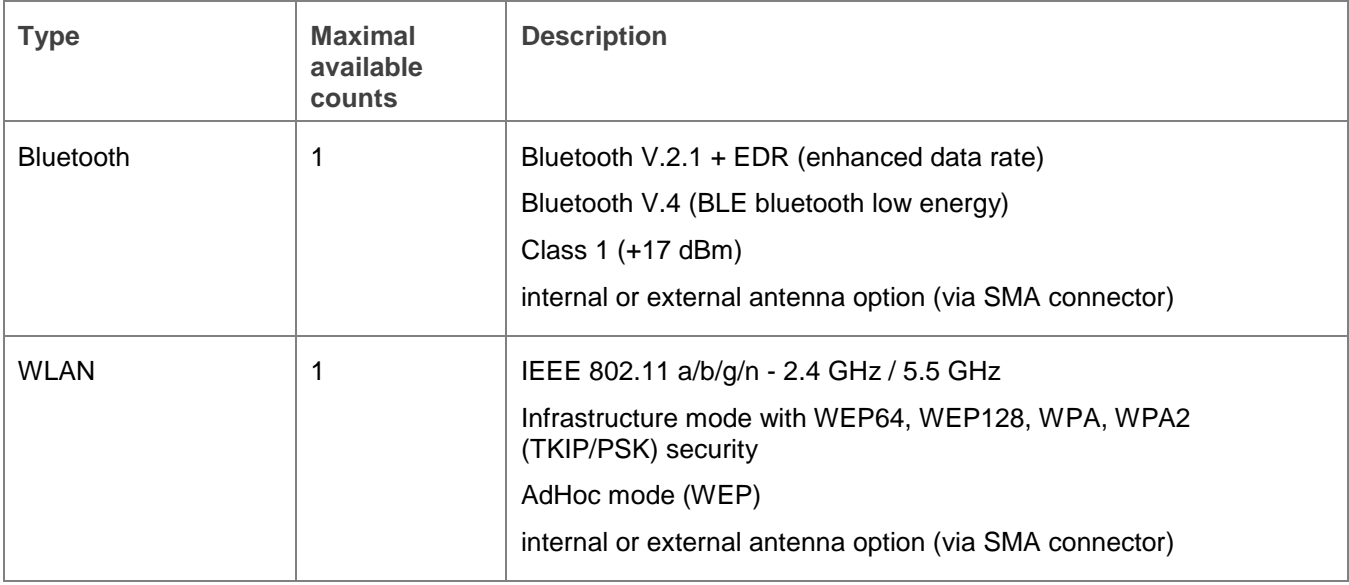

#### **5.2.7 Inputs and Outputs**

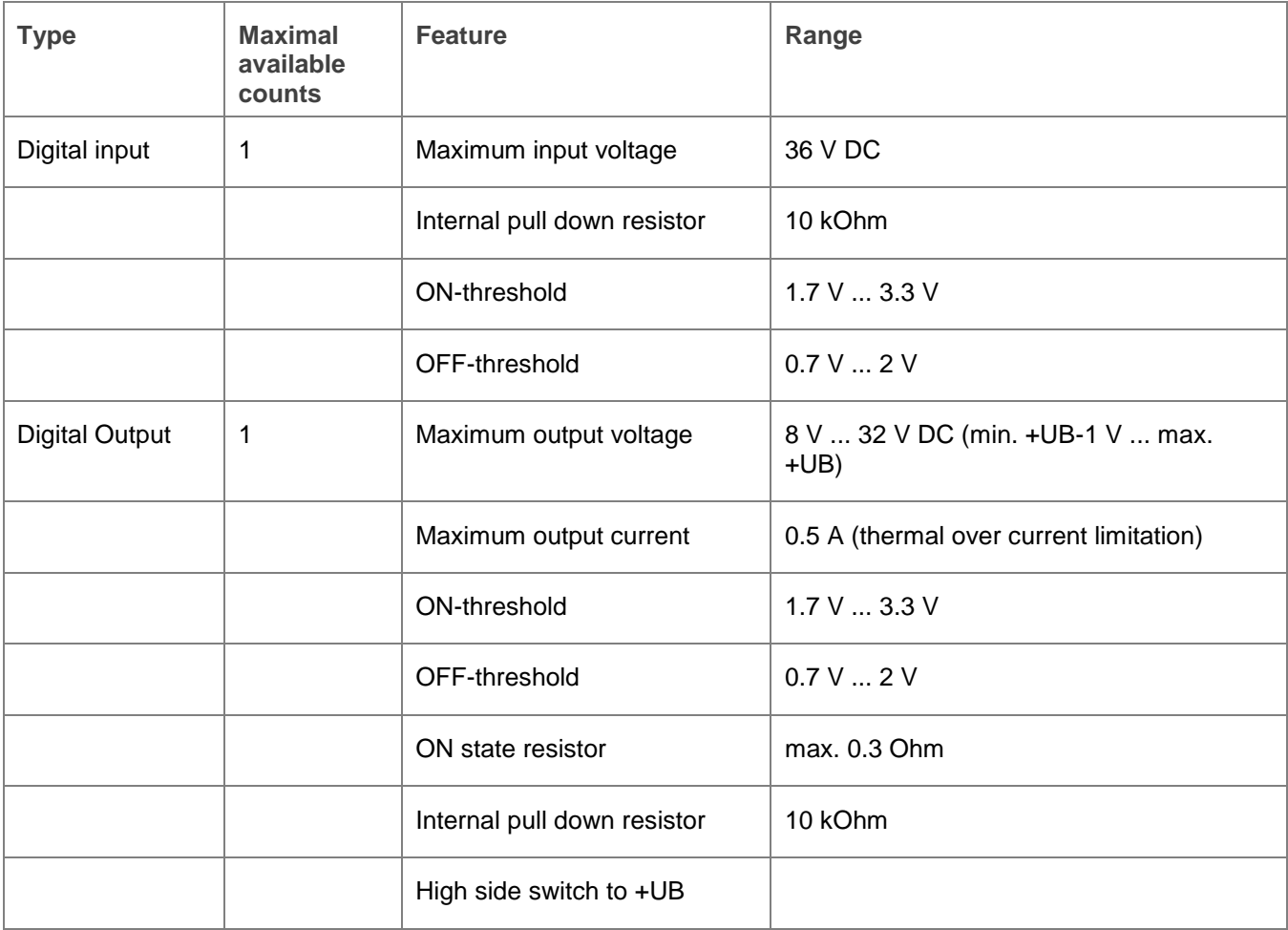

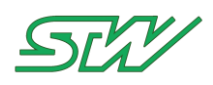

#### **5.2.8 System Data**

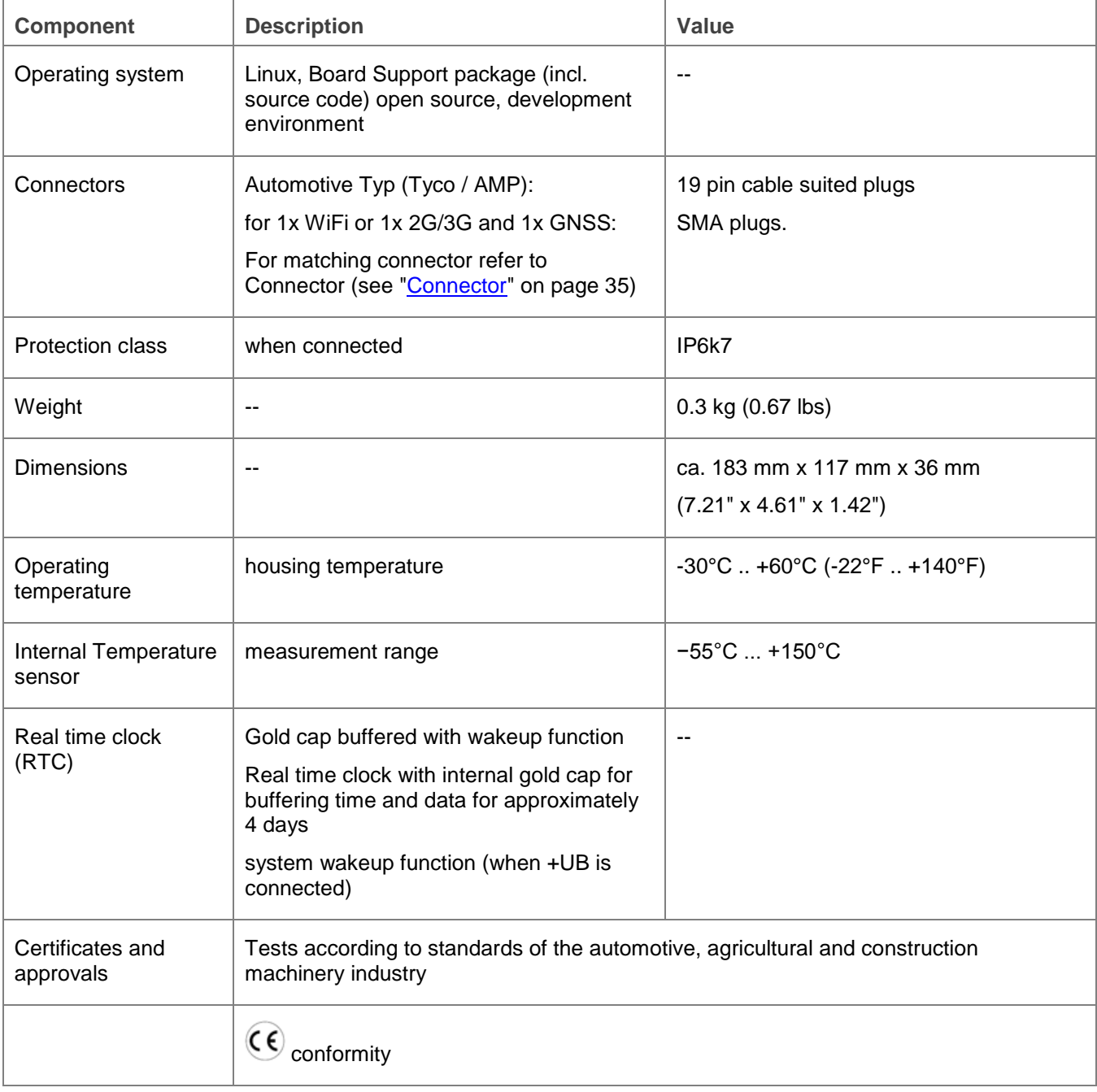

<span id="page-29-0"></span>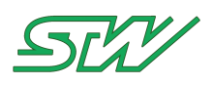

## **5.3 Pin Assignment**

**Connector view:**

For mating connector see Connector (see ["Connector"](#page-34-0) on page [35\)](#page-34-0)

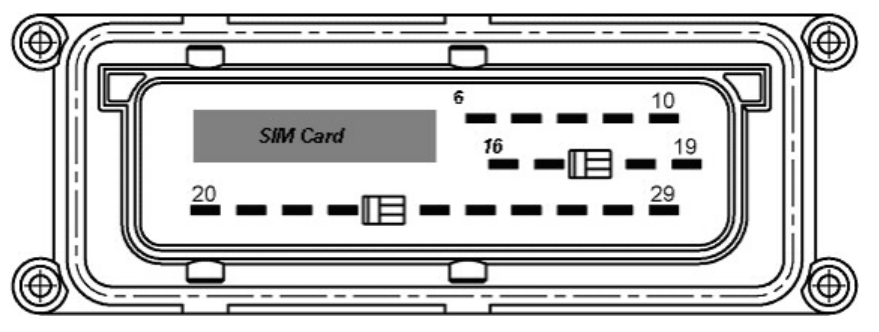

**Pin numbers of the TC1:**

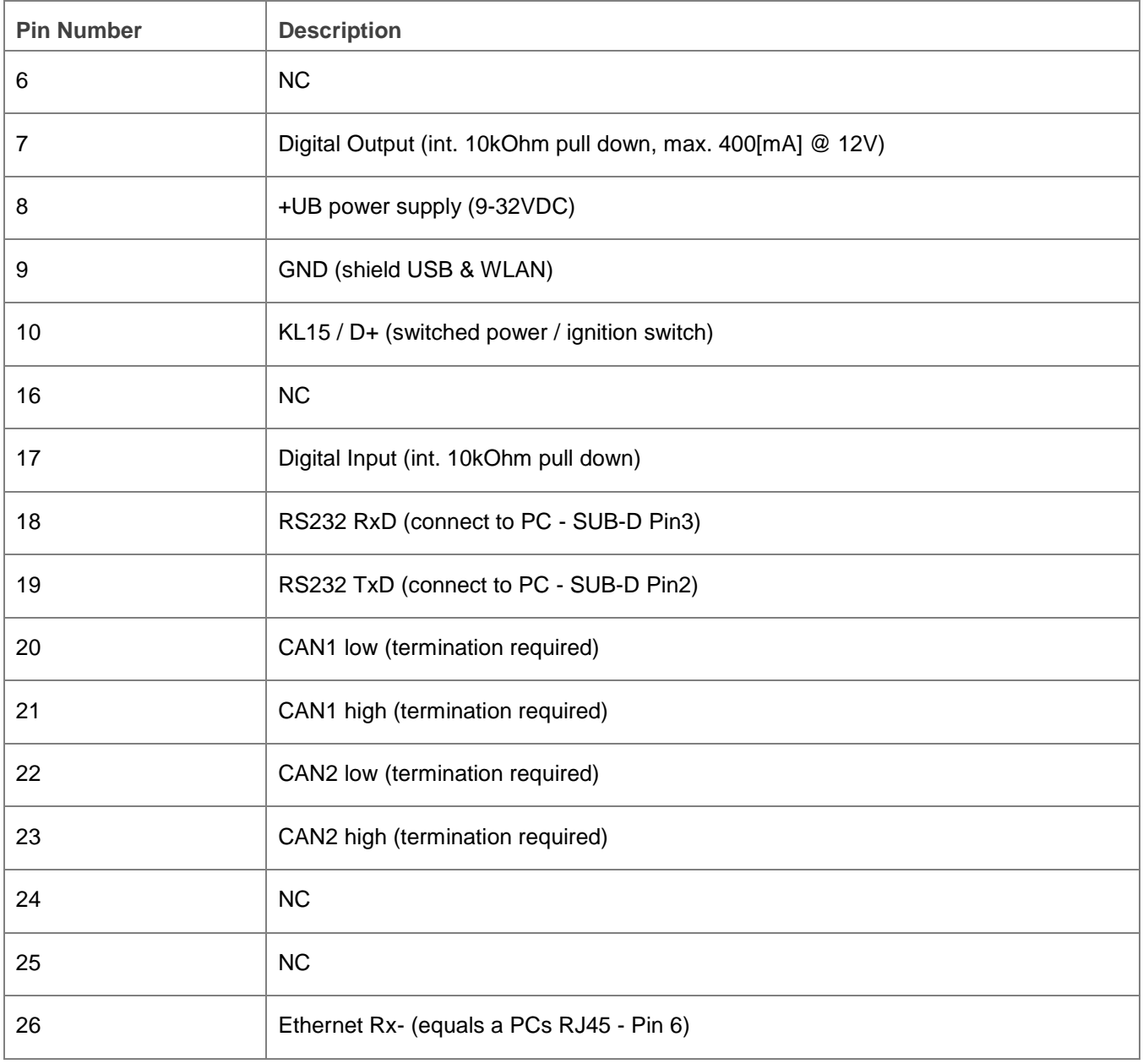

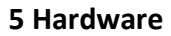

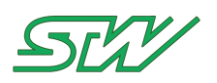

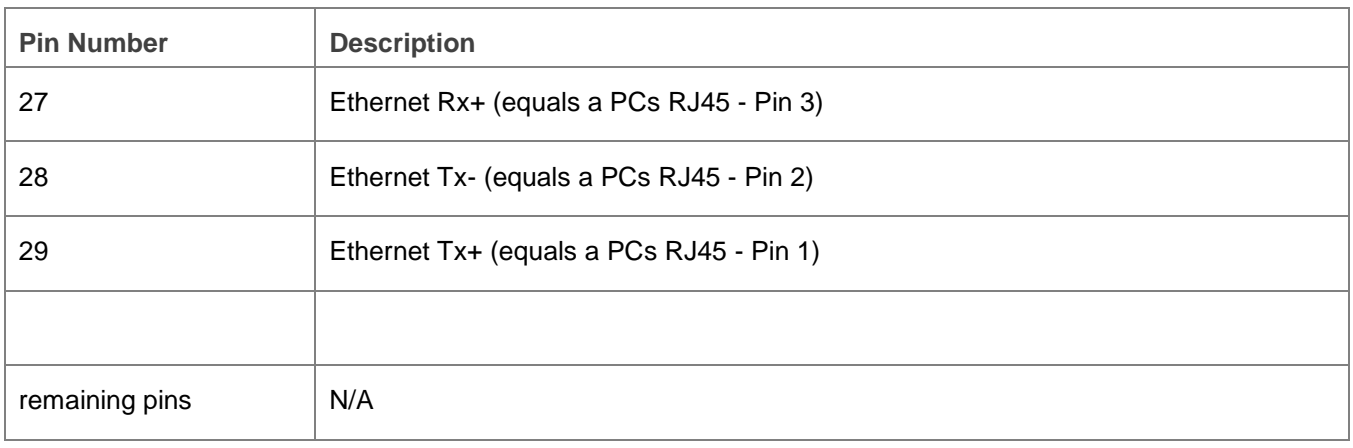

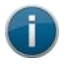

# **NOTE:**

Cross the Rx/Tx pairs (6 <-> 2 and 3 <-> 1) for a 1:1 ethernet connection.

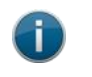

#### **NOTE:**

RS232 needs a common ground for communication (PC-GND <-> TC3-GND).

#### **5.4 Mounting Guidelines**

- Make sure that you use the total number of two screws to attach the TC1 to your vehicle.
- Tighten each screw with a preload force of  $F = 6.7$  kN 9.0 kN. Use the stated preload force to determine the torque:

The torque of a screw depends of its type, its structure robustness, and coefficient of friction (COF). To determine the torque of a screw, use the stated preload force and the data of your used screw.

Sample torque:

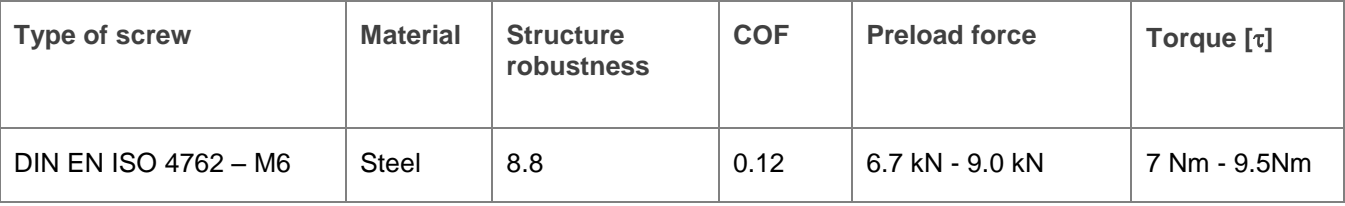

- Make sure that you operate the TC1 always within the electrical and mechanical specifications defined by STW. If you are not sure about your application, do not hesitate to contact STW's design team.
- Make sure to keep a minimum distance of 20 cm between the used antenna and people.

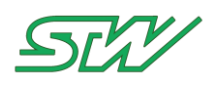

Make sure to install the TC1 on a flat surface.

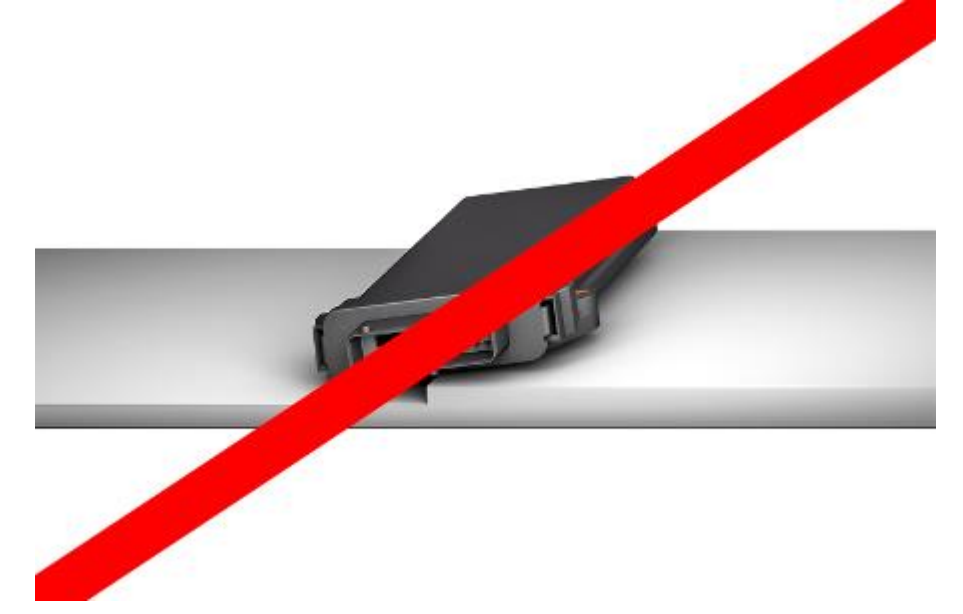

- Do not attach any other parts or devices onto the TC1. Attached parts can lead to an unstable position and prevent ventilation.
- Do not paint the surface of the TC1. The paint can damage the housing and gasket of the TC1.
- Provide proper ventilation. The TC1 generates surplus heat during operation.
- Keep the TC1 away from hot air and hot surfaces. Hot air or hot surfaces can heat the TC1 to a not allowed temperature range.
- Do not install the TC1 to your device with the connector or the cable harness pointing upwards. If the connector or the cable harness points upwards, condensation water can not drain off.

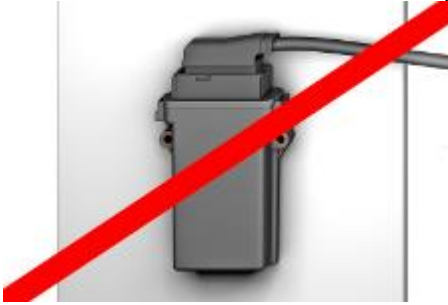

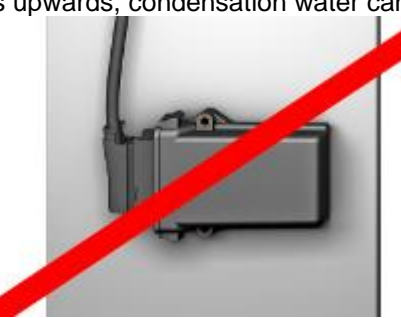

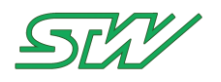

Use the following allowed and recommended installation positions.

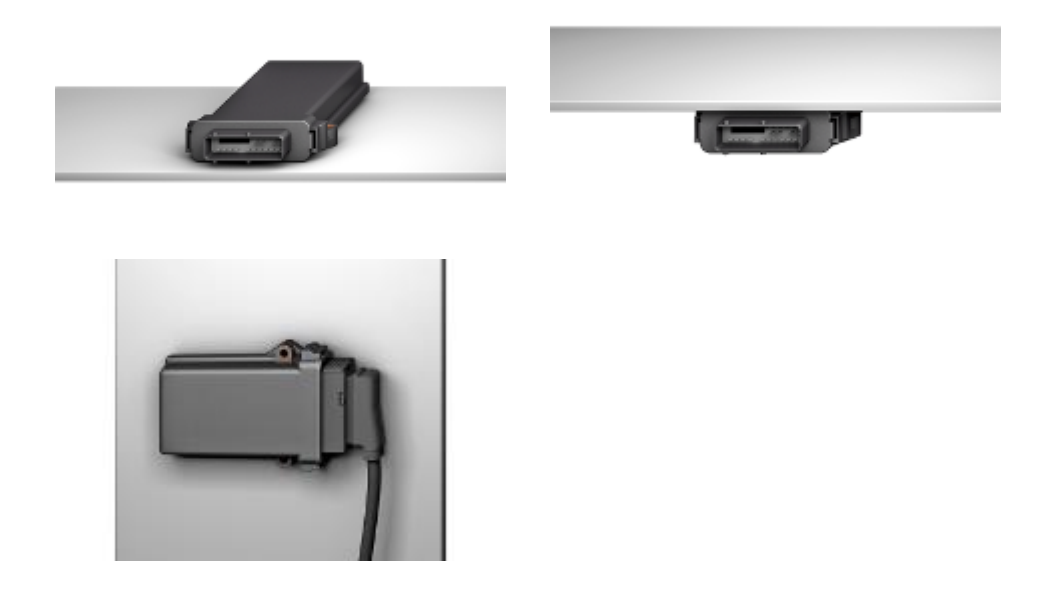

### **5.5 Connecting Guidelines**

- Use a dummy plug for not used pins of your used connector. The rated IP Code for the TC1 is only fulfilled, if the TC1 is connected to a fully assembled connector. Consider the data and specifications required for IP rating from the connector's manufacturer you are using.
- Use STW's recommended type of connectors (see ["Connector"](#page-34-0) on page [35\)](#page-34-0).
- Attach the cable harness of the TC1 <100mm (3.9") from the connector with a strain relief.
- Attach the strain relief of the cable harness at the same surface, where the TC1 is attached. If the cable harness and the TC1 are attached to the same surface, the vibration level of both is the same. Different vibration levels can cause damage to the connector and to the cable.
- Requirement in accordance to the EC type-approval of the Kraftfahrt-Bundesamt (KBA) Federal Motor Transport Authority: All vehicle types with a 12 V respectively 24 V - electrical wiring and battery(-) at the body.

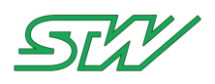

# **5.6 Housing**

**Connector:** 

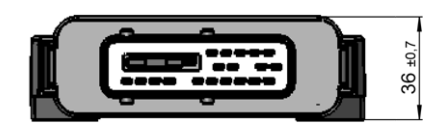

**Top view and side view:**

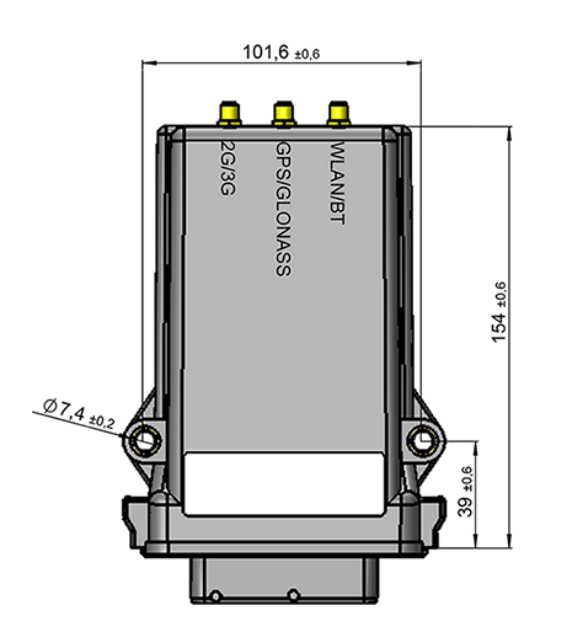

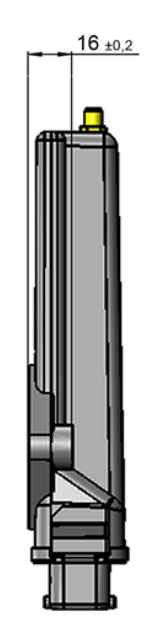

**Bottom View:**

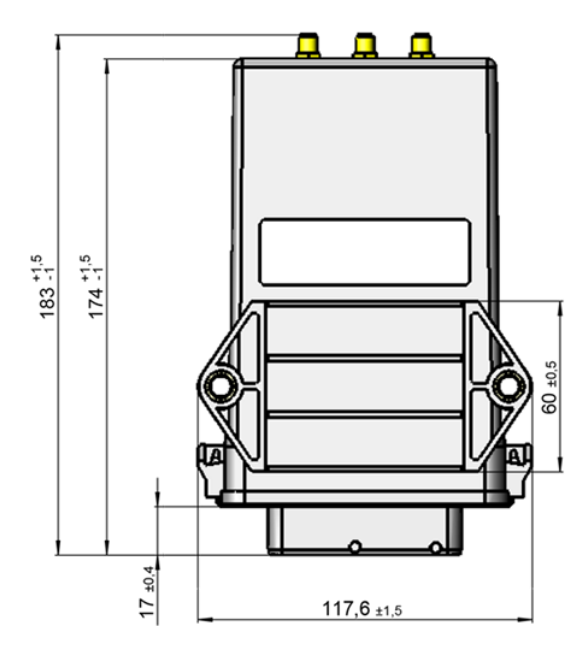

<span id="page-34-0"></span>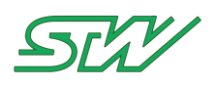

### **5.7 Connector**

#### **Mating connector**

The mating connector can be ordered from STW article no: 48083

- Manufacturer: TYCO
- Type: 3 rows female, 29 pin (19 pins used, 10 blank)
- Manufacturer No.: 1-963449-1
- Contact material: JPT 0.5-1.0 mm² CuFe

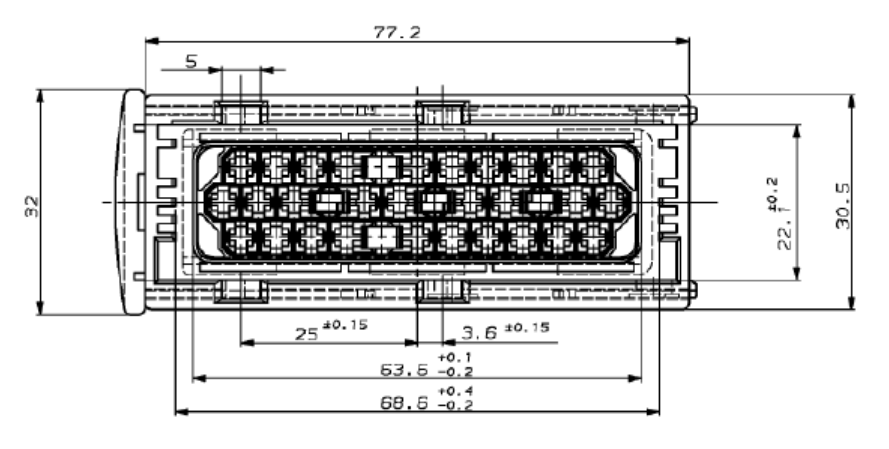

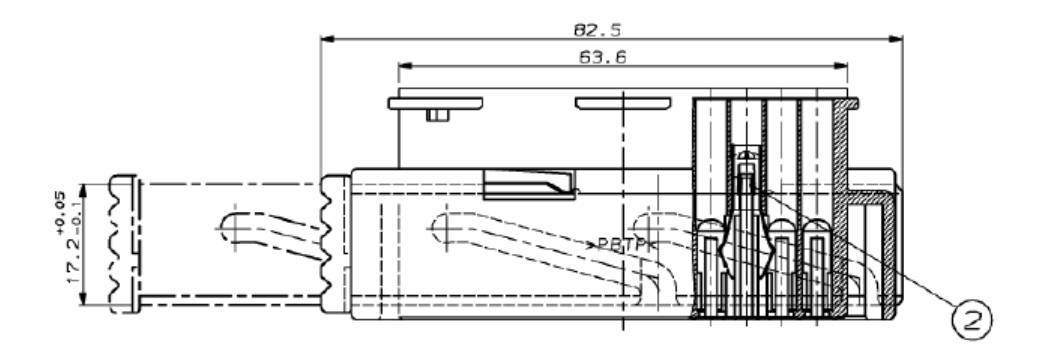

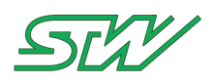

### **5.8 Antenna**

**Recommended antenna**

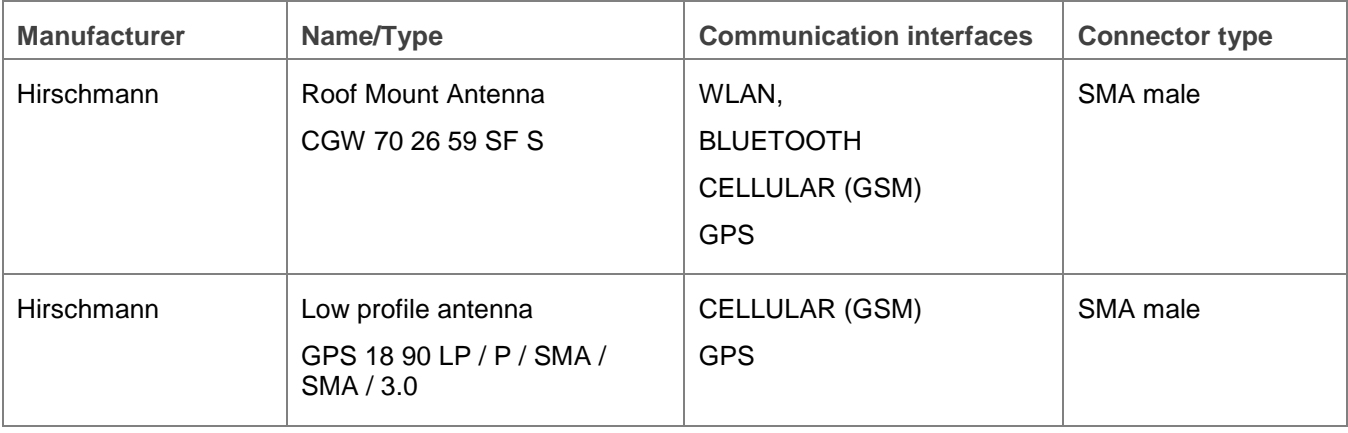

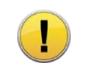

#### **REQUIREMENT:**

Make sure to keep a minimum distance of 20 cm between the used antenna and people.

**Connector Type**

Use SMA male connectors on the antenna side.

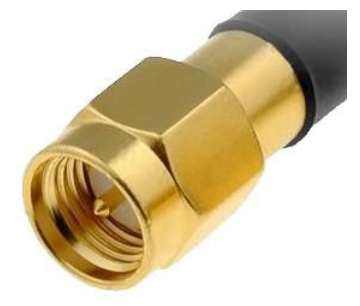

# **SMA Male**
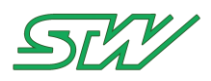

# **6 Software**

#### **Motivation**

The "Software" chapter includes a detailed descriptions of the software interfaces that are provided with the TC1 system. The operating system of the TC1 is a embedded GNU/Linux, which is is configured by STW.

To check for the latest version of the operating system for the TC1 go to the STW FTP server: ftp://stwconnectivity.net/ (see ftp://stw-connectivity.net/ - [ftp://stw-connectivity.net/\)](ftp://stw-connectivity.net/)

The operating system is separated in two spaces:

- kernel space
- user space.

The user space is created by the root file system. The user space provides interface files that are generated by the kernel. These files are not all human readable and are more system helpers (applications and scripts).

Thus, not all user space interfaces are inevitably described by the "Software" chapter. It was decided to categorize the different user space interfaces into levels.

**The following levels are defined:**

- Teleservice Application Framework: This level includes the TAF Library, which is written in C and can be used by the user to create teleservice applications, and the TAF Components. This includes the teleservice daemons and their configuration files.
- High Level Hardware Access: This level includes scripted files (scripts) and tools (system helpers) which provide more complex functionalities. It uses the Low Level Interfaces to process functionalities, e.g. mount a device.
- Low Level Hardware Access: This level includes files (interfaces) which are created by the specific drivers from the kernel. These files provide information about the driver status, read / write values to the driver, etc.

# **6.1 System Information**

System Information describes how to get the version information about the components of the board support package (BSP) of the TC1.

The BSP consists of the components:

- Root file system
- Linux kernel
- Device tree block
- U-Boot

**How to get the system information:**

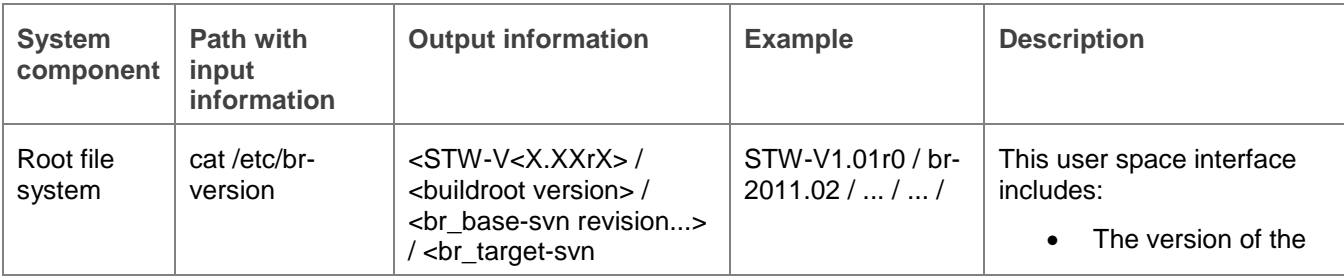

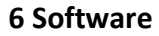

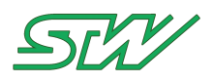

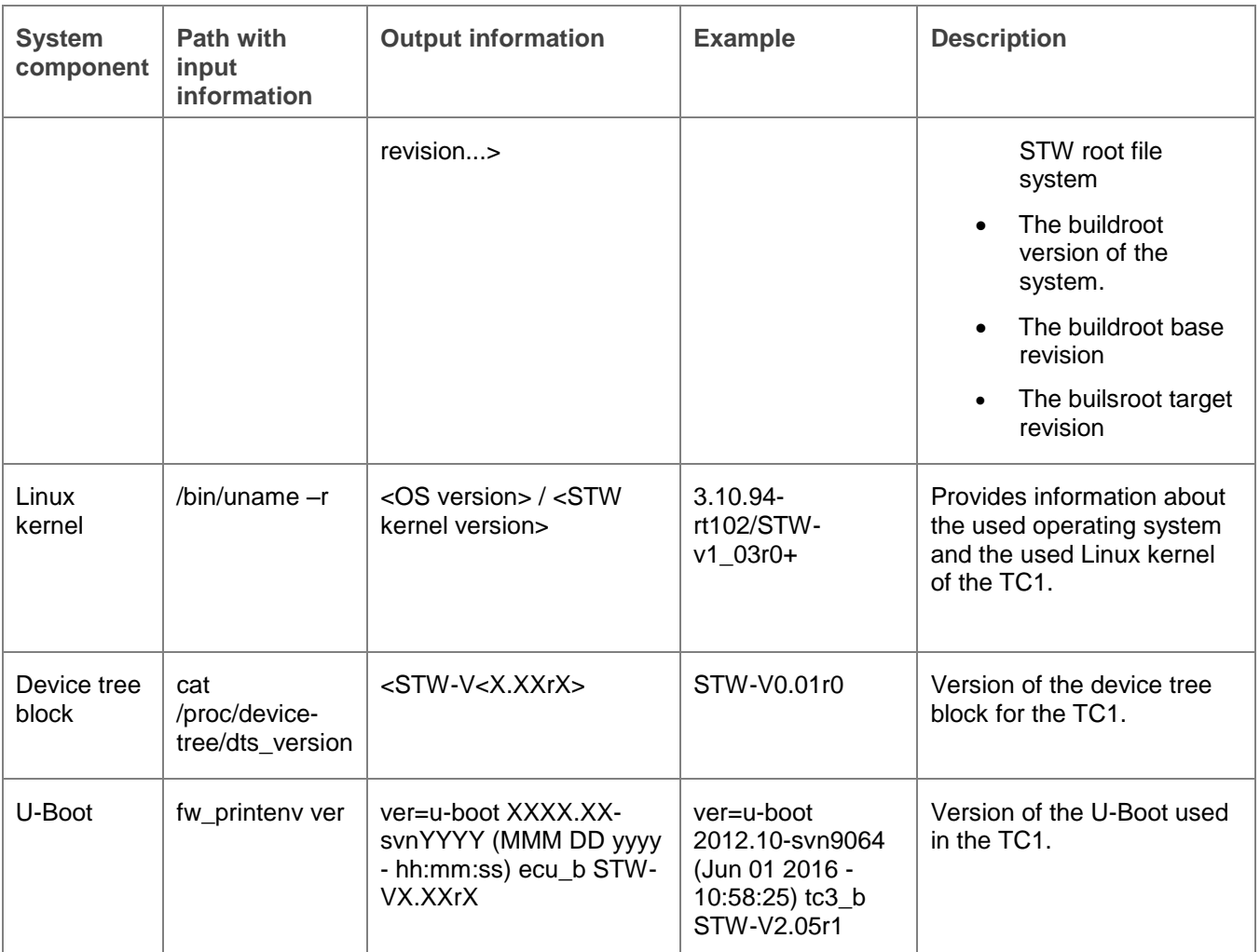

**Example of how to get system information:**

```
# cat /etc/br-version<br>STW-V2.00r0 / br-2011.02 / br_base-svn9234-http://stwfue/svn/y/linux/mpc5200/rootfs/buildroot 2011.02/<br>buildroot/trunk/pjt / br_target-svn9342-http://stwfue/svn/y/linux/mpc5200/rootfs/buildroot 2011.0
 yets/tc3g/trunk
\overline{\textbf{t}}# /bin/uname -r3.10.94 - \text{rt}102/3TW-v1_03r0+
#<br># cat /proc/device-tree/dts_version<br>smw-v0.01-0#
STW-V0.01r0### fw_printenv ver
ver=u-boot 2012.10-svn9064 (Jun 01 2016 - 10:58:25) tc3_b STW-V2.05r1
```
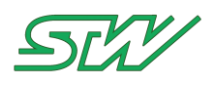

# **6.2 Boot up / Shut down sequence**

The following files are used on the TC1 device for boot up, shut down and basic initialization of the system. Files executed during boot up and shut down sequence:

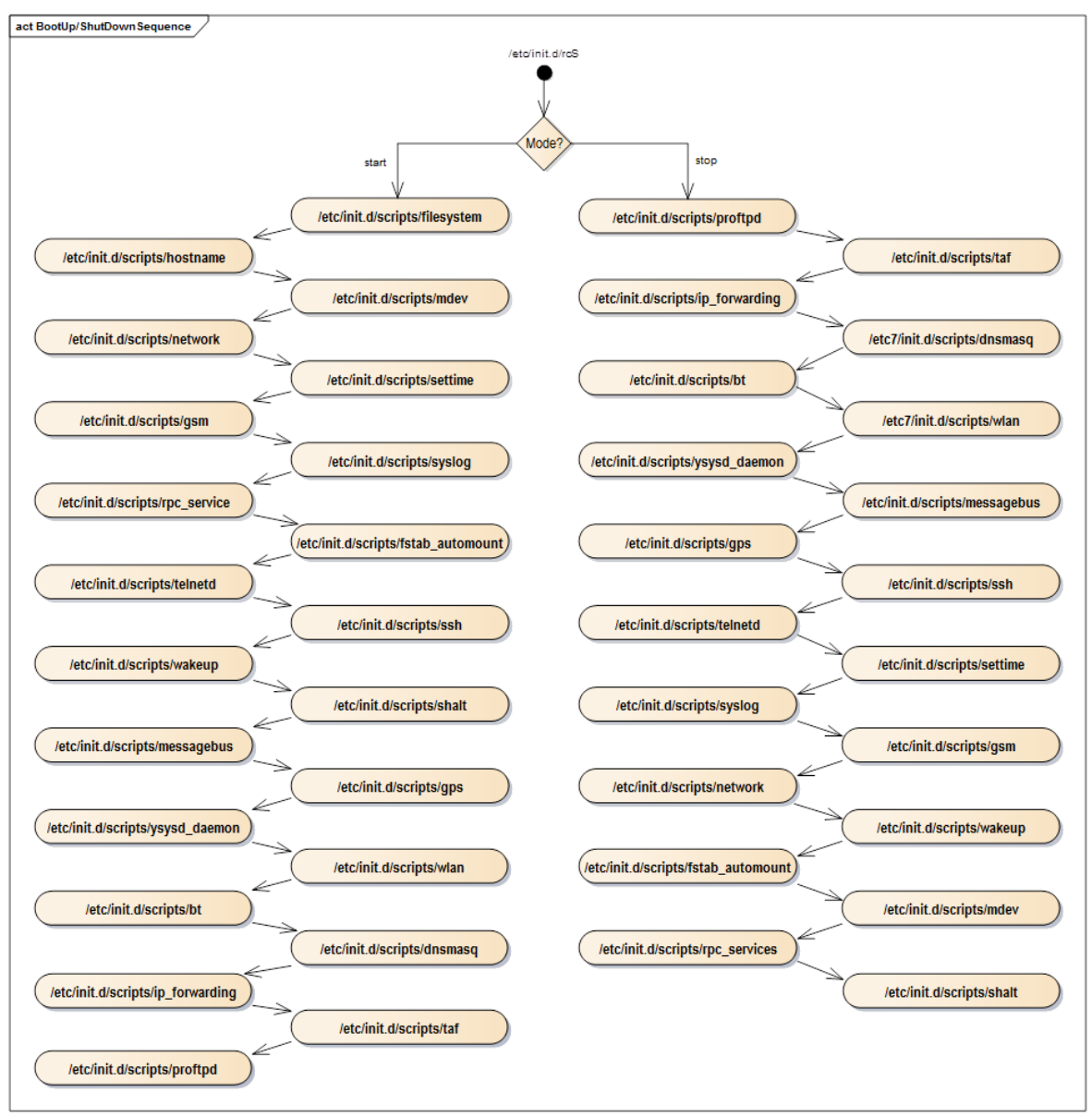

# **/etc/inittab**

The inittab file controls which processes are started/executed during boot up and during normal operation.

# **/etc/init.d/rcS**

A collection of initializations are performed when executing the script /etc/init.d/rcS as specified in the initialization table /etc/inittab. The specified initializations are performed through scripts that are located in the folder /etc/rc.d/. First /etc/init.d/rcS sets the job control functions of the shell and loads the latest configuration information from /etc/rc.d/rc.conf. If rcS was called with the parameter "start", the variable "services" will be set with "cfg\_services" from rc.conf. Now the script has all scripts which must be called for startup. Otherwise the list of script names for "shutdown" will be set.

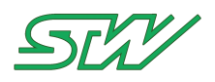

### **/etc/init.d/rc.conf**

rc.conf is a setup script. It returns all script names to rcS script that must be called on startup or on shutdown. In general the rc.conf is the configuration file for initscripts. It configures what daemons to start at boot up, the basic network daemon, and certain aspects of hardware discovery. For this target the rc.conf exports some global settings which configures the behavior of the device interfaces. It only supports the configuration of single interfaces. All this settings can be changed by user.

### **Example: rc.conf contains the start up and shut down sequence of the system**

```
# For startup following scripts will be called:
cfg_services="filesystem hostname mdev network settime gsm syslog rpc_services 
fstab automount telnetd ssh wakeup shalt messagebus gps ysysd daemon wlan bt dnsmasq
ip forwarding taf proftpd"
# For shutdown following scrips will be called:
cfg_services_r="proftpd_taf_ip_forwarding dnsmasg bt wlan ysysd_daemon messagebus gps_ssh
telnetd settime syslog gsm network wakeup fstab automount mdev rpc services shalt"
```
### **/etc/init.d/rc.local**

The script is responsible for performing all user defined actions. Use this script to execute programs and scripts automatically at the end of the system boot up process and at the beginning of the shut down process. If the parameter "start" is set, then the state is checked how the device is woken up.

In case of wakeup by ignition (IGN): All scripts and commands for the case IGN are called.

In case of wakeup by real time clock (RTC): All scripts and commands for the wakeup by RTC are called.

Or, if nothing else fits, all scripts and commands for the wakeup by the "unknown wakeup" reason are called.

In case of "stop", the same procedure as on "start" will be used. First the wakeup reason will be checked. If one of these reasons fits, all proper scripts and commands will be called and executed.

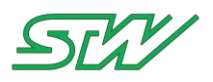

# **6.3 TC1 - Wakeup**

For the TC1 are the following sources for wakeup possible:

- Wakeup by ignition
- Wakeup by RTC alarm

**High Level Hardware Access** 

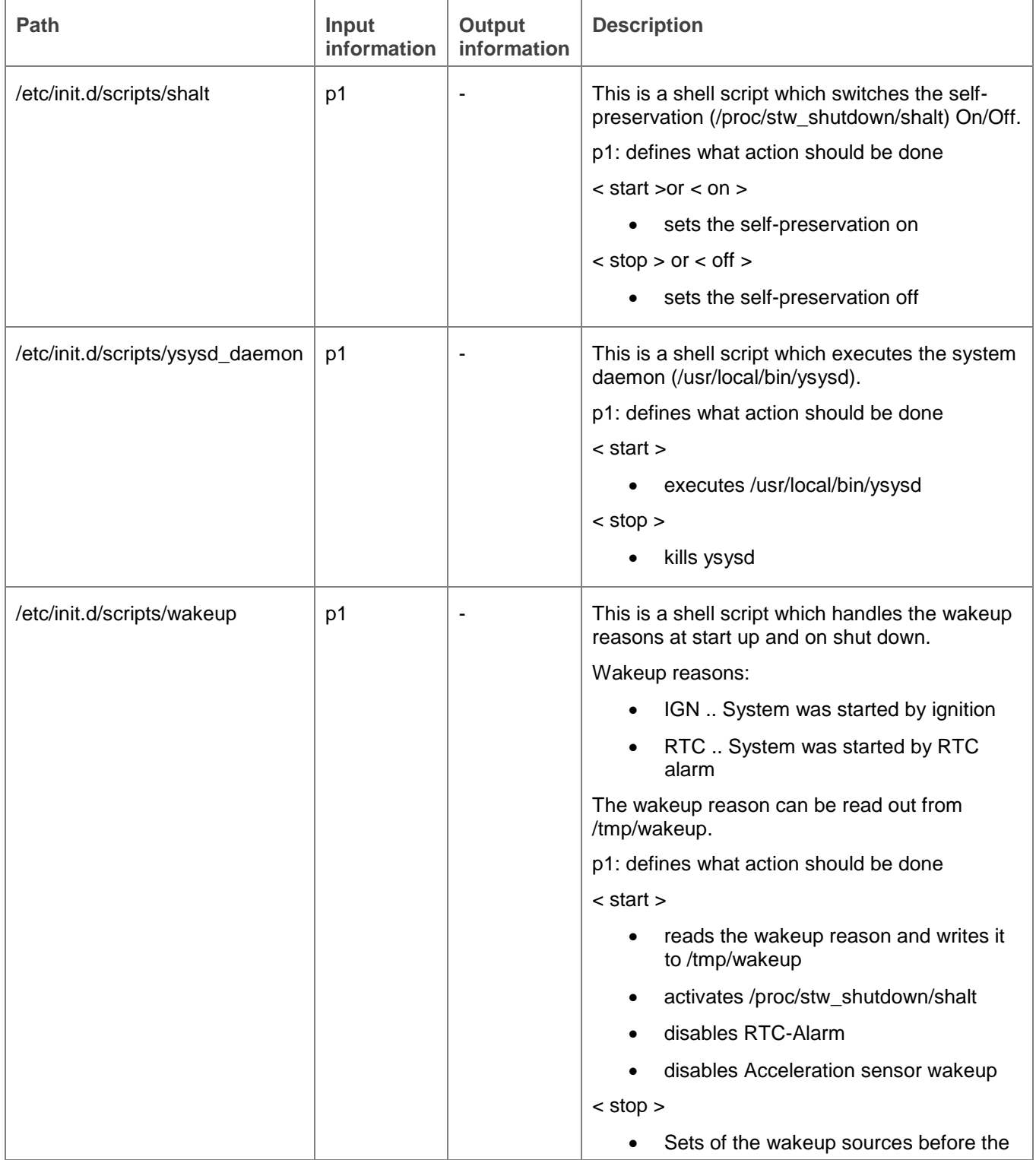

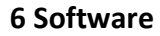

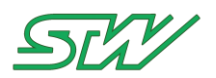

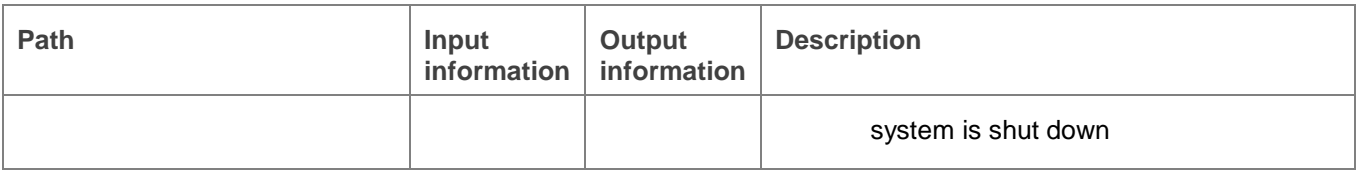

**How to set parameters for wakeup:**

The parameters are set over the interface rc.conf:

#### **Example for set wakeup parameters**

```
# Set wakeup parameter to etc/init.d/rc.conf
export RTC WAKEUP="after sec"
# Time in seconds if RTC_WAKEUP="after_sec"
# In combination with "after sec" RTC WAKEUP TIME holds the value in seconds.
# In combination with "tomorrow at" RTC WAKEUP TIME hold the value in hhmmss.
export RTC_WAKEUP_TIME=10
# Run time in seconds after shutdown (ignition off).
# Set the default value here or wakeup-reason depending on:
# Ignition wakeup time in second, default is 0.
export SD_RUN_TIME_IGN=0
# RTC wakeup time in seconds, default is 20s.
export SD_RUN_TIME_RTC=20
# Shutdown run time path includes the time in seconds.
export SD_RUN_TIME_FILE="/tmp/sdruntime"
```
# **6.3.1 Ignition**

The state of the ignition can be retrieved over the function of the system daemon.

**Precondition:**

The system daemon (see ["System daemon"](#page-87-0) on page [88\)](#page-87-0) must be already started. Per default the system daemon is already started.

**Library function for ignition** 

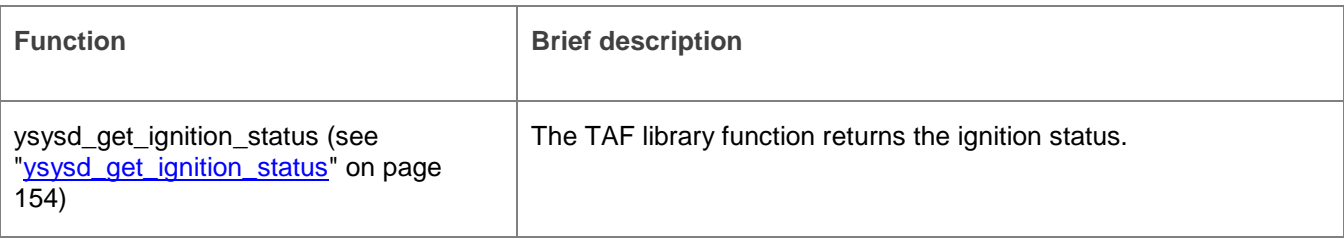

**Low Level Hardware Access**

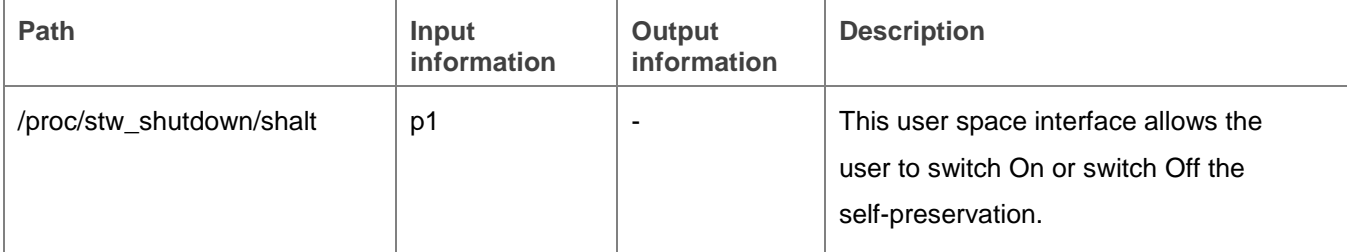

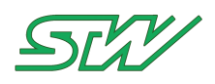

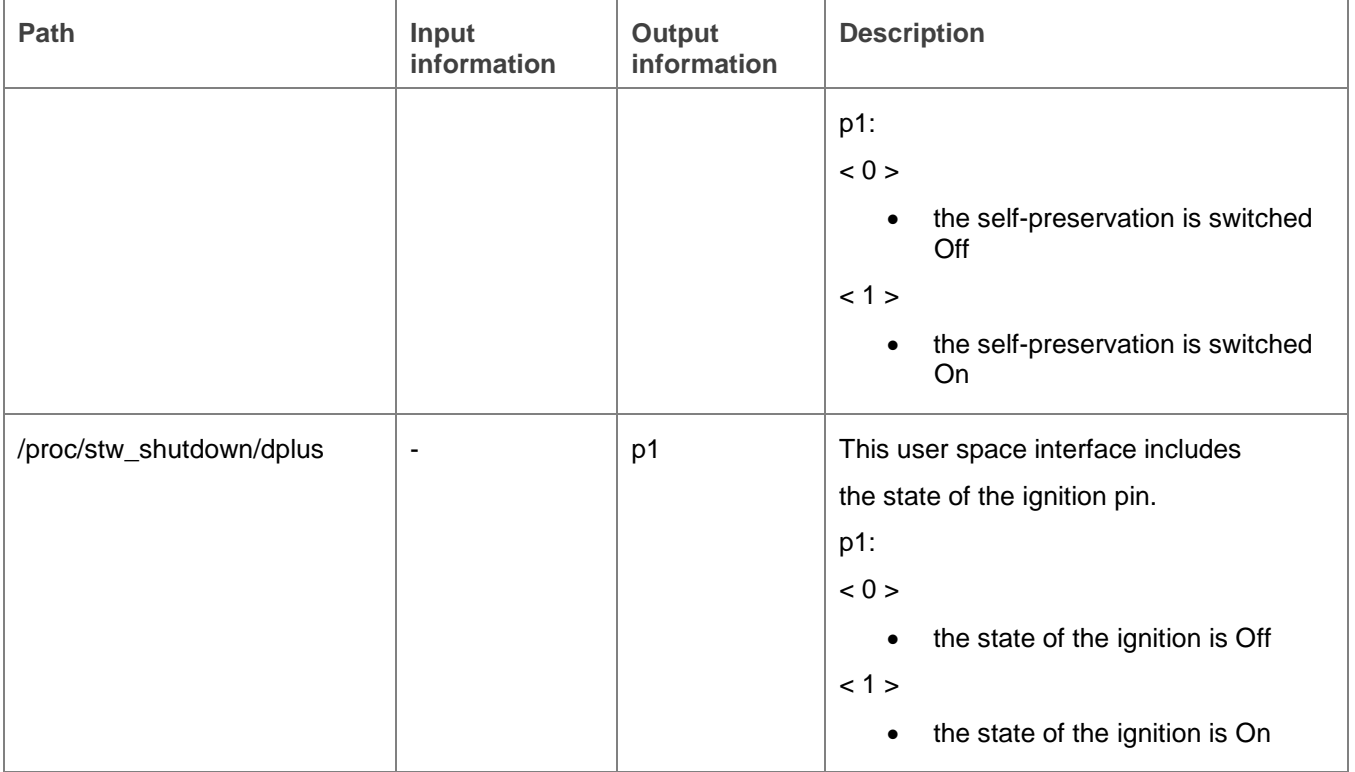

# **6.3.2 Real Time Clock**

The hardware Real Time Clock (RTC) is used to synchronize the kernel clock during the boot up and the shut down sequence. During boot up the kernel clock is synchronized to the RTC. During shut down the RTC is synchronized to the kernel clock.

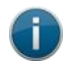

### **NOTE:**

The RTC is not used by the kernel during runtime.

**High Level Hardware Access** 

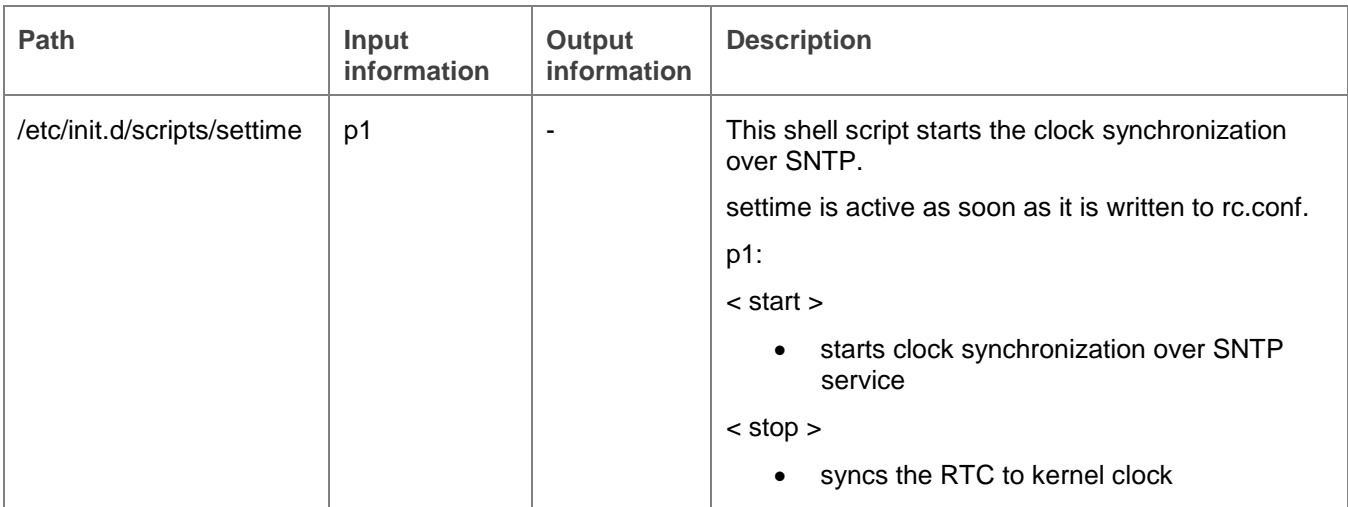

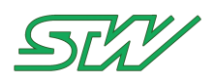

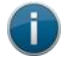

**NOTE:**

If the SNTP client is not activated and the settime script is not fully implemented, then the user has to configure the SNTP client and may have to changed the settime script if necessary.

**Interface at rc.conf:** 

#### Activate / Deactivate SNTP

```
# Activate "YES" / deactivate "NO" export TRY_SNTP in /etc/init.d/rc.conf
export TRY_SNTP="YES"
```
**Example: How to set system time:**

Set the system time by using the path /bin/date that is provided by the BusyBox multi-call binary. In this example the system time is set to Mon Nov 5 10:53:00 UTC 2012.

# date -s 201211051053.00 Mon Nov 5 10:53:00 UTC 2012

**Low Level Hardware Access**

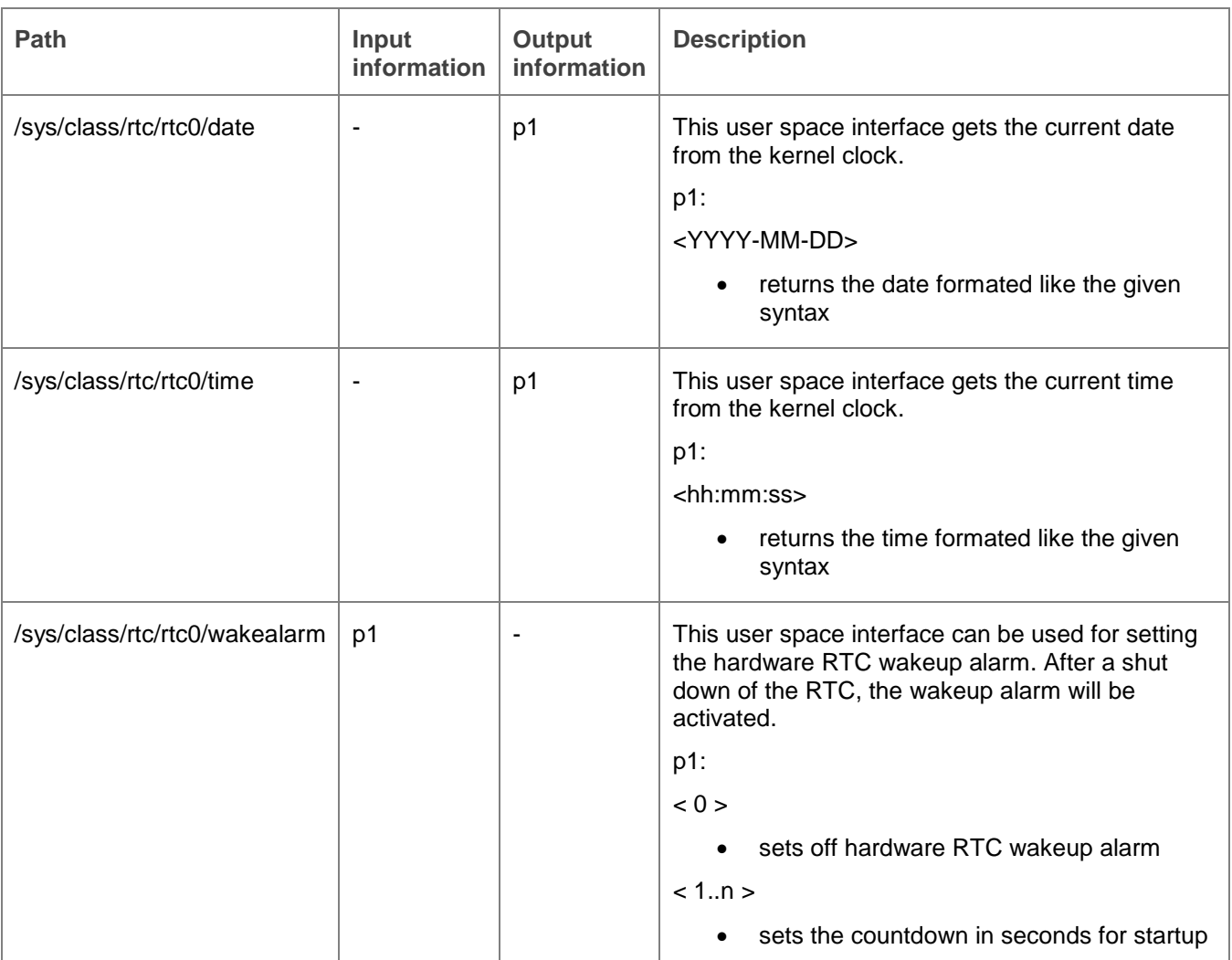

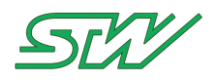

### **Example: Handle wakeup alarm**

Sets the wakeup alarm off:

# echo 0 > /sys/class/rtc/rtc0/wakealarm

Sets the wakeup alarm to 10 seconds:

# echo 10 > /sys/class/rtc/rtc0/wakealarm

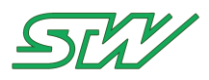

# **6.4 Network handling**

For network handling use the network daemon that handles network interfaces automatically.

**Precondition:**

The network daemon must be started. The network daemon is not started during the boot up automatically.

How to activate the network daemon see network daemon (see ["Network daemon"](#page-99-0) on page [100\)](#page-99-0).

**Library**

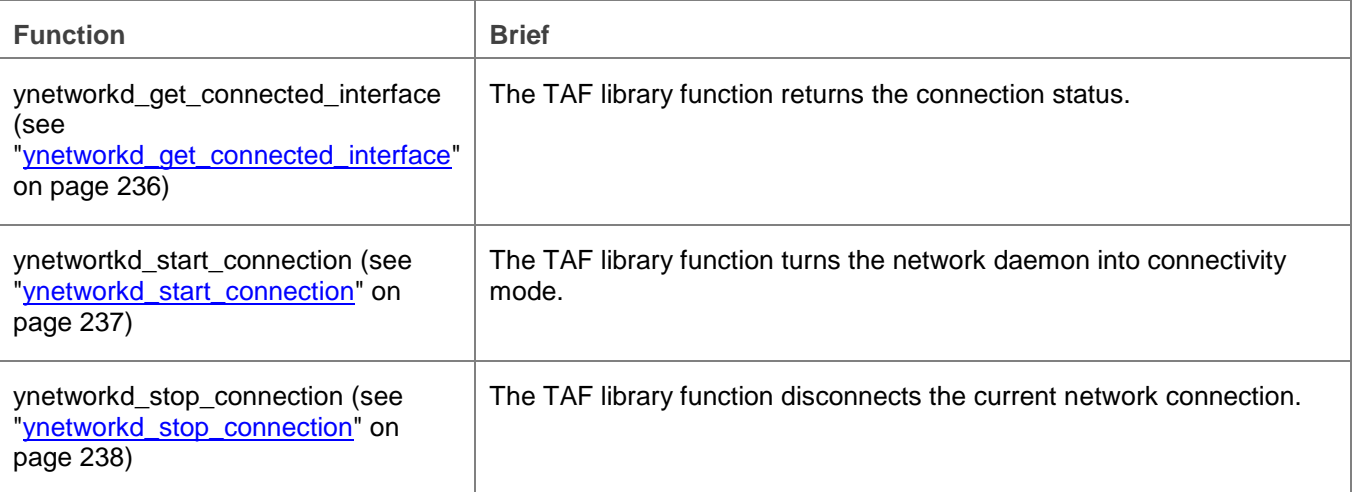

### **High Level Hardware Access**

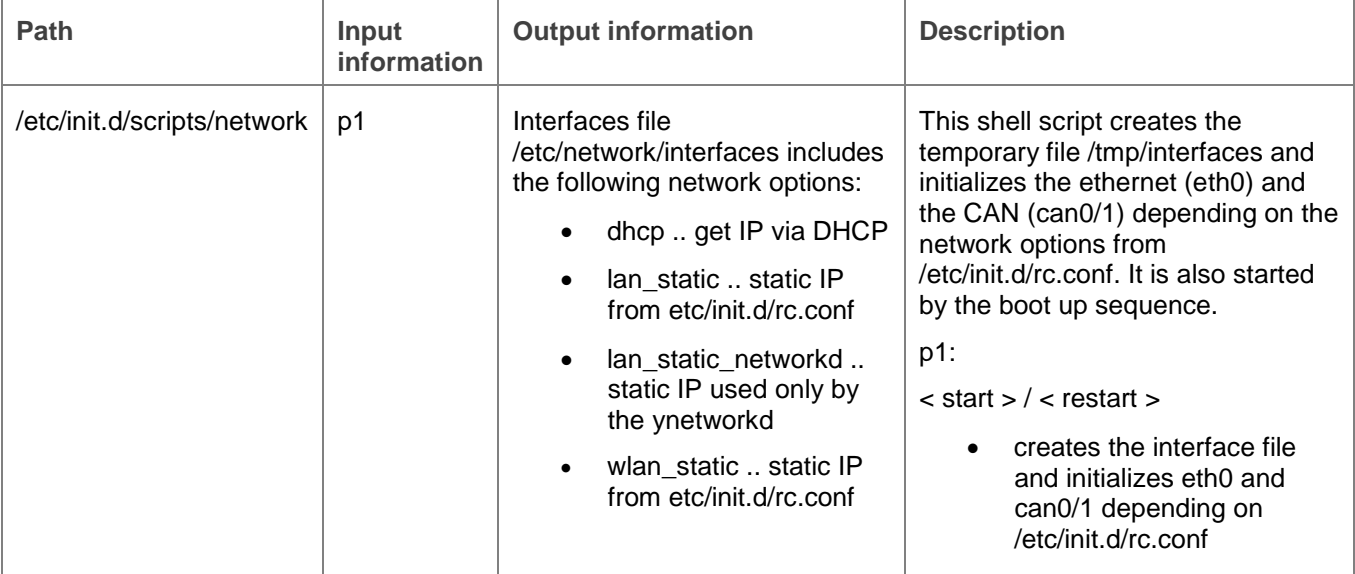

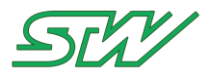

# **6.4.1 GSM**

The default setup of the GSM modem provides functionalities to handle more than one GSM service at a time.

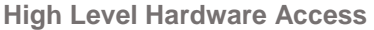

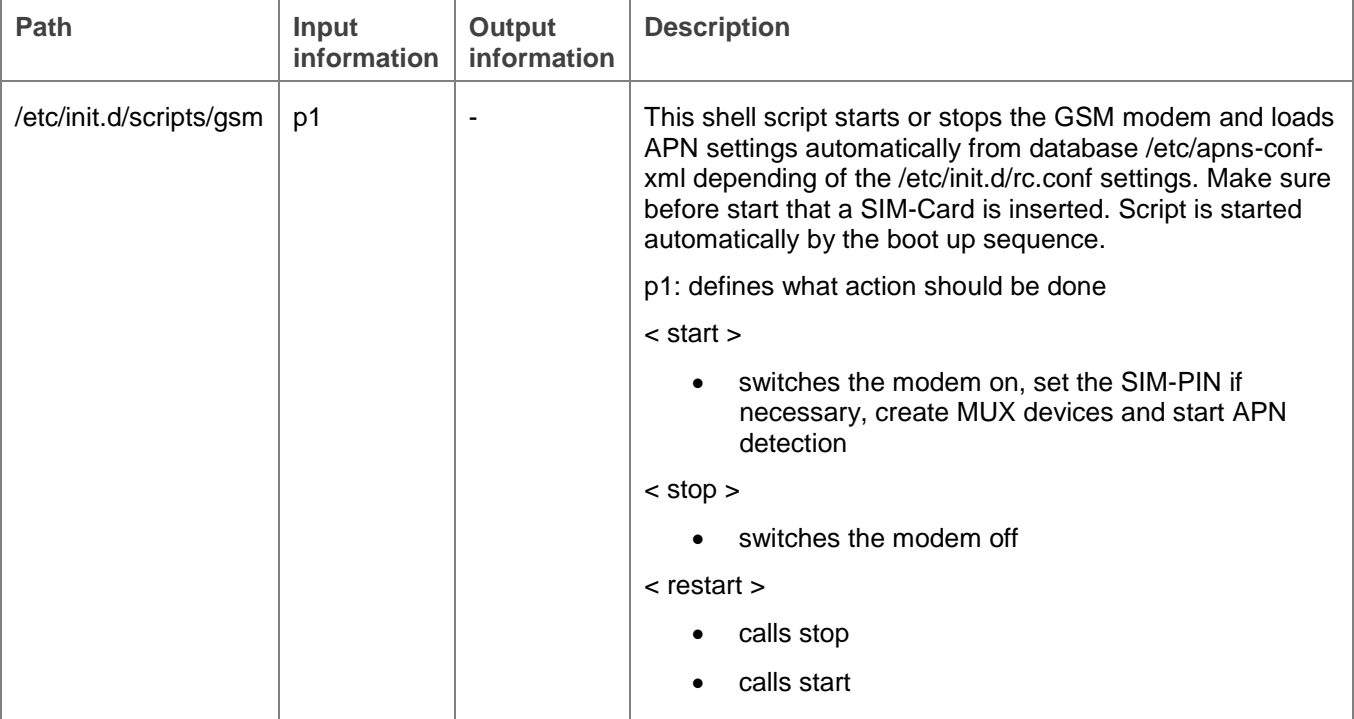

**Interface at rc.conf: Set GSM parameters**

Set the GSM parameters to etc/init.d/rc.conf:

```
# GSM baudrate
# Supported bit rates see table below.
export GSM_BAUDRATE="460800"
# PIN for the SIM card
export GSM_PIN=""
```
**Example: Use picocom for GSM modem communication (AT commands)**

The picocom binary was designed to serve as a simple, manual, modem configuration, testing and debugging tool.

# picocom -b 460800 /dev/mux0

The key combination to execute picocom is CTRL+A+Q.

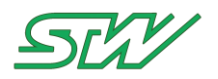

### **Low Level Hardware Access**

The modem interfaces are accessible over the symbolic link files /dev/mux0 and /dev/mux1:

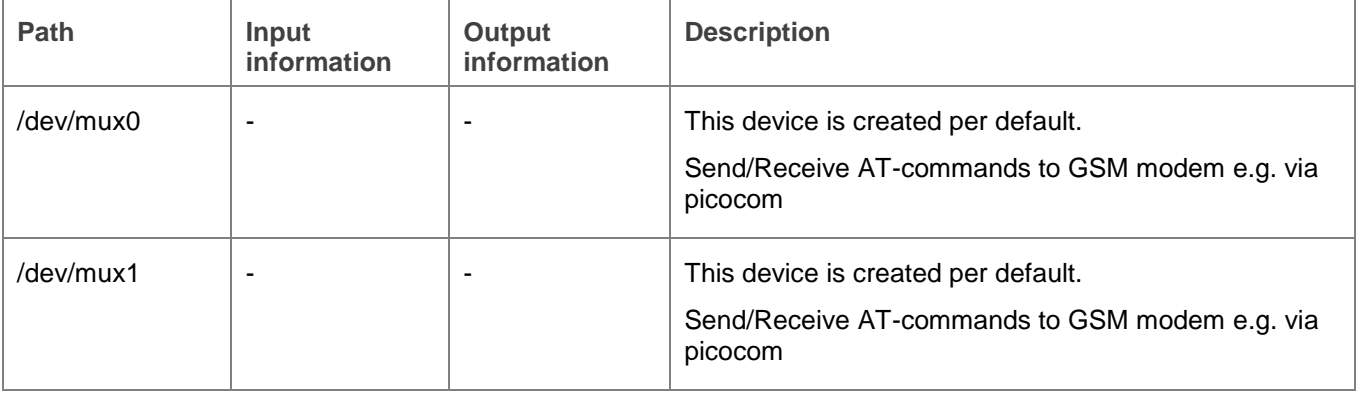

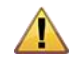

### **WARNING:**

If one of these interfaces mux0/1 are used in data mode (GPRS connection is established), no AT commands can be sent to the modem by using tools like picocom.

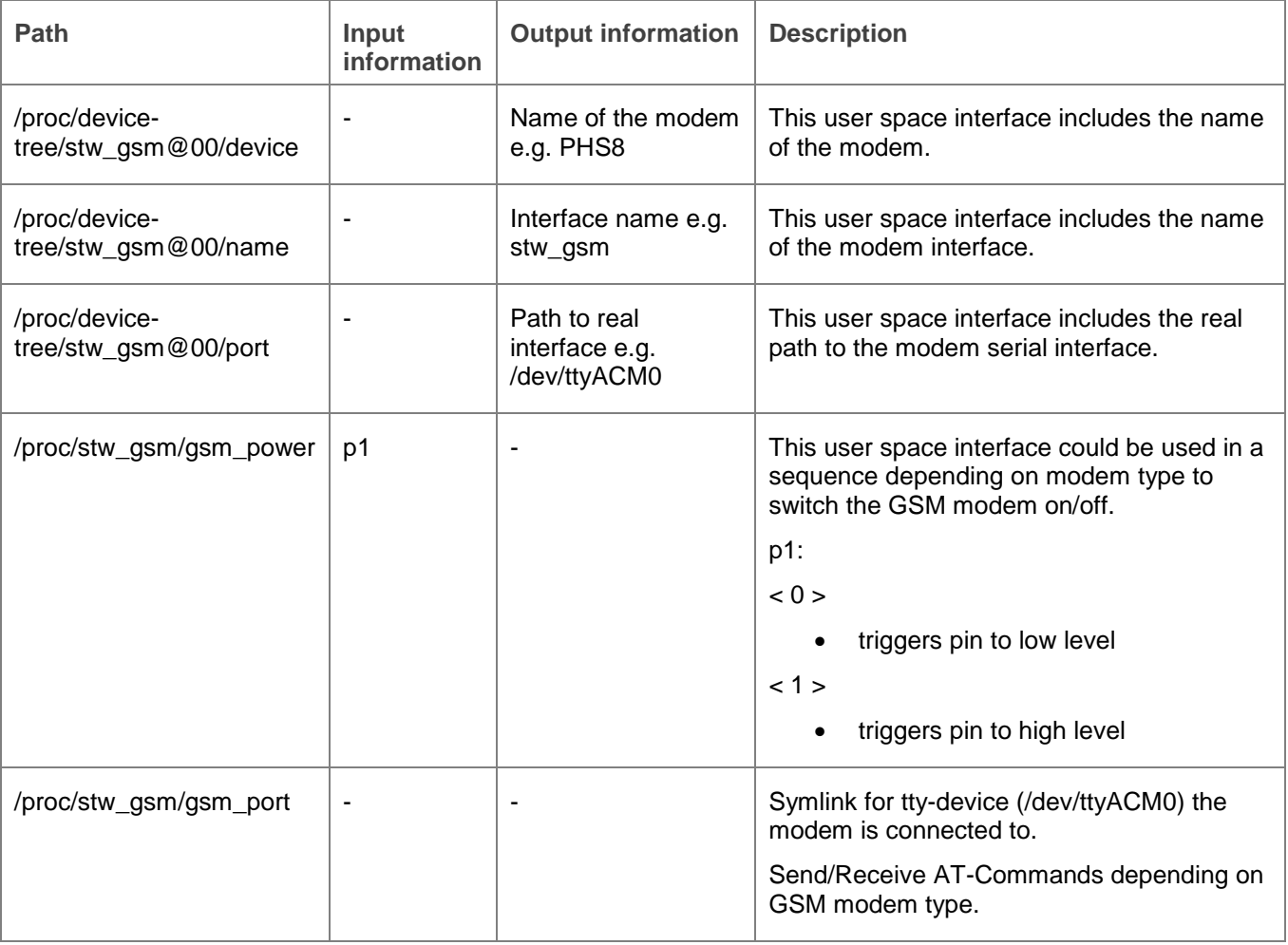

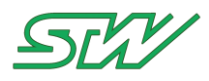

# **6.4.1.1 GPRS / Peer-To-Peer**

The easiest way to establish an internet connection via the GPRS interface is to activate and configure the network daemon.

Network daemon configuration file (see ["Network daemon"](#page-99-0) on page [100\)](#page-99-0)

**High Level Hardware Access** 

This chapter describes the user space interfaces for the Peer-To-Peer connection that can be established over the GPRS modem.

Linux provides the Point-to-Point Protocol daemon (pppd) to manage internet links that can be established over dial-up modems, DSL connections, and other types of point-to-point links.

**Automatically detection of the correct provider settings.**

After starting the modem, the TC1 tries to detect the correct provider settings automatically. In order to do this, the mobile country code (MCC) and the mobile network code (MNC) are requested from the modem. The combination of both results in a unique number which identifies your mobile provider.

In the next step, the daemon searches for the received provider identification number in the /etc/apns-conf.xml file. This file contains a list of well known mobile providers around the world. If the corresponding provider is found in the list, then the configuration data are written to /tmp/apn.setting. The modem is ready to use now.

Since network providers change their access point configuration from time to time, the list might not always have the latest configuration information. In that case, the generated /tmp/apn.setting file provides an incorrect configuration too and the ppp connection fails.

There are two options to handle that issue:

**Set GPRS parameters manually in the file /etc/init.d/rc.conf**

If you never want to change your mobile provider, than set the necessary provider informations. This mechanism disables the automatically detection of the provider settings.

Disadvantage: After changing the SIM card, for example you use a different provider, the settings from the file /etc/init.d/rc.conf do not fit and the ppp connection will fail.

```
# Access Point Name from provider
export GSM_APN="ProviderAPN"
# User name from provider
export GSM_User="ProviderUser"
# Password from provider
export GSM_Password="ProviderPass"
# Service Center Address, i.e. your SIM card number from provider
export GSM_SCA="00491710760000"
# DNS you want to connect to from provider, if needed.
export GSM_DNS=""
```
**Create your own apns-conf.xml file in the NAND dataflash**

The much more convenient way is to create your own apns-conf.xml file and store it in the NAND dataflash. If the NAND dataflash is mounted (typically behavior of the TC1), then the daemon checks if the "/mnt/dataflash/stw/modem" directory structure is available.

Place your own "apns-conf.xml" file into the "/mnt/dataflash/stw/modem" directory. Also place a "apndefault.xml" file into this directory.

Search mechanism of the daemon:

- The daemon searches the received provider identification number in the customer xml file "/mnt/dataflash/stw/modem/apns-conf.xml".
- If the correct ID is not found, then the daemon parses the "etc/apns-conf.xml" file. If there is also no entry found that contains to the received ID, the daemon looks for the "mnt/dataflash/stw/modem/apn-default.xml" file.

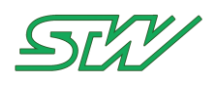

If the apn-default.xml file is available, the daemon uses the the first entry of the file whether this provider identification number fits or not.

The apn-default.xml file has nearly the same behavior as the manually set GPRS parameters mechanism of the daemon. But here is the benefit that the automatically detection will be used first.

**Typically user defined apns.conf.xml file**

```
<?xml version="1.0" encoding="UTF-8" standalone="yes"?>
<apns version="7">
  -<br><apn carrier="T-Mobile Internet"
      mcc="262"
       mnc="01"
       apn="internet.telekom"
       user="tm"
       password="tm"
       type="default,supl"
   />
</apns>
```
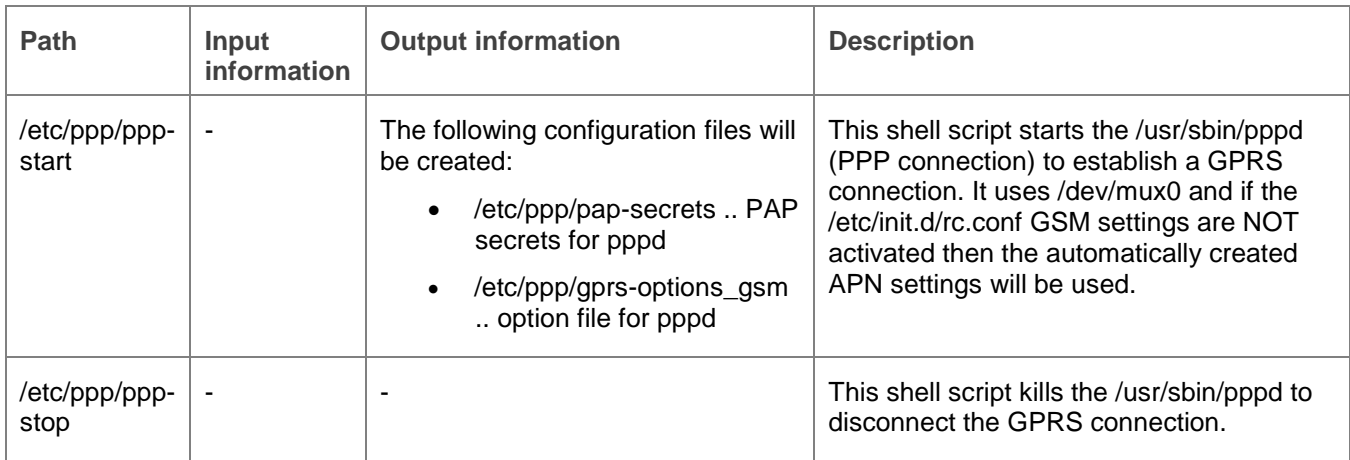

# **6.4.1.2 SMS**

The easiest way to handle the Short Message Service, is to activate and configure the SMS daemon. SMS daemon configuration file (see ["SMS daemon"](#page-96-0) on page [97\)](#page-96-0)

**Precondition:**

To apply the changes, the system needs to be rebooted.

**Library**

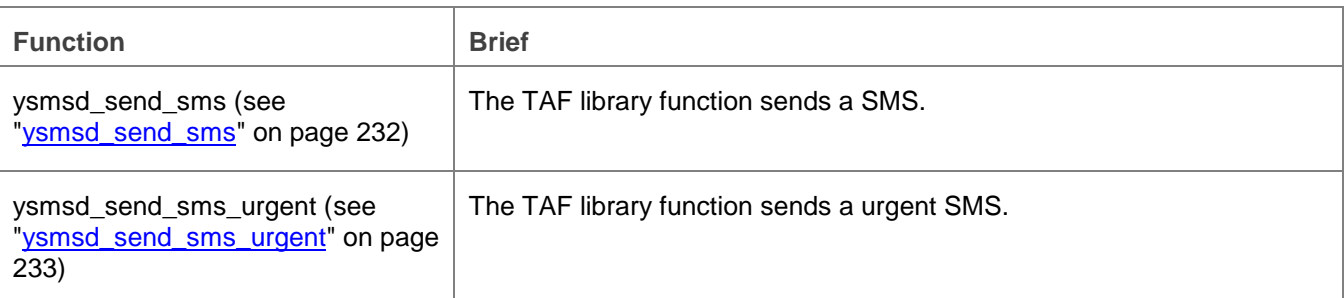

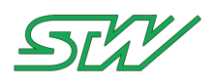

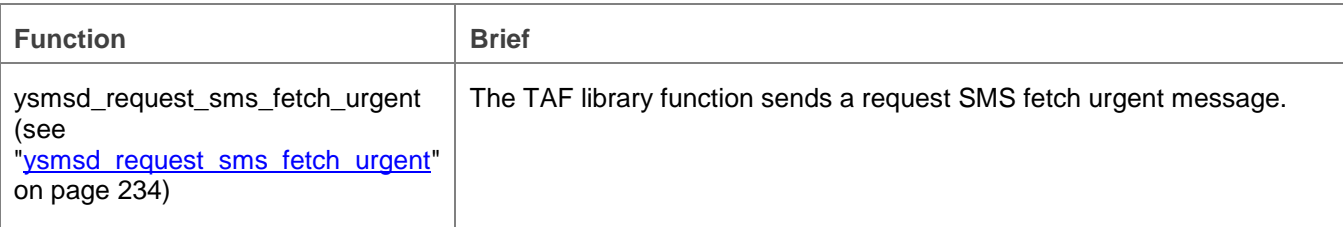

**How to send a SMS using AT commands:**

#### 1. Connect to the modem via picocom

```
# picocom -b 115200 /dev/mux1
picocom v1.6
port is : /dev/mux1
flowcontrol : none
baudrate is : 115200
parity is : none
databits are : 8
escape is : C-a
local echo is : no
noinit is : no
noreset is : no
nolock is : no
send_cmd is : sz -vv
receive cmd is : rz -vv
imap is
omap is
emap is : crcrlf,delbs,
Terminal ready
```
#### 2. Put the modem in SMS mode

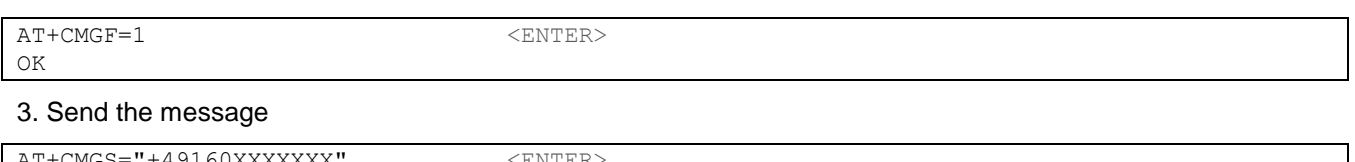

# AT+CMGS="+49160XXXXXXX" <ENTER>><br>> This is a sample Text. <ENTER> > This is a sample Text. > Inis is a sample fext.<br>> It was send from the TC3G. <CTRL-Z>

+CMGS: 55

# OK

### 4. Disconnect from the modem

<CTRL-A-Q> Thanks for using picocom #

# **6.4.2 Ethernet**

The easiest way to establish a internet connection via the ethernet interface is to activate and configure the network daemon.

Network daemon configuration file (see ["Network daemon"](#page-99-0) on page [100\)](#page-99-0)

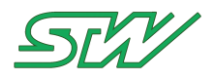

## **High Level Hardware Access**

**Get local information**

It is possible to read out the local settings of the eth0 device, such as MAC address, IP address, Gateway, Netmask,....

```
# ifconfig eth0
eth0 Link encap:Ethernet HWaddr 00:1D:48:20:F6:11
           inet addr:172.25.230.17 Bcast:172.25.230.255 Mask:255.255.255.0
          UP BROADCAST RUNNING MULTICAST MTU:1500 Metric:1
          RX packets:3819 errors:0 dropped:0 overruns:0 frame:0
          TX packets:295 errors:0 dropped:0 overruns:0 carrier:0
          collisions:0 txqueuelen:1000
          RX bytes:507786 (495.8 KiB) TX bytes:23816 (23.2 KiB)
           Interrupt:133 Base address:0x3000
```
**How to set static IP for eth0**

1. Set the IP settings to "STATIC" in /etc/init.d/rc.conf

```
------------- NETWORK ETHO:
# DHCP settings for eth0
# if ETHO CONF is set to "DHCP" then DHCP will be used
# in case we do not get any DHCP configuration from a DHCP server, we will automatically
# fall back to mode "STATIC".
# if ETHO CONF is set to "STATIC" then the static settings below will be used
# if ETH0_CONF is set to "UBOOT" then the settings will not be touched
# Note: also adapt the setting in /sbin/dhclient for the gateway entries
export ETH0_CONF="STATIC"
# Static settings for eth0 (if ETH0_CONF="STATIC")
# Note: ETHO GW is also important if you use ETHO CONF="UBOOT"
# IP of eth0 if ETH0 CONF="STATIC"
export ETH0 IP="192.168.200.1"# Submask of eth0 if ETH0_CONF="STATIC"
export ETH0_SUBMASK="255.255.255.0"
# Broadcast IP of eth0 if ETH0 CONF="STATIC"
export ETH0 BR="192.168.200.255"
# Settings for eth0 (if ETH0 CONF="STATIC" or "UBOOT")
# Gateway of eth0
export ETH0_GW="192.168.200.1"
# Domain of eth0
export ETH0_DOMAIN=""
# DNS which eth0 uses for communication
export ETH0_DNS="192.168.1.8"
```
2. Reboot the system:

# reboot

#### **Example: C-Code**

```
# How to TCP connection via sockets
#include <stdio.h>
#include <unistd.h>
#include <string.h>
#include <sys/types.h>
#include <sys/socket.h>
#include <netinet/in.h>
#include <arpa/inet.h>
sint16 s16 Return;
sint16 s16Sockfd = socket(AF_INET, SOCK_STREAM, 0); // Create socket
```
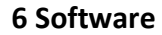

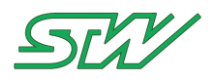

struct sockaddr in t Srv; memset(&t\_Srv, 0, sizeof(struct sockaddr\_in)); t Srv.sin family = AF INET; inet pton(AF\_INET, "1.2.3.4", &t Srv.sin\_addr); // Set server IP to struct sockaddr\_in t\_Srv.sin\_port = htons(1234); // Set port in Network-Byte-Order (Big Endian) to sin\_port s16 Return = connect(s16 Sockfd, (struct sockaddr\*)&t Srv, sizeof(struct sockaddr in)); // Try to connect  $if(s16$  Return == 0) { // TCP connection is established. Now write() and read() could be used to to write or read sockets [...] // Data handling shutdown(s16\_Sockfd, SHUT\_WR); // Send a EOF-Byte to the server, so that on the next read() we will get  $a$  0-return and we could close the connection close(s16\_Sockfd);

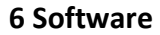

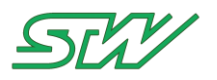

# **6.4.3 WLAN**

The easiest way to establish a internet connection via the WLAN interface is to activate and configure the network daemon.

Network daemon configuration file (see ["Network daemon"](#page-99-0) on page [100\)](#page-99-0)

The TC1 WLAN module allows two modes:

- Managed-Mode
- Access-Point-Mode (AP mode)

The managed mode can be started by wpa\_supplican and wpa\_cli, the access-point mode can be started by hostapd.

Which one is started depends on the selected mode within the /etc/init.d/rc.conf configuration file.

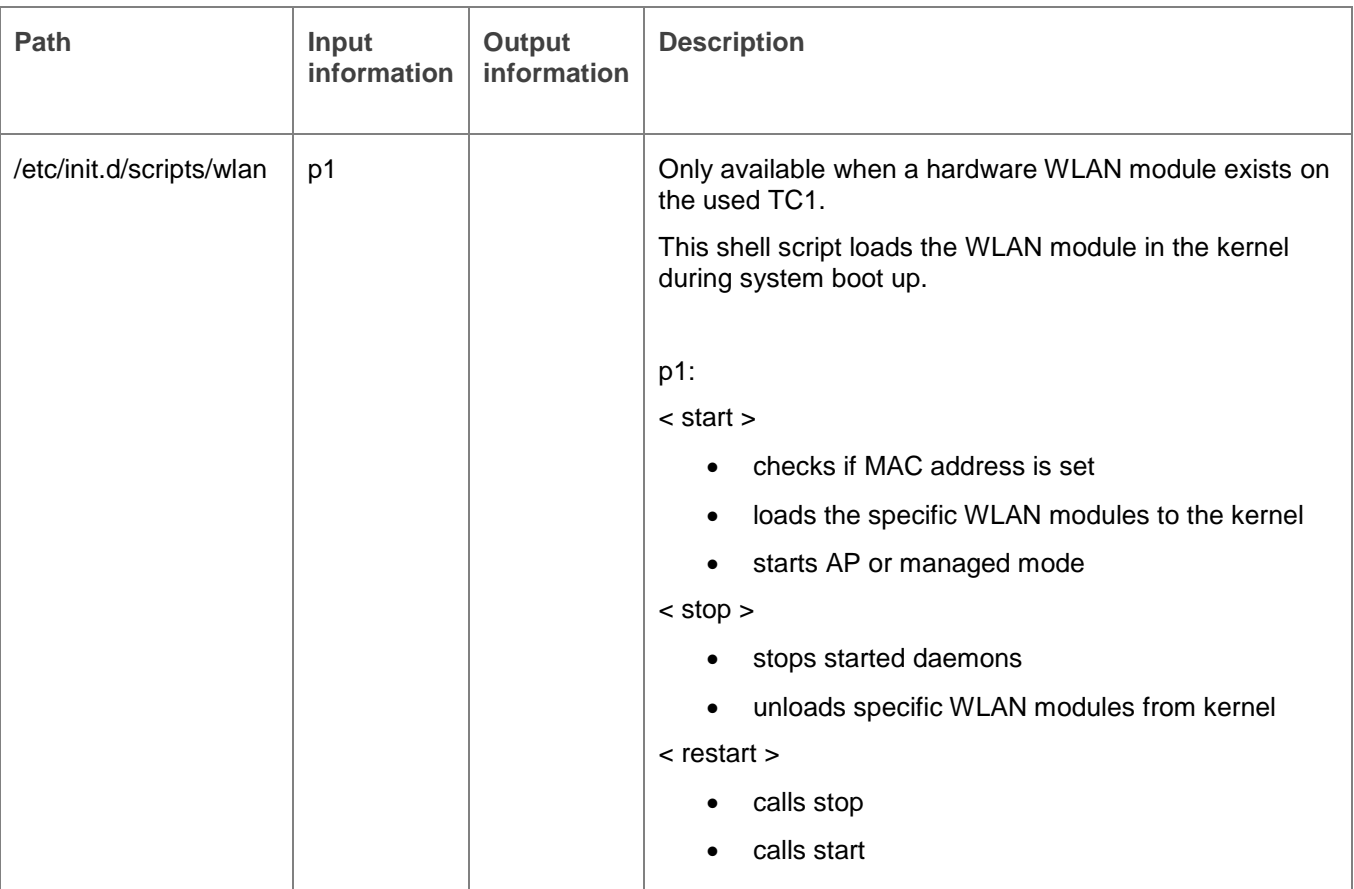

### **High Level Hardware Access**

### **Get local information**

It is possible to read out the local settings of the wlan0 device, such as MAC address, IP address, Gateway, Netmask,....

```
# ifconfig wlan0
wlan0 Link encap:Ethernet HWaddr 00:00:B1:6B:00:B5
          inet addr:192.168.201.1 Bcast:192.168.201.255 Mask:255.255.255.0
          UP BROADCAST RUNNING MULTICAST MTU:1500 Metric:1
          RX packets:960 errors:0 dropped:9 overruns:0 frame:0
          TX packets:85 errors:0 dropped:0 overruns:0 carrier:0
```
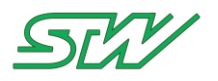

```
 collisions:0 txqueuelen:1000
 RX bytes:71280 (69.6 KiB) TX bytes:14777 (14.4 KiB)
```
### **Low Level Hardware Access**

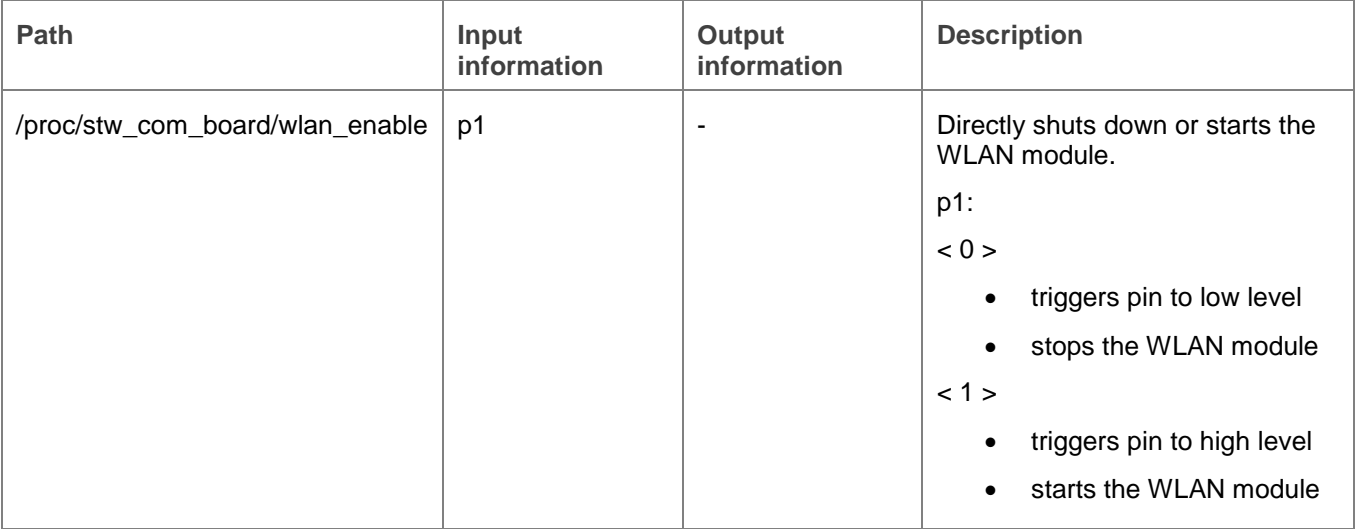

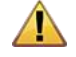

#### **WARNING:**

The wlan\_enable pin must not be toggled by the user. This pin is automatically managed by the kernel.

# **6.4.3.1 Access-Point-Mode**

### **Connection: Access-Point-Mode (AP mode)**

The AP mode is the default mode of the TC1 WLAN module.

**Interface rc.conf: Setup IP parameters for startup in AP mode**

Setup the IP handling strategy in etc/init.d/rc.conf

```
# --------------- NETWORK WLAN0:
# WLAN0 CONF="AP" sets the WLAN interface into AP mode.
export WLAN0_CONF="AP"
# IP of wlan0
export WLAN0_IP="192.168.201.1"
# Submask of wlan0
export WLAN0 SUBMASK="255.255.255.0"
# Broadcast address of wlan0
export WLAN_BR="192.168.201.255"
# Gateway of wlan0
export WLAN_GW="192.168.201.1"
# DNS for wlan0
export WLAN0_DNS="192.168.201.1"
```
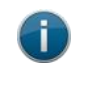

**NOTE:**

To apply the changes in rc.conf, the system needs to be rebooted.

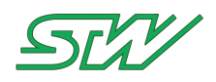

#### **Setup wpa\_supplicant.conf**

Setup the access-point mode in /etc/wlan/hostapd.conf

```
##### hostapd configuration file ##############################################
interface=wlan0
# Driver interface type
driver=nl80211
# Interface for separate control program. If this is specified, hostapd
# will create this directory and a UNIX domain socket for listening to requests
# from external programs (CLI/GUI, etc.) for status information and
# configuration. The socket file will be named based on the interface name, so
# multiple hostapd processes/interfaces can be run at the same time if more
# than one interface is used.
# /var/run/hostapd is the recommended directory for sockets and by default,
# hostapd_cli will use it when trying to connect with hostapd.
ctrl_interface=/var/run/hostapd
# Access control for the control interface can be configured by setting the
# directory to allow only members of a group to use sockets. This way, it is
# possible to run hostapd as root (since it needs to change network
# configuration and open raw sockets) and still allow GUI/CLI components to be
# run as non-root users. However, since the control interface can be used to
# change the network configuration, this access needs to be protected in many
# cases. By default, hostapd is configured to use gid 0 (root). If you
# want to allow non-root users to use the contron interface, add a new group
# and change this value to match with that group. Add users that should have
# control interface access to this group.
#
# This variable can be a group name or gid.
ctrl interface group=0
##### IEEE 802.11 related configuration #######################################
# SSID to be used in IEEE 802.11 management frames
# Will be set automatically to hostname
#ssid=tc3g
# Country code (ISO/IEC 3166-1). Used to set regulatory domain.
# Set as needed to indicate country in which device is operating.
# This can limit available channels and transmit power.
# Default is the minimum subset off all available restrictions (world 00)
#country_code=DE
# Enable IEEE 802.11d. This advertises the country code and the set of allowed
# channels and transmit power levels based on the regulatory limits. The
# country code setting must be configured with the correct country for
# IEEE 802.11d functions.
# (default: 0 = disabled)
#ieee80211d=1
# Enable IEEE 802.11h. This enables radar detection and DFS support if
# available. DFS support is required on outdoor 5 GHz channels in most countries
# of the world. This can be used only with ieee80211d=1.
# (default: 0 = disabled)
#ieee80211h=1
# ieee80211n: Whether IEEE 802.11n (HT) is enabled
# 0 = disabled (default)
# 1 = enabled# Note: You will also need to enable WMM for full HT functionality.
#ieee80211n=1
# Operation mode (a = IEEE 802.11a, b = IEEE 802.11b, g = IEEE 802.11g,
# ad = IEEE 802.11ad (60 GHz); a/g options are used with IEEE 802.11n, too, to
```
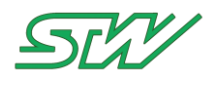

```
# specify band)
# Default: IEEE 802.11b
hw mode=g
# Channel number (IEEE 802.11)
# (default: 0, i.e., not set)
# Please note that some drivers do not use this value from hostapd and the
# channel will need to be configured separately with iwconfig.
#
# If CONFIG ACS build option is enabled, the channel can be selected
# automatically at run time by setting channel=acs survey or channel=0, both of
# which will enable the ACS survey based algorithm.
channel=6
# for 802.11a or 802.11g networks
# These parameters are sent to WMM clients when they associate.
# The parameters will be used by WMM clients for frames transmitted to the
# access point.
#
# note - txop_limit is in units of 32microseconds
# note - acm is admission control mandatory flag. 0 = admission control not
# required, 1 = mandatory
# note - here cwMin and cmMax are in exponent form. the actual cw value used
# will be (2^n)-1 where n is the value given here
#
wmm_enabled=1
##### WPA/IEEE 802.11i configuration ##########################################
# Enable WPA. Setting this variable configures the AP to require WPA (either
# WPA-PSK or WPA-RADIUS/EAP based on other configuration). For WPA-PSK, either
# wpa psk or wpa passphrase must be set and wpa key mgmt must include WPA-PSK.
# Instead of wpa_psk / wpa_passphrase, wpa_psk_radius might suffice.
# For WPA-RADIUS/EAP, ieee8021x must be set (but without dynamic WEP keys),
# RADIUS authentication server must be configured, and WPA-EAP must be included
# in wpa_key_mgmt.
# This field is a bit field that can be used to enable WPA (IEEE 802.11i/D3.0)
# and/or WPA2 (full IEEE 802.11i/RSN):
# \text{ bit0} = \text{WPA}# bit1 = IEEE 802.11i/RSN (WPA2) (dot11RSNAEnabled)
wpa=2# WPA pre-shared keys for WPA-PSK. This can be either entered as a 256-bit
# secret in hex format (64 hex digits), wpa_psk, or as an ASCII passphrase
# (8..63 characters) that will be converted to PSK. This conversion uses SSID
# so the PSK changes when ASCII passphrase is used and the SSID is changed.
# wpa_psk (dot11RSNAConfigPSKValue)
# wpa_passphrase (dot11RSNAConfigPSKPassPhrase)
#wpa_psk=0123456789abcdef0123456789abcdef0123456789abcdef0123456789abcdef
wpa_passphrase=darth_vader
# Set of accepted cipher suites (encryption algorithms) for pairwise keys
# (unicast packets). This is a space separated list of algorithms:
# CCMP = AES in Counter mode with CBC-MAC [RFC 3610, IEEE 802.11i/D7.0]
# TKIP = Temporal Key Integrity Protocol [IEEE 802.11i/D7.0]
# Group cipher suite (encryption algorithm for broadcast and multicast frames)
# is automatically selected based on this configuration. If only CCMP is
# allowed as the pairwise cipher, group cipher will also be CCMP. Otherwise,
# TKIP will be used as the group cipher.
# (dot11RSNAConfigPairwiseCiphersTable)
# Pairwise cipher for WPA (v1) (default: TKIP)
#wpa_pairwise=TKIP CCMP
# Pairwise cipher for RSN/WPA2 (default: use wpa pairwise value)
#rsn_pairwise=CCMP
```
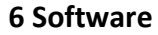

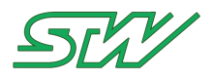

**How to switch from 2.4 GHz to 5 GHz Access-Point-Mode**

The switching can be realized by adapting three configuration values of the /etc/wlan/hostapd.conf-file.

Refer to Examples of Country Codes (see ["Examples of Country Codes"](#page-58-0) on page [59\)](#page-58-0) for country codes.

**1. Country Code: country\_code:**

Adapt the "country\_code". The default setting is '00' --> 'world'.

The world setting represents the combination of all available Wi-Fi restrictions. In some countries 5 GHz channels are not available.

In Germany 5 GHz is allowed. Setting the 'country code' to Germany would be done by this configuration:

country\_code=DE

**2. Hardware mode: hw\_mode:**

In the hostapd.conf-file the parameter "hw\_mode" must be adapted. In order to use 5 GHz it needs to be set to 'a':

hw mode=a

**3. Wi-Fi channel: channel**

Set the Wi-Fi channel to a free channel. To retrieve available channels use the "iw list" command. A free channel in Germany for example can be '44':

channel=44

After setting the correct value, the TC1 needs to be restarted. The last parameter that needs to be checked is the transmit power. It can be read with:

```
# iwconfig wlan0
wlan0 IEEE 802.11abgn Mode:Master Tx-Power=20 dBm
          Retry long limit:7 RTS thr:off Fragment thr:off
          Power Management:on
```
The transmit power in this example is 20 dBm that matches with 100 mW. To reduce the transmit power to e.g. 10 dBm, the following command can be used:

# iwconfig wlan0 txpower 10

## **6.4.3.2 Managed-Mode**

## **Connection: Managed-Mode**

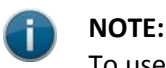

To use the TC1 WLAN module in Managde-Mode, the ynetwork daemon has to be activated.

**Interface rc.conf: Setup IP parameters for startup in Managed-Mode**

Setup the IP handling strategy in etc/init.d/rc.conf

```
------- NETWORK WLAN0:
# WLAN0 CONF="CLIENT" sets the WLAN in managed mode. In this mode the ynetworkd
# connects the TC1 WLAN module to other networks.
export WLAN0_CONF="CLIENT"
```
<span id="page-58-0"></span>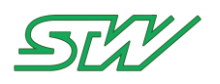

# IP of wlan0, for managed mode this parameter is not needed export WLAN0\_IP="192.168.201.1" # Submask of wlan0, for managed mode this parameter is not needed export WLAN0 SUBMASK="255.255.255.0" # Broadcast address of wlan0, for managed mode this parameter is not needed export WLAN\_BR="192.168.201.255" # Gateway of wlan0, for managed mode this parameter is not needed export WLAN\_GW="192.168.201.1" # DNS for wlan0, for managed mode this parameter is not needed export WLAN0\_DNS="192.168.201.1"

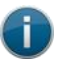

**NOTE:**

To apply the changes in rc.conf, reboot the system.

#### **Setup wpa\_supplicant.conf**

Setup the managed mode in /etc/wlan/wpa\_supplicant.conf

```
ctrl_interface=/var/run/wpa_supplicant
ap_scan=1
# Country code (ISO/IEC 3166-1, see also Examples of Country Codes (see "Examples of 
Country Codes" on page 59)).
# The Country code is used to set regulatory domain.
# Set as needed to indicate the country in which the device is operating.
# This can limit available channels and transmition power.
# Default is the minimum subset off all available restrictions (world 00)
# country=DE
# The scan ssid parameter is needed for networks with hidden SSIDs.
# It needs to be placed directly below the 'ssid=' line.
# scan_ssid=1
network={
   ssid="test_net"
   psk="12345678"
}
```
# **6.4.3.3 Examples of Country Codes**

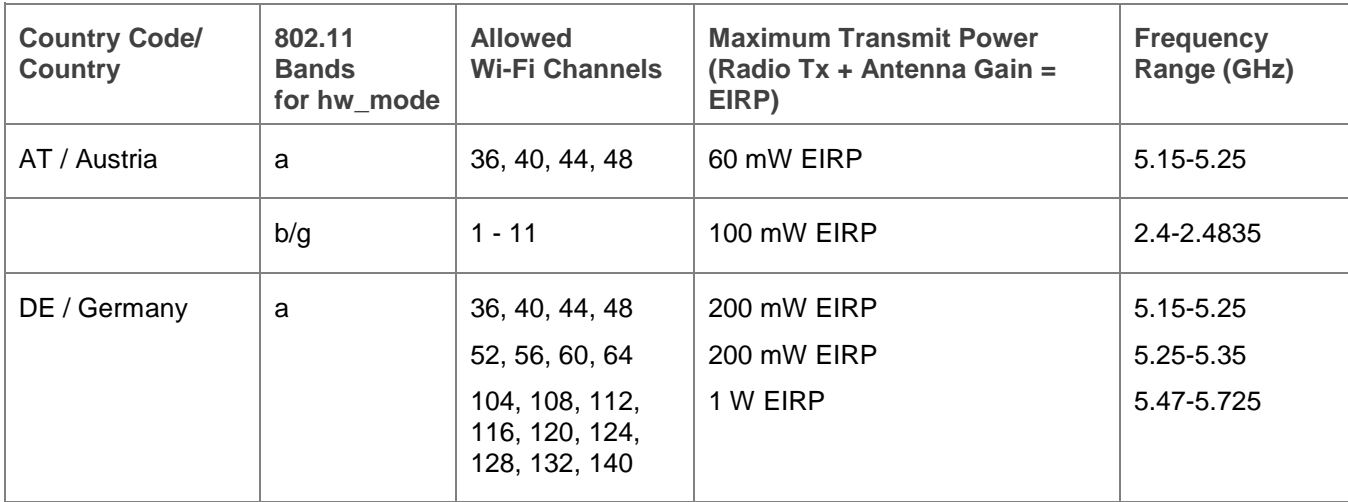

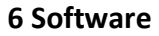

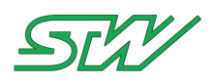

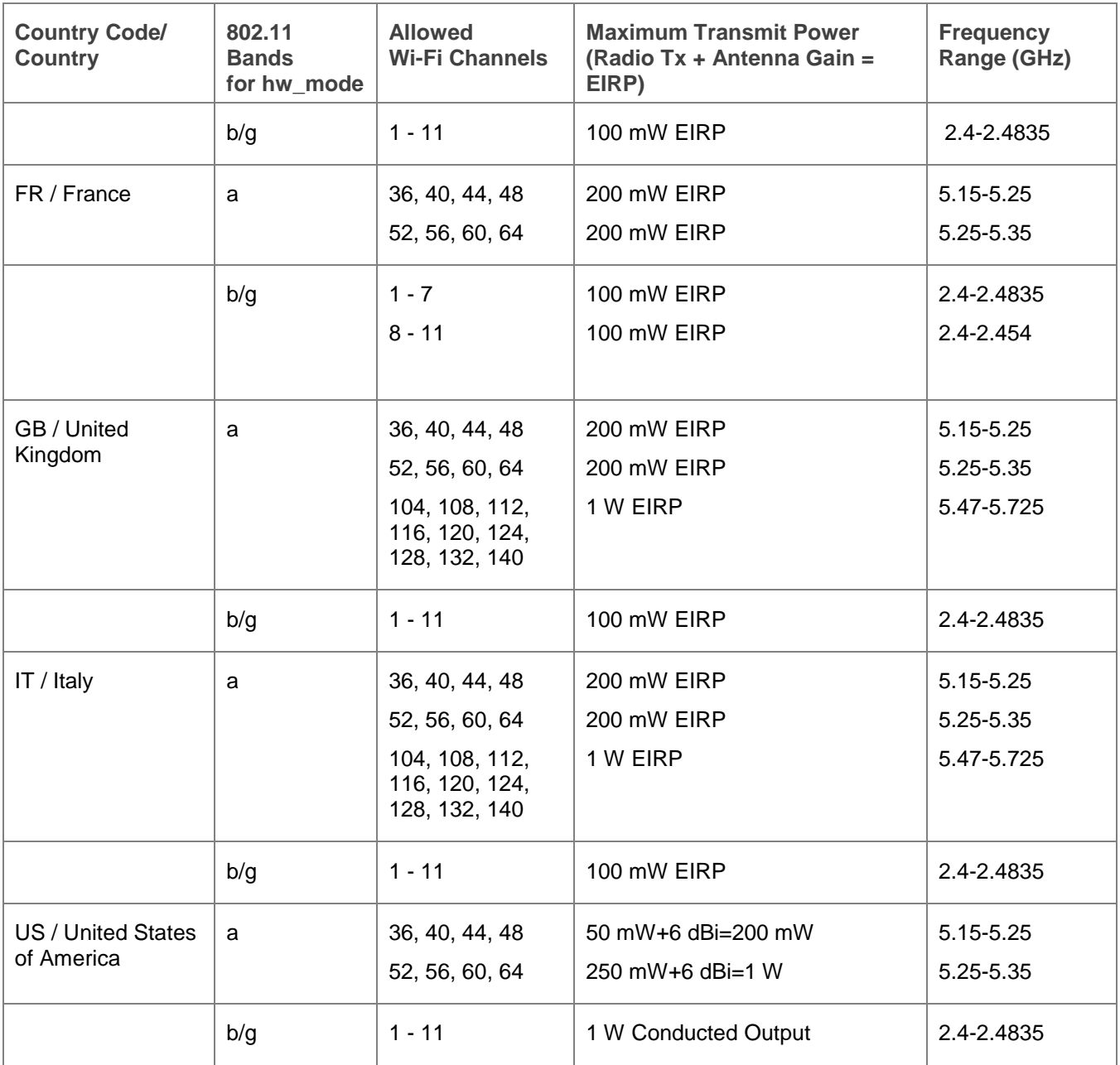

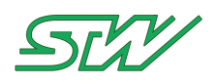

# **6.4.4 IP handling**

This chapter describes how

- DNSMASQ
- IP forwarding
- **NAT**

can be handled on the TC1 system.

### **High Level Hardware Access**

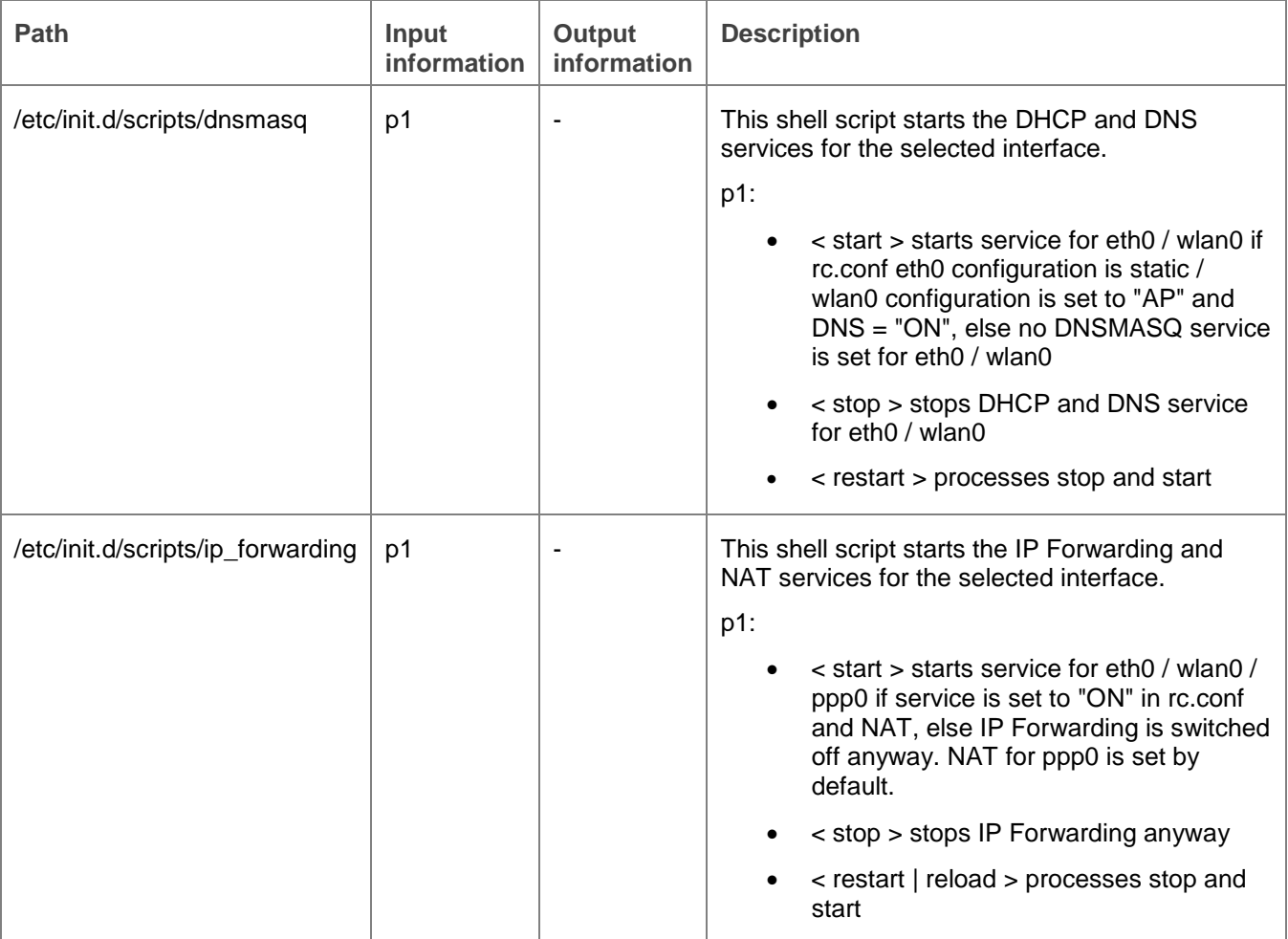

### **Interface at rc.conf: Set DNSMASQ, IP forwarding and NAT parameters**

# Handling those settings in etc/init.d/rc.conf # --------------- DNSMASQ / IP FORWARDING / NAT # Start the dnsmasq service on eth0 (works only with ETH0\_CONF=static or uboot) # (uses /etc/dnsmasq\_lan.conf) by setting export to "ON", else service will be deactivated. export ETH0\_DNSMASQ="OFF" # Start the dnsmasq service on wlan0 (works only with WLAN0 CONF=AP) # (uses /etc/dnsmasq\_wlan.conf) by setting export to "ON", else service will be deactivated. export WLAN0\_DNSMASQ="ON" # Activate service by setting export to "ON", else disables IP forwarding for eth0 / wlan0/

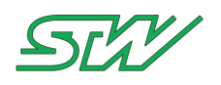

```
ppp0.
export IP_FORWARDING="OFF"
# NAT options will be used in case IP forwarding is activated.
# Deactivate service by setting export to "OFF", else activates the NAT for network 
interface (wlan0 / eth0).
export ETH0_NAT="OFF"
export WLANO NAT="OFF"
```
# **6.4.5 CAN**

### **High Level Hardware Access**

The Socket CAN package is an implementation of CAN (Controller Area Network) protocols for Linux. CAN is a networking technology which has wide-spread use in automation, embedded devices, and automotive fields. While there have been other CAN implementations for Linux based devices, Socket CAN uses the Berkeley socket API, the Linux network stack and implements the CAN device drivers as network interfaces. The CAN socket API has been designed as similar as possible to the TCP/IP protocols to allow programmers, who are familiar with network programming, easily to learn how to use CAN sockets.

### **Get local information**

It is possible to read out the local settings of the can0 and can1 devices, such as RX bytes, TX bytes,....

```
# ifconfig can0; ifconfig can1
can0 Link encap:UNSPEC HWaddr 00-00-00-00-00-00-00-00-00-00-00-00-00-00-00-00
           UP RUNNING NOARP MTU:16 Metric:1
          RX packets:0 errors:0 dropped:0 overruns:0 frame:0
           TX packets:0 errors:0 dropped:0 overruns:0 carrier:0
           collisions:0 txqueuelen:100
           RX bytes:0 (0.0 B) TX bytes:780 (780.0 B)
           Interrupt:145
can1 Link encap:UNSPEC HWaddr 00-00-00-00-00-00-00-00-00-00-00-00-00-00-00-00
           UP RUNNING NOARP MTU:16 Metric:1
           RX packets:0 errors:0 dropped:0 overruns:0 frame:0
           TX packets:0 errors:0 dropped:0 overruns:0 carrier:0
           collisions:0 txqueuelen:100
          RX bytes:780 (780.0 B) TX bytes:0 (0.0 B)
           Interrupt:146
```
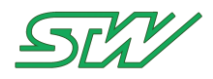

### **Change the Transmit Queue Length**

It is possible to vary the maximal number of CAN messages in the transmit queue of e.g. can0.

```
# ifconfig can0 txqueuelen 1000
# ifconfig can0
can0 Link encap:UNSPEC HWaddr 00-00-00-00-00-00-00-00-00-00-00-00-00-00-00-00
          UP RUNNING NOARP MTU:16 Metric:1
          RX packets:0 errors:0 dropped:0 overruns:0 frame:0
          TX packets:0 errors:0 dropped:0 overruns:0 carrier:0
          collisions:0 txqueuelen:1000
          RX bytes:0 (0.0 B) TX bytes:0 (0.0 B)
          Interrupt:145
```
#### **Interface at rc.conf: Activate / Deactivate CAN 0/1 and set bitrate**

```
# CAN 0 "y" activate, else deactivate
export SYSCFG CAN0="y"
# Baudrate of can0
export SYSCFG_CAN0_BAUD="500000"
# CAN 1 "y" activate, else deactivate
export SYSCFG_CAN1="y"
# Baudrate of can1
export SYSCFG_CAN1_BAUD="500000"
```
### **Example: Change bitrate of can0**

Handling the user space interface can0 by using /sbin/ifconfig provided by the BusyBox multi-call binary and /sbin/ip

Stop can0, change bitrate to 250000 and restart can0.

```
# ifconfig can0 down
# /bin/ip link set can0 up type can bitrate 250000
# ifconfig can0 up
```
### **Example: Socket CAN for C programming**

```
#include <sys/types.h>
#include <sys/socket.h>
#include <sys/ioctl.h>
#include <net/if.h>
#include <linux/can.h>
#include <linux/can/raw.h>
#include <string.h>
#include "stwtypes.h"
/* At time of writing, these constants are not defined in the headers *//* ... \star/
/* Somewhere in your application */
    /* Create the socket */
   sint16 s16 Socket = socket( PF_CAN, SOCK_RAW, CAN_RAW);
    /* Locate the interface you wish to use */
  struct ifreq t Ifr;
   strcpy(t_Ifr.ifr_name, "can0");
   ioctl(s1\overline{6} Socket, SIOCGIFINDEX, &t_Ifr); /* Ifr.ifr_ifindex gets filled with that
device's index*/
```
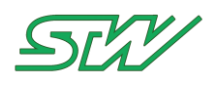

```
 /* Select that CAN interface, and bind the socket to it.*/
struct sockaddr can t Addr;
t\_Addr.cam\_fami\overline{1}y = AF\_CAN;t<sup>[</sup>Addr.can<sup>[ifindex = t<sup>[Ifr.ifr_ifindex;</sup></sup>
bind( s16 Socket, (struct sockaddr*) &t_Addr, sizeof(t_Addr));
 /* Send a message to the CAN bus */
struct can frame t Frame;
t Frame.can_id = 0x123;
 strcpy( t_Frame.data, "foo");
t Frame.can dlc = strlen( t Frame.data);
\overline{s}int16 s16_BytesSent = write( s16_Socket, &t_Frame, sizeof(t_Frame));
 /* Read a message back from the CAN bus */
sint16 s16_BytesRead = read( s16_Socket, &t_Frame, sizeof(t_Frame));
```
# **6.4.6 Bluetooth**

This chapter describes the Bluetooth interface on the TC1 and how a Bluetooth connection can be established to other systems.

### **High Level Hardware Access**

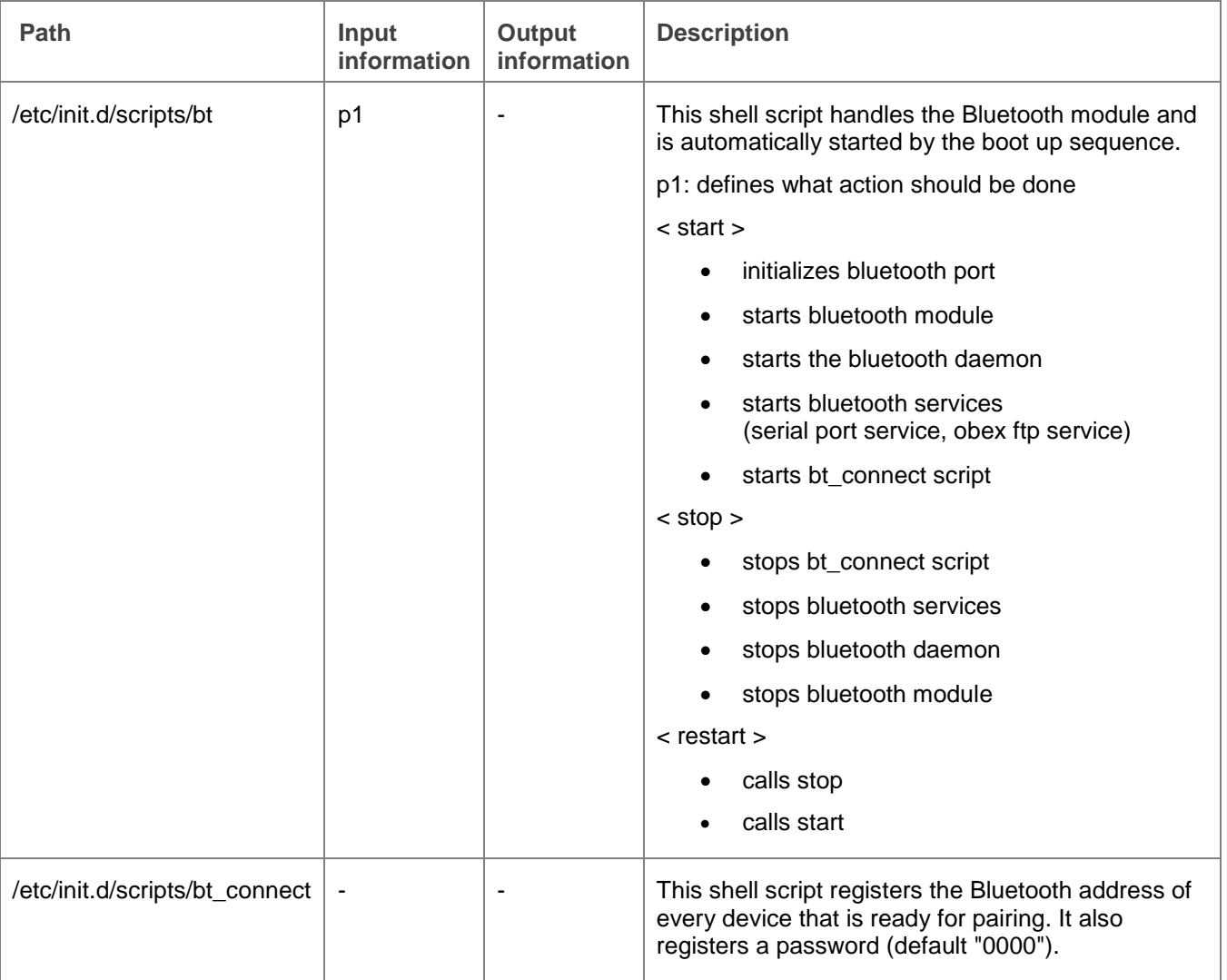

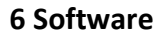

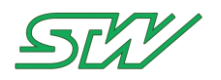

#### **Get local information**

It is possible to read out the local settings of the bluetooth device, such as address, name, class, hci version,....

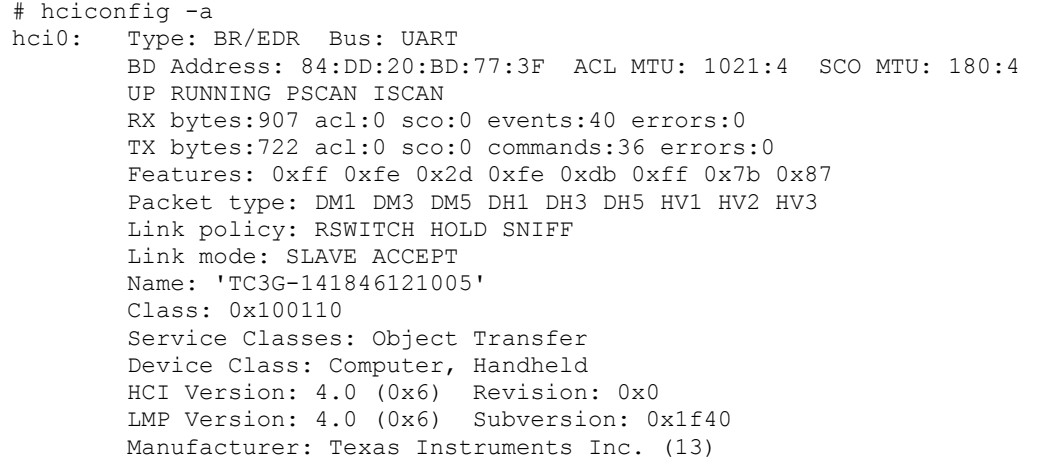

#### **Get environmental information**

Scan the environment for other devices

```
# hcitool scan 
Scanning ...
        00:15:83:41:79:8D TEST-PC
```
## **Achieving a bluetooth connection to the TC1 from different operating systems**

**Connect to TC1 from windows based systems over serial port**

Windows 7 or newer operating system based devices can connect to the TC1. The device has to be added with paring code "0000".

Check the properties of the device to identify the used serial port (e.g. COM13). The serial port can be selected in a terminal program (e.g. TeraTerm) to connect to the TC1.

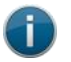

### **NOTE:**

The default configuration of the TC1 does not need to be changed.

**Connect to TC1 from windows based systems for file sharing**

Windows 7 or newer operating system based devices can connect to the TC1. The device has to be added with paring code "0000".

In order to send a file via Obex FTP it is possible to add the TC1 as a storage medium.

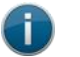

### **NOTE:**

The file sharing folder on the TC1 is /tmp/.

The default configuration of the TC1 does not need to be changed.

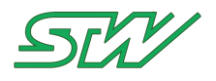

## **Connect to TC1 from android based systems for file sharing**

In order to connect to the TC1 from android based systems, a similar APP like "Bluetooth File Transfer" has to be used.

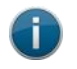

# **NOTE:**

The file sharing folder on the TC1 is /tmp/.

The default configuration of the TC1 does not need to be changed.

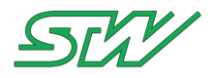

**Connect to TC1 from linux based systems for file sharing**

Configure the device for file sharing from a linux based system by setting up a specific communication device in /etc/bluetooth/rfcomm.conf.

```
# RFCOMM configuration file.
 rfcomm0 {
 # Automatically bind the device at startup
 bind yes;
        # Bluetooth address of the device
        device 00:15:83:41:79:8D;
        # RFCOMM channel for the connection
        channel 7;
 # Description of the connection
 comment "Linux VM";
}
```
It is necessary to gain root privileges. Use the obexfs tool to connect to the TC1 and mount the connection to bluetooth\_test

root@pc-name:# obexfs -b 00:07:80:97:E7:BB /home/bluetooth\_test/

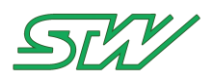

# **6.5 Memory handling**

The memory system of the device includes (see also Technical Data (see ["Processor and System Memory"](#page-26-0) on page [27\)](#page-26-0)):

- RAM
- NOR
- NAND
- EEPROM

**Overview of the memory mapping.**

- Root file system image: Unsorted Block File System (UBIFS)
- Kernel image: Includes the linux kernel
- U-Boot: Bootloader which initializes and loads the linux kernel
- U-Boot environment: U-Boot specific environment variables
- Flattened device tree: Used by the U-Boot to identify the hardware
- NAND Flash: Path for the user data
- EEPROM: User area

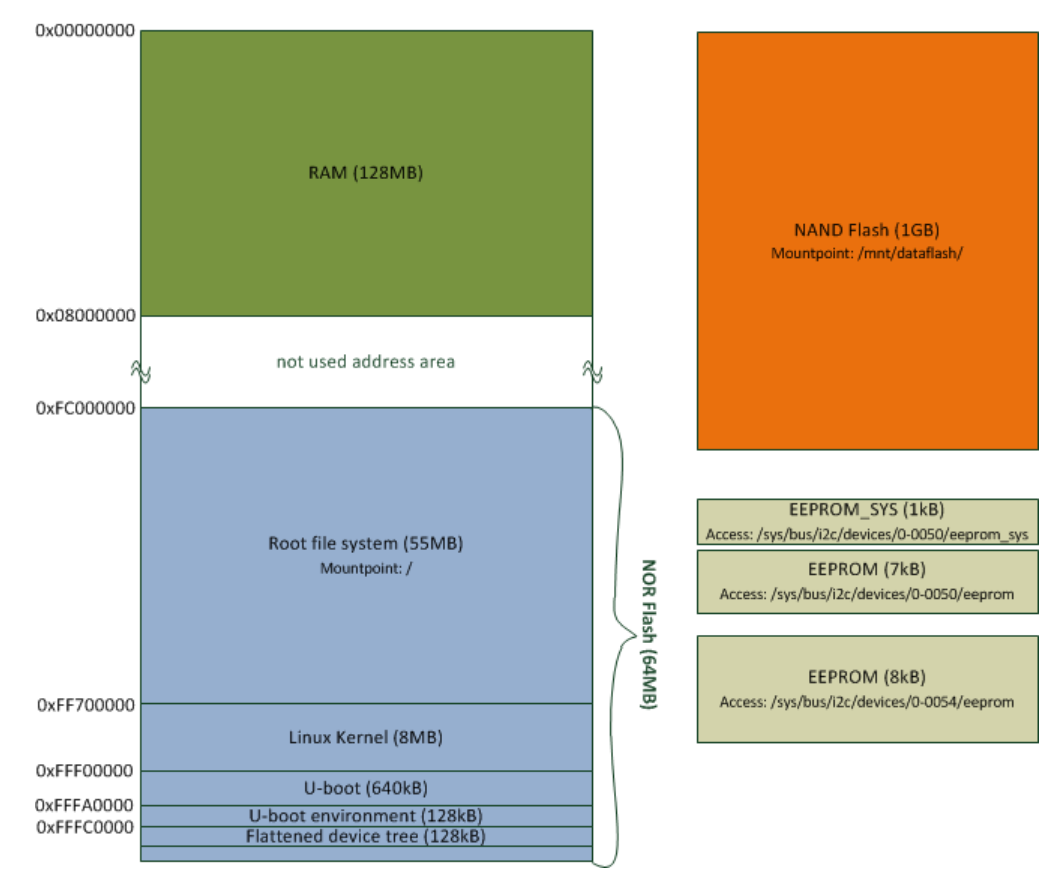

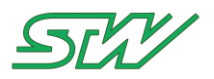

### **High Level Hardware Access**

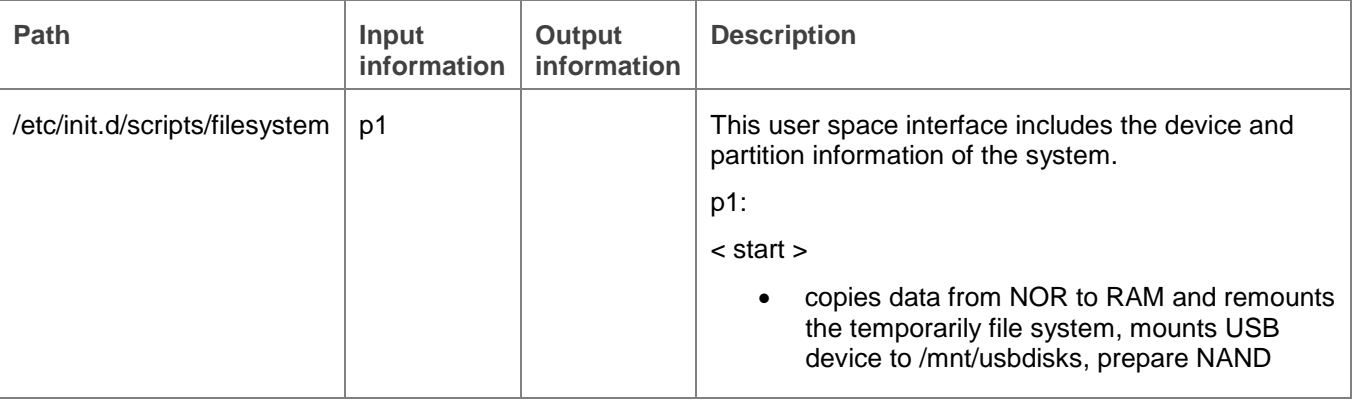

### **Example at rc.conf: Use shared memory**

Useful for other applications that need shared memory. 1. Check export variable TMPFS in /etc/init.d/rc.conf

export TMPFS="tmpfs"

#### 2. Enable shared memory section in /etc/init.d/scripts/filesystem

```
# Shared memory, in case a application would need it:
if [ "$TMPFS" = "tmpfs" ]
then
mount -t $TMPFS shm /dev/shm
fi
# Shared memory end
```
### **Example: Read file system usage statistics by using /bin/df**

The dataflash is the only partition that is not mounted to RAM. All other have a partition size of 8MB exclude the rootfs itself which has a size of 48 MB.

After the kernel has been loaded by the U-Boot from RAM, the system partitions are:

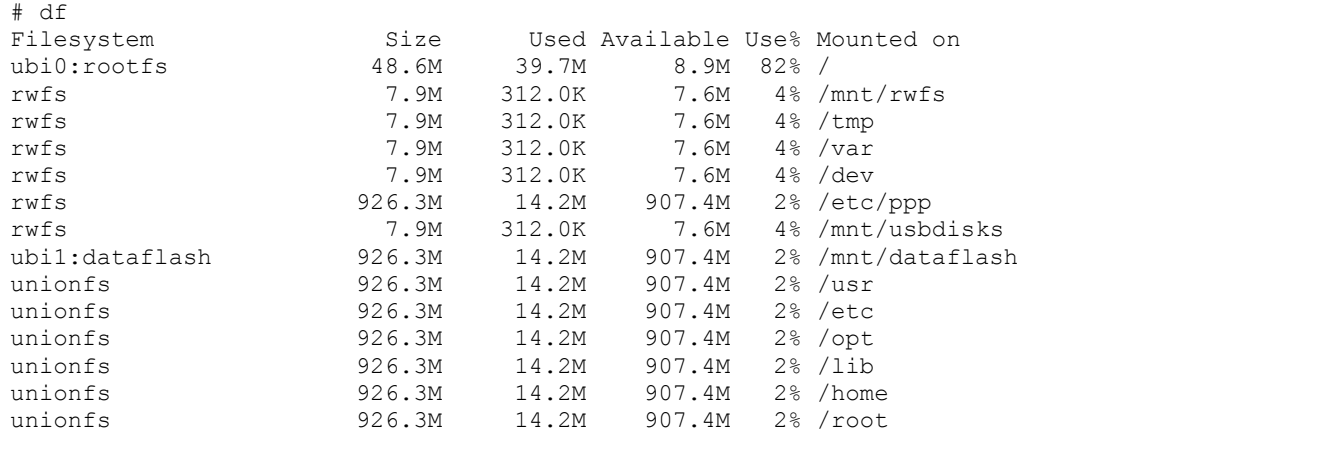

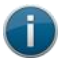

**NOTE:**

In case of writing log files to e.g. var directory, it is important to keep in mind that the allocated size is 8MB. If the log file reaches the size of 8MB, not further data can be stored.

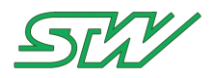

### **Example: Read out EEPROM**

Displays in two byte hexadecimal by using /usr/bin/hexdump.

```
# hexdump -x /sys/bus/i2c/devices/0-0054/eeprom
                  0000000 ffff ffff ffff ffff ffff ffff ffff ffff
..
0002000
```
Display canonical hex+ASCII, 16 byte per line.

```
# hexdump -C /sys/bus/i2c/devices/0-0054/eeprom
00000000 ff ff ff ff ff ff ff ff ff ff ff ff ff ff ff ff |................|
..
00002000
```
### **Low Level Hardware Access**

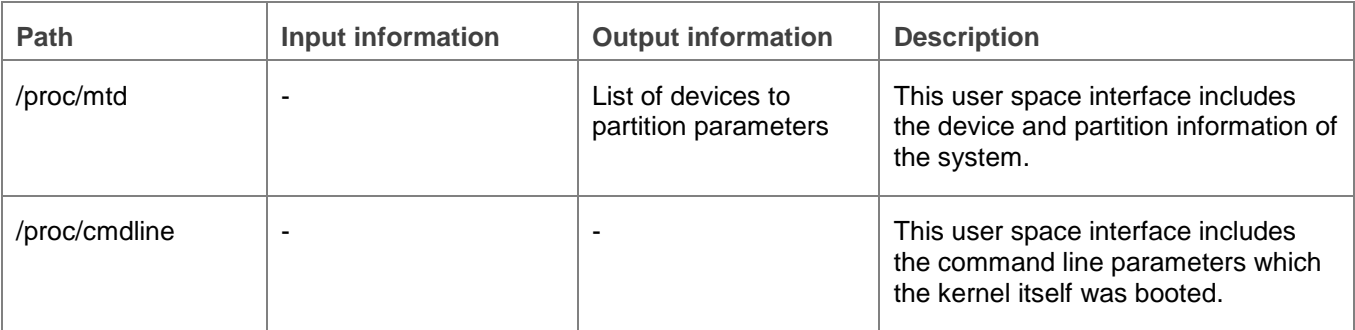

#### **Example:**

Read device and partition information

```
# cat /proc/mtd
dev: size erasesize name
mtd0: 03700000 00020000 "rootfs"
mtd1: 00800000 00020000 "kernel"
mtd2: 00040000 00020000 "u-boot"
mtd3: 00020000 00020000 "u-boot-env"
mtd4: 000a0000 00020000 "fdt"
mtd5: 000a0000 00020000 "reserved"
mtd6: 40000000 00020000 "nand-flash"
```
Get command line parameters. Parameter ubi.mtd=0 indicates to which mtd block the file system is mounted to.

# cat /proc/cmdline console=ttyPSC3,115200 ubi.mtd=0 root=ubi0:rootfs rw rootfstype=ubifs quiet ip=192.168.4.253:192.168.4.204::255.255.255.0::eth0:off panic=1

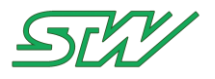

# **6.5.1 NOR Flash**

### **Low Level Hardware Access**

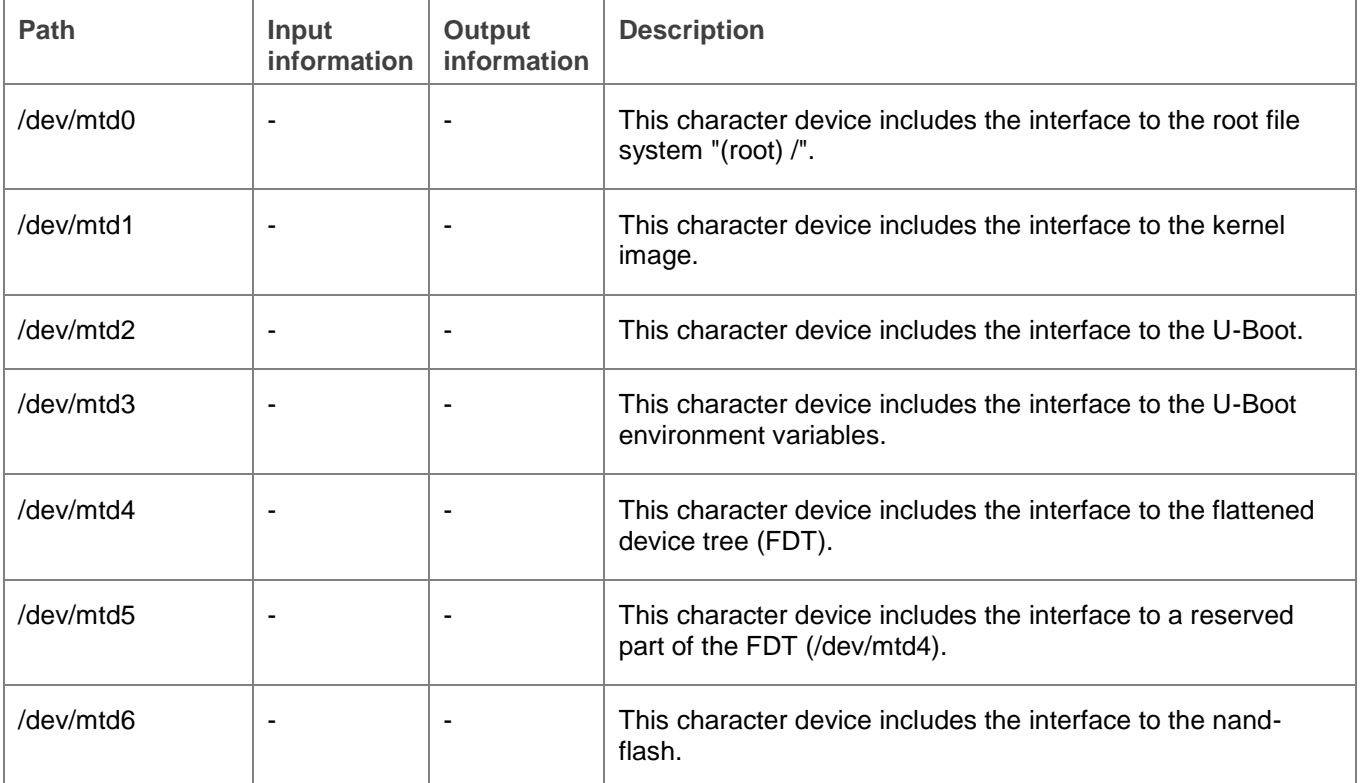

### **Example: Read memory information**

Read memory information from /dev/mtd0 by using /usr/sbin/mtdinfo

```
# mtdinfo /dev/mtd0
mtd0
Name: rootfs
Type: nor
Eraseblock size: 131072 bytes, 128.0 KiB
Amount of eraseblocks: 440 (57671680 bytes, 55.0 MiB)
Amount of eraseblocks: 440 (5<br>Minimum input/output unit size: 1 byte
Sub-page size: 1 byte<br>Character device major/minor: 90:0
Character device major/minor:
Bad blocks are allowed: false
Device is writable: true
```
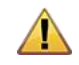

## **WARNING:**

Do not use the NOR flash for data storage.

Due to the limited number of writing cycles, it is highly recommended to use the NOR flash either in read-only mode or activate the overlay mechanism to gain the NOR flash's lifetime.

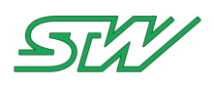

# **6.5.1.1 Linux Folder Structure**

The following chapter will explain all folders of the Linux directory structure that is created in the NORFlash.

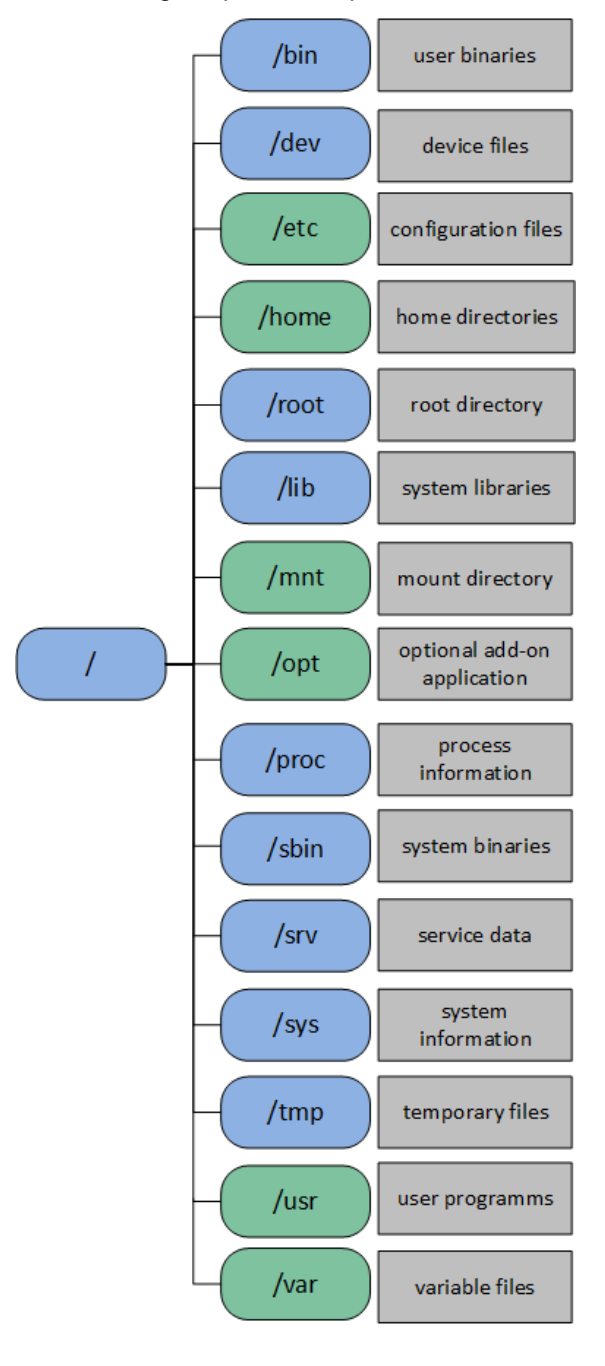

 $\bullet$  = relevant for STW

## **/root**

- This is the root users's home directory. Here are saved all personal data and terminal configurations of the root user.
- Only the root user has the writing permission for this directory.

#### **NOTE:** ĩ Do not get confused between "/" and /root. "/" is the main folder from that all directories start.
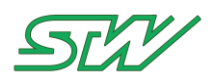

# **/bin – User Binaries**

This directory contains:

- Binary executables
- Common linux commands needed to use in single-user modes
- Commands used by all users of the system. For example: ps, ls, ping, grep, cp.

### **/dev – Device Files**

- Contains device files.
- Examples: Terminal devices, USB, or any device attached to the system like /dev/tty1, /dev/usbdev1.1

## **/etc – Configuration Files**

- Contains configuration files that are required for all programs.
- This also contains startup and shutdown shell scripts used to start and stop single programs. For example: /etc/resolv.conf, /etc/init.d/rc.conf

# **/home – Home Directories**

This directories is for all users to store their personal files. For example: /home/default

## **/lib – System Libraries**

- Contains library files that supports the binaries located under /bin and /sbin
- Library filenames are either ld\* or lib\*, so\*

## **/mnt – Mount Directory**

Temporary directory, where system administrators can mount filesystems.

## **/opt – Optional add-on Applications**

- Contains add-on applications from individual vendors.
- Add-on applications should be installed under either /opt/ or /opt/ sub-directory.

## **/proc – Process Information**

- Contains information about system processes.
- This pseudo filesystem provides a file-system like interface to the kernel. This allows applications and users to fetch information from the kernel using normal filesystem I/O operation. For example: /proc/{pid} directory contains information about the process with that particular PID.
- Contains text information about system resources. For example: /proc/uptime

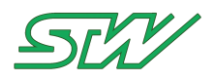

### **/sbin – System Binaries**

- Contains binary executables like /bin.
- The linux commands located under this directory are used typically by the system administrator for system maintenance purpose. For example: iptables, reboot, fdisk, ifconfig

# **/srv – Service Data**

Contains server specific and services related data.

## **/sys – System information**

- Modern Linux distributions include a /sys directory as a pseudo filesystem (sysfs, comparable to /proc), which stores and allows modification of the devices connected to the system.
- Many traditional Unix and Unix-like operating systems use /sys as a symbolic link to the kernel source tree.

# **/tmp – Temporary Files**

- Contains temporary files created by system and users.
- Files in this directory are deleted when system is rebooted.

### **/usr – User Programs**

- Contains binaries, libraries, documentation, and source-code for second level programs.
- /usr/bin contains binary files for user programs. If a user binary cannot be found under /bin, it might be under /usr/bin. For example: at, awk, chat, less
- /usr/sbin contains binary files for system administrators. If a system binary cannot be found under /sbin, it might be under /usr/sbin. For example: ftpd, httpd
- /usr/lib contains libraries for /usr/bin and /usr/sbin
- /usr/local contains user programs that are installed from source.

### **/var – Variable Files**

- Contains files with expected increasing size (content).
- Example: System log files (/var/log); packages and database files (/var/lib); lock files (/var/lock); temp files needed across reboots (/var/tmp);

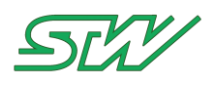

# **6.5.1.2 STW Folder Structure**

Software from STW uses the following folders:

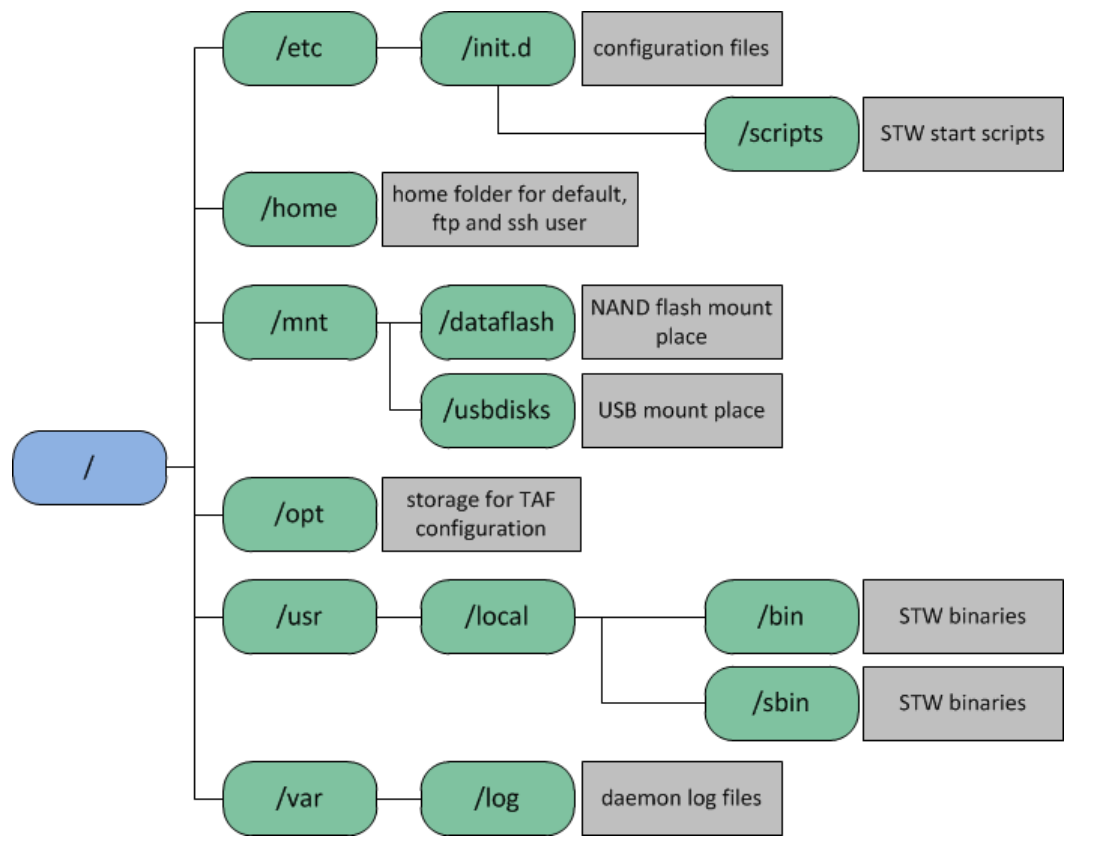

# **/etc/init.d**

Contains the configuration files of all TAF daemons. Only if the configuration file is in the folder, the corresponding daemon will start. The folder also includes the user startup script rc.local and the global startup script rcS.

# **/etc/init.d/scripts**

Contains all boot scripts which are necessary for starting up the system.

# **/home**

Contains the home folder of the default, ftp and ssh user.

# **/mnt/dataflash**

Contains the NAND when it is mounted.

Mount the NAND in order to store files into it. Otherwise the files will be stored into the NOR flash.

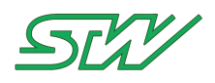

# **/mnt/usbdisks**

All USB storage devices will be mounted to /mnt/usbdisks/.

For example:

- /mnt/usbdisks/sda1
- /mnt/usbdisks/sda2

# **/mnt/opt**

Directory to store data logger configurations or server configurations.

# **/usr/local/bin**

Contains STW specific binaries and scripts like cangen or nand\_mount\_sh.

# **/usr/local/sbin**

Contains STW specific scripts.

# **/var/log**

Contains the log files of the current activated TAF components, e.g. files with the syntax <Name of TAF component>.log.

# **6.5.1.3 Overlay Filesystem**

## **Overlay filesystem**

The overlay filesystem is a feature that uses the mechanism of the UnionFS filesystem of the Linux kernel. For details see http://unionfs.filesystems.org/ (see Link to UnionFS homepage - [http://unionfs.filesystems.org/\)](http://unionfs.filesystems.org/).

If the system is updated with the latest BSP, all modifications will be overwritten. The root filesystem must be customized again, which is an unnecessary workload and can cause wrong configuration of the devices that are installed int he vehicle.

The overlay filesystem prevents data from being overwritten when an update to the latest BSP must be performed. It also supports the procedure to restore user software and script settings after an update.

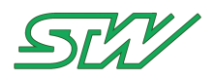

# **How the mechanism of the overlay filesystem works**

In addition to the root filesystem partition, which should be always mounted with read-only access, a data partition "/mnt/dataflash" is available. The following directory structure can be found on that partition:

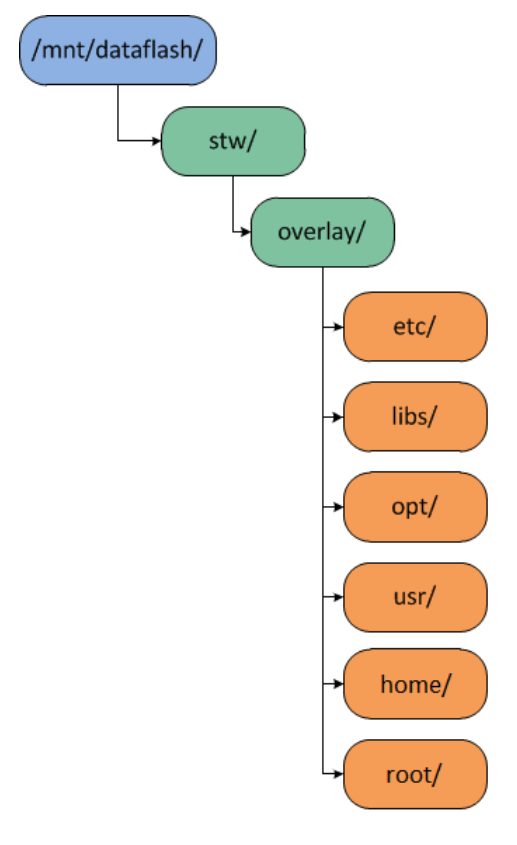

At startup of the TC1, the /etc, /usr, /libs, /home, /opt and /root directories of the root filesystem are automatically overlaid with the content of directory /mnt/dataflash/stw/overlay.

For example the /etc directory is overlaid with /mnt/dataflash/stw/overlay/etc.

If a user changes or deletes a file in one of these root filesystem directories, the changes will be stored in the corresponding /mnt/dataflash/stw/overlay directory.

## **Activate the overlay filesystem in the U-Boot**

- 1. Connect the TC1 to the PC over RS232
- 2. Press and hold ESC while booting the TC1

```
u-boot 2012.10-svn9064 (Jun 01 2016 - 10:58:25) tc3 b STW-V2.05r1
CPU:
       MPC5200B v2.2, Core v1.4 at 396 MHz
       Bus 132 MHz, IPB 132 MHz, PCI 66 MHz
Board: STW TC3
12C:343 kHz, ready
DRAM:
      128 MiB
Flash: 64 MiB
NAND:
       1024 MiB
       serial
In:
Out:
       serial
       serial
Err:
Net:
       FEC
   Hit 3 * ESC key to stop autoboot...
```
"=>" this arrow means you are now in the U-Boot.

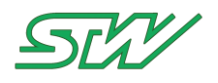

Type '?' or 'help' in case you need it

To activate the overlay filesystem, add the parameter "overlay\_on" to the U-Boot bootargs:

```
setenv ubifsargs setenv bootargs console=ttyPSC3, 115200 ubi.mtd=0 root=ubi0:rootfs rw
rootfstype=ubifs quiet overlay_on
```
After saving the U-Boot variables and booting the TC1 the overlay feature can be used.

### **Activate the overlay filesystem in the user space**

To activate the overlay filesystem, add the parameter "overlay\_on" to the user space:

```
fw_setenv ubifsargs setenv bootargs console=ttyPSC3,115200 ubi.mtd=0 root=ubi0:rootfs rw 
rootfstype=ubifs quiet overlay_on
```
After restarting the TC1 the overlay feature can be used.

## **Examples**

**Example1:**

If the user changes the /etc/init.d/rc.conf file, the changes will be stored to /mnt/dataflash/stw/overlay/etc/init.d/rc.conf.

The original root filesystem remains unchanged.

If the user deletes the /mnt/dataflash/stw/overlay/etc/init.d/rc.conf file, the original /etc/init.d/rc.conf file from the rootfs will be restored.

**Example2:**

If the user deletes the /etc/init.d/scripts/bt script in the root filesystem, then the TC1 behaves like the file is gone. But the file is not really deleted. Only a flag in the corresponding overlay directory is set. In this case the flag is set in the /mnt/dataflash/stw/overlay/etc/init.d/script directory.

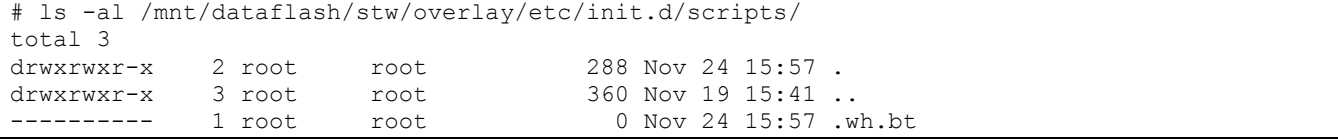

After removing the flag or deactivating the overlay, the file is restored in the root filesystem.

# **6.5.2 NAND Flash**

The NAND flash is mounted to the path /mnt/dataflash.

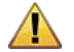

**WARNING:**

It is recommended to store all the user data to /mnt/dataflash to avoid data loss.

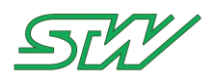

# **High Level Hardware Access**

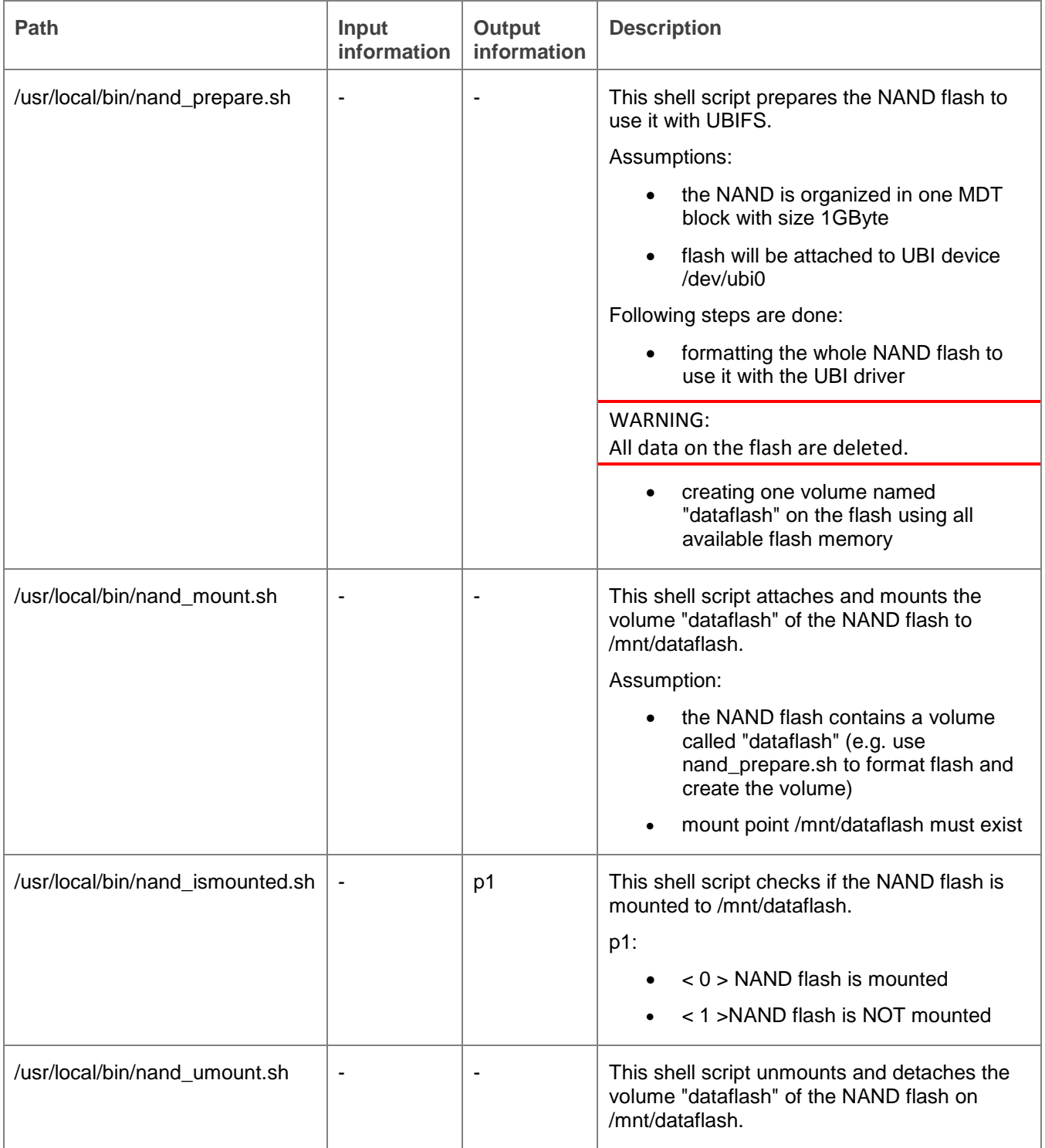

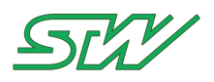

# **Low Level Hardware Access**

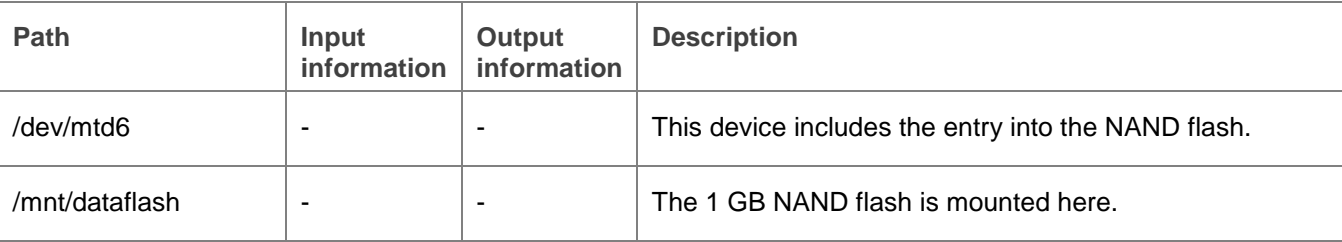

# **Example: Read memory information**

Read memory information of /dev/mtd6 using /usr/sbin/mtdinfo.

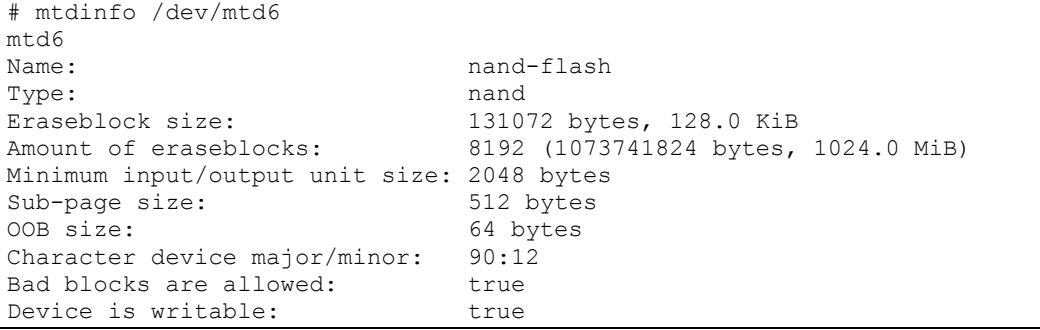

# **6.5.3 EEPROM**

# **Low Level Hardware Access**

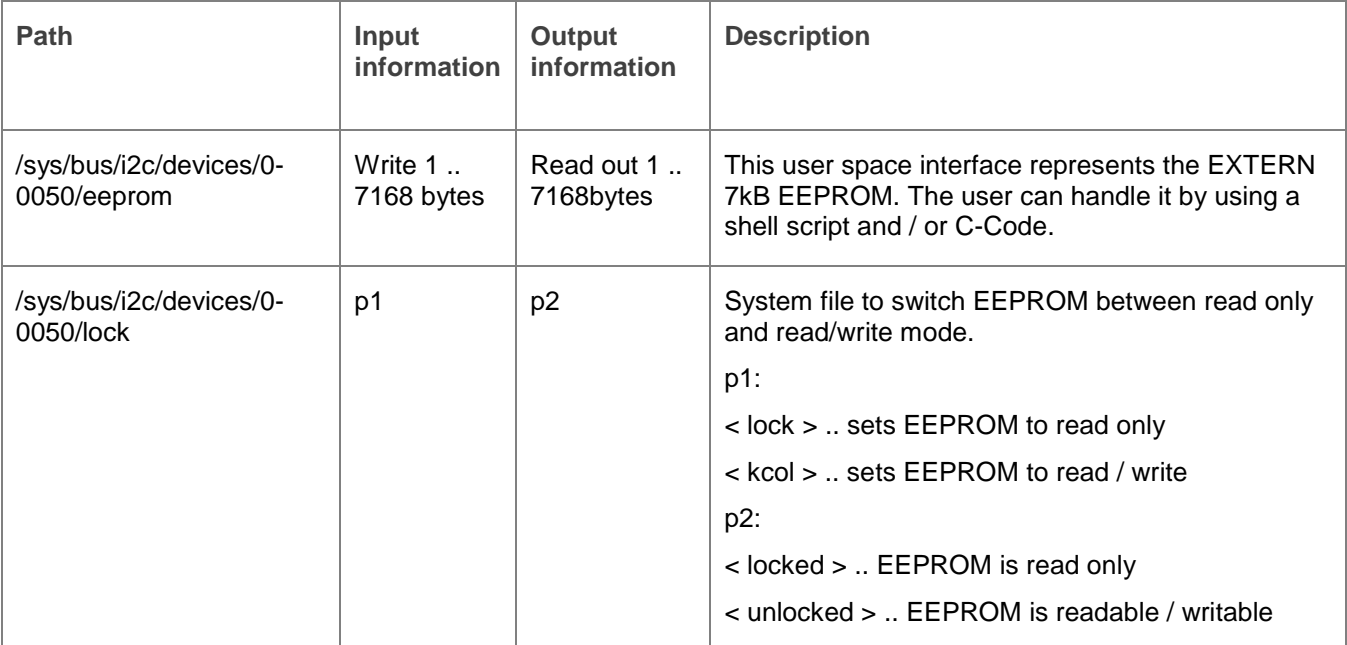

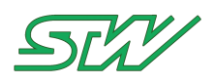

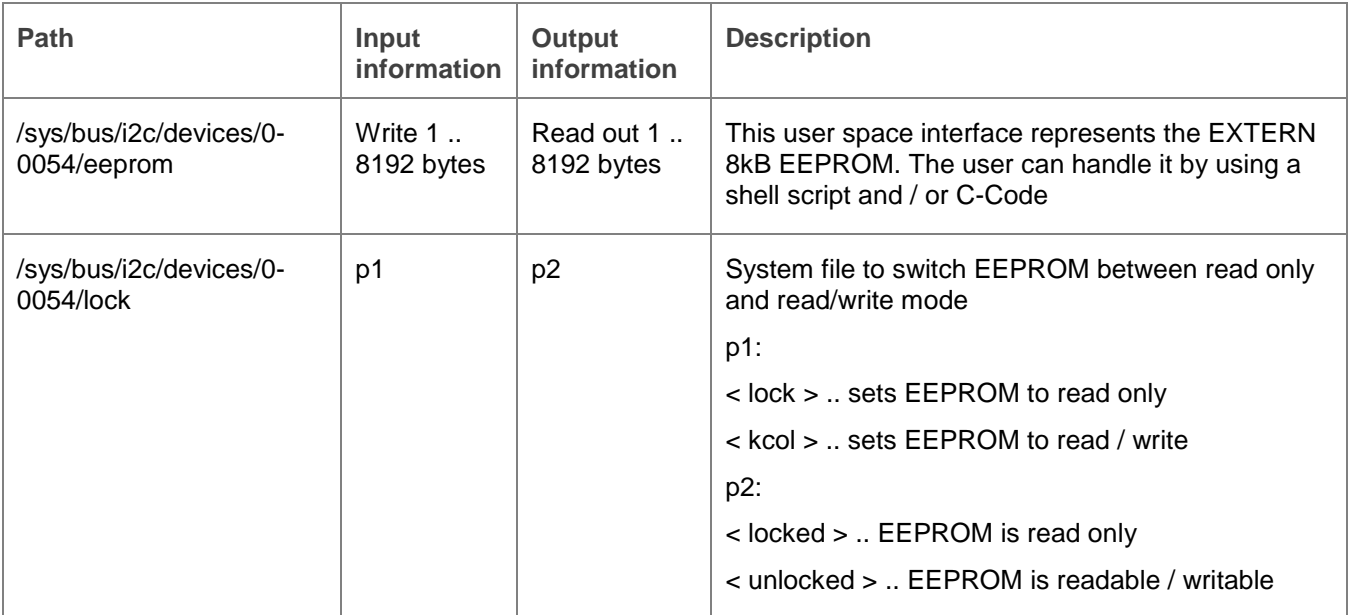

# **Example: Read system parameters from EEPROM**

# stw\_eep -r variant Y\_TC3G

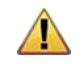

# **WARNING:**

Don't unlock the eeprom\_sys STW eeprom area. Overwriting this area will cause an unexpected system behavior!

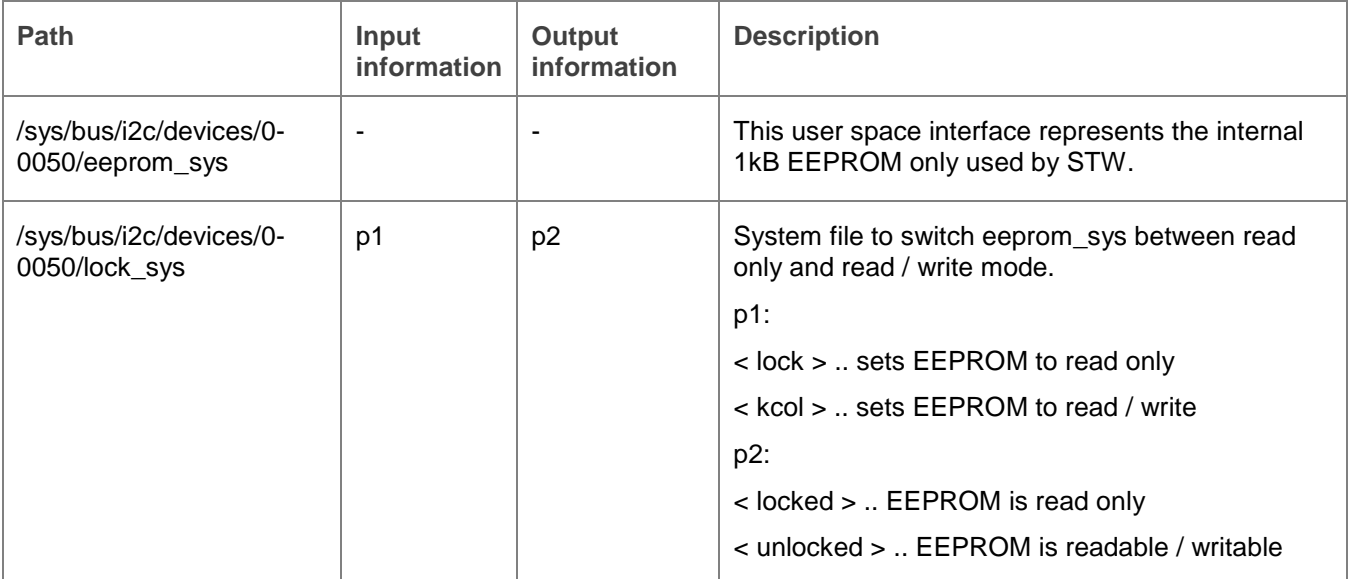

# **6.6 Watchdog**

**SLLY** 

**Library functions for the watchdog**

The watchdog can be configured with the functions of the system daemon (see ["System daemon"](#page-87-0) on page [88\)](#page-87-0).

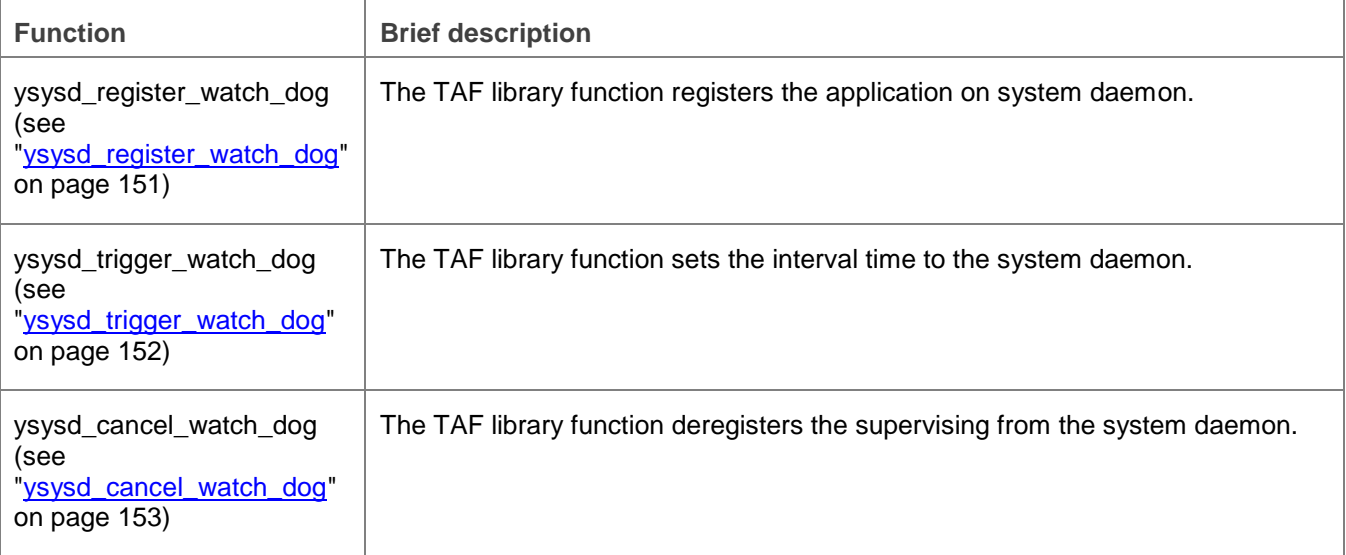

# **High Level Hardware Access**

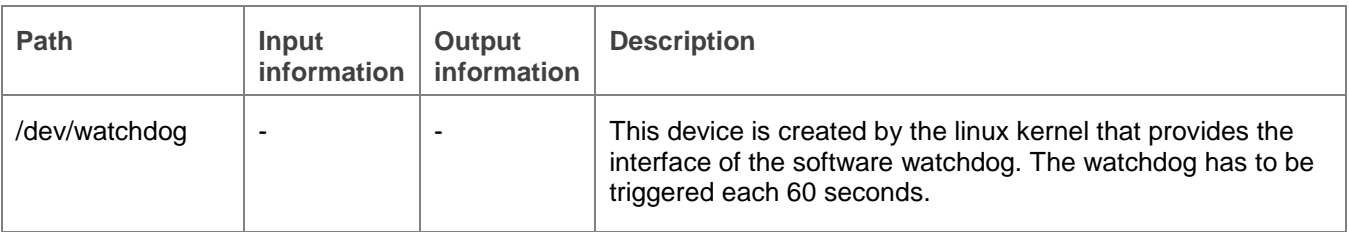

# **Low Level Hardware Access**

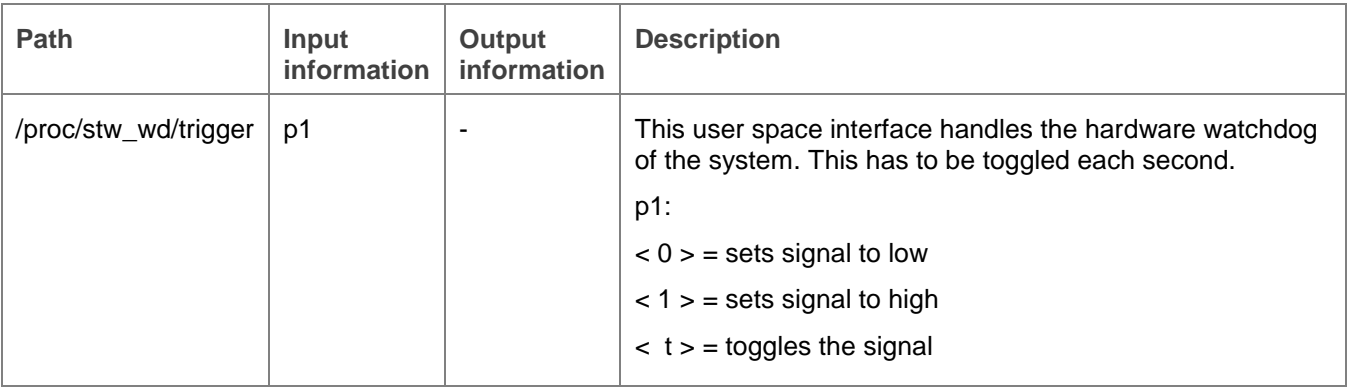

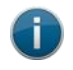

**NOTE:**

This user interface has to be toggled within less than one second. Otherwise the system will reboot.

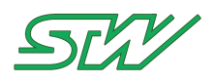

# **6.7 Temperature Sensor**

**Low Level Hardware Access**

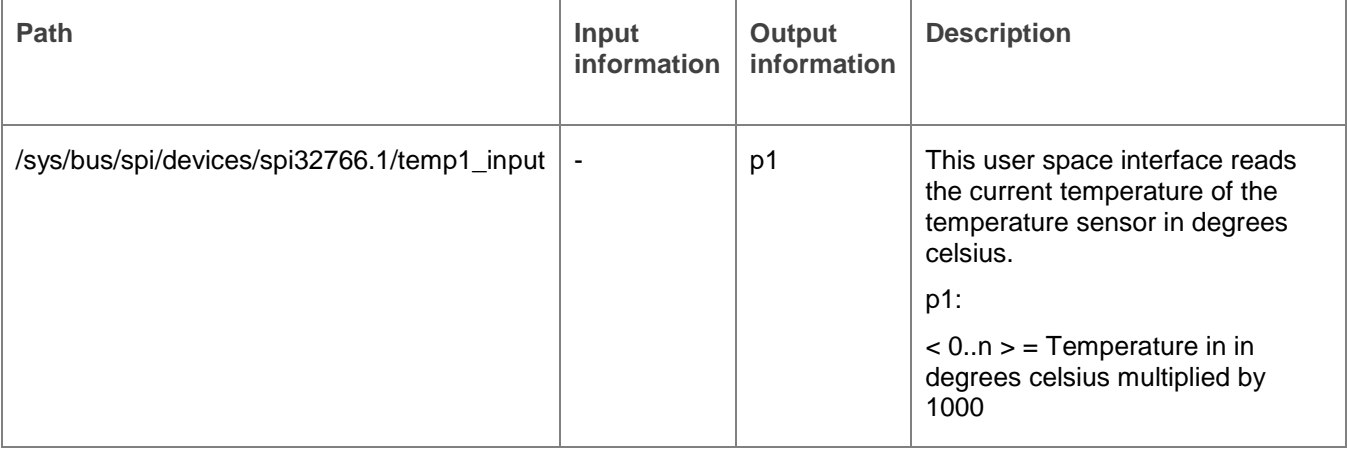

# **Example: Read and calculate the temperature**

1. Read out the temperature

```
# cat /sys/bus/spi/devices/spi32766.1/temp1_input
54750
```
2. Calculate the temperature in degrees celsius manually 54750 / 1000 = 54,750 °C

# **6.8 GPS**

For GPS handling use the GPS daemon that handles the GPS interface automatically.

**Precondition:**

The GPS daemon must be started. The GPS daemon is not started during the boot up automatically.

How to activate the network daemon see GPS daemon (see ["GPS daemon"](#page-94-0) on page [95\)](#page-94-0)

**Library functions for the GPS**

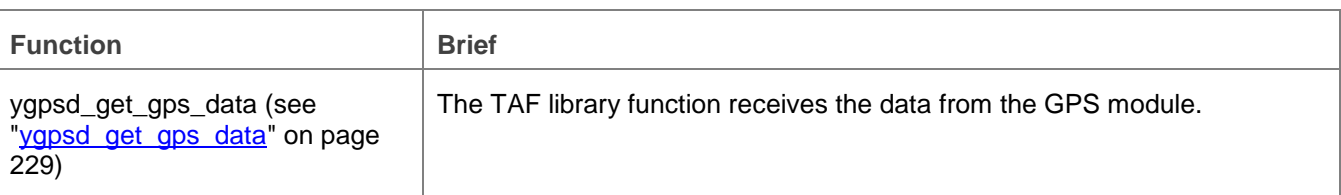

# **High Level Hardware Access**

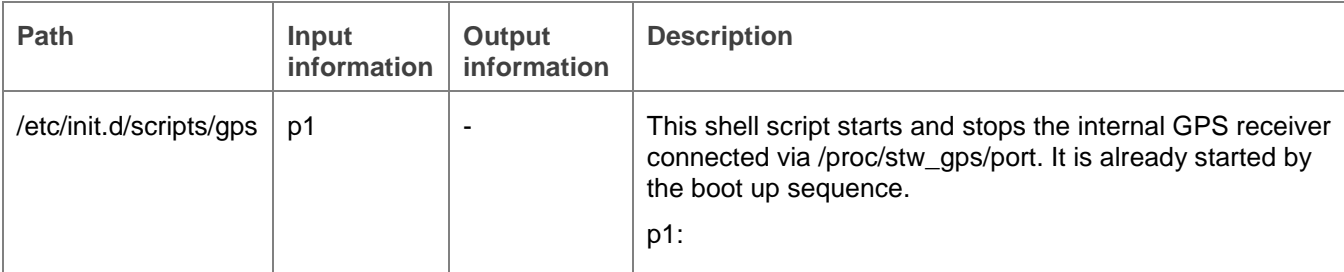

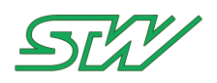

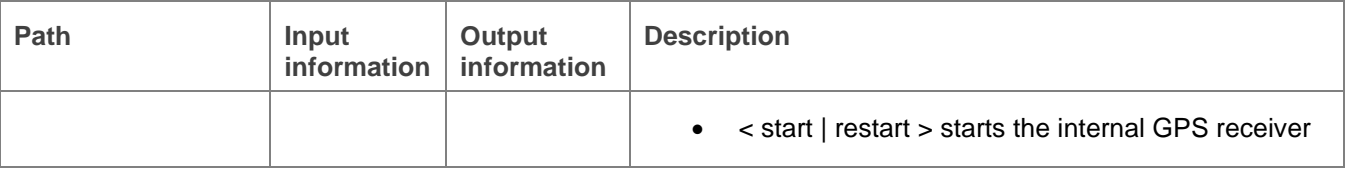

# **Low Level Hardware Access**

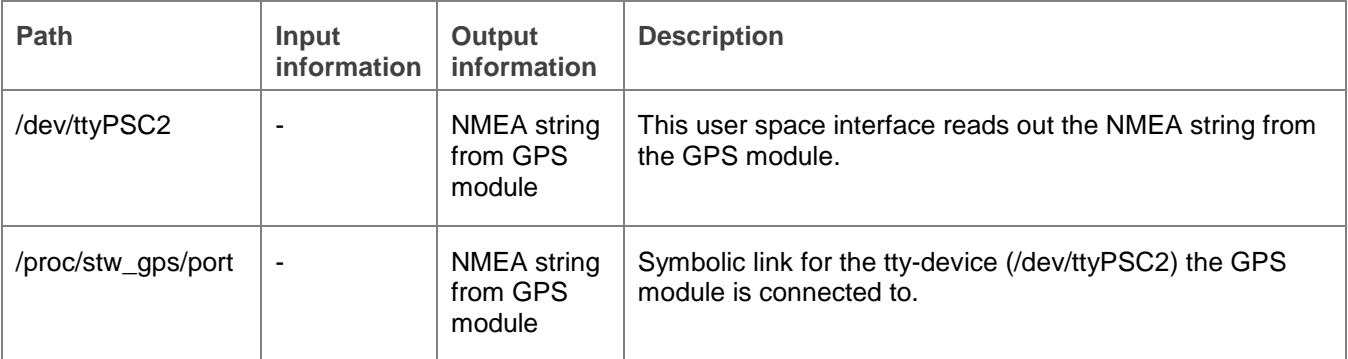

# **6.9 Serial**

Î

# **NOTE:**

The serial interface is already started during the boot up sequence. It is not necessary to start it manually.

# **Low Level Hardware Access**

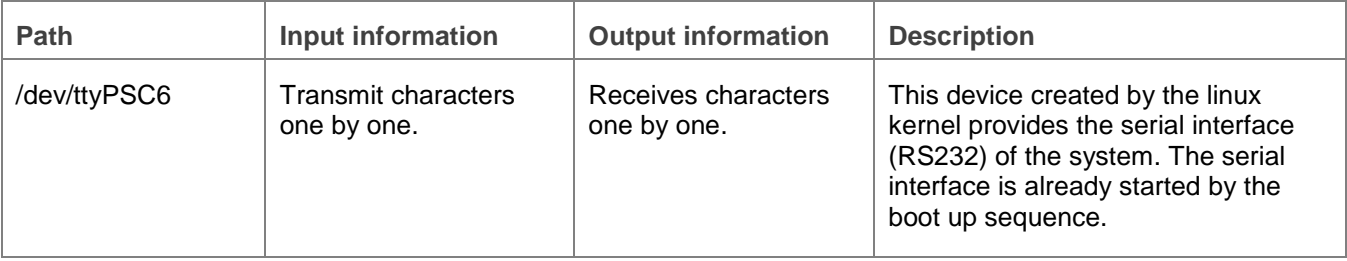

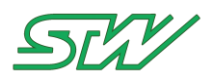

# **6.10 Digital Input / Output**

# **High Level Hardware Access**

**Example: C - Code Read / Write on PIN1**

```
// This example describes how to read / write on /proc/stw_io/PIN1
#include <string.h>
#include <stdio.h>
#include <stdlib.h>
#include <sys/time.h>
#include <unistd.h>
#include <fcntl.h>
#include "stwtypes.h"
void mv_ToggleOutput (void)
{
  charn cn Status = 0;fd_set t_Readfds;
  struct timeval t_Timeout;
   sint16 s16 Fd; \sqrt{7} File descriptor
   // Set timeout to zero --> no wait time
  t Timeout.tv sec = 0;t<sup>T</sup>imeout.tv<sup>T</sup>usec = 0;
   s16_Fd = open ("/proc/stw_io/PIN1", O_RDWR); // Open PIN1
   if \overline{(}s16 Fd >= 0)
    {
       // Clear fds
      FD_ZERO (&t_Readfds);
       // Set
       FD_SET (s16_Fd, &t_Readfds);
      if (select (s16_Fd + 1, st_Readfds, NULL, NULL, st_Timeout) > 0)
       {
          // Check if the corresponding bit is set in the fds
         if (FD_ISSET (s16_Fd, &t_Readfds))
\{ // Read from /proc/stw_io/PIN1
            (void)read (s16 Fd, &cn Status, sizeof (charn));
            // If cn_Status is not \overline{z}ero 0 == 0x30 than set cn_Status to zero,
             // else set it to 1
            cn Status = (cn Status != 0x30)? 0x30: 0x31;
              // Write to /proc/stw_io/PIN1
             (void) write (s16 Fd, &cn Status, sizeof (charn));
          }
 }
      (void) close(s16Fd);
    }
}
```
# **Low Level Hardware Access**

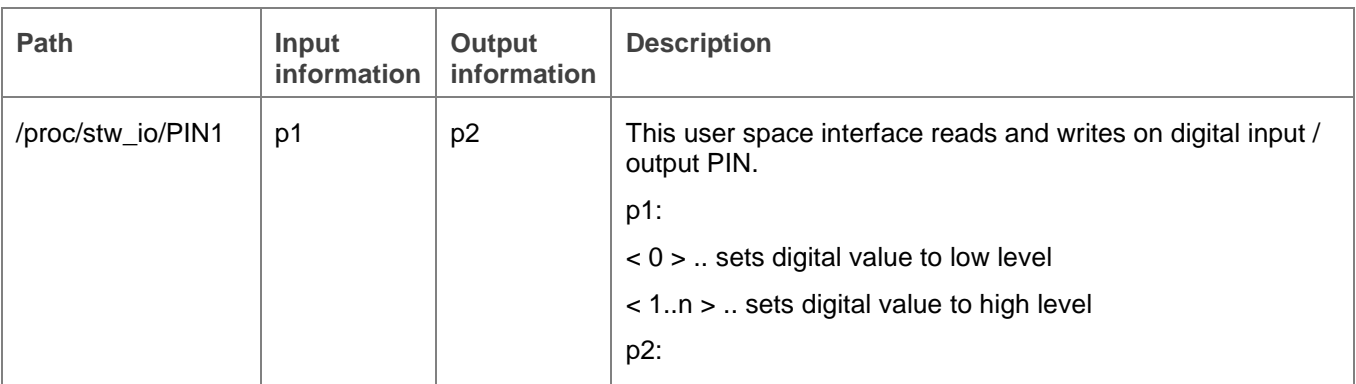

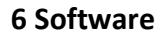

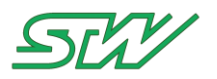

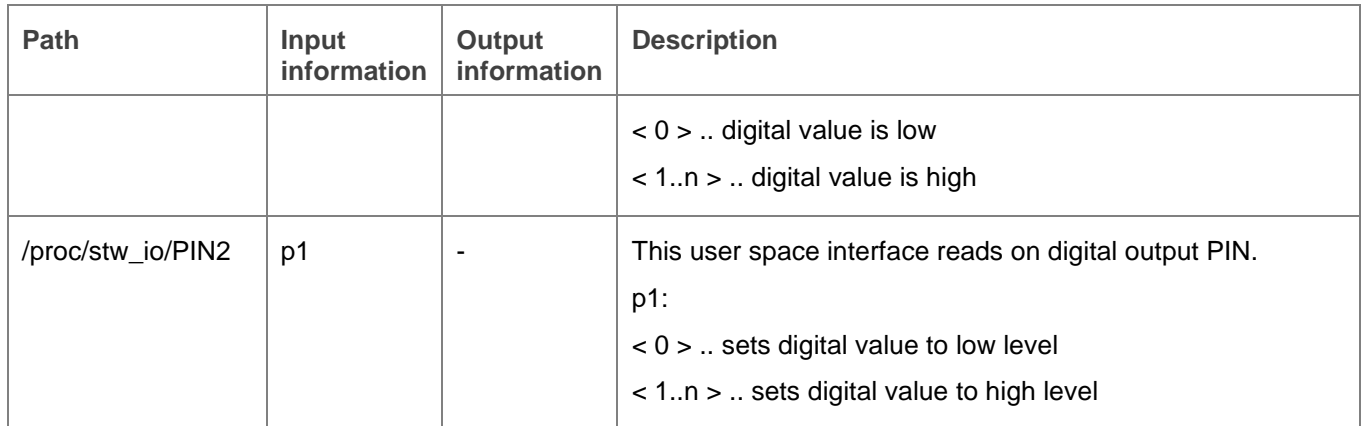

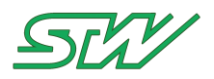

# **7 Teleservice Application Framework**

# **7.1 Overview**

STW provides two different ways for application development on the module. The first way is simply for the developer to write applications from scratch, using the board support package and the sample code that is provided. Also as any open source applications or tools that make sense for that project can be used. The linux operating system provides a very flexible environment for this type of approach and the developer can choose any language or set of tools in the wide world of linux development.

A second way for development is provided through a hierarchy of components that STW has developed and will continue developing around the Teleservice concept. The foundation of this hierarchy is the Telematics Application Framework (TAF). This framework consists of a set of linux daemons and utilities that provide useful functions for the developer.

A typical teleservice application consists of a number of system components that are part of the dedicated teleservice module (e.g. TC1) on the one hand and external components (eg. ESX, remote computers) on the other hand. See the following examples:

- System components within the teleservice module: RTC, I/Os, GSM-module, GPS-module, filesystem / datalogger, bluetooth, network stacks etc.
- External system components: vehicle controller (ESX, IOX, vehicle sensors and actuators; controllers and components of different brands), remote controllers, servers and PCs.
- Each component can be represented by a software module that provides certain data and services. In order to enable applications to make use of those services an inter-process mechanism is required.

<span id="page-87-0"></span>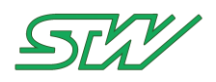

# **7.2 TAF Components**

**TAF Components:**

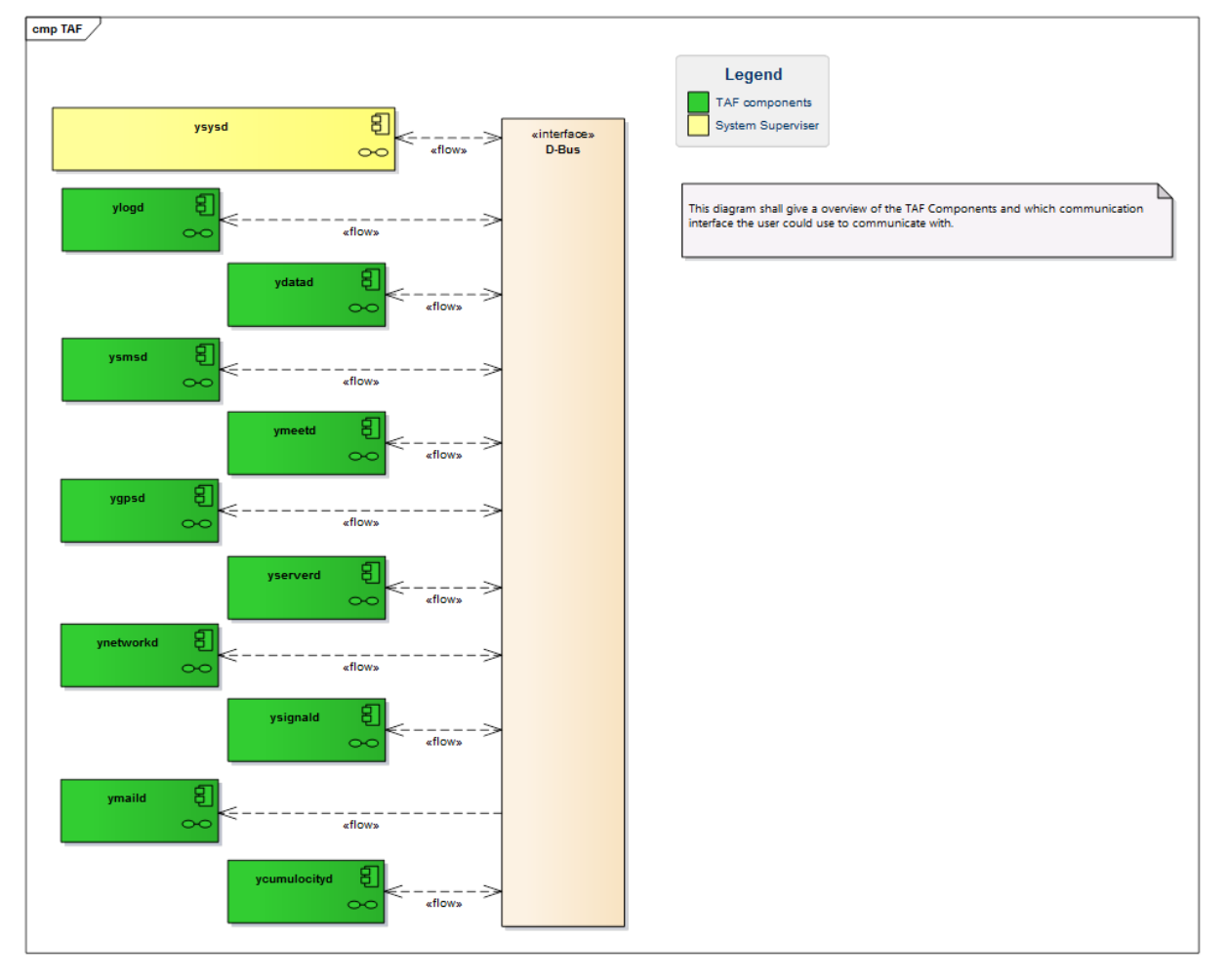

# **7.2.1 System daemon**

The system daemon has a special role among the daemons.

The system daemon is already activated per default.

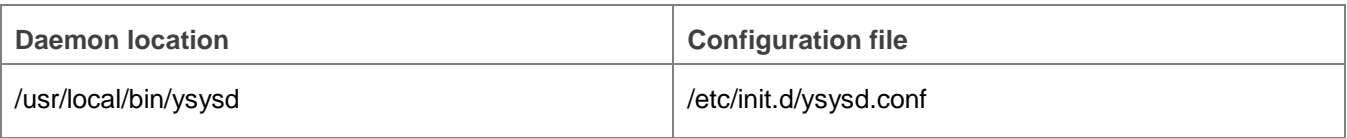

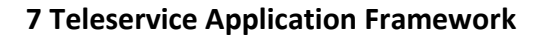

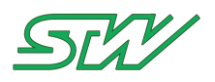

### **ysysd**

The system daemon's task is to

- trigger the kernel watchdog (which triggers the hardware watchdog).
- offer watchdog functionality to applications.
- applications can register, trigger and cancel the watchdog service via D-Bus calls.
- trigger, supervise and cancel the system shutdown.
- $\bullet$  start and stop the shutdown depending on the D+ pin.
- delay the shutdown process according to the settings in the /tmp/sdruntime file.
- send ignition event signals.

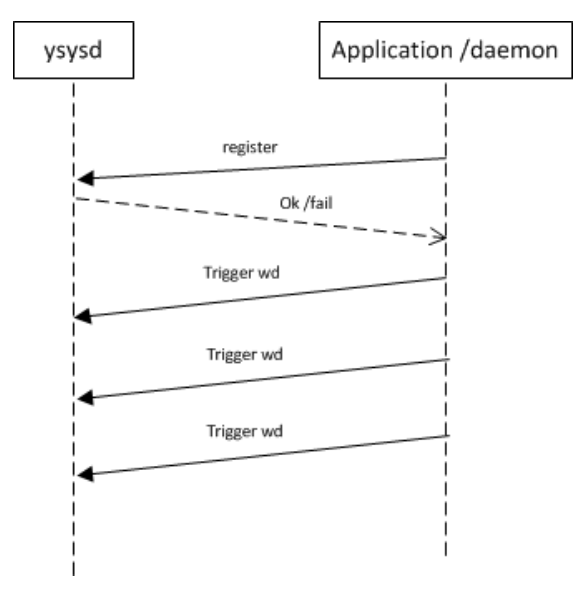

Basic configuration of the daemon could be handled in its own configuration file (ysysd.conf).

# **Relevant sections of the configuration file:**

**Section: Log file path**

```
# The logging information can be written to a log file at the following path
# By default, the path is deactivated because the corresponding line is commented out.
# Max. path length is 255
# If the path is deactivated or no path is set, an error message will be put on stdout
Log_File /var/log/ysysd.log
```
### **Section: Ignition interface path**

```
# The ysysd watches the ignition pin and would start the shutdown process if it is switched 
off.
# Max. path length is 256
# If the path is deactivated or no path is set, an error message will be put on stdout.
dplus_path /proc/stw_shutdown/dplus
```
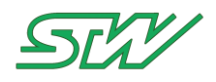

#### **Section: Watchdog handling**

```
# The hardware watchdog path ensures that the user space scheduling is running properly.
# Max. path length is 255
# If the path is deactivated or no path is set, an error message will be put on stdout.
watchdog_path /dev/watchdog
# Watchdog interval is set in seconds. Min. 0 / max. 0xFFFFFFFF, recommended min. 30s /
max. is 100s, default interval is 30s
# If no interval is set, then the default interval of 30s will be set.
watchdog_interval 30
```
#### **Section: Shutdown run time path**

```
# The shutdown run time path includes the run time in seconds after shutdown (ignition 
off). When the ignition pins
# goes off, the controller (TC1 can keep on running for a certain amount of time. User 
space applications can also
# set the desired time.
# Max. path length 255
# If the path is deactivated or no path is set, an error message will be put on stdout.
runtimefile_path /tmp/sdruntime
```
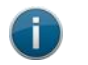

#### **NOTE:**

This file will be set by the boot up script at boot time, but it can be overwritten by applications anytime before the ignition goes off.

#### **Section: Run time interval**

```
# The run time interval is in seconds. Min. 0, Max. recommended 10s, default interval 5s
# If no interval is set, the default interval will be set.
run_interval 5
```
#### **Section: DPlus inversion**

```
# On some devices it is necessary to invert the dplus pin. Per default, the
# inversion of the pin of off (default value : 0) To activate the inversion,
# set the value to 1
dplus_inv 0
```
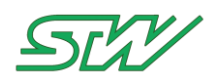

# **7.2.2 Data daemon**

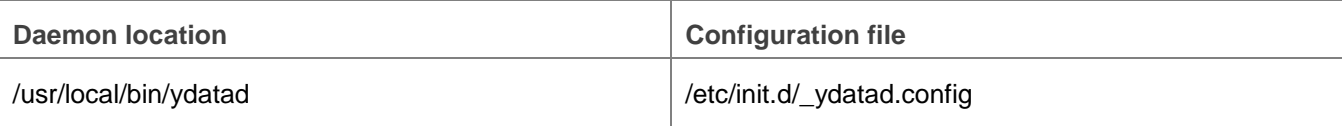

**How to activate the configuration file of the data daemon**

Activate the configuration file of the data daemon, so the data daemon is started during the boot up sequence automatically.

1. Rename the configuration file of the ydatad the following way:

```
# mv /etc/init.d/_ydatad.config /etc/init.d/ydatad.config
```
### 2. Reboot the system

# reboot

### **ydatad**

The data daemon provides access to common data pools. It gives applications and processes the opportunity to define, create and delete variable lists via D-Bus commands. In order to achieve quick response times and a generally good performance when working with those variables, writing and reading will be handled by the "shared memory" mechanism.

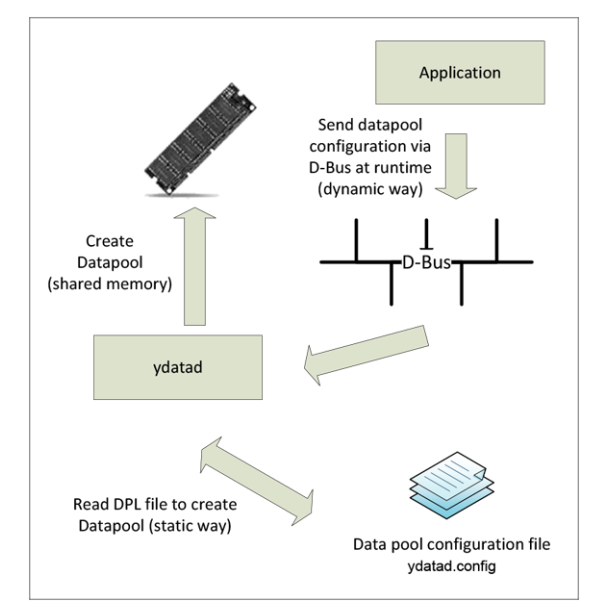

Basic configuration of the daemon can be handled in its own configuration file (ydatad.config).

# **Relevant sections of the configuration file:**

**Section: Log file path**

```
The logging information can be written to a log file at the following path
# By default path is deactivated.
# Max. path length is 255
# If the path is deactivated or no path is set, an error message will be put on stdout.
Log_File /var/log/ydatad.log
```
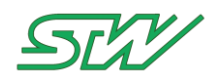

#### **Section: Supervising the data daemon**

# The data daemon can be supervised by a watchdog (provided by the ysysd daemon). # The time when the watchdog shall be triggered is set by "watchdog\_interval". # Min. interval is 0, that deactivates the watch dog, max. interval is 0x7FFFFFFF, recommended min. 120s / max. interval is 1000s # If no interval is set, the watchdog will be deactivated (set to 0). watchdog\_interval 120 # The system reboot path, the maximum path length is 255. After the time has elapsed without triggering the watchdog, # the ysysd kills the ydatad and executes the "CMDOnWatchdog" command. # If no path is set, the default 'signal01.beep' will be set. CMDOnWatchdog /sbin/reboot

#### **Section: Variable lists path**

# The data daemon creates temporary variable list files during operation in the following path. # If no path is set, the default path "/var/run/taf/Datapools/" will be always set by the daemon. # Max. path length 255 BaseFolderTmp /var/run/taf/Datapools/

#### **Section: Data pools path**

# The data daemon provides also the possibility to configure data pools automatically at startup. # In that case all data pools which shall be configured at startup must be placed into the following path. # If no path is set, default path "/opt/taf/Datapools/" will be always set by the daemon. # Max. path length 255 BaseFolderStatic /opt/taf/Datapools/

#### **Section: Set data pool configuration mode**

# 1 / TRUE: Data pool configuration at startup (static data pools) + dynamic data pool configuration # 0 / FALSE: Only dynamic data pool configuration is possible # If no value is set, default (FALSE) will be always set by the daemon. StartUpConfiguration 1

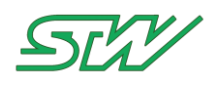

# **7.2.3 Logger daemon**

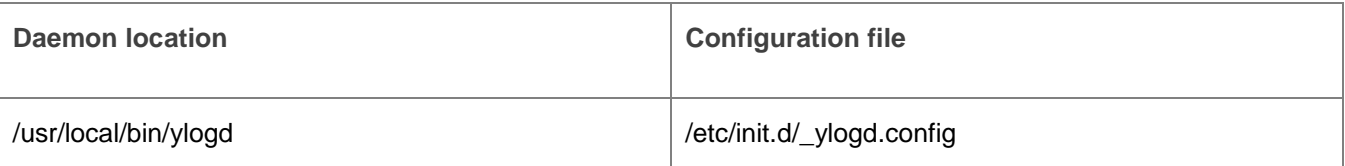

**How to activate the configuration file of the logger daemon**

Activate the configuration file of the logger daemon, so the logger daemon is started during the boot up sequence automatically.

1. Rename the configuration file of the ydatad the following way:

```
# mv /etc/init.d/_ylogd.config /etc/init.d/ylogd.config
```
### 2. Reboot the system

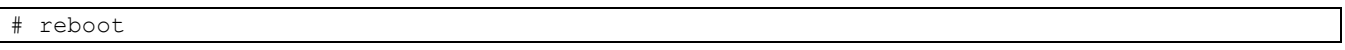

**ylogd**

The data logging daemon "ylogd" offers the opportunity to create dynamic or static logging jobs. Applications can add variables to the job, which should be logged and define trigger conditions on those variables that make the daemon write a new data record into the log-file.

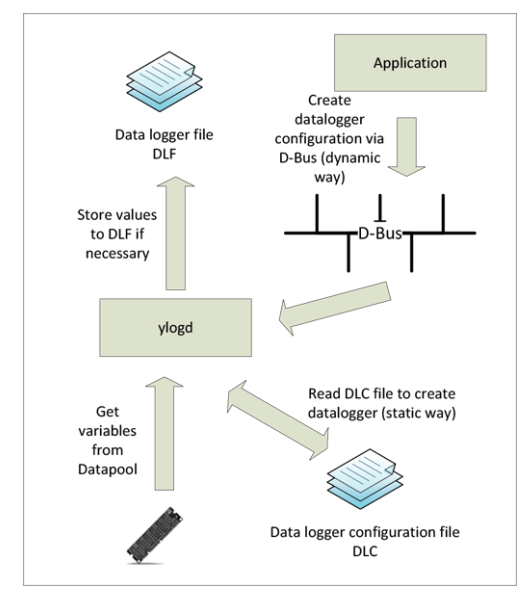

Basic configuration of the daemon can be handled in its own configuration file (ylogd.config).

# **Relevant sections of the configuration file:**

**Section: Log-file path**

```
# The logging information can be written to a log-file at the following path
# By default, the path is deactivated because the corresponding line is commented out.
# Max. path length is 255
# If the path is deactivated or no path is set, an error message will be put on stdout.
Log_File /var/log/ylogd.log
```
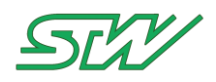

#### **Section: Supervising the data daemon**

# The data logging daemon can be supervised by a watchdog (provided by the ysysd daemon). # The time when the watchdog shall be triggered is set by "watchdog interval". # Min. interval is 0 that deactivates the watch dog, max. interval is 0x7FFFFFFF, recommended min. 60s / max. interval is 1000s # If no interval is set, the watch dog will be deactivated (set to 0). watchdog\_interval 120 # After the time has elapsed without triggering the watchdog, the ysysd kills the ylogd and executes the "CMDOnWatchdog" command. # If no path is set, the default 'signal01.beep' will be set. CMDOnWatchdog /sbin/reboot

**Section: Data logger configuration files path**

```
# The data logging daemon creates temporary data logger configuration files during 
operation in the following path.
# Max. path length 255
# If no path is set, the default path "/var/run/taf/DLC/" will be set.
DlcFolderTmp /var/run/taf/DLC/
```
#### **Section: Data logger path**

# The data logging daemon provides also the possibility to configure data logger automatically at startup. # In that case all data logger which shall be configured at startup must be placed in the following path. # Max. path length 255 # If no path is set, the default path "/opt/taf/DLC/" will be set. DlcFolderStatic /opt/taf/DLC/

#### **Section: Set data logger configuration mode**

```
# 1 / TRUE: Data pool configuration at startup (static data pools) + dynamic data pool 
configuration
# 0 / FALSE: Only dynamic data pool configuration is possible
# If no value is set, the default value (FALSE) will be set by the daemon.
StartUpConfiguration 1
```
#### **Section: Result file path**

```
# Result path for the logs of the data log daemon. Result file extension is ".dlf".
# Max. path length 255
# If no path is set, the default path "/mnt/ dataflash/dlf/" will be set and an error 
message will be put on stdout.
DlfFolder /mnt/dataflash/dlf/
```
#### **Section: Synchronization interval**

```
# Interval for writing the logged values from RAM to file.
# Min. and default interval is 500ms, max. interval is 0xFFFFFFFF, recommended max.
interval is 30000ms
# If no interval is set, the default interval of 500ms will be set.
SyncInterval 30000
```
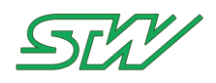

#### **Section: Full dataset interval**

<span id="page-94-0"></span># Interval for writing a complete dataset to the datalogger file. The interval value is set in bytes # Per default, the mechanism is disabled because it's only necessary in combination with the yserverd # If "0" is set, the mechanism is disabled (default) # If the value is > 0  $\&\&$  < 10000, the value will be set to 10000 # If the value is > 1048576 bytes (1024  $*$  1024 --> 1 MB), the vale will be set to 1 MB FullDatasetInt 0

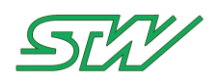

# **7.2.4 GPS daemon**

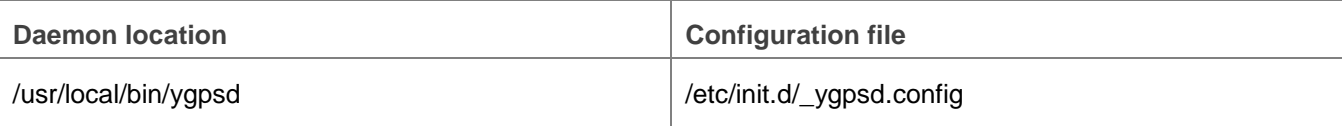

**How to activate the configuration file of the GPS daemon**

Activate the configuration file of the GPS daemon, so the GPS daemon is started during the boot up sequence automatically.

1. Rename the configuration file of the ygpsd the following way:

```
# mv /etc/init.d/_ygpsd.config /etc/init.d/ygpsd.config
```
### 2. Reboot the system

# reboot

**ygpsd**

The GPS daemon provides position, date, and time information from the GPS module.

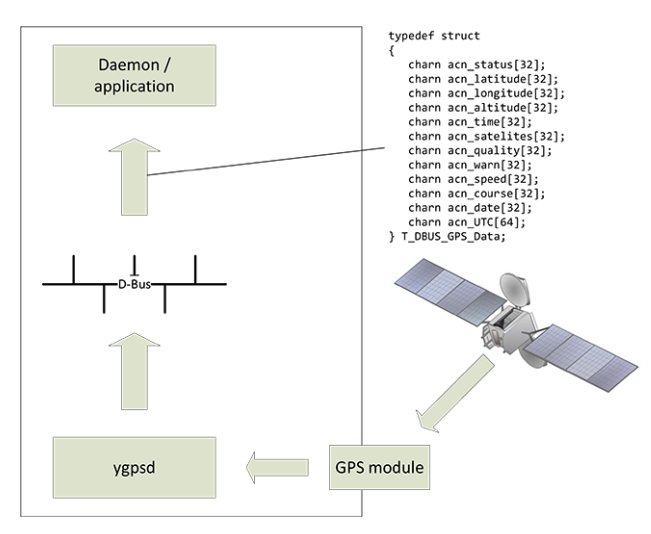

Basic configuration of the daemon could be handled in its own configuration file (ygpsd.config).

# **Relevant sections of the configuration file:**

### **Section: Log file path**

```
# The logging information can be written to a log file at the following path
# By default, the path is deactivated because the corresponding line is commented out.
# Max. path length is 255
# If the path is deactivated or no path is set, an error message will be put on stdout.
Log_File /var/log/ygpsd.log
```
### **Section: Supervising the GPS daemon**

# The GPS daemon can be supervised by a watchdog (provided by the ysysd daemon).

```
# The time when the watchdog shall be triggered is set by "watchdog interval".
```
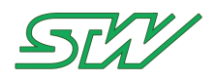

# Min. interval is 0 that deactivates the watch dog, max. interval is 0x7FFFFFFF, recommended min. 120s / max. interval is 1000s # If no interval is set, watchdog will be deactivated (set to 0). watchdog\_interval 120 # System reboot path, max. path length 255. After the time has elapsed without triggering the watchdog, # the ysysd kills the ygpsd and executes the "CMDOnWatchdog" command. # If no path is set, the default signal01.beep will be set. CMDOnWatchdog /sbin/reboot

#### **Section: GPS receiver interface path**

```
# TCP port for gpsd usage, min. > 0, max. 65535.
# If port is > max, the variable will be set to 0 and default port of gpsd will be set 
gps_tcp_port 5894
```
#### **Section: Synchronize system time / date**

```
# The GPS daemon can set the linux (system time) and / or the hardware clock (RTC chip) 
automatically
# when ever it gets its valid time from the GPS satellites. 
# Activate the two functions by uncommenting the following line / deactivate this by 
commenting or deleting the line.
auto set system time
auto_set_rtc_time
# "RTC path" let you select the device that shall be used as the hwclock
# Default path is "/dev/rtc0"
RTC_path /dev/rtc0
# The ygpsd updates the hwclock in an interval of "auto_set_rtc_time_interval" [seconds]
# Default is 21600 (= 6 hours.)
auto set rtc time interval 21600
```
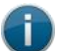

### **NOTE:**

Many applications cannot handle abrupt time shifts while they are running. Therefore, the system time is only set in case, when the time is invalid. A invalid time is assumed, when the year is < 2010. In this case, the TC1 is restarted to get the real time again.

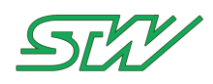

# **7.2.5 SMS daemon**

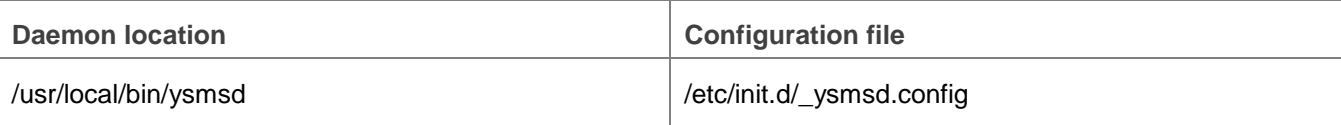

**How to activate the configuration file of the SMS daemon:** 

Activate the configuration file of the SMS daemon, so the SMS daemon is started during the boot up sequence automatically.

1. Rename the configuration file ynetworkd the following way:

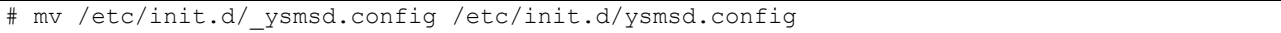

### 2. Reboot the system:

#### # reboot

**ysmsd**

The SMS daemon provides functions to send and to receive SMS. All applications can request them over D-Bus from the ysmsd. A incoming SMS is sent as D-Bus signals to all applications that are listening on the D-Bus. Outgoing SMS can be handed over to the daemon via D-Bus methods.

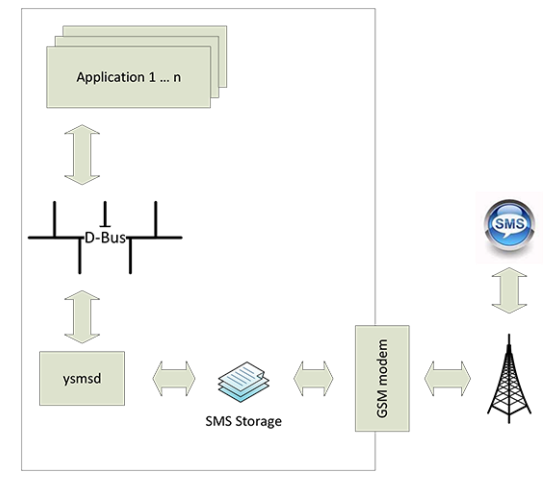

Basic configuration of the daemon could be handled in its own configuration file (ysmsd.config).

# **Relevant sections of the configuration file:**

**Section: Log file path**

```
# The logging information can be written to a log file at the following path
# By default, the path is deactivated because the corresponding line is commented out.
# Max. path length is 255
# If the path is deactivated or no path is set, an error message will be put on stdout.
Log_File /var/log/ysmsd.log
```
#### **Section: Supervising the SMS daemon**

SMS daemon can be supervised by a watchdog (provided by the ysysd daemon).

# The time when the watchdog shall be triggered is set by "watchdog interval".

# Min. interval and default is 10s, max. interval is 0x7FFFFFF, recommended max. is 100s

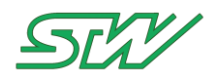

# If no interval is set, the interval of the watchdog will be set to the default time interval of 10s. watchdog\_interval 10 # System reboot path, max. path length 255. After the time interval has elapsed without triggering the watchdog, # the ysysd would kill the ysmsd and execute the "CMDOnWatchdog" command. # If no path is set, the default (signal01.beep) will be set. CMDOnWatchdog /sbin/reboot

#### **Section: Fetch SMS interval**

The time interval for to send and for to and receive SMS messages is scaled in seconds. # Min. interval and default 60s, max. interval 0x7FFFFFF, recommended max. 180s # If the interval is less than 60s, the default will be set and an error message will be put on stdout. default sms fetch interval 180

#### **Section: Number of failed network registrations**

If the verification of the GSM network registration status was not successful after NoNetRegCounter times, then the SMS daemon will restart the modem. # Min. count index 1, max. count index 0x7FFFFFF, recommended max. is 240. # If count index is less than 1, default will be set to 3 and an error message will be put on stdout. NoNetRegCounter 240

#### **Section: GSM status interval**

```
# The SMS daemon supervises the needed GSM status periodically. Every 
"verify gsm_status_interval" seconds.
# Min. interval and default is 120s, max. interval is 0x7FFFFFFF, recommended max. is 1000s
# If the interval is less than 120s, the default will be set and an error message will be 
put on stdout.
verify gsm_status_interval 120
```
#### **Section: SMS user space interface**

# The virtual port of the GSM modem is reserved for SMS functionality. # Max. path length 255 # If no path is set, an error message will be put on stdout. The daemon will not be started! gsm\_tty\_path /dev/mux1

#### **Section: Modem restart command**

```
# This section defines the path of the restart script.
# If the modem is no longer accessible, then make sure to restart the modem.
# Max. path length 255
# If no path is set, an error message will be put on stdout. The daemon will not be 
started!
modem_restart_script /etc/init.d/scripts/gsm restart
```
#### **Section: SMS outgoing folder**

```
# In case the system shuts down before all SMS are put to the outgoing folder, all outgoing 
SMS are saved to this file.
# This file will be loaded at the next system start.
# Max. path length 255
# If no path is set, an error message will be put on stdout. The daemon will not be
```
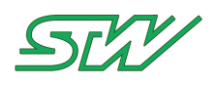

started! sms\_outfolder\_path /usr/local/SMSOutFolder

### **Section: SMS outgoing folder**

```
# Received SMS are stored in the GSM modem when received.
# Set the number of SMS slots that must be supervise through the daemon.
# Min. and default buffer size is 10, max. buffer size 0x7FFFFFFF, recommended max. is 10.
# If buffer size is less than 10, the default size will be set and an error message will be 
put on stdout.
sms recv buffer size 10
```
# **7.2.6 Network daemon**

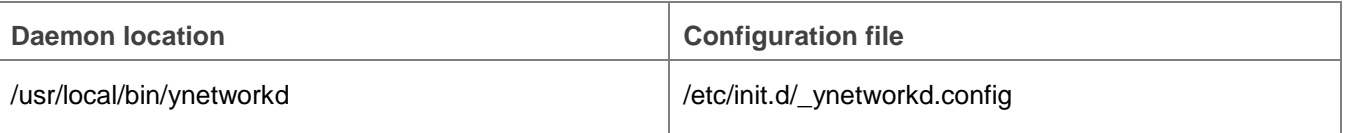

**How to activate the configuration file of the network daemon:** 

Activate the configuration file of the network daemon, so the network daemon is started during the boot up sequence automatically.

#### 1. Rename the configuration file ynetworkd the following way:

# mv /etc/init.d/ ynetworkd.config /etc/init.d/ynetworkd.config

2. Reboot the system:

# reboot

**ynetworkd**

The ynetwork daemon provides functions to manage the internet connectivity automatically. Via D-Bus the ynetworkd can be switched from "enabled connectivity" to "disabled connectivity". It is also possible to get the actual connected interface.

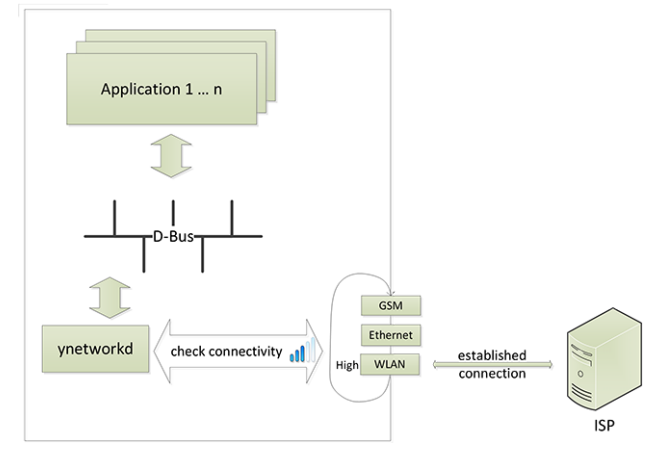

To use the ynetworkd, it is necessary to configure the configuration file of the ynetworkd (ynetworkd.config). This file configures the behavior of the network daemon, which is responsible for monitoring all network interfaces, such as ETH, WLAN, and PPP (via BT or GSM). The daemon tries to connect to the internet, depending on the priority of the interface. If it is possible to connect to a higher-prior interface, then the current connection is cut and a connection to an interface with the higher priority is established.

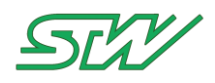

### **Relevant sections of the configuration file:**

**Section: Log file path**

```
# The logging information can be written to a log file at the following path
# By default, the path is deactivated because the corresponding line is commented out.
# Max. path length is 255
# If no path is set or deactivated, error message will be put on stdout.
Log_File /var/log/ynetworkd.log
```
**Section: Supervising the network daemon**

```
# Network daemon can be supervised by a watchdog (provided by the ysysd daemon). 
# The time when the watchdog shall be triggered is set by "watchdog interval".
# Min. interval and default is 120s, max. interval is 0x7FFFFFFs, recommended max. is 1000s
# If no interval is set, watchdog will be set to default (120s).
watchdog_interval 120
# System reboot path, max. path length 255. After the time has elapsed without triggering 
the watchdog, 
# the ysysd would kill the ynetworkd and execute the "CMDOnWatchdog" command.
# If no path is set, default (signal01.beep) will be set.
CMDOnWatchdog /sbin/reboot
```
#### **Section: Connectivity**

```
# Activate 1 / deactivate 0 connectivity at startup, default is 0.
# If the value is set to zero, the connectivity can be activated via D-Bus signal, see TAF 
library.
# If value unequal 0 / 1 or not set, default will be set and an error message will be put 
on stdout.
activate_connectivity 1
```
**Section: Matrix of supervised interfaces**

```
# With this option you can select the interfaces that shall be supervised by ynetworkd.
# Wrong interfaces will be ignored.
# Binary coded value:
# Ethernet 0100 --> 4
# WLAN 0010 --> 2
          0001 \leftarrow > 1# For example, if you want to activate all interfaces, your value is 7 (4 + 2 + 1).
# If you want to activate ETH and PPP, your value is 5 (4 + 1).
# Min. value is 1, max. value and default is 7
# If no value is set, a line is deleted, or the value is not in range, then the default 
will be set and an error message 
# will be put on stdout.
interface_matrix 5
```
#### **Section: Matrix of priority**

```
# The daemon will automatically try to connect with the highest prior interface.
# If it isn't possible, the daemon will switch to the next lower prior interface and so on 
...
# H = High, M = Middle, L = LOW
# Min. value and default is 1, max. value is 6
# If no value is set, line is deleted or value not in range, default will be set and an 
error message 
# will be put on stdout.
# ETH WLAN PPP VALUE
# H M L 1
# H L M 2
```
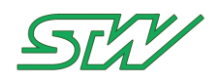

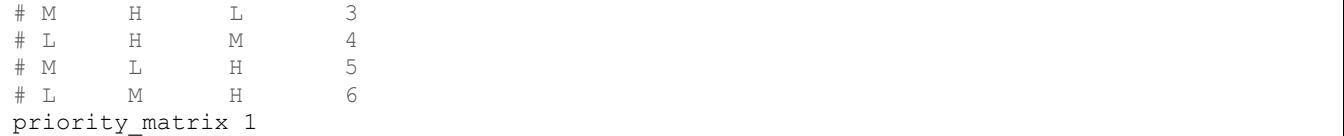

### **Section: Network verification**

```
# The ynetworkd daemon supervises the desired interface status periodically.
# Every "verify_interface_status_interval" seconds.
# Min. interval and default 5s, max. interval is 0x7FFFFFFFs, recommended max. is 5000s
# If interval is less than 5s, default will be set.
verify_interface_status_interval 5
# Select type of verification 
# 1 --> Pinging
# 2 --> Check if specific file is available (get via http)
# If no verification type is selected, an error message will be put on stdout. Daemon will 
not be started!
# If value is not in range, 2 will be set.
verifiy interface method 2
# ------------------- Pinging ----------------------------------------------
# In order to check if a connection to the network is established, 
# the ynetworkd does ping to server that can be set here in dotted notation 
(123.123.123.123) or in URL notation (www.google.de)
# Max. URL length 255
# If no server address is set, an error message will be put on stdout. Daemon will not be 
started!
PingServerAddr www.google.de
# Ping timeout in seconds until ping succeed.
# Min. timeout and default is 15s, max. timeout 0xFFFFs)
# If no timeout is set, default will be set.
ping_timeout 15
# ------------------ File supervision -------------------------------------
# For file supervision modus it's necessary to set the server and the file name
# Max. URL length 255
# If no path is set, an error message will be put to stdout. Daemon will not be started!
FileServerAddr www.google.de
# File name of the file to verify.
# Max. file name length 255
# If no file name is set, an error message will be put to stdout. Daemon will not be 
started!
FileName index.html
# Connection port number of the FileServerAddr
# Min. port number 0, max. port number 0xFFFF
# If no port number is set, an error message will be put to stdout. Daemon will not be 
started!
FilePort 80
# Timeout until file request exits.
# Min. timeout and default 10s, max. timeout 0xFFFFs
# If no timeout is set, default will be set.
FileTimeout 10
```
### **Section: GSM settings**

# To start and stop connections via GPRS, the ynetworkd uses standard linux tools. # Set the scripts, which have to run to establish and to cut a GPRS connection. # Start GPRS connection # Max. path length 255 # If no path is set, an error message will be put to stdout. Daemon will not be started! pppd\_start\_script /etc/ppp/ppp-start Stop GPRS connection # Max. path length 255

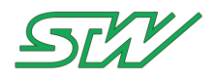

# If no path is set, default command "killall pppd" will be set and an error message will be put to stdout. # Daemon will not be started! pppd\_stop\_script /etc/ppp/ppp-stop # Mux mode enabled activates the usage of the gsmMuxd within the ynetworkd # Per default the "use gsmMuxd modus" is deactivated and so the value is set to 0. # In case of using the modem with the gsmMuxd, the mux mode has to be enabled (1). # In that case one mux channel is used for data traffic # and <gsm tty path> is used for sending AT commands to the modem. # Every value greater than 1 will be automatically set to the default value (0) mux\_mode\_enabled 0 # The virtual port of the GSM modem which is reserved for AT command communication. # Max. path length 255 # If no path is set,the default path "/dev/mux1" will be used! gsm\_tty\_path /dev/mux1 # In case the modem is no longer accessible there must be a way to reset the modem. # Max. path length 255 # If no path is set, an error message will be put on stdout. Daemon will not be started! modem\_restart\_script /etc/init.d/scripts/gsm restart # Time which the ynetworkd waits before it verifies the connection. # Note: Time will be doubled internally # Min. search time and default is 5, max. search time 0xFFFFs # If search time is less than 5, default search time will be set. ppp net search time 10 # After trying NO\_NETWORK\_REG\_COUNTER\_times, the GSM\_modem will restart. # Min. number of tries and default is 3, max. number of tries is 0xFFFF # If the tries number is less than 3, default tries number will be set. NO\_NETWORK\_REG\_COUNTER 3

#### **Section: WLAN settings**

# To start and stop connections via WLAN, the ynetworkd uses standard linux tools. # Set the scripts that have to run to establish and to finish a connection via WLAN. # Start WLAN connection, i.e. scan for hosts and clients # Max. path length 255 # If no path is set, an error message will be put on stdout. Daemon will not be started! wlan start script /etc/init.d/scripts/wlan daemon # Connect to a host or client # Max. path length 255 # If no path is set, an error message will be put on stdout. Daemon will not be started! wlan connect script /etc/init.d/scripts/wlan\_daemon # Disconnect WLAN connection from host or client # Max. path length 255 # If no path is set, an error message will be put on stdout. Daemon will not be started! wlan disconnect script /etc/init.d/scripts/wlan daemon # Time that the ynetworkd waits before it verifies the connection. # Note: Time will be doubled internally. # Min. search time and default is 5s, max. search time 0xFFFFs # If search time is less than 5s, default will be set. wlan\_net\_search\_time 5 # WLAN tx power: # 1: 10 dBm --> 10 mW # 2: 15 dBm --> 31 mW # 3: 20 dBM --> 100 mW # >3 and default is 15 dBm wlan tx power 2

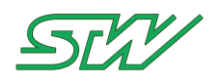

#### **Section: Ethernet settings**

# To start and stop connections via ETH, the ynetworkd uses standard linux tools. # Set the scripts that have to run to establish and to finish a connection via ETH. # For static usage: # Start eth0 connection with lan\_static\_networkd # Max. path length 255 # If no path is set, an error message will be put on stdout. Daemon will not be started! eth start\_script /sbin/ifup eth0=lan\_static\_networkd # Stop eth0 connection with lan static networkd # Max. path length 255 # If no path is set, an error message will be put on stdout. Daemon will not be started! eth stop script /sbin/ifdown eth0=lan static networkd # For dynamic usage: # Start eth0 connection with dhcp # Max. path length 255 # If no path is set, an error message will be put on stdout. Daemon will not be started! eth start script /sbin/ifup eth0=dhcp # Stop eth0 connection with dhcp # Max. path length 255 # If no path is set, an error message will be put on stdout. Daemon will not be started! eth stop\_script /sbin/ifdown eth0=dhcp # Time which the ynetworkd waits before it verifies the connection. # Note: Time will be doubled internally. # Min. search time and default is 2s, max. search path is 0xFFFFs # If search time is less 2s, default will be set. eth net search time 3

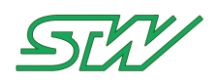

# **7.2.7 Server daemon**

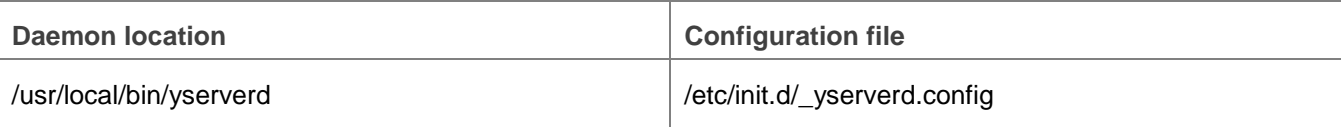

**How to activate the configuration file of the server daemon**

Activate the configuration file of the server daemon, so the server daemon is started during the boot up sequence automatically.

1. Rename the configuration file of the ydatad the following way:

```
# mv /etc/init.d/ yserverd.config /etc/init.d/yserverd.config
```
### 2. Reboot the system

# reboot

### **yserverd**

The server daemon provides functions to manage the communication with an external server automatically.The server daemon communicates with an external server (like ComServer).

The yserverd uses one of the interfaces selected in the ynetworkd. In a periodic interval, the server daemon requests a specified file from the server.This file can be configured in the yserverd specific configuration file. Via HTTP the file is requested and afterwards interpreted. All known commands are send to the corresponding daemons. After the command was completed, it's also possible to send a reply to the external server.

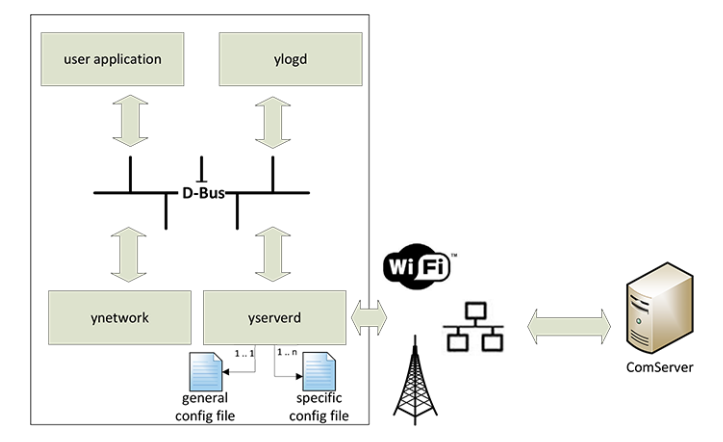

The server daemon is configured with two configuration files:

- The general configuration file (/etc/init.d/yserverd.config) is used for all started daemon instances. It includes the default paths like watchdog interval, reboot command and path to specific configuration files.
- The specific configuration file (/opt/yserverd/configuration/<CONFIG\_NAME>.config) that includes communication specific settings, like communication URL, port, protocol. Properties for the specific configuration file:

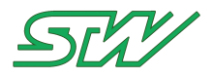

- Syntax for the name CONFIG\_NAME: [a..z][A..Z][0..9][\_-]
- Limitation of the configuration file: The memory size of the system memory where the configuration file will be saved limits the size of the configuration files.

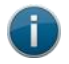

#### **NOTE:**

For each specific configuration file the server daemon creates a new identical instance of himself parametrized by it.

Basic configuration of the daemon could be handled in its own general configuration file.

### **Relevant sections of the general configuration file:**

**Section: Log file path**

```
The logging information can be written to a log file at the following path
# The path is deactivated by default 
# Max. path length is 512
# If the path is deactivated or no path is set, an error message will be put on stdout.
Log_File /var/log/yserverd.log
```
#### **Section: Supervising the data daemon**

```
# Server daemon can be supervised by a watchdog (provided by the ysys daemon). 
# The time when the watchdog shall be triggered is set by "watchdog interval".
# Min. and default watchdog interval is 100s, max. watchdog interval is 0x7FFFFFFFs, 
recommended max. is 1000s
# If no watchdog is set, default will be set (100s).
watchdog_interval 100
# System reboot path, max. path length 512. After the time has elapsed without triggering 
the watchdog,
# the ysysd would kill the yserverd and execute the "CMDOnWatchdog" command.
# If no path is set, default (signal01.beep) will be set.
CMDOnWatchdog /sbin/reboot
```
**Section: Specific configuration files path**

```
# Path to the specific configuration files
# Max. path length is 512
# If no path is set, parent will still work!
ConfigFileFolderPath /opt/yserverd/configuration
```
### **Relevant sections of the specific configuration file:**

**Section: Exchange directory for server communication**

```
Server exchgane directory path. The yserverd copies the *.dlf to the given directory.
# Max. path length 255
# If no path is set, default "/mnt/ dataflash/dlf/" will be set and an error message will 
be put on stdout.
ServerExchangeFolder /mnt/dataflash/yserverd/
```
**Section: Communication server URL**

```
# Server info: URL, Port, path to server command file on server
# Example: com server url 192.168.2.14
```

```
# Max. path is 512
```

```
# If no path is set, an error message will be put on stdout. Specific connection will not
```
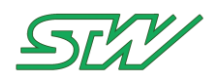

be started!

com server url teleservice.specific-url.de

**Section: Communication protocol download path**

```
# Path for Nextjob.job download on the ComServer
# Use the string <client id> as a placeholder for the real client ID. The daemon will
replace the string with the real ID.
# Max. path length 512
# If no path is set, an error message will be put on stdout. The specified connection will 
not be started!
com_server_path_get ec2c/<client_id>/ToDevice/
```
**Section: Communication protocol upload path**

```
# Path for Nextjob.job upload on the ComServer
# Use the string <client id> as a placeholder for the real client ID. The daemon will
replace the string with the real ID.
# Max. path length 512
# If no path is set, an error message will be put on stdout. The specified connection will
not be started!
com server path put ec2c/<client id>
```
**Section: Communication port number**

```
# Port number
# Min. port number is 0, max port number is 0xFFFF, default port number is 80
# If no port number is set, default port will be set (80).
port_no 8080
```
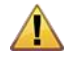

**WARNING:**

Use only characters [0..9] for the port. Using other characters forces a system fault.

### **Section: Basic http authentification**

```
# User name and corresponding password for the HTTP basic authentication is necessary to 
access the server
# The maximum length for the user name and also for the password is 30 characters.
http user test
http passwd testtest
```
**Section: Protocol file name from server**

```
# Command file name from Com-Server
# Min. command length is 1, max. command length is 512
# If no command is set, an error message will be put on stdout. The specific connection 
will not be started!
srv cmd file NextJob.job
```
**Section: User file name from device**

```
# Command file name from device
# Min. command length is 1, max. command length is 512
```
# If no command is set, an error message will be put on stdout. The specific connection

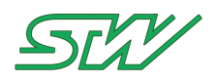

will not be started! usr cmd file Result

#### **Section: TC1 device name**

```
# Client ID: Optional <hostname> will be set by the yserverd, e.g. TC1-<serial num> 0...n
# Min. client id length is 1, max. client id length is 512, default client name is the TC1 
hostname
# If no client name is set, default will be set (hostname).
client_id 101011421008
```
#### **Section: Default interval for Nextjob.job checking**

# Trigger interval for the NextJob.job file sets the connection cycle timeout, be overwritten by the interval of the NextJob.job file, # in case there is one set. # Min. timeout is 0s, max. timeout is 0xFFFFFFFFs # If no timeout is set, an error message will be put on stdout. Specific connection will not be started! connection\_cycle\_timeout 360

#### **Section: Data logger transmission size**

# This section sets the maximum data logger transmission size in bytes before the '.end' file is created. # The default value is 0, this means that the '.end' file is created after the complete transmission of the data logger file. # Min. and default size is 0, max. size is 0xFFFFFFFF # If no size is set, the default value will be set. DLTS 0

#### **Section: Maximum result file size**

```
# Sets the maximum size in bytes for one single result file. 
# After reaching the max. size of a result file, a new one is created --> result.001, 
result.002 ...
# Min. size is 0, max. size is 0xFFFFFFFF
# The size will be set to 4096, if value of the size is less than 4096.
# If no size will be set, 8192 will be set.
max_result_file_size 8192
```
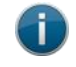

**NOTE:**

For more information about the NextJob.job mechanism contact the Sensor-Technik Wiedemann GmbH support.
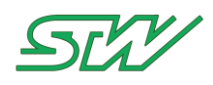

## **7.2.8 Signal daemon**

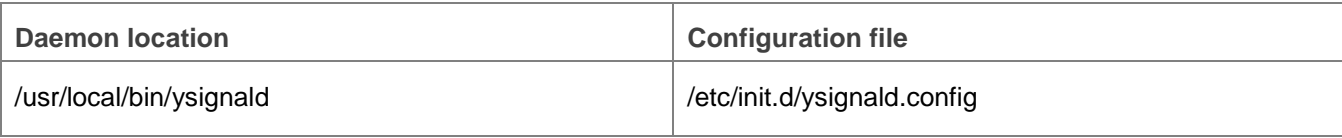

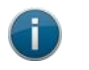

## **NOTE:**

The signal daemon can only be used, when a LED is available.

**How to activate the configuration file of the signal daemon**

Activate the configuration file of the signal daemon, so the signal daemon is started during the boot up sequence automatically.

#### 1. Rename the configuration file of the ysignald the following way:

# mv /etc/init.d/ ysignald.config /etc/init.d/ysignald.config

#### 2. Reboot the system

# reboot

### **ysignald**

The signal daemon signalizes the current status of the module over led signal.

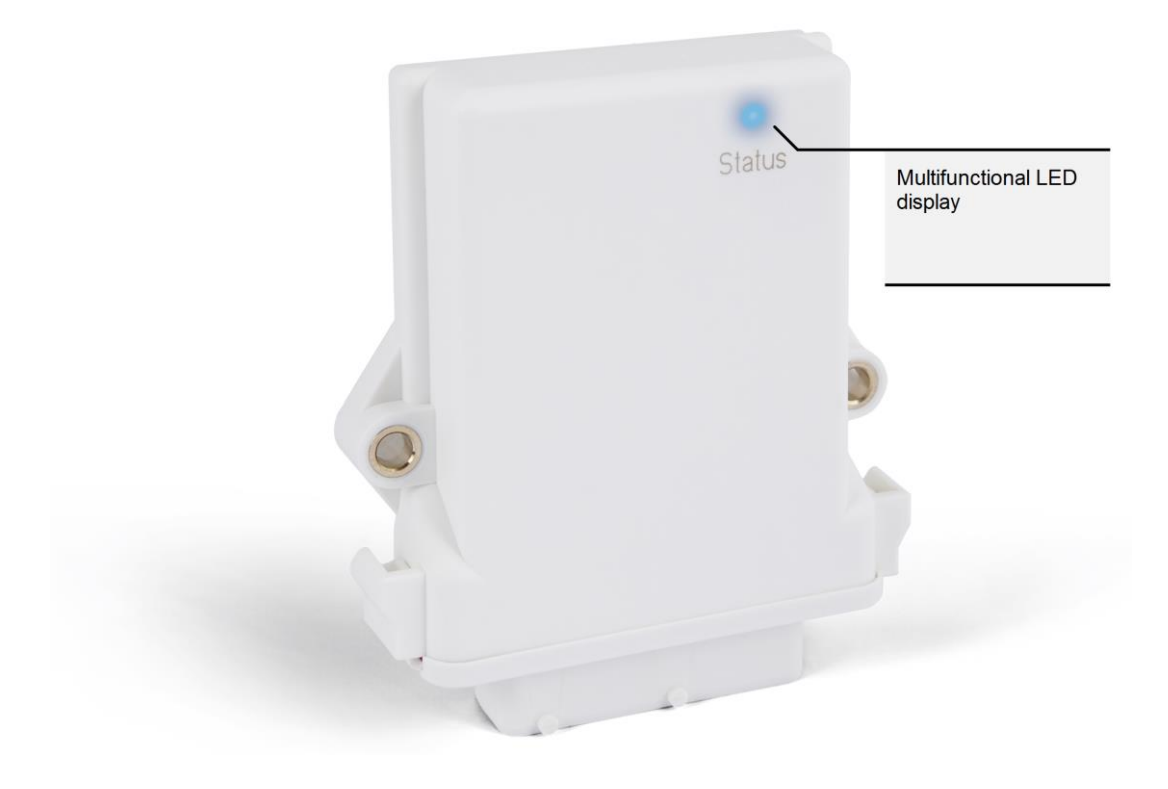

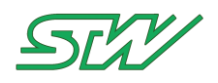

The following states can be displayed:

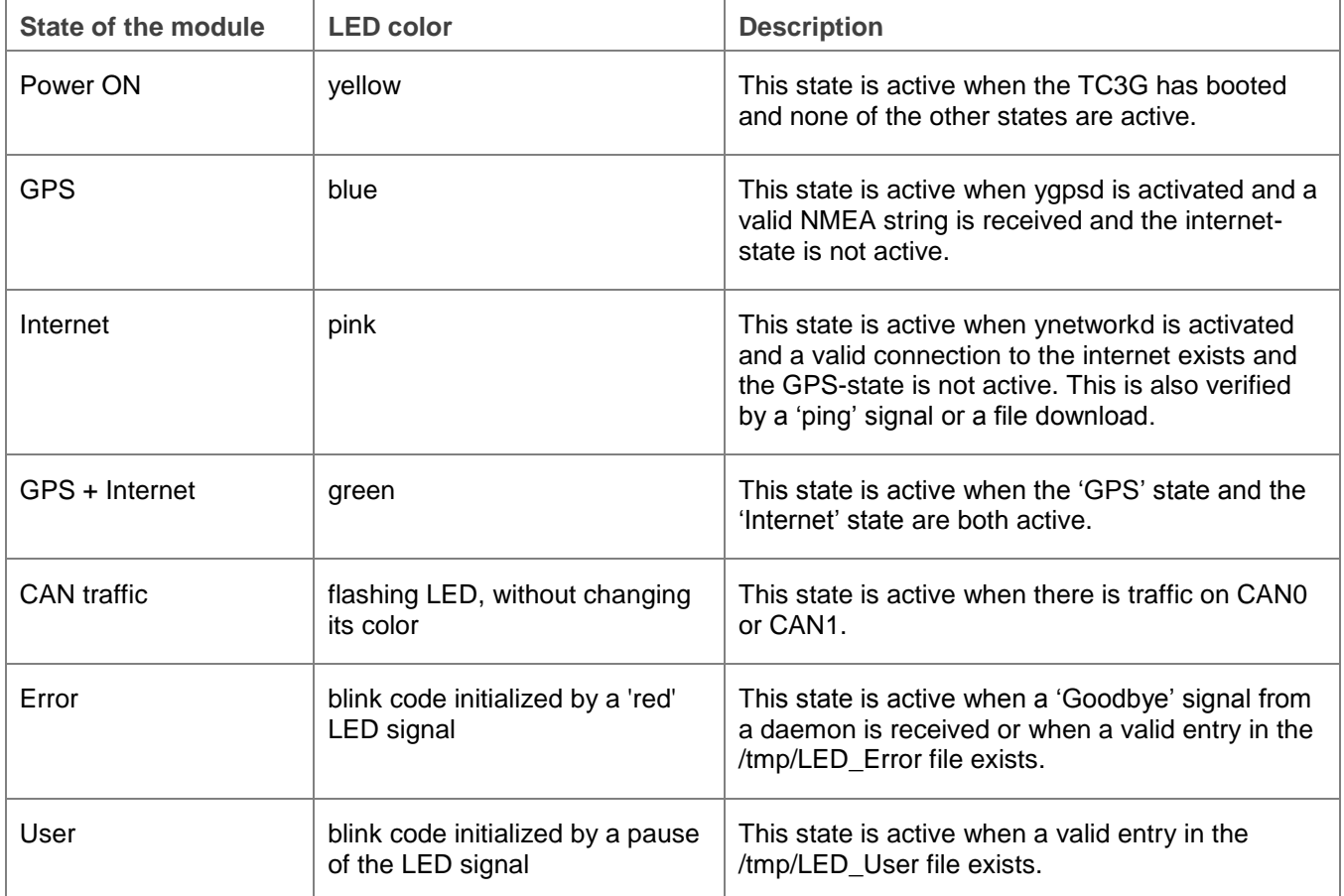

## **NOTE:**

The 'CAN traffic' state will not be signalized when the 'Error' state is active. The 'User' state is signalized parallel to all other states.

The signal daemon checks if the variant supports:

GPS

Ť

- GSM
- WLAN
- BT

If the variant does not support GPS, then the 'GPS + Internet' state will never be reached. Therefore, the color of the 'Internet' state is set to 'green'.

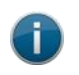

**NOTE:**

If the LED signal is 'green', all possible states, depending on the variant, are reached.

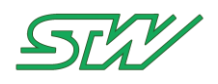

## **Low Level Hardware Access**

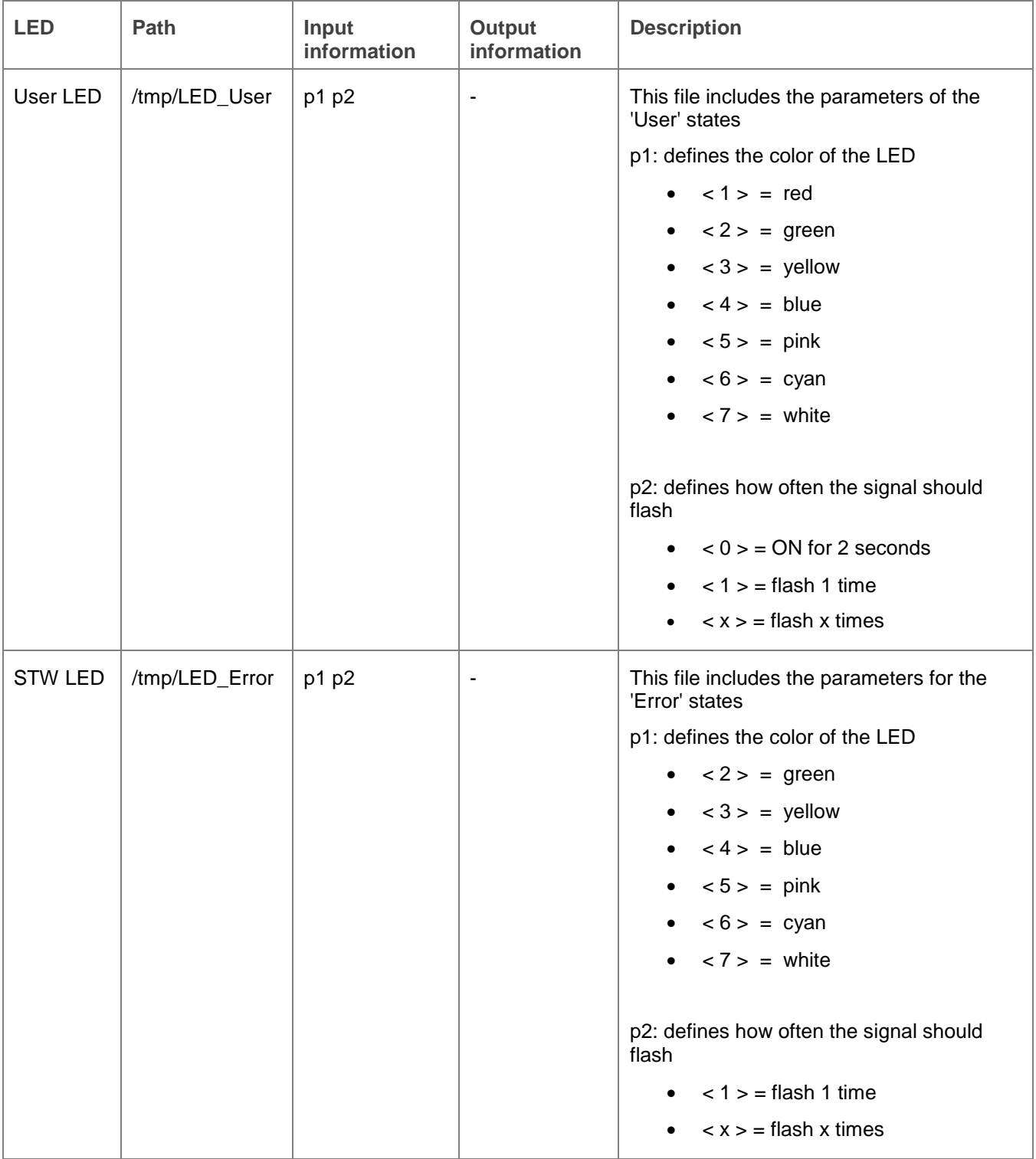

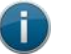

## **NOTE:**

If the parameters of the LED\_User/LED\_Error file deviate from the description above, the file will not be taken into account.

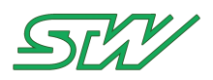

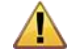

#### **WARNING:**

The 'LED Error' file must not be modified by the user. Otherwise, the error codes defined by STW are no longer valid.

These blink codes can speed up the support through STW in case of an error.

#### **Section: Log file path**

```
# The logging information can be written to a log file at the following path
# By default, the path is deactivated because the corresponding line is commented out.
# Max. path length is 256
# If no path is set or deactivated, an error message will be put on stdout.
Log_File /var/log/ysignald.log
```
Information that can be found in the log file is:

- Does the variant support WLAN, GSM, GPS or BT?
- Which daemon is on the D-BUS?
- Which daemon is no longer on the D-BUS?
- Is there traffic on the CAN?
- Is there a connection to the internet?
- Is a valid GPS signal received?

All information is stored with a time-stamp.

**Section: Supervising the signal daemon**

```
# Signal daemon can be supervised by a watchdog (provided by the ysysd daemon).
# The time when the watchdog shall be triggered is set by "watchdog interval".
# Min. interval is 120s, max. interval is 0x7FFFFFFF, 
# recommended min. 120s / max. interval is 1000s
# If no interval is set, watchdog will be set to 120s.
watchdog_interval 120
# System reboot path, max. path length 256. After the time has elapsed without triggering 
the watchdog, 
# the ysysd would kill the ynetworkd and execute the "CMDOnWatchdog" command.
# If no path is set, default (signal01.beep) will be set.
CMDOnWatchdog /sbin/reboot
```
**Section: Using the signal daemon without the TAF components ynetwork and/or ygpsd**

```
# This setting makes the 'internet state' independent of the ynetworkd.
# ysignald will only listen to the D-Bus signal: Internet Connection State (link (see
 248))
# true = use external internet D-Bus signal
UseExternalInternetState true
# This setting makes the 'GPS state' independent of the ygpsd.
# ysignald will only listen to the D-Bus signal: GPS Connection State (link (see
 250))
# true = use external GPS D-Bus signal
UseExternalGPSState true
```
**Section: Monitor the other daemons but do not set/signalize an error if they get killed**

The surveillance of single daemons can be deactivated if necessary.

```
# The signal daemon will still keep track of the other daemons in his
```
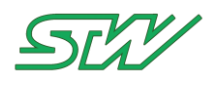

# log file but there will not be an error set/signalized by the daemon. # In order to deactivate for example ydatad, ylogd and ysmsd use: DeactivateDaemon ydatad ylogd ysmsd

**Example Signals for Normal Operating Mode**

The signal below starts with the "maximum reachable" state (e.g. GPS + Internet). After one second, there is traffic on the CAN bus and the LED starts flashing.

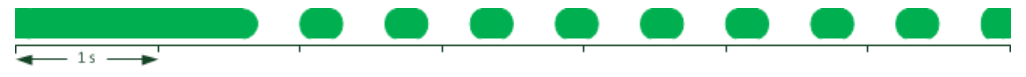

If the GPS signal is lost, the signal switches to the color of the 'Internet' state. When there is no more traffic on the CAN bus the LED stops flashing as well.

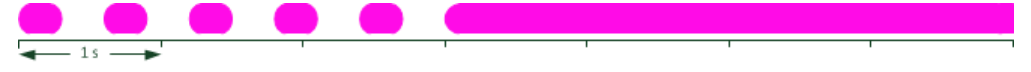

#### **Example Signals for the User Mode**

If there is a valid entry in the 'LED\_User' file, the signal daemon starts showing the 'User' state and the state of the module alternately.

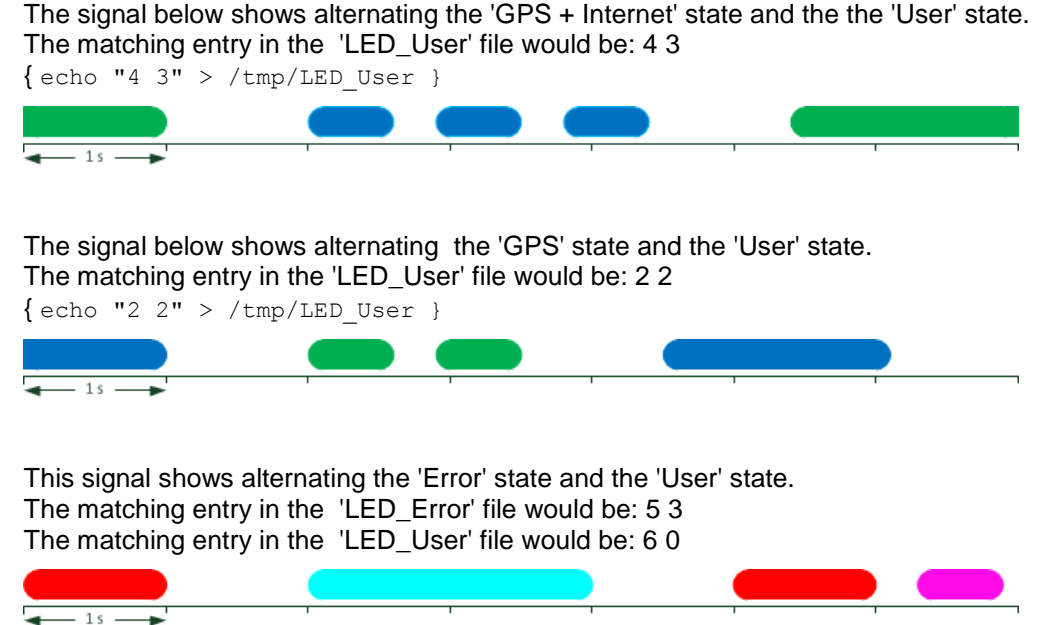

#### **Example Error Signals**

If there is a valid entry in the 'LED\_Error' file, the signal daemon switches to the 'Error' state. The signal below indicates that the error has something to do with the 'GPS' state because it flashes 'blue'. The matching entry in the 'LED\_Error' file would be: 4 2

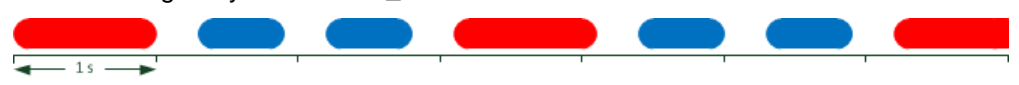

The signal below indicates that there is something wrong with the 'Internet' state because it flashes 'pink'. The matching entry in the 'LED\_Error' file would be: 5 3

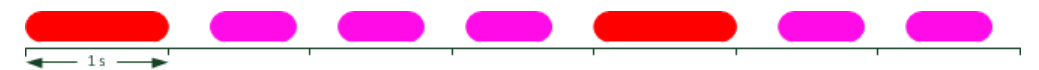

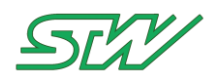

The signal below indicates that there is something wrong and it has nothing to do with the 'Internet' or the 'GPS' state.

The matching entry in the 'LED\_Error' file would be: 3 4

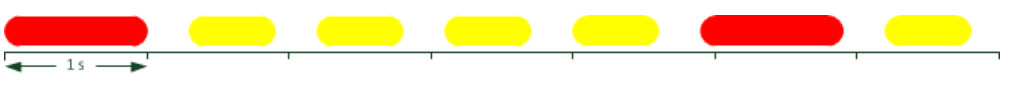

#### **NOTE:**

 $\mathbf{f}$ 

It is possible that the module is running in areas without the possibility to receive internet or GPS signals. That is considered as a normal operating condition and not as an error.

### **Error Signals and Description**

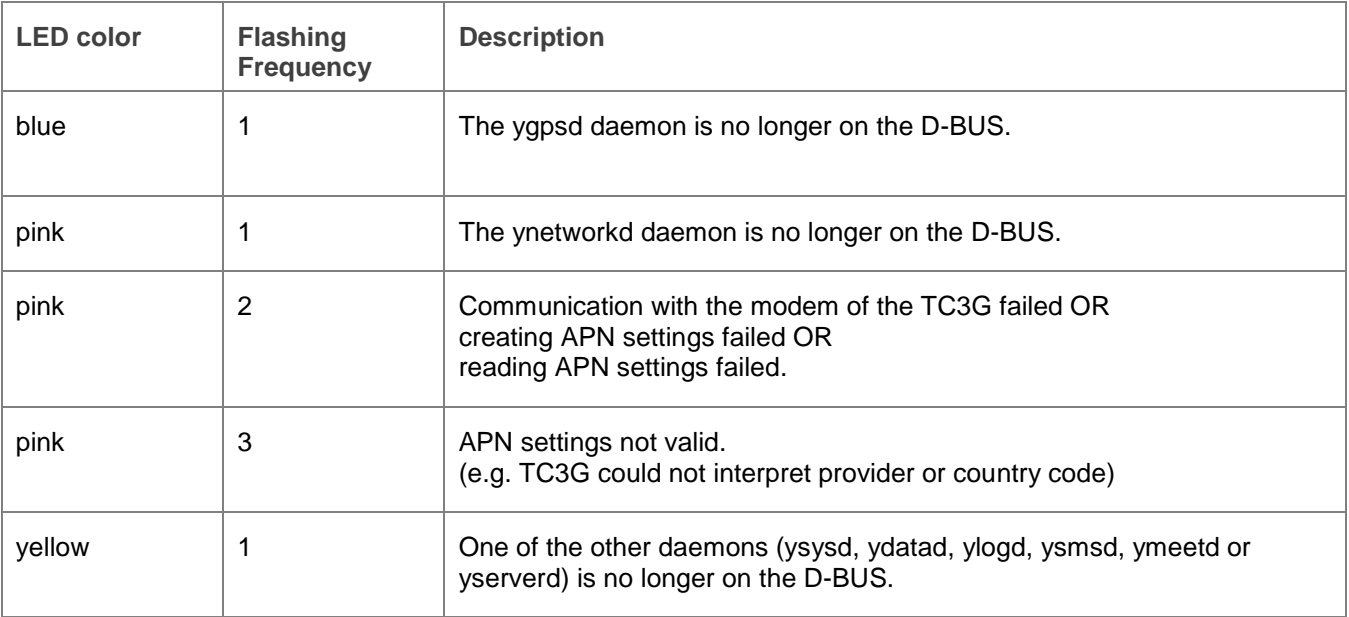

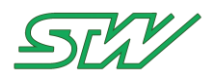

## **7.2.9 Mail daemon**

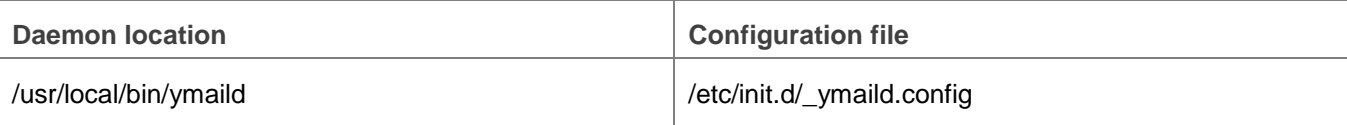

**How to activate the configuration file of the mail daemon**

Activate the configuration file of the mail daemon, so the mail daemon is started during the boot up sequence automatically.

1. Rename the configuration file of the ymaild the following way:

```
# mv /etc/init.d/_ymaild.config /etc/init.d/ymaild.config
```
#### 2. Reboot the system

# reboot

**ymaild**

In contrast to other daemons of STW the ymail daemon is written as a shell script. It is based on the mailx email client and grants the developer easy access to the TC1 in order to perform simple tasks.

The ymail daemon has no access to the D-Bus and does not register itself to the ysysd.

If you are using the ymaild the first time, then refer to Setup ymaild for the first time (see ["Setup ymaild for the](#page-117-0)  [first time"](#page-117-0) on page [118\)](#page-117-0).

### **Relevant sections of the configuration file:**

**Section: Log file path**

```
The logging information can be written to a log file at the following path
# The path is deactivated by default.
# Max. path length is 255
# If no path is set or deactivated, error messages will be put to stdout.
Log_File /var/log/ymaild.log
```
#### **Section: Select e-mail account**

```
# Set the mail account that should be used by the daemon
# (has to be defined in mail.account-file)
Active Account master account
```
## **Section: Verify internet connection**

```
Verify a valid internet connection using the network daemon
# true = do verify (default)
# false = do not care
Verify_Internet_Connection true
```
## **Section: Select mail interval**

```
Interval check for new mails in minutes
# default: 5 min
Check Mails Interval 5
```
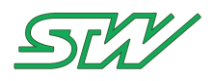

#### **Section: Select mailbox path**

```
# Set path for mailbox
# default path: /mnt/dataflash/stw/mbox
Mail Box /mnt/dataflash/stw/mbox
```
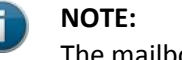

The mailbox should be located in the NAND flash.

## **Tasks of the ymaild**

**get a file from the TC1**

After the user has sent an e-mail to the TC1 requesting a file, the TC1 will send a response mail with the requested file in attachment.

The ymaild will search for the file(s) under the specified directories. All files found will be attached to and described in the response mail.

Syntax: file\_name;folder\_path

Example: get the apn-setting and the log-file of ysysd

```
 <get_file>
 apn_setting;/tmp
 ysysd.log;/var/log
 </get_file>
```
**replace a file on the TC1**

The user has the possibility to replace existing files on the TC1. Those files have to be in the attachment of the e-mail sent to the TC1.

The ymaild will replace the file(s) in the specified directories. The replaced files will keep the same permissions as before.

Syntax: file\_name;folder\_path

Example: replace the configuration file of ysignald and ymaild

```
 <replace_file>
 ysignald.config;/etc
 ymaild.config;/etc
</replace_file>
```
**add a file to the TC1**

The user has the possibility to add files to the TC1. Those files have to be in the attachment of the e-mail sent to the TC1.

The ymaild will add the file(s) to the specified directory with the specified file permissions. The directory must not already exist on the TC1.

Syntax: file\_name;file\_permissions;folder\_path

Example: add new files to the /tmp directory

```
<add_file>
test.txt;777;/tmp/new_folder/
 text.file;111;/tmp/
 </add_file>
```
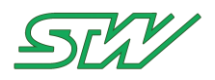

**add a user to the mail.list**

The user can add other users to the mailing list. Every user on that list is able to get mail from the TC1.

#### Syntax: email\_address

Example: add mail addresses to mail.list

```
<add_user>
 test.user@123.de
 sample.email@address.com
 </add_user>
```
**delete a user from the mail.list**

The user can delete other users from the mailing list.

#### Syntax: email\_address

Example: delete mail addresses from mail.list

```
 <del_user>
 test.user@123.de
 sample.email@address.com
 </del_user>
```
### **Important**

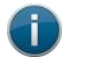

**NOTE:**

The subject of the e-mail needs to include the serial number of the device. For example the subject of the mail is TC1-XXXXXXXXXXXX

Encryption needs to be activated before sending the mail.

The format of the e-mail should be plain text.

### **Example**

This example describes how to get all log files from the /var directory. Also this mail must be sent to a colleague who is not on the mail.list yet..

Mail content:

```
<get_file>
 *.log;/var
 </get_file>
<add_user>
 colleague.email@address.com
 </add_user>
```
It is important to choose Option -> Encryption before sending the e-mail.

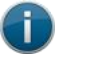

### **NOTE:**

If another user should get the mail from the TC1 as well, it is necessary to put that user on the CC list when sending the mail to the TC1.

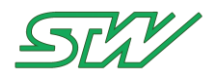

After sending the mail, the TC1 will respond with an encrypted mail and the desired files attached to it. The content of that mail will be similar to:

```
> <get_file>
> *.log;/var
> </get_file>
> 
> <add_user>
> college.email@address.com
> </add_user>
\ddot{\phantom{1}}Task: <get_file>
File(s) to be searched: *.log.
File(s) found and attached to this email:
       /var/log/ysignald.log
       /var/log/ysysd.log
Task: <add user>
User(s) that should be added: college.email@address.com.
       user college.email@address.com was added to user list
```
<span id="page-117-0"></span>sent from my TC1

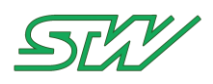

## **7.2.9.1 Setup ymaild for the first time**

## **Home Directory - maild**

Before using the ymaild, it has to be configured. All but one configuration files can be found in the home directory /etc/maild.

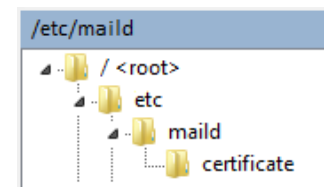

**mail.account - file**

The configuration of the e-mail account is handled in the file mail.account.

The following setting are for the google mail account: example@gmail.com with the password: 123456.

```
account master account {
   set folder=imaps://example@imap.gmail.com/INBOX
    set password-example@imap.gmail.com="123456"
   set imap-use-starttls
   set from="TC3G <example@gmail.com>"
   set replyto="example@gmail.com"
   set sender="example@gmail.com"
   set smtp-use-starttls
   set ssl-verify=ignore
   set smtp="smtp://smtp.gmail.com:587"
   set smtp-auth="login"
   set smtp-auth-user=example@gmail.com
   set smtp-auth-password="123456"
   # using a signature is not mandatory
   set signature=/etc/maild/signature
    # encryption
    set smime-force-encryption
   set smime-sign-cert=/etc/maild/certificate/TC3Gpubl.priv.pem
    # include mailing list
    set NAIL_EXTRA_RC=/etc/maild/mail.list
}
```
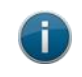

**NOTE:**

Renaming the .pem file needs to be handled with care and should be avoided.

**mail.list - file**

The allowed e-mail addresses are handled in the file mail.list. See description below.

The first user needs to be added by hand.Therefore, the blue highlighted part needs to be replaced.

set smime-encrypt-example.address@sensor-technik.de=/etc/maild/certificate/PCpubl.pem

After that, the handling could be performed via e-mail and the tags <add\_user> and <delete\_user>.

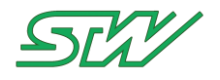

#### **signature - file**

The text in the signature file will be added to the end of every mail send by the TC1.

### **certificate - folder**

The certificate folder includes a configuration file and an executable script.

The objective is to generate certificates for two e-mail accounts, one for the account of the TC1 and the other one for the mail account of the developer.

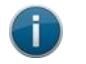

### **NOTE:**

The ymaild can only handle two certificates. Otherwise the automated mechanisms add user and delete user will not work.

cer.config - file Is a configuration file and needs to be adapted.

```
# config file for the creation of certificates
countryName=DE
stateName=Some State
localityName=
organizationName=TC3G Ltd
organizationalUnitName=
commonName=
emailAddressPC=needs.to@be.set
emailAddressTC3G=needs.to@be.set
validDays=9999
keySize=2048
```
create\_cert.sh - file

This is the script that needs to be executed in order to generate the necessary certificate files. It is recommended to select a password.

Those files are:

- PCpubl.pem Public key of the PC that wants to communicate with the TC1, needs to stay on the device for encryption
- PCpubl.priv.pfx Public and private key of the PC, needs to be imported under Windows for decryption
- TC3Gpubl.cer Public key of the TC1, needs to be imported under Windows for encryption
- TC3Gpubl.priv.pem Public and private key of the TC1, needs to stay on the device for decryption

<span id="page-119-0"></span>Continue with Certificate Handling (see ["Certificate Handling"](#page-119-0) on page [120\)](#page-119-0).

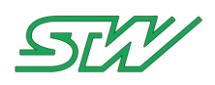

## **7.2.9.2 Certificate Handling**

After creating the certificates as explained in Setup ymaild for the first time (see ["Setup ymaild for the first time"](#page-117-0) on page [118\)](#page-117-0), the certificates need to be imported to Windows.

Two e-mail addresses are embedded in these certificates are two e-mail addresses embedded:

- 1. E-mail address for communicating: The user wants to send and receive encrypted e-mails from the TC1 Best Practice example for a team of developers: Create an e-mail account especially for encrypted communication with the TC1. Everyone will be able to communicate with the TC1 via this particular mail account.
- 2. E-mail address for observing: Each user, who wants to observe the communication to the TC1, is put on Carbon Copy.

Alternatively, the developer communicating with the TC1 put another developer on CC.

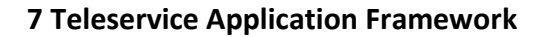

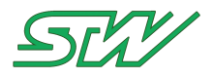

**Import the certificates to Windows 7** 

- 1. Copy the files PCpubl.priv.pfx and TC3Gpubl.cer on the windows PC.
- 2. Execute the PFX file:
	- Enter the password
	- Add the certificate to 'personal certificates'
	- The procedure is finished here, if the user wants only to observe the communication. Continue with step 3, if communication is required
- 3. Import both certificates to 'trusted root certificates':
	- Click Start
	- Click Start Search
	- Type mmc
	- Press ENTER
	- Click Add/Remove Snap-in on the file menu
	- Click certificate Under available snap-ins
	- Click Add
	- Select the computer whose local Group Policy object (GPO) you want to edit, and then click Finish
	- If you have no more snap-ins to add to the console, click OK
- 4. Under Root certificate stores: Import the root CAs that the local computer can trust, and then click OK to apply the new settings

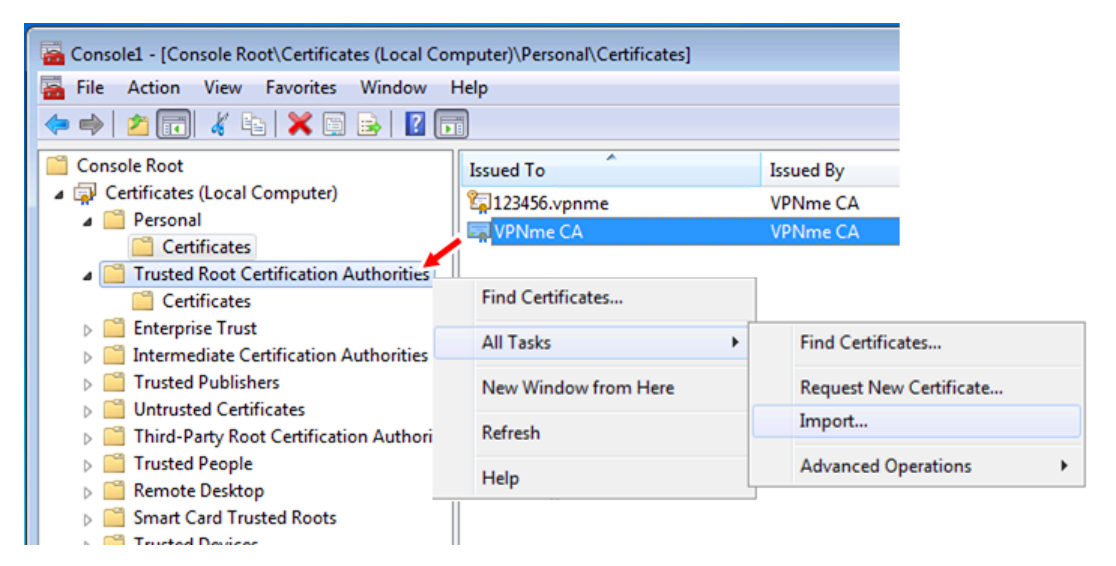

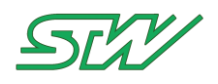

- 5. The PFX file needs to be imported into Outlook, in order to decrypt the messages form the TC1, as well.
	- Open Outlook 2013
	- Go to Options | Trust Center | Settings of the Trust Center | E-Mail-Security | Settings
	- Choose the certificate and click OK
- 6. The CER file needs to be added to the Outlook contact of the TC1, in order to encrypt outgoing messages.
	- Open / Create TC1 contact information
	- Go to contact | certificate | import
	- Import the CER file and click OK and save the settings

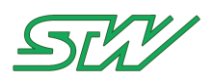

# **7.3 TAF Library**

## **7.3.1 Introduction**

The TAF library (libtaf) provides the functionality of all components on the TC1 which are necessary for a teleservice application.

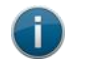

#### **NOTE:**

The following description contains all possible features. Whether a single feature is available or not depends on variant of the device

Each mentioned daemon in the TAF overview diagram will be started automatically if the following conditions are met:

- The daemon binary file has to be located within the directory "/usr/local/bin"
- Every daemon needs a configuration file
	- The configuration file has to be in the directory "/etc/init.d/"
	- The configuration file name is equal to the corresponding daemon name and the extension ".config"

A daemon can be started manually like in the following example:

ylogd ylogd.config &>/dev/null &

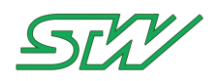

## **TAF overview**

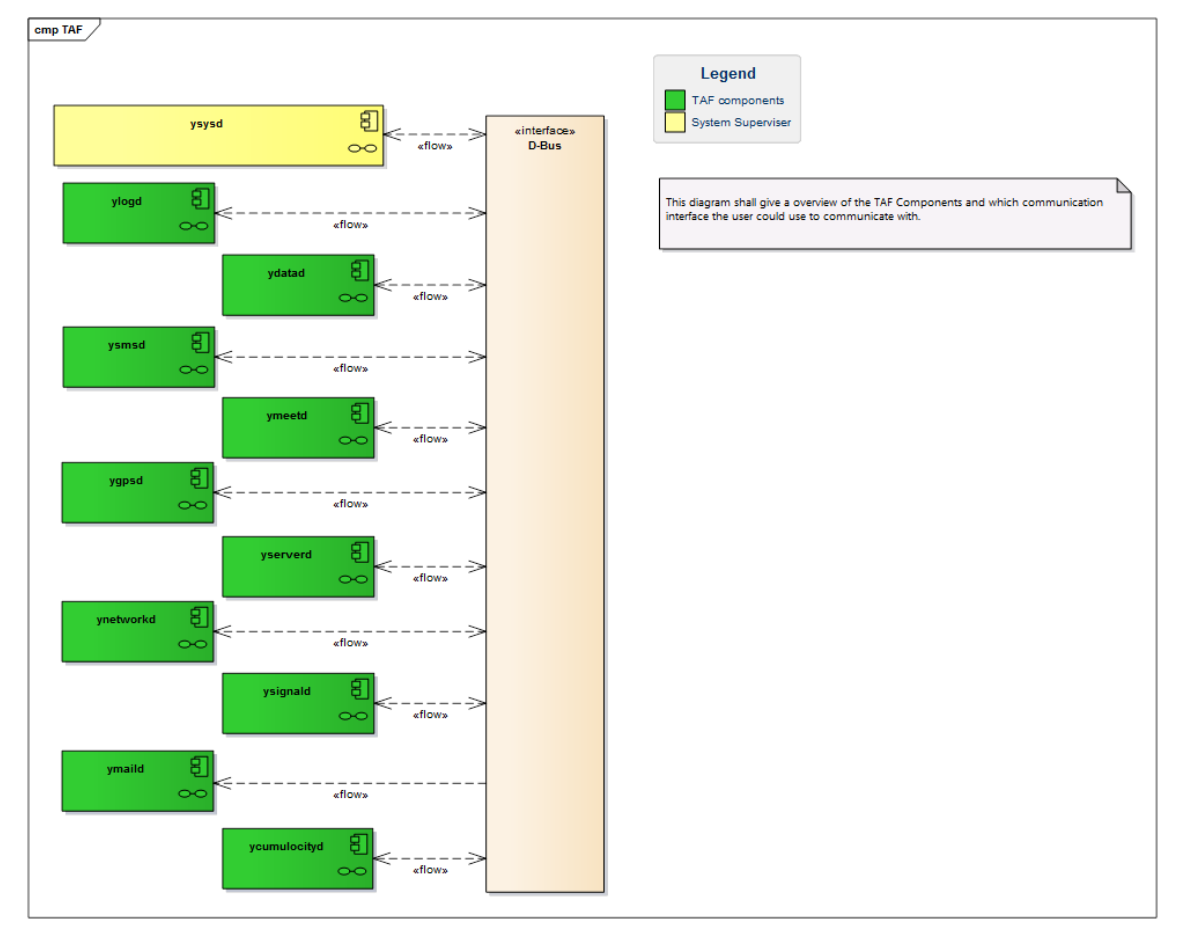

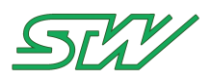

## **7.3.2 Notation**

The following gives you a quick overview about how a function description in this document looks like.

## **7.3.2.1 Types and Prefixes**

### **Header file: "stwtypes.h"**

## **STW type definitions**

Used types like 'word', 'long' or 'dword' are mistakable. They can have a different meaning, depending on the platform where they are used.

The meaning of 'word' means 16 bits at a 16-bit controller like the Infineon C167 or the Freescale 68k. At a 32 bit controller like the used TriCore processor 'word' means 32 bits. On TriCore hardware 16 bits are called a 'halfword' instead.

To avoid confusions STW introduced clear types like 'uint16'.

## **Recommended clear type definitions and prefixes**

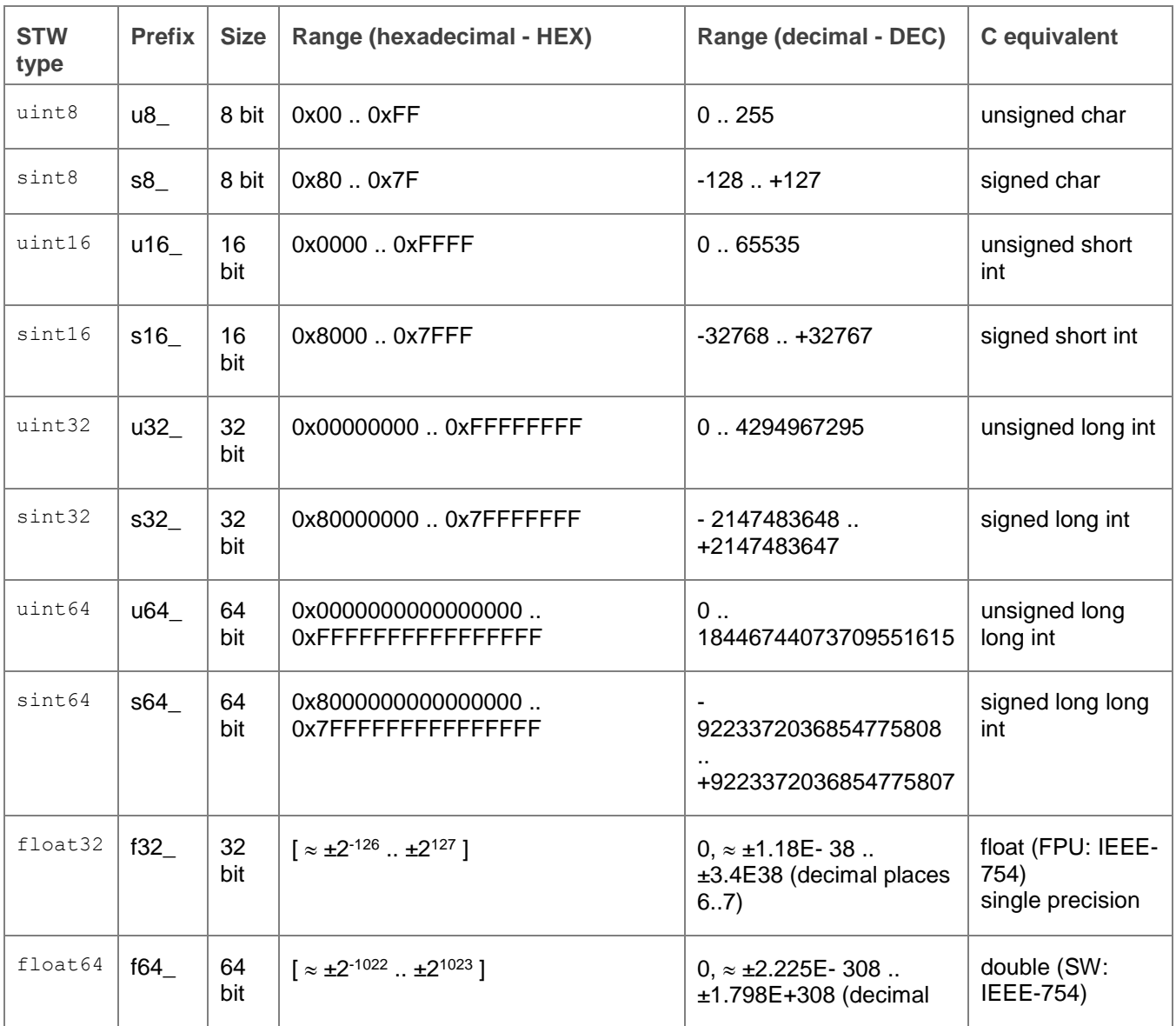

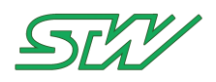

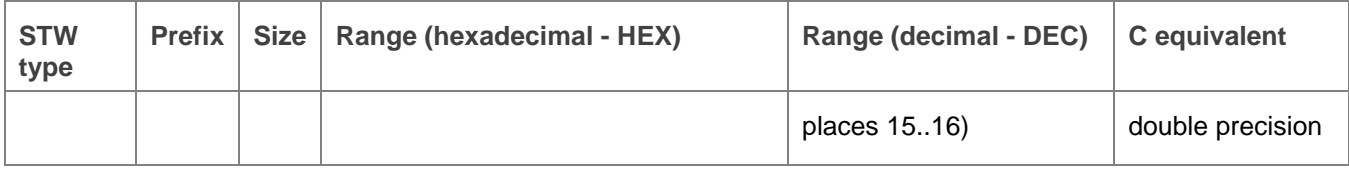

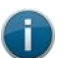

For information about using floating point arithmetic see programming hints.

## **NATIVE type definitions**

**NOTE:**

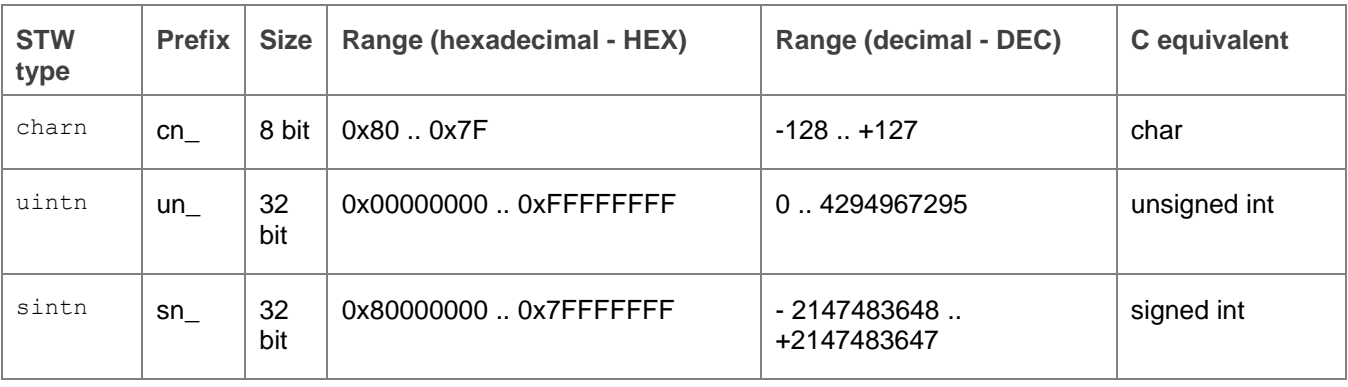

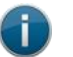

### **NOTE:**

The width of native data types (charn, uintn, and sintn) depend on the used platforms. On 16-bit platforms an integer has a width of 16-bits - at 32-bit platform it is 32-bit wide. The API uses this behavior for definition of platform comprehensive functions.

### **Not recommended mistakable COMPATIBILITY type definitions**

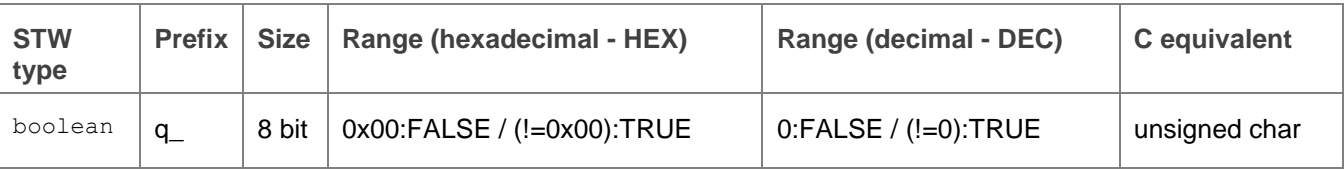

STW also defines the data type boolean to store binary data. A boolean data type can help to increase the performance. However boolean is target specific and should be used with care. On some platforms a boolean variable takes 1 bit of memory. Such a variable can only be 0 or 1 but can not be referenced by pointers or members of a structure. Other platforms define boolean as an integer variable. In this case it is not guaranteed, that the value of this variable is 0 or 1 - it could also be greater than 1. If a platform defines a boolean as an integer, the variable can be referenced by pointers or member of a structure.

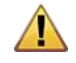

#### **WARNING:** Note:

The usage of boolean can lead to unportable code.

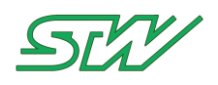

## **Type definition (typedef) prefixes**

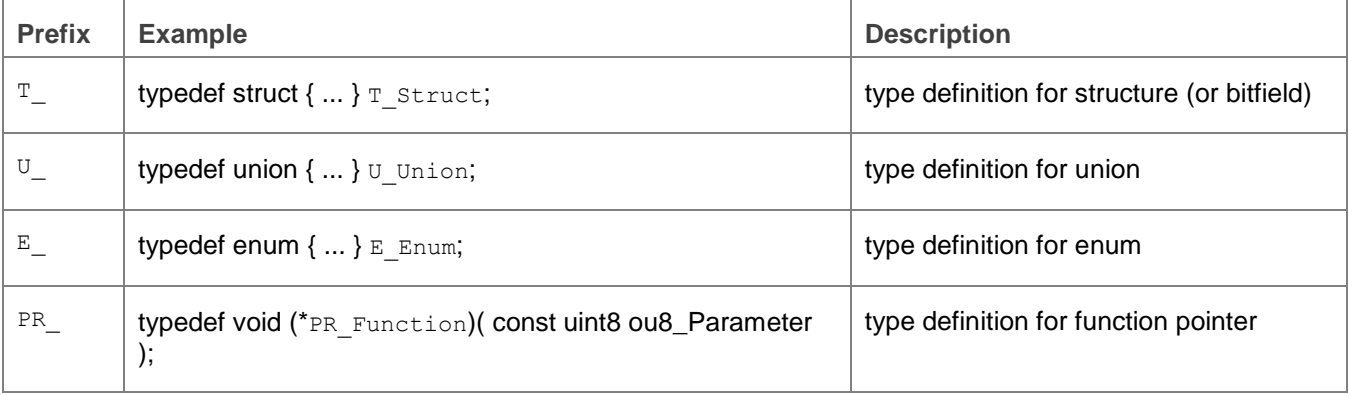

## **Definition prefixes**

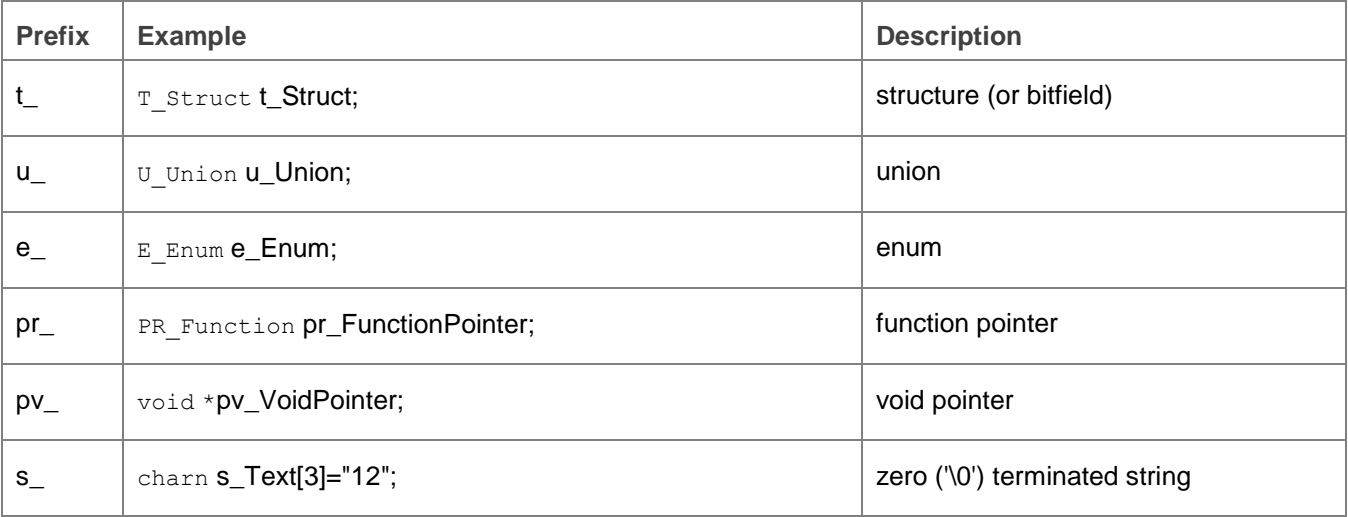

## **Modifier prefixes**

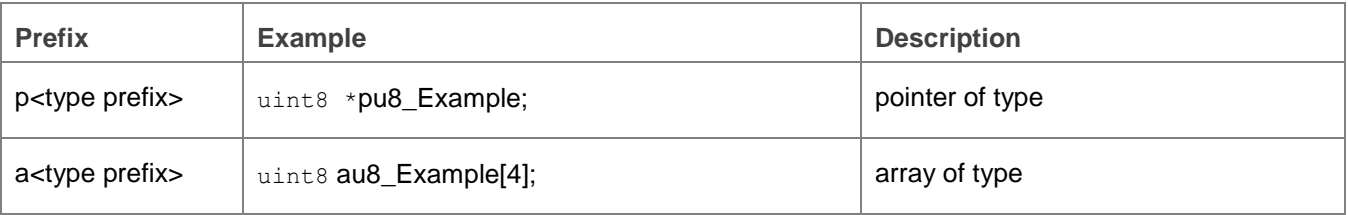

# **Area of validity prefixes**

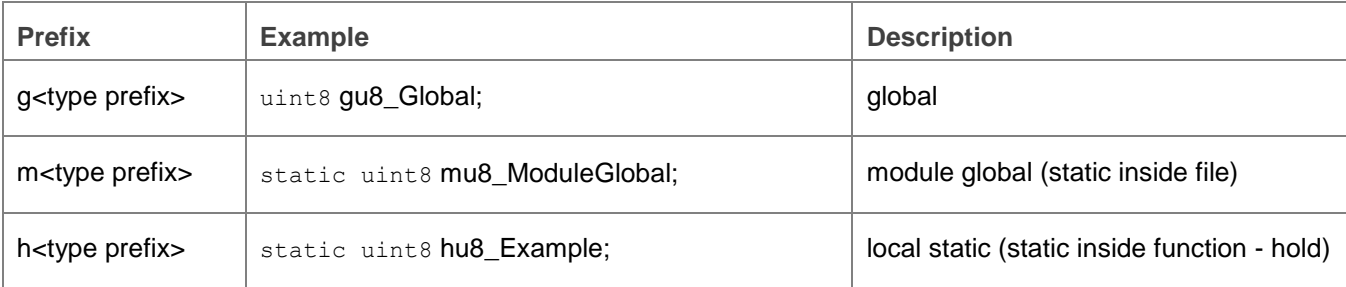

<span id="page-128-0"></span>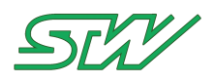

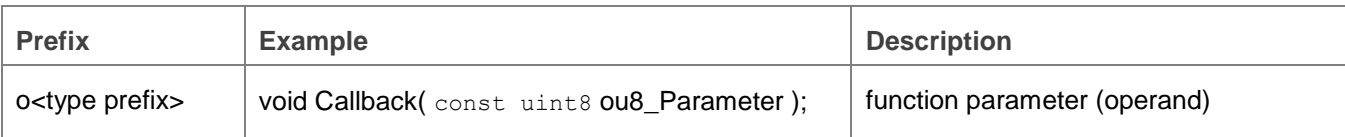

## **Examples**

```
//Prefix examples
/* local variable sint16 */
sint16 s16 VariableName;
/* function internal array of pointers to uint8 with MAX_MESSAGES elements */
uint8 *apu8 Messages[MAX MESSAGES];
/* Module global variable of type uint32 */
static uint32 mu32 Index;
/* typedef for structure */
typedef struct
{
  uint8 u8 Element1;
  uint32 \starpu32 Element2;
} T StructType;
/* modul globale pointer to structure defined by typdedef */
static T_StructType *mpt_PointerToMyStructType;
/* function internal used structure */
T_StructType t_MyStructObject;
/* module global structure variable */
static T StructType mt MyStruct;
/* typedef for function pointer for a module 'DigIN' */
typedef void (*PR DIN CallBack)(const uint8 ou8 Parameter);
/* global function pointer in module 'DigIN' */
PR_DIN_CallBack gpr_DIN_CallBack;
```
## **7.3.2.2 Function descriptions**

The following gives you a quick overview about how a function description in this document looks like:

- First there is a function description (see ["Function descriptions"](#page-128-0) on page [129\)](#page-128-0) that contains the function prototype and a detailed description.
- The information flow (see ["Function descriptions"](#page-128-0) on page [129\)](#page-128-0) contains information about the input/output parameters (operands) and the returning values (error codes).
- Next there is an example code (see ["Function descriptions"](#page-128-0) on page [129\)](#page-128-0) that contains a little demonstration code.

### **NOTE:**

The examples are meant to show the principle of how to use the function and are not necessarily compilable.

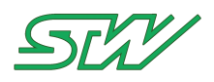

#### $\triangle$ **WARNING:**

DO NOT USE undocumented BIOS functions!

The availability and functionality of undocumented BIOS functions CANNOT be assured.

## **Function Description**

sint16 X\_function\_name (const uint8 ou8\_VarName1, const uint32 ou32\_VarName2, uint16 \* const opu16\_PointerName )

Detailed function description...

## **Information Flow**

**Input Information**

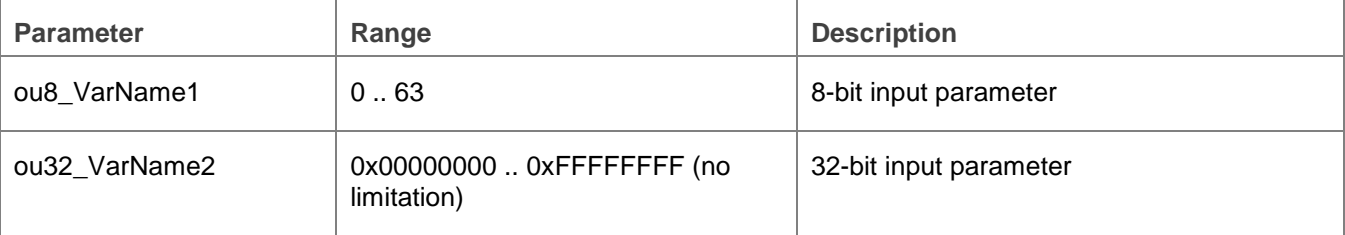

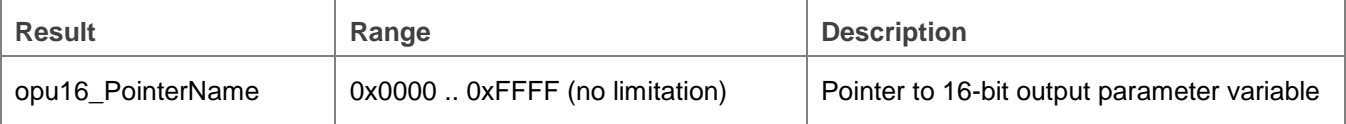

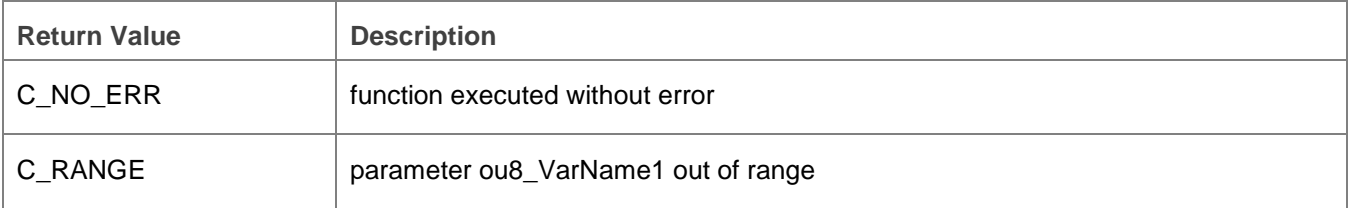

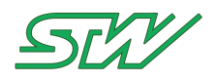

## **Example code:**

```
// call of x_function_name()
void main(void)
{
sint16 s16 Result = C_NO_ERR;
uint16 u16 Value = 0;
   s16_Result = x_function_name(15, 0x20000, &u16_Value);
    if (s16_Result != C_NO_ERR) // check if an error occurred!
    {
     u16_Value = 0; }
    else
    {
     u16 Value *= 2; }
    :
}
```
## **7.3.2.3 Error Codes**

The error codes used by the C-BIOS API functions are handled by using macros.

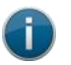

**NOTE:**

The corresponding values here are informal only (e.g. for debugging). Values/Constants should not be used direct for coding.

The following macros are defined:

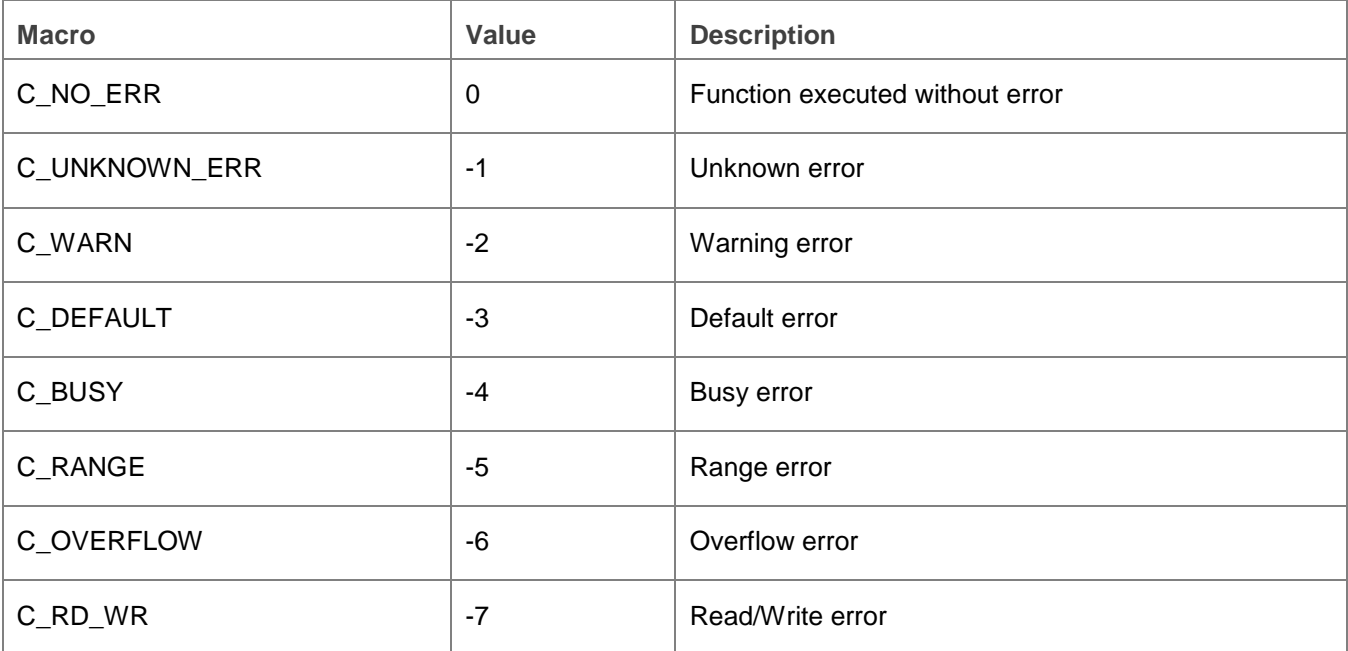

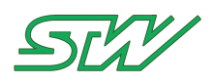

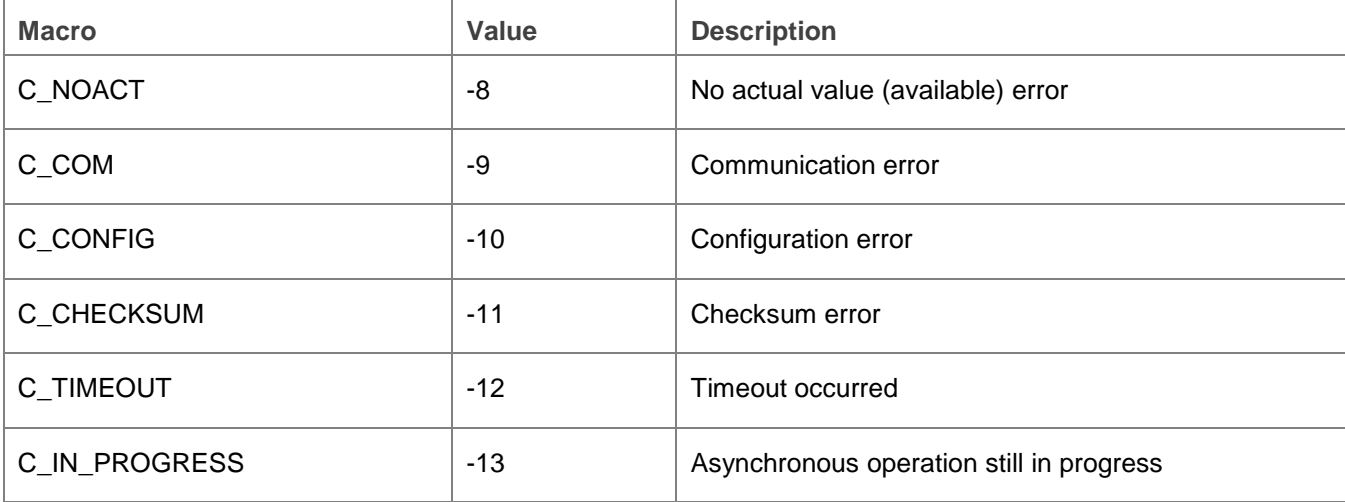

## **Example**

```
// Error code handling example
sint16 s16 Result;
s16 Result = x sys stay alive(X ON);
if (s16 Result == C NO ERR)
{
; // if reached then this means that function x sys stay alive(..)
 // has been executed successfully!
}
```
<span id="page-132-0"></span>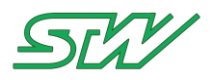

## **7.3.3 D-Bus Utils**

### **Header file: "dbus-utils.h"**

## **What is D-Bus?**

D-Bus is a message bus system that provides a simple way for applications to talk to one another. In addition to interprocess communication, D-Bus helps coordinate the process life cycle. It makes it simple and reliable to code a "single instance" application or daemon, and to launch applications and daemons on demand. [freedesktop.org]

## **7.3.3.1 Introduction**

The TAF library provides useful D-Bus functionality to use TAF functionality at runtime. Almost every TAF function uses the structure T\_DBUS\_Util.

Input and output parameters of the structure T\_DBUS\_Util:

```
typedef struct
{
  DBusConnection* pt dbus conn; // D-BUS connection instance
  charn acn myNameString[128]; // Name of the application, Don't use any
special 
                                         // characters, white spaces or new lines!
  charn acn myVersion[128]; // Additional value (for HELLO) signal (opt.)
  charn acn_myStatus[128]; // Additional value (for HELLO) signal (opt.)
  charn acn_myAddInfo[512]; // Additional value (for HELLO) signal (opt.)<br>sint32 s32 myTriginterval; // Time interval when the ysysd
  sint32 s32<sup>-my</sup>Triginterval; // Time interval when the ysysd
                                         // expects to be triggered 
charn acn myCMDOnWatchdog[2048]; // Bash cmd that must be executed
 // by the ysysd in case no
                                            // trigger signal occurred in time.
} T_DBUS_Util;
```
## **7.3.3.2 Initialize the D-Bus**

#### **How to initialize the D-Bus:**

Before the D-Bus can be used it must be initialized.

#### **Example on how to initialize the D-Bus**

```
/* -- Module Global Variables --------------------------------------------- */
T_DBUS_Util mt_DBUS_util;
/* -- Implementation ------------------------------------------------------ */
int main(int argc, char** argv)
{
   sint32 s32 Retval;
/* Basic initialization */
    // Application information
   sprintf(mt_DBUS_util.acn_myNameString, "TAF example");<br>sprintf(mt_DBUS_util.acn_myVersion, "vX.XXrX");
   sprintf(mt DBUS util.acn myVersion,
```
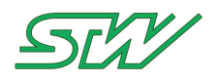

```
sprintf(mt_DBUS_util.acn_myStatus, "Run");<br>sprintf(mt_DBUS_util.acn_myAddInfo, "Exampl
                                             "Example application making use of TAF
components");
    // Trigger interval that the ysysd will expect a trigger signal from us in seconds
   mt DBUS util.s32 myTriginterval = 8;
    // In case the watchdog goes off, make the ysysd execute the following bash command for 
11S// Ensure to use the entry path to the bash-cmd and redirect its outputs (\frac{c}{2})/devnullsprintf(mt DBUS util.acn myCMDOnWatchdog, "/usr/local/bin/signal02.beep &>/dev/null");
    // Creates connection and registers application on D-Bus
   s32 Retval = dbus get on the bus (&mt DBUS util);
   if(s32 Retval != \overline{C} NO ERR)
\{ // Error handling
      return C_UNKNOWN_ERR;
 }
   / /
    // Add rules for which messages have to be seen on the D-Bus
   dbus bus add match (mt dbus util.pt dbus conn,
"type='signal',interface='stw.taf.broadcast'", NULL);
dbus connection flush (mt dbus util.pt dbus conn);
dbus bus add match (mt dbus util.pt dbus conn,
"type='method', interface='stw.taf.ysysd'", NULL);
   dbus connection flush (mt dbus util.pt dbus conn);
    // ...
/* More initialization steps */
    // ...
/* Start main loop */
    while (1)
\overline{\phantom{a}} // Trigger the watchdog every 1 seconds
…
       (void) usleep (1000);
    }
    return 0;
}
```
## **7.3.3.3 dbus\_get\_on\_the\_bus**

## **Function Description**

sint32 dbus\_get\_on\_the\_bus (T\_DBUS\_Util \* const opt\_DBusInstance)

Creates a connection to the D-Bus and registers the application.This function finishes the initialization of the opt\_DBusInstance instance. Make sure that all members of this structure are properly set before calling this function.

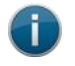

**NOTE:**

This is the only function where the opt\_DBusInstance is used as a input / output parameter.

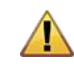

#### **WARNING:**

T\_DBUS\_Util: Don not use any special characters, whitespaces or new lines.

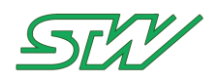

## **Information Flow**

**Input Information**

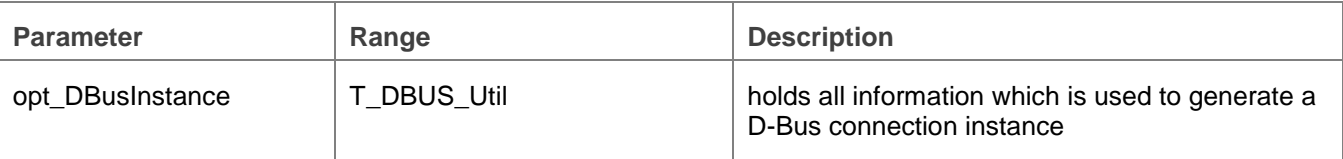

**Output Information**

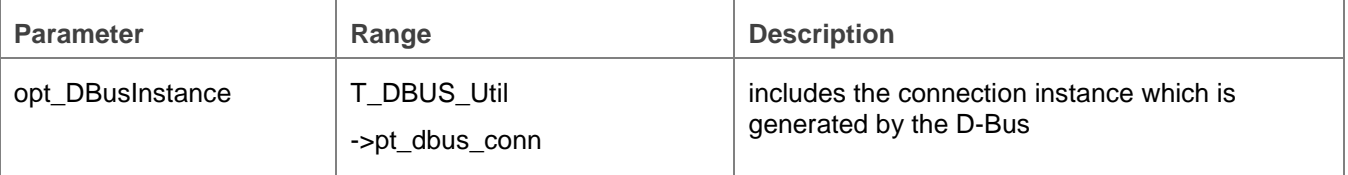

## Structure T\_DBUS\_Util

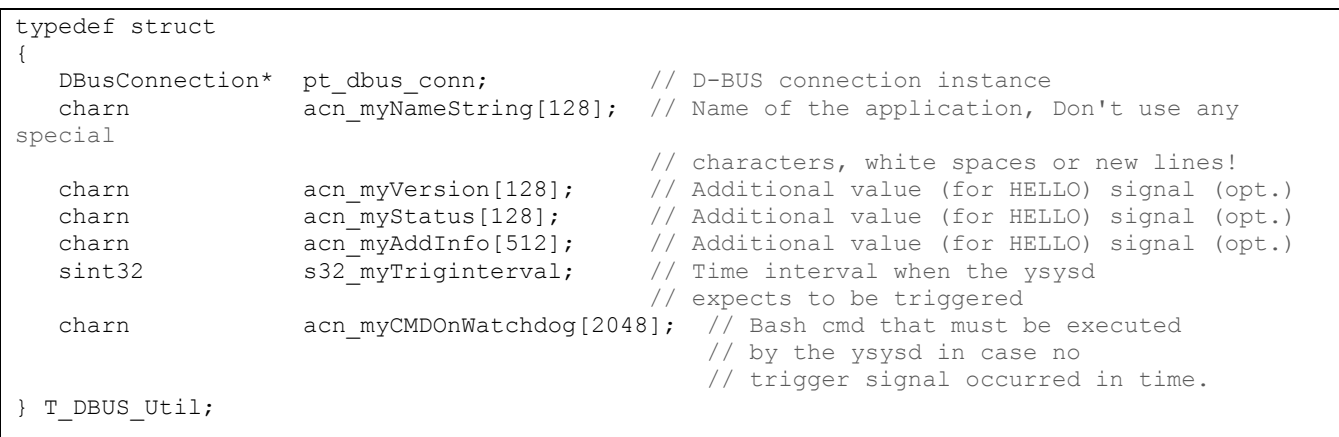

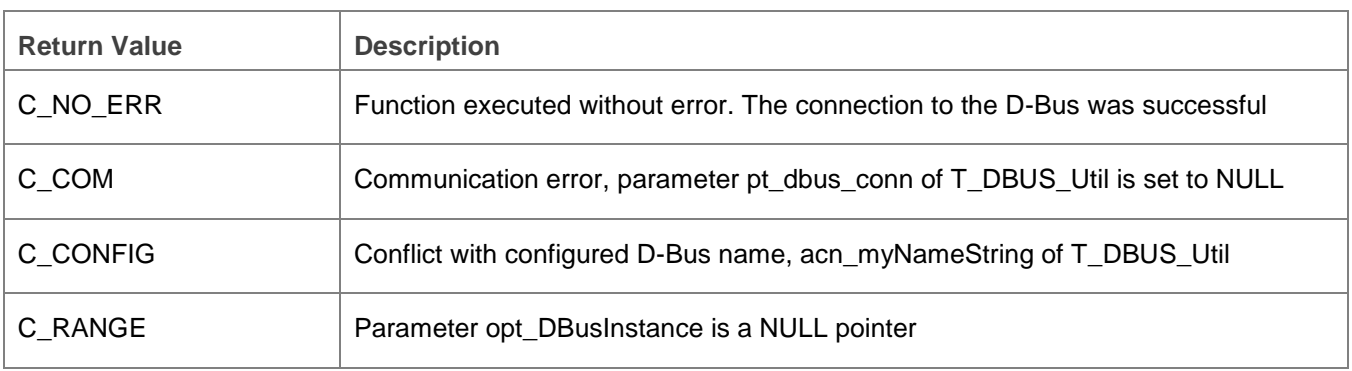

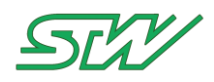

### **Example**

```
// Global module
T_DBUS_Util mt_DBUS_Util;
sint32<sup>-</sup>s32_Retval;
// Basic initialization (see "Introduction" on page 133) for TAF communication
// ...
```
## **7.3.3.4 dbus\_close**

### **Function Description**

sint32 dbus close (T\_DBUS\_Util \* const opt\_DBusInstance)

Unregister from the D-Bus and close connection.

### **Information Flow**

**Input Information**

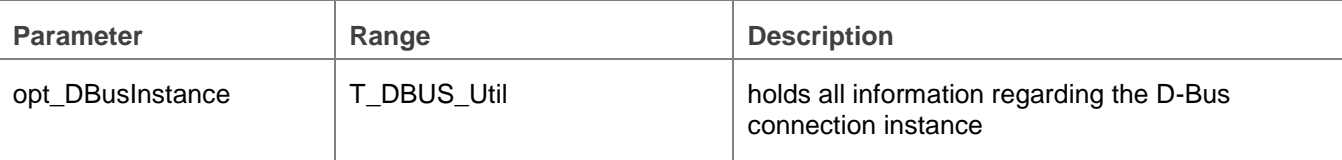

**Output Information**

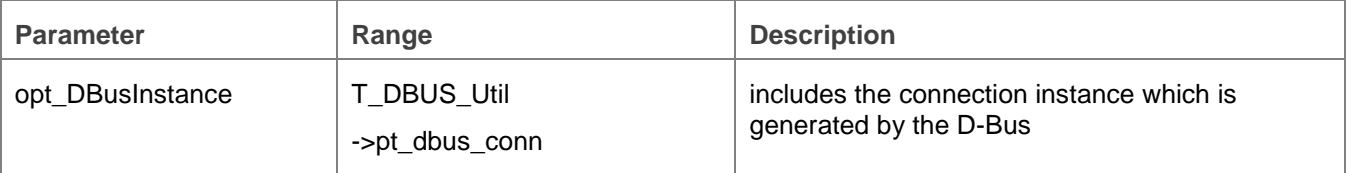

### Structure T\_DBUS\_Util

```
typedef struct
{
   DBusConnection* pt_dbus_conn; // D-BUS connection instance
  charn acn myNameString[128]; // Name of the application, Don't use any
special 
                // characters, white spaces or new lines!<br>acn_myVersion[128]; // Additional value (for HELLO) signal (o
charn acn myVersion[128]; // Additional value (for HELLO) signal (opt.)
charn acn myStatus[128]; // Additional value (for HELLO) signal (opt.)
  charn acn_myAddInfo[512]; // Additional value (for HELLO) signal (opt.)
  sint32 s32_myTriginterval; // Time interval when the ysysd
                                       // expects to be triggered 
charn acn myCMDOnWatchdog[2048]; // Bash cmd that must be executed
 // by the ysysd in case no
                                          // trigger signal occurred in time.
} T_DBUS_Util;
```
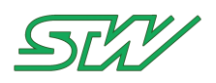

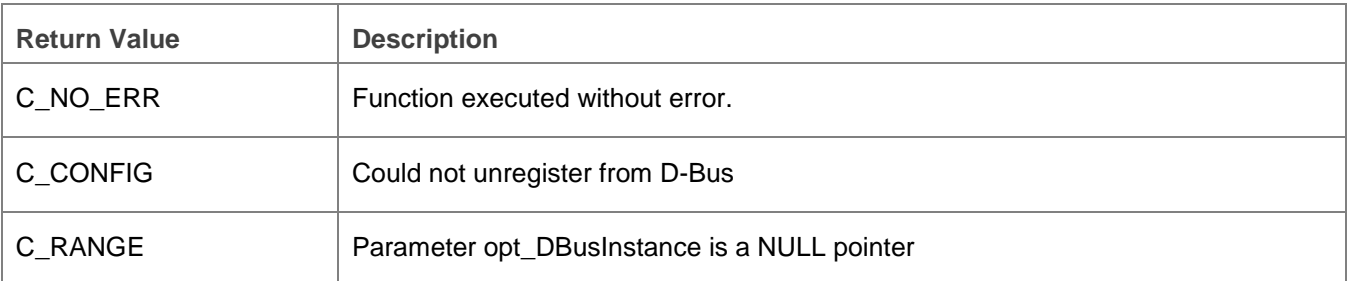

## **7.3.3.5 dbus\_send\_hallo\_signal**

## **Function Description**

sint32 dbus send hallo signal (const T\_DBUS\_Util \* const opt\_DBusInstance)

Call this function to inform other applications on the D-Bus about your application. It creates a signal (HELLO signal) on the D-Bus to that other TAF applications can listen. The use of the HELLO signal is not mandatory for applications but could be used to ensure the presence of cooperating applications.

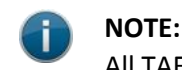

All TAF daemons send a HELLO signal on startup and on request (=dbus who is there signal).

## **Information Flow**

**Input Information**

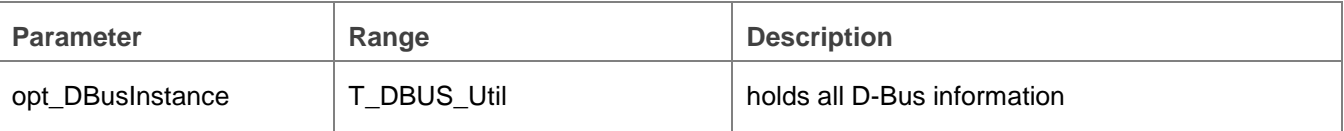

Structure T\_DBUS\_Util

```
typedef struct
{
    DBusConnection* pt_dbus_conn; // D-BUS connection instance
   charn acn myNameString[128]; // Name of the application, Don't use any
special 
                   // characters, white spaces or new lines!<br>acn myVersion[128]; // Additional value (for HELLO) signal (o
   charn acn myVersion[128]; // Additional value (for HELLO) signal (opt.)
   charn acn_myStatus[128]; // Additional value (for HELLO) signal (opt.)
   charn acn_myAddInfo[512]; // Additional value (for HELLO) signal (opt.)<br>sint32 s32 myTriginterval; // Time interval when the ysysd
                                              // Time interval when the ysysd
                                               // expects to be triggered 
   charn acn myCMDOnWatchdog[2048]; // Bash cmd that must be executed
                                                   // by the ysysd in case no
                                                  // trigger signal occurred in time.
} T_DBUS_Util;
```
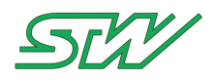

**Output Information**

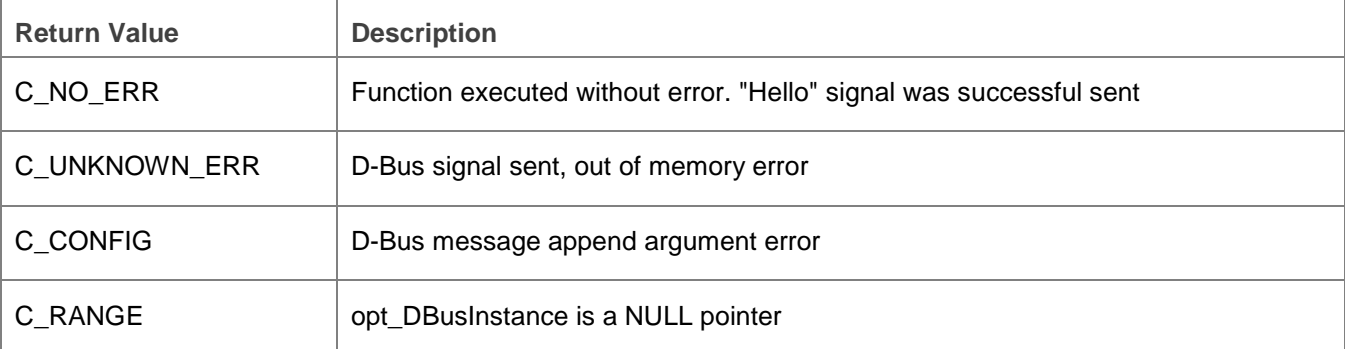

## **Example**

```
// Global module
T_DBUS_Util mt_DBUS_Util;
sint32<sup>-</sup>s32 Retval;
// Basic initialization (see "Introduction" on page 133) for TAF communication
//s32 Retval = dbus send hello signal (&mt DBUS Util);
if (s32 Retval != C NO ERR)
{
    // Handle error cases
}
```
# **7.3.3.6 dbus\_send\_goodbye\_signal**

## **Function Description**

```
sint32 dbus_send_goodbye_signal(const T_DBUS_Util * const opt_DBusInstance)
```
This function informs other application over D-Bus that your application will be closed.

The function creates a goodbye signal and sends it over the D-Bus so other applications can listen.

Use this function to ensure the presence of cooperating applications. The use of the goodbye signal is not mandatory.

## **Information Flow**

**Input Information**

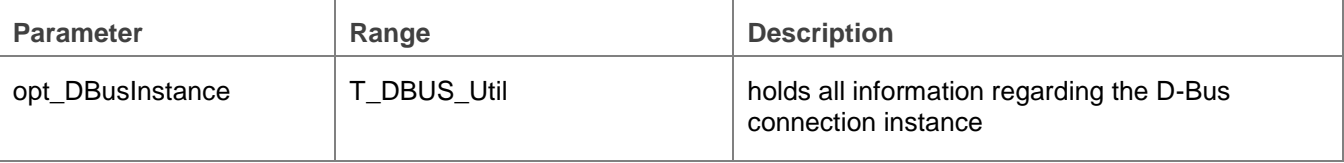

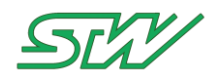

### Structure T\_DBUS\_Util

```
typedef struct
{
  DBusConnection* pt_dbus_conn; // D-BUS connection instance
  charn acn myNameString[128]; // Name of the application, Don't use any
special 
                // characters, white spaces or new lines!<br>acn_myVersion[128]; // Additional value (for HELLO) signal (o
charn acn myVersion[128]; // Additional value (for HELLO) signal (opt.)
charn acn myStatus[128]; // Additional value (for HELLO) signal (opt.)
  charn acn_myAddInfo[512]; // Additional value (for HELLO) signal (opt.)<br>sint32 s32_myTriginterval; // Time interval when the ysysd
  sint32 s32_myTriginterval; // Time interval when the ysysd
                                        // expects to be triggered 
  charn acn_myCMDOnWatchdog[2048]; // Bash cmd that must be executed
 // by the ysysd in case no
 // trigger signal occurred in time.
} T_DBUS_Util;
```
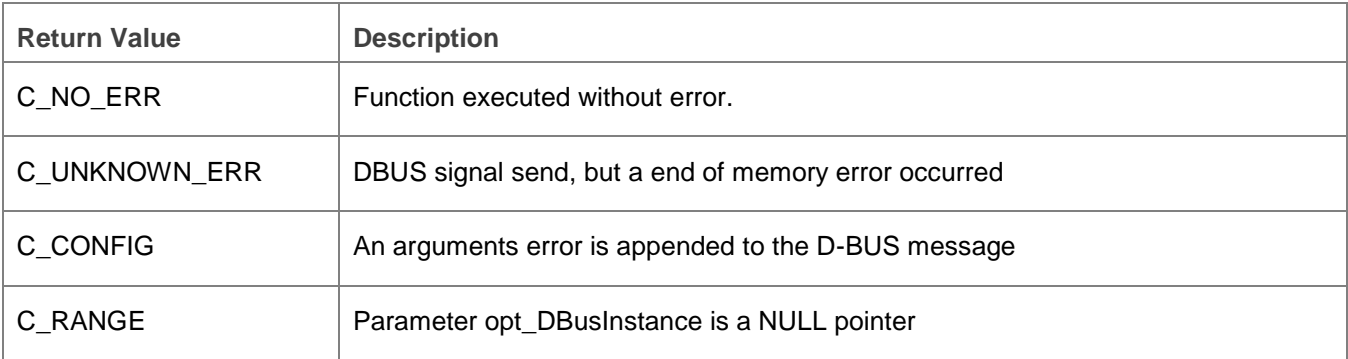

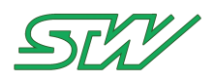

## **7.3.3.7 dbus\_who\_is\_there\_signal**

## **Function Description**

sint32 dbus who is there signal (const T\_DBUS\_Util \* const opt\_DBusInstance)

All TAF daemons send a HELLO signal on startup and on request. This function creates a WhoIsThere signal on the D-Bus which then triggers all TAF daemons and the applications that are reacting on it, to answer with HELLO signals. This mechanism can be handy when your applications relies on the presence and services of certain TAF daemons or applications. It can be used to make sure that all required daemons are running before your applications tries to use them.

#### **Information Flow**

**Input Information**

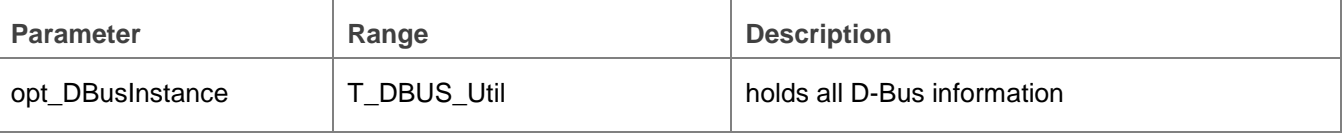

#### Structure T\_DBUS\_Util

```
typedef struct
{
  DBusConnection* pt dbus conn; // D-BUS connection instance
  charn acn myNameString[128]; // Name of the application, Don't use any
special 
                  // characters, white spaces or new lines!<br>acn myVersion[128]; // Additional value (for HELLO) signal (o
  charn acn myVersion[128]; // Additional value (for HELLO) signal (opt.)
  charn acn_myStatus[128]; // Additional value (for HELLO) signal (opt.)<br>charn acn_myAddInfo[512]; // Additional value (for HELLO) signal (opt.)
  charn acn_myAddInfo[512]; // Additional value (for HELLO) signal (opt.)
  sint32 s32<sup>-</sup>myTriginterval; // Time interval when the ysysd
                                            // expects to be triggered 
charn acn myCMDOnWatchdog[2048]; // Bash cmd that must be executed
 // by the ysysd in case no
                                                // trigger signal occurred in time.
} T_DBUS_Util;
```
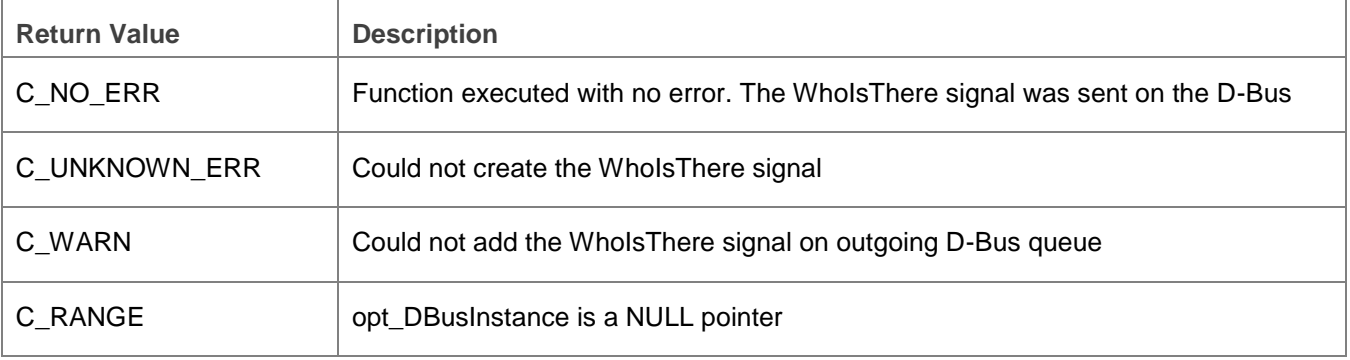

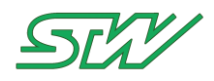

### **Example**

```
// Global module
T_DBUS_Util mt_DBUS_Util;
sint32 s32 Retval;
s32 Retval = dbus who is there signal (&mt DBUS Util);
if (s32 Retval != C NO ERR)
{
    // Handle error cases
}
```
## **7.3.3.8 dbus\_call\_method**

### **Function Description**

sint32 dbus\_call\_method (const T\_DBUS\_Util \* const opt\_DBusInstance, const charn \* const opcn\_DBusTarget, const charn \* const opcn\_MethodName, const charn \* const opcn\_MethodArgument, charn \* const opcn\_Answer, const sint32 os32\_BufferSize)

This function is a generic D-Bus utility function that makes a method call on the D-Bus . It calls a method on D-Bus target with one string argument and receives a one string answer.

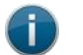

### **NOTE:**

This function is used from TAF internal functions and it is not recommended to use it from user applications. Use the corresponding daemon functions.

## **Information Flow**

**Input Information**

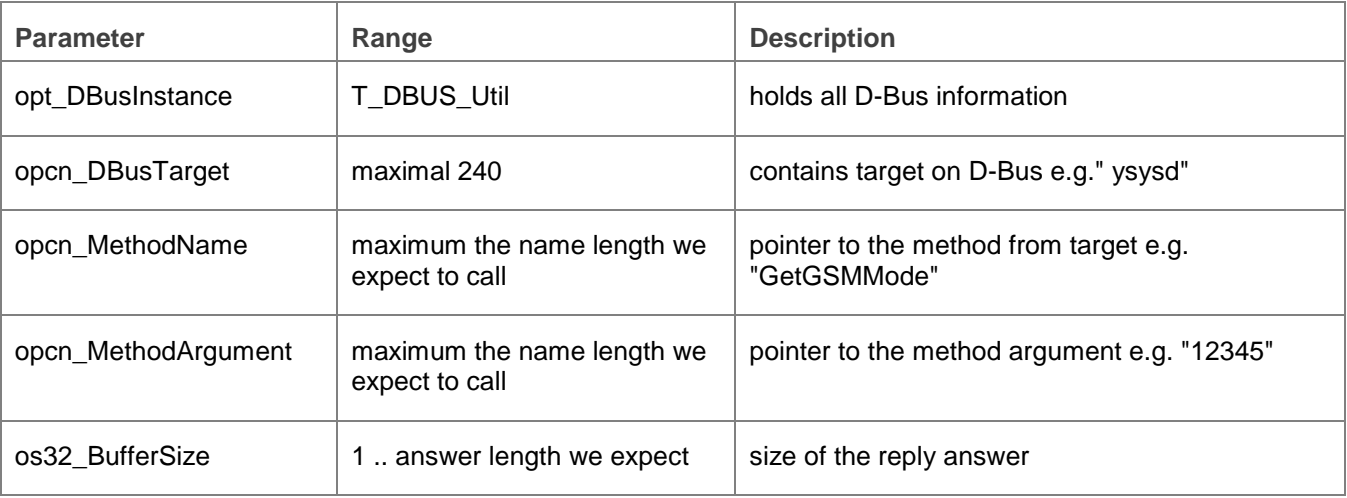

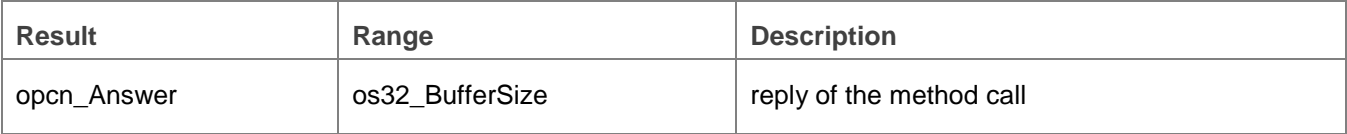

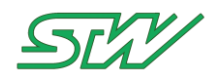

### Structure T\_DBUS\_Util

```
typedef struct
{
   DBusConnection* pt_dbus_conn; // D-BUS connection instance
   charn acn myNameString[128]; // Name of the application, Don't use any
special 
                   Art and the spaces or new lines!<br>acn myVersion[128]; (Additional value (for HELLO) signal (o
   charn acn_myVersion[128]; // Additional value (for HELLO) signal (opt.)<br>charn acn myStatus[128]; // Additional value (for HELLO) signal (opt.)
                                              // Additional value (for HELLO) signal (opt.)
   charn acn_myAddInfo[512]; // Additional value (for HELLO) signal (opt.)<br>sint32 s32_myTriginterval; // Time interval when the ysysd
   sint32 s32_myTriginterval; // Time interval when the ysysd
                                               // expects to be triggered 
   charn acn_myCMDOnWatchdog[2048]; // Bash cmd that must be executed
 // by the ysysd in case no
                                                   // trigger signal occurred in time.
} T_DBUS_Util;
```
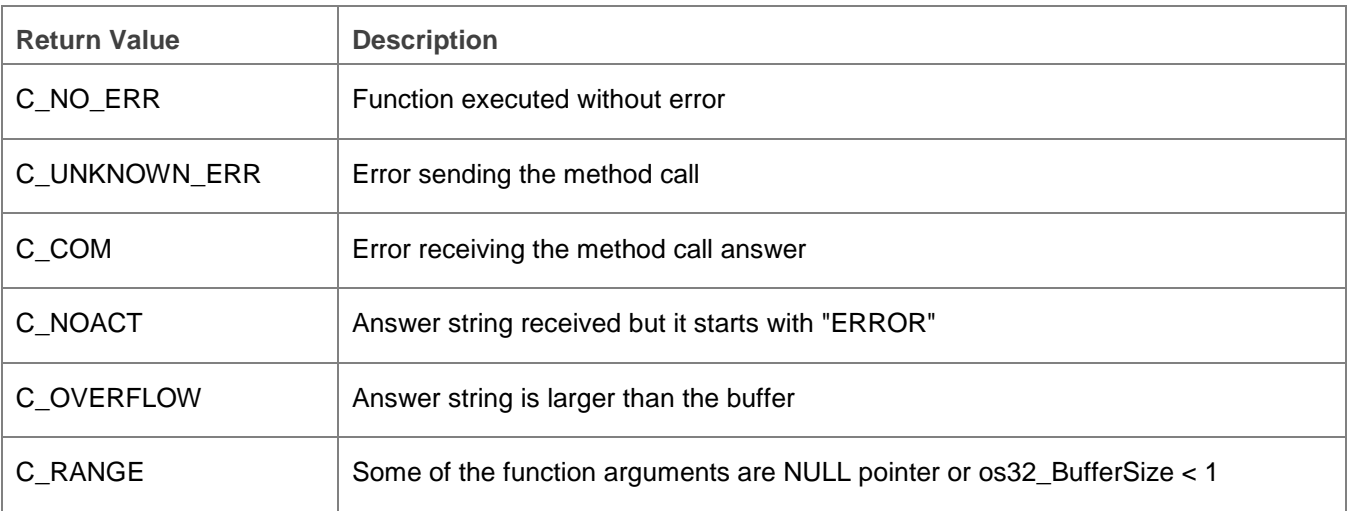

## **Example**

```
// Global module
T_DBUS_Util mt_DBUS_Util;
charn acn Value[256];
sint32 s32 Retval;
s32 Retval = dbus call methode (&mt DBUS Util, "ysysd", "GetGSMMode", "", acn Value,
sizeof(acn Value));
if (s32 Retval != C NO ERR)
{
    // Handle error cases
}
```
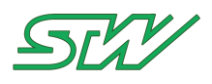

## **7.3.3.9 dbus\_call\_signal**

## **Function Description**

```
sint32 dbus call signal (const T_DBUS_Util * const opt_DBusInstance, const charn * const
opcn_DBusTarget, const charn * const opcn_SignalName, const charn * const 
opcn_SignalArgument);
```
This generic D-Bus utility function creates a signal call on the D-Bus with one string argument.

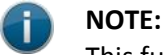

This function is used from TAF internal functions and it is not recommended to use it from user applications. Use the corresponding daemon functions.

### **Information Flow**

**Input Information**

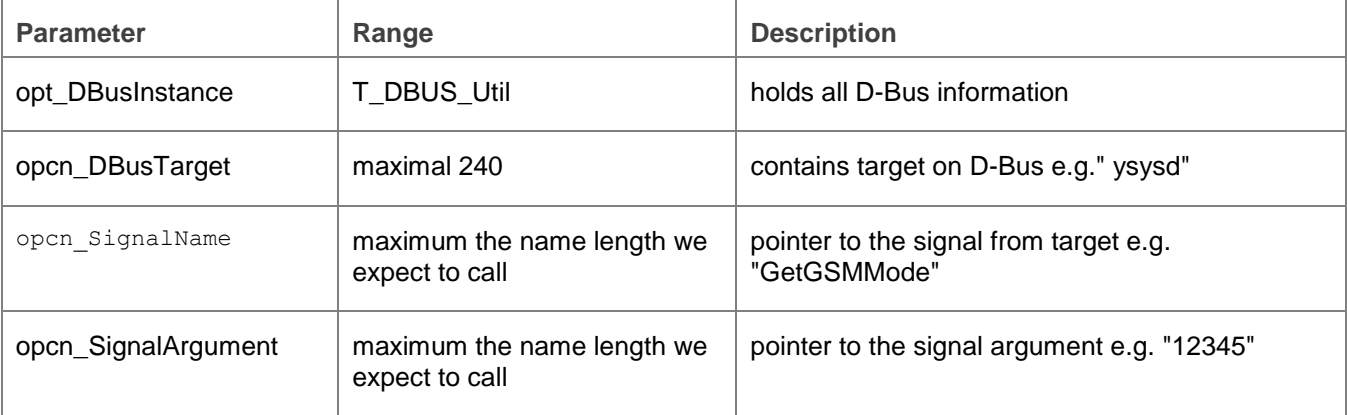

### Structure T\_DBUS\_Util

```
typedef struct
{
  DBusConnection* pt dbus conn; // D-BUS connection instance
  charn acn myNameString[128]; // Name of the application, Don't use any
special 
                                   // characters, white spaces or new lines!
  charn acn_myVersion[128]; // Additional value (for HELLO) signal (opt.)
  charn acn_myStatus[128]; // Additional value (for HELLO) signal (opt.)
  charn acn_myAddInfo[512]; // Additional value (for HELLO) signal (opt.)
  sint32 s32_myTriginterval; // Time interval when the ysysd
                                   // expects to be triggered 
  charn acn_myCMDOnWatchdog[2048]; // Bash cmd that must be executed
 // by the ysysd in case no
 // trigger signal occurred in time.
} T_DBUS_Util;
```
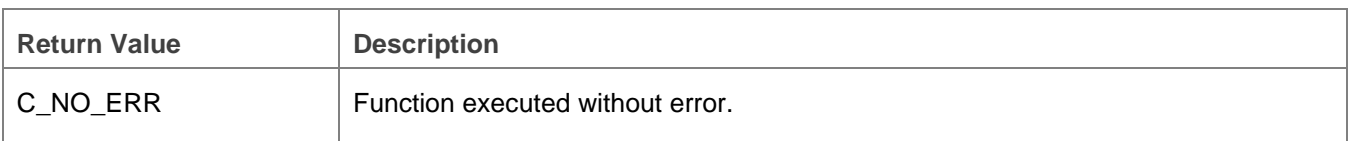

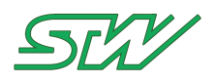

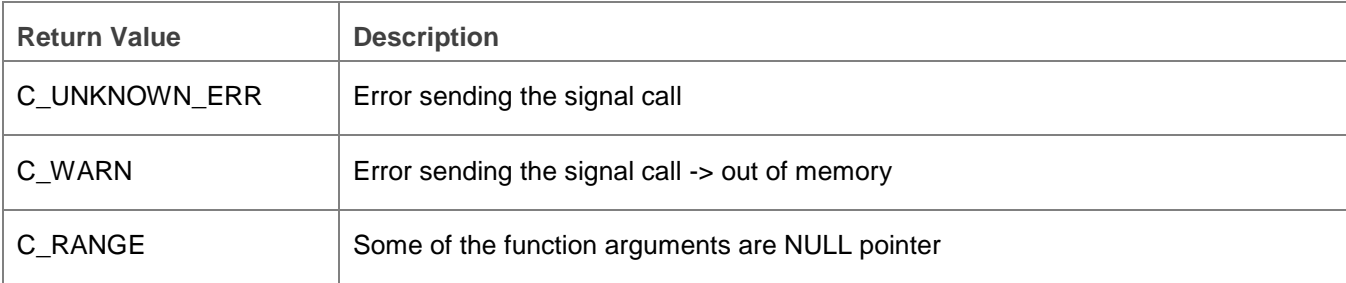

### **Example**

```
// Global module
T_DBUS_Util mt_DBUS_Util;
sint32 s32 Retval;
s32 Retval = dbus call signal(&mt DBUS Util, "my daemon", "SetTimer", "1000");
if (s32 Retval != C NO ERR)
{
    // Handle error cases
}
```
## **7.3.3.10 dbus\_initialize\_request\_callbacks**

## **Function Description**

```
void dbus initialization request callbacks (const PR LIBTAF GET SMS opr SMSCallback, const
PR_LIBTAF_GET_HELLO opr_HelloCallback,
                      const PR_LIBTAF_NETWORK_NOTIFICATION opr_NetworkCallback, const
PR_LIBTAF_GET_GOODBYE opr_GoodbyeCallback,
                      const PR_LIBTAF_GET_NRTI opr_NetworkResponseTimeIndicator, const
PR_LIBTAF_WHOISTHERE_NOTIFICATION opr_WhoIsThereCallback,
                      const PR_LIBTAF_USER_MESSAGE_NOTIFICATION opr_UserMessageCallback)
```
The TAF informs your application about certain events regarding the GSM communication. Register your own callback functions with the TAF with this function.

The user message callback can be used to receive user defined messages in an application. It is possible to use one or more other callbacks in the same application.

## **Information Flow**

**Input Information**

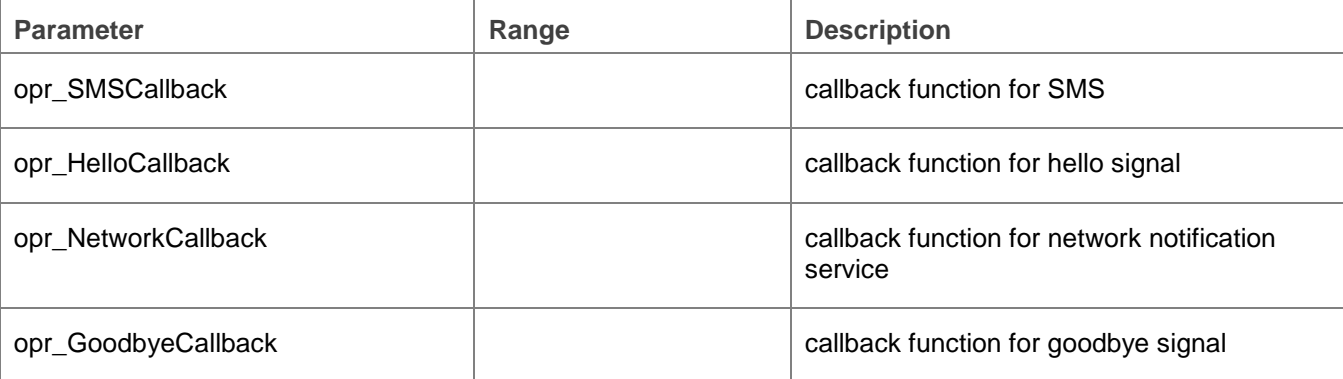
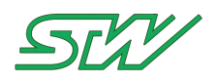

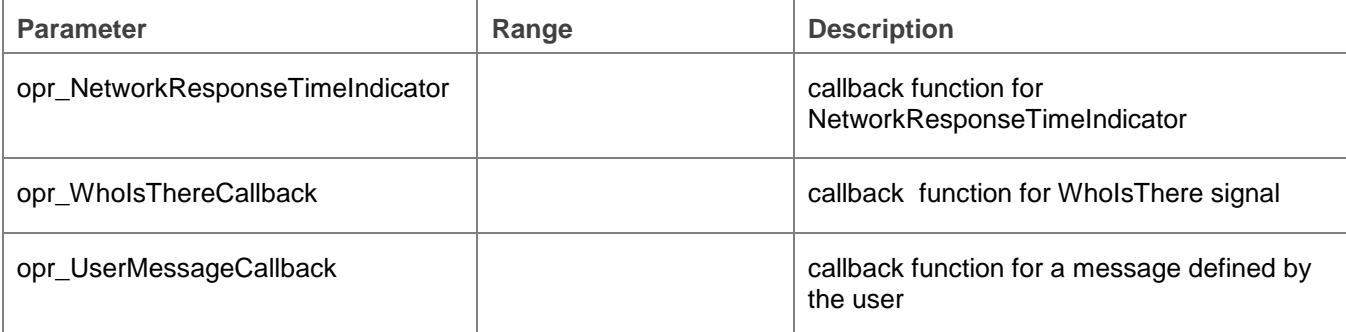

### **Callback function prototypes**

### **SMS:**

```
typedef void (* PR_LIBTAF_GET_SMS) (const charn * const opcn_PhoneNumber, const charn * 
const opcn Message);
```
**Output Information**

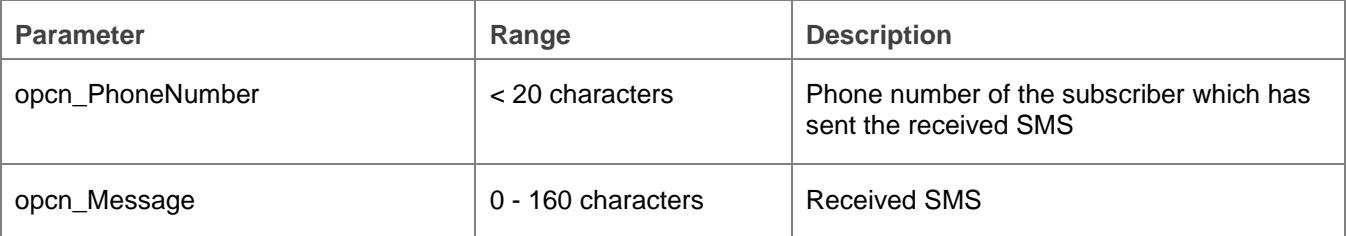

### **Hello:**

typedef void (\* PR\_LIBTAF\_GET\_HELLO) (const charn \* const opcn DaemonName);

**Output Information**

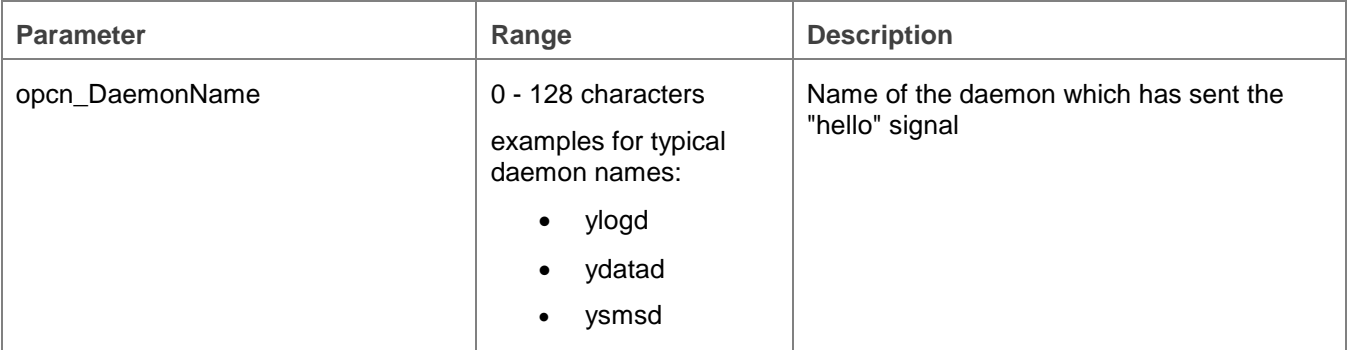

### **Network notification service:**

```
typedef void (* PR_LIBTAF_GET_NETWORK_NOTIFICATION) (const charn * const
opcn_InterfaceName, const charn * const opcn_InterfaceStatus);
```
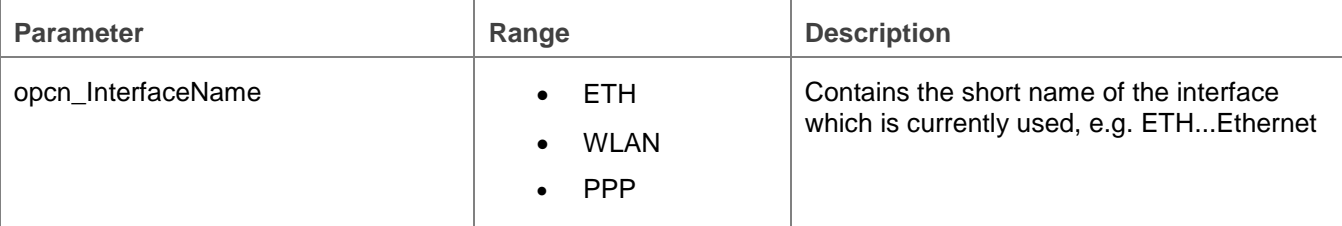

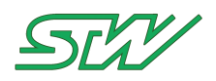

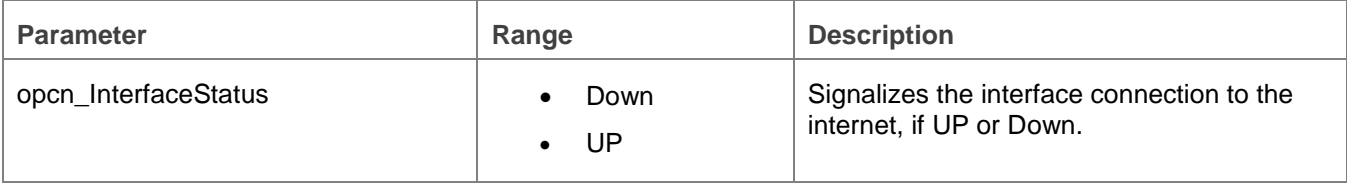

# **Goodbye:**

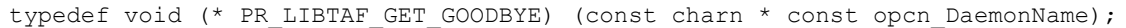

### **Output Information**

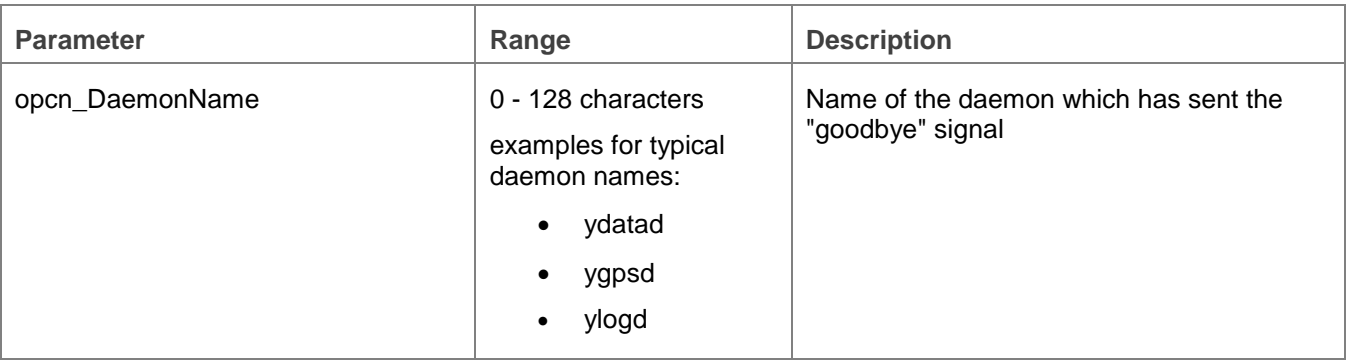

### **NRTI (NetworkResponseTimeIndicator):**

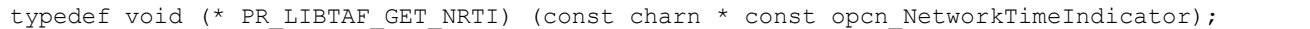

### **Output Information**

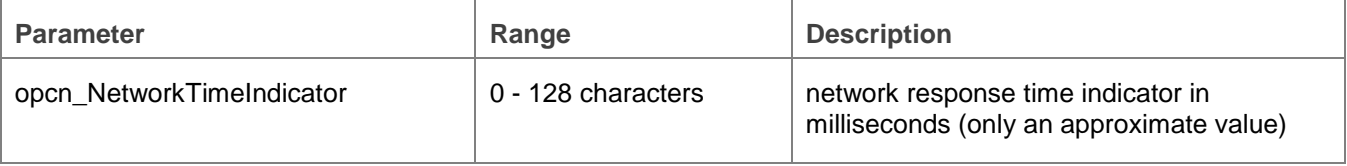

### **WhoIsThere:**

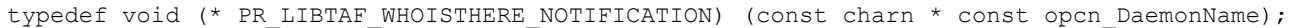

**Output Information**

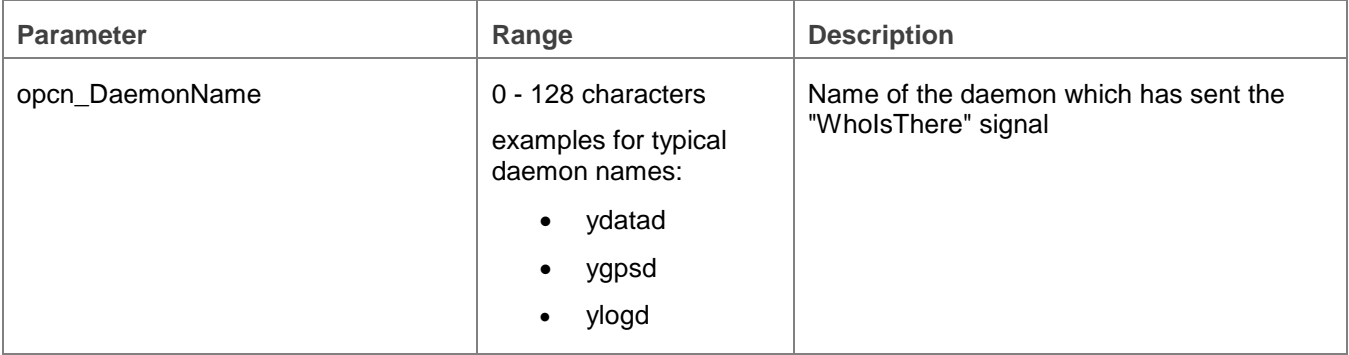

### **User\_Message:**

typedef void (\* PR\_LIBTAF\_USER\_MESSAGE\_NOTIFICATION) (DBusMessage \* const opt\_msg);

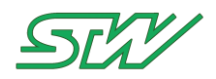

**Output Information**

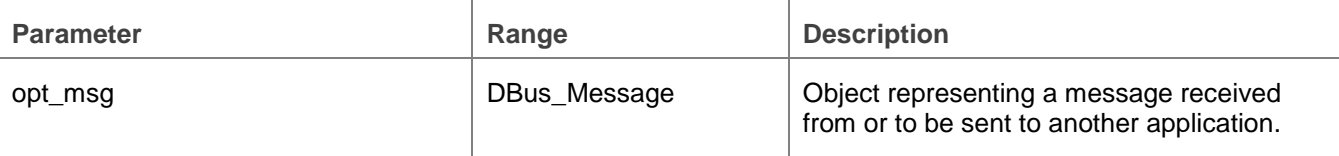

#### **For receiving all information, add the following dbus rules to your source code:**

```
dbus bus add match(mt dbus util.pt dbus conn, "type='signal',interface='stw.taf.ysmsd'",
NULL);
dbus bus add match(mt dbus util.pt dbus conn,
"type='signal',interface='stw.taf.ynetworkd'", NULL);
dbus_bus_add_match(mt_dbus_util.pt_dbus_conn, 
"type='signal',interface='stw.taf.broadcast'", NULL);
```

```
// Global module
static void mv_SMS_Callback (const charn * const opcn_PhoneNumber, const charn * const 
opcn_Message)
{
   // TODO
}
static void mv Hello Callback (const charn * const opcn DaemonName)
{
    // TODO
}
static void mv NetworkNotification Callback (const charn * const opcn InterfaceName, const
charn * const opcn_InterfaceStatus)
{
   // TODO
}
static void mv_Goodbye_Callback (const charn * const opcn_DaemonName)
{
    // TODO
}
static void mv_NRTI_Callback (const charn * const opcn_NetworkTimeIndicator)
{
    // TODO
}
static void mv_WhoIsThere_Callback (const charn * const opcn_DaemonName)
{
   // TODO
}
static void mv UserDBusMessage (DBusMessage * const opt msg)
{
    // TODO
}
// module global variables
static T_DBUS_Util mt_dbus_util;
// main function
int main(int argc, char** argv)
{
    // Init stuff ...
 ...
    // Add rules for which messages must be seen on the DBUS
   dbus bus add match(mt dbus util.pt dbus conn,
"type='signal',interface='stw.taf.broadcast'", NULL);
```
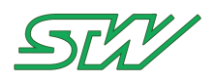

```
dbus connection flush(mt dbus util.pt dbus conn);
   dbus bus add match(mt dbus util.pt dbus conn, "type='signal',interface='stw.taf.ysmsd'",
NULL);
   dbus connection flush(mt dbus util.pt dbus conn);
    dbus_bus_add_match(mt_dbus_util.pt_dbus_conn, 
"type='signal',interface='stw.taf.ynetworkd", NULL);
   dbus connection flush(mt dbus util.pt dbus conn);
    // Install the callback functions
   dbus initialize request callbacks (&mv_SMS_Callback, &mv_Hello_Callback,
&mv_NetworkNotification_Callback, &mv_Goodbye_Callback, 
                                       &mv_NRTI_Callback, &mv_WhoIsThere_Callback,
&mv_UserDBusMessage);
    ...
}
```
### **Example: UserMessageCallback**

The example below shows how the UserMessageCallback is used by the ysignal daemon.

```
.
int main(int osn argc, char** oppcn argv)
{
...
    // Initialize the global D-BUS structure T_DBUS_Util
   (void) sprintf(mt dbus util.acn myNameString , \overline{MY} DBUS NAME);
   (void)sprintf(mt_dbus_util.acn_myVersion , PROG_VERSION);<br>(void)sprintf(mt_dbus_util.acn_myStatus , "unknown");
   (void)sprintf(mt_dbus_util.acn_myStatus , "unknown");<br>(void)sprintf(mt_dbus_util.acn_myAddInfo , MY_DBUS_ADDINFO);
   (void)sprintf(mt dbus util.acn myAddInfo
    // Register with DBUS
   if(dbus get on the bus(&mt dbus util) != 0)
    {
       (void)utils log print("Register ysignald on DBUS failed");
       return(0);
    }
    // Add rules for which messages we want to see on the DBUS
   dbus bus add match (mt dbus util.pt dbus conn,
"type='signal', interface='stw.taf.ysignald'", NULL);
    dbus_connection_flush (mt_dbus_util.pt_dbus_conn);
   // Install the callback functions Hello Callback, Goodbye Callback, and
UserMessage_Callback
   dbus initialize request callbacks (NULL, &mv Hello Callback, NULL,
                                                   &mv_Goodbye_Callback, NULL, NULL,
                                                  &mv UserMessage Callback);
...
    while(true)
    {
...
        // process D-BUS requests
      s32 retval = dbus process requests(&mt dbus util);
      if(s32_retval != \overline{C} NO ERR)
        {
           (void)printf("dbus_process_request went wrong!\n");
           mv_Exit();
        }
...
    }
}
.
.
static void mv_UserMessage_Callback(DBusMessage * const opt_msg)
{
```
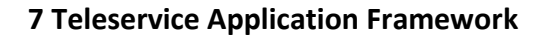

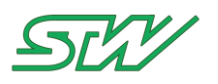

```
DBusMessageIter t_args;
...
    if(opt_msg != NULL)
\overline{\phantom{a}}// check if the message is "Internet Connection State"
      if (dbus message is signal(opt msg, "stw.taf.ysignald", "Internet Connection State")
== TRUE)
       {
          // Get the message arguments
         if (!dbus message iter init(opt msg, &t args))
\{ (void)printf("ProcessSignalArgument: DBUS message has no arguments\n");
 }
          dbus_message_iter_get_basic(&t_args, &pcn_Argument);
         (void)utils strlcpy(acn SignalState, pcn Argument, sizeof( acn SignalState));
         (void) printf("Internet Connection State: \frac{1}{8}s\n", acn SignalState);
       }
    }
}
```
# **7.3.3.11 dbus\_process\_requests**

#### **Function Description**

void dbus process requests (const T\_DBUS\_Util \* const opt\_DBusInstance)

This function needs to be called periodically in order to allow the TAF library to check for signals on the D-Bus and to call your registered callback functions.

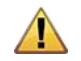

**WARNING:**

The function must be called frequently!

#### **Information Flow**

**Input Information**

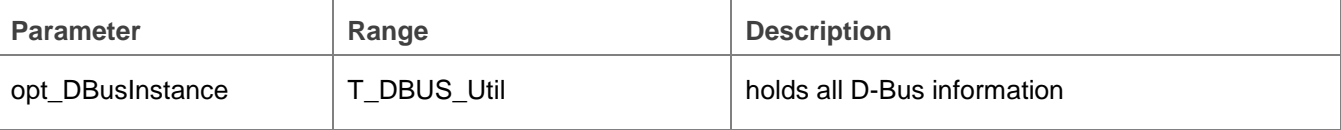

#### Structure T\_DBUS\_Util

```
typedef struct
{
  DBusConnection* pt dbus conn; // D-BUS connection instance
  charn acn myNameString[128]; // Name of the application, Don't use any
special 
                                            // characters, white spaces or new lines!
  charn acn_myVersion[128]; // Additional value (for HELLO) signal (opt.)<br>charn acn myStatus[128]; // Additional value (for HELLO) signal (opt.)
  charn acn_myStatus[128]; // Additional value (for HELLO) signal (opt.)
  charn acn_myAddInfo[512]; // Additional value (for HELLO) signal (opt.)
  sint32 s32_myTriginterval; // Time interval when the ysysd
                                            // expects to be triggered 
  charn acn myCMDOnWatchdog[2048]; // Bash cmd that must be executed
                                                // by the ysysd in case no
                                               // trigger signal occurred in time.
} T_DBUS_Util;
```
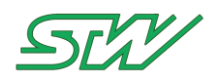

**Output Information**

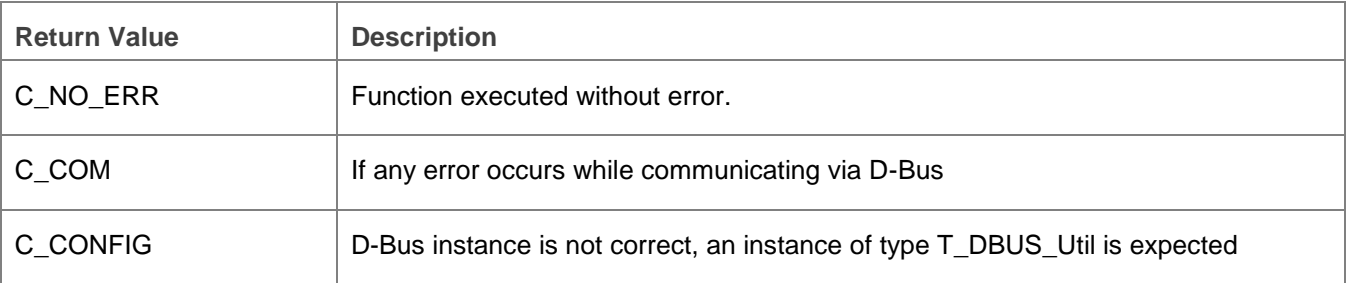

```
// Global Module
sint32 Retval = C NO ERR;
T_DBUS_Util mt_DBUS_Util;
while (1)
{
s32 Retval = dbus process requests (&mt DBUS Util);
 if (s32_Retval != C_NO_ERR)
    {
       // Handle error cases
    }
}
```
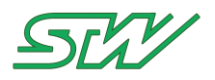

### **7.3.4 System**

**Header file: "System\_handler.h"**

### **7.3.4.1 Introduction**

The TAF library system component uses the ysys daemon to provide all system relevant functions like register, trigger or cancel the watchdog.

# **7.3.4.2 ysysd\_register\_watch\_dog**

#### **Function Description**

sint32 ysysd register watch dog (const T\_DBUS\_Util \* const opt\_DBusInstance)

Requests a watchdog service from the ysysd over the D-Bus, which sets the parameters for future observations of this application. The parameter opt\_DBusInstance must contain all necessary parameters like the watchdog trigger interval etc. before this function is called.

It is important to cancel (unregister) this service at the end of your application.

### **Information Flow**

**Input Information**

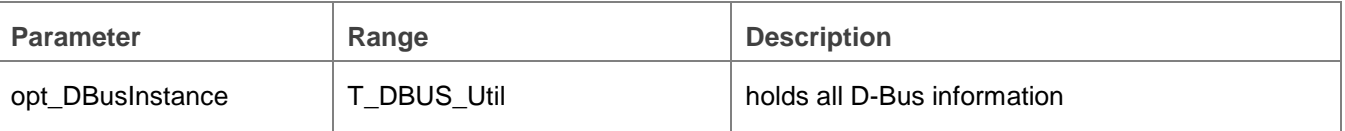

### Structure T\_DBUS\_Util

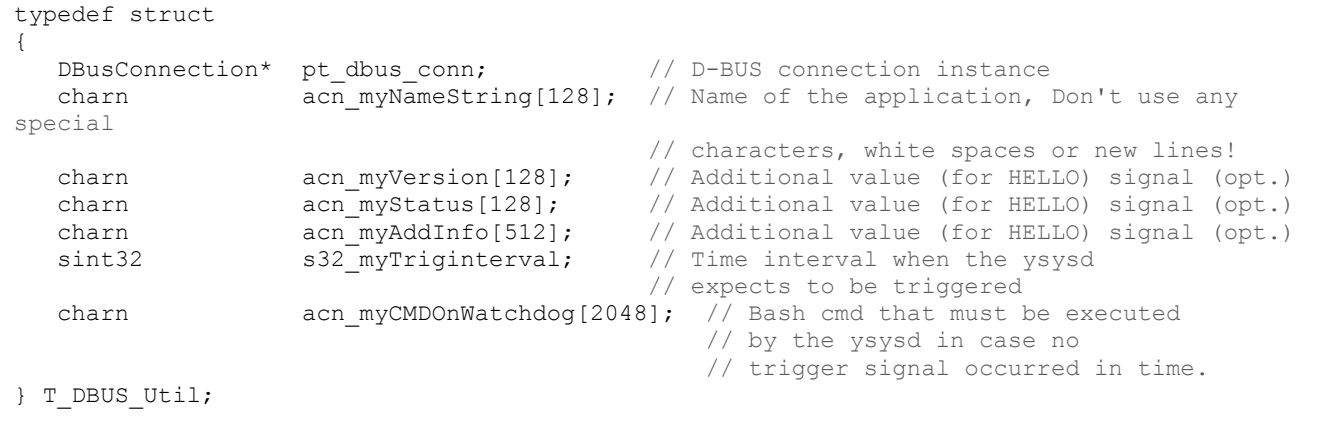

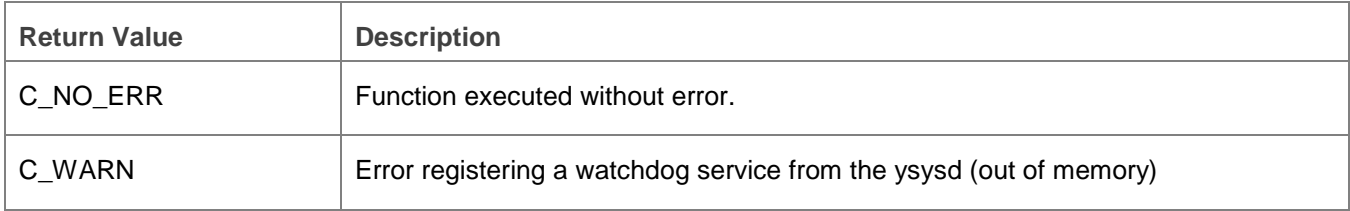

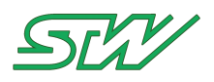

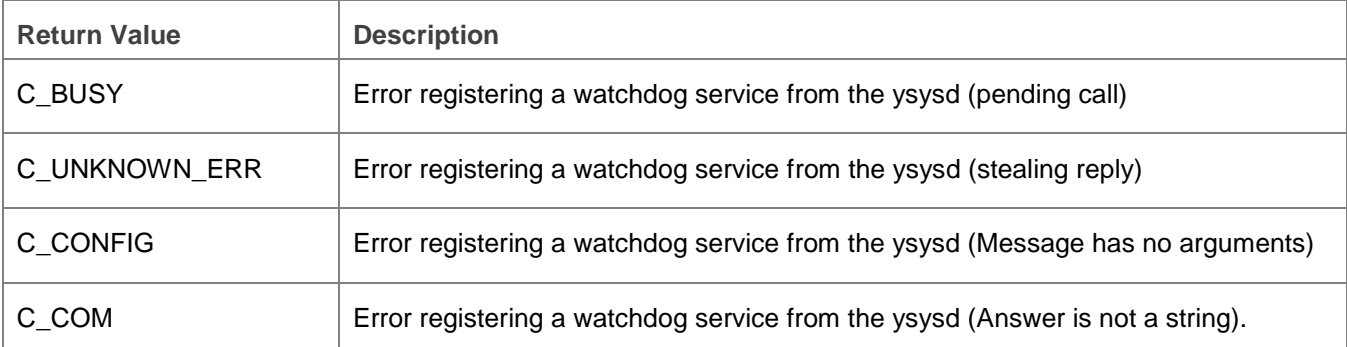

### **Example**

```
// Global module
T_DBUS_Util mt_DBUS_Util;
sint32 s32 Retval;
s32 Retval = ysysd register watch dog (&mt DBUS Util);
if (s32 Retval != C NO ERR)
{
    // Handle error cases
}
```
# **7.3.4.3 ysysd\_trigger\_watch\_dog**

#### **Function Description**

sint32 ysysd trigger watch dog (const T\_DBUS\_Util \* const opt\_DBusInstance)

Sends a trigger over the D-Bus to the system daemon to prevent it to kill the application. This functions needs to be called within the registered time interval (set during the ysysd\_register\_watch\_dog function call in the parameter opt\_DBusInstance).

### **Information Flow**

**Input Information**

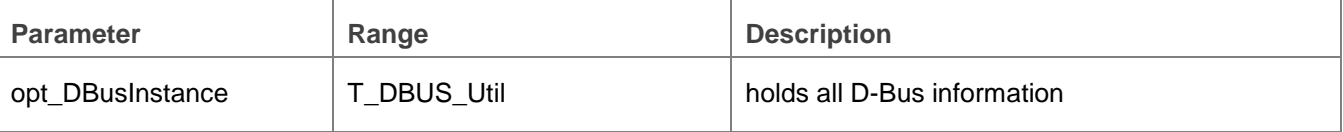

#### Structure T\_DBUS\_Util

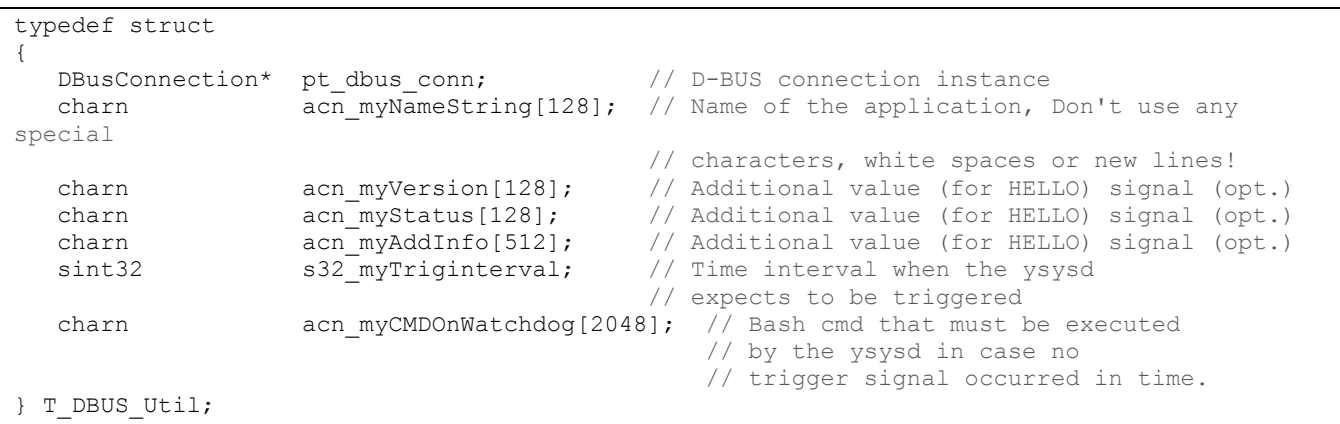

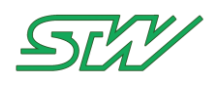

**Output Information**

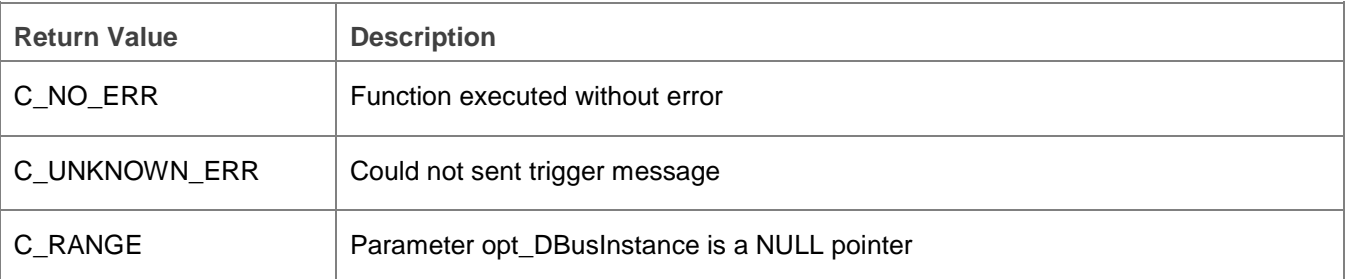

### **Example**

```
// Global module
T_DBUS_Util mt_DBUS_Util;
sint32<sup>-</sup>s32_Retval;
s32_Retval = ysysd_trigger_watch_dog (&mt_DBUS_Util);
if (s32 Retval = \overline{C} NO ERR)
{
    // Handle error cases
}
```
# **7.3.4.4 ysysd\_cancel\_watch\_dog**

#### **Function Description**

sint32 ysysd cancel watch dog (const T\_DBUS\_Util \* const opt\_DBusInstance)

This functions calls a method of the system daemon over the D-Bus that cancels the supervision of our application. Make sure that this function is called whenever your applications ends, even by kill or ctrl+c. Otherwise the system daemon will execute the acn\_myCMDOnWatchdog command after the trigger time has elapsed.

#### **Information Flow**

**Input Information**

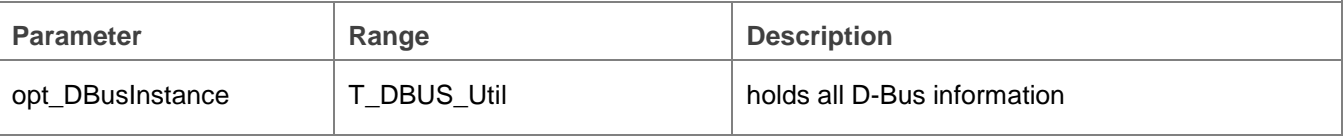

### Structure T\_DBUS\_Util

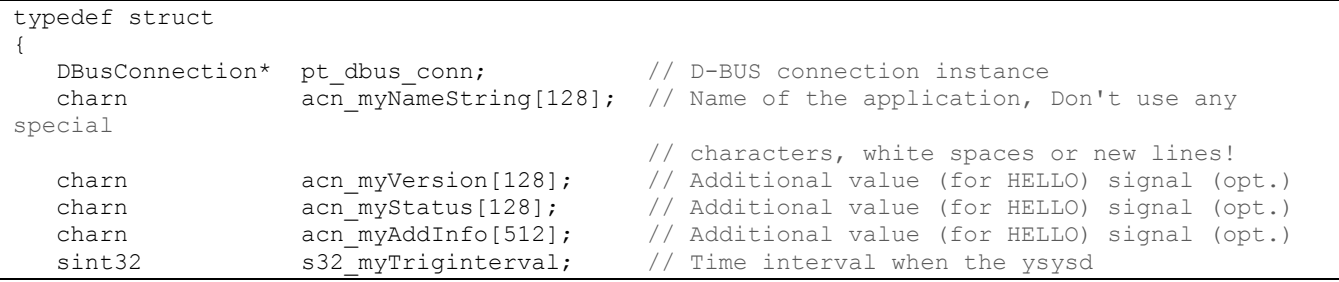

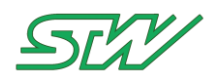

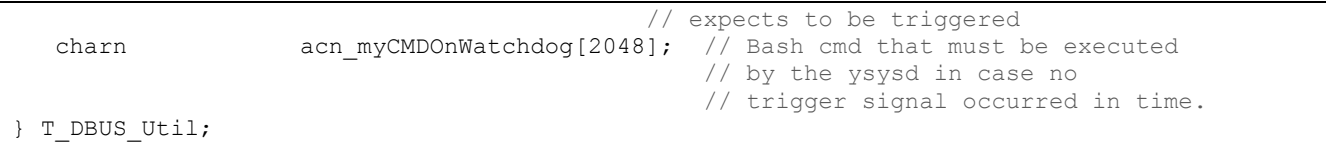

**Output Information**

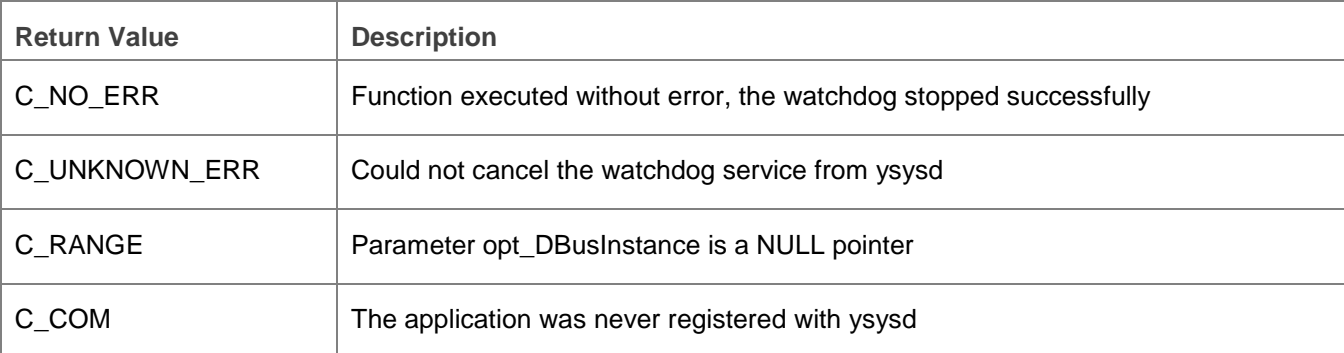

### **Example**

```
// Global module
T_DBUS_Util mt_DBUS_Util;
sint32 s32 Retval;
s32 Retval = ysysd cancel watch dog (&mt DBUS Util);
if (s32 Retval != \overline{C} NO ERR)
{
    // Handle error cases
}
```
# **7.3.4.5 ysysd\_get\_ignition\_status**

#### **Function Description**

sint32 ysysd\_get\_ignition\_status (const T\_DBUS\_Util \* const opt\_DBusInstance)

Returns the current status of the ignition pin from the system daemon. It calls a method of the system daemon via the D-Bus, requesting the current status of the ignition pin.

### **Information Flow**

**Input Information**

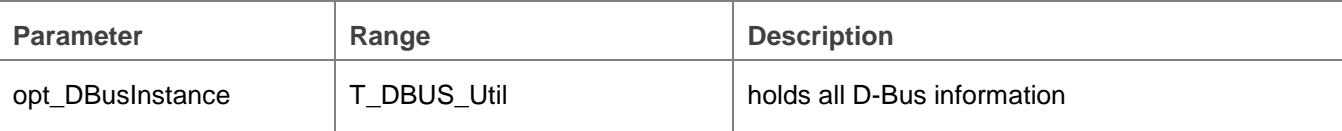

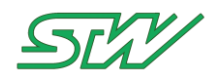

#### Structure T\_DBUS\_Util

```
typedef struct
{
   DBusConnection* pt_dbus_conn; // D-BUS connection instance
   charn acn myNameString[128]; // Name of the application, Don't use any
special 
                     // characters, white spaces or new lines!<br>acn myVersion[128]; // Additional value (for HELLO) signal (o
   charn acn_myVersion[128]; // Additional value (for HELLO) signal (opt.)<br>charn acn myStatus[128]; // Additional value (for HELLO) signal (opt.)
                                                  // Additional value (for HELLO) signal (opt.)
   charn acn_myAddInfo[512]; // Additional value (for HELLO) signal (opt.)<br>sint32 s32_myTriginterval; // Time interval when the ysysd
   sint32 s32_myTriginterval; // Time interval when the ysysd
                                                   // expects to be triggered 
   charn acn_myCMDOnWatchdog[2048]; // Bash cmd that must be executed
                                                        // by the ysysd in case no
                                                       // trigger signal occurred in time.
} T_DBUS_Util;
```
**Output Information**

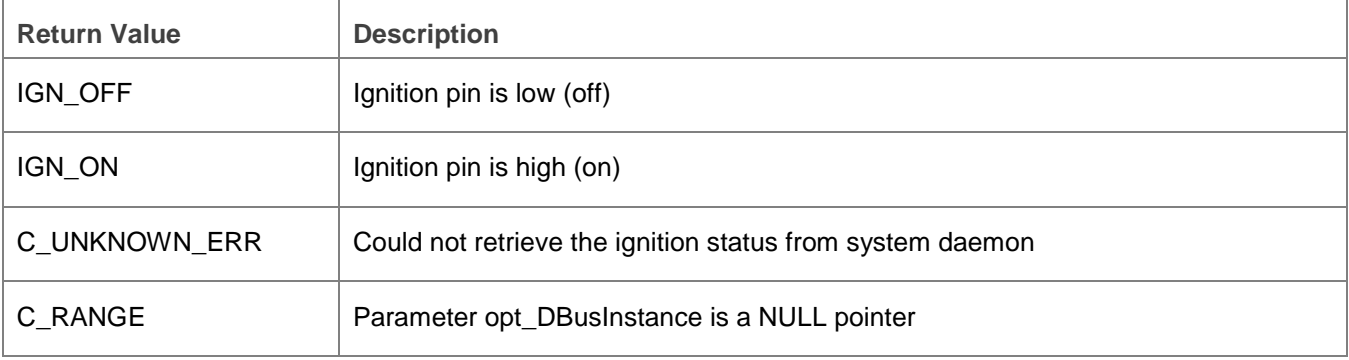

```
// Global module
T_DBUS_Util mt_DBUS_Util;
sint32 s32_Retval;
s32 Retval = ysysd get ignition status (&mt DBUS Util));
if (s32 Retval == IGN OFF)
{
    // Ignition is off
}
else if (s32 Retval == IGN ON)
{
   // Ignition is on
}
else
{
    // Error reading the ignition status
}
```
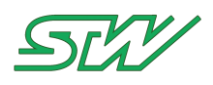

### **7.3.4.6 ysysd\_request\_stay\_alive**

### **Function Description**

```
sint32 ysysd request stay alive (const T_DBUS_Util * const opt_DBusInstance, const uint32
ou32_DurationSec)
```
With this function the system daemon receives over the D-Bus the command not to shutdown the system, for at least the demanded amount of time in seconds.

If the state of the ignition pin switches to low and the configured time has elapsed, the system shuts down.

If your application is in a crucial task that must not be interrupted (e.g. saving data to flash, transferring data to the server), then use this function so that the TC1 stays alive for the time specified with ou32\_DurationSec, until this crucial task is finished.

#### **Information Flow**

**Input Information**

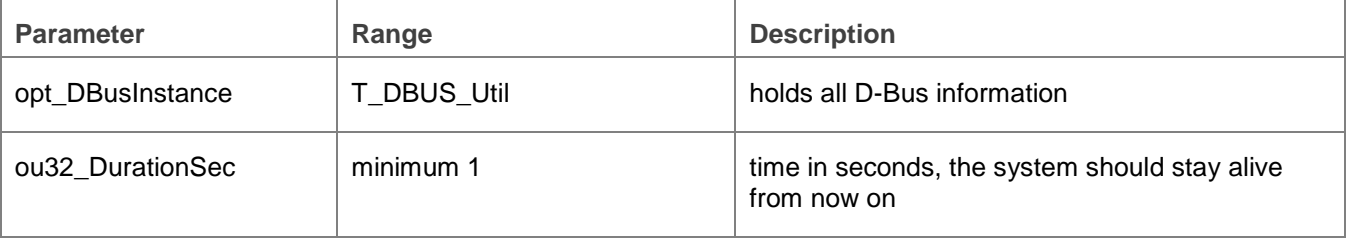

Structure T\_DBUS\_Util

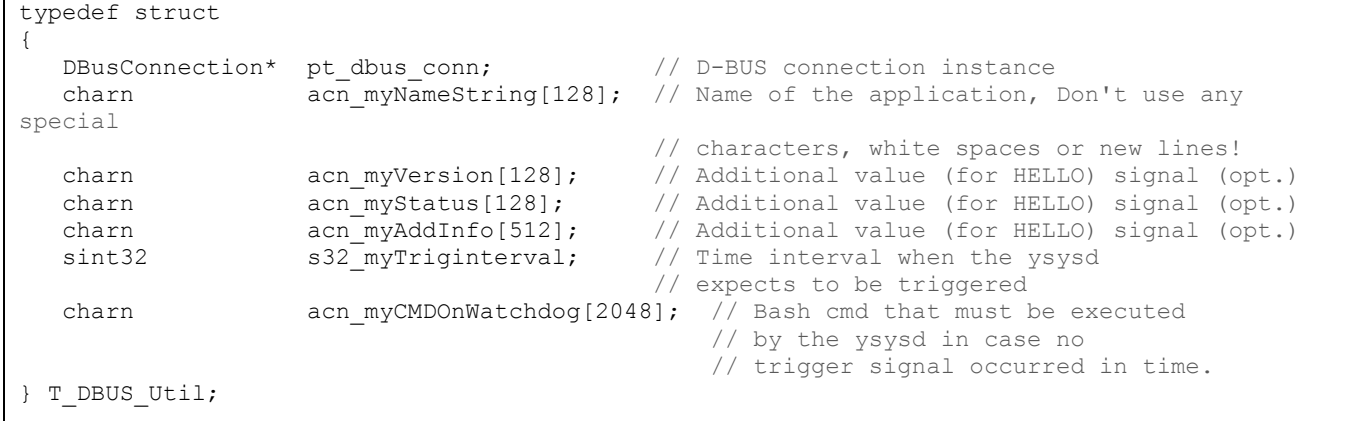

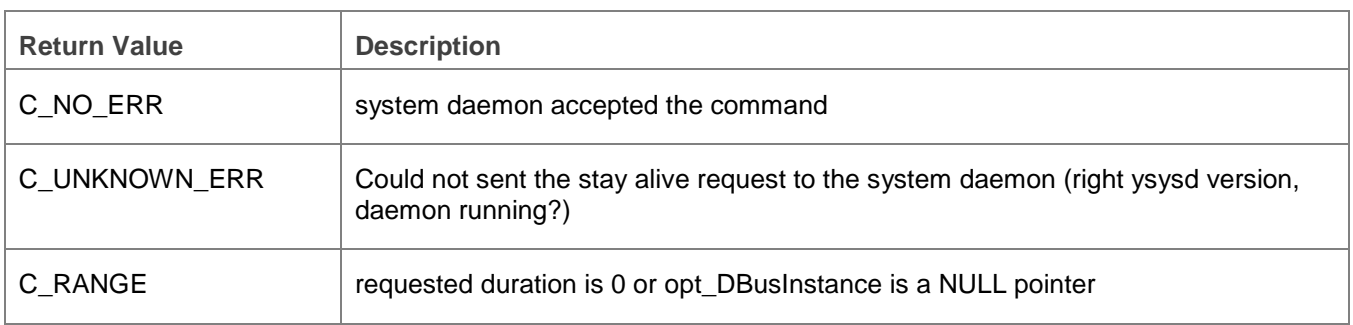

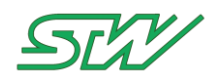

```
// Global module
T_DBUS_Util mt_DBUS_Util;
sint32 s32 Retval;
s32 Retval = ysysd request stay alive (&mt DBUS Util, 10);
if (s32 Retval != C NO ERR)
{
    // Don't start any of the critical work
 // here because we can not trust the system
 // to keep running.
}
// Do the critical work here, the system keeps running
```
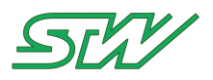

# **7.3.5 Datapool**

### **Header file: "DP\_handler.h" and "DP\_dbus\_handler.h"**

These header files provide utility functions to handle the data pool daemon.

# **7.3.5.1 Introduction**

The data pool functionality of the TAF library uses the ydata daemon to provide access to common data pools. It provides applications and processes the opportunity to define, create and delete variable lists via D-Bus commands. In order to achieve quick response times and a good performance when working with these variables, writing and reading will not be handled via D-Bus but by the "shared memory" mechanism.

A data pool can be generated in two different ways:

- Dynamic mode: The data pool will be generated at runtime.
- Static mode: The data pool is created by a user and contains 1..n data pool lists.

The used mode is determined in the ydatad configuration file.

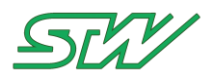

### **7.3.5.2 Dynamic Mode**

### **Header file: "DP\_dbus\_handler.h"**

This header provides utility functions to use the dbus and data pool daemon in dynamic mode.

### **7.3.5.2.1 ydatad\_create\_variable\_list**

#### **Function Description**

sint32 ydatad\_create\_variable\_list (const T\_DBUS\_Util \*const opt\_DBusInstance, const charn \* const opcn\_Datapool , cosnt charn \*const opcn\_List, const charn \* const opcn\_Description, const charn \* const opcn\_Creator)

The function creates a variable list opcn\_List in the data pool opcn\_Datapool. To describe the variables of the list use opcn\_Description. The name of the creator of the list can be added to the list with the parameter opcn\_Creator.

#### **Information Flow**

**Input Information**

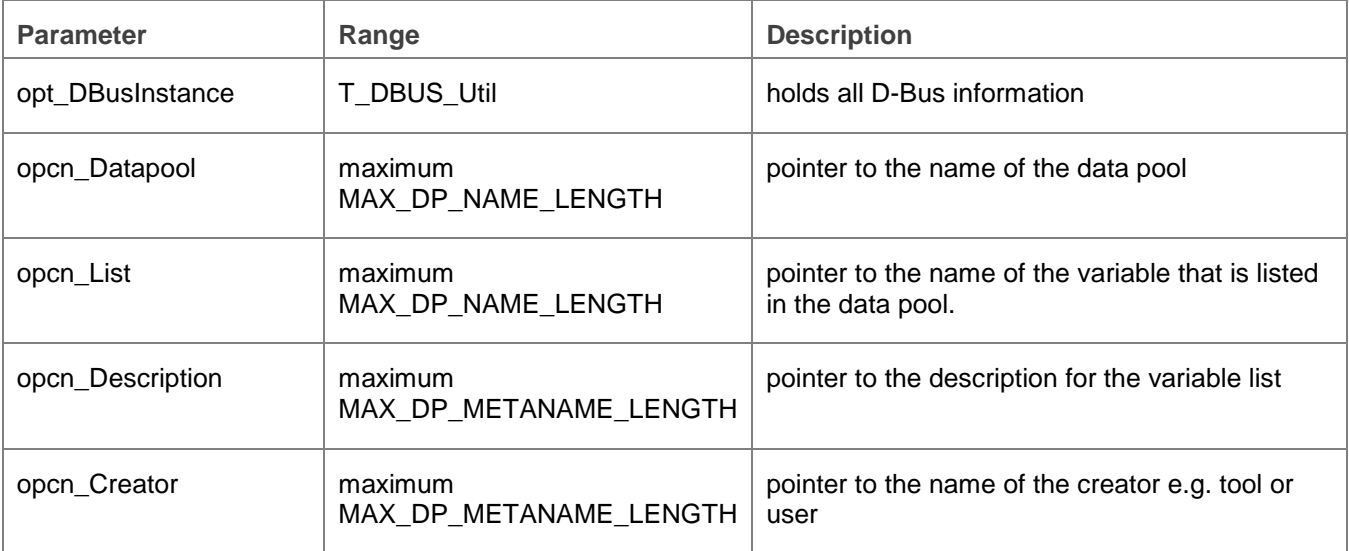

#### Structure T\_DBUS\_Util

```
typedef struct
{
  DBusConnection* pt dbus conn; // D-BUS connection instance
  charn acn myNameString[128]; // Name of the application, Don't use any
special 
                                         // characters, white spaces or new lines!
  charn acn_myVersion[128]; // Additional value (for HELLO) signal (opt.)<br>charn acn myStatus[128]; // Additional value (for HELLO) signal (opt.)
  charn acn_myStatus[128]; // Additional value (for HELLO) signal (opt.)
  charn acn_myAddInfo[512]; // Additional value (for HELLO) signal (opt.)
  sint32 s32_myTriginterval; // Time interval when the ysysd
                                         // expects to be triggered 
charn acn myCMDOnWatchdog[2048]; // Bash cmd that must be executed
 // by the ysysd in case no
                                            // trigger signal occurred in time.
} T_DBUS_Util;
```
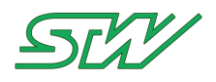

**Output Information**

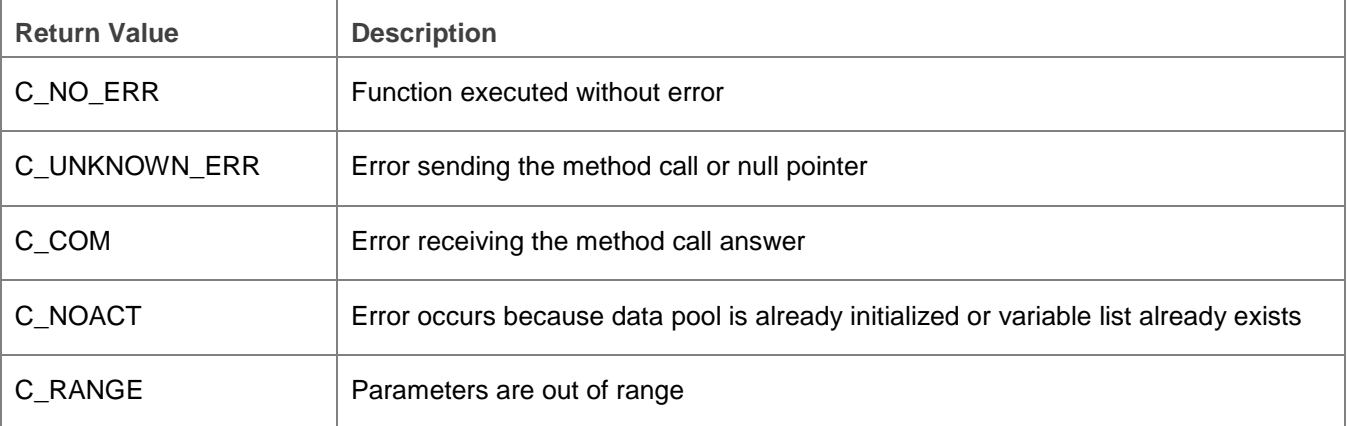

### **Example**

```
// Global module
T_DBUS_Util mt_DBUS_Util;
\sin 32 s32_Retval;
s32 Retval = ydatad create variable list (&mt DBUS Util, "MyDatapool", "GPSDates",
"Description", "MyApplication");
if (s32 Retval == C NO ERR)
{
    // Go on
}
```
# **7.3.5.2.2 ydatad\_add\_variable\_to\_list Function Description**

sint32 ydatad\_add\_variable\_to\_list (const T\_DBUS\_Util const \*const opt\_DBusInstance, const charn \* const opcn\_Datapool , const charn \*const opcn\_List, const charn \* const opcn\_Name, const charn \* const opcn\_Type, const charn \* const opcn\_Size, const charn \* const opcn\_Unit, const charn \* const opcn\_Comment)

The function adds a variable with the name opcn Name of the type opcn Type, the size opcn Size to the specified list opcn\_List within the data pool opcn\_Datapool. It's also possible to add a unit opcn\_Unit and a comment opcn\_Comment to the variable declaration.

It's not possible to add variables to already initialized lists or initialized data pools.

# **Information Flow**

**NOTE:**

**Input Information**

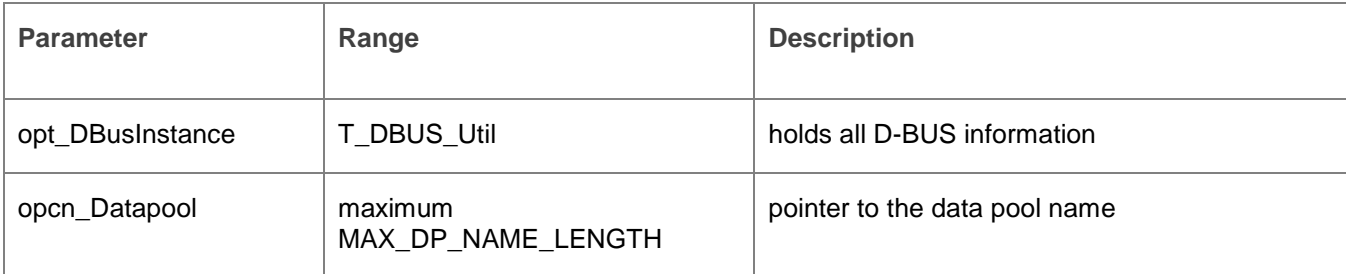

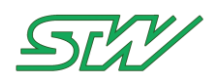

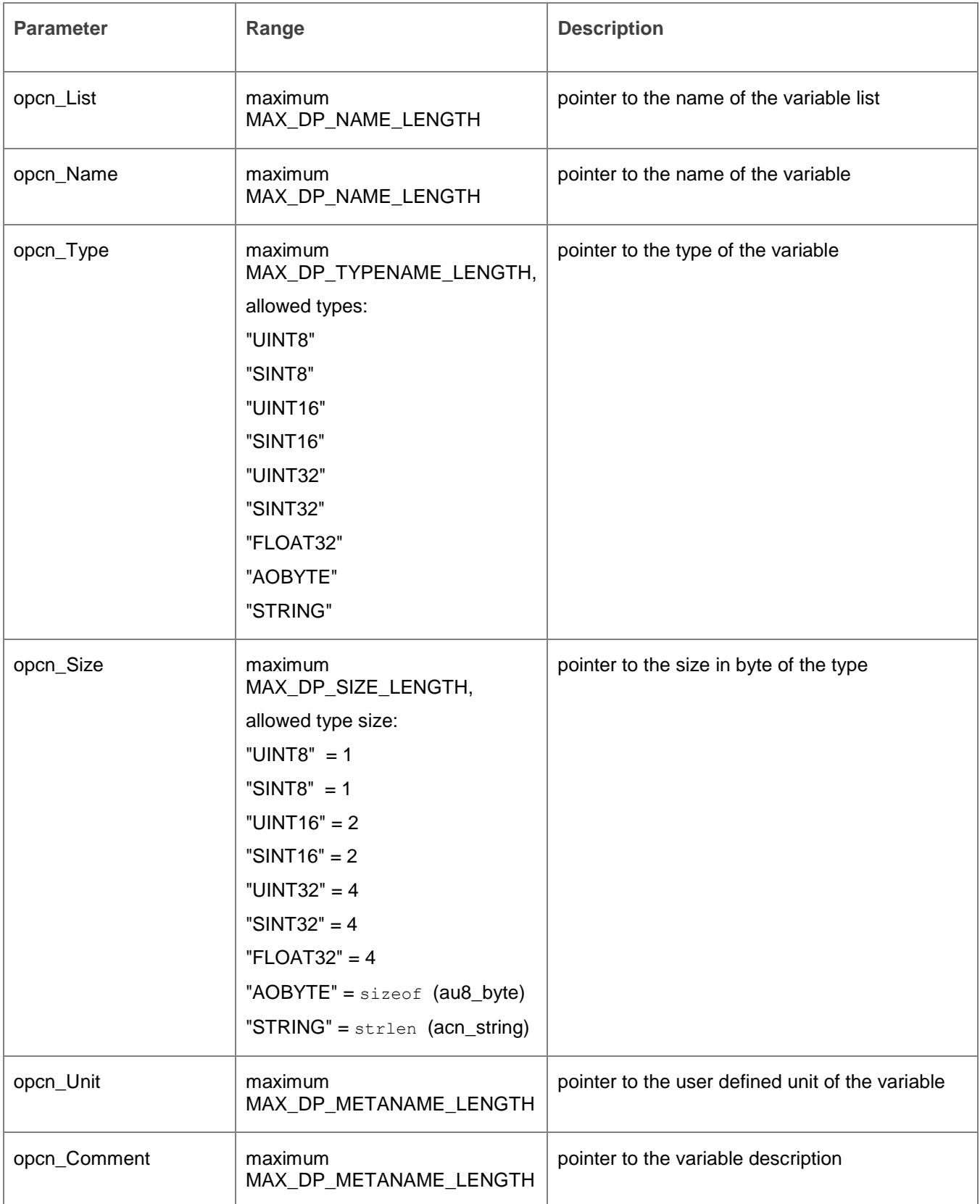

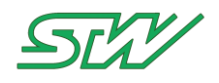

#### Structure T\_DBUS\_Util

```
typedef struct
{
   DBusConnection* pt_dbus_conn; // D-BUS connection instance
   charn acn myNameString[128]; // Name of the application, Don't use any
special 
                   Arr and the spaces or new lines!<br>acn myVersion[128]; (Additional value (for HELLO) signal (o
   charn acn_myVersion[128]; // Additional value (for HELLO) signal (opt.)<br>charn acn myStatus[128]; // Additional value (for HELLO) signal (opt.)
                                              // Additional value (for HELLO) signal (opt.)
   charn acn_myAddInfo[512]; // Additional value (for HELLO) signal (opt.)<br>sint32 s32_myTriginterval; // Time interval when the ysysd
   sint32 s32_myTriginterval; // Time interval when the ysysd
                                               // expects to be triggered 
   charn acn_myCMDOnWatchdog[2048]; // Bash cmd that must be executed
 // by the ysysd in case no
                                                   // trigger signal occurred in time.
} T_DBUS_Util;
```
#### **Output Information**

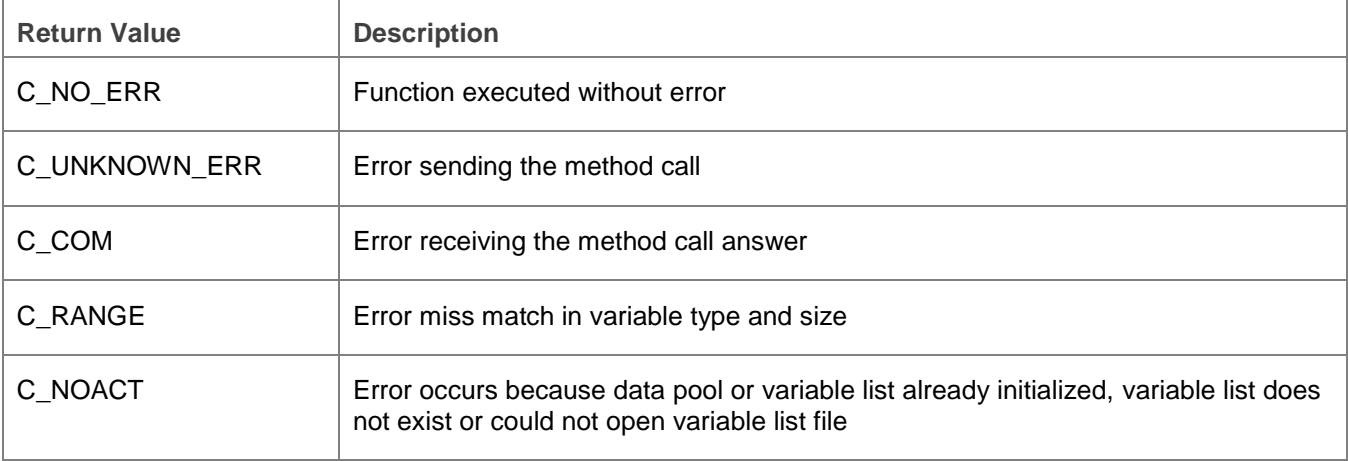

```
// Global module
T_DBUS_Util mt_DBUS_Util;
\sin 32 s32 Retval;
s32 Retval = ydatad add variable to list (&mt DBUS Util, "MyDatapool", "GPSDates",
"Longitude", "FLOAT 32", "4", "degree", "Der Laengengrad");
if (s32 Retval == C NO ERR)
{
    // Go on
}
```
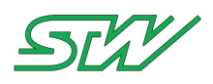

# **7.3.5.2.3 ydatad\_init\_variable\_list**

## **Function Description**

sint32 ydatad\_init\_variable\_list (const T\_DBUS\_Util \*const opt\_DBusInstance, const charn \* const opcn\_Datapool , const charn \*const opcn\_List)

This function creates and initializes the shared memory segment for the named variable list opcn\_List within the data pool opcn\_Datapool.

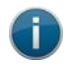

**NOTE:**

After initialization, it isn't possible to add more variables to the initialized list!

### **Information Flow**

**Input Information**

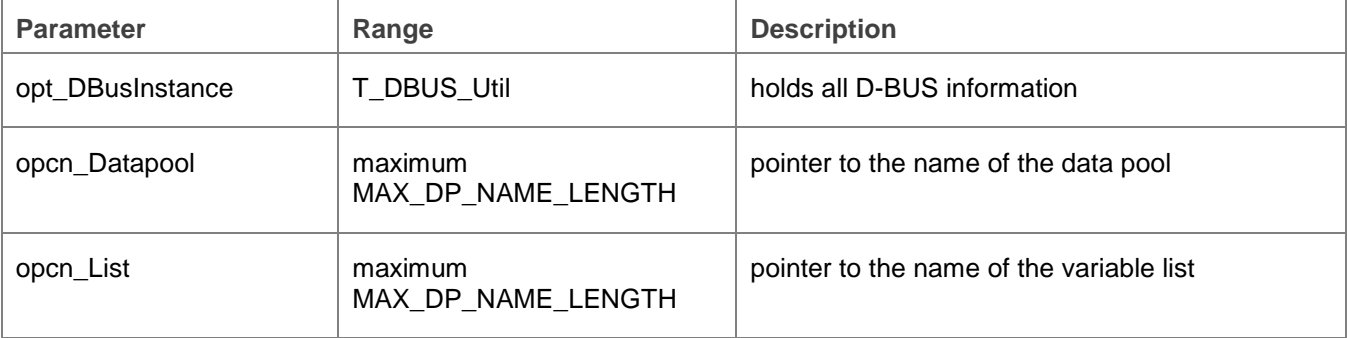

#### Structure T\_DBUS\_Util

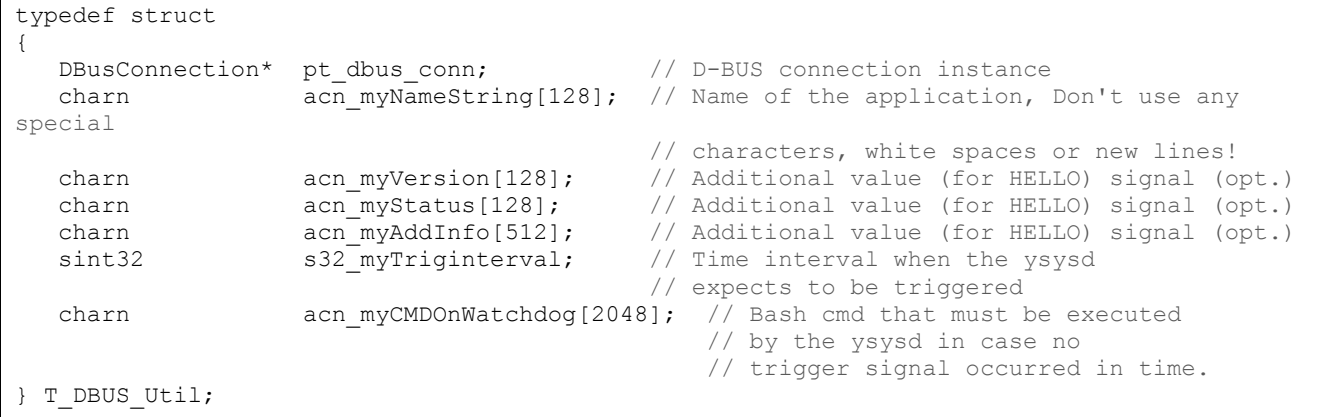

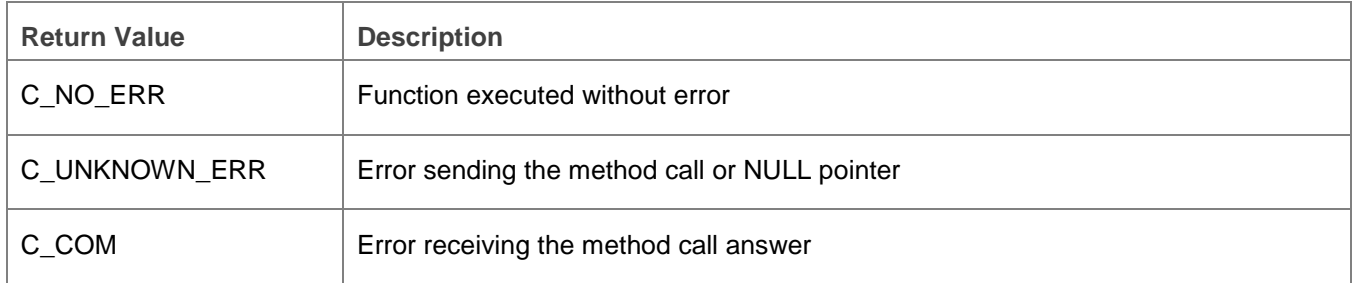

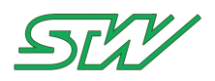

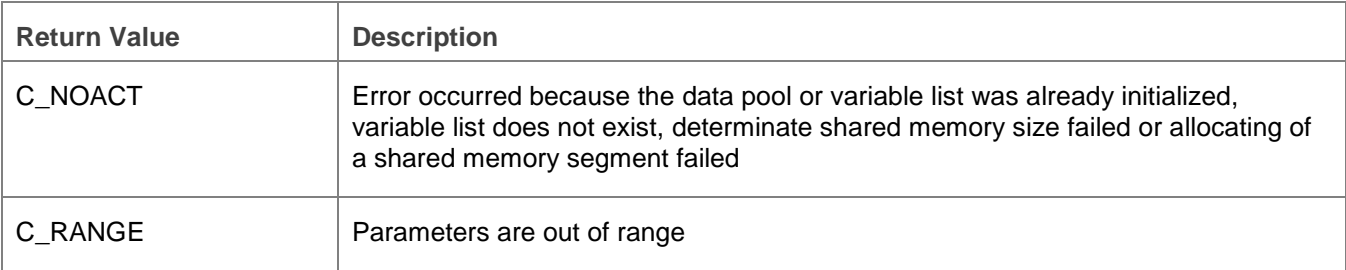

### **Example**

```
// Global module
T_DBUS_Util mt_DBUS_Util;
s\bar{i}nt32s\bar{i}s32_Retval;
s32 Retval = ydatad init variable list (&mt DBUS Util, "MyDatapool", "GPSDates");
if (s32 Retval == C NO ERR)
{
    // Go on
}
```
### **7.3.5.2.4 ydatad\_delete\_variable\_list Function Description**

sint32 ydatad\_delete\_variable\_list (const T\_DBUS\_Util \*const opt\_DBusInstance, const charn \* const opcn Datapool , const charn \*const opcn List)

The function deletes the shared memory segment for the named variable list ocn\_List and the according variable list file in the data pool ocn\_Datapool.

#### **NOTE:**

The variable list can only be deleted if it was initialized before.

# **Information Flow**

**Input Information**

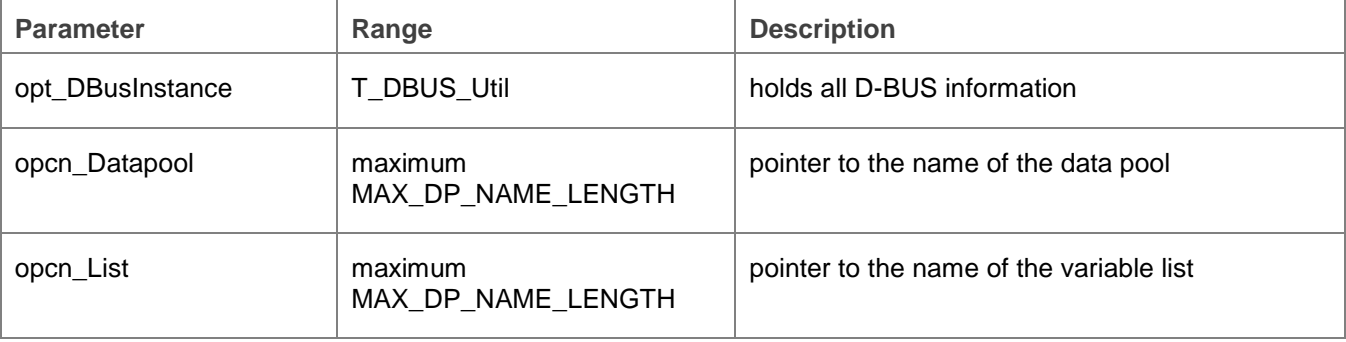

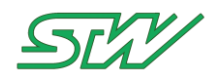

#### Structure T\_DBUS\_Util

```
typedef struct
{
   DBusConnection* pt_dbus_conn; // D-BUS connection instance
   charn acn myNameString[128]; // Name of the application, Don't use any
special 
                   Arr and the spaces or new lines!<br>acn myVersion[128]; (Additional value (for HELLO) signal (o
   charn acn_myVersion[128]; // Additional value (for HELLO) signal (opt.)<br>charn acn myStatus[128]; // Additional value (for HELLO) signal (opt.)
                                              // Additional value (for HELLO) signal (opt.)
   charn acn_myAddInfo[512]; // Additional value (for HELLO) signal (opt.)<br>sint32 s32_myTriginterval; // Time interval when the ysysd
   sint32 s32_myTriginterval; // Time interval when the ysysd
                                               // expects to be triggered 
   charn acn_myCMDOnWatchdog[2048]; // Bash cmd that must be executed
 // by the ysysd in case no
                                                   // trigger signal occurred in time.
} T_DBUS_Util;
```
#### **Output Information**

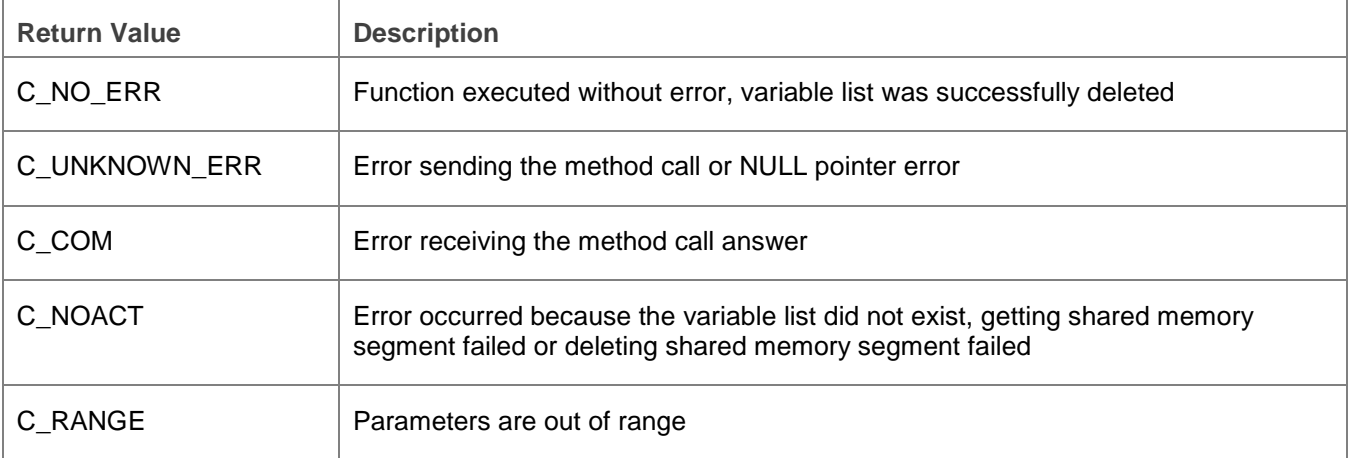

```
// Global module
T_DBUS_Util mt_DBUS_Util;
\sin 32 s32 Retval;
s32_Retval = ydatad_delete_variable_list (&mt_DBUS_Util, "MyDatapool", "GPSDates");
if (s32 \text{ Retval} == C \text{NO ERR}){
    // Go on
}
```
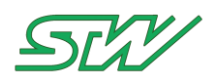

# **7.3.5.2.5 ydatad\_get\_datapool\_base\_path**

## **Function Description**

sint32 ydatad\_get\_datapool\_base\_path (const T\_DBUS\_Util \*const opt\_DBusInstance, charn \* const opcn\_BasePath, const sint32 os32\_Size)

This function returns the base path of all data pools on the system, as configured in the ydatad configuration file. The maximum length of opcn\_BaseBath is defined with the variable os32\_Size.

#### **Information Flow**

**Input Information**

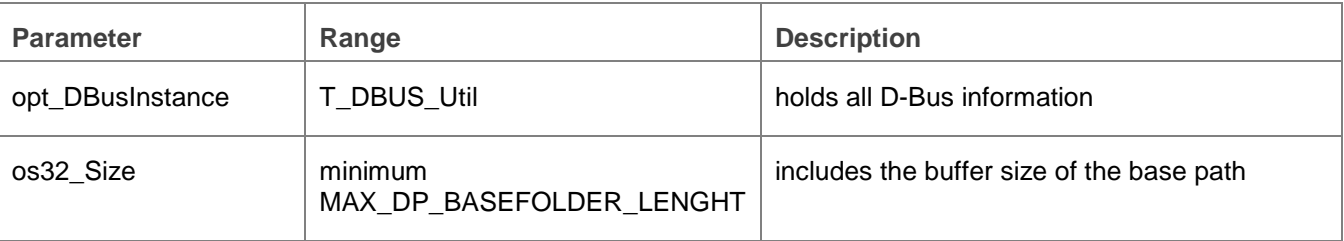

**Output Information**

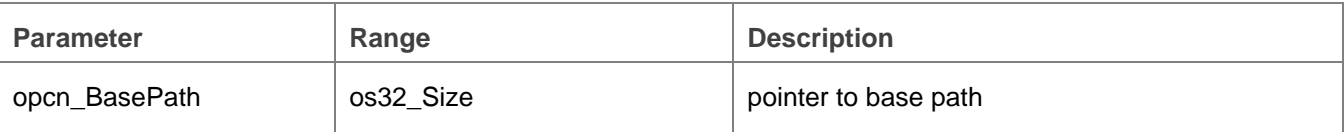

Structure T\_DBUS\_Util

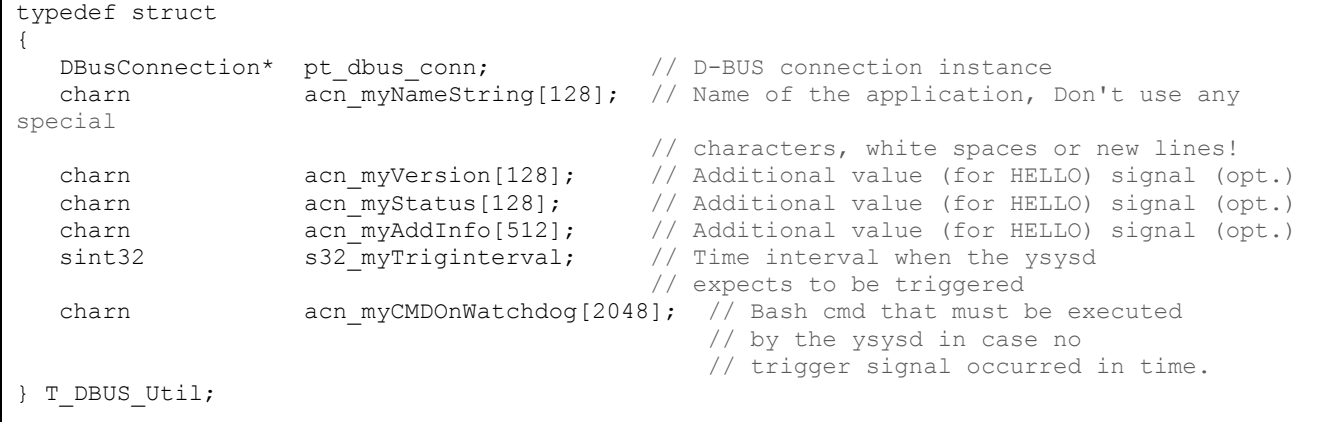

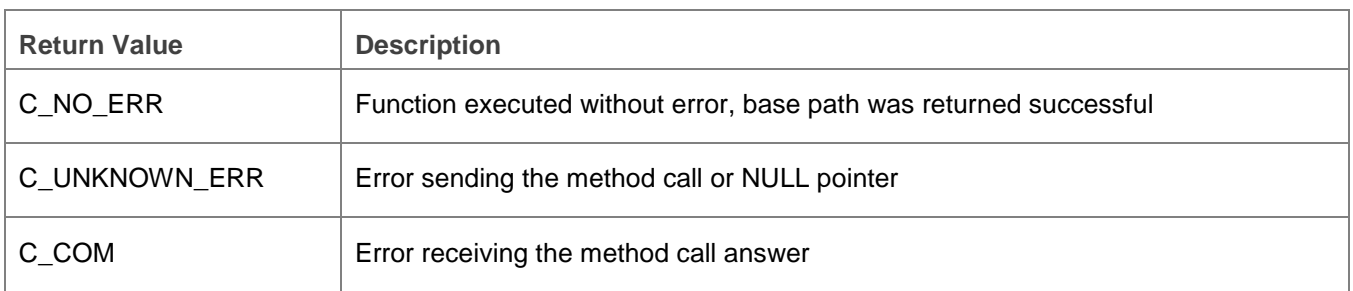

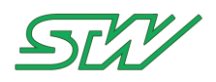

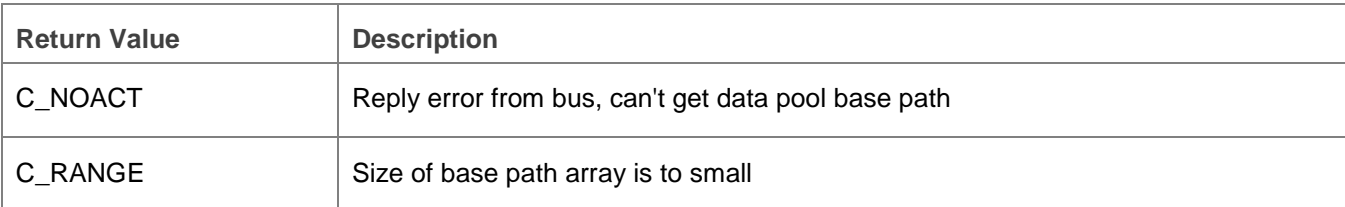

### **Example**

```
// Global module
T_DBUS_Util mt_DBUS_Util;
\sin 32 s32_Retval;
charn acn Value[256];
s32 Retval = ydatad get datapool base path (&mt DBUS Util, acn Value, sizeof (acn Value));
if (s32 \text{ Retval} == C \text{NO} \text{ERR}){
    // Go on
}
```
### **7.3.5.2.6 ydatad\_init\_datapool Function Description**

```
sint32 ydatad_init_datapool (const T_DBUS_Util *const opt_DBusInstance, charn * const
opcn_Datapool)
```
The function initializes the data pool ocn\_Datapool. Before initializing the data pool, all lists within the data pool have to be initialized. After initialization, it isn't possible to add more lists to the initialized data pool. The ydata daemon creates a file in the named data pool subdirectory with the extension ".dpi". This file contains the information about the created data pool.

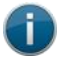

### **NOTE:**

The data pool can only be initialized if minimum one variable was add to the variable list.

### **Information Flow**

**Input Information**

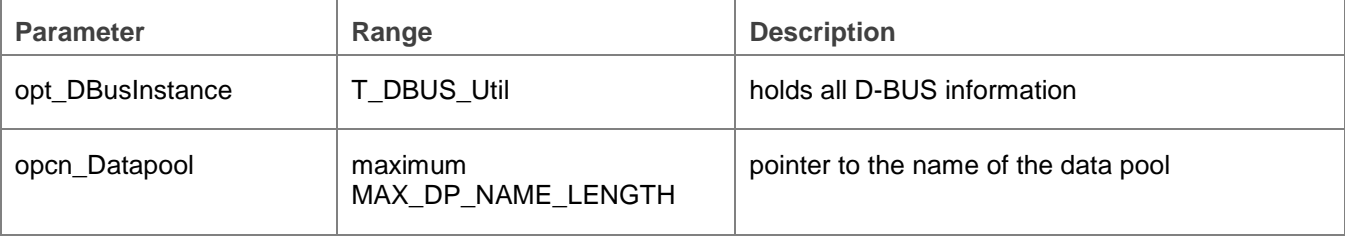

Structure T\_DBUS\_Util

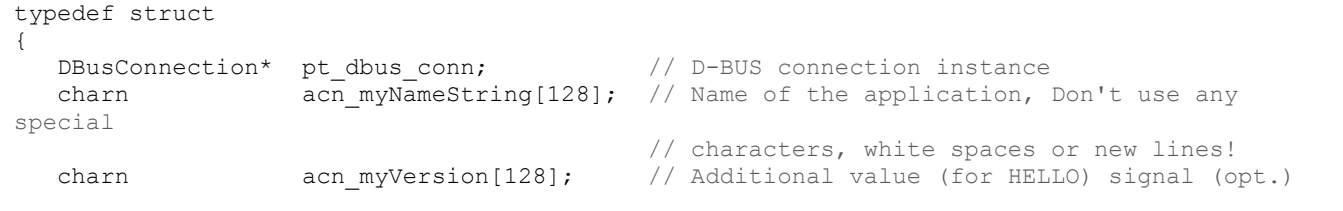

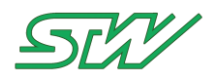

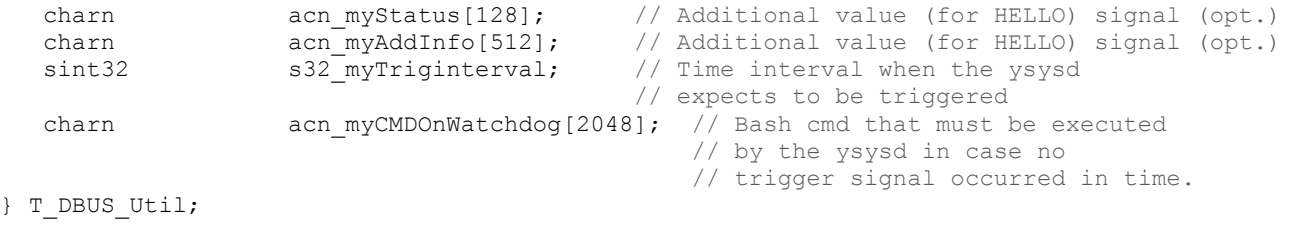

**Output Information**

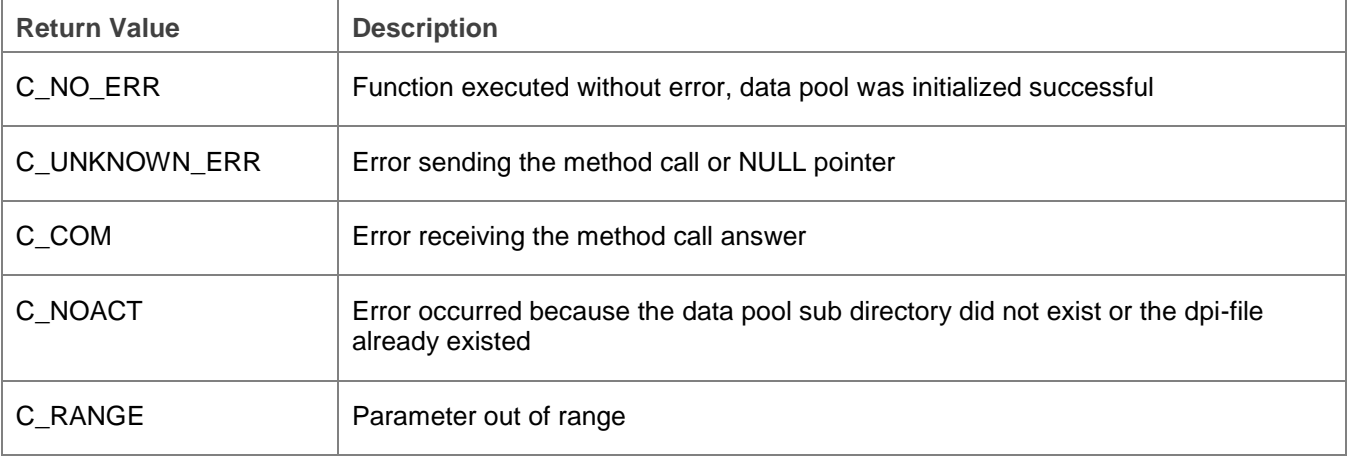

### **Example**

```
// Global module
T_DBUS_Util mt_DBUS_Util;
sint32 s32 Retval;
s32 Retval = ydatad init datapool (&mt DBUS Util, "MyDatapool");
if (s32 Retval == C NO ERR)
{
    // Go on
}
```
### **7.3.5.2.7 ydatad\_delete\_datapool Function Description**

```
sint32 ydatad_delete_datapool (const T_DBUS_Util *const opt_DBusInstance, charn * const
opcn_Datapool)
```
This function delete the data pool ocn\_Datapool. The data pool is deleted and all resources are released, regardless whether the data pool was initialized before or not

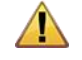

### **WARNING:**

Deleting a data pool will have impact on all programs using this data pool. Handle this function with care!

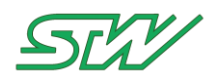

### **Information Flow**

**Input Information**

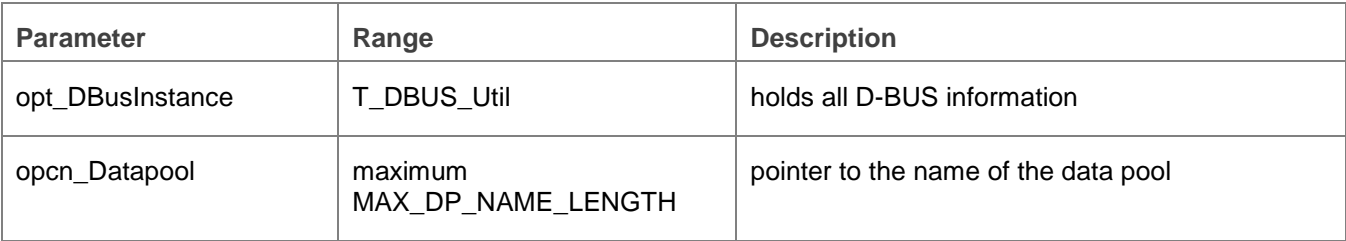

### Structure T\_DBUS\_Util

```
typedef struct
{
  DBusConnection* pt_dbus_conn; // D-BUS connection instance
  charn acn myNameString[128]; // Name of the application, Don't use any
special 
 // characters, white spaces or new lines!
charn acn myVersion[128]; // Additional value (for HELLO) signal (opt.)
  charn acn_myStatus[128]; // Additional value (for HELLO) signal (opt.)
  charn acn_myAddInfo[512]; // Additional value (for HELLO) signal (opt.)<br>sint32 s32 myTriginterval; // Time interval when the ysysd
                                    \frac{1}{2} Time interval when the ysysd
 // expects to be triggered 
charn acn myCMDOnWatchdog[2048]; // Bash cmd that must be executed
 // by the ysysd in case no
                                        // trigger signal occurred in time.
} T_DBUS_Util;
```
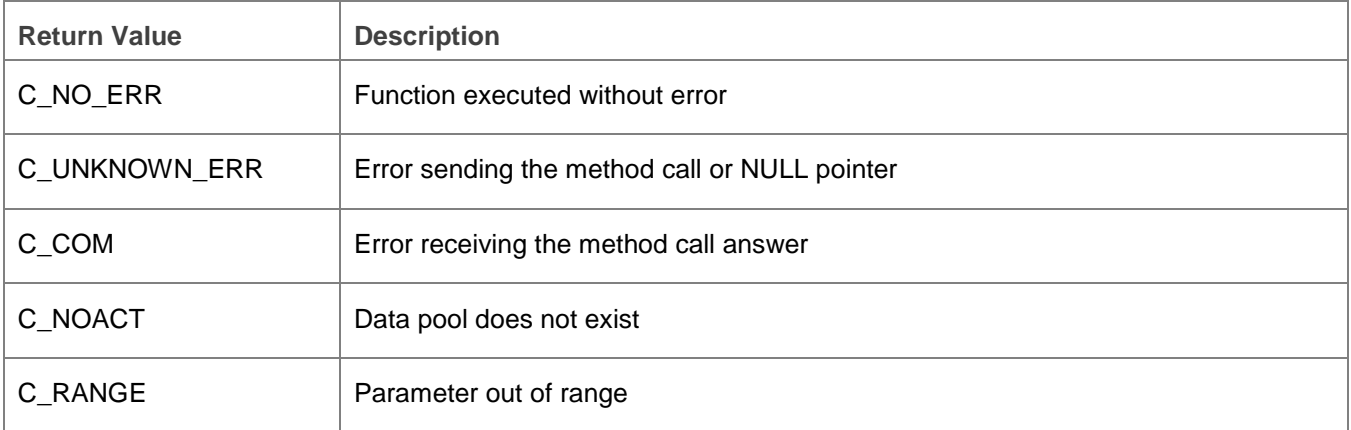

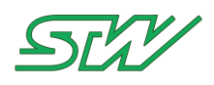

### **7.3.5.2.8 ydatad\_validate\_variable Function Description**

E\_DataType ydatad\_validate\_variable (const charn \* const opcn\_Type, const charn \* const opcn\_Size)

The function checks whether the type of variable exists and if the size is correct. If both input values fit, the function returns the corresponding "variable type index".

#### **Information Flow**

**Input Information**

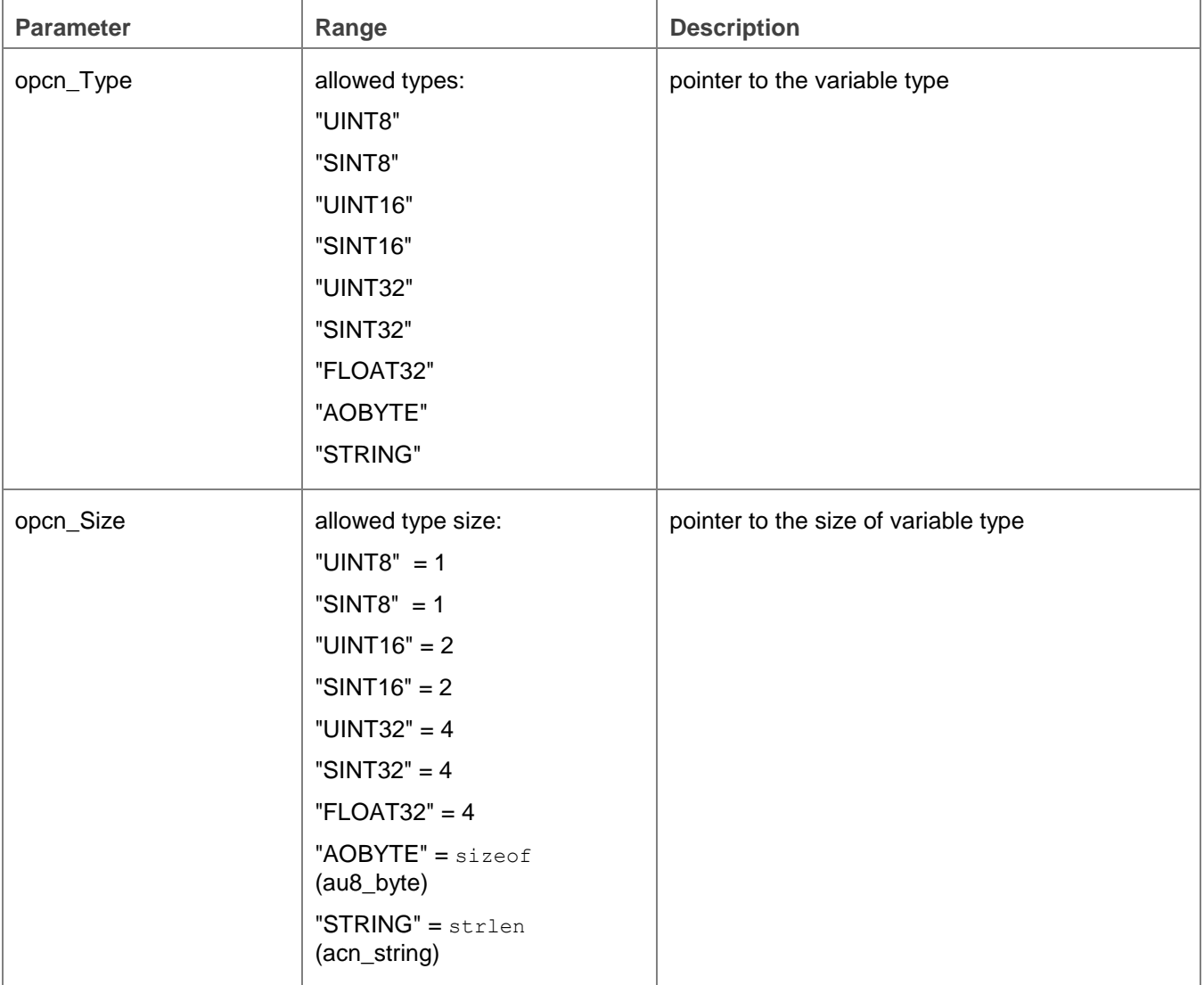

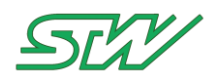

# Enum E\_DataType

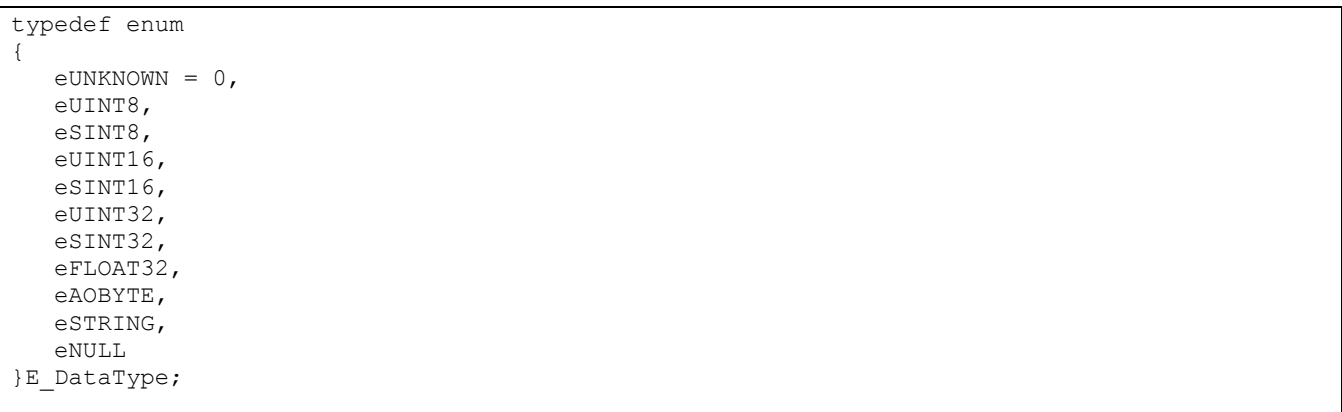

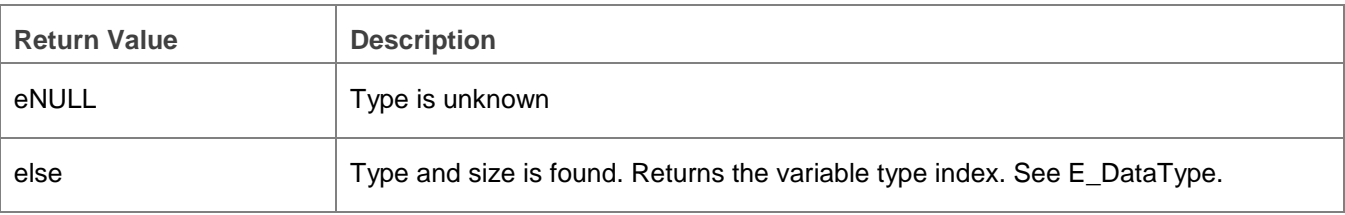

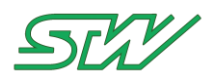

# **7.3.5.3 Static Mode**

### **7.3.5.3.1 Basic folder structure**

A data pool is only a folder with a specific name. Every data pool contains 1...n data pool lists files (DPL). A data pool list file contains 1...n variables. Every variable in the DPL file is added to the shared memory.

### **Example**

The static data pool is stored in the folder /opt/taf/. The name of the data pool is "TestDatapool". The data pool contains the DPL file "Engine.dpl".

```
ls -al /opt/taf
drw-r--r-- 2 root root 232 Dec 5 08:21 TestDatpool
ls -al /opt/taf/TestDatpool/
-rwxr-x-r-x 1 root root 3306 Dec 5 08:21 Engine.dpl
```
# **7.3.5.3.2 Basic DPL file structure**

Every data pool list file has the following basic components:

#### **Necessary DPL file objects**

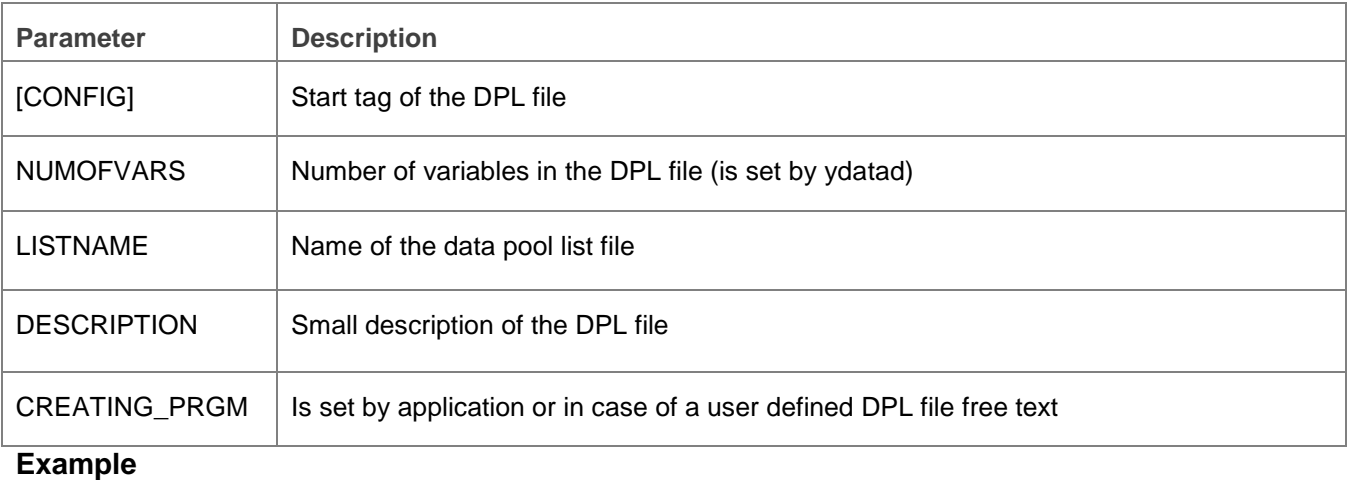

[CONFIG] NUMOFVARS=0 LISTNAME=ENGINE DESCRIPTION=Test List CREATING\_PRGM=JOHNE DOE

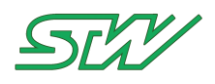

# **7.3.5.3.3 Add variable to DPL file**

The following components have to be added to the DPL file in order to add a variable:

### **Variable objects**

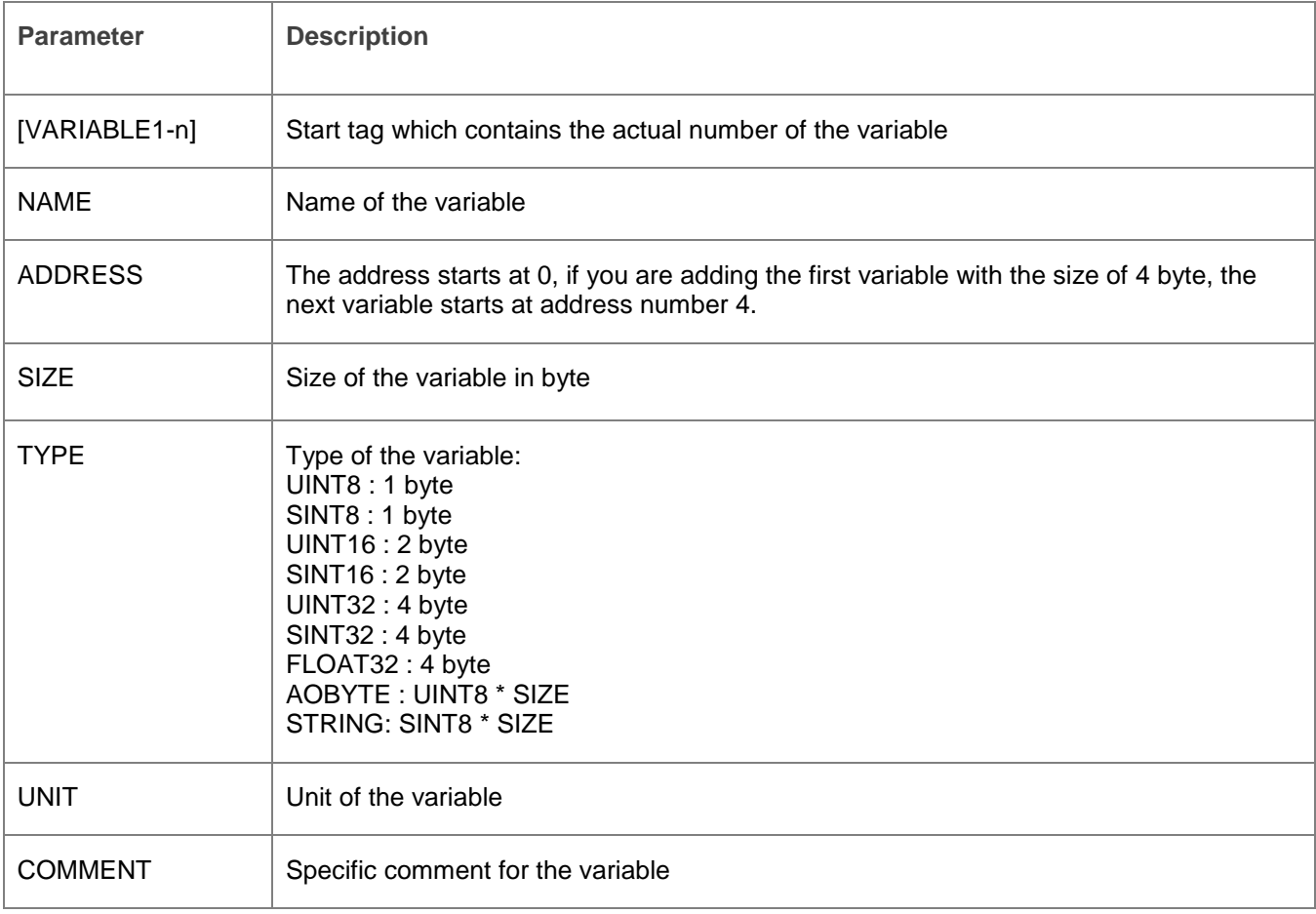

```
[CONFIG]
NUMOFVARS=0
LISTNAME=ENGINE
DESCRIPTION=Test List
CREATING_PRGM=JOHN DOE
[VARIABLE1]
NAME=EngineSpeed
ADDRESS=0
SIZE=4
TYPE=UINT32
UNIT=rpm
COMMENT=EngineSpeed
[VARIABLE2]
NAME=OIL
ADDRESS=4
SIZE=2
TYPE=UINT16
UNIT=bar
COMMENT=Pressure
[VARIABLE3]
NAME=EnginePower
```
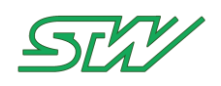

ADDRESS=6 SIZE=4 TYPE=UINT32 UNIT=% COMMENT=EnginePower

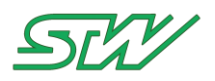

# **7.3.5.4 Access Data Pool**

### **Header file: "DP\_handler.h"**

This header file provides utility functions to use the data pool daemon.

# **7.3.5.4.1 ydatad\_load\_datapool**

### **Function Description**

sint32 ydatad load datapool (const sint32 0S32\_DatapoolIndex, const charn \* const opcn\_Path)

This function parses the sub folder of the indexed database ou32\_DatapoolIndex and creates a data structure for each valid data list. Afterwards, it's possible to use the indexed data pool.

#### **Information Flow**

**Input Information**

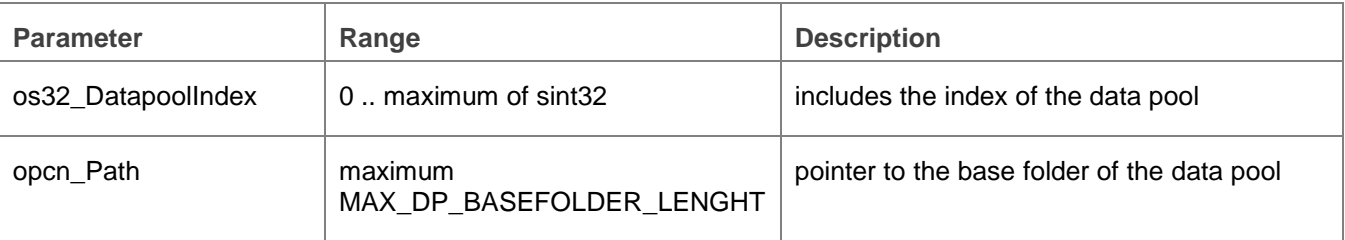

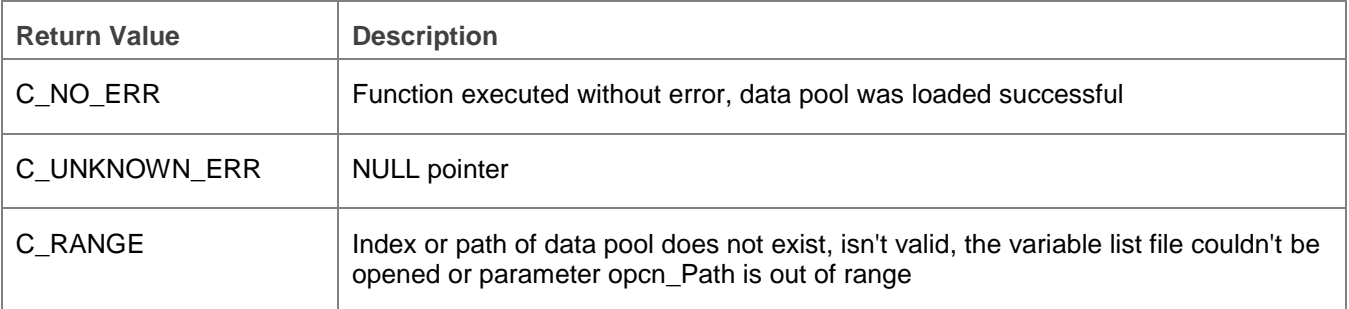

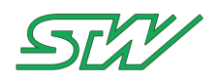

### **Example**

```
// Global module
T_DATA_DATAPOOL_INFO *pt_Datapool;
sint32 s32 Retval = C_NO_ERR;
charn acn HelpString[MAX DP BASEFOLDER LENGHT];
uint32 u32 NumberOfDatapools
u32 NumberOfDatapools = ydatad get size loaded datapools ();
for (uint32 u32 i = 0; u32 i \langle s32 NumberOfDatapools; u32 i++)
{
   s32 Retval = ydatad qet datapool info (u32 i, &pt Datapool);
   if (s32 \text{ Retval} != C \text{NO} \overline{\text{ERR}}) {
       // Do error handling
 }
    if (strstr (pt_Datapool_Info->acn_DatapoolName, "MyDatapool") != NULL)
    {
      s32 Retval = ydatad load datapool (u32 i, acn HelpString);
      if (s32 Retval != C NO ERR)
       {
          // Error handling
 }
    }
}
```
# **7.3.5.4.2 ydatad\_get\_number\_of\_loaded\_datapools Function Description**

sint32 ydatad get number of loaded datapools(void)

The function returns the number of loaded data pools.

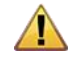

#### **WARNING:**

First call the function ydatad load datapool names before calling this function.

### **Information Flow**

**Output Information**

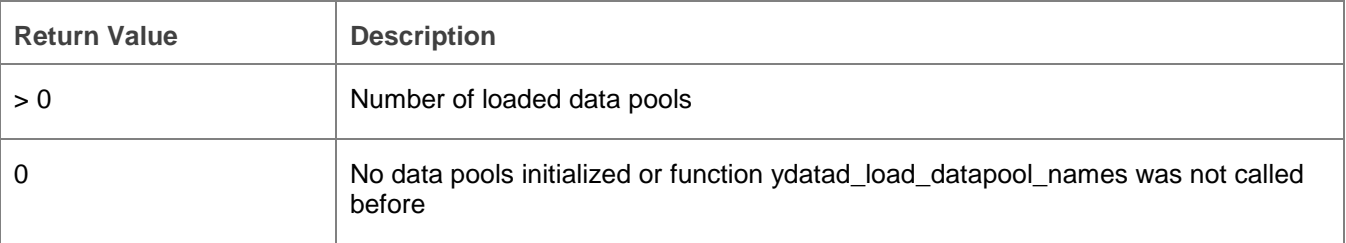

```
// Global module
uint32 u32 NumberOfDatapools;
u32 NumberOfDatapools = ydatad_get_number_loaded_datapools ();
```
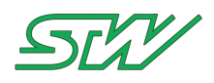

# **7.3.5.4.3 ydatad\_load\_datapool\_names**

# **Function Description**

sint32 ydatad load datapool names (const charn \* const opcn Path)

This command skims through the base folder and creates a data pool structure for each subfolder that contains a valid data pool.

### **Information Flow**

**Input Information**

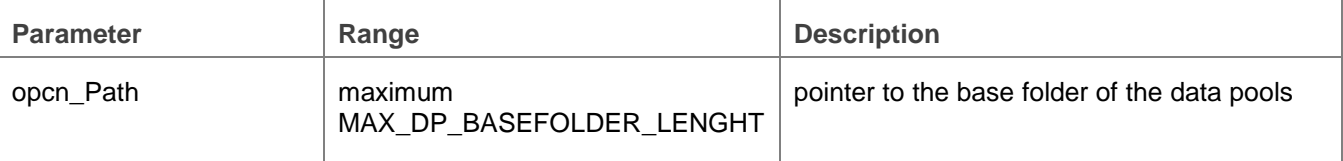

#### **Output Information**

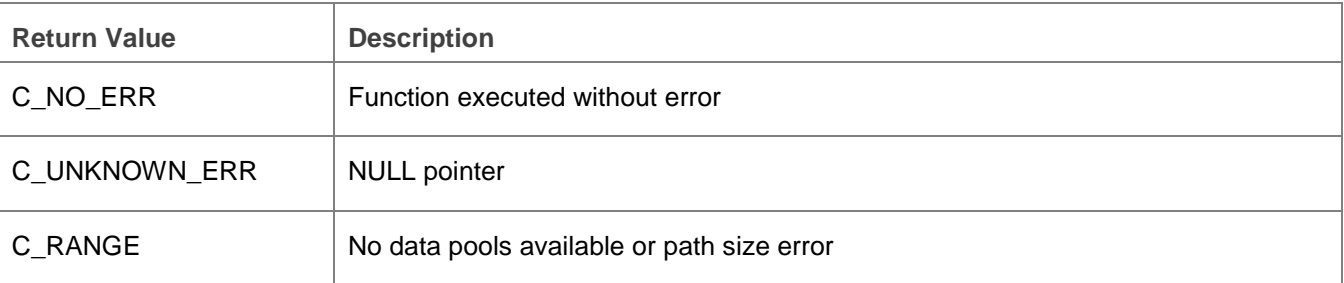

```
// Global module
sint32 s32 Retval;
T_DBUS_Util mt_DBUS_Util;
charn acn HelpString[MAX_DP_BASEFOLDER_LENGHT];
s32 Retval = ydatad_get_datapool_base_path (&mt_DBUS_Util, acn_HelpString,
sizeof(acn HelpString));
if (s32 Retval != C NO ERR)
{
    // Error handling
}
s32 Retval = ydatad load datapool names (acn HelpString)
if (s32 Retval != C NO ERR)
{
    // Error handling
}
```
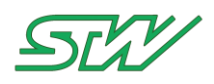

### **7.3.5.4.4 ydatad\_get\_datapool\_info Function Description**

sint32 ydatad get datapool info (const sint32 os32 DatapoolIndex, T\_DATA\_DATAPOOL\_INFO \*\* oppt\_Datapool)

The function gets the data pool info structure from the corresponding data pool index.

#### **Information Flow**

**Input Information**

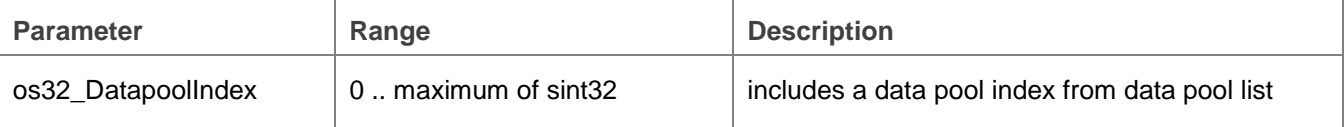

**Output Information**

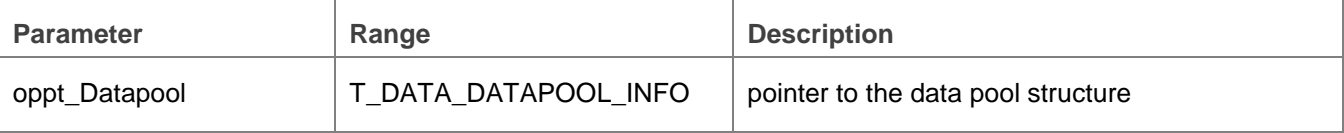

### Structure T\_DATA\_DATAPOOL\_INFO

```
typedef struct
{
  charn acn DatapoolName[MAX_DP_NAME_LENGTH]; // Data pool name, max size 32
  sint32 s32 NbOfLists; // Number of data pool lists (T_DATA_LIST_INFO)
  T_DATA_LIST_INFO* pt_lists;
}T_DATA_DATAPOOL_INFO;
typedef struct
{
  charn acn ListName[MAX_DP_NAME_LENGTH]; // Name of the list, max size 32
  charn acn Description \overline{MAX} DP METANAME LENGTH]; // Description of list,
max size of 64
  charn acn CreatingPRGM[MAX_DP_METANAME_LENGTH]; // Creator or program
name, max size of 64
  sint32 s32 NbOfVars; // Number of variables in the list
(T_DATA_VARIABLE_INFO)
  sint32 s32 SHM ID;
  sint32 s32_Sem_ID;
  void* pv SHM Address;
  T_DATA_VARIABLE_INFO* pt_Vars;
} T_DATA_LIST_INFO;
typedef struct
{
  charn acn VarName[MAX_DP_NAME_LENGTH]; // Variable name, max size of 32
  charn acn<sup>Type[MAX_DP_TYPENAME_LENGTH]; // Type of variable: max size of 10</sup>
                                             // "UINT8"
                                            // "SINT8"
                                            // "UINT16"
                                             // "SINT16"
                                             // "UINT32"
                                            // "SINT32"
                                            // "FLOAT32"
                                             // "AOBYTE"
                                             // "STRING"
  E DataType e TypeIndex;
  sint32 s32_Size; // Size of the variable
   charn acn_Unit[MAX_DP_METANAME_LENGTH]; // Unit of the variable, max size of 64
  charn acn Comment [MAX DP_METANAME_LENGTH]; // Comment of the variable, max size of
```
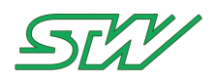

```
64
    void* pv_SHM_Address;
   sint32 s3\overline{2} Address Offset;
} T_DATA_VARIABLE_INFO;
typedef enum
{
   eUNKNOWN = 0, eUINT8,
    eSINT8,
    eUINT16,
    eSINT16,
    eUINT32,
    eSINT32,
    eFLOAT32,
    eAOBYTE,
    eSTRING,
    eNULL
}E_DataType;
```
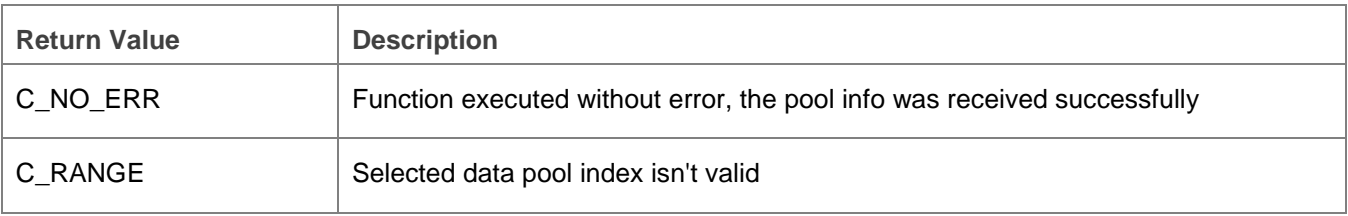

### **Example**

```
// Global module
T_DATA_DATAPOOL_INFO *pt_Datapool;
sint32 s32 Retval;
uint32 u32_NumberOfDatapools
u32_NumberOfDatapools = ydatad_get_size_loaded_datapools ();
for (uint32 u32_i = 0; u32_i < \overline{s}32_NumberOfDatapools; u32_i++)
{
    s32_Retval = ydatad_get_datapool_info (u32_i, &pt_Datapool);
   if (s32 \text{ Retval} != C \text{NO ERR}) {
       // Error handling
    }
}
```
# **7.3.5.4.5 ydatad\_get\_variable\_index Function Description**

sint32 ydatad\_get\_variable\_index (const sint32 ops32\_DatapoolIndex, const sint32 ops32\_VariableListIndex, const charn \* const opcn\_VariableName)

The function returns the index number of the variable name opcn\_VariableName.

# **WARNING:**

The data pool names, data pools and lists have to be loaded first.

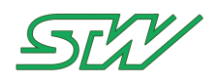

### **Information Flow**

**Input Information**

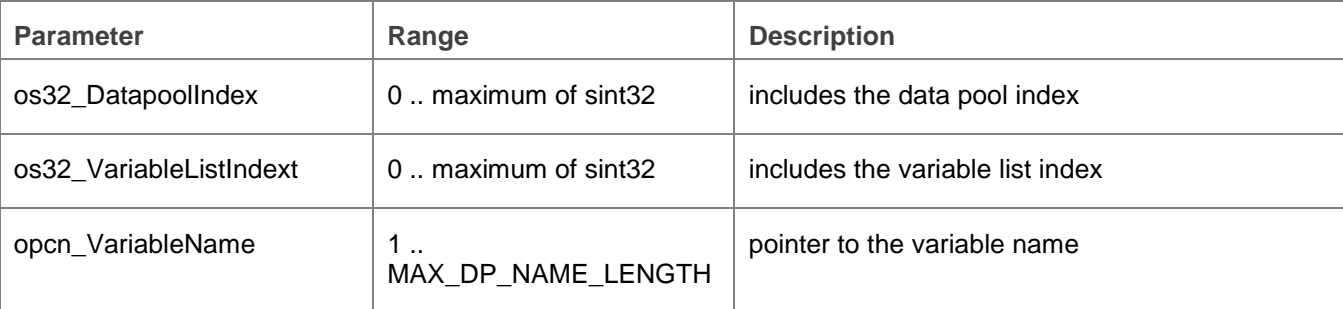

#### **Output Information**

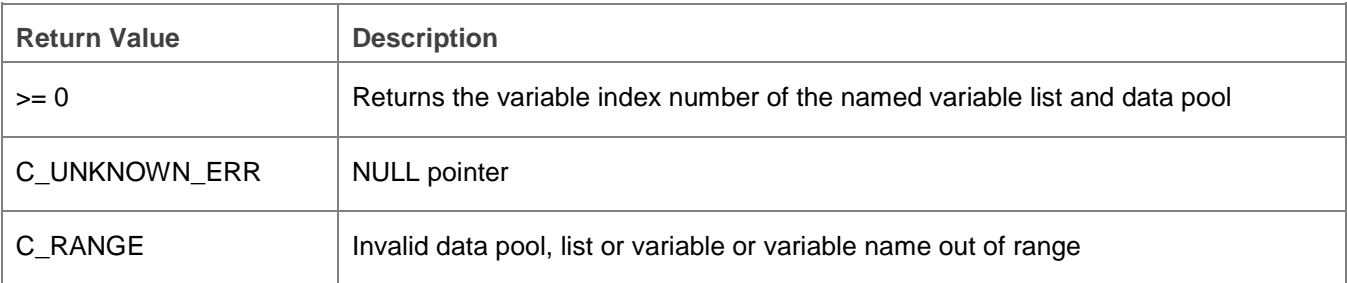

### Structure T\_DATA\_VARIABLE\_INFO

```
typedef struct
{
  charn acn VarName[MAX_DP_NAME_LENGTH]; // Variable name, max size of 32
  charn acn Type[MAX_DP_TYPENAME_LENGTH]; // Type of variable: max size of 10
 // "UINT8"
 // "SINT8"
                                              // "UINT16"
                                             // "SINT16"
                                             // "UINT32"
                                              // "SINT32"
                                              // "FLOAT32"
                                             // "AOBYTE"
                                             // "STRING"
   E_DataType e_TypeIndex;
  \begin{array}{lll} \text{sint32} & \text{s32Size;} \end{array} // Size of the variable
  charn acn_Unit[MAX_DP_METANAME_LENGTH]; // Unit of the variable, max size of 64
  charn acn_Comment [MAX_DP_METANAME_LENGTH]; // Comment of the variable, max size of
64
   void* pv_SHM_Address;
  sint32 s32 Address Offset;
} T_DATA_VARIABLE_INFO;
typedef enum
{
  eUNKNOWN = 0, eUINT8,
   eSINT8,
   eUINT16,
   eSINT16,
   eUINT32,
   eSINT32,
   eFLOAT32,
   eAOBYTE,
   eSTRING,
   eNULL
```
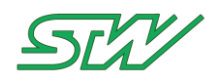

}E\_DataType;

### **Example**

```
// Global module
sint32 s32 DataPoolIndex;
sint32 s32 ListIndex;
sint32 s32 VarIndex;
T_DATA_VARIABLE_INFO t_DataVariableInfo;
\sin 32 s32 Retval;
s32_DataPoolIndex = ydatad_get_datapool_index ("MyDatapool")
s32ListIndex = ydatad_get_list_index (s32_DataPoolIndex , "GPSDates");
s32<sup>-</sup>VarIndex = ydatad<sup>-</sup>get<sup>-</sup>variable<sub>-</sub>index (s32_DataPoolIndex, s32_ListIndex, "Logitude");
```
# **7.3.5.4.6 ydatad\_get\_list\_index Function Description**

sint32 ydatad\_get\_list\_index (const sint32 **ops32\_DatapoolIndex**, const charn \* const opcn\_VariableListName)

The function returns the variable list index number ops32\_DatapoolIndex, of the variable list name opcn\_VariableListName.

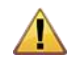

**WARNING:**

The data pool names and the data pool itself have to be loaded first.

# **Information Flow**

**Input Information**

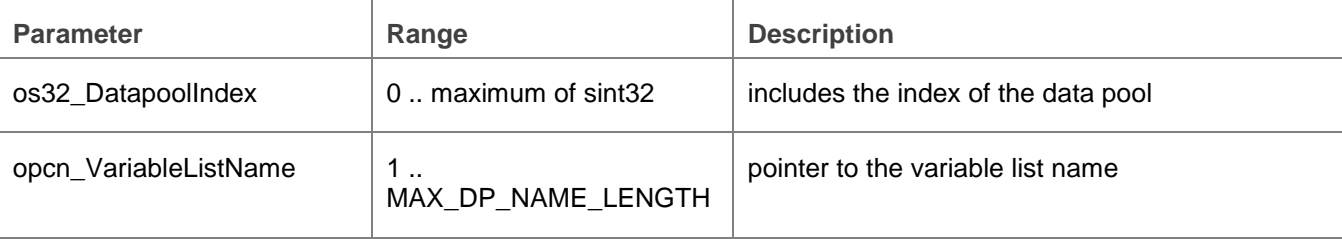

#### **Output Information**

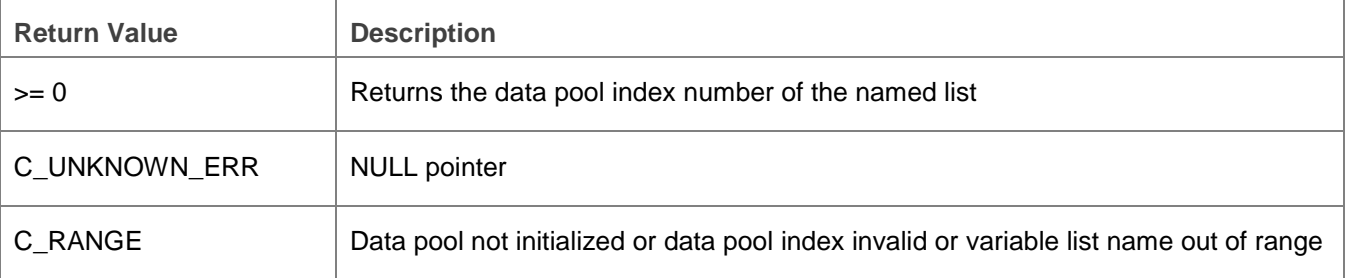

#### Structure T\_DATA\_VARIABLE\_INFO

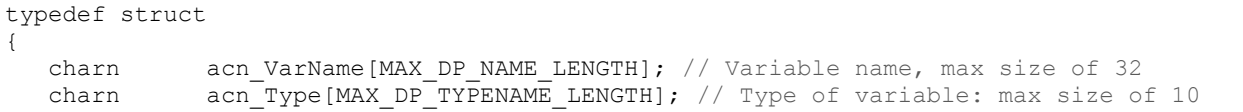

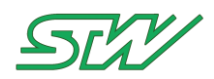

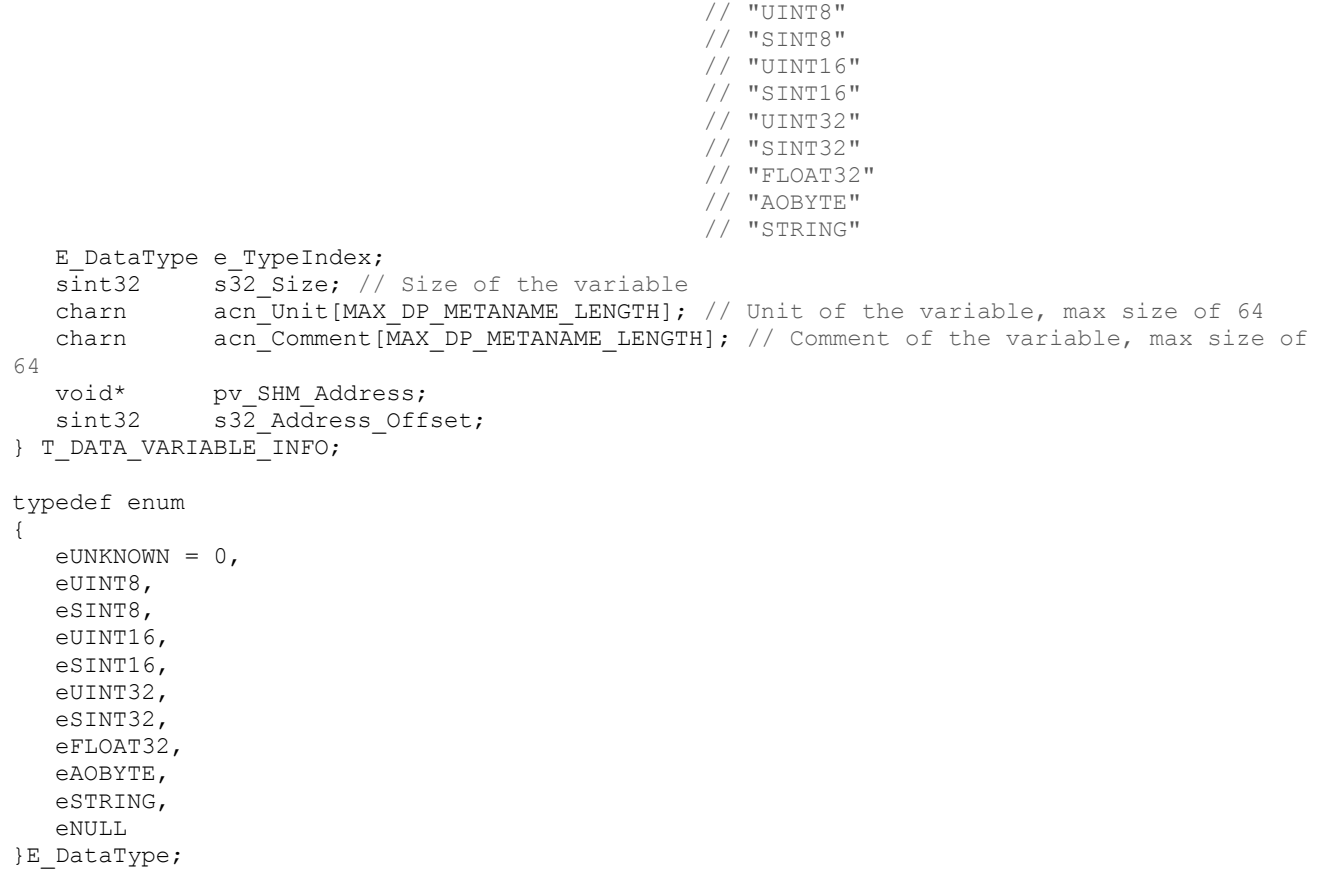

# **Example**

```
// Global module
sint32 s32 DataPoolIndex;
sint32 s32 ListIndex;
s32_DataPoolIndex = ydatad_get_datapool_index ("MyDatapool")
s32ListIndex = ydatad_get_list_index (s32_DataPoolIndex , "GPSDates");
```
# **7.3.5.4.7 ydatad\_set\_variable Function Description**

```
sint32 ydatad_set_variable (const sint32 os32_DatapoolIndex, const sint32 
os32_VariableListIndex, const sint32 os32_VariableIndex, const void * const opv_Buffer, const 
uint32 ou32_NumberOfBytesToWrite)
```
This function verifies whether the indexed variable exists and that it is not locked by a write operation of another process. The function writes the number of bytes from the buffer to the variable.

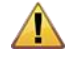

#### **WARNING:**

The variable list and data pool have to be initialized before. In addition the data pool has to be loaded!

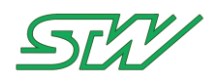

# **Information Flow**

**Input Information**

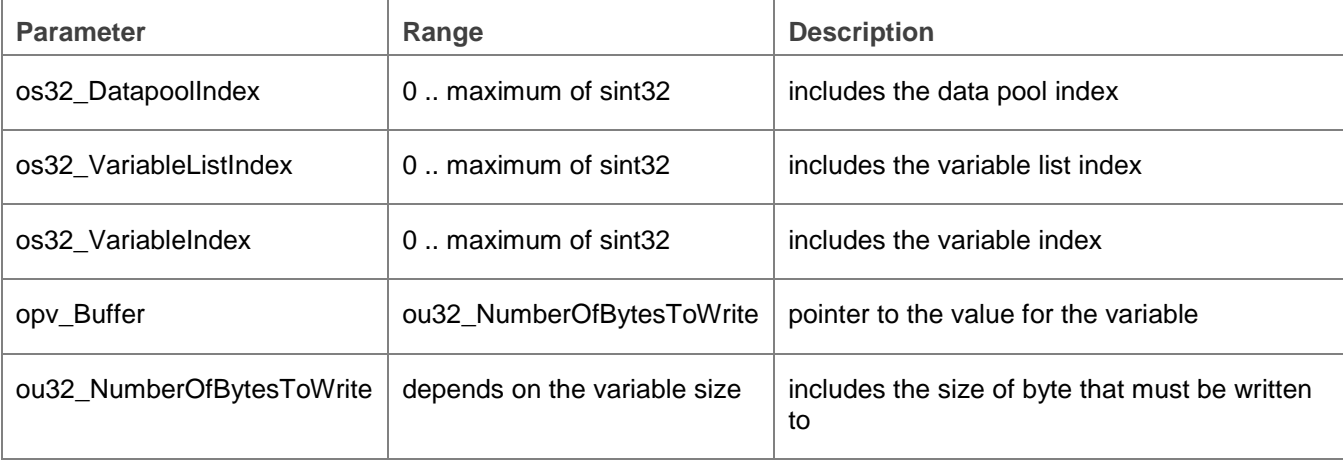

#### **Output Information**

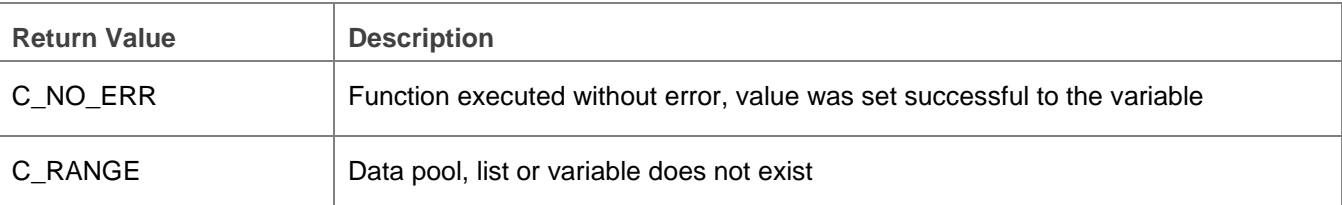

# **Example**

```
Global module
sint32 s32 DataPoolIndex;
sint32 s32 ListIndex;
sint32 s32 VarIndex;
float32 f32 Value = 5;
sint32 s32_Retval;
s32 DataPoolIndex = ydatad get datapool index ("MyDatapool")
s32ListIndex = ydatad_get_list_index (s32_DataPoolIndex , "GPSDates");
s32 VarIndex = ydatad qet variable index (s32 DataPoolIndex, s32 ListIndex , "Longitude");
s32 Retval = ydatad set variable (s32 DataPoolIndex, s32 ListIndex, s32 VarIndex,
&f32 Value, sizeof(\overline{f}loat32));
if (s32 Retval == C NO ERR)
{
    // Go on
}
```
# **7.3.5.4.8 ydatad\_get\_variable Function Description**

```
sint32 ydatad get variable (const sint32 os32_DatapoolIndex, const sint32
os32_VariableListIndex, const sint32 os32_VariableIndex, const void * const opv_Buffer, uint32 
const ou32_SizeOfBuffer)
```
The function verifies, whether the indexed variable exists and reads the maximum number of bytes into the buffer of the variable memory of opv\_Buffer.

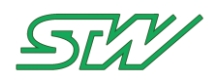

# **Information Flow**

**Input Information**

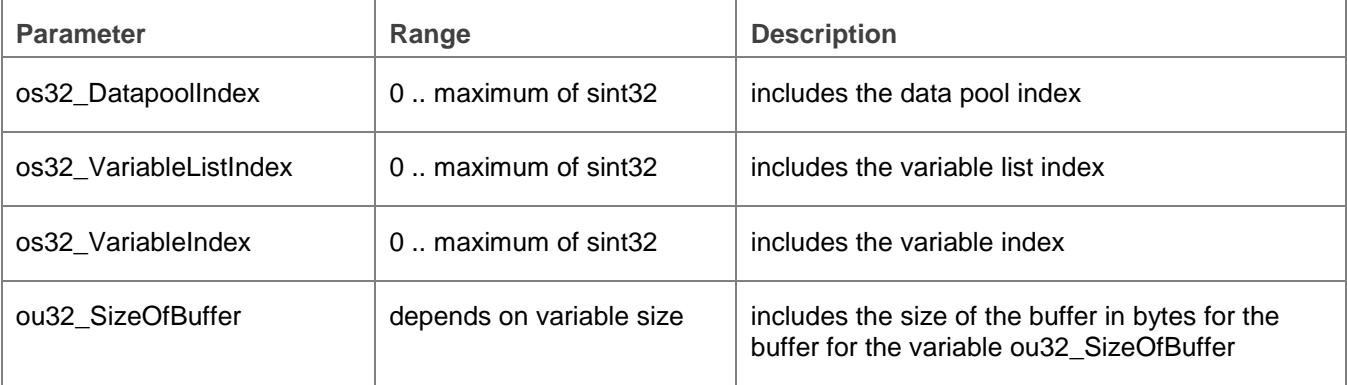

#### **Output Information**

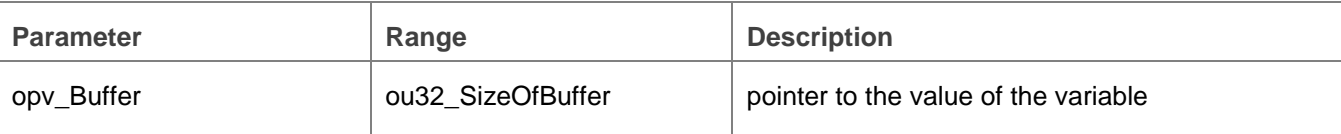

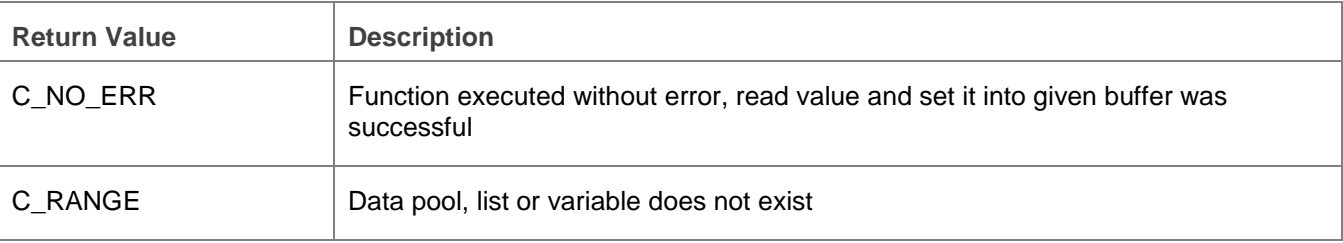

# **Example**

```
// Global module
sint32 s32 DataPoolIndex;
sint32 s32 ListIndex;
sint32 s32 VarIndex;
float32 f32_Value;
sint32 s32 Retval;
s32_DataPoolIndex = ydatad_get_datapool_index ("MyDatapool")
s32 ListIndex = ydatad get list index (s32 DataPoolIndex , "GPSDates");
s32 VarIndex = ydatad get variable index (s32 DataPoolIndex, s32 ListIndex , "Longitude");
s32 Retval = ydatad get variable (s32 DataPoolIndex, s32 ListIndex, s32 VarIndex,
&f32 Value, sizeof(float32));
if (s32 Retval == C NO ERR)
{
    // Go on
  printf("Value: %f\n", f32_Value);
}
```
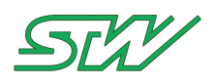

# **7.3.5.4.9 ydatad\_get\_variable\_info Function Description**

sint32 ydatad\_get\_variable\_info (const sint32 0S32\_DatapoolIndex, const sint32 os32\_VariableListIndex, const sint32 os32\_VariableIndex, T\_DATA\_VARIABLE\_INFO \* const opt\_DataVariableInfo)

The function verifies whether the indexed variable exists and returns a pointer to the variable information structure opt\_DataVariableInfo.

#### **Information Flow**

**Input Information**

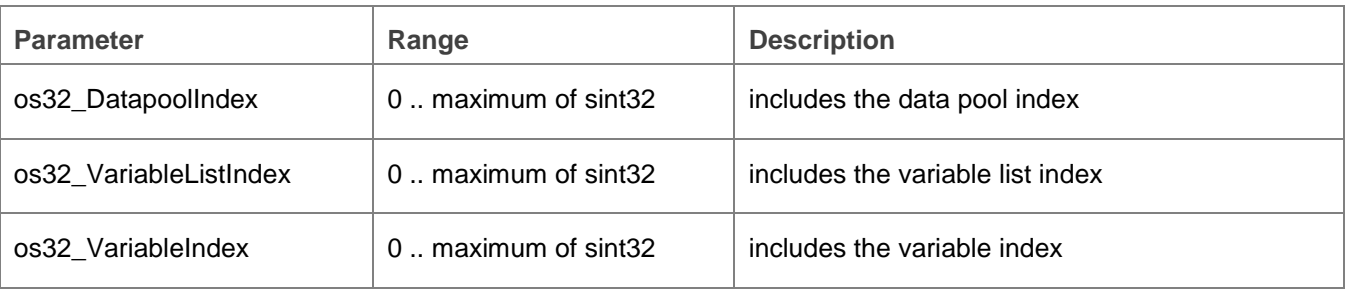

#### **Output Information**

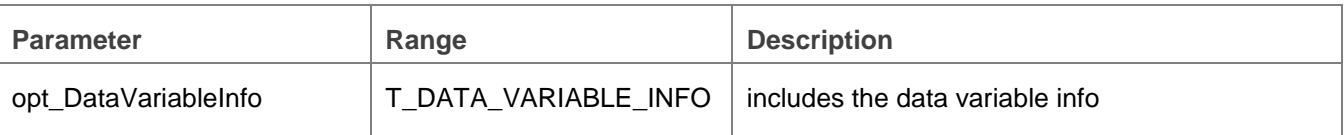

#### Structure T\_DATA\_VARIABLE\_INFO

```
typedef struct
{
  charn acn VarName[MAX_DP_NAME_LENGTH]; // Variable name, max size of 32
  charn acn<sup>Type[MAX_DP_TYPENAME_LENGTH]; // Type of variable: max size of 10</sup>
                                                 // "UINT8"
                                                 // "SINT8"
                                                // "UINT16"
                                                // "SINT16"
                                                // "UINT32"
                                                // "SINT32"
                                                // "FLOAT32"
                                                // "AOBYTE"
                                                // "STRING"
   E_DataType e_TypeIndex;
sint32 s32 Size; // Size of the variable
charn acn Unit [MAX DP_METANAME_LENGTH]; // Unit of the variable, max size of 64
  charn acn_Comment [MAX_DP_METANAME_LENGTH]; // Comment of the variable, max size of
64
  void* pv_SHM_Address;
sint32 s32 Address Offset;
} T_DATA_VARIABLE_INFO;
typedef enum
{
   eUNKNOWN = 0,
   eUINT8,
   eSINT8,
   eUINT16,
   eSINT16,
   eUINT32,
   eSINT32,
```
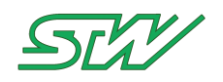

 eFLOAT32, eAOBYTE, eSTRING, eNULL }E\_DataType;

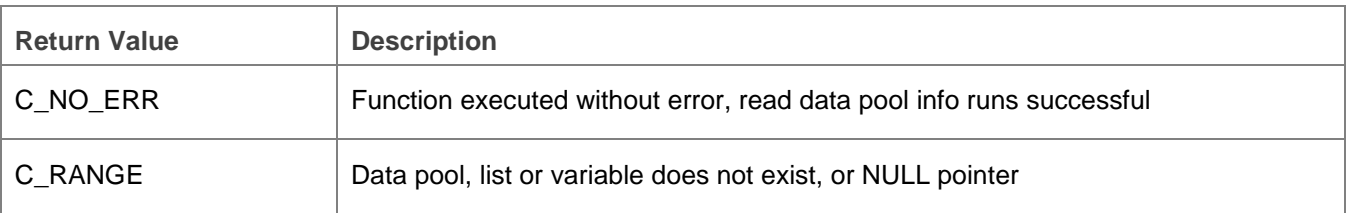

# **Example**

```
//Global module
sint32 s32 DataPoolIndex;
sint32 s32 ListIndex;
sint32 s32 VarIndex;
T_DATA_VARIABLE_INFO t_DataVariableInfo;
sint32 s32 Retval;
s32_DataPoolIndex = ydatad_get_datapool_index ("MyDatapool")
s32ListIndex = ydatad_get_list_index (s32_DataPoolIndex , "GPSDates");
s32<sup>-</sup>VarIndex = ydatad qet variable index (s32 DataPoolIndex, s32 ListIndex , "Logitude");
s32_Retval = ydatad_get_variable_info (s32_DataPoolIndex, s32_ListIndex ,s32_VarIndex 
,&t_DataVariableInfo);
if (s32 Retval == C NO ERR)
{
    // Go on
}
```
# **7.3.5.4.10 ydatad\_check\_update\_list Function Description**

```
sint32 ydatad check update list(const sint32 os32 DatapoolIndex, const sint32
os32_VariableListIndex)
```
The function checks if at least one entry of the data pool list specified by os32\_DatapoolIndex and os32\_VariableListIndex has been updated since the last call of this function.

# **Information Flow**

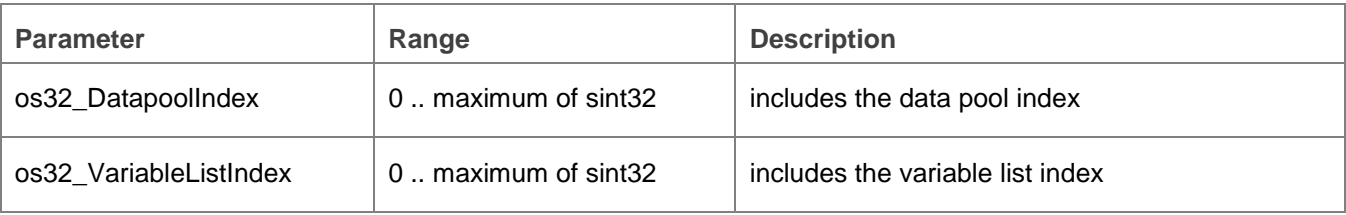

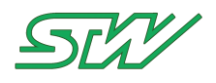

**Output Information**

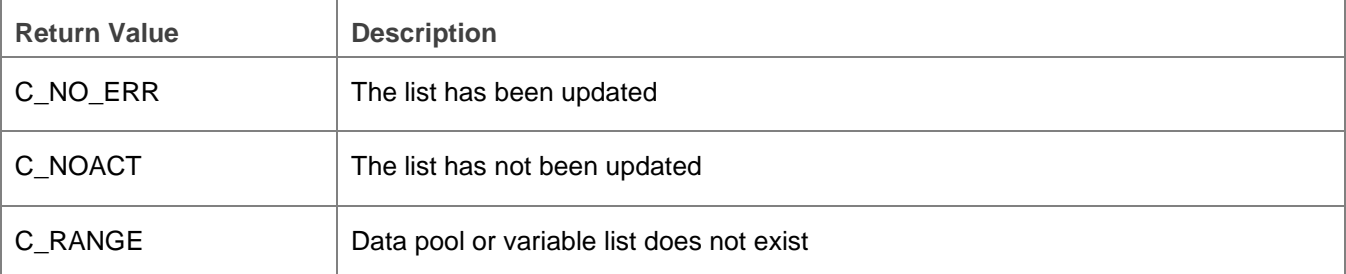

# **7.3.5.4.11 ydatad\_check\_update\_variable Function Description**

```
sint32 ydatad_check_update_variable(const sint32 os32_DatapoolIndex, const sint32
os32_VariableListIndex, const sint32 os32_VariableIndex)
```
The function checks if the variable specified by os32\_DatapoolIndex, os32\_VariableListIndex and os32\_VariableIndex has been updated since the last call of ydatad\_get\_variable.

# **Information Flow**

**Input Information**

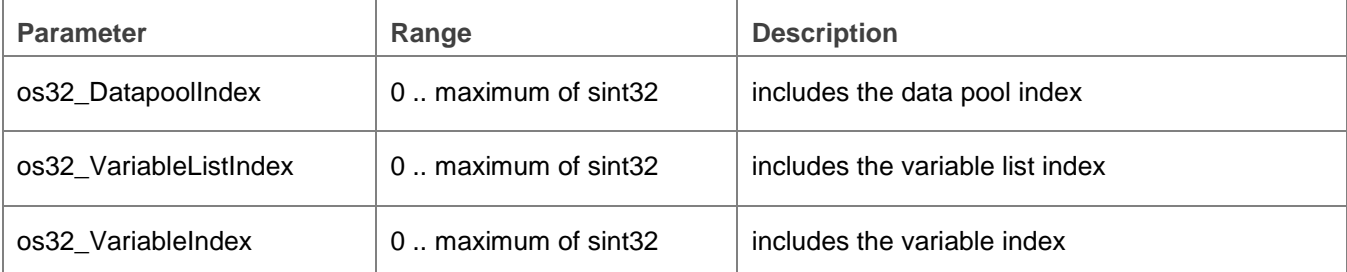

#### **Output Information**

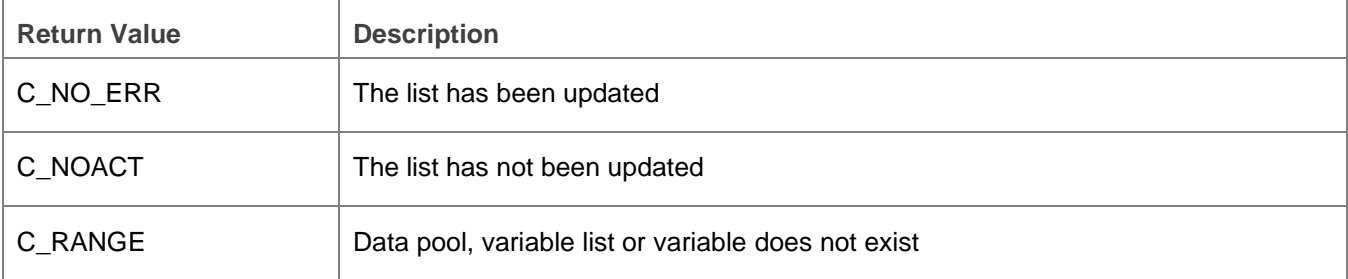

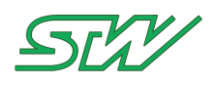

# **7.3.5.4.12 ydatad\_get\_updated\_variable Function Description**

```
sint32 ydatad_get_updated_variable(const sint32 os32_DatapoolIndex, const sint32 
os32_VariableListIndex, sint32* const ops32_VariableIndex)
```
The function gets the variable index of the first updated variable in the data pool list specified by os32\_DatapoolIndex and os32\_VariableListIndex.

# **Information Flow**

**Input Information**

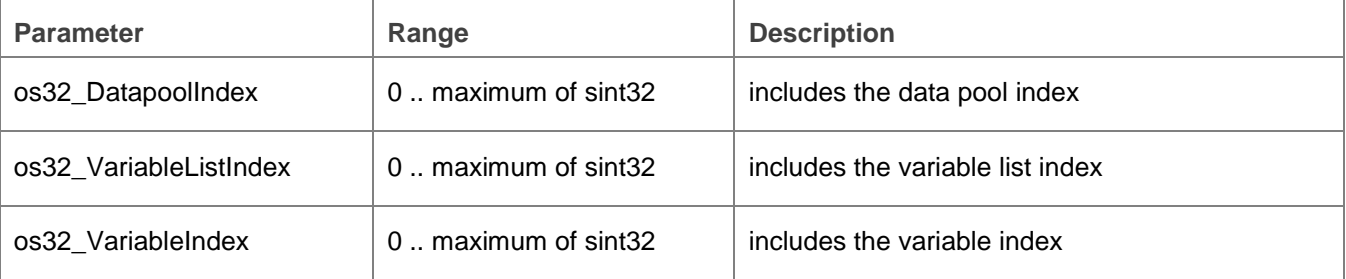

#### **Output Information**

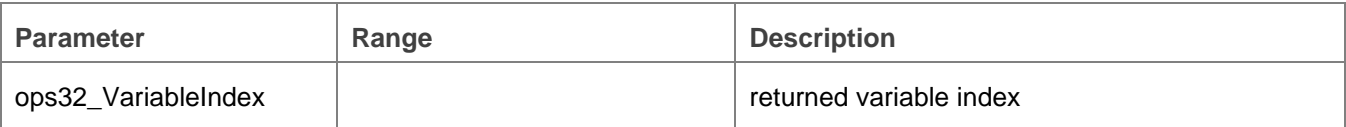

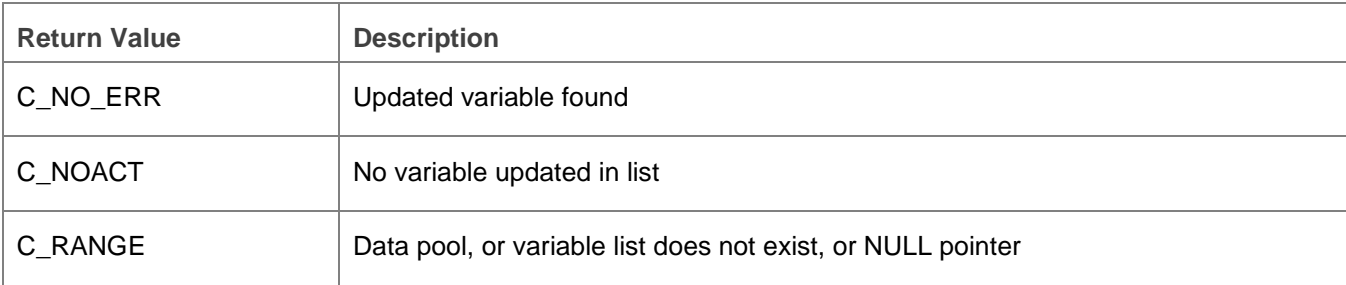

<span id="page-188-0"></span>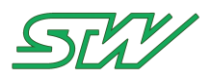

# **7.3.6 Datalogger**

# **Header file: "DL\_LogFile\_handler.h" and "DL\_dbus\_handler.h"**

These header files provide utility functions to handle the logger daemon.

# **7.3.6.1 Introduction**

The datalogger TAF library functionality uses the ylog daemon to provide the opportunity to create static or dynamic logging jobs.

**Dynamic logging mode:** 

Each application can add variables that should be logged from the logging job. An application can define trigger conditions for these variables that make the daemon write a new data record into the log-file.

#### **Static logging mode:**

A user created data logging configuration file (dlc) will be used.This file will be parsed by the ylogd. If no error occurs while parsing, the data logger is ready for use. The used mode is determined over the ylogd configuration file.

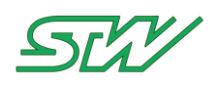

**How the logger mechanism works**

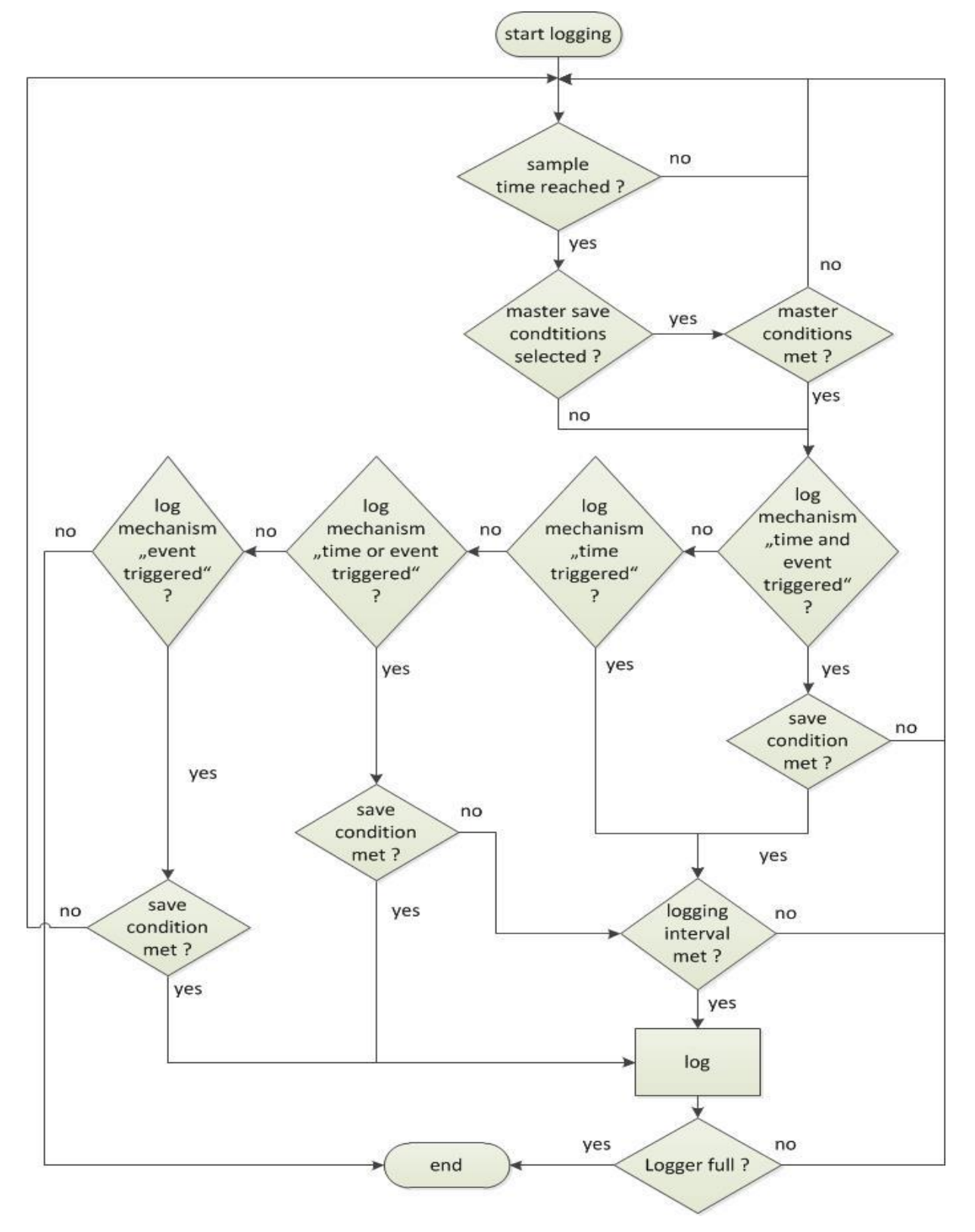

<span id="page-190-0"></span>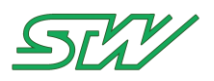

# **7.3.6.2 Dynamic mode**

### **Header file: "DL\_dbus\_handler.h"**

This header provides utility functions to use the dbus and the logger daemon in dynamic mode.

# **7.3.6.2.1 ylogd\_create\_log\_job**

# **Function Description**

sint32 ylogd\_create\_log\_job (const T\_DBUS Util \*const opt DBusInstance, const charn \* const opcn\_LogJobName ,const uint32 ou32\_LogFileFormat, const uint32 ou32\_JobSize, const uint32 ou32\_TimeStamp, const charn \* const opcn\_Comment, const uint32 ou32\_SampleTime)

The function creates a new log job. It creates the data logger configuration (DLC) sub-folder under the base path and also the basic logger job file (.dlc). The logger which should be created will log the values in the ou32\_LogJobFormat format. The maximum size of the logger is defined by ou32\_LogJobSize. At the beginning of every logjob dataset entry, a time stamp will be written if ou32\_Timestamp is set to TRUE (1). Every ou32\_SampleTime milliseconds, the logger checks all values if they have changed. If they have changed, the values will be updated to an internal structure. After the trigger time has elapsed, the internal structure will be written into the logging file opcn\_LogJobName.

#### **Information Flow**

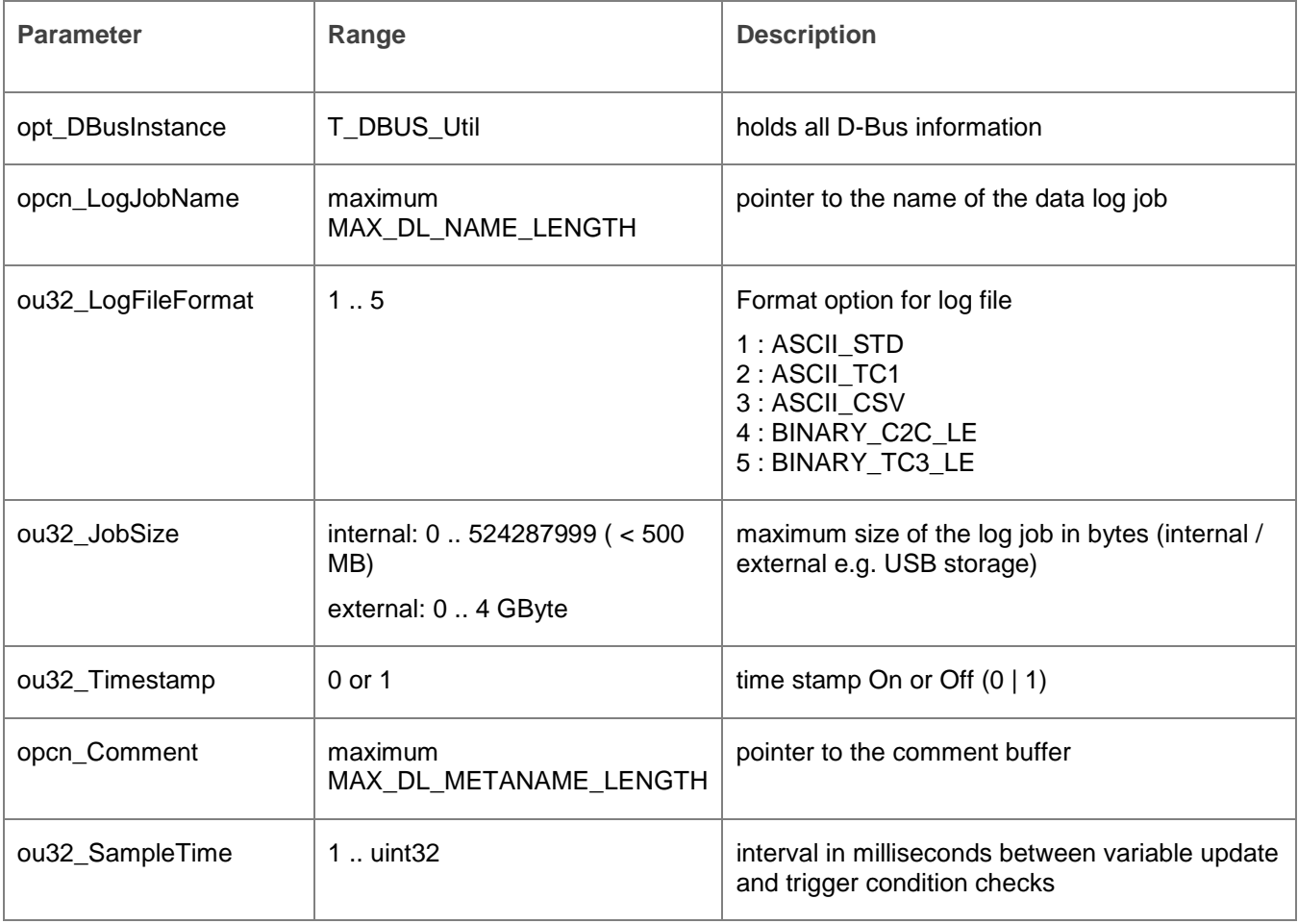

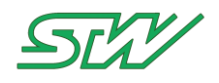

#### Structure T\_DBUS\_Util

```
typedef struct
{
   DBusConnection* pt_dbus_conn; // D-BUS connection instance
   charn acn myNameString[128]; // Name of the application, Don't use any
special 
                                                 // characters, white spaces or new lines!
   charn acn_myVersion[128]; // Additional value (for HELLO) signal (opt.)<br>charn acn_myStatus[128]; // Additional value (for HELLO) signal (opt.)
                                                // Additional value (for HELLO) signal (opt.)
   charn acn_myAddInfo[512]; // Additional value (for HELLO) signal (opt.)<br>sint32 s32_myTriginterval; // Time interval when the ysysd
   sint32 s32_myTriginterval; // Time interval when the ysysd
                                                 // expects to be triggered 
   charn acn_myCMDOnWatchdog[2048]; // Bash cmd that must be executed
                                                      // by the ysysd in case no
                                                      // trigger signal occurred in time.
} T_DBUS_Util;
```
#### **Output Information**

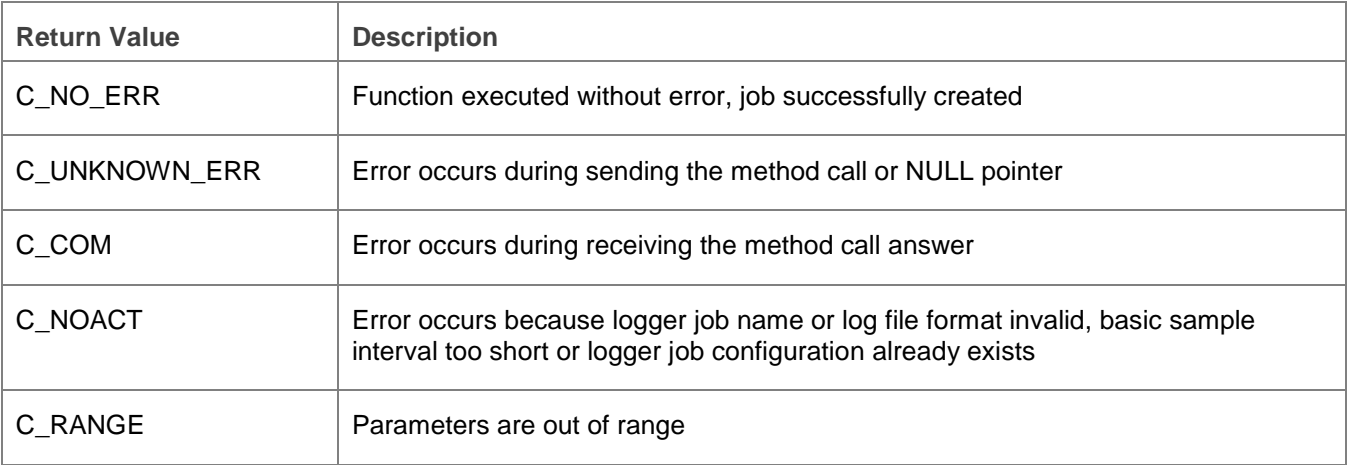

# **Logfile format description**

**ASCII\_STD**

```
Log File header:
    ----------------
LOGFILE_HEADER
LogFile;Test_Logger
LogFileFormat;1
Comment;Test log job for Test
MaxSize;10485760
Date+Time;22.11.11_13:30:53
FileInfo:
Timestamp:1
DP :00;Test
Lst:00;Engine
Var:00;EngineSpeed;Type:SINT32;Size:4;Unit:rpm
Var:01;InjectionQuantity;Type:SINT32;Size:4;Unit:mm3/H
Var:02;EnginePowerReserve;Type:SINT32;Size:4;UNIT:%
DATASTART
```
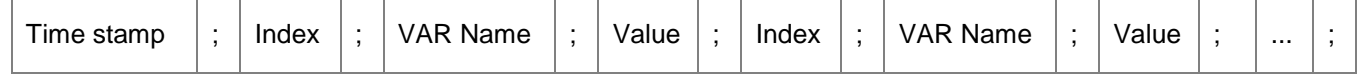

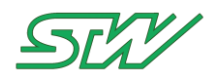

#### 23.11.10\_10:00:51:159;[0x000003];Height;688;[0x000005];Course;327;[0x000100],Temperature;25; // First line 23.11.10\_10:00:52:150;[0x000100];Temperature;25;// Second line

**ASCII\_TC1**

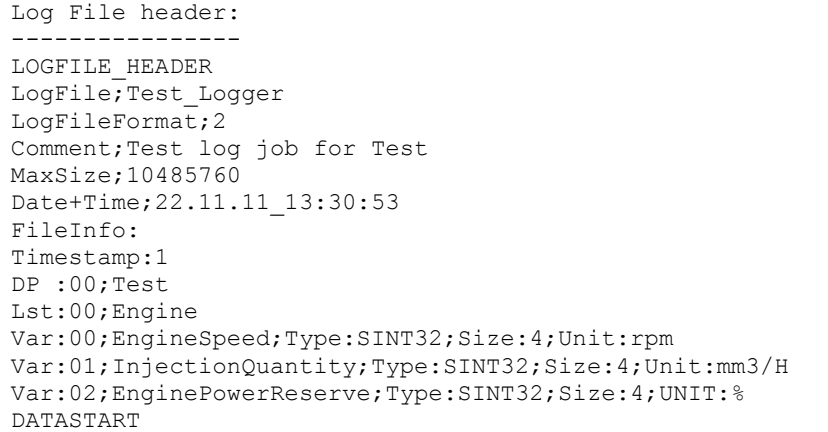

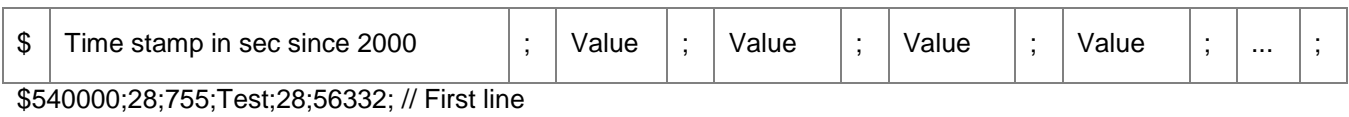

# \$540001;;;Test2;29;;// Second line

#### **ASCII\_CSV**

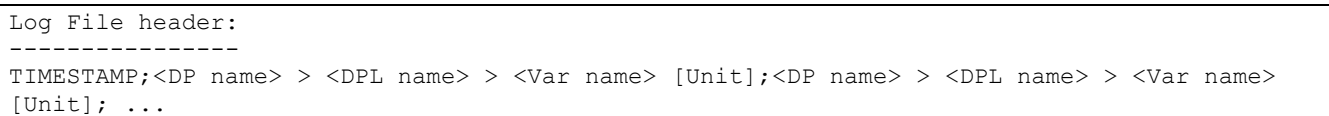

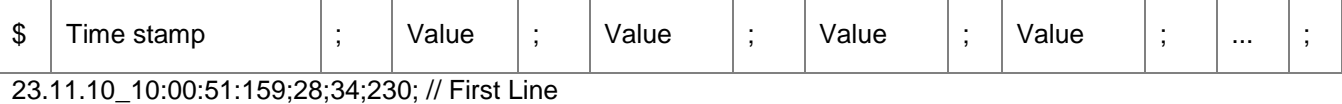

# 23.11.10\_10:00:52:150;;;232; // First Line

#### **Binary\_C2C\_LE**

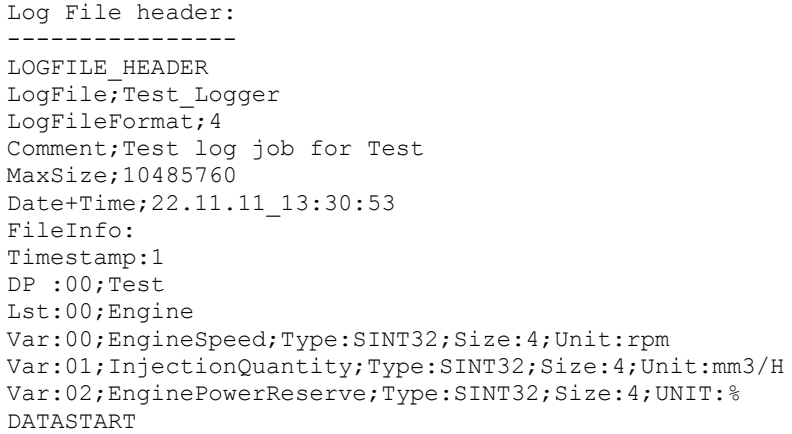

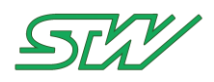

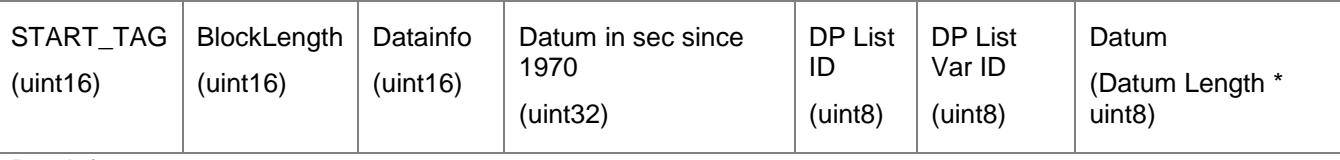

Datainfo:

BIT 0 1

----------  $0 =$  time triggered

 $1 =$  event triggered

2 = time or event triggered

BIT 2 3

----------  $0 = no$  timestamp

 $1 =$  RTC

2 = user defined timestamp

BIT 4

0 = C2C Format

**Binary\_TC3\_LE**

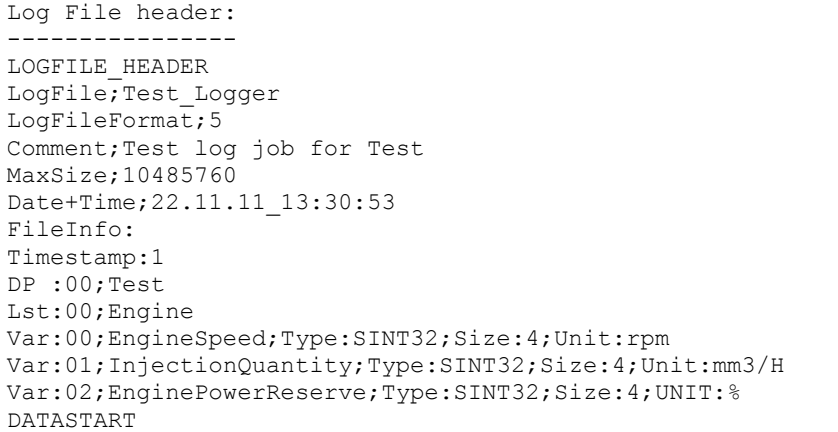

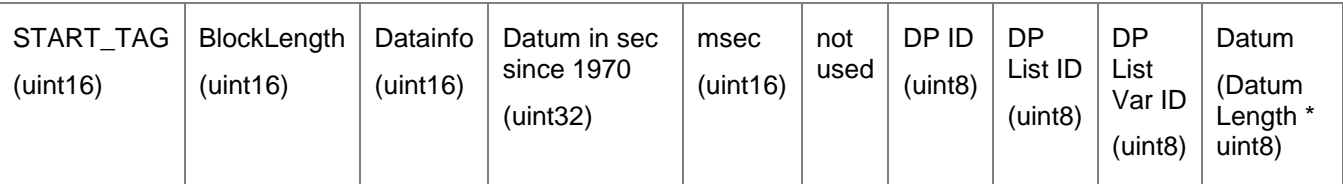

Datainfo:

BIT 0 1

----------

 $0 =$  time triggered

 $1 =$  event triggered

 $2 =$  time or event triggered

BIT 2 3 ----------

 $0 = no time stamp$ 

 $1 =$  RTC

2 = user defined timestamp

BIT<sub>4</sub> 1 = TC3 Format

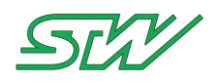

#### **Example**

```
// Global module
T_DBUS_Util mt_DBUS_Util;
sint32 s32 Retval;
s32 Retval = ylogd create log job (&mt DBUS Util, "TC3 Logger", 1, 1024*1024, 1, "Test log
job'', 500);
if (s32 Retval == C NO ERR)
{
    // Go on
}
```
# **7.3.6.2.2 ylogd\_add\_log\_variable Function Description**

sint32 ylogd\_add\_log\_variable (const T\_DBUS\_Util \*const opt\_DBusInstance, const charn \* const opcn\_LogJobName , const charn \* const opcn\_DatapoolName, const charn \* const opcn ListName, const charn \* const opcn VariableName, const uint32 ou32 Hysteresis)

The function adds a variable to be logged as part of a data logging record of the data logger job opcn\_LogJobName. The value will only be written to the log file in case it differs more than +/- ou32\_Hysteresis from its previous record.

#### **Information Flow**

**Input Information**

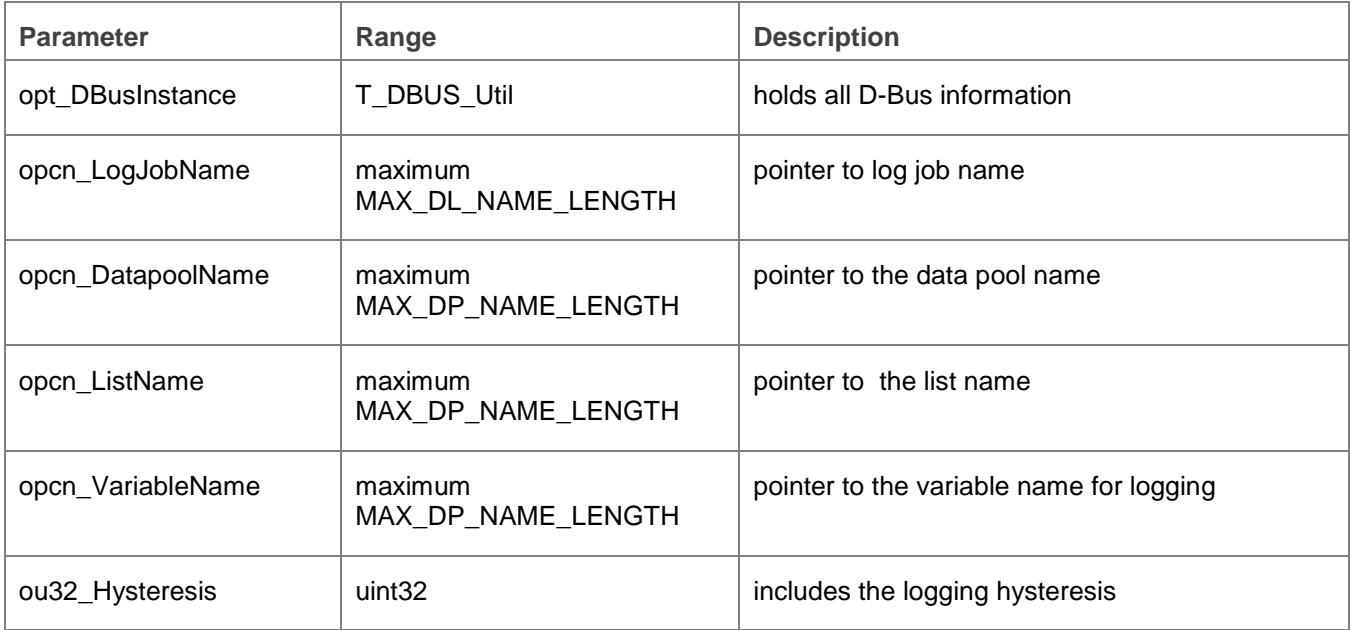

#### Structure T\_DBUS\_Util

typedef struct { DBusConnection\* pt\_dbus\_conn; // D-BUS connection instance charn acn myNameString[128]; // Name of the application, Don't use any special // characters, white spaces or new lines! charn acn myVersion[128]; // Additional value (for HELLO) signal (opt.) charn acn\_myStatus[128]; // Additional value (for HELLO) signal (opt.)

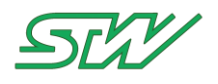

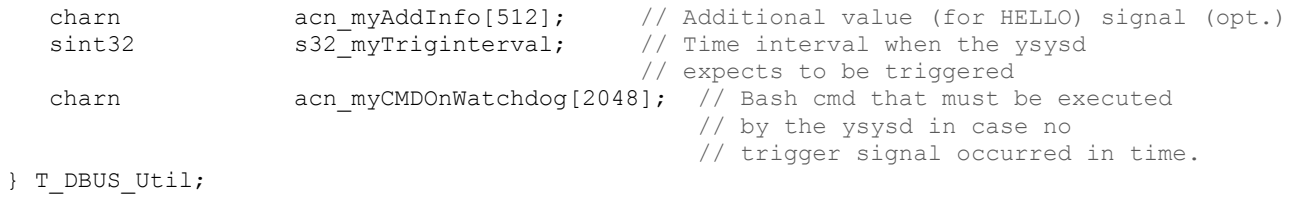

#### **Output Information**

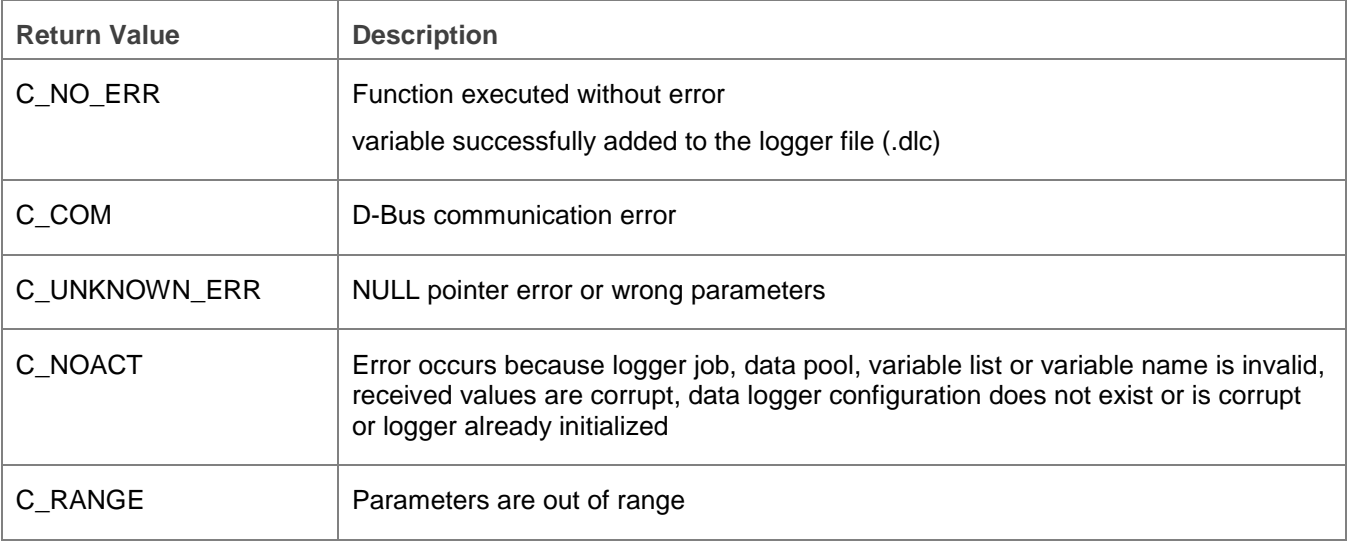

### **Example**

```
// Global module
T_DBUS_Util mt_DBUS_Util;
s\bar{i}nt32s\bar{s}32_Retval;
s32 Retval = ylogd add log variable (&mt DBUS Util, "TC3 Logger", "MyDatapool", "GPSDates",
"Longitude", 5);
if (s32 Retval == C NO ERR)
{
    // Go on
}
```
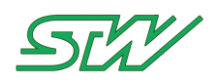

# **7.3.6.2.3 ylogd\_set\_variable\_change\_cmd**

**Function Description**

```
sint32 ylogd set variable change cmd (const T_DBUS_Util * const opt_DBusInstance,
                                      const charn * const opcn LogJobName,
                                      const charn * const opcn_DatapoolName,
                                      const charn * const opcn ListName,
                                      const charn * const opcn VariableName,
                                       const charn * const opcn_Command)
```
The function adds a new variable event command to expected log job opcn\_LogJobName.

If a command for that variable already exists, it will be replaced.

When the given variable logging due to reaching its hysteresis threshold, the given command will be executed. If the command contains the string defined by FORMATTER\_OLDVALUE or FORMATTER\_NEWVALUE, then those portions of the command will be replaced by the previously logged value and the currently logged value, respectively.

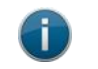

# **NOTE:**

This command should only be used when a hysteresis > 0 is used, and when the frequency of the change is expected to be low. Otherwise, the log job may not be able to maintain the sample rate.

# **Information Flow**

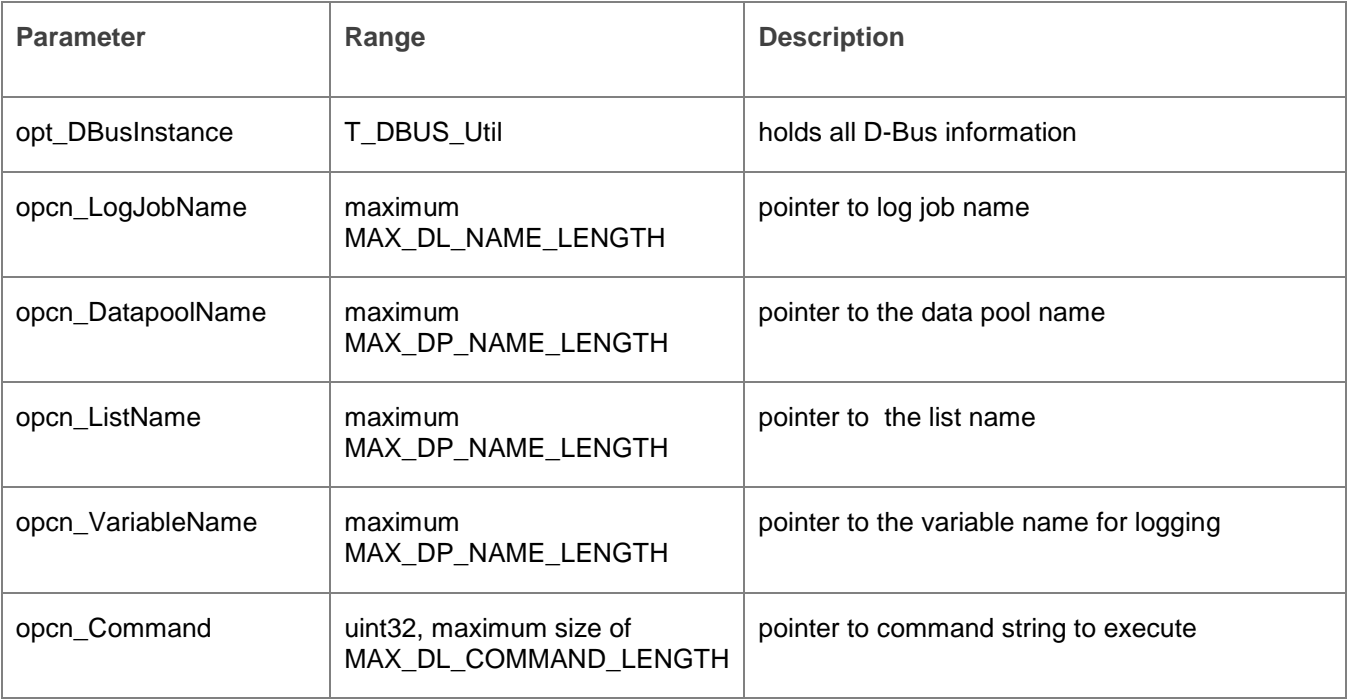

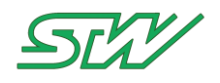

#### Structure T\_DBUS\_Util

```
typedef struct
{
    DBusConnection* pt_dbus_conn; // D-BUS connection instance
   charn acn myNameString[128]; // Name of the application, Don't use any
special 
                    // characters, white spaces or new lines!<br>acn_myVersion[128]; // Additional value (for HELLO) signal (o
   charn acn_myVersion[128]; // Additional value (for HELLO) signal (opt.)<br>charn acn myStatus[128]; // Additional value (for HELLO) signal (opt.)
                                                  // Additional value (for HELLO) signal (opt.)
   charn acn_myAddInfo[512]; // Additional value (for HELLO) signal (opt.)<br>sint32 s32_myTriginterval; // Time interval when the ysysd
   sint32 s32_myTriginterval; // Time interval when the ysysd
                                                   // expects to be triggered 
   charn acn_myCMDOnWatchdog[2048]; // Bash cmd that must be executed
                                                        // by the ysysd in case no
                                                       // trigger signal occurred in time.
} T_DBUS_Util;
```
#### **Output Information**

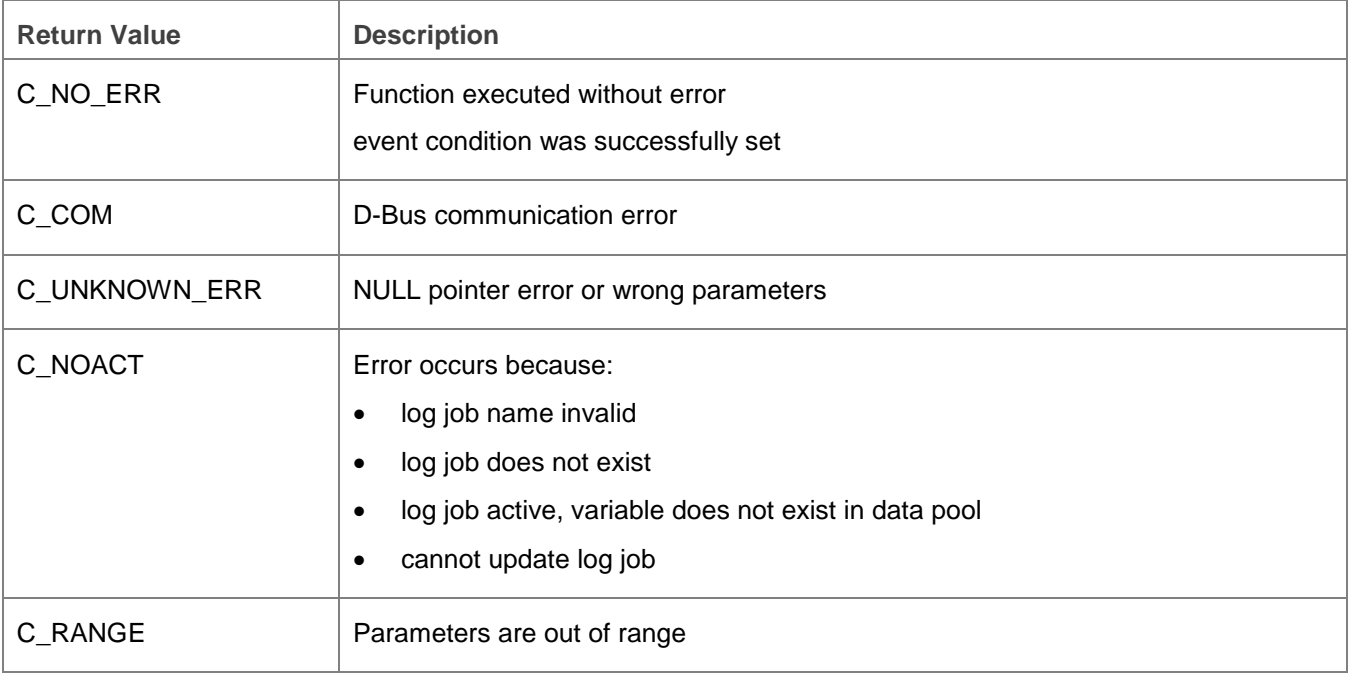

# **7.3.6.2.4 ylogd\_set\_log\_mechanism Function Description**

sint32 ylogd\_set\_log\_mechanism (const T\_DBUS\_Util \*const opt\_DBusInstance, const charn \* const opcn LogJobName, const uint8 ou8 LogMechanism)

#### The function sets the log mechanism for the selected logger specified in name opcn\_LogJobName.

# **NOTE:**

For an illustration of the logging sequence see How the logger mechanism works (see ["Introduction"](#page-188-0) on pag[e 189\)](#page-188-0).

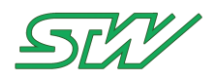

It's possible to select one of the following log mechanisms:

**TIME\_TRIGGERED:**

Every ou32\_LoggingInterval which can be set via ylogd\_set\_trigger\_time (see ["ylogd\\_set\\_trigger\\_time"](#page-199-0) on page [200\)](#page-199-0) function, a dataset will be written to the datalogger log file. In TIME\_TRIGGERED mode the ou32\_SampleTime, which can be set via the function ylogd\_create\_log\_job (see ["ylogd\\_create\\_log\\_job"](#page-190-0) on page [191\)](#page-190-0), shall be set to ou32\_LoggingInterval time.

#### **TIME\_AND\_EVENT\_TRIGGERED:**

A dataset will be written to the datalogger log file, when the selected trigger time ou32\_LoggingInterval is reached and the chosen event condition(s) is(are) true. The trigger time can be set via the function ylogd\_set\_trigger\_time (see ["ylogd\\_set\\_trigger\\_time"](#page-199-0) on page [200\)](#page-199-0) and a condition can be added via the function ylogd\_set\_event\_condition (see ["ylogd\\_set\\_save\\_condition"](#page-206-0) on page [207\)](#page-206-0).

#### **TIME\_OR\_EVENT\_TRIGGERED:**

A dataset will be written to the datalogger log file, when the selected trigger time ou32 LoggingInterval is reached or the chosen event condition(s) is(are) true. If the event condition(s) is(are) true, the trigger time value will be set to  $\text{ou32}$  sampleTime until the event condition(s) is(are) false. The trigger time can be set via the function ylogd\_set\_trigger\_time (see ["ylogd\\_set\\_trigger\\_time"](#page-199-0) on page [200\)](#page-199-0), a condition can be added via the function ylogd\_set\_event\_condition (see ["ylogd\\_set\\_save\\_condition"](#page-206-0) on page [207\)](#page-206-0) and the sample time can be set via the function ylogd\_create\_log\_job (see ["ylogd\\_create\\_log\\_job"](#page-190-0) on page [191\)](#page-190-0).

#### **EVENT\_TRIGGERED:**

**NOTE:**

In EVENT\_TRIGGERED mode, a dataset will be written, when the condition(s) is(are) true. In EVENT\_TRIGGERED mode, the trigger time will be automatically set to ou32\_SampleTime. A condition can be added via the function ylogd\_set\_event\_condition (see ["ylogd\\_set\\_save\\_condition"](#page-206-0) on page [207\)](#page-206-0) and the sample time can be set via the function ylogd\_create\_log\_job (see ["ylogd\\_create\\_log\\_job"](#page-190-0) on page [191\)](#page-190-0).

If no log mechanism is set, the default behavior is "TIME\_TRIGGERED".

#### **Information Flow**

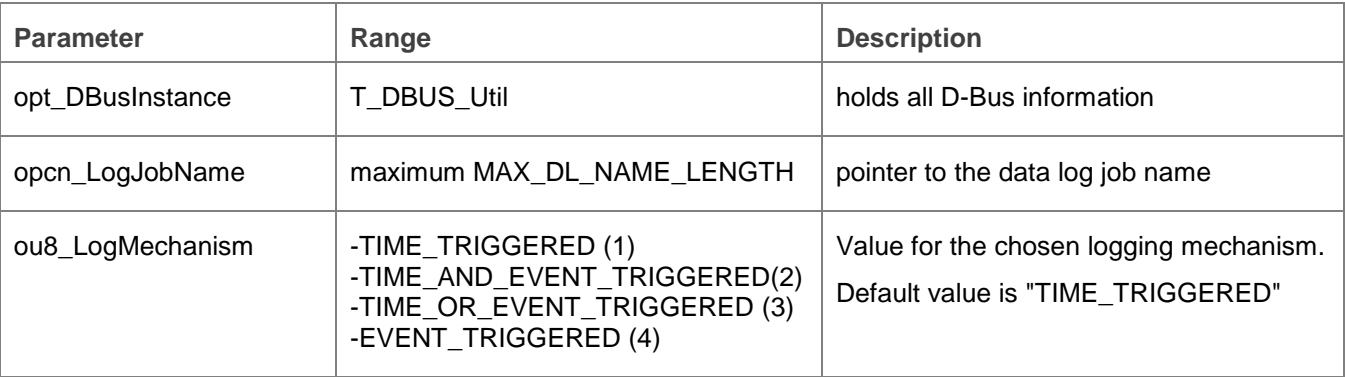

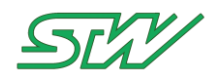

#### Structure T\_DBUS\_Util

```
typedef struct
{
   DBusConnection* pt_dbus_conn; // D-BUS connection instance
   charn acn myNameString[128]; // Name of the application, Don't use any
special 
                  Art and the spaces or new lines!<br>acn myVersion[128]; (Additional value (for HELLO) signal (o
   charn acn_myVersion[128]; // Additional value (for HELLO) signal (opt.)<br>charn acn myStatus[128]; // Additional value (for HELLO) signal (opt.)
                                            // Additional value (for HELLO) signal (opt.)
   charn acn_myAddInfo[512]; // Additional value (for HELLO) signal (opt.)<br>sint32 s32_myTriginterval; // Time interval when the ysysd
   sint32 s32_myTriginterval; // Time interval when the ysysd
                                             // expects to be triggered 
   charn acn_myCMDOnWatchdog[2048]; // Bash cmd that must be executed
 // by the ysysd in case no
 // trigger signal occurred in time.
} T_DBUS_Util;
```
#### **Output Information**

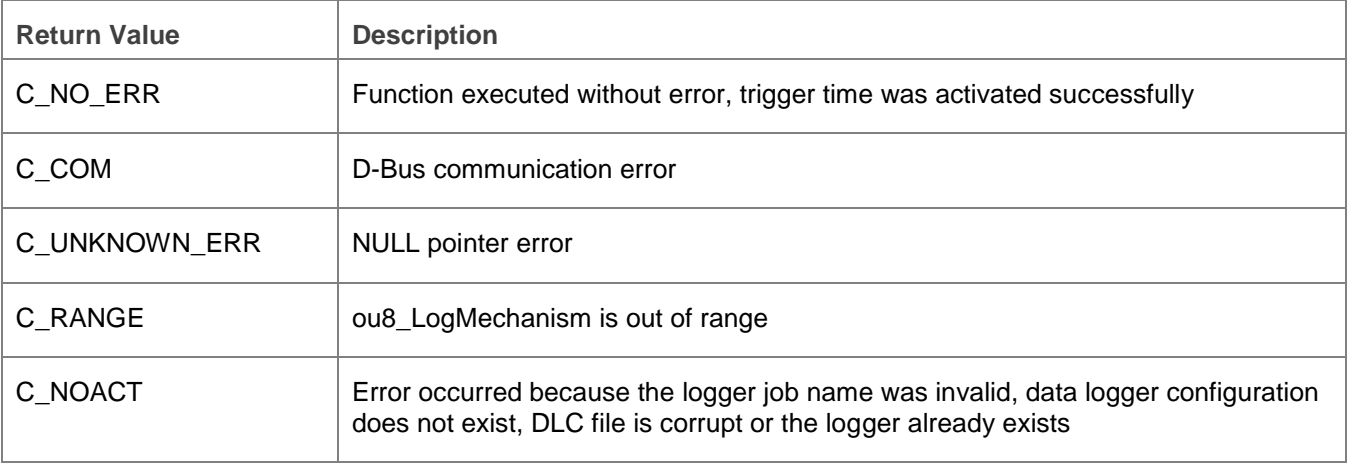

# **Example**

```
// Global module
T_DBUS_Util mt_DBUS_Util;
sint32<sup>S32</sup> Retval;
s32_Retval<sup>-</sup>= ylogd_set_log_mechanism (&mt_DBUS_Util, "TC3_Logger", TIME_TRIGGERED);
if (s32 Retval == C NO ERR)
{
    // Go on
}
```
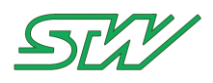

# **7.3.6.2.5 ylogd\_set\_trigger\_time**

```
Function Description
```
sint32 ylogd set trigger time (const T\_DBUS\_Util \*const opt\_DBusInstance, const charn \* const opcn\_LogJobName, const uint32 ou32\_LoggingInterval)

The function sets the time interval between two data logging records. The logging interval ou32\_Logging has to be greater than or equal to the sample time. The sample time is set in the function ylogd\_create\_log\_job (see ["ylogd\\_create\\_log\\_job"](#page-190-0) on page [191\)](#page-190-0).

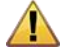

# **WARNING:**

If the trigger time is not set, the log mechanism can not be started. The only exception for this rule is simple event triggered logging. In that case the trigger time will be automatically set to the sample time.

# **Information Flow**

**Input Information**

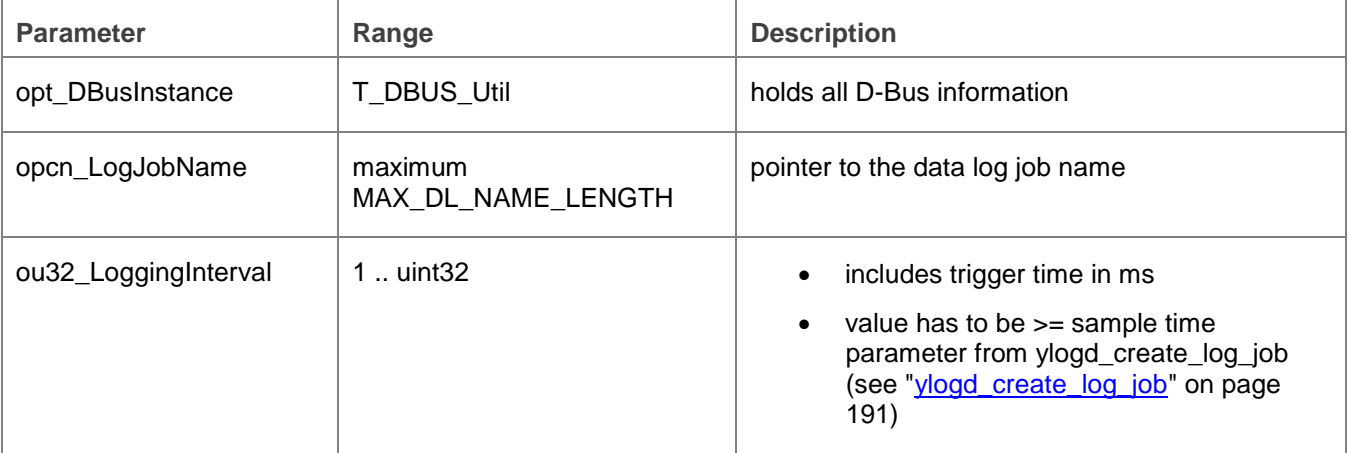

# Structure T\_DBUS\_Util

```
typedef struct
{
    DBusConnection* pt_dbus_conn; // D-BUS connection instance
  charn acn myNameString[128]; // Name of the application, Don't use any
special 
                                             // characters, white spaces or new lines!
  charn acn_myVersion[128]; // Additional value (for HELLO) signal (opt.)<br>charn acn_myStatus[128]; // Additional value (for HELLO) signal (opt.)
                                            // Additional value (for HELLO) signal (opt.)
  charn acn_myAddInfo[512]; // Additional value (for HELLO) signal (opt.)
  sint32 s32_myTriginterval; // Time interval when the ysysd
                                             // expects to be triggered 
  charn acn myCMDOnWatchdog[2048]; // Bash cmd that must be executed
                                                 // by the ysysd in case no
                                                // trigger signal occurred in time.
} T_DBUS_Util;
```
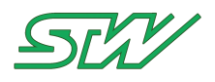

**Output Information**

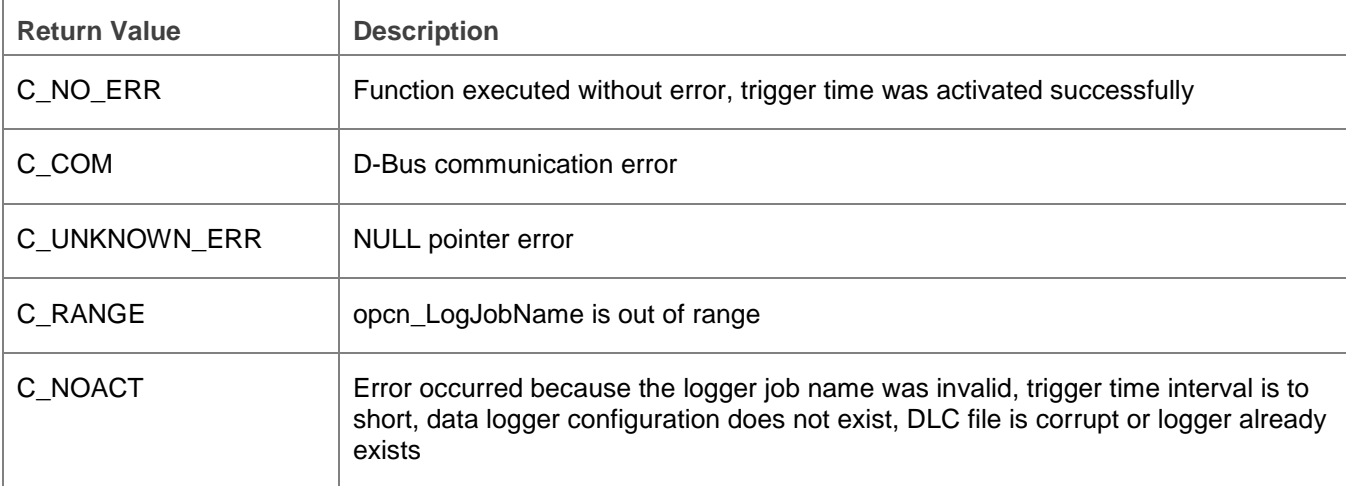

# **Example**

```
// Global module
T_DBUS_Util mt_DBUS_Util;
\sin 32 s32 Retval;
s32 Retval = ylogd set trigger time (&mt DBUS Util, "TC3 Logger", 500);
if (s32 \text{ Retval} == \overline{C} \text{NO} \overline{\text{ERR}}){
     // Go on
}
```
# **7.3.6.2.6 ylogd\_set\_buffered\_logging Function Description**

```
sint32 ylogd set buffered logging (const T_DBUS_Util * const opt_DBusInstance, const charn
* const opcn_LogJobName, const uint32 ou32_LoggingBufferSize)
```
The function sets the number of records to buffer. All logging data will be sent to this buffer.

If the log is triggered with ylogd\_trigger\_bufferd\_log (see ["ylogd\\_trigger\\_buffered\\_log"](#page-226-0) on page [227\)](#page-226-0), the buffered data will be placed in the log file, and then normal logging will continue.

When log job is activated, instead of creating a file, entries are stored in a ring buffer, replacing the oldest entry when buffer is full. All normal log entry rules are in effect.

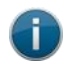

**NOTE:**

Log job activation will fail if the application is unable to allocate buffer memory.

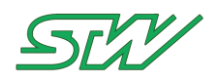

# **Information Flow**

**Input Information**

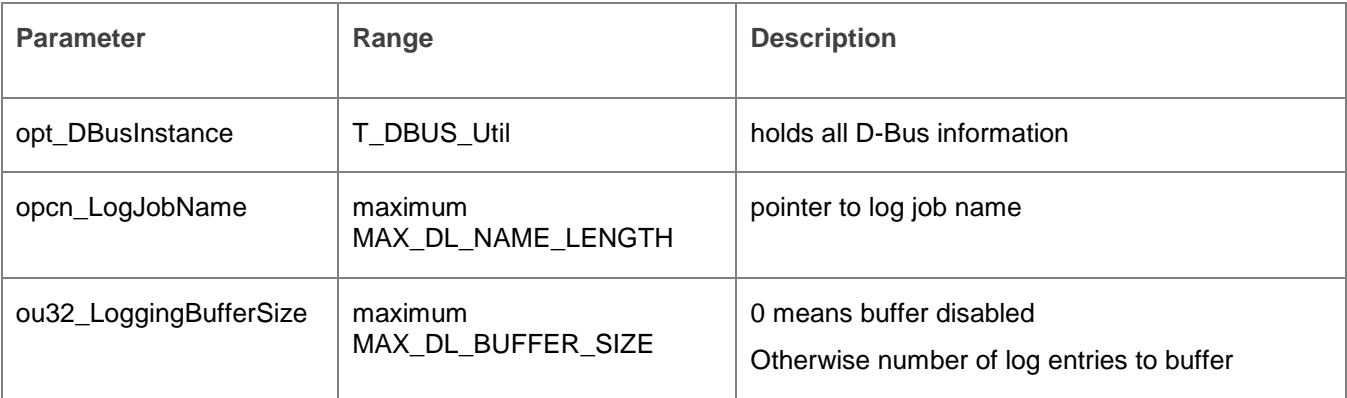

# Structure T\_DBUS\_Util

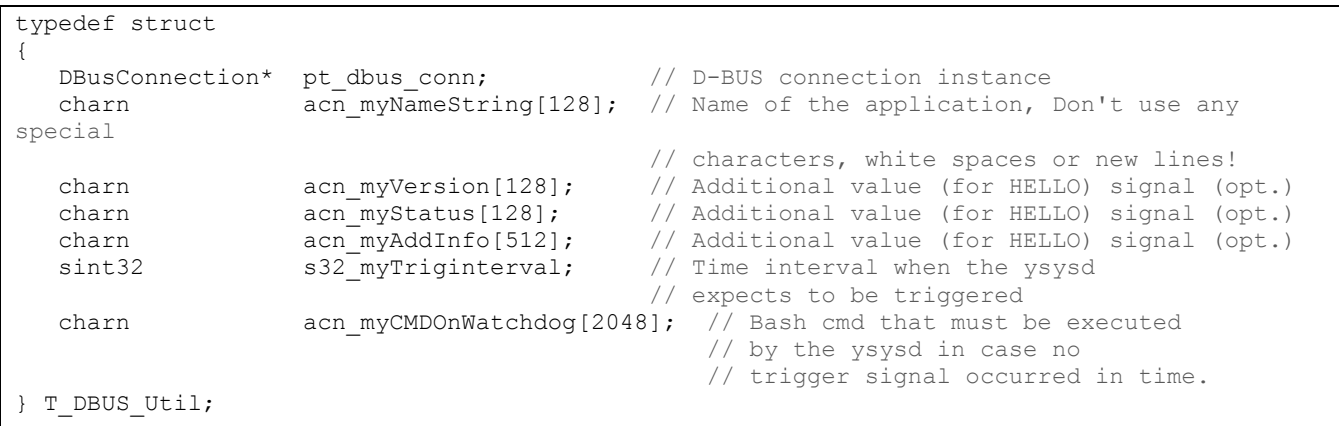

# **Output Information**

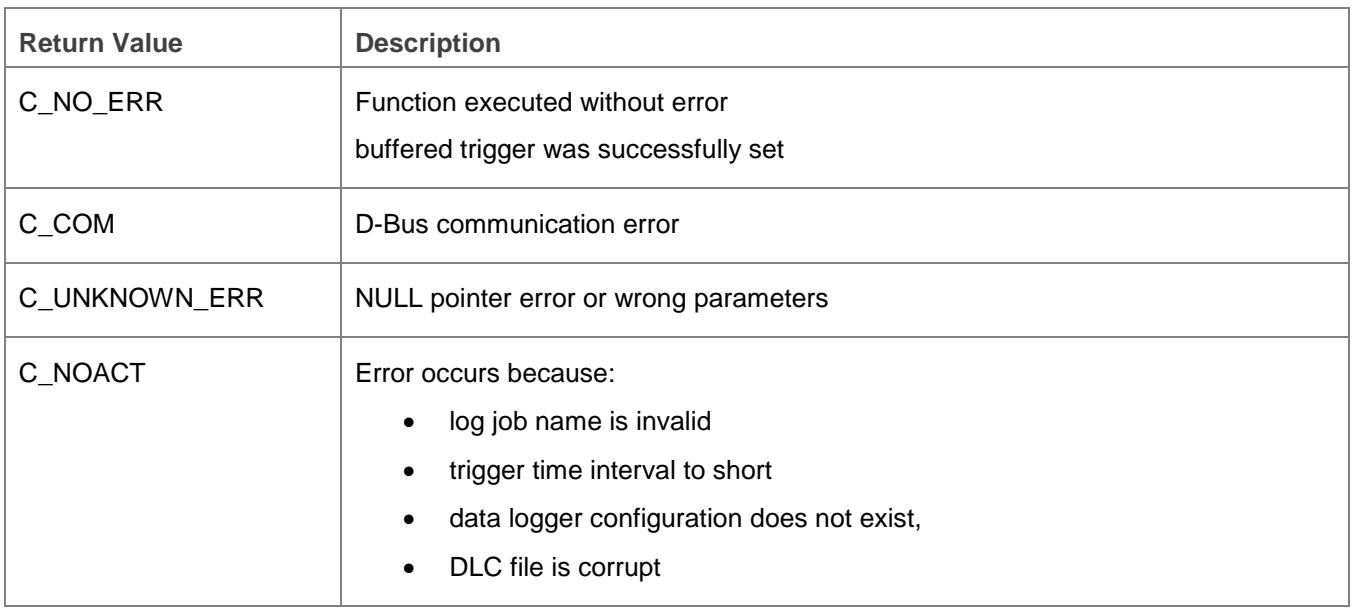

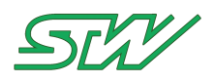

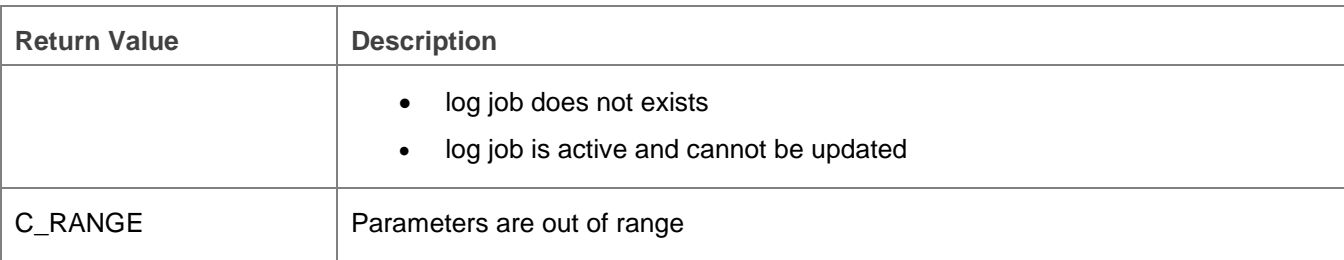

# **7.3.6.2.7 ylogd\_set\_master\_save\_condition Function Description**

sint32 ylogd\_set\_master\_save\_condition (const T\_DBUS\_Util \*const opt\_DBusInstance, const charn \* const opcn\_LogJobName, const charn \* const opcn\_DatapoolName, const charn \* const opcn\_ListName, const charn \* const opcn\_VariableName, const charn \* const opcn\_Logic, const uint32 ou32\_Hysteresis, const uint32 ou32\_Threshold, const charn \* const opcn\_Concatenation)

This function adds a new master save condition to the log job opcn\_LogJobName:

if (VARIABLE (' $\le$ ='or '>= or '==' or '!=') (os32 Threshold +/- os32 Hysteresis)) then condition is true, value will be logged.

opcn VariableName is the value of opcn Datapoolname.opcn ListName.opcn VariableName.

When a master save condition is defined it will always be concatenated with the previous master save conditions result. The variable to be tested is defined by: opcn\_DatapoolName, opcn\_ListName and opcn\_VariableName

The testing logic is defined by: opcn Logic which can be '!=', '==', '<=', '>='

The variable is checked against the following parameters: os32\_Threshold +/- os32\_Hysteresis

If there are more than one conditions to be tested, then the result is logically linked with the previous result by opcn\_Concatenation ('AND', 'OR' and 'EXOR').

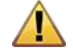

#### **WARNING:**

If a master save condition is chosen, the condition has to be true before the regular save condition will be checked.

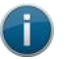

#### **NOTE:**

For an illustration of the logging sequence seeHow the logger mechanism works (see ["Introduction"](#page-188-0) on pag[e 189\)](#page-188-0).

#### **Information Flow**

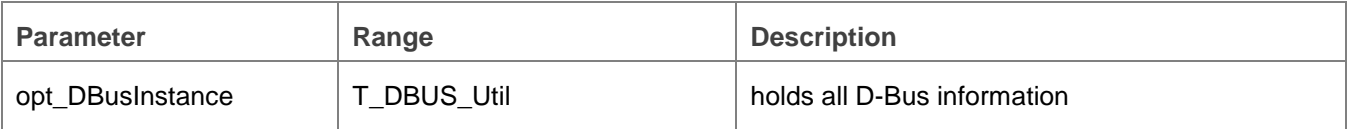

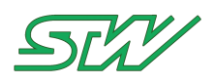

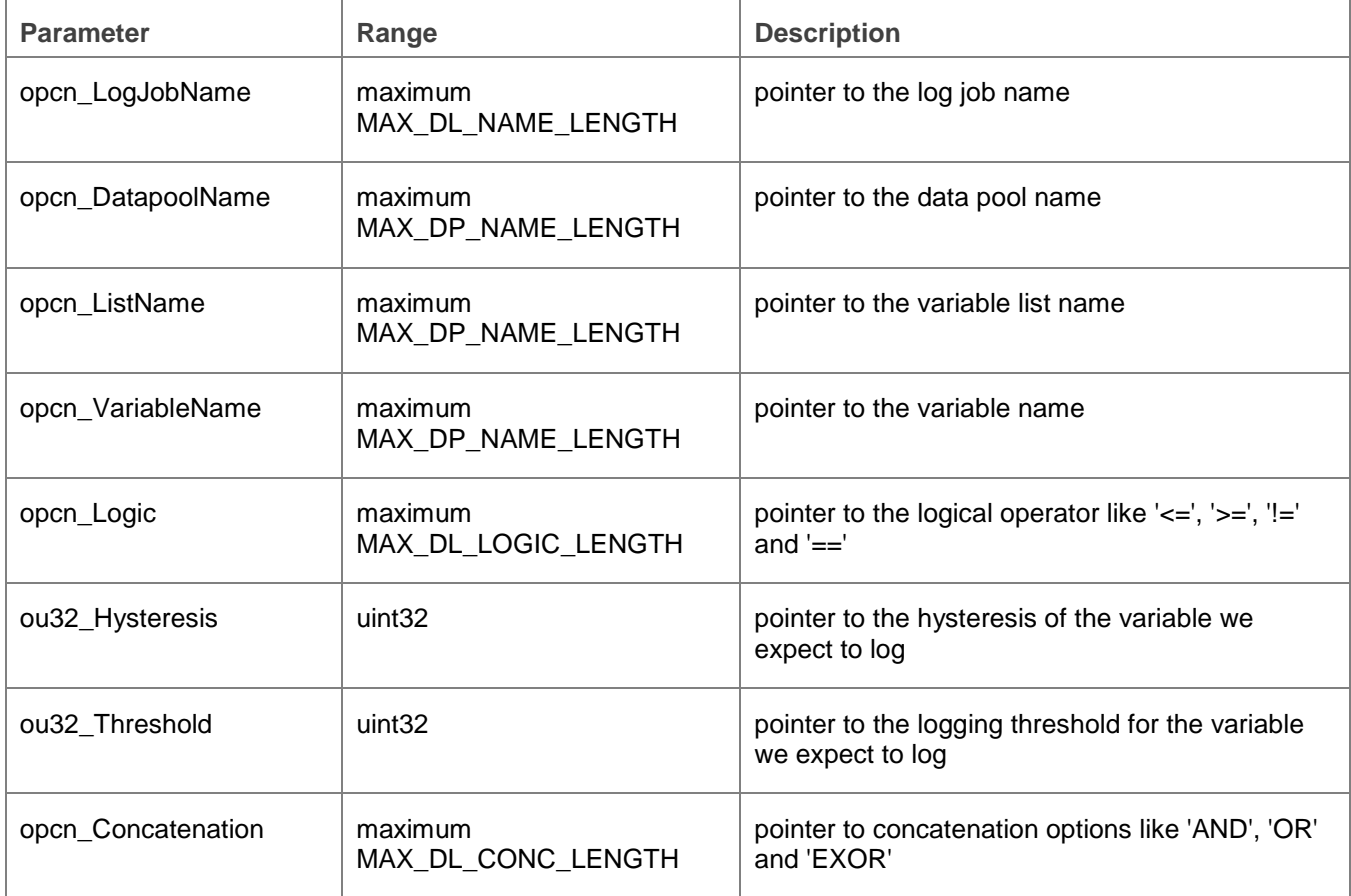

# Structure T\_DBUS\_Util

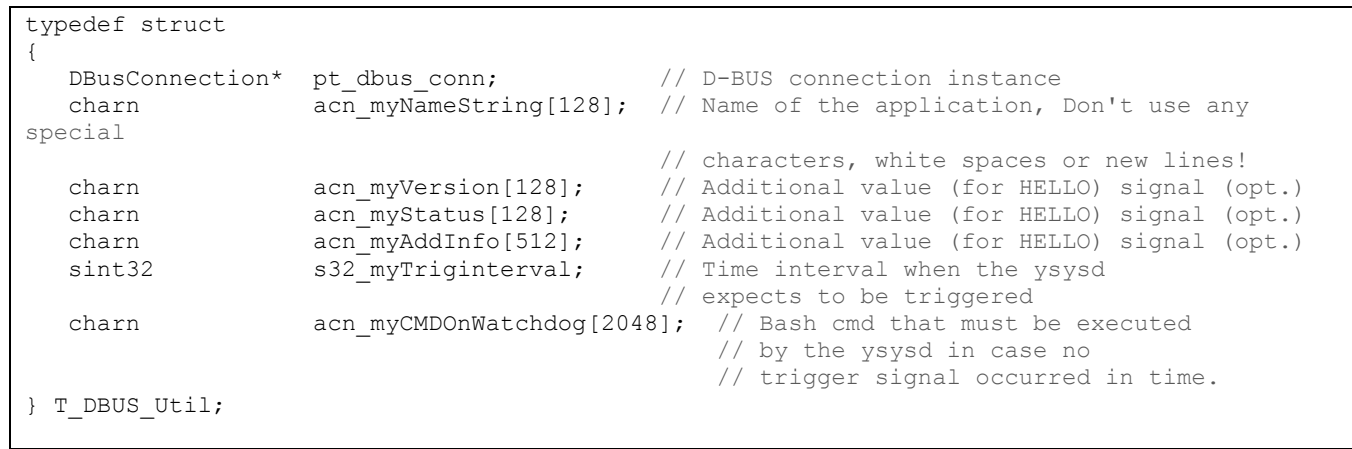

# **Output Information**

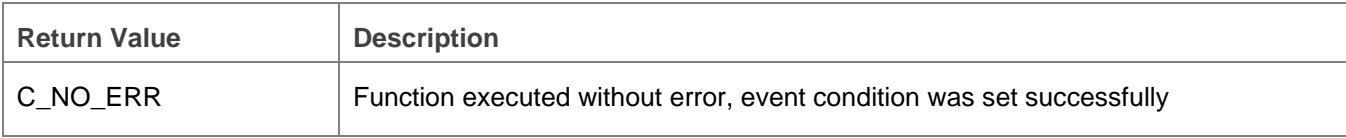

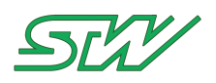

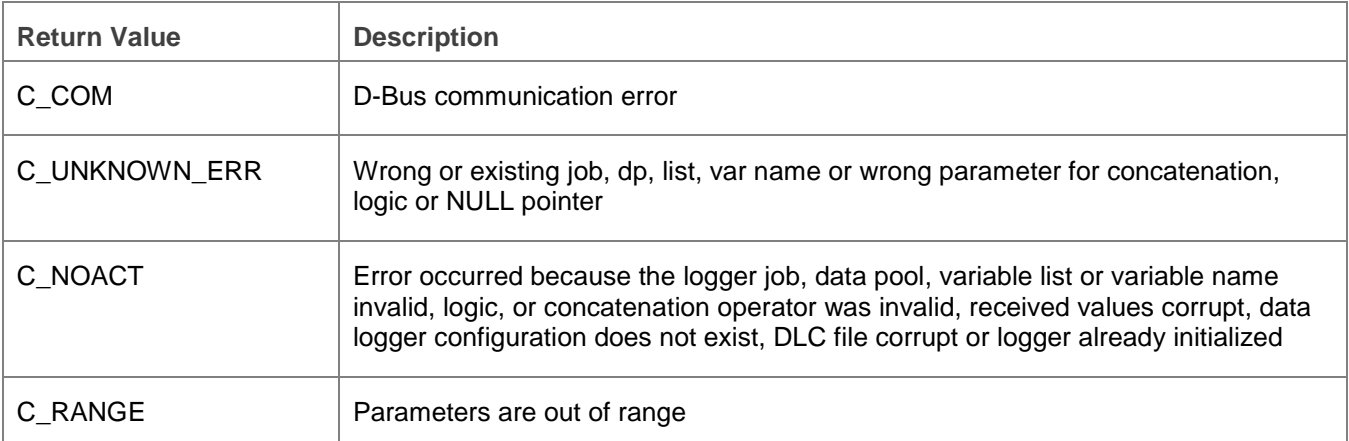

# **Association between logic, hysteresis and threshold**

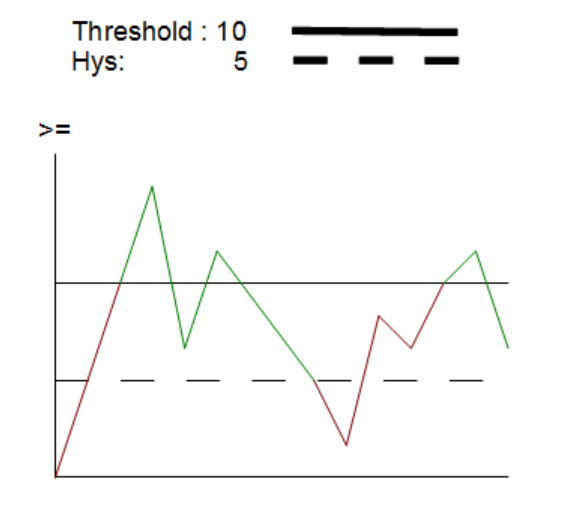

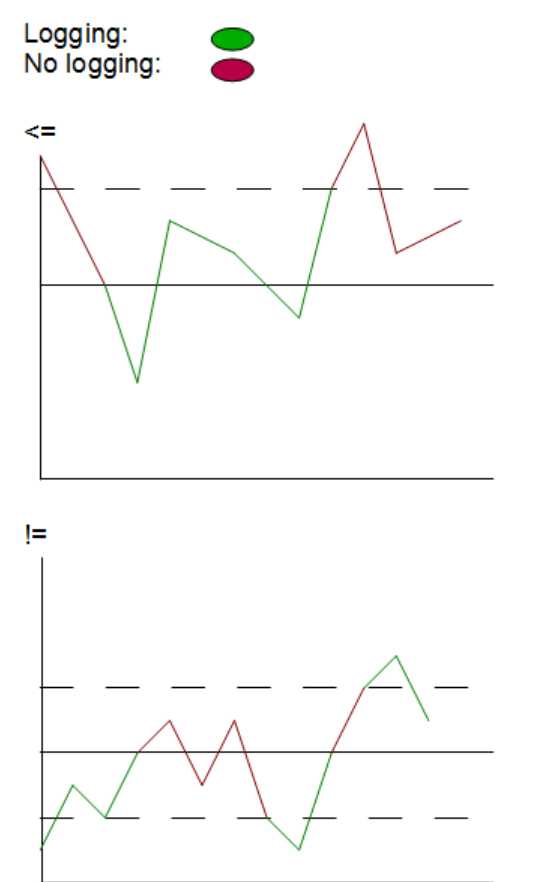

# **Example**

 $=$ 

```
// Global module
T_DBUS_Util mt_DBUS_Util;
sint32 s32 Retval;
s32 Retval = ylogd set master save condition (&mt DBUS Util, "TC3 Logger", "MyDatapool",
"GPSDates", "Longitude", ">=", 5, 10, "AND");
if (s32 Retval == C NO ERR)
{
    // Go on
}
```
<span id="page-206-0"></span>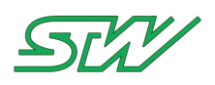

# **7.3.6.2.8 ylogd\_set\_save\_condition Function Description**

sint32 ylogd\_set\_save\_condition (const T\_DBUS\_Util \*const opt\_DBusInstance, const charn \* const opcn\_LogJobName, const charn \* const opcn\_DatapoolName, const charn \* const opcn\_ListName, const charn \* const opcn\_VariableName, const charn \* const opcn\_Logic, const uint32 ou32\_Hysteresis, const uint32 ou32\_Threshold, const charn \* const opcn\_Concatenation)

This function adds a new save condition to the log job opcn\_LogJobName:

if (VARIABLE ('<='or '>= or '==' or '!=') (os32 Threshold +/- os32 Hysteresis)) then condition is true, value will be logged.

When a save condition is already defined the actual save condition will always be concatenated with the previous save conditions result. The Variable which shall be used for the condition has to be set by opcn\_DatapoolName, opcn\_ListName and opcn\_VariableName

The testing logic is defined by: opcn\_Logic which can be '!=', '==', '<=', '>='

The variable is checked against the following parameters: os32\_Threshold +/- os32\_Hysteresis

If there are more than one condition set, then each condition result will be logically linked with his previous result by opcn\_Concatenation ('AND', 'OR' and 'EXOR')).

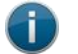

#### **NOTE:**

For an illustration of the logging sequence see How the logger mechanism works (see ["Introduction"](#page-188-0) on pag[e 189\)](#page-188-0).

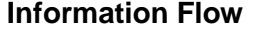

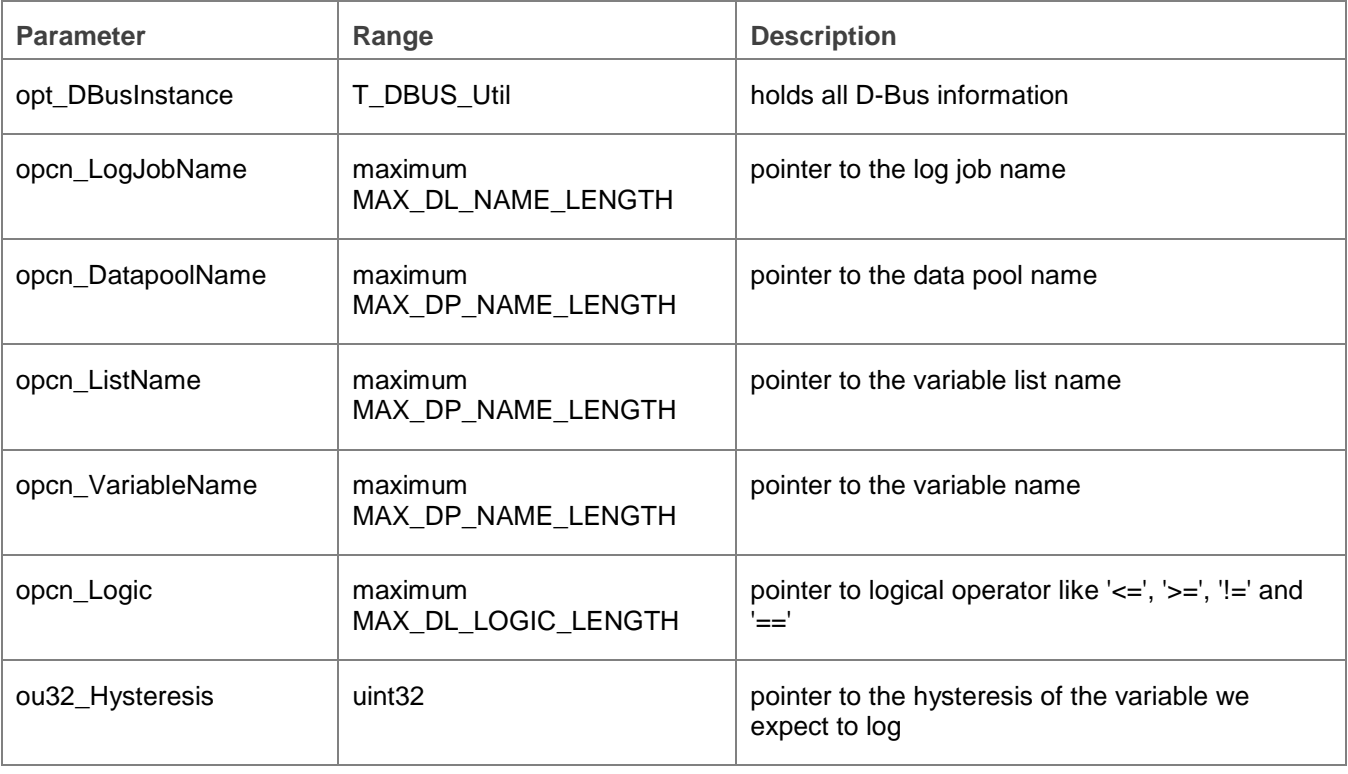

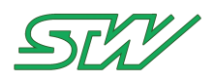

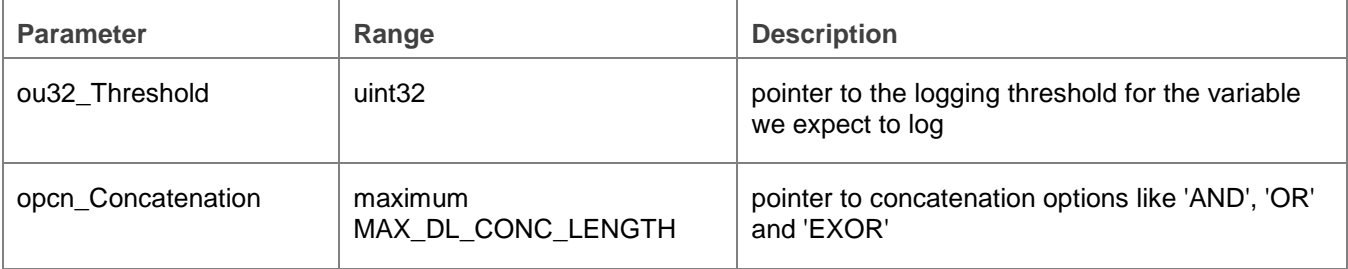

Structure T\_DBUS\_Util

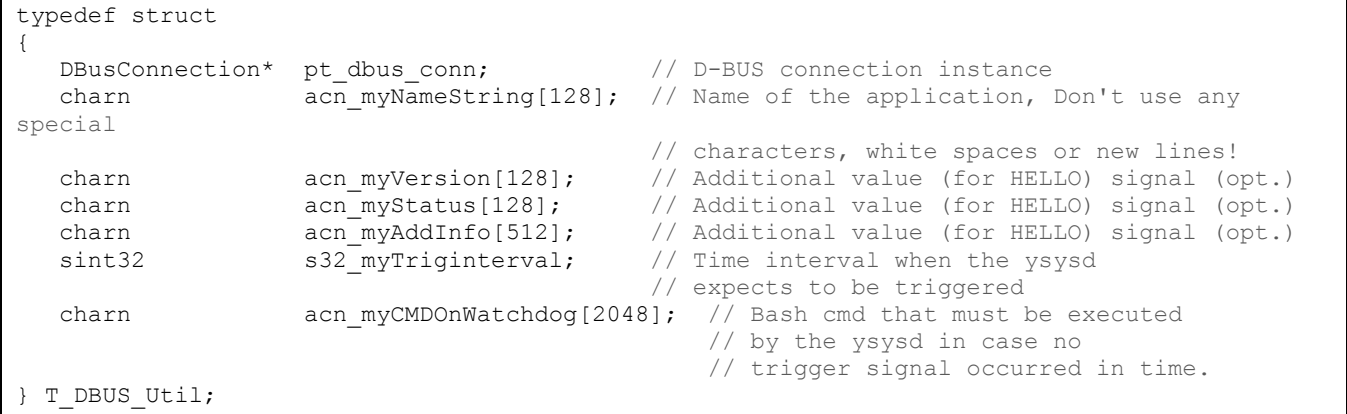

# **Output Information**

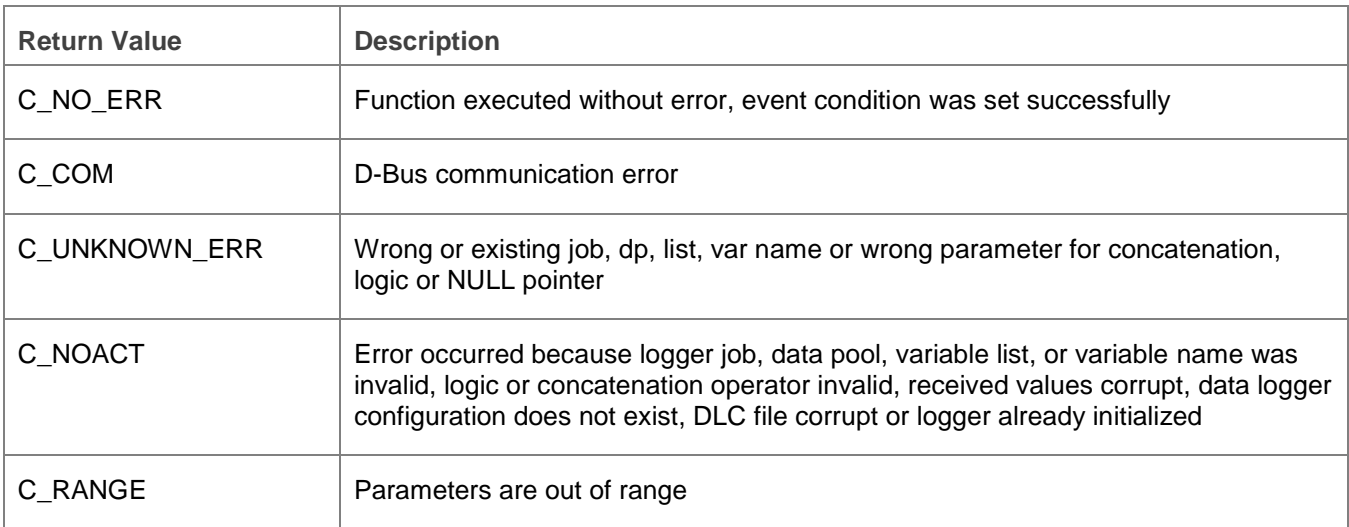

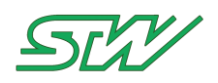

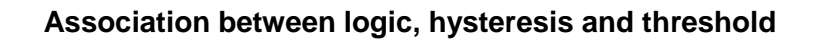

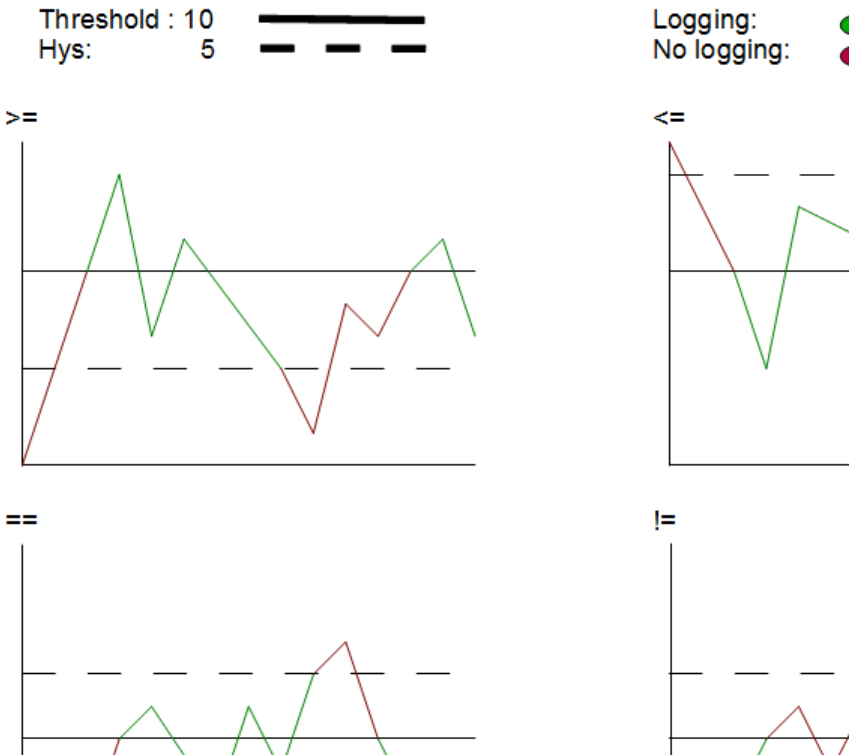

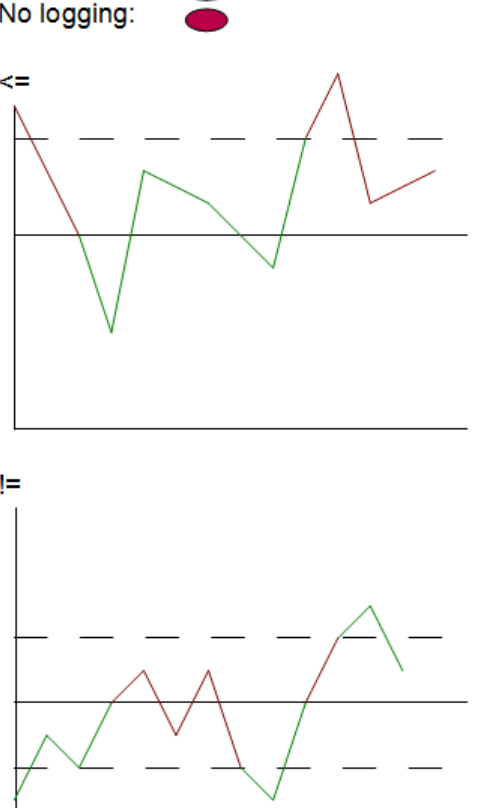

# **Example**

```
// Global module
T_DBUS_Util mt_DBUS_Util;
sint32 s32 Retval;
s32 Retval = ylogd set save condition (&mt DBUS Util, "TC3 Logger", "MyDatapool",
"GPSDates", "Longitude", ">=", 5, 10, "AND");
if (s32 Retval == C NO ERR)
{
    // Go on
}
```
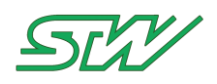

# **7.3.6.2.9 ylogd\_set\_log\_management Function Description**

```
sint32 ylogd set log management (const T_DBUS_Util * const opt_DBusInstance,
                                       const charn * const opcn LogJobName,
                                       const charn * const opcn_LogDestination,
                                       const uint32 ou32_LogDuration,
                                        const uint32 ou32_LogCompression,
                                         const uint32 ou32_LogFolderSize,
                                        const charn * const opcn_LogFileExtension);
```
The function configures the log management settings of a log job.

When the log job terminates or a file limit is reached, a resulting log file will be placed in the destination directory. The file name will be "LOGJOB\_START\_STOP.EXT[.gz]".

- LOGJOB opcn\_LogJobName
- START time of file start YYYYMMDDHHmmss
- STOP time of file stop YYYYMMDDHHmmss
- EXT "dlf" or opcn\_LogFileExtension
- [.gz] optional extension if compression is used

If the folder size limit is reached, the oldest log files in the folder will be removed until the folder size limit is maintained.

If the destination folder does not exist, the system will attempt to create it.

# **Information Flow**

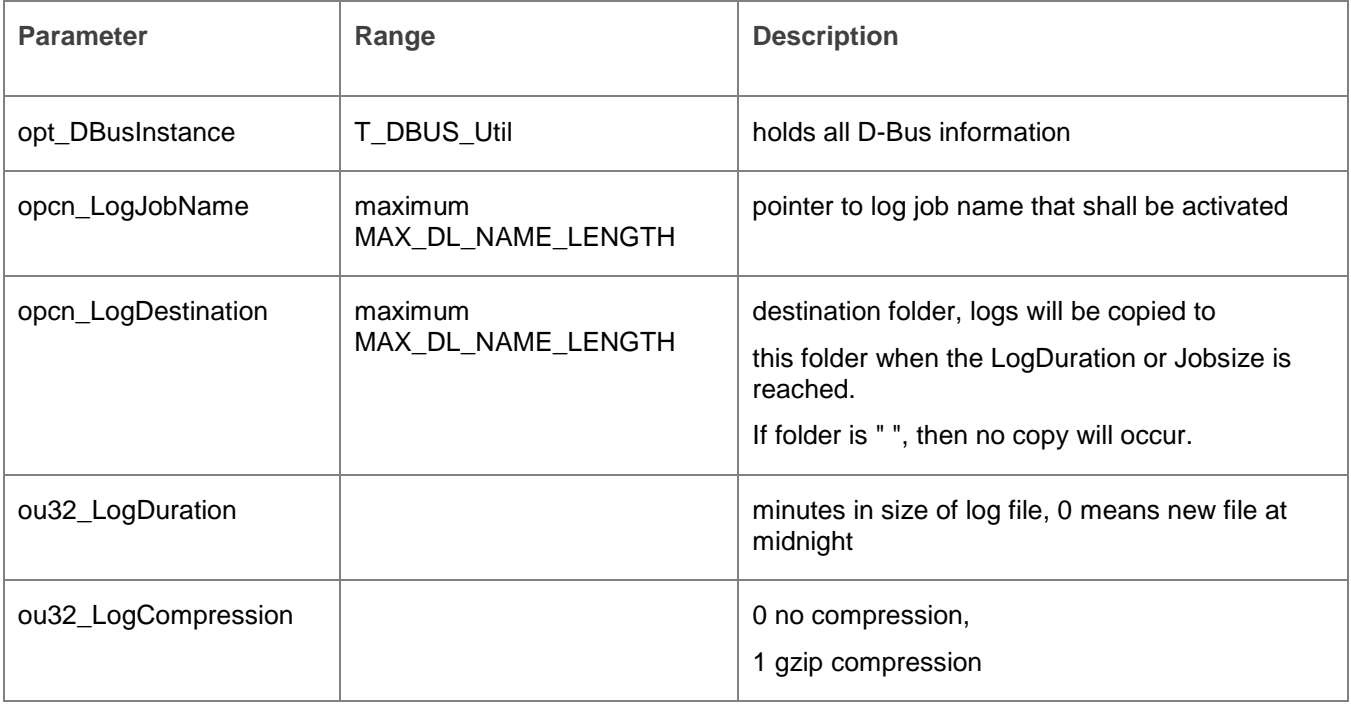

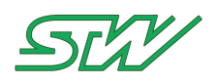

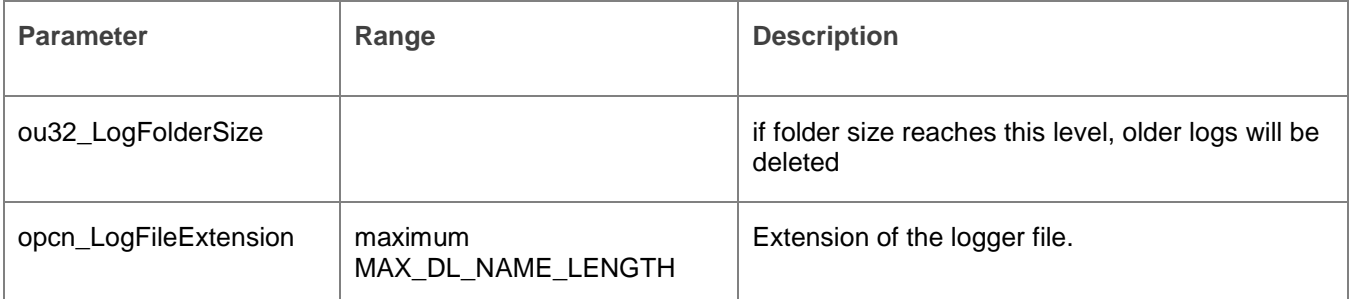

# Structure T\_DBUS\_Util

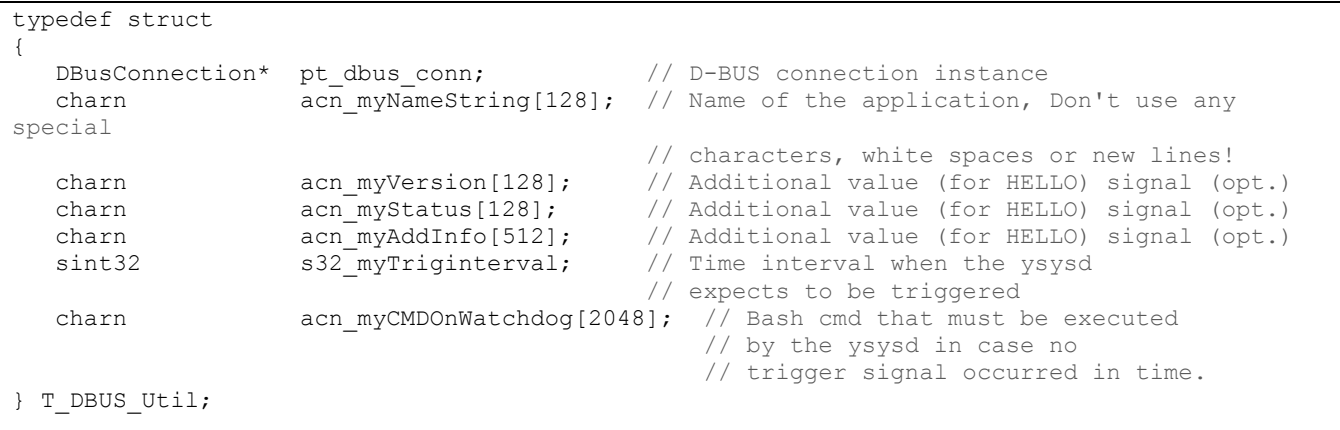

# **Output Information**

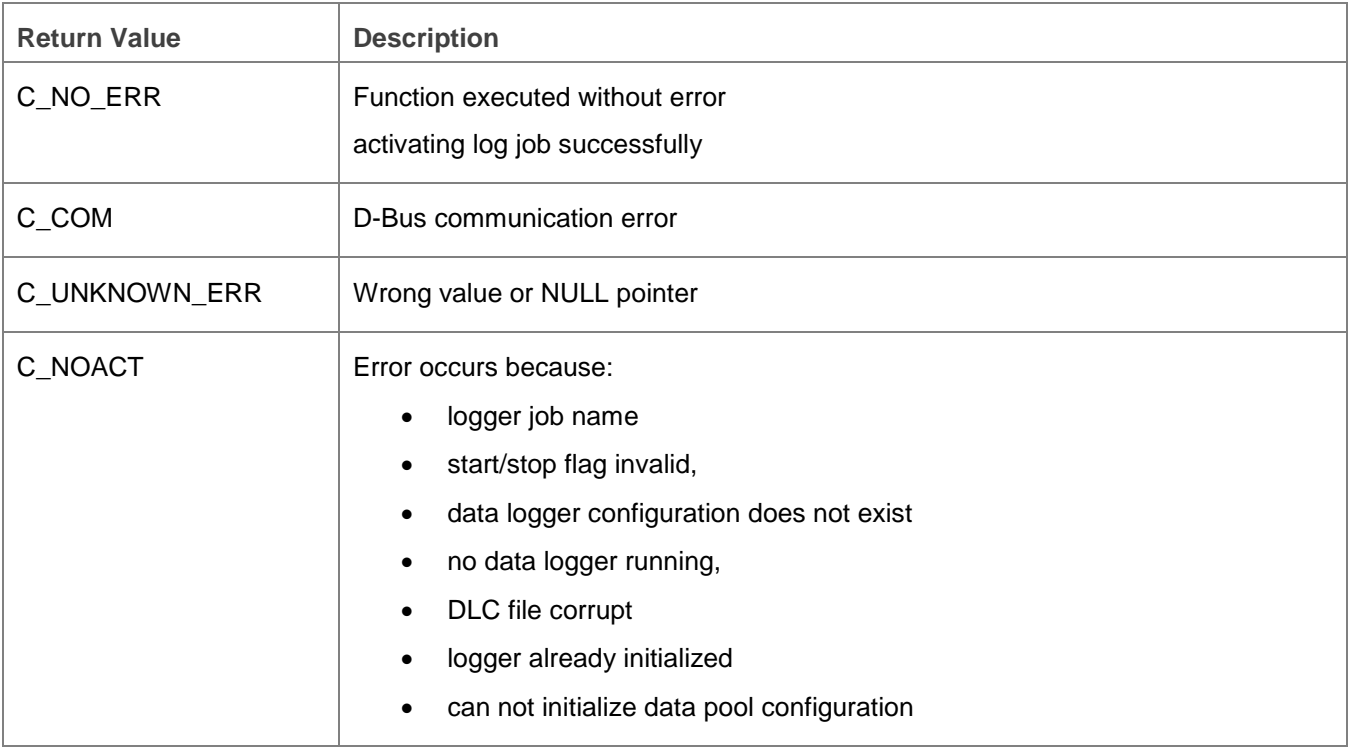

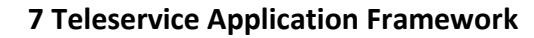

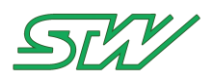

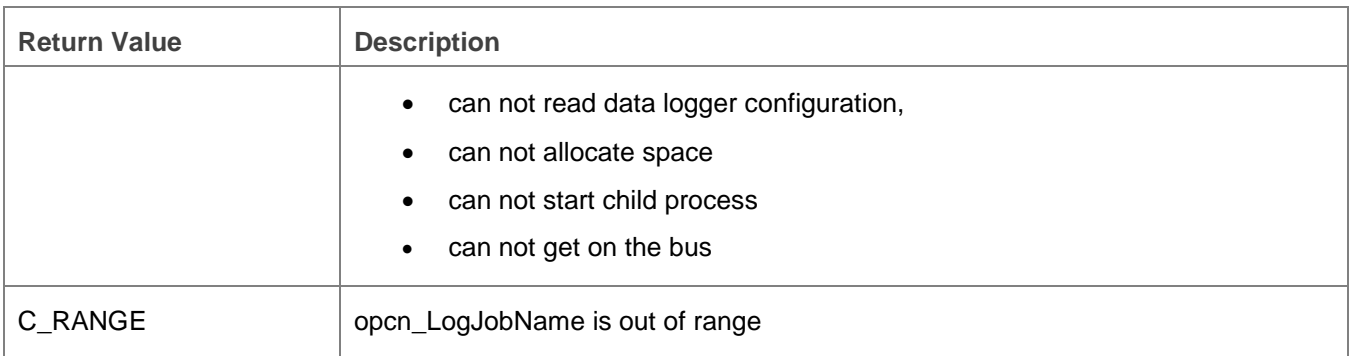

# **7.3.6.2.10 ylogd\_set\_log\_file\_cmd Function Description**

sint32 ylogd set log file cmd (const T DBUS Util \* const opt DBusInstance, const charn \* const opcn\_LogJobName, const charn \* const opcn\_Command)

The function the log file completion command.

When a log file is created due to log file management, the given command will be executed. If the command contains the string defined by FORMATTER\_FILENAME, then that portion of the command will be replaced by the full path name of the created log file.

# **Information Flow**

**Input Information**

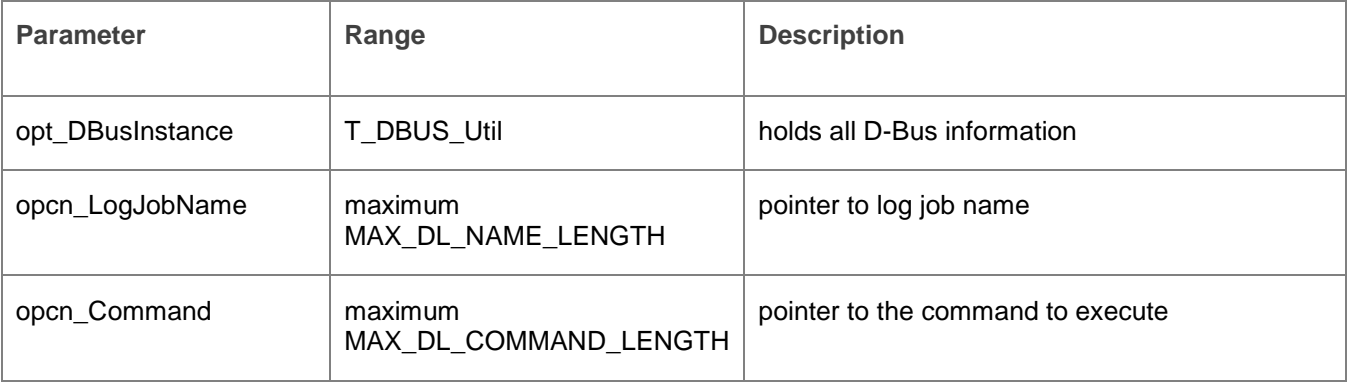

# Structure T\_DBUS\_Util

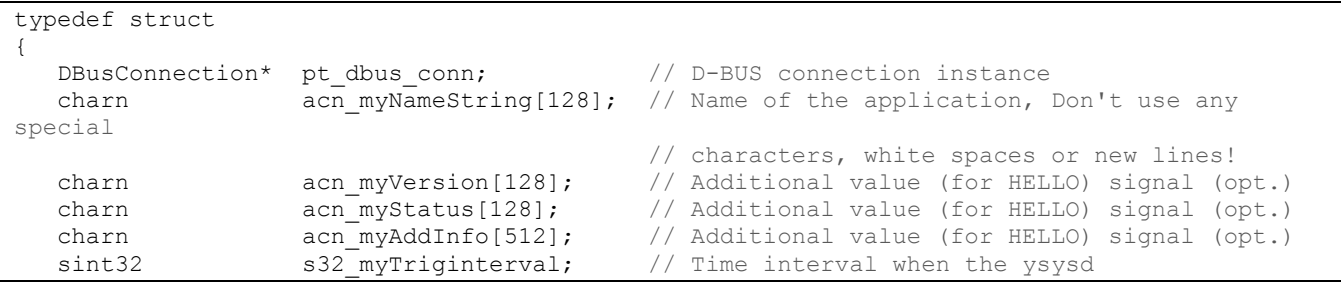

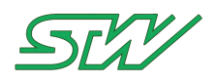

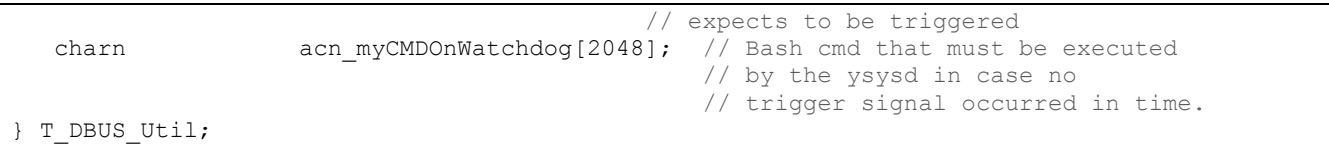

**Output Information**

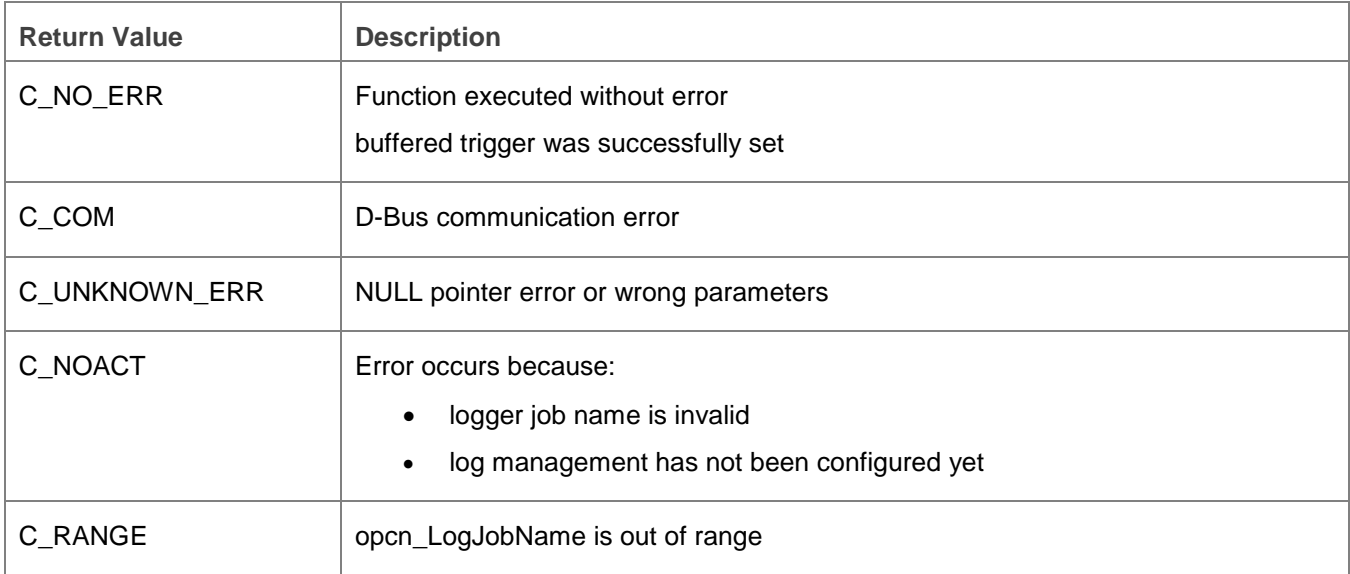

# **7.3.6.2.11 ylogd\_activate\_log\_job Function Description**

sint32 ylogd activate log job (const T\_DBUS\_Util \*const opt\_DBusInstance, const charn \* const opcn LogJobName, const uint32 ou32 OnOff)

The function starts (ou8\_OnOff != 0) and stops (ou8\_OnOff == 0) the log job opcn\_LogJobName.

#### **Information Flow**

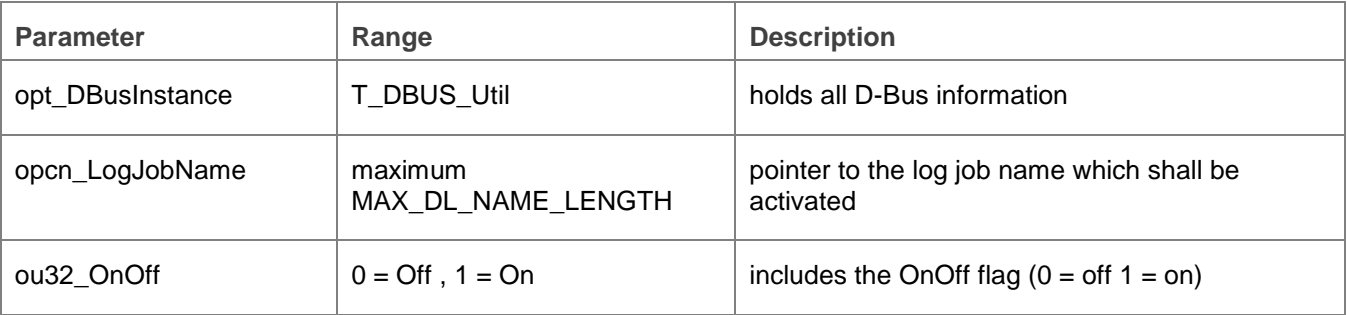

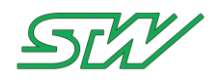

#### Structure T\_DBUS\_Util

```
typedef struct
{
   DBusConnection* pt_dbus_conn; // D-BUS connection instance
   charn acn myNameString[128]; // Name of the application, Don't use any
special 
                  Arr and the spaces or new lines!<br>acn myVersion[128]; (Additional value (for HELLO) signal (o
   charn acn_myVersion[128]; // Additional value (for HELLO) signal (opt.)<br>charn acn myStatus[128]; // Additional value (for HELLO) signal (opt.)
                                            // Additional value (for HELLO) signal (opt.)
   charn acn_myAddInfo[512]; // Additional value (for HELLO) signal (opt.)<br>sint32 s32_myTriginterval; // Time interval when the ysysd
   sint32 s32_myTriginterval; // Time interval when the ysysd
                                             // expects to be triggered 
   charn acn_myCMDOnWatchdog[2048]; // Bash cmd that must be executed
 // by the ysysd in case no
 // trigger signal occurred in time.
} T_DBUS_Util;
```
**Output Information**

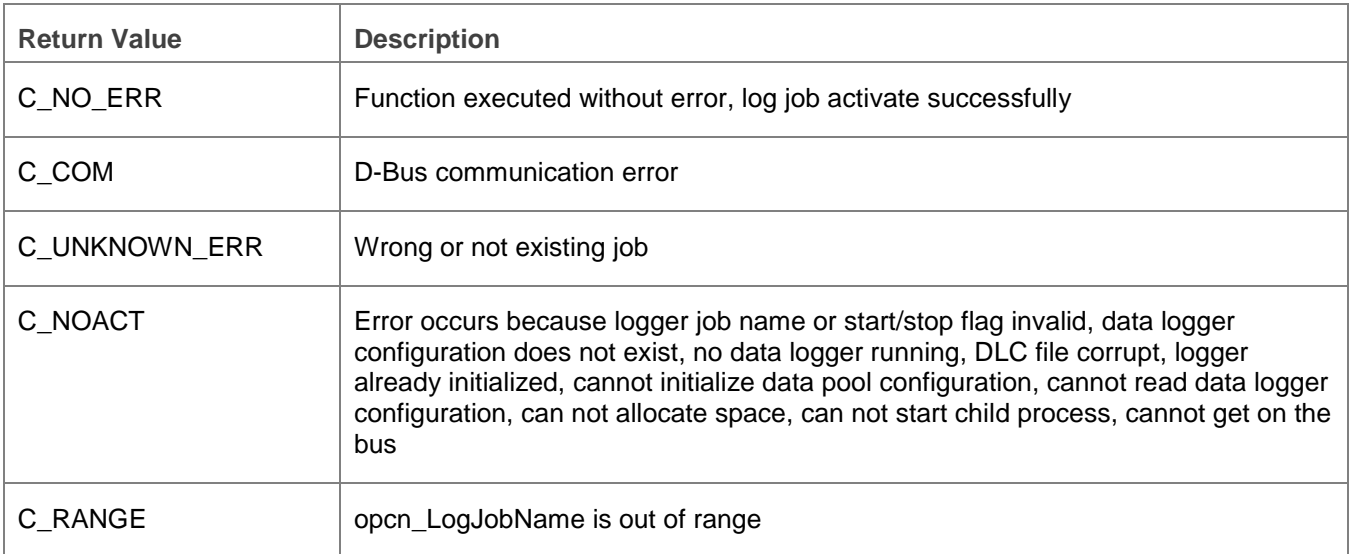

# **Example**

```
// Global module
T_DBUS_Util mt_DBUS_Util;
sint32 s32 Retval;
s32_Retval<sup>-</sup> ylogd_activate_log_job (&mt_DBUS_Util, "TC3_Logger", 1);
if (s32 Retval == C NO ERR)
{
    // Go on
}
```
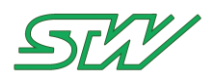

# **7.3.6.3 Static mode**

# **7.3.6.3.1 Basic DLC file structure**

Every datalogger configuration file has the following basic components:

# **Necessary DLC file objects**

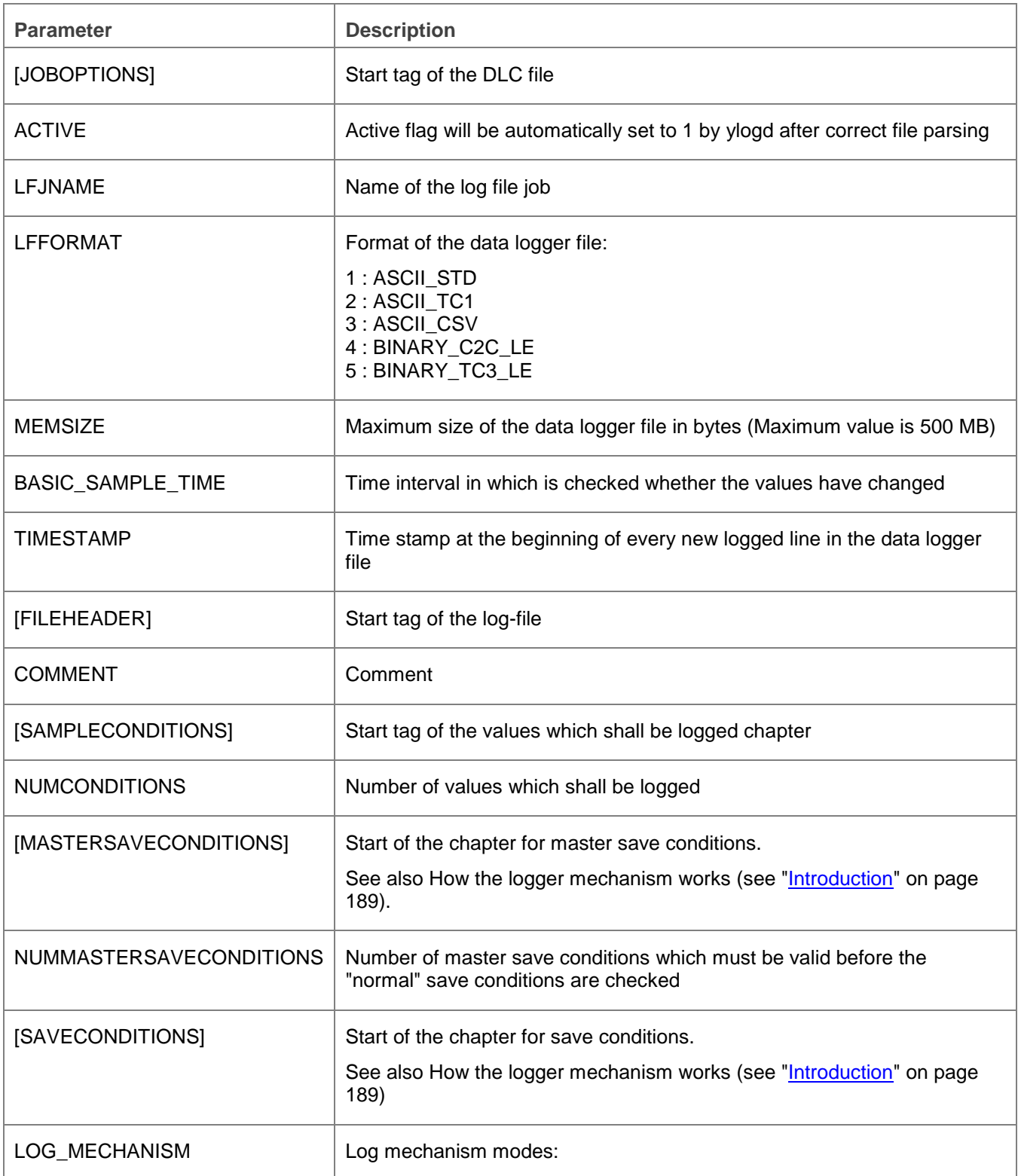

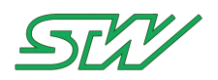

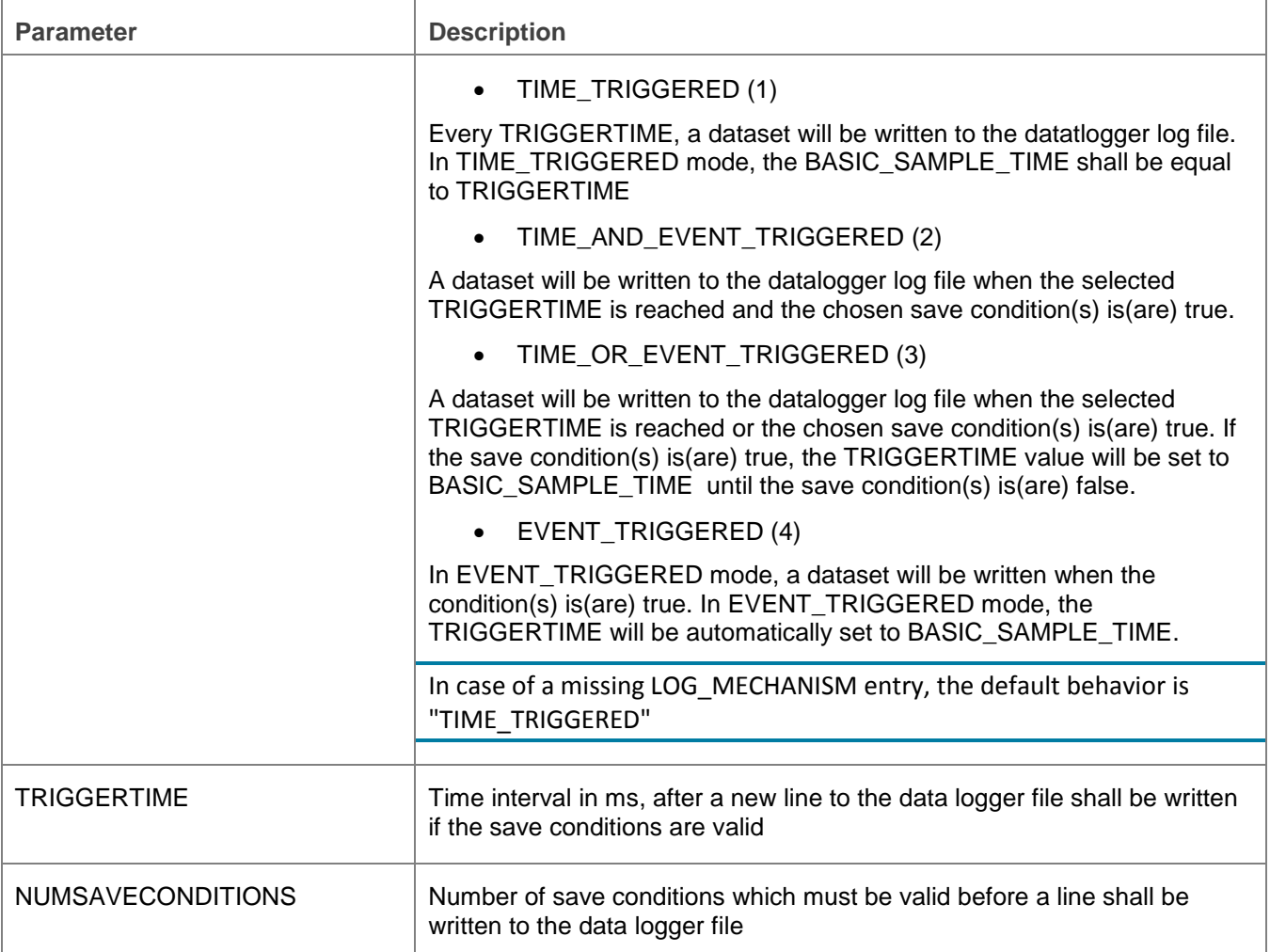

# **Logfile format description**

**ASCII\_STD**

```
Log File header:
  ----------------
LOGFILE_HEADER
LogFile; Test_Logger
LogFileFormat;1
Comment;Test log job for Test
MaxSize;10485760
Date+Time;22.11.11_13:30:53
FileInfo:
Timestamp:1
DP :00;Test
Lst:00;Engine
Var:00;EngineSpeed;Type:SINT32;Size:4;Unit:rpm
Var:01;InjectionQuantity;Type:SINT32;Size:4;Unit:mm3/H
Var:02;EnginePowerReserve;Type:SINT32;Size:4;UNIT:%
DATASTART
```
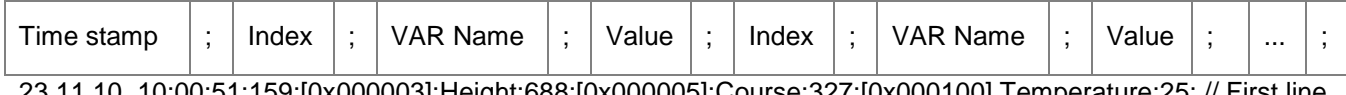

23.11.10\_10:00:51:159;[0x000003];Height;688;[0x000005];Course;327;[0x000100],Temperature;25; // First line 23.11.10\_10:00:52:150;[0x000100];Temperature;25;// Second line
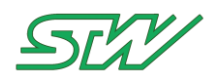

**ASCII\_TC1**

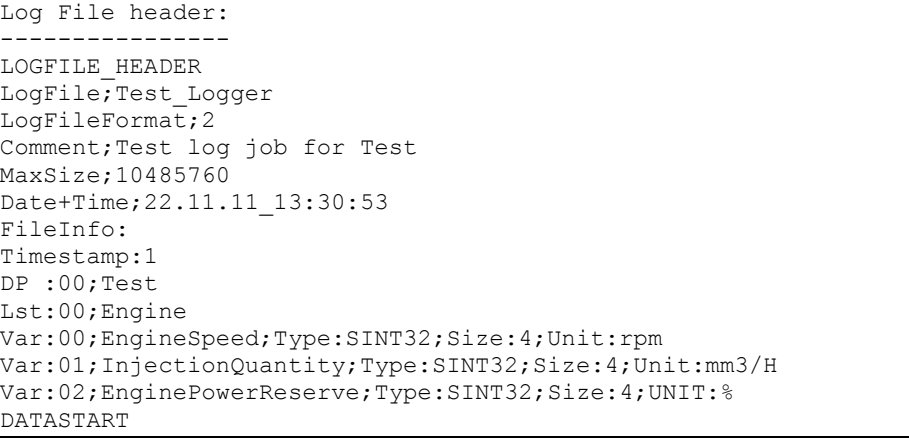

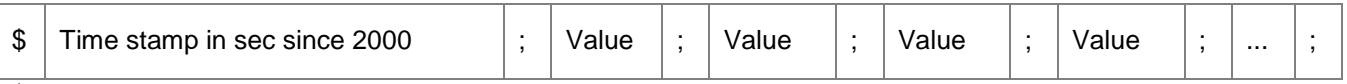

### \$540000;28;755;Test;28;56332; // First line \$540001;;;Test2;29;;// Second line

**ASCII\_CSV**

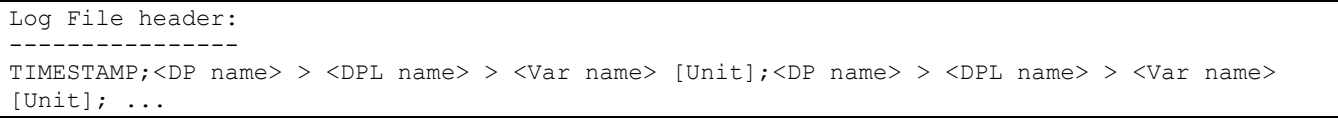

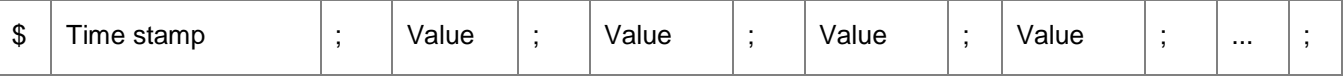

#### 23.11.10\_10:00:51:159;28;34;230; // First Line 23.11.10\_10:00:52:150;;;232; // First Line

**Binary\_C2C\_LE**

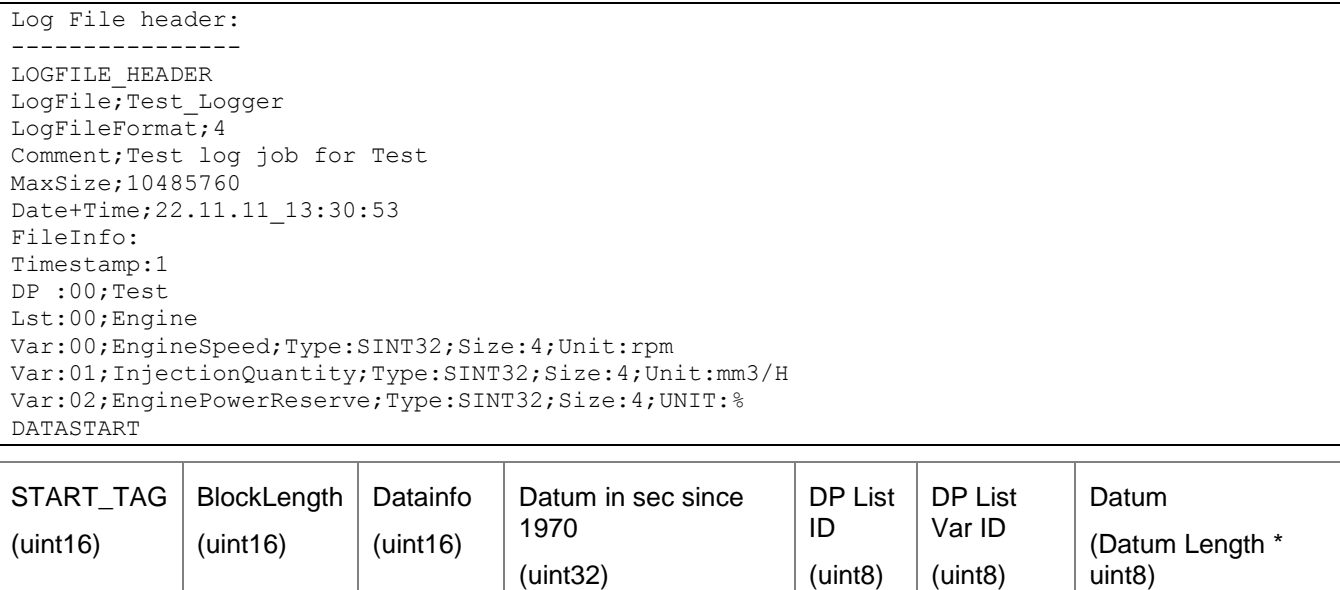

## Datainfo:

BIT 0 1 ----------

 $0 =$  time triggered

 $1 =$  event triggered

2 = time or event triggered

uint8)

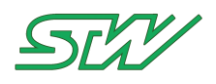

BIT 2 3

----------  $0 = no$  timestamp  $1 =$  RTC 2 = user defined timestamp

BIT 4  $0 = C2C$  Format

**Binary\_TC3\_LE**

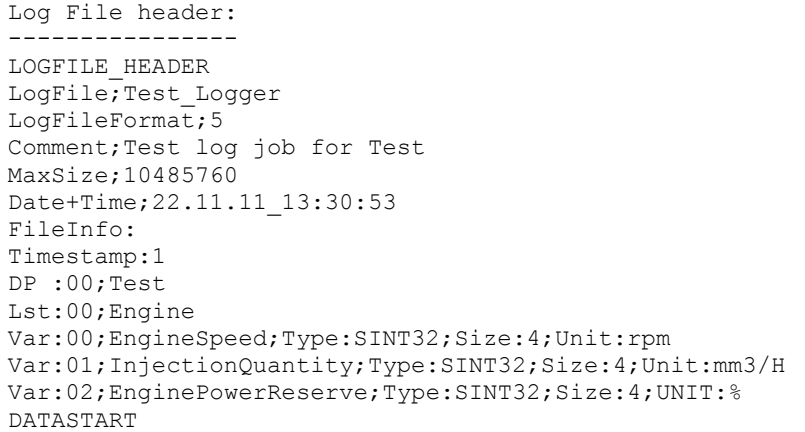

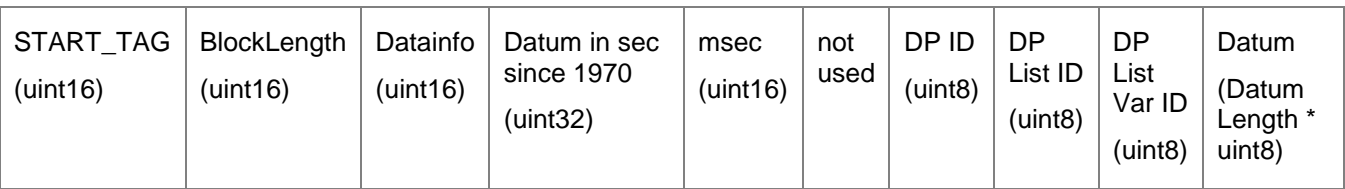

Datainfo:

BIT 0 1 ----------

 $0 =$  time triggered

 $1 =$  event triggered

 $2 =$  time or event triggered

BIT 2 3

----------

 $0 = no$  timestamp

 $1 =$  RTC

2 = user defined timestamp

BIT<sub>4</sub>

1 = TC3 Format

## **Example**

[JOBOPTIONS] ACTIVE=0 LFJNAME=Logger1 LFFORMAT=1 MEMSIZE=1048576 BASIC\_SAMPLE\_TIME=10 TIMESTAMP=0 [FILEHEADER] COMMENT=Test log job [SAMPLECONDITIONS] NUMCONDITIONS=0 [MASTERSAVECONDITIONS]

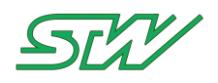

NUMMASTERSAVECONDITIONS=0 [SAVECONDITIONS] LOG\_MECHANISM=1 TRIGGERTIME=0 NUMSAVECONDITIONS=0

# **7.3.6.3.2 Add variable to DLC file**

The following variable objects have to be added to the DLC file in order to add a variable:

## **Variable objects**

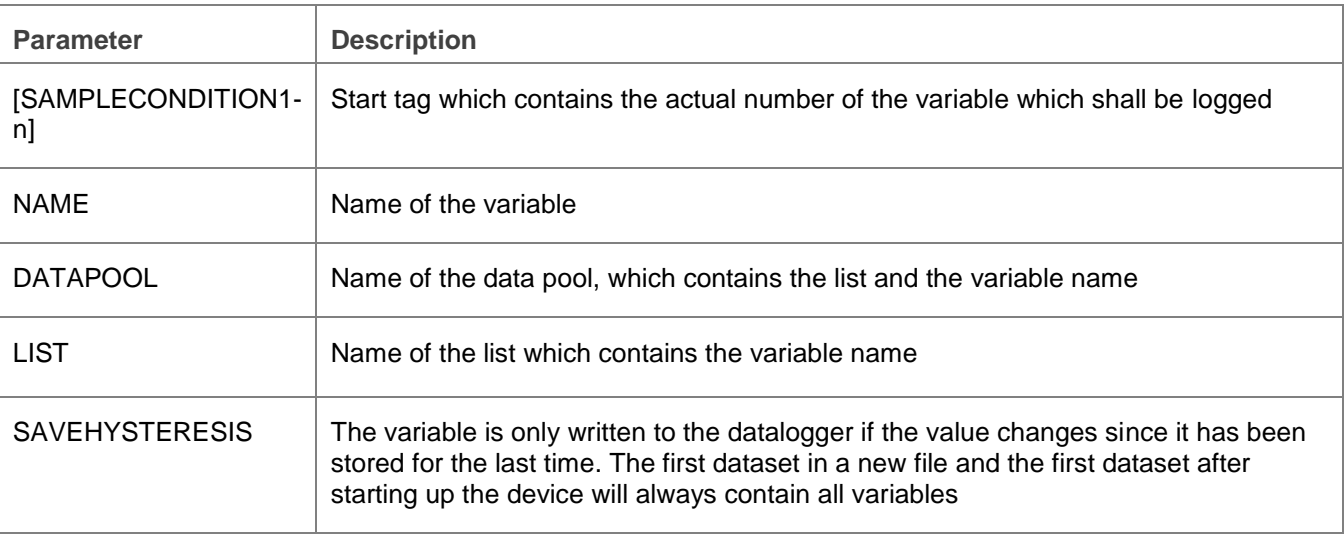

**Example**

[JOBOPTIONS] ACTIVE=0 LFJNAME=Logger1 LFFORMAT=1 MEMSIZE=1048576 BASIC\_SAMPLE\_TIME=10 TIMESTAMP=0 [FILEHEADER] COMMENT=Test log job [SAMPLECONDITIONS] NUMCONDITIONS=2 [SAMPLECONDITION1] NAME=Logitude DATAPOOL=MyDatapool LIST=GPSDates SAVEHYSTERESIS=10 [SAMPLECONDITION2] NAME=Latitude DATAPOOL=MyDatapool LIST=GPSDates SAVEHYSTERESIS=10 [MASTERSAVECONDITIONS] NUMMASTERSAVECONDITIONS=0 [SAVECONDITIONS] LOG\_MECHANISM=1 TRIGGERTIME=0 NUMSAVECONDITIONS=0

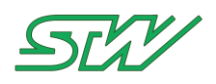

# **7.3.6.3.3 Add master save condition to DLC file**

The following variable objects have to be added to the DLC file in order to add a master save condition:

### **Variable objects**

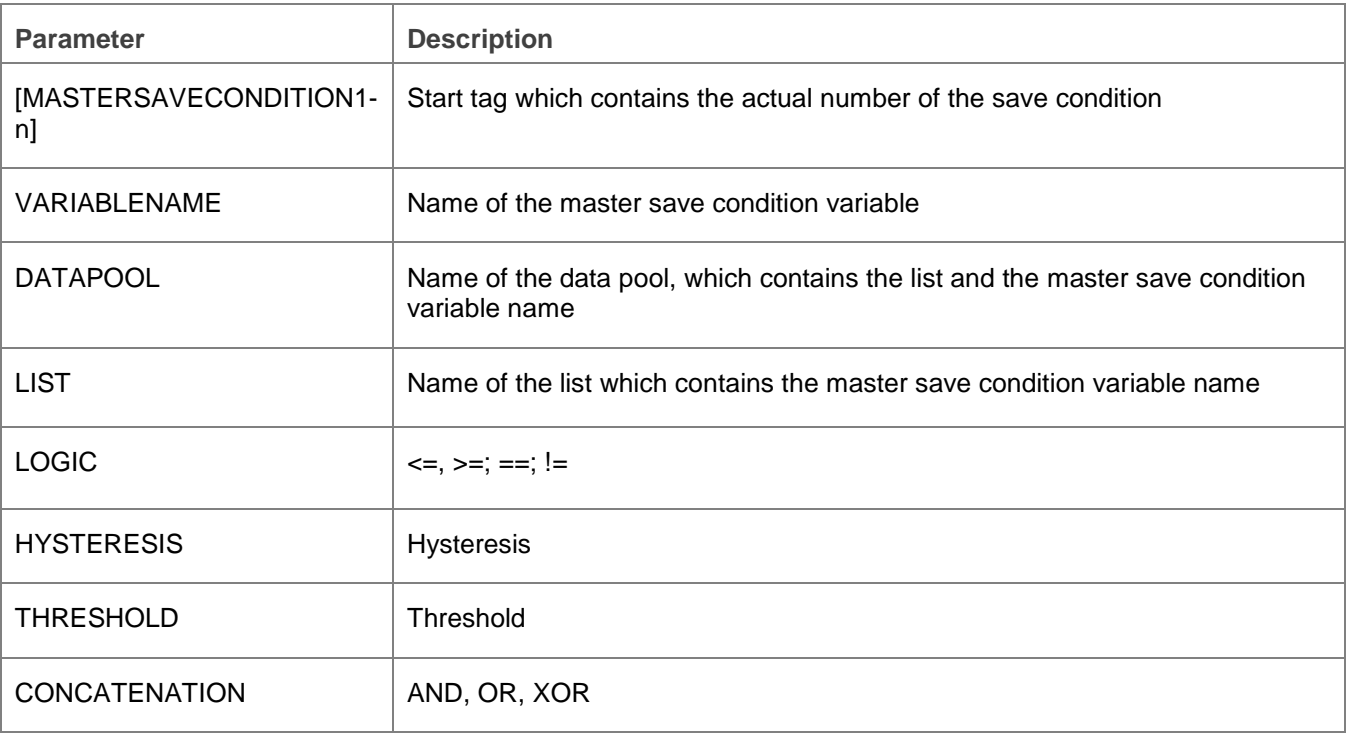

## **Explanation**

This means that a master save condition is defined that is concatenated with the previous event conditions result. A variable to be tested is defined by: DATAPOOL, LIST and VARIABLENAME.

The testing logic is defined by LOGIC which can be "!=", "==", "<=", ">="

The value the variable is tested against is defined by:

THRESHOLD+/- HYSTERESIS

If there are more than one conditions to be tested, then it's result is logically linked with its previous result by CONCATENATION.

CONCATENATION can be "AND", "OR", XOR".

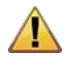

## **WARNING:**

If a master save condition is chosen, the condition has to be true before the regular save condition will be checked.

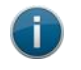

## **NOTE:**

See also How the logger mechanism works (see ["Introduction"](#page-188-0) on page [189\)](#page-188-0).

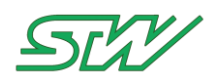

## **Association between logic, hysteresis and threshold**

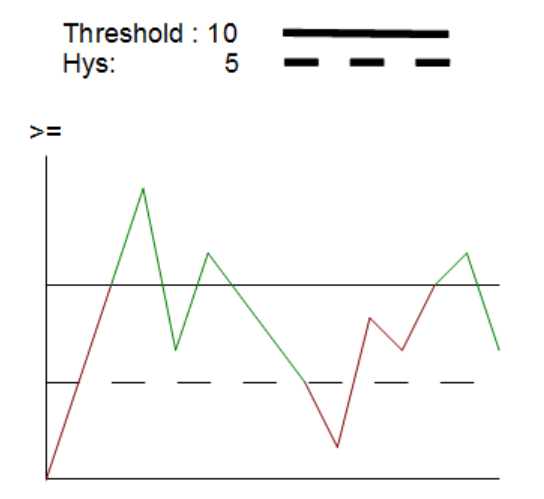

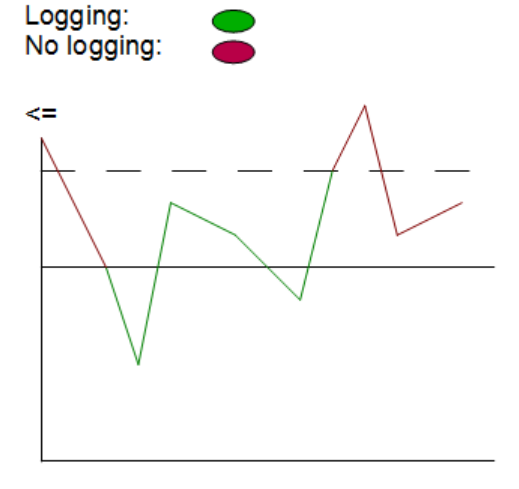

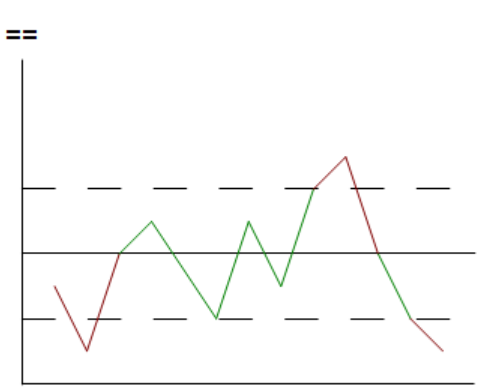

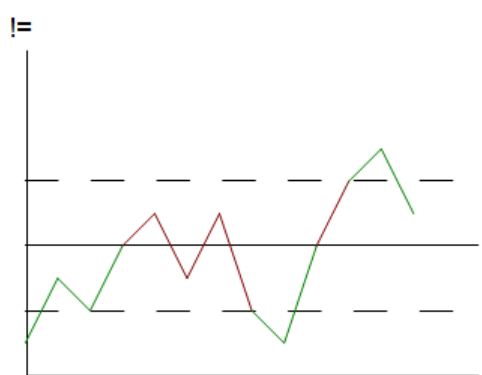

## **Example DLC file**

[JOBOPTIONS] ACTIVE=0 LFJNAME=Logger1 LFFORMAT=1 MEMSIZE=1048576 BASIC\_SAMPLE\_TIME=10 TIMESTAMP=0 [FILEHEADER] COMMENT=Test log job [SAMPLECONDITIONS] NUMCONDITIONS=2 [SAMPLECONDITION1] NAME=Logitude DATAPOOL=MyDatapool LIST=GPSDates SAVEHYSTERESIS=10 [SAMPLECONDITION2] NAME=Latitude DATAPOOL=MyDatapool LIST=GPSDates SAVEHYSTERESIS=10 [MASTERSAVECONDITIONS] NUMMASTERSAVECONDITIONS=1 [MASTERSAVECONDITION1] VARIABLENAME=EngineSpeed DATAPOOL=MyDatapool LIST=Engine LOGIC=>= HYSTERESIS=50

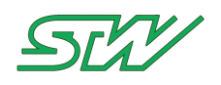

THRESHOLD=1000 CONCATENATION=OR [SAVECONDITIONS] LOG\_MECHANISM=1 TRIGGERTIME=0 NUMSAVECONDITIONS=0

# **7.3.6.3.4 Add save condition to DLC file**

The following variable objects have to be added to the DLC file in order to add a save condition:

### **Variable objects**

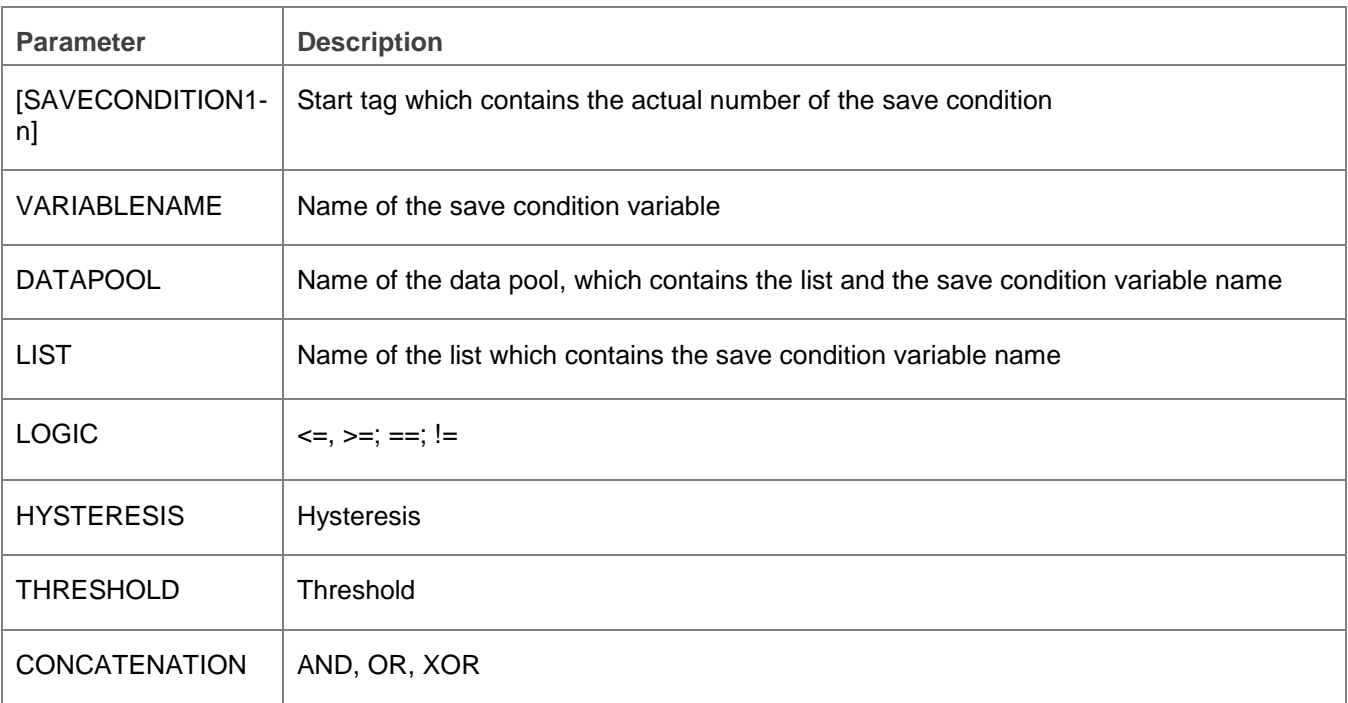

## **Explanation**

This means that a save condition is defined that is concatenated with the previous event conditions result. A variable to be tested is defined by: DATAPOOL, LIST and VARIABLENAME.

The testing logic is defined by LOGIC which can be "!=", "==", "<=", ">="

The value the variable is tested against is defined by:

THRESHOLD+/- HYSTERESIS

If there are more than one conditions to be tested, then it's result is logically linked with its previous result by CONCATENATION.

CONCATENATION can be "AND", "OR", XOR".

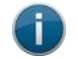

# **NOTE:**

See also How the logger mechanism works (see ["Introduction"](#page-188-0) on page [189\)](#page-188-0).

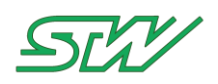

# **Association between logic, hysteresis and threshold**

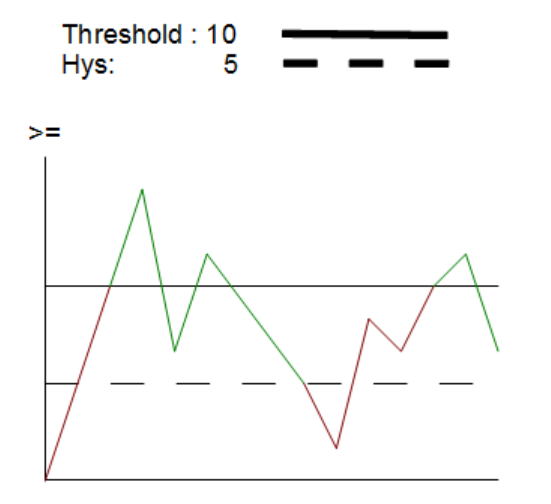

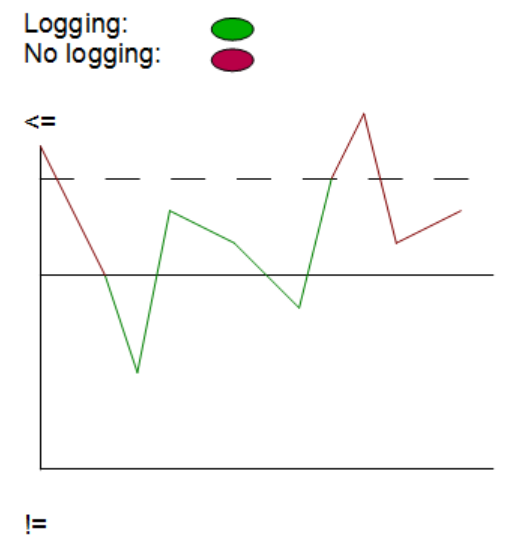

 $\equiv$ 

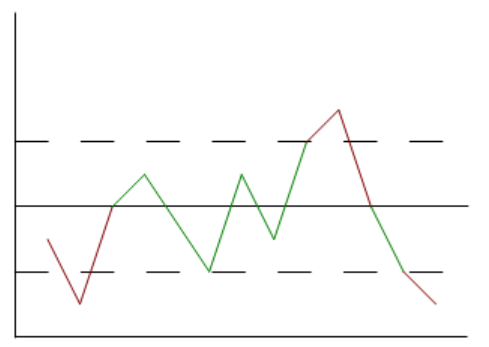

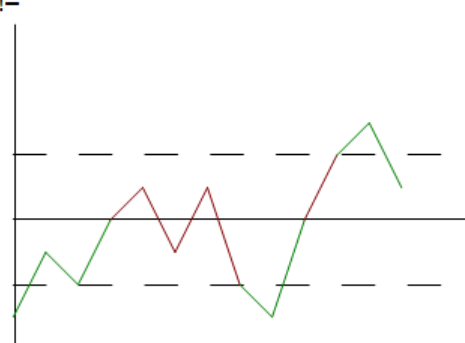

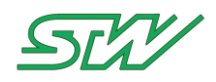

## **Example DLC file**

[JOBOPTIONS] ACTIVE=0 LFJNAME=Logger1 LFFORMAT=1 MEMSIZE=1048576 BASIC\_SAMPLE\_TIME=10 TIMESTAMP=0 [FILEHEADER] COMMENT=Test log job [SAMPLECONDITIONS] NUMCONDITIONS=2 [SAMPLECONDITION1] NAME=Logitude DATAPOOL=MyDatapool LIST=GPSDates SAVEHYSTERESIS=10 [SAMPLECONDITION2] NAME=Latitude DATAPOOL=MyDatapool LIST=GPSDates SAVEHYSTERESIS=10 [MASTERSAVECONDITIONS] NUMMASTERSAVECONDITIONS=0 [SAVECONDITIONS] LOG\_MECHANISM=1 TRIGGERTIME=1000 NUMSAVECONDITIONS=1 [SAVECONDITION1] VARIABLENAME=EngineSpeed DATAPOOL=MyDatapool LIST=Engine  $LOGIC => =$ HYSTERESIS=50 THRESHOLD=1000 CONCATENATION=OR

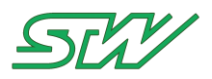

# **7.3.6.4 Handle Logger File**

## **Header file: "DL\_LogFile\_handler.h"**

This header provides utility functions to use the logger daemon to handle logger files.

# **7.3.6.4.1 ylogd\_request\_data\_logger\_file**

## **Function Description**

sint32 ylogd request data logger file (const T\_DBUS\_Util \*const opt\_DBusInstance, const charn \* const opcn\_DataLoggerName, charn \* const opcn\_DataLoggerPath, const uint16 ou16\_BufferSize)

The function requests the datalogger file opcn\_DataLoggerName. If the logger file exists, the path to a copy (tmp file) will be responded via the variable opcn\_DataLoggerPath. The maximal length of the path to the datalogger copy is defined via ou16\_BufferSize.

#### **Information Flow**

**Input Information**

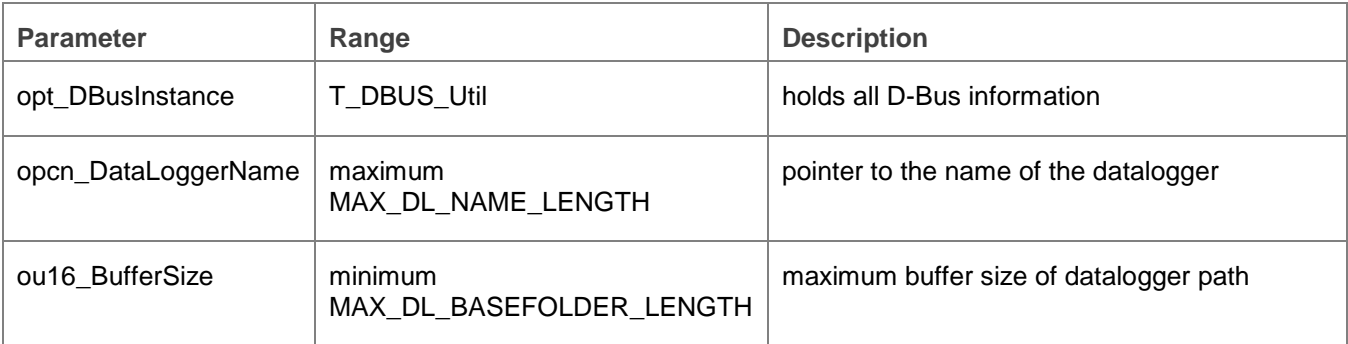

Structure T\_DBUS\_Util

```
typedef struct
{
  DBusConnection* pt dbus conn; // D-BUS connection instance
  charn acn myNameString[128]; // Name of the application, Don't use any
special 
                                         // characters, white spaces or new lines!
  charn acn_myVersion[128]; // Additional value (for HELLO) signal (opt.)
  charn acn_myStatus[128]; // Additional value (for HELLO) signal (opt.)
  charn acn_myAddInfo[512]; // Additional value (for HELLO) signal (opt.)<br>sint32 s32 myTriginterval; // Time interval when the ysysd
  \sin 32 s32 myTriginterval; // Time interval when the ysysd
                                         // expects to be triggered 
charn acn myCMDOnWatchdog[2048]; // Bash cmd that must be executed
 // by the ysysd in case no
                                            // trigger signal occurred in time.
} T_DBUS_Util;
```
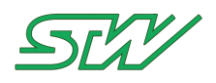

**Output Information**

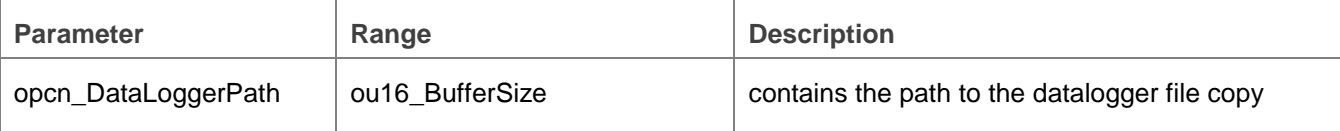

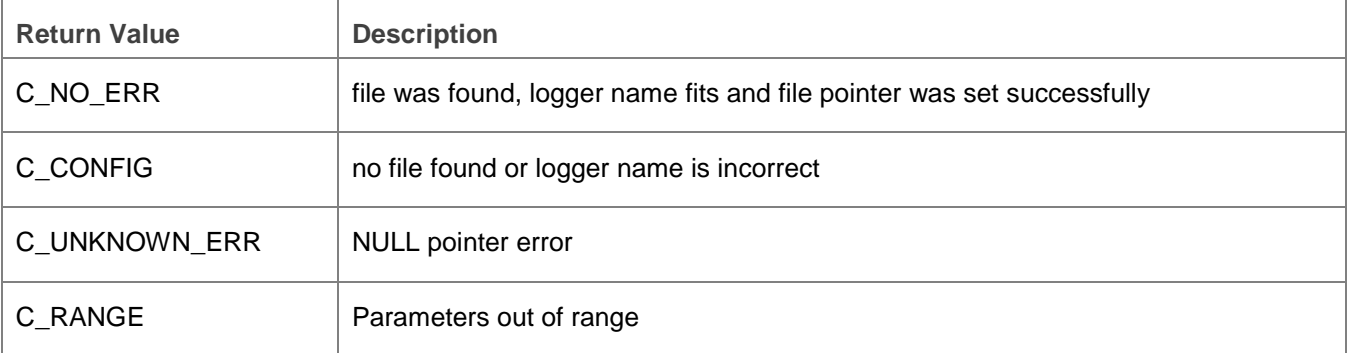

## **Example**

```
sint32 s32_Retval = C_NO_ERR;
charn acn DLPath[500];
s32 Retval = ylogd request data logger file (&gt dbus util child, opcn DLName,
acn_DLPath[500], sizeof(acn_DLPath));
if (s32 Return == C_NO ERR)
{
    // Go on
}
```
# **7.3.6.4.2 ylogd\_delete\_log\_file Function Description**

sint32 ylogd\_delete\_log\_file (const T\_DBUS\_Util \*const opt\_DBusInstance, const charn \* const opcn DataLoggerName, const uint8 ou8 DeleteAll)

The function deletes the logger opcn\_DataLoggerName. The flag ou8\_DeleteAll indicates if only the tmp file shall be deleted (tmp file is the file which can be used for copying to server or to a extern flash via USB) or as well the file in which the data will be actually logged.

## **Information Flow**

**Input Information**

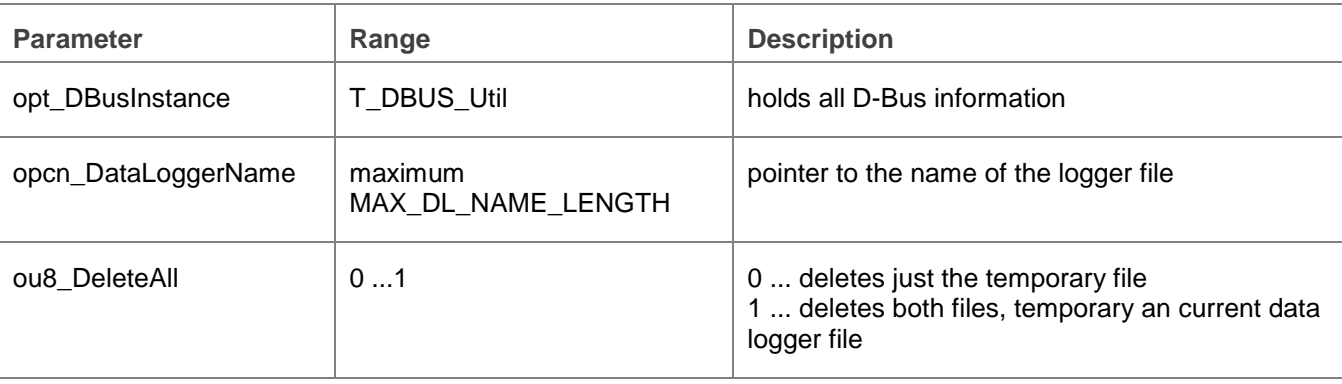

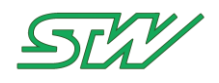

## Structure T\_DBUS\_Util

```
typedef struct
{
   DBusConnection* pt_dbus_conn; // D-BUS connection instance
   charn acn myNameString[128]; // Name of the application, Don't use any
special 
                   Art and the spaces or new lines!<br>acn myVersion[128]; (Additional value (for HELLO) signal (o
   charn acn_myVersion[128]; // Additional value (for HELLO) signal (opt.)<br>charn acn myStatus[128]; // Additional value (for HELLO) signal (opt.)
                                              // Additional value (for HELLO) signal (opt.)
   charn acn_myAddInfo[512]; // Additional value (for HELLO) signal (opt.)<br>sint32 s32_myTriginterval; // Time interval when the ysysd
   sint32 s32_myTriginterval; // Time interval when the ysysd
                                               // expects to be triggered 
   charn acn_myCMDOnWatchdog[2048]; // Bash cmd that must be executed
 // by the ysysd in case no
                                                   // trigger signal occurred in time.
} T_DBUS_Util;
```
**Output Information**

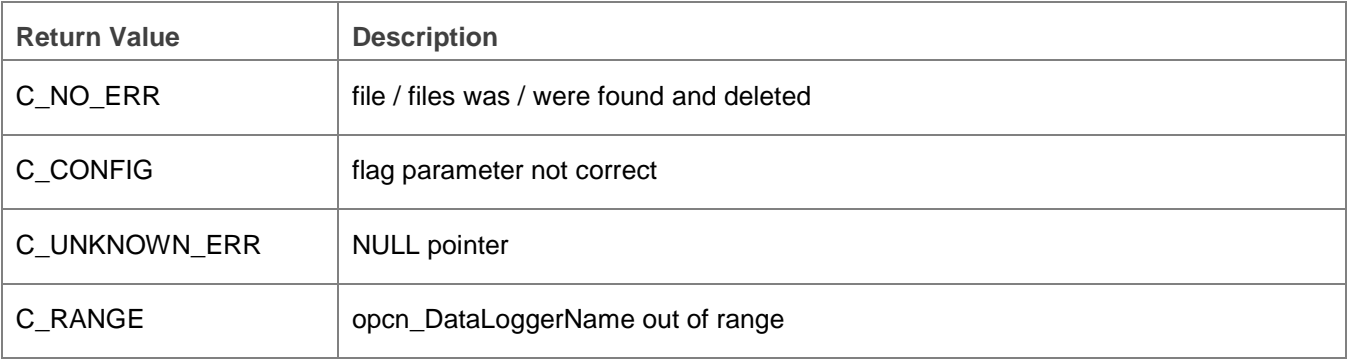

## **Example**

```
sint32 s32 Retval = C_NO_ERR;
s32 Retval = ylogd delete log file (&gt dbus util child, acn LogFileName, 1);
if(s32 Return != \overline{C}NO ERR)
{
    / Error handling
}
```
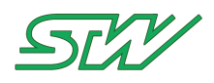

## **7.3.6.4.3 ylogd\_trigger\_buffered\_log Function Description**

```
sint32 ylogd trigger buffered log(const T_DBUS_Util * const opt_DBusInstance, const charn *
const opcn_DataLoggerName)
```
The function causes an activated, buffered log job to flush its ring buffer to the log file and then continue operation as normal.

## **Information Flow**

**Input Information**

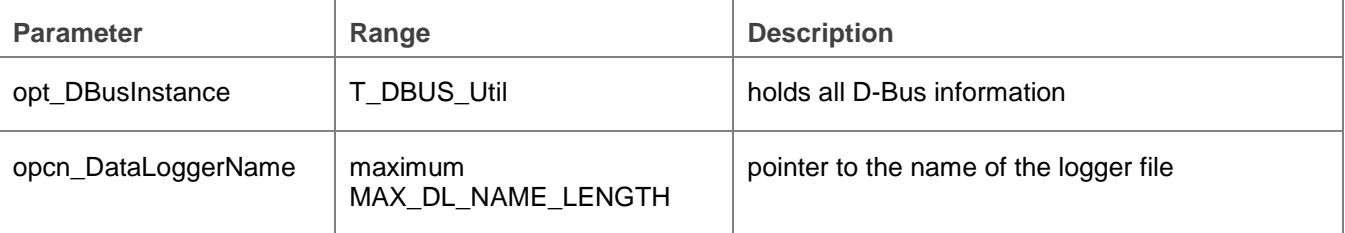

## Structure T\_DBUS\_Util

```
typedef struct
{
   DBusConnection* pt dbus conn; // D-BUS connection instance
  charn acn myNameString[128]; // Name of the application, Don't use any
special 
                   %/ characters, white spaces or new lines!<br>acn_myVersion[128]; // Additional value (for HELLO) signal (o<br>acn_myStatus[128]; // Additional value (for HELLO) signal (o
   charn acn myVersion[128]; // Additional value (for HELLO) signal (opt.)
   charn acn_myStatus[128]; // Additional value (for HELLO) signal (opt.)<br>charn acn_myAddInfo[512]; // Additional value (for HELLO) signal (opt.)
  charn acn_myAddInfo[512]; // Additional value (for HELLO) signal (opt.)
   sint32 s32<sup>-</sup>myTriginterval; // Time interval when the ysysd
                                               // expects to be triggered 
charn acn myCMDOnWatchdog[2048]; // Bash cmd that must be executed
 // by the ysysd in case no
                                                   // trigger signal occurred in time.
} T_DBUS_Util;
```
**Output Information**

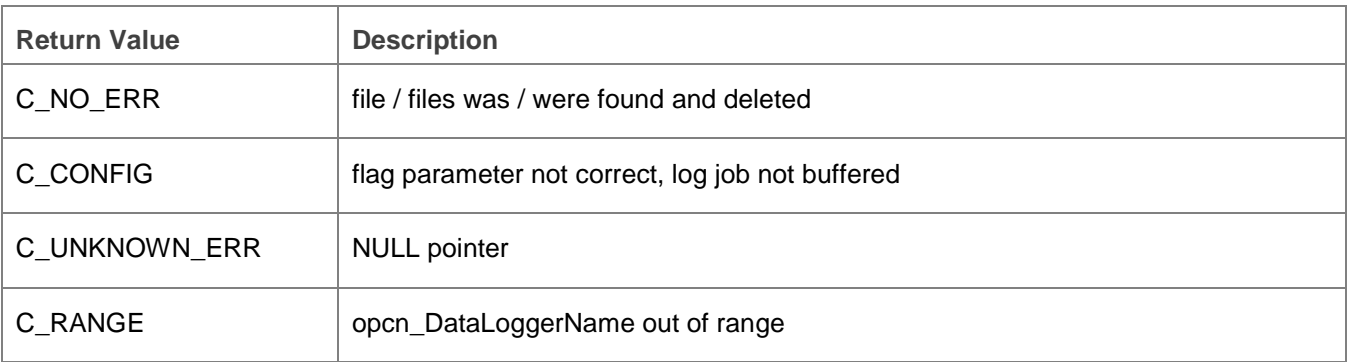

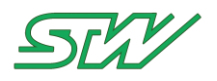

# **7.3.7 GPS**

**Header file: "GPS\_handler.h"**

## **7.3.7.1 Introduction**

The GPS functionality from the TAF library uses the ygps daemon to provide position, date, time, height and actual speed from the integrated GPS receiver.

# **7.3.7.2 ygpsd\_get\_gps\_data**

## **Function Description**

sint32 ygpsd\_get\_gps\_data (const T\_DBUS\_UTIL \* const opt\_DBusInstance, T\_DBUS\_GPS\_Data \* const opt\_DBusGpsData)

The function sends a method call on the D-Bus to the ygpsd opt\_DBusInstance to receive GPS data. This received GPS data are stored in the structure opt\_DBusGpsData.

## **Information Flow**

**Input Information**

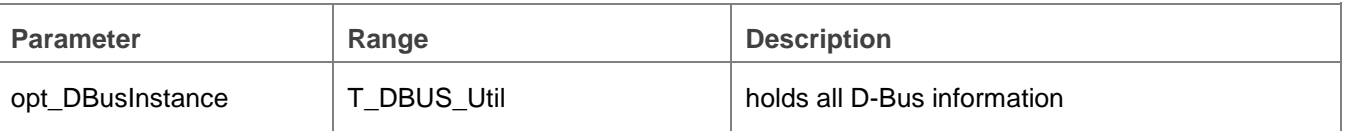

### Structure T\_DBUS\_Util

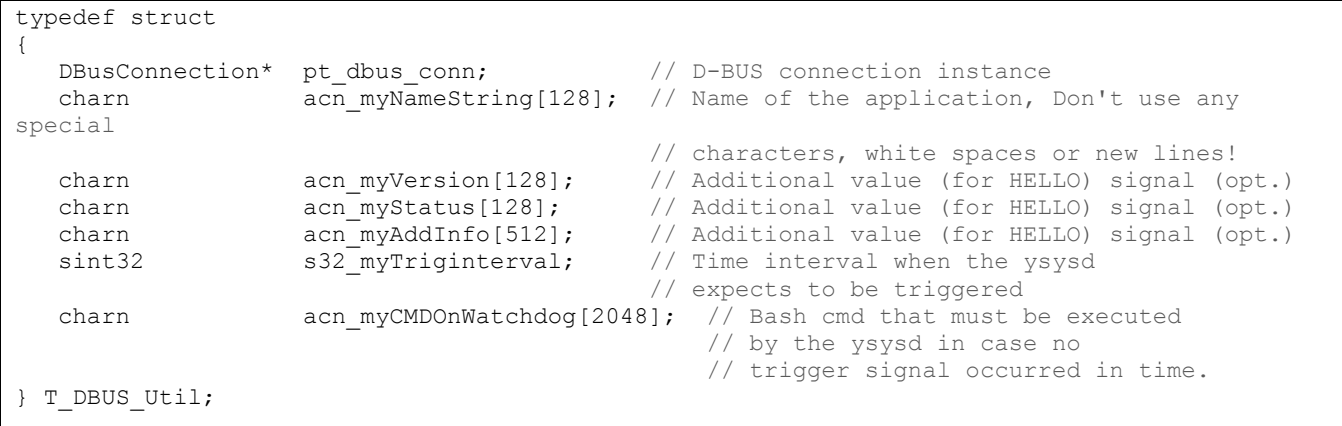

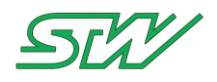

**Output Information**

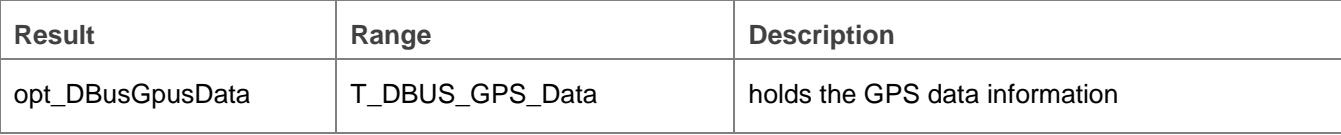

# Structure T\_DBUS\_GPS\_Data

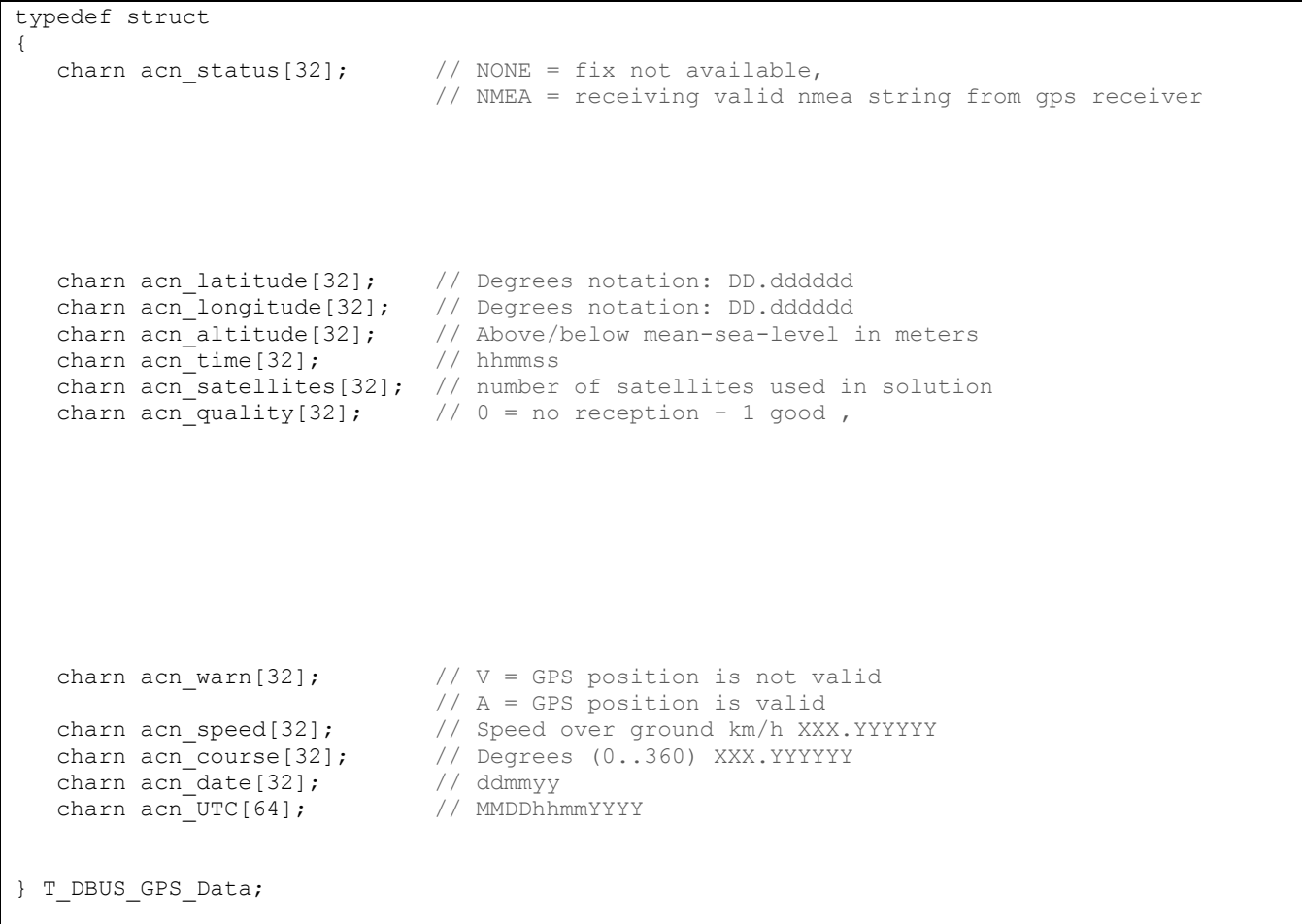

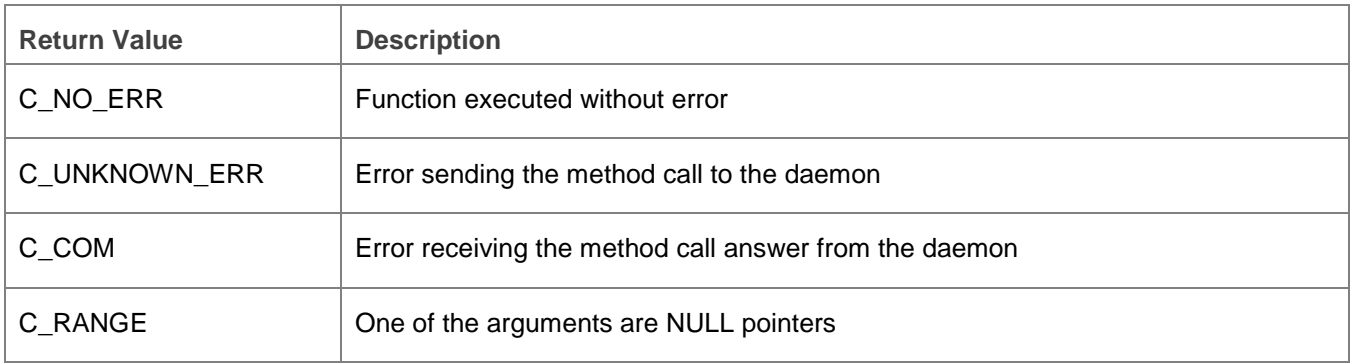

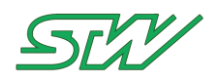

## **Example**

```
static sint32 ms32 RequestGPSData(const T_DBUS_Util* const opt_DBusInstance)
{
T_DBUS_GPS_Data t_DBus_GPS_Data;
 // Call dbus util function
   if(ygpsd_get_gps_data (opt_DBusInstance, &t_DBus_GPS_Data) != 0)
    {
     printf("Error fetching GPS data!\n");
      return C_COM;
    }
    // To something with the received values
  return C_NO_ERR;
}
```
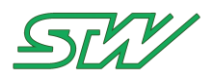

## **7.3.8 SMS**

**Header file: "SMS\_handler.h"**

## **7.3.8.1 Introduction**

The SMS functionality from the TAF library uses the ysms daemon to send and receive SMS messages

SMS can be sent or received either after standard time intervals or immediately. The standard time interval and other parameters can be configured in the ysmsd configuration file (see SMS daemon (see ["SMS daemon"](#page-96-0) on page [97\)](#page-96-0)).

For receiving SMS messages automatically in your application, use the TAF library function dbus initialize request callbacks (see "dbus initialize request callbacks" on page [144\)](#page-143-0).

# **7.3.8.2 ysmsd\_send\_sms**

### **Function Description**

sint32 ysmsd send sms (const T\_DBUS\_Util \*const opt\_DBusInstance, const charn \* const opcn PhoneNumber , const charn \*const opcn Message)

The function sends a SMS to a subscriber with the number opcn\_PhoneNumber. The SMS is sent after the standard time interval that is set in the configuration file of the SMS daemon. The maximum message size is 160 characters

#### **Information Flow**

**Input Information**

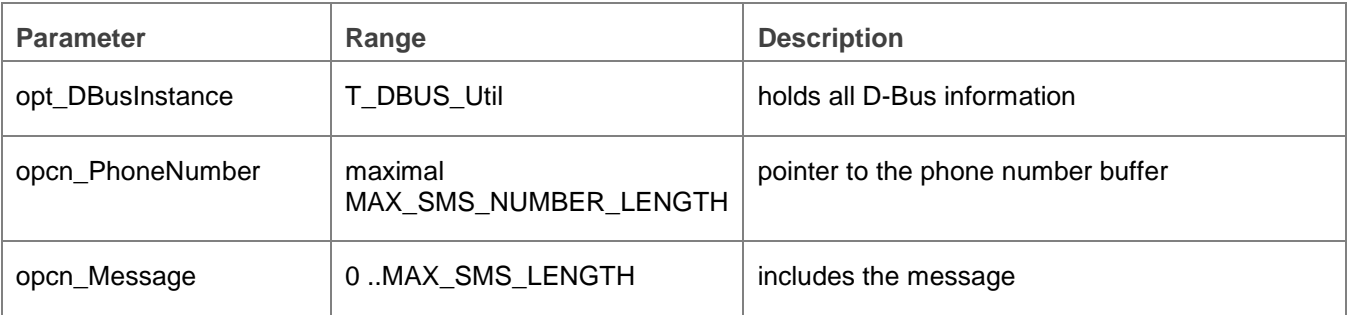

### Structure T\_DBUS\_Util

```
typedef struct
{
  DBusConnection* pt dbus conn; // D-BUS connection instance
  charn acn myNameString[128]; // Name of the application, Don't use any
special 
                                     // characters, white spaces or new lines!
  charn acn myVersion[128]; // Additional value (for HELLO) signal (opt.)
  charn acn_myStatus[128]; // Additional value (for HELLO) signal (opt.)
  charn acn_myAddInfo[512]; // Additional value (for HELLO) signal (opt.)
  sint32 s32 myTriginterval; // Time interval when the ysysd
                                     // expects to be triggered 
charn acn myCMDOnWatchdog[2048]; // Bash cmd that must be executed
 // by the ysysd in case no
                                        // trigger signal occurred in time.
} T_DBUS_Util;
```
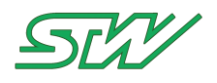

**Output Information**

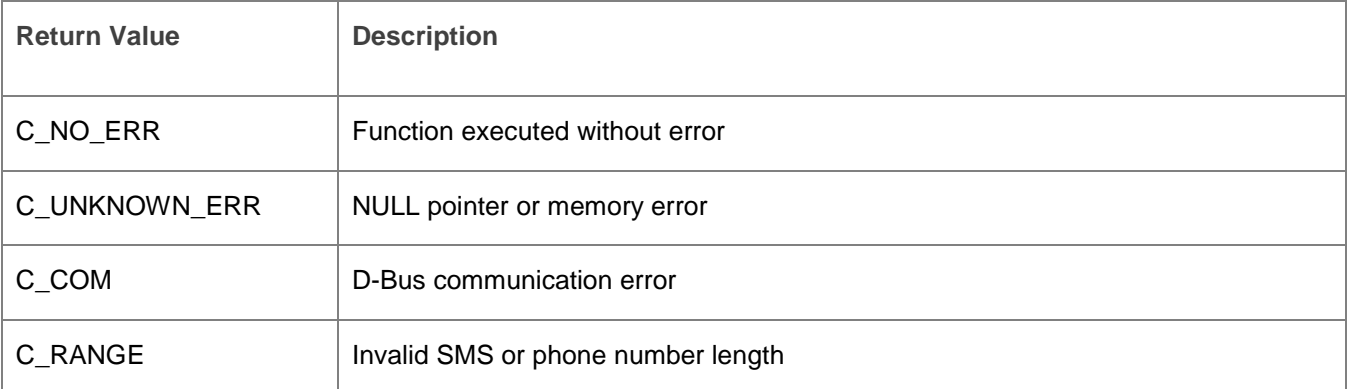

## **Example**

```
sint32 s32_Retval = C_NO_ERR;
T_DBUS_Util mt_DBUS_Util;
s32<sub>Retval</sub> = v\overline{s}msd_send_sms (&mt_DBUS_Util, "017612341234", "Hello World");
if (s32 Retval == \overline{C} NO ERR)
{
    // Go on
}
```
# **7.3.8.3 ysmsd\_send\_sms\_urgent**

### **Function Description**

sint32 ysmsd\_send\_sms\_urgent (const T\_DBUS\_Util \*const opt\_DBusInstance, const charn \* const opcn\_PhoneNumber , const charn \*const opcn\_Message)

The function sends an urgent SMS to the given phone number opcn\_PhoneNumber. The standard time interval for sending/receiving SMS, which is set in configuration file, is ignored and the SMS will be sent immediately.

### **Information Flow**

**Input Information**

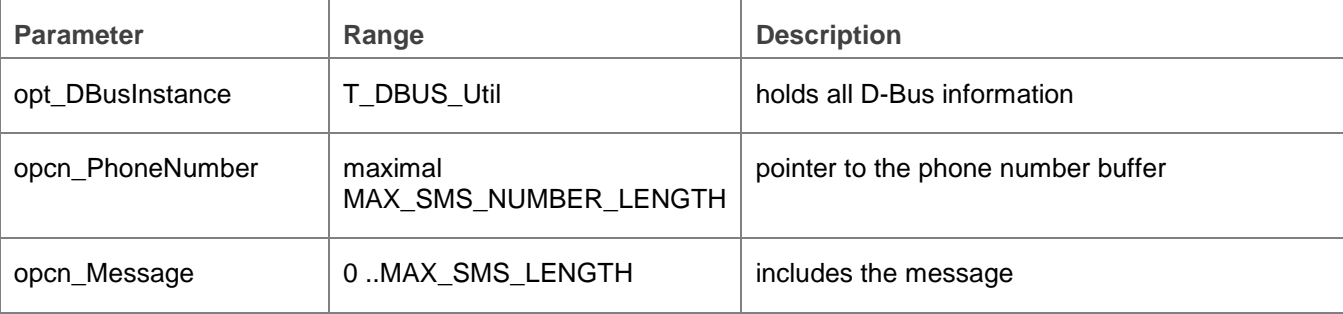

## Structure T\_DBUS\_Util

typedef struct { DBusConnection\* pt dbus conn; // D-BUS connection instance charn acn\_myNameString[128]; // Name of the application, Don't use any special

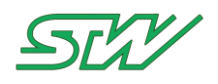

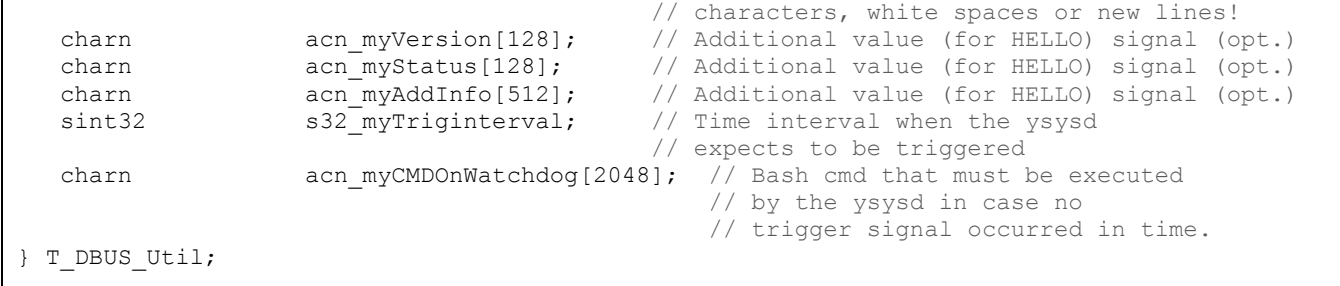

**Output Information**

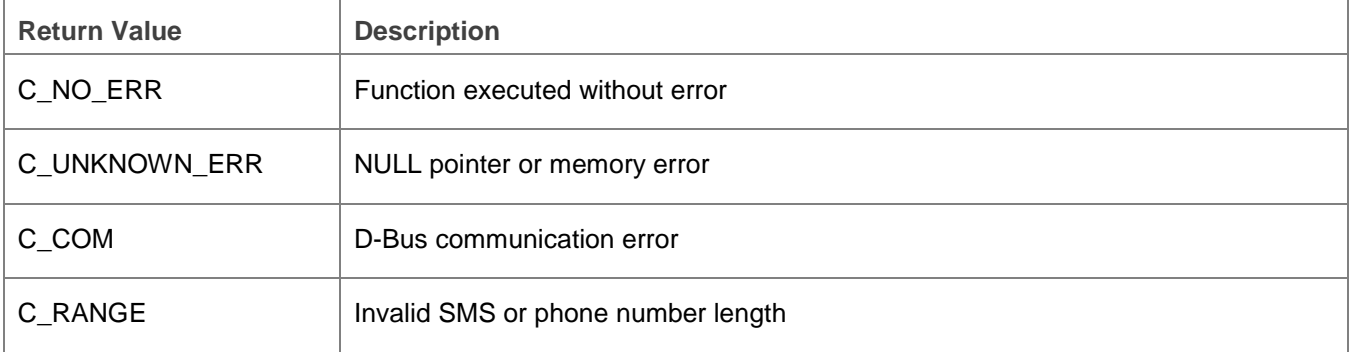

## **Example**

```
sint32 s32 Retval = C_NO_ERR;
T_DBUS_Util mt_DBUS_Util;
s32 Retval = ysmsd send sms urgent (&mt DBUS Util, "017612341234", "Hello World");
if (s32 Retval == C NO ERR)
{
    // Go on
}
```
# **7.3.8.4 ysmsd\_request\_sms\_fetch\_urgent**

### **Function Description**

sint32 ysmsd\_request\_sms\_fetch\_urgent (const T\_DBUS\_Util \*const opt\_DBusInstance)

The function triggers the request mode for text message immediately, i.e. it looks immediately if a text message is received.

#### **Information Flow**

**Input Information**

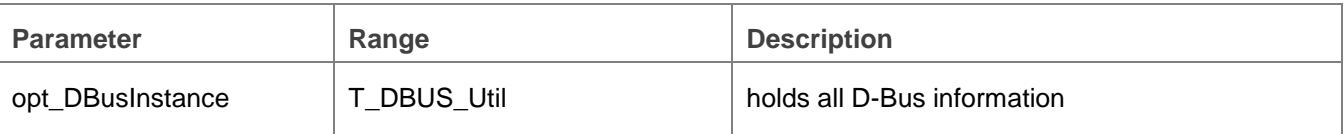

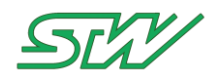

## Structure T\_DBUS\_Util

```
typedef struct
{
  DBusConnection* pt_dbus_conn; // D-BUS connection instance
  charn acn myNameString[128]; // Name of the application, Don't use any
special 
                 Arr and the spaces or new lines!<br>acn myVersion[128]; (Additional value (for HELLO) signal (o
charn acn myVersion[128]; // Additional value (for HELLO) signal (opt.)
charn acn myStatus[128]; // Additional value (for HELLO) signal (opt.)
  charn acn_myAddInfo[512]; // Additional value (for HELLO) signal (opt.)<br>sint32 s32_myTriginterval; // Time interval when the ysysd
  sint32 s32_myTriginterval; // Time interval when the ysysd
                                          // expects to be triggered 
  charn acn_myCMDOnWatchdog[2048]; // Bash cmd that must be executed
 // by the ysysd in case no
                                             // trigger signal occurred in time.
} T_DBUS_Util;
```
### **Output Information**

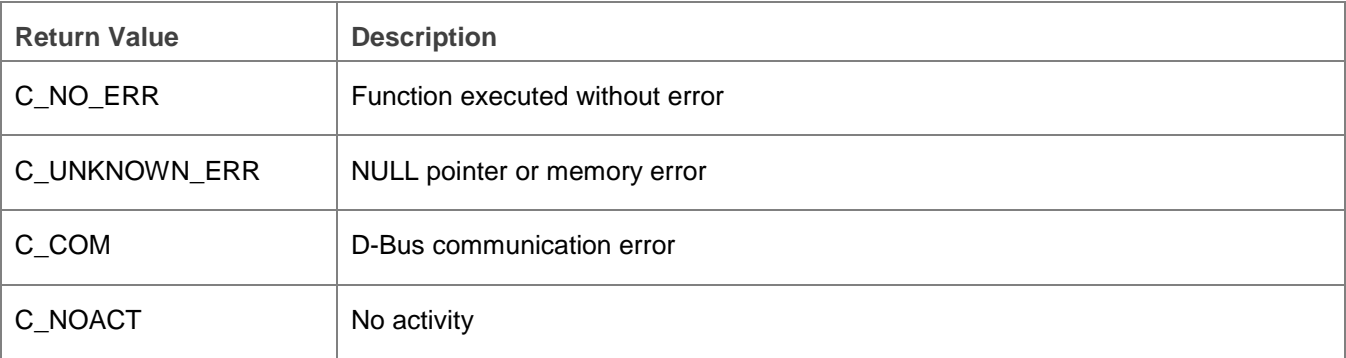

## **Example**

```
sint32 s32 Retval = C_NO_ERR;
T_DBUS_Util mt_DBUS_Util;
s32_Retval = ysmsd_request_sms_fetch_urgent (&mt_DBUS_Util);
if (s32 Retval == \overline{C} NO ERR)
{
    // Go on
}
```
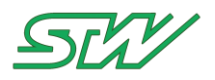

## **7.3.9 Network**

## **Header file: "Network\_handler.h"**

## **7.3.9.1 Introduction**

The ynetwork daemon provides functions to manage the internet connectivity automatically. Via D-Bus the ynetworkd can be switched from connected to disconnected. It is also possible to get the actual connected interface.

The basic behavior of the ynetworkd is configurable via the ynetworkd configuration file. In the configuration file it's possible to select network interfaces which shall be used to get online. There is also the opportunity to assign priorities to the interfaces. Interfaces with higher priority can't be interrupted from interfaces with a lower priority. For the chosen interfaces, timings and general behaviors can be configured. It's also possible to switch between different online verification mechanisms.

For receiving network notifications automatically in your application, refer to the TAF library function dbus\_initialize\_request\_callbacks (see ["dbus\\_initialize\\_request\\_callbacks"](#page-143-0) on page [144\)](#page-143-0).

## **7.3.9.2 ynetworkd\_get\_connected\_interface**

#### **Function Description**

sint32 ynetworkd get connected interface (const T\_DBUS\_Util \*const opt\_DBusInstance, charn \* const opcn ConnectedInterface, const uint8 ou8 BufferSize)

The function returns the name of the actual connected interface.

### **Information Flow**

**Input Information**

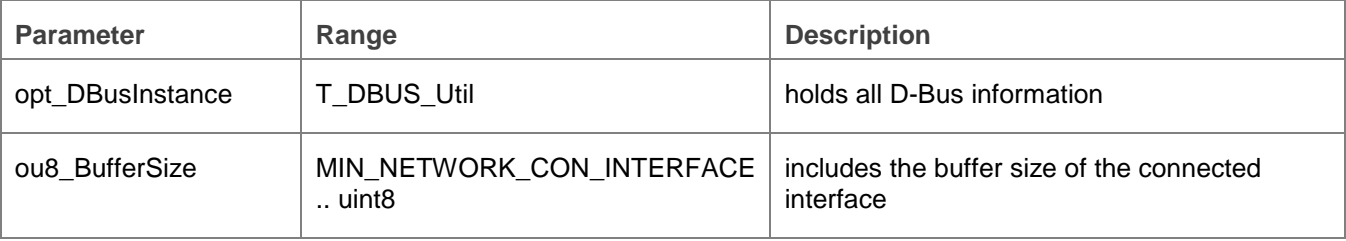

#### Structure T\_DBUS\_Util

```
typedef struct
{
  DBusConnection* pt_dbus_conn; // D-BUS connection instance
  charn acn_myNameString[128]; // Name of the application, Don't use any
special 
                                     // characters, white spaces or new lines!
  charn acn myVersion[128]; // Additional value (for HELLO) signal (opt.)
  charn acn_myStatus[128]; // Additional value (for HELLO) signal (opt.)
  charn acn_myAddInfo[512]; // Additional value (for HELLO) signal (opt.)
  sint32 s32 myTriginterval; // Time interval when the ysysd
                                     // expects to be triggered 
charn acn myCMDOnWatchdog[2048]; // Bash cmd that must be executed
 // by the ysysd in case no
                                       // trigger signal occurred in time.
```
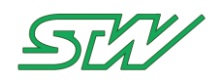

} T\_DBUS\_Util;

**Output Information**

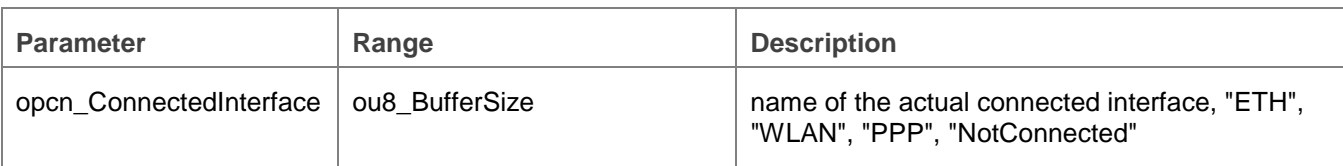

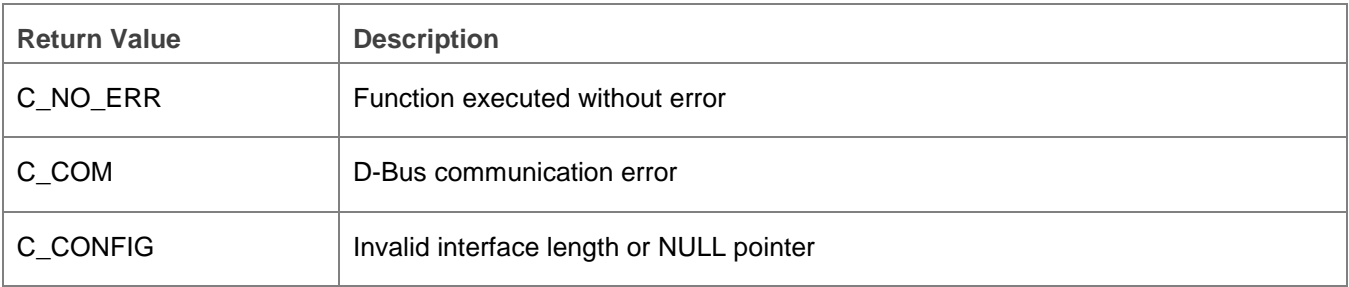

## **Example**

```
sint32 s32 Retval = C NO ERR;
T_DBUS_Util mt_DBUS_Util;
uint8 au8 Name[20] = {0};
s32_Retval = ynetworkd_get_connected_interface (&mt_DBUS_Util, au8_Name, sizeof(au8_Name));
if (s32 Retval == C NO ERR)
{
    // Go on
}
```
# **7.3.9.3 ynetworkd\_start\_connection**

## **Function Description**

```
sint32 ynetworkd start connection (const T_DBUS_Util *const opt_DBusInstance, const uint32
ou32_ConTime)
```
The function turns ynetworkd into connectivity mode for ou32\_ConTime seconds. After ou32\_ConTime seconds without a recall of the function, the ynetworkd automatically turns back into not connected mode.

### **Information Flow**

**Input Information**

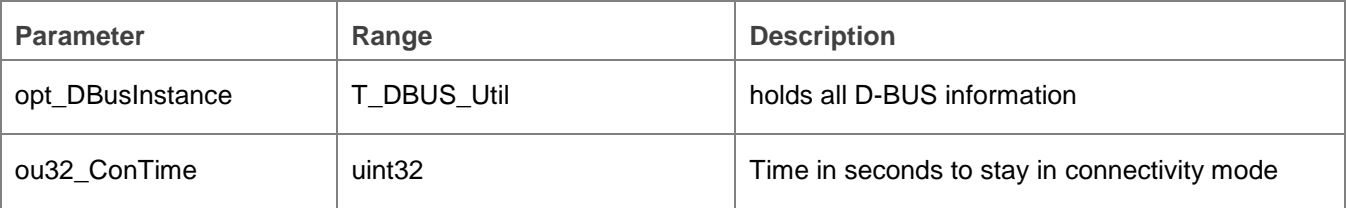

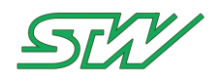

## Structure T\_DBUS\_Util

```
typedef struct
{
   DBusConnection* pt_dbus_conn; // D-BUS connection instance
   charn acn myNameString[128]; // Name of the application, Don't use any
special 
                  Arr and the spaces or new lines!<br>acn myVersion[128]; (Additional value (for HELLO) signal (o
   charn acn_myVersion[128]; // Additional value (for HELLO) signal (opt.)<br>charn acn myStatus[128]; // Additional value (for HELLO) signal (opt.)
                                            // Additional value (for HELLO) signal (opt.)
   charn acn_myAddInfo[512]; // Additional value (for HELLO) signal (opt.)<br>sint32 s32_myTriginterval; // Time interval when the ysysd
   sint32 s32_myTriginterval; // Time interval when the ysysd
                                             // expects to be triggered 
   charn acn_myCMDOnWatchdog[2048]; // Bash cmd that must be executed
 // by the ysysd in case no
 // trigger signal occurred in time.
} T_DBUS_Util;
```
**Output Information**

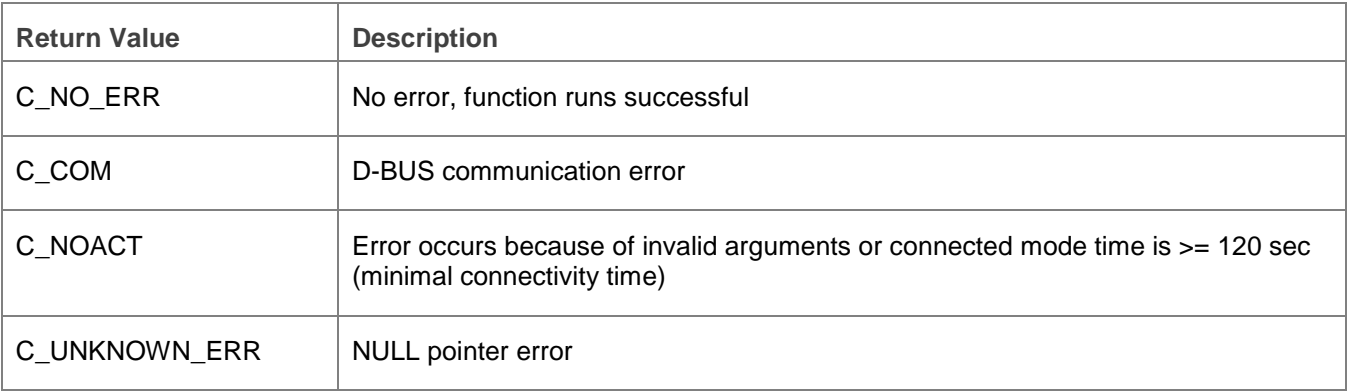

## **Example**

```
sint32 s32 Retval = C_NO_ERR;
T_DBUS_Util mt_DBUS_Util;
s32 Retval = ynetworkd start connection (&mt DBUS Util, 120);
if (s32 Retval == C NO ERR)
{
    // Go on
}
```
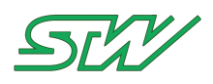

# **7.3.9.4 ynetworkd\_stop\_connection**

## **Function Description**

sint32 ynetworkd stop connection (const T\_DBUS\_Util \*const opt\_DBusInstance)

The function turns the ynetworkd into not connected mode. If a connection is established, the connection will be automatically closed.

## **Information Flow**

**Input Information**

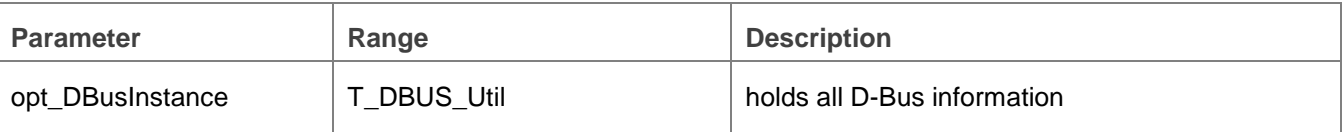

#### Structure T\_DBUS\_Util

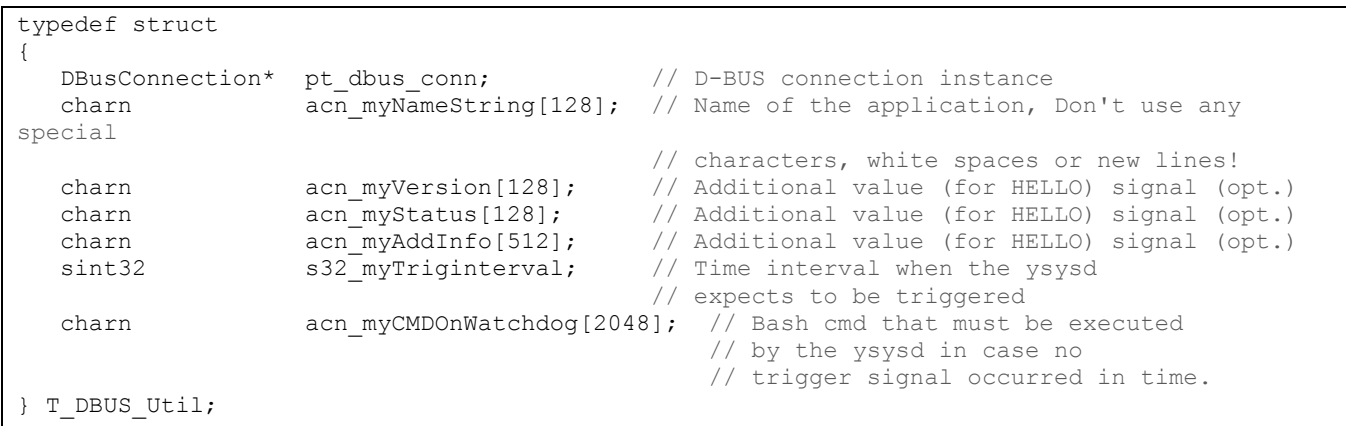

### **Output Information**

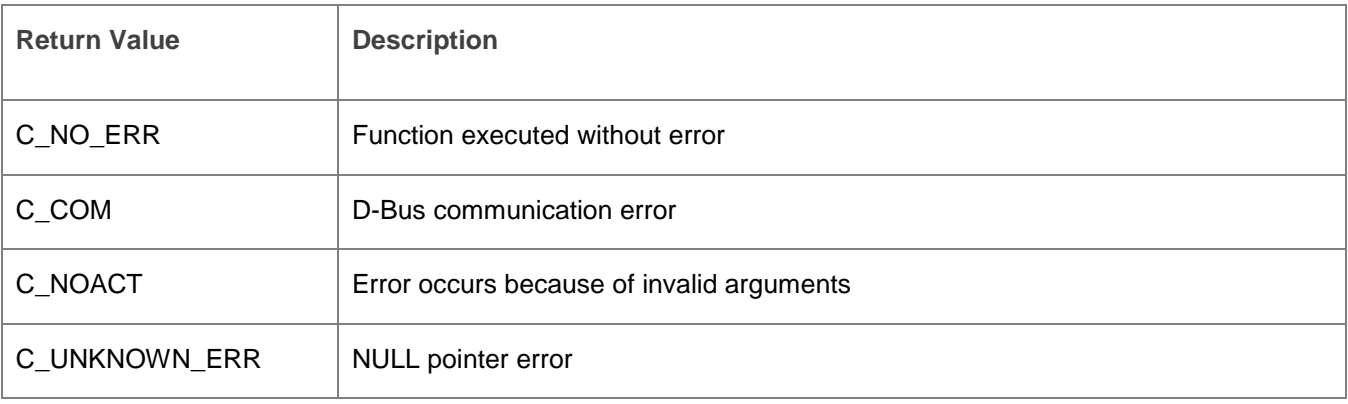

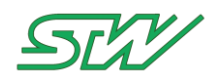

# **Example**

```
sint32 s32 Retval = C_NO_ERR;
T_DBUS_Util mt_DBUS_Util;
s32 Retval = ynetworkd stop connection (&mt DBUS Util);
if (s32 Retval == C NO ERR)
\{ // Go on
}
```
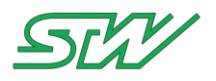

**7.3.10 Server**

**Header file: "Server\_handler.h"**

## **7.3.10.1 Introduction**

The yserver daemon of the TAF library is a component that provides functionality for immediate NextJob.job file request.

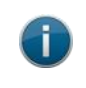

**NOTE:** For more information about the NextJob.job mechanism contact Sensor-Technik Wiedemann GmbH Support.

# **7.3.10.2 eGPRSComServer specific commands**

The eGPRSComServer specific commands manage the data exchange between a TC1 and a GPRS communication server (GPRS ComServer). If not included in a data section, the parameters are stored in ASCII format in the NextJob.job file.

## **FWSW – Set wakeup cycle time**

**Syntax of command:**

FWSW;<wakeup\_cycle>

**Syntax of response:**

FWSW;<error\_code>

**Description:**

Set a new wakeup cycle time. At this interval the TC1 requests a new NextJob.job from the ComServer.

**Parameter:**

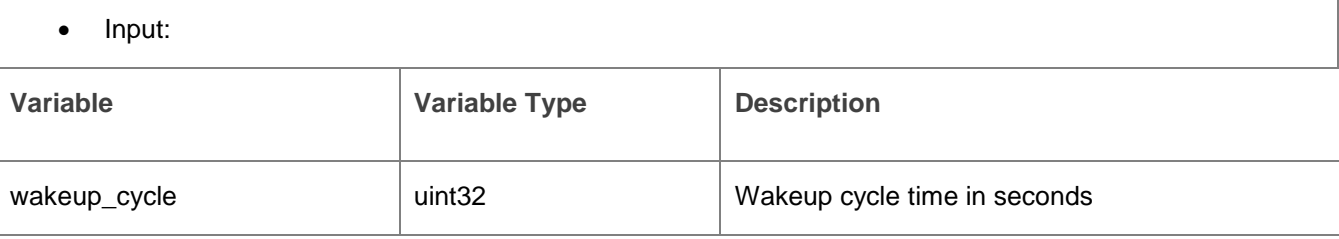

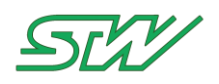

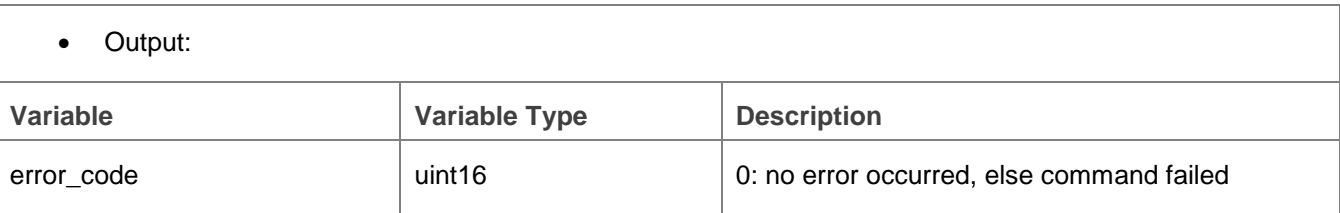

## **DLGN – Get data logger log file by name**

**Syntax of command:**

DLGN;<name>;<format>;<clear>;<first\_dataset>

#### **Syntax of response:**

DLGN;<error\_code>

## **Description:**

Returns the content of the specified data logger log file. Starts with first\_dataset. Log file data can be deleted after reading is finished.

#### **Parameter:**

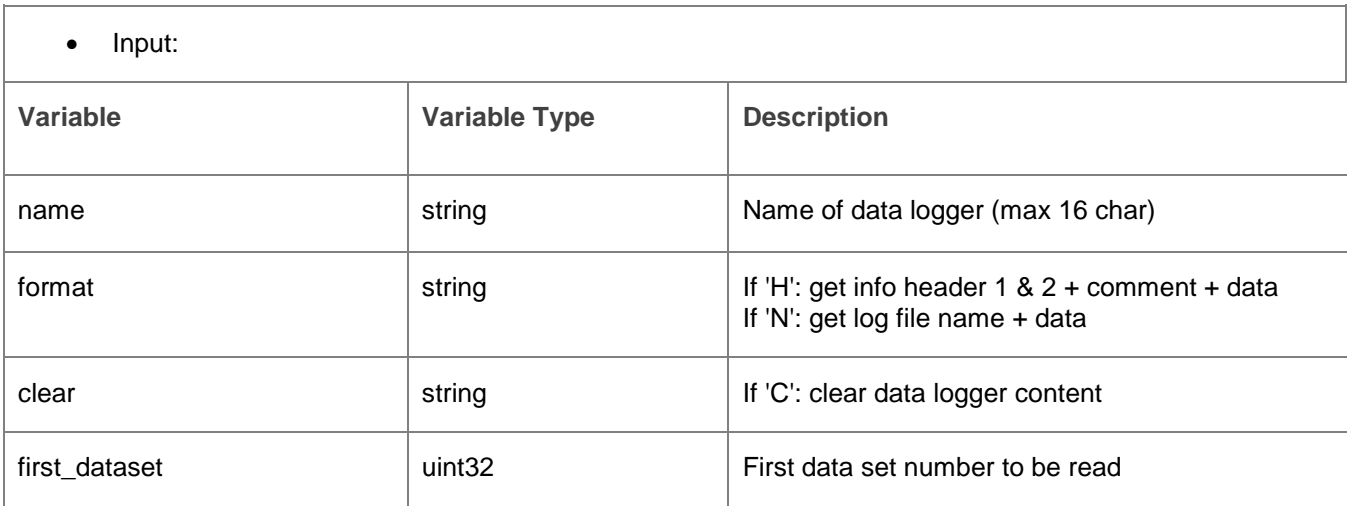

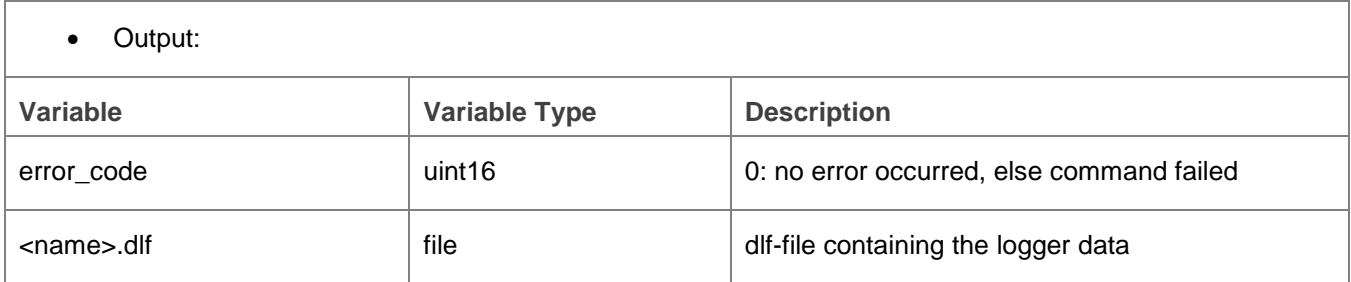

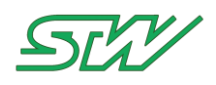

## **DLCN – Clear data logger log file by name**

**Syntax of command:** DLCN; <name>

**Syntax of response:**

DLCN;<error\_code>

#### **Description:**

Clears the specified data logger log file (Only deletes logger data, does not delete the log file).

#### **Parameter:**

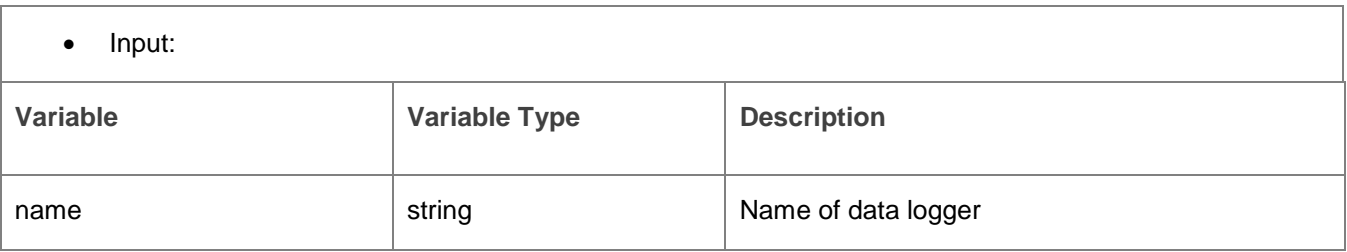

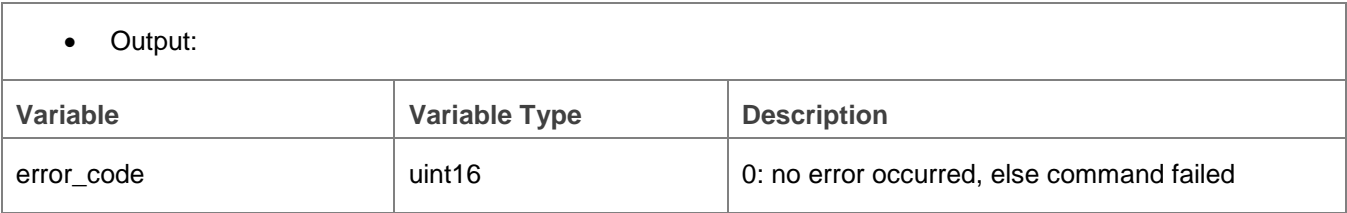

## **KFGV - Get variables**

**Syntax of command:**

KFGV;<name>;<var\_index\_1>;<var\_index\_2>;...;<var\_index\_n> \*

KFGV;DAT[VL1<u16\_block\_len><as8\_name[16]><u16\_var\_index\_1>  $\langle u16 \text{ var index } 2 \rangle \dots \langle u16 \text{ var index } n \rangle \langle 0x0000 \rangle \overline{]}$  \*\*

**Syntax of response:**

KFGV;<error\_code>

\*: ASCII mode \*\*: Binary mode

#### **Description:**

Reads a list of variables. Two formats of the command are supported. In ASCII mode var index n is ASCII coded. In binary mode the variable index are transferred binary in a data section. This allows to reduce the traffic volume compared to the ASCII format. The raw data returned from the device is parsed and a DLF file containing the variable values is generated. The name of the DLF file is specified by parameter <name>. If reading a variable fails, the command execution is aborted and an error code is returned. The DLF file only contains valid data. All data types are supported. The sizes of the variables are specified by their types.

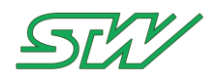

**Parameter:**

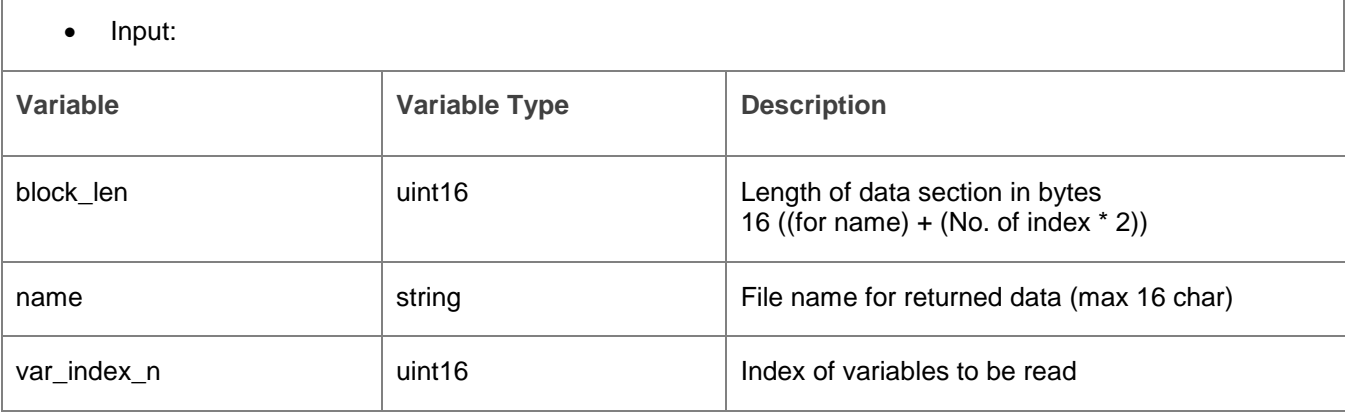

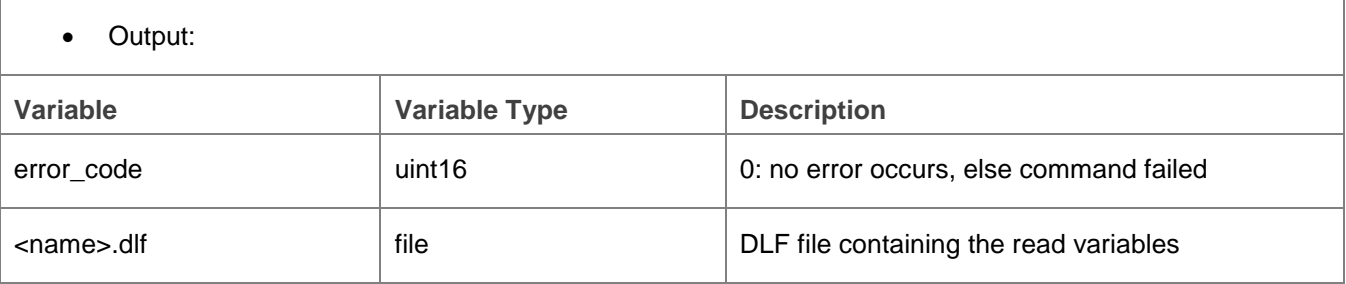

## **KFSV – Set variables**

### **Syntax of command:**

```
KFSV;<var_index_1>;<value_1>;...;<var_index_n>;<value_n> *
KFSV;DAT[VL2<u16 block len 1><u16 var index 1><au8 value[m]>...
<u16_block_len_n><u16_var_index_n><au8_value_n[m]>
     \frac{1}{2} <0x0000>1<sup>-**</sup>
```
**Syntax of response:**

KFSV;<error\_code>

\*: ASCII mode \*\*: Binary mode

**Description:**

Writes a list of variables. Two formats are supported.

In ASCII mode var\_index\_n and value\_n are ASCII coded. Only int8, int16 and int32 types are supported. The length is not included in the command of this format. It is determined by the variable index. In binary mode var\_index\_n and value\_n are transferred binary in a data section. All data types are supported. The sizes of the variables are specified by their types

Additionally, the size of each variable  $(+2)$  bytes for the variable index) is included in  $\text{block\_len\_n} >$ . The command response is the same for both formats. If writing of a variable fails, the command breaks at this variable and returns the error code of the write operation.

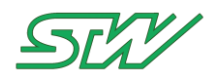

**Parameter:**

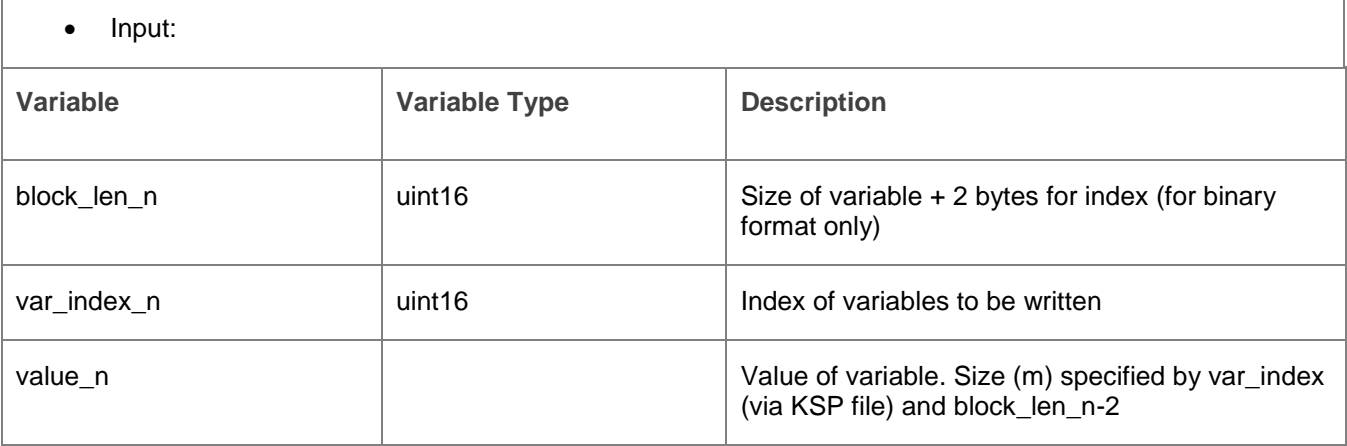

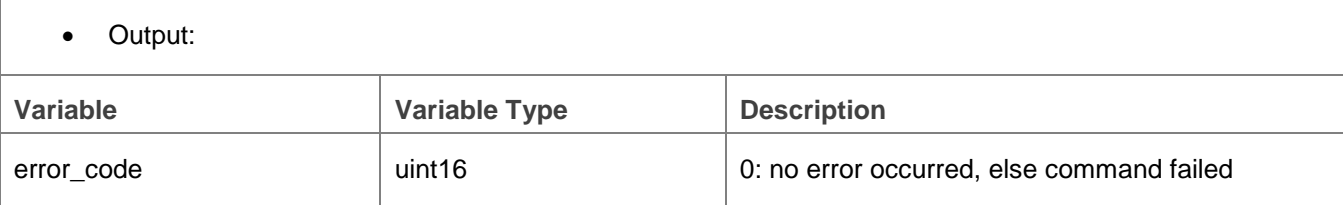

# **DLTS – Datalogger transmission size**

**Syntax of command:**

DLTS;<transmission size in bytes>

**Syntax of response:**

DLTS;<error\_code>

**Description:**

Set the maximum transmission size before a result.xxx.end file is created. The default value is 0. In that case, the

logger will transmit all logged data before a \*.end file is created.

**Parameter:**

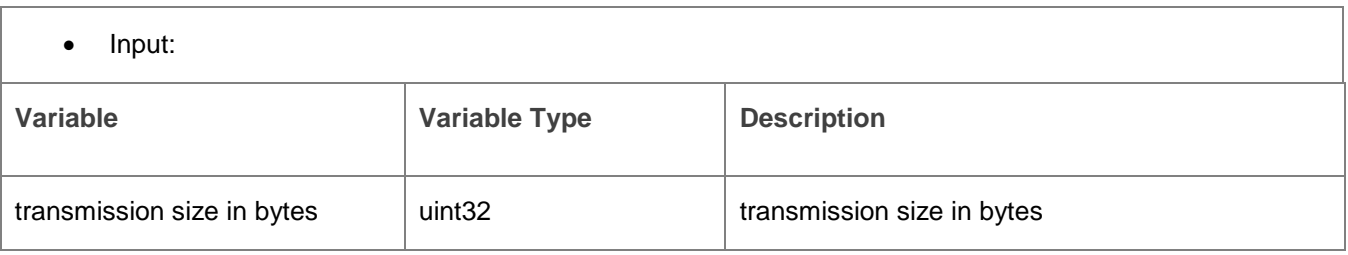

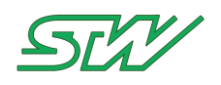

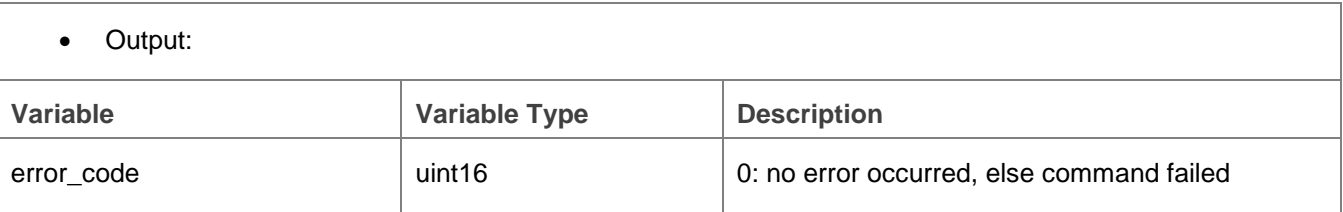

# **7.3.10.3 Server independent commands**

User specific commands can be send via yserverd on the D-Bus. To use this mechanism, the following syntax must be used:

# **Send to D-Bus**

DBUS;<response>;<destination>;<data\_length>;<payload><CR>

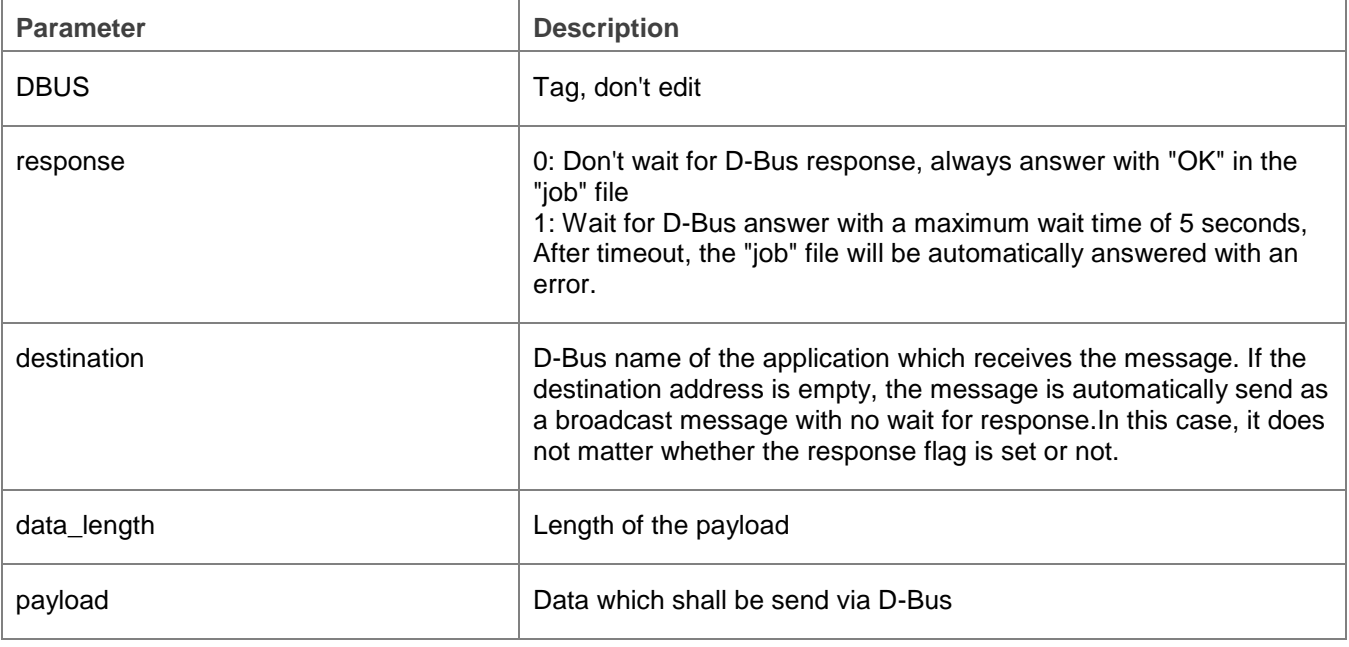

## **Example:**

DBUS;0;yserverd;10;WhoIsThere

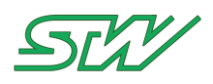

# **7.3.10.4 yserverd\_request\_nextjob**

## **Function Description**

sint32 yserverd request nextjob (const T\_DBUS\_Util \* const opt\_DBusInstance)

The function sends a D-Bus message for immediate request of a NextJob.job file. All running yserverd instances will receive the message. All instances of the yserverd check if there is a new Nextjob.job file available on the server.

### **Information Flow**

**Input Information**

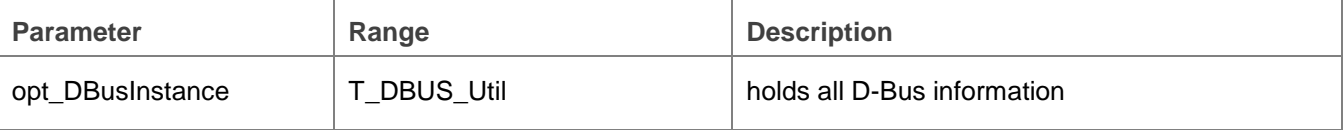

#### Structure T\_DBUS\_Util

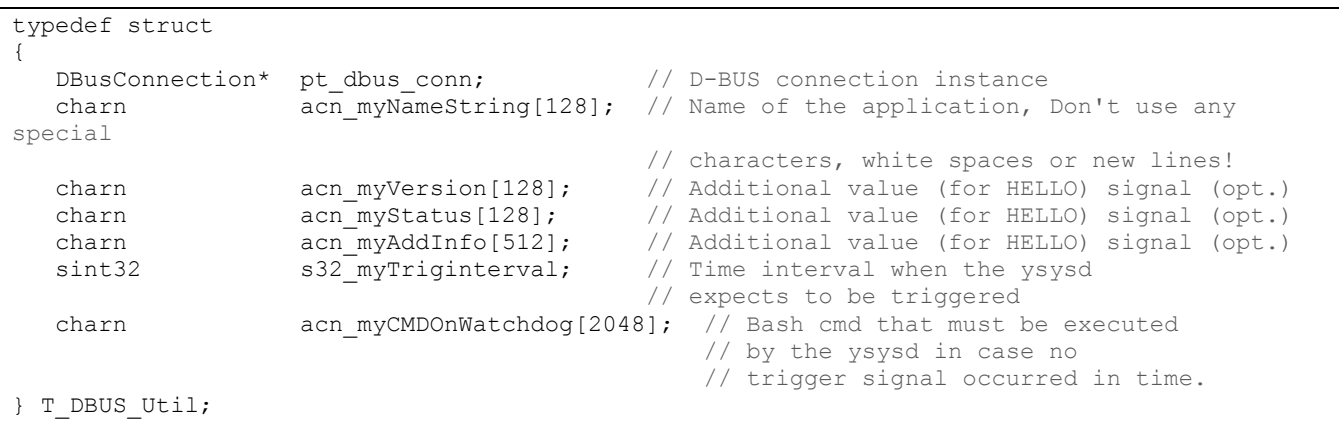

#### **Output Information**

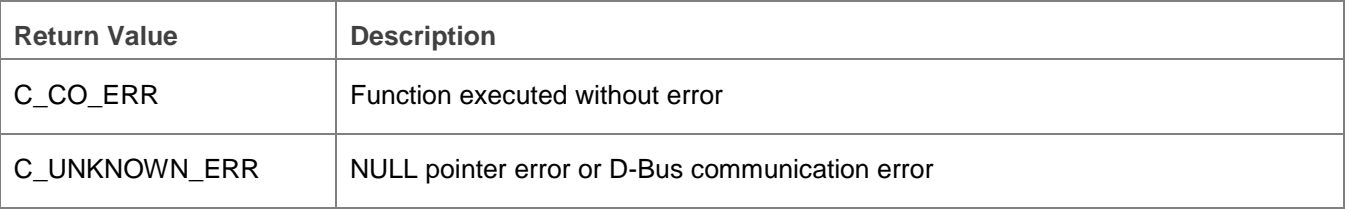

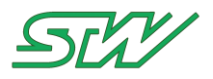

# **7.3.11 Signal**

**NOTE:**

**Header file: "Signal\_handler.h"**

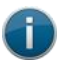

The signal daemon can only be used, when a LED is available on the used module.

# **7.3.11.1 Introduction**

The ysignal daemon signalizes the current state of the module (for example Power ON) according to the D-Bus signals of the ynetworkd and ygpsd.

The ysignal daemon can be used without the TAF components ynetworkd and ygpsd. If the daemon is configured that way, it will listen to the D-Bus for signals that characterizes the current state of the module.

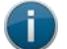

## **NOTE:**

In order to make the ysignal daemon independent of ynetword and ygpsd the according settings in the ysignald.config file need to be adjusted. For further information see ysignal daemon (see "Signal [daemon"](#page-107-0) on pag[e 108\)](#page-107-0).

# **7.3.11.2 ysignald\_internet\_con\_state**

## **Function Description**

```
sint32 ysignald internet con state (const T_DBUS_Util * const opt_DBusInstance, const charn
* const opcn SignalArgument);
```
This function sends the desired internet connection state via D-Bus.

To be able to use this function the UseExternalInternetState must be set to true.

UseExternalInternetState can be configured in the configuration file ysignald.config of the ysignal daemon (see ["Signal daemon"](#page-107-0) on page [108\)](#page-107-0).

## **Information Flow**

**Input Information**

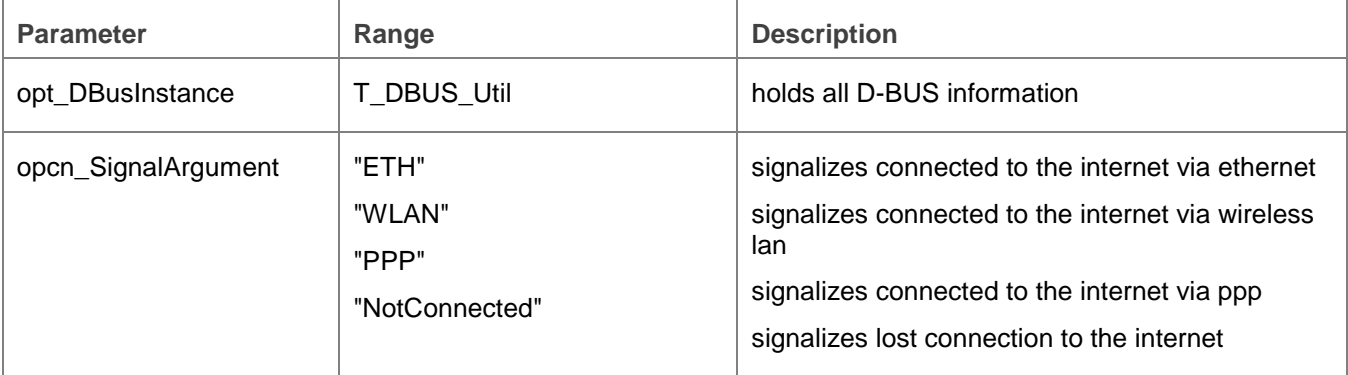

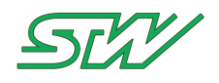

## Structure T\_DBUS\_Util

```
typedef struct
{
   DBusConnection* pt_dbus_conn; // D-BUS connection instance
   charn acn myNameString[128]; // Name of the application, Don't use any
special 
                  Arr and the spaces or new lines!<br>acn myVersion[128]; (Additional value (for HELLO) signal (o
  charn acn_myVersion[128]; // Additional value (for HELLO) signal (opt.)<br>charn acn_myStatus[128]; // Additional value (for HELLO) signal (opt.)
                                            // Additional value (for HELLO) signal (opt.)
   charn acn_myAddInfo[512]; // Additional value (for HELLO) signal (opt.)<br>sint32 s32_myTriginterval; // Time interval when the ysysd
   sint32 s32_myTriginterval; // Time interval when the ysysd
                                             // expects to be triggered 
   charn acn_myCMDOnWatchdog[2048]; // Bash cmd that must be executed
 // by the ysysd in case no
 // trigger signal occurred in time.
} T_DBUS_Util;
```
**Output Information**

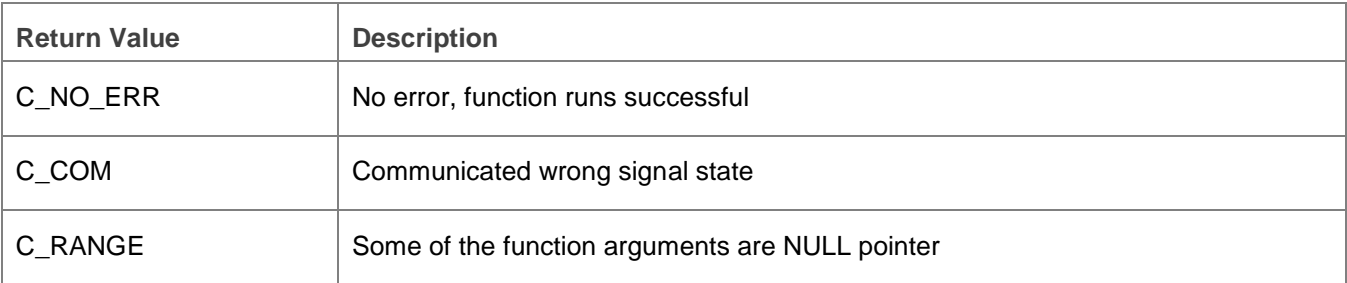

## **Example**

.

```
.
.
/* Register with D-BUS */
if(dbus_get_on_the_bus(&mt_dbus_util) != 0)
{
    // Register application on D-BUS failed
    return(1);
}
/* send dbus signal */
s32_retval = ysignald_internet_con_state(&mt_dbus_util, "ETH");
if(S32_retval != CNOERR){
    // Sending 'Internet_Connection_State' signal with state 'ETH' faild
    return(1);
}
.
.
.
```
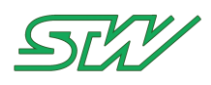

# **7.3.11.3 ysignald\_GPS\_con\_state**

## **Function Description**

sint32 ysignald GPS con state (const T\_DBUS\_Util \* const opt\_DBusInstance, const charn \* const opcn\_SignalArgument);

This function sends the desired GPS state via D-BUS.

To be able to use this function the UseExternalGPSState must be set to true.

UseExternalGPSState can be configured in the configuration file ysignald.config of the ysignal daemon (see ["Signal daemon"](#page-107-0) on page [108\)](#page-107-0).

## **Information Flow**

**Input Information**

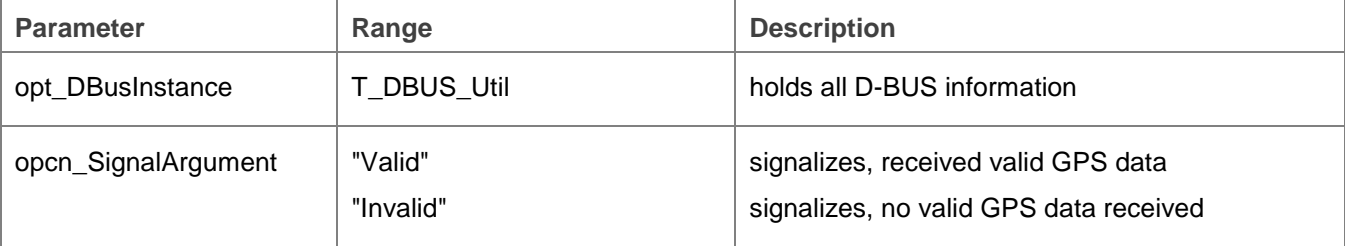

#### Structure T\_DBUS\_Util

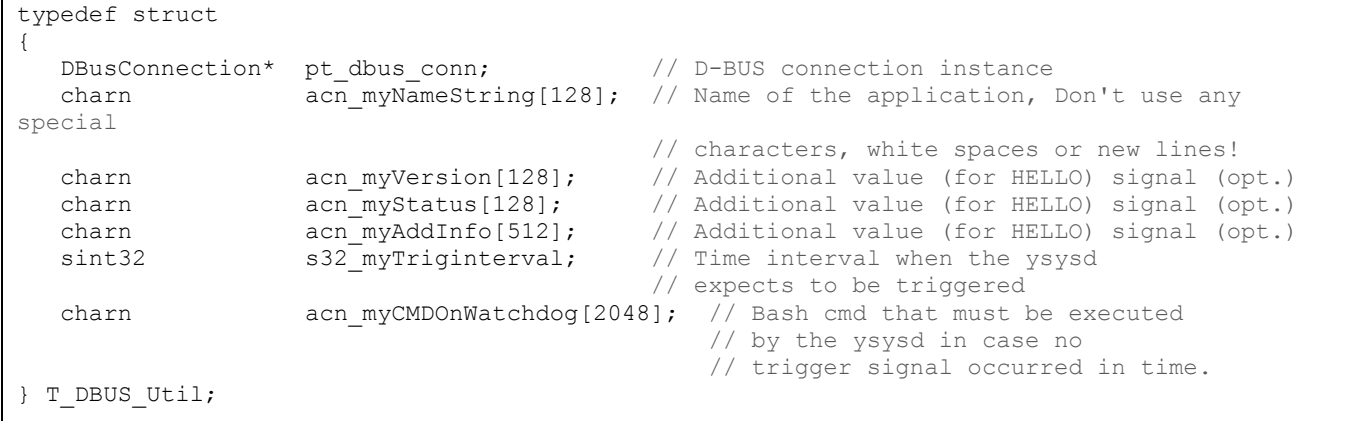

**Output Information**

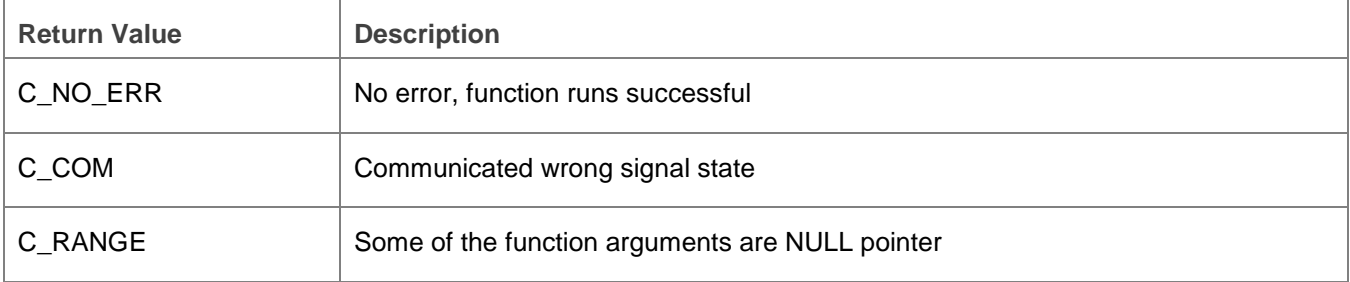

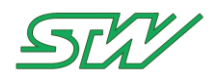

## **Example**

.

```
.
.
/* Register with D-BUS */
if(dbus_get_on_the_bus(&mt_dbus_util) != 0)
{
    // Register application on D-BUS failed */
   return(1);
}
/* send dbus signal */
s32 retval = ysignald GPS con state(&mt dbus util, "Valid");
if(\overline{s32\_retval}'] = C_NO \overline{ERR}{
   // Sending 'GPS Connection State' signal with state 'Valid' faild
   return(1);
}
.
.
.
```
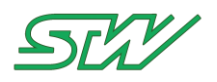

# **7.3.12 Utils**

**Header file: "utils.h"**

# **7.3.12.1 utils\_create\_directory**

## **Function Description**

sint32 utils\_create\_directory (const charn \* const opcn\_Path, const mode\_t oun\_Mode) The function creates a directory, in case the directory does not already exist.

## **Information Flow**

**Input Information**

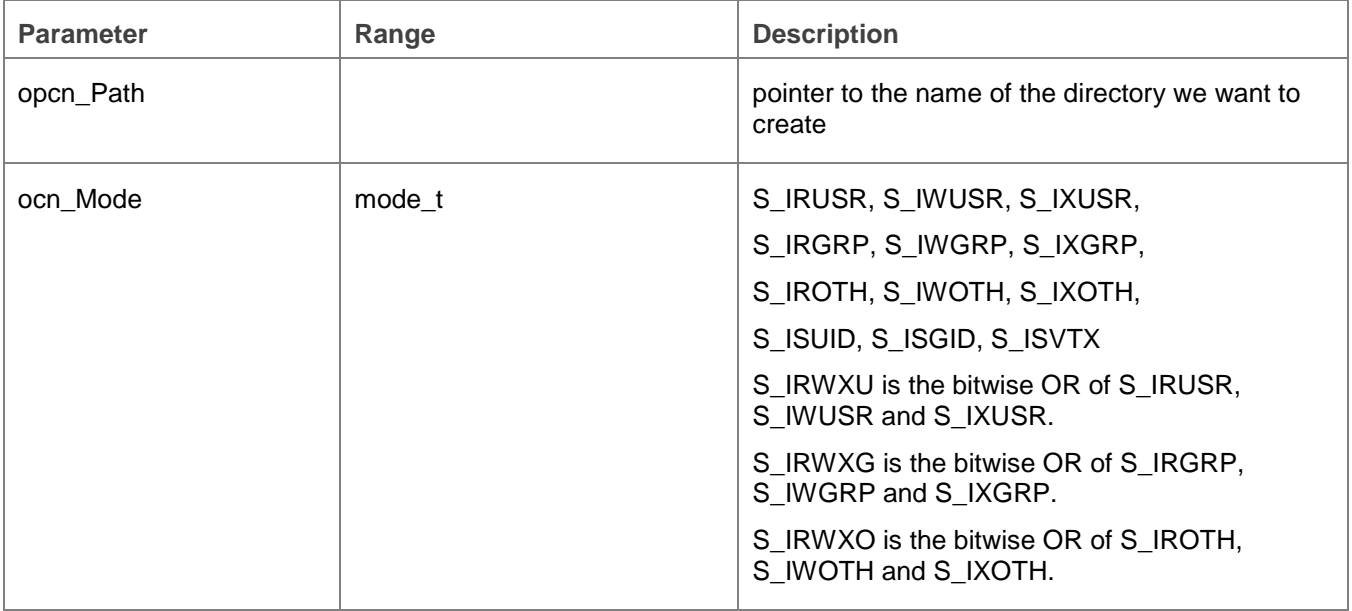

## **Output Information**

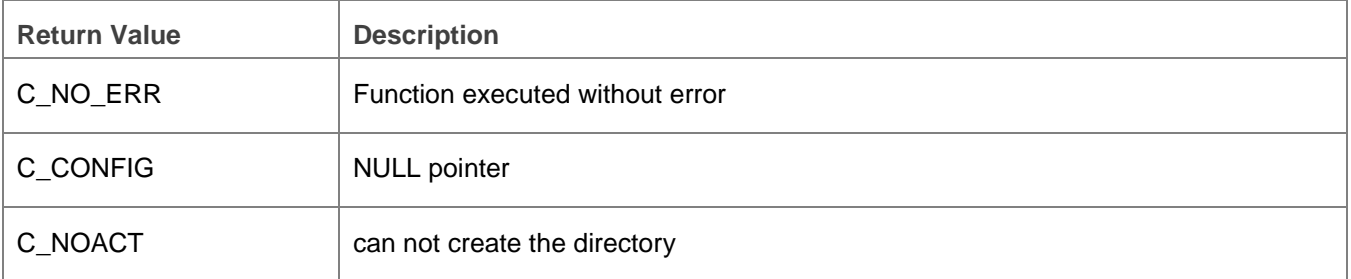
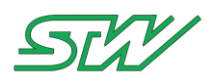

## **7.3.12.2 utils\_remove\_directory**

### **Function Description**

sint32 utils remove directory (const charn \* const opcn DirPath)

The function removes a directory, in case the directory exists.

### **Information Flow**

**Input Information**

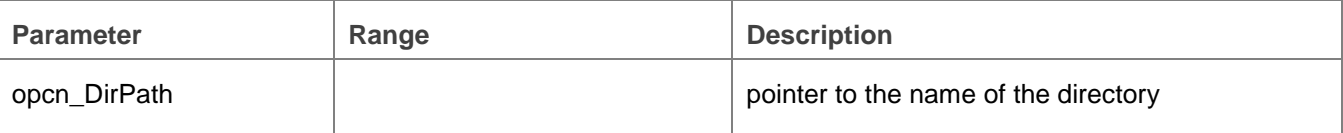

**Output Information**

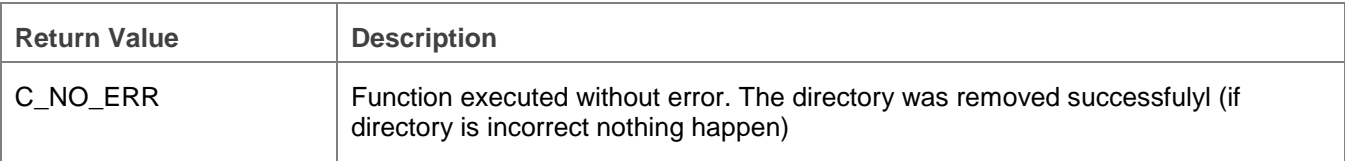

## **7.3.12.3 utils\_file\_exists**

### **Function Description**

sint32 utils\_file\_exists (const charn \* const opcn\_FileName)

The function verifies if the file opcn\_FileName exists in the current folder.

### **Information Flow**

**Input Information**

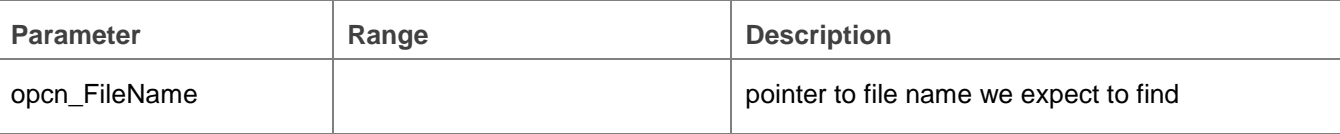

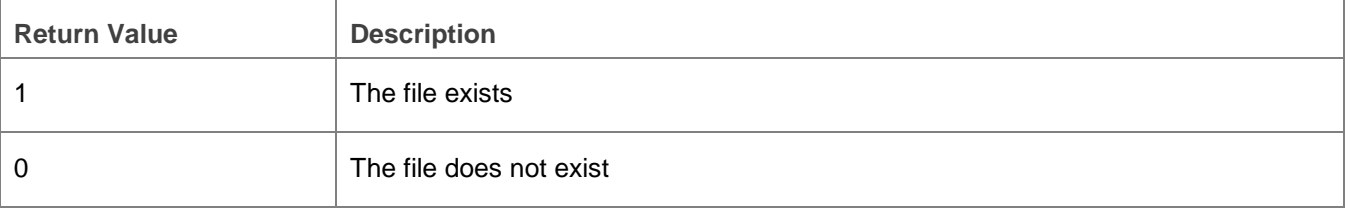

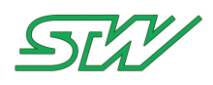

## **7.3.12.4 utils\_reg\_file\_exists**

### **Function Description**

sint32 utils reg file exists (const charn \* const opcn FileName)

The function verifies if the regular file opcn\_FileName exists in the current folder.

### **Information Flow**

**Input Information**

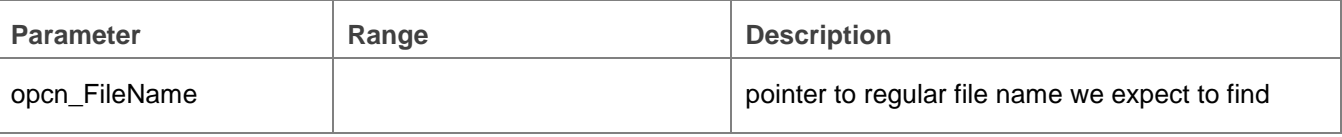

#### **Output Information**

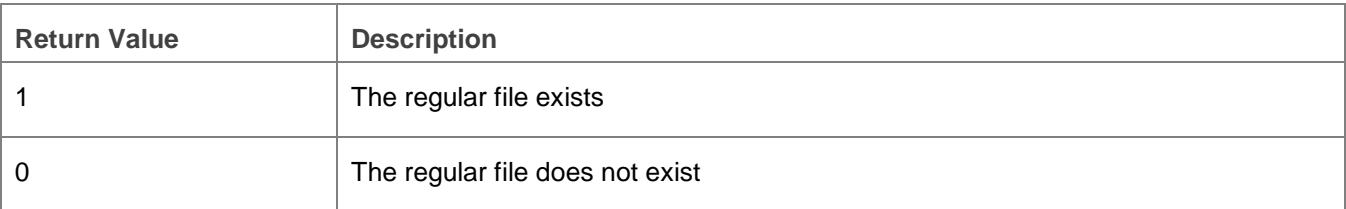

## **7.3.12.5 utils\_directory\_exists**

#### **Function Description**

sint32 utils\_directory\_exists (const charn \* const opcn\_DirName)

The function verifies if the directory opcn\_DirName exists.

### **Information Flow**

**Input Information**

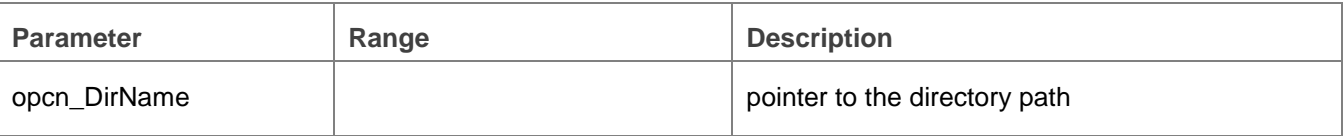

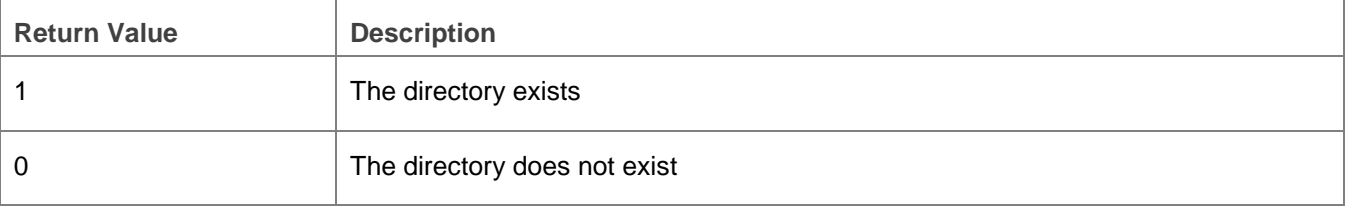

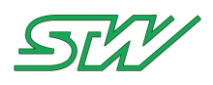

## **7.3.12.6 utils\_link\_exists**

### **Function Description**

sint32 utils link exists (const charn \* const opcn LinkName)

The function verifies if the link opcn\_LinkName exists in the current folder.

### **Information Flow**

**Input Information**

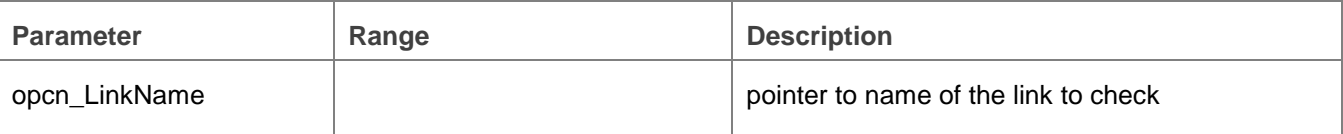

**Output Information**

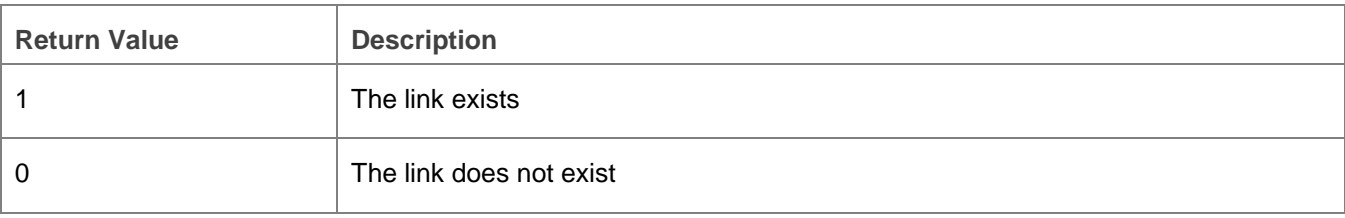

## **7.3.12.7 utils\_socket\_exists**

### **Function Description**

sint32 utils\_socket\_exists (const charn \* const opcn\_SocketName)

The function verifies if the socket opcn\_SocketName exists in the current folder.

### **Information Flow**

**Input Information**

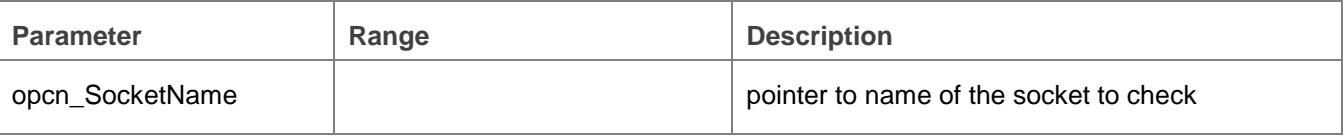

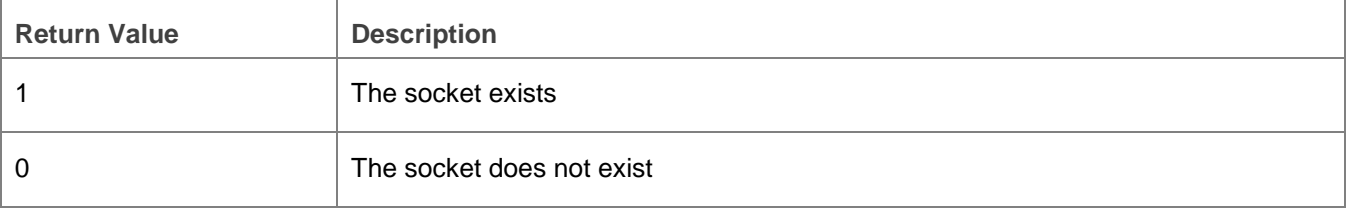

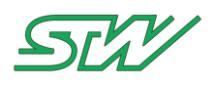

## **7.3.12.8 utils\_fifo\_exists**

### **Function Description**

sint32 s32\_FifoExists(charn const \* const opcn\_FifoName)

The function verifies if the FIFO opcn\_FifoName exists in the current folder.

### **Information Flow**

**Input Information**

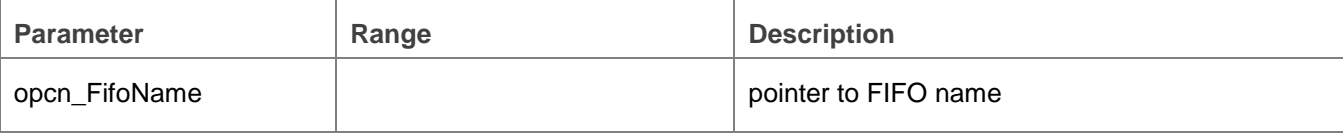

**Output Information**

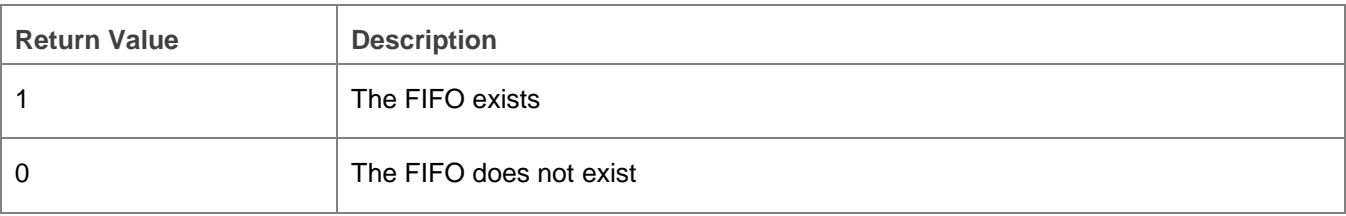

## **7.3.12.9 utils\_strlcpy**

### **Function Description**

sint32 s32\_strlcpy (charn \* opcn\_Destiny, const charn \*opcn\_Source, sint32 os32\_Size)

The function copies opcn\_Source to opcn\_Destiny. The maximum length of the opcn\_Source is os32\_Size.

### **Information Flow**

**Input Information**

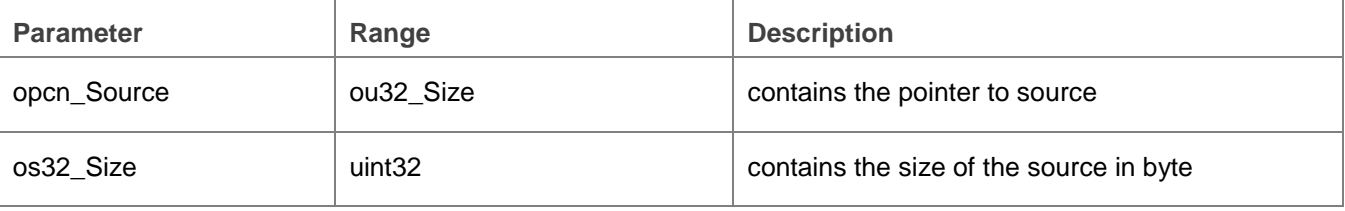

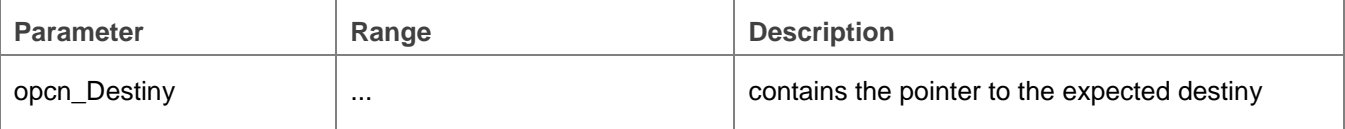

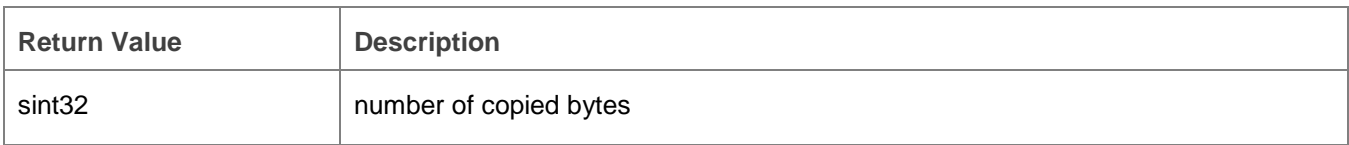

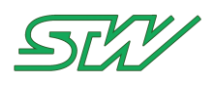

## **7.3.12.10 utils\_search\_first\_value**

### **Function Description**

sint32 utils search first value (FILE \* opt File, const charn \* const opcn SearchString, charn \* opcn ValueTarget, const uint32 ou32 ValueTargetBufferSize)

The function searches for the string opcn\_SearchString, from the beginning in the file opt\_File. If opcn\_SearchString is located in the file, the rest of the line is copied into opcn\_ValueTarget. The maximal length of opcn\_ValueTarget is defined by ou32\_ValueTargetBufferSize in byte.

### **Information Flow**

**Input Information**

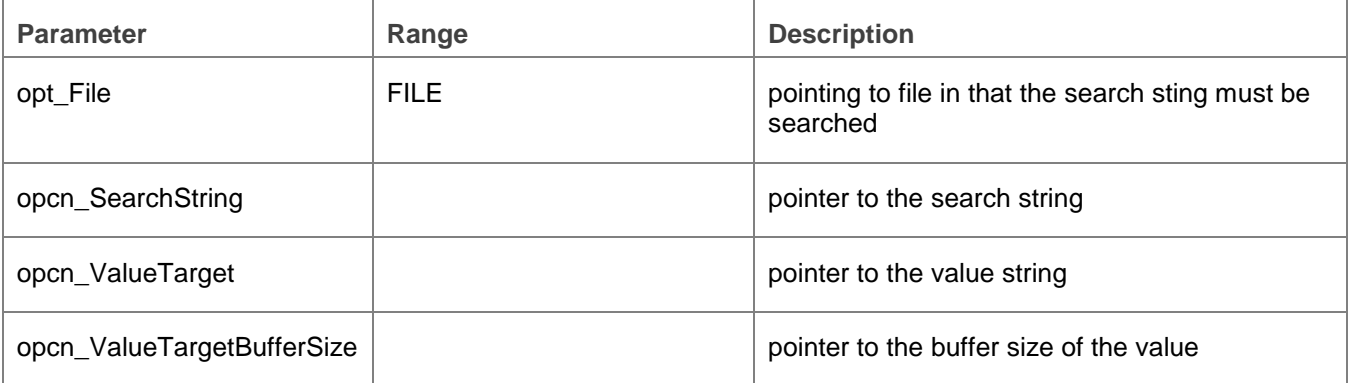

#### **Output Information**

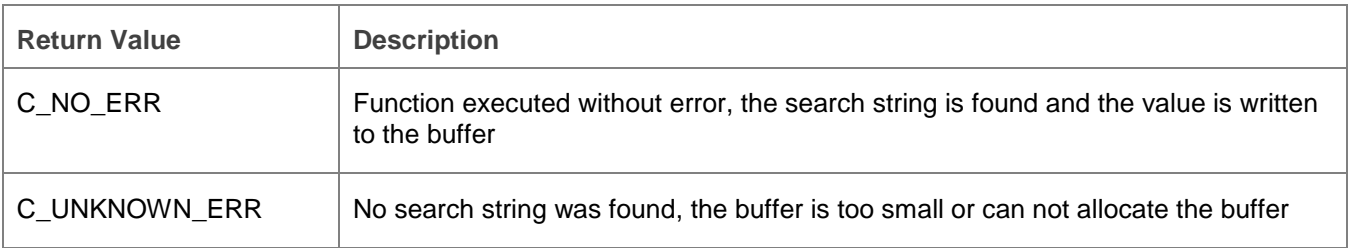

## **7.3.12.11 utils\_search\_next\_value**

#### **Function Description**

sint32 utils\_search\_next\_value (FILE \* opt\_File, charn const \* const opcn\_SearchString, const charn \* opcn\_ValueTarget, const uint32 ou32 ValueTargetBufferSize)

The function searches for the string opcn\_SearchString from the current file pointer position in file opt\_File. If opcn\_SearchString is located in the file, the rest of the line is copied into opcn\_ValueTarget. The maximum length of opcn\_ValueTarget is defined by ou32\_ValueTargetBufferSize in byte.

#### **Information Flow**

**Input Information**

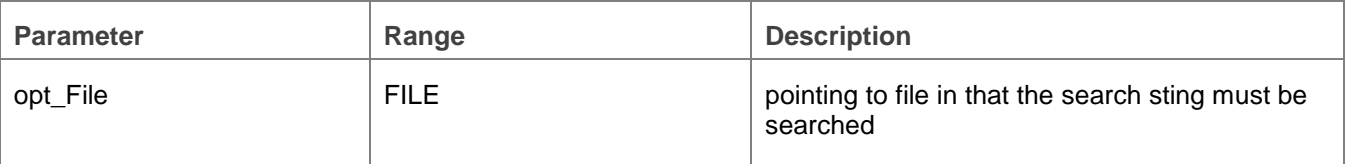

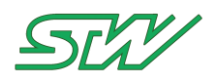

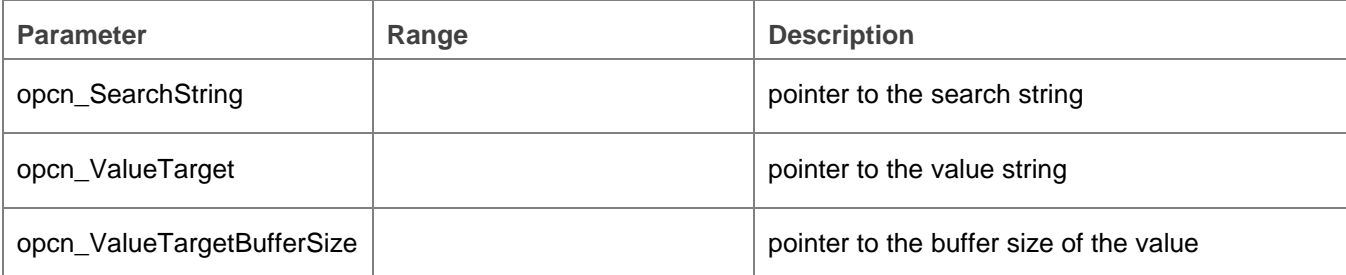

**Output Information**

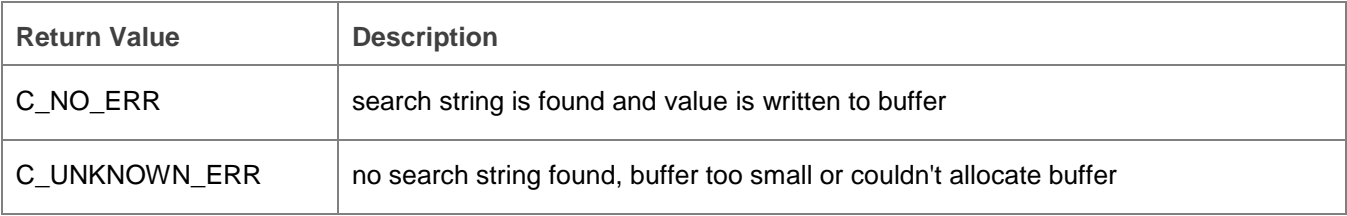

## **7.3.12.12 utils\_open\_log\_file**

### **Function Description**

sint32 utils\_open\_log\_file (charn \* opcn\_FileName)

The function opens or creates the log file opcn\_FileName.

### **Information Flow**

**Input Information**

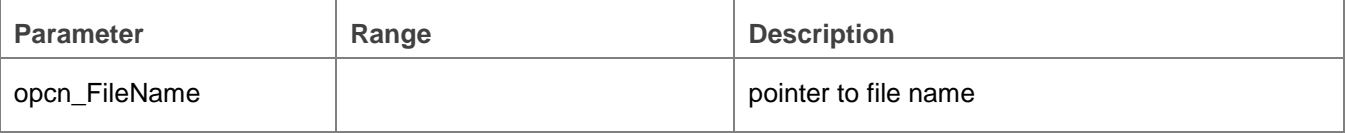

**Output Information**

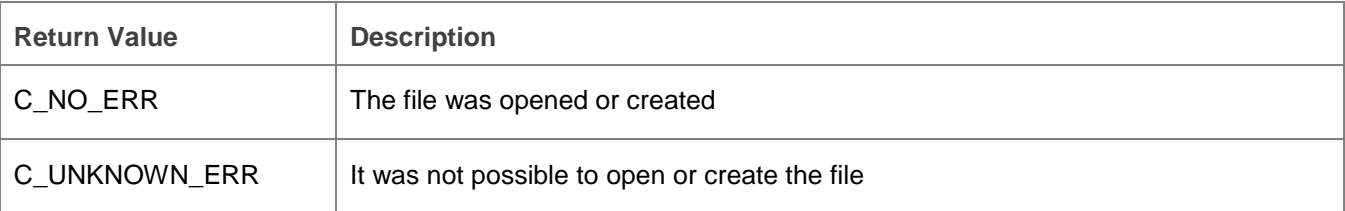

## **Example**

```
sint32 s32 Retval;
s32 Retval = utils open log file ("/var/run/log")
if (s32 Retval == C NO ERR)
{
    (void) utils_log_print ("Test");
    (void) utils_log_close ();
}
```
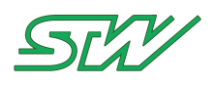

## **7.3.12.13 utils\_log\_print**

### **Function Description**

sint32 utils log print (charn \* opcn\_LogString)

The function prints the string opcn\_LogString in the log file that was already opened. The function adds a time stamp to the string opcn\_LogString.

If the string could not be added to the log file, it is printed to stdout.

### **Information Flow**

**Input Information**

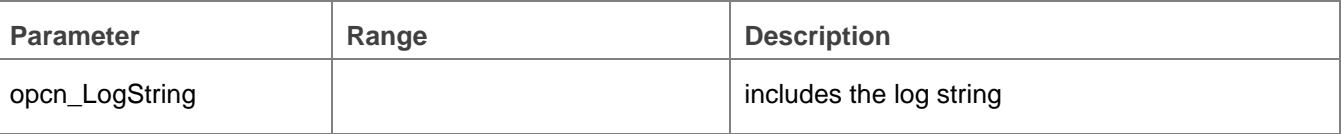

#### **Output Information**

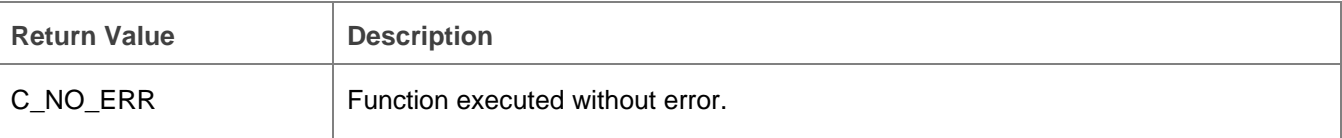

### **Example**

```
if (utils_open_log_file ("/var/run/log") == C_NO_ERR)
{
    (void) utils_log_print ("Test");
    (void) utils_log_close ();
}
```
## **7.3.12.14 utils\_log\_close**

### **Function Description**

sint32 utils\_log\_close (void)

The function closes the log file.

### **Information Flow**

**Output Information**

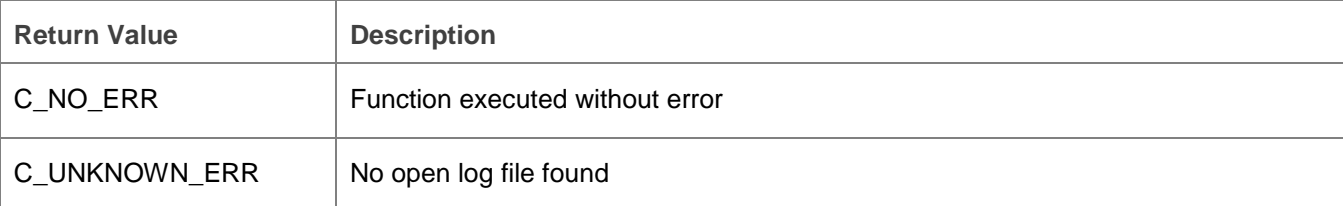

### **Example**

```
if (utils_open_log_file ("/var/run/log") == C_NO_ERR)
{
    (void) utils_log_print ("Test");
    (void) utils_log_close ();
}
```
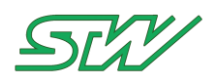

### **7.3.12.15 utils\_remove\_file**

### **Function Description**

sint32 utils\_remove\_file (const charn \* const opcn\_FileName)

The function removes the file opcn\_FileName. Before the file will be removed, the content will be deleted. Recovering of the content is not possible.

#### **Information Flow**

**Input Information**

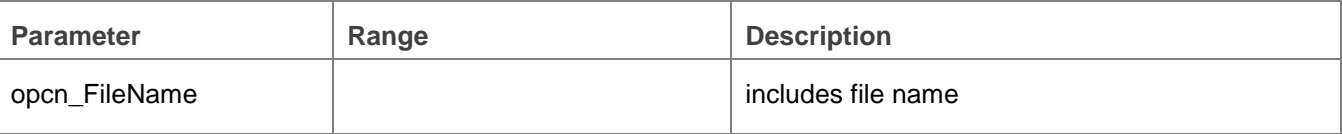

**Output Information**

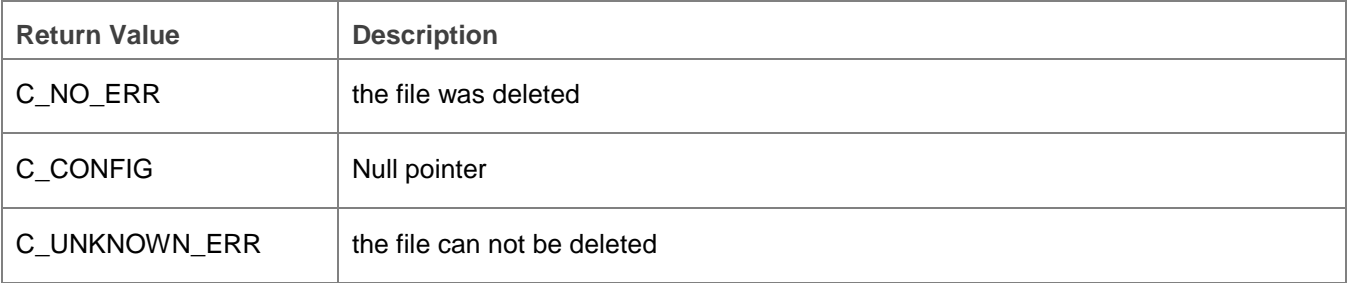

## **7.3.12.16 utils\_init\_semaphore**

#### **Function Description**

```
sint32 utils init semaphore (key t const osn_SHMKey, const uint32 ou32_SemCounter, sint32
* const ops32_SemID)
```
The function initializes the semaphore with the ID ops32\_SemID. If the semaphore already exists, the semaphore ID of this existing semaphore will be returned.

#### **Information Flow**

**Input Information**

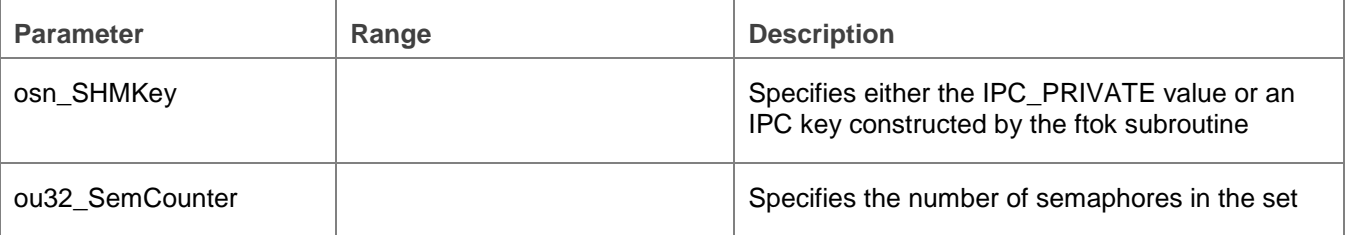

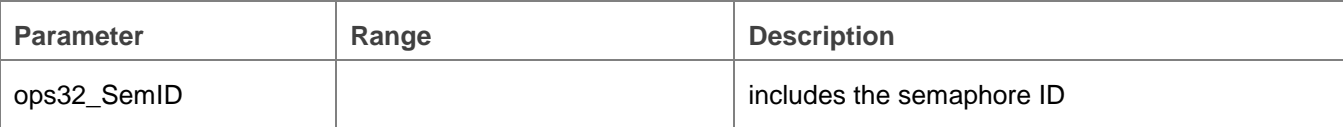

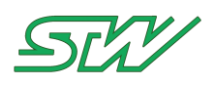

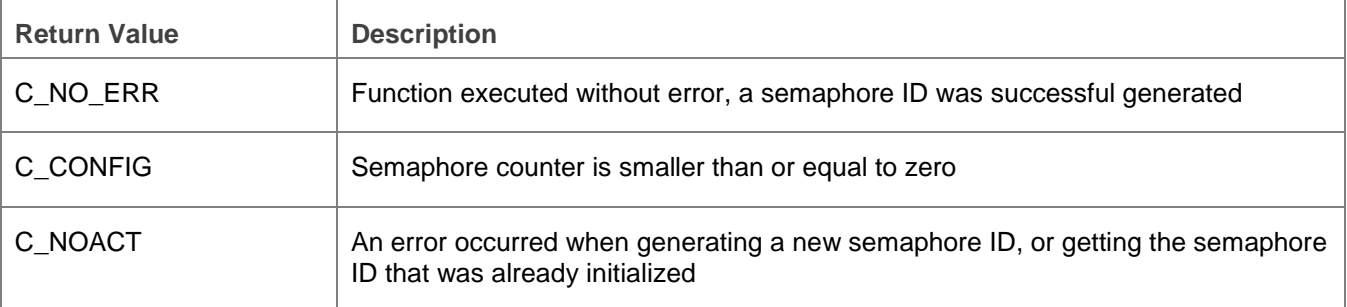

## **7.3.12.17 utils\_semaphore\_remove**

### **Function Description**

sint32 utils\_semaphore\_remove (const sint32 os32\_SemID)

The function removes the semaphore specified by the Id os32\_SemID.

#### **Information Flow**

**Input Information**

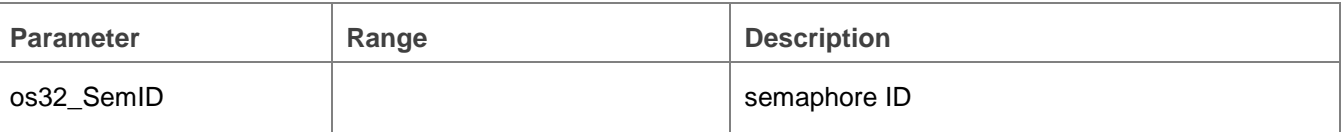

**Output Information**

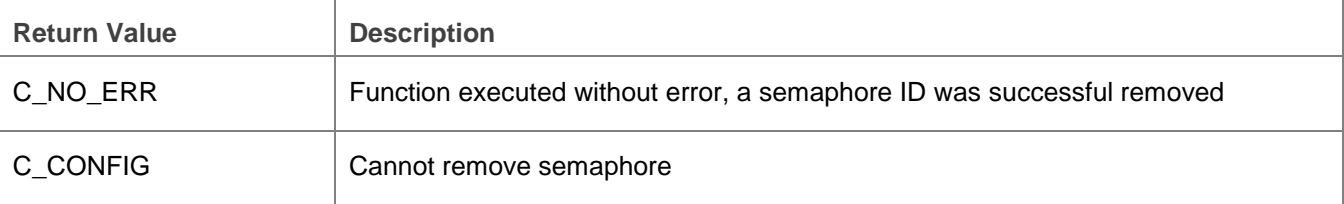

## **7.3.12.18 utils\_semaphore\_getid**

#### **Function Description**

sint32 utils\_semaphore\_getid(key\_t const osn\_SHMKey, sint32 \* const ops32\_SemID)

The function gets the semaphore Id that is associated with osn\_SHMKey.

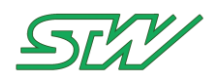

## **Information Flow**

**Input Information**

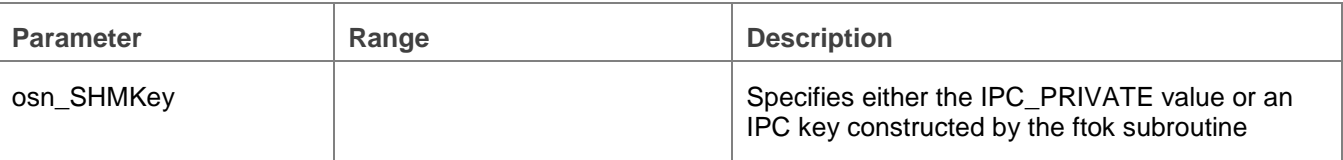

**Output Information**

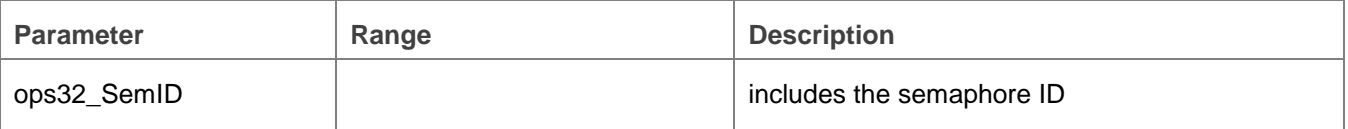

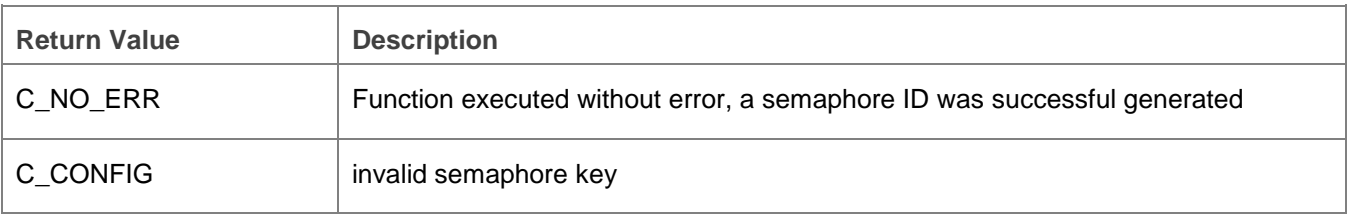

## **7.3.12.19 utils\_semaphore\_lock**

### **Function Description**

sint32 utils\_semaphore\_lock (const sint32 os32\_SemID, const uint8 ou8\_Mode)

The function locks the created semaphore with the ID os32\_SemID. Use this function before entering a critical section.

### **Information Flow**

**Input Information**

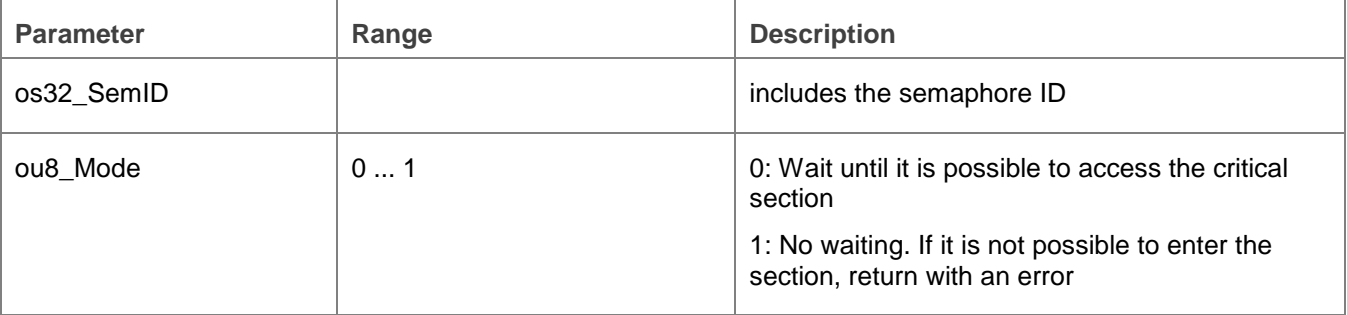

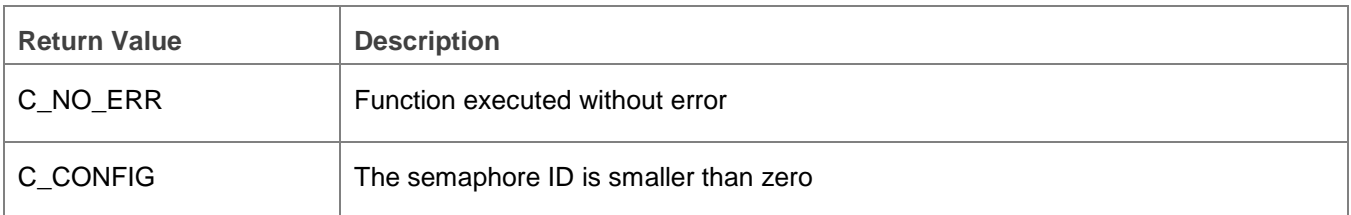

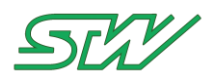

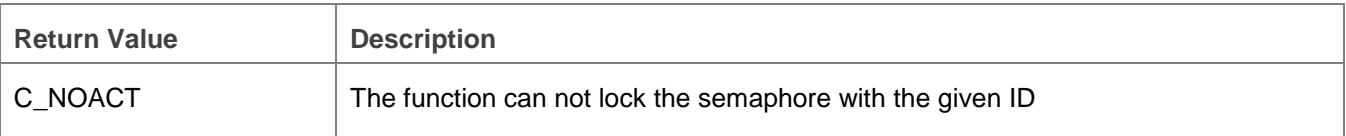

## **7.3.12.20 utils\_semaphore\_unlock**

### **Function Description**

sint32 utils semaphore unlock (const sint32 os32 SemID, const uint8 ou8 Mode)

The function unlocks the semaphore os32\_SemID that was locked before. Use function after leaving a critical section.

### **Information Flow**

**Input Information**

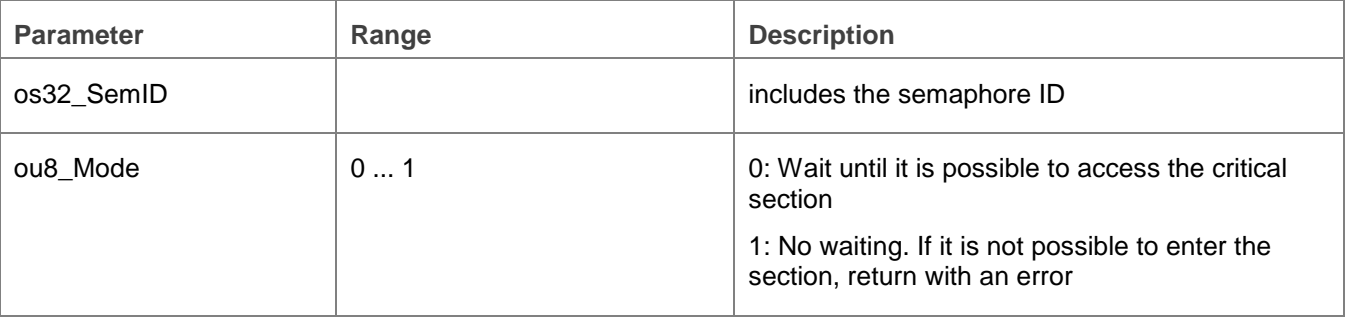

#### **Output Information**

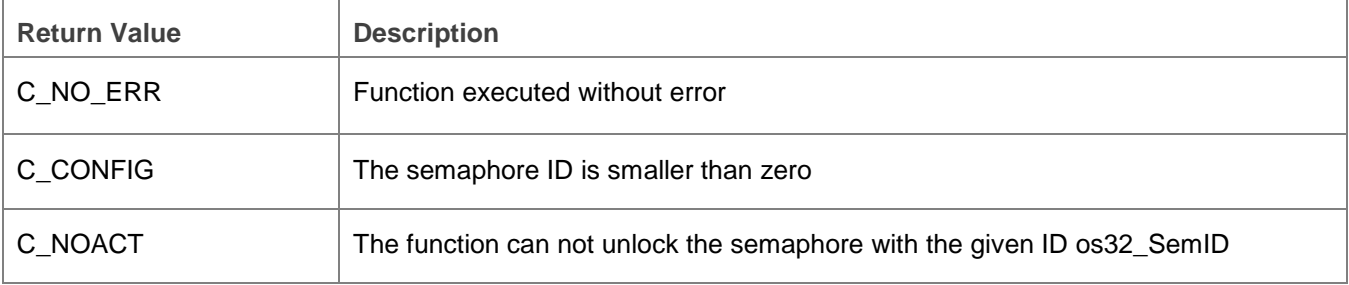

## **7.3.12.21 utils\_get\_hostname**

### **Function Description**

sint32 utils\_get\_hostname (charn \* const opcn\_Hostname)

The function gets the host name opcn\_Hostname of the device.

### **Information Flow**

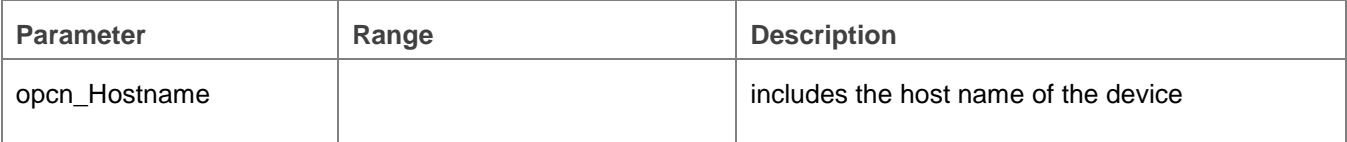

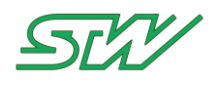

### **Output Information**

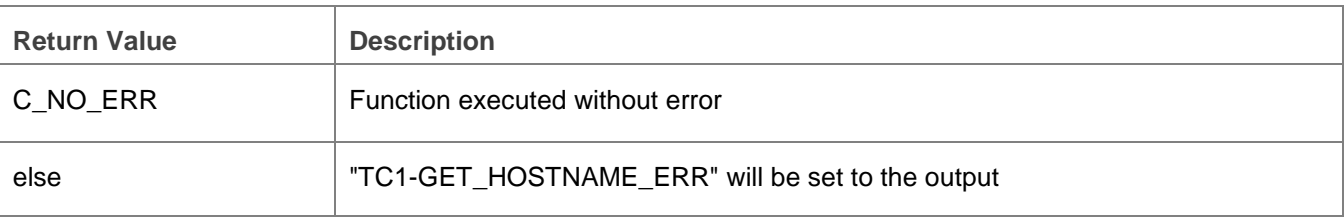

## **7.3.12.22 utils\_write\_string\_value**

### **Function Description**

sint32 utils\_write\_string\_value (FILE \* opt\_File, const charn \* const opcn\_String)

The function write the string opcn\_String to the end of the file opt\_File.

### **Information Flow**

**Input Information**

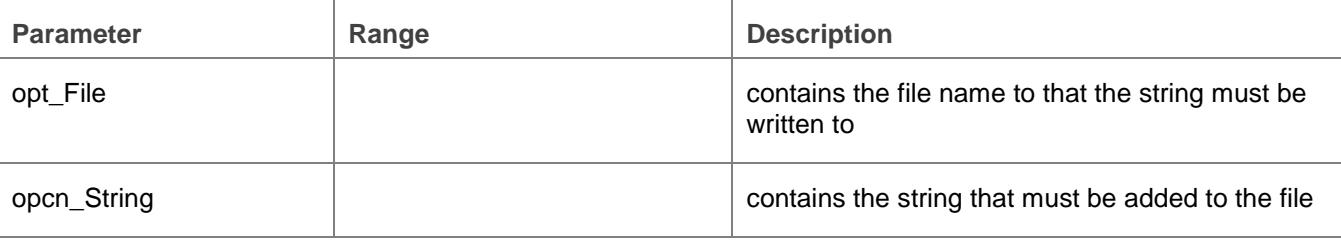

**Output Information**

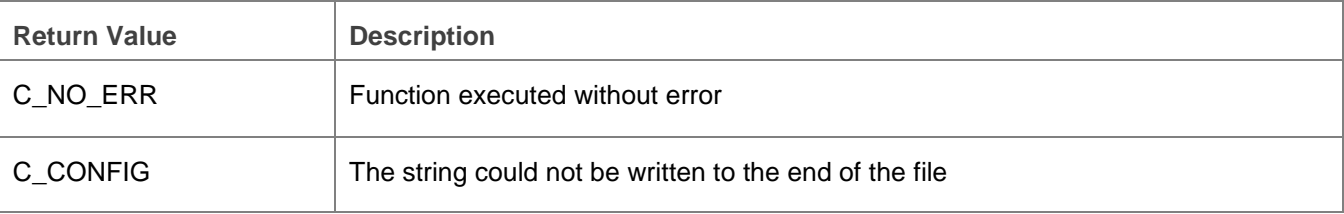

## **7.3.12.23 utils\_get\_time\_sig**

### **Function Description**

sint32 utils\_get\_time\_sig (charn \* const opcn\_Time)

The function returns the current time string opcn\_Time. The data type of the time string is signed integer.

### **Information Flow**

**Input Information**

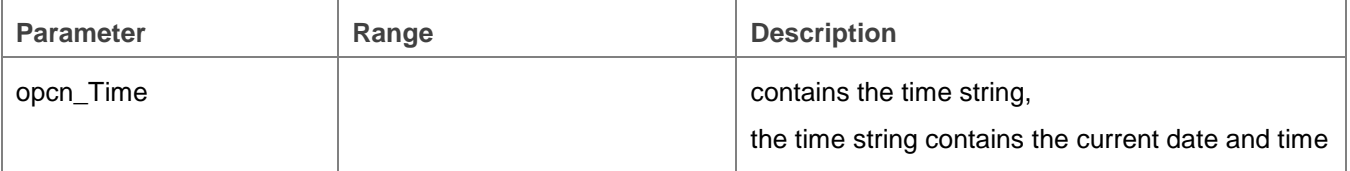

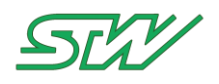

**Output Information**

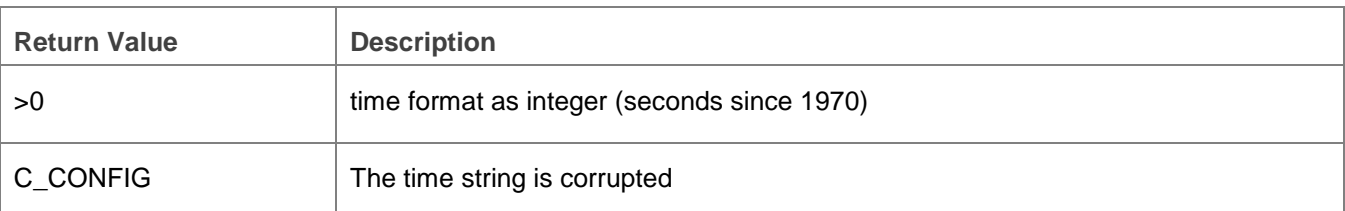

## **7.3.12.24 utils\_get\_time**

### **Function Description**

charn \* utils\_get\_time (charn \* opcn\_Time)

The function writes the current time and date as a string into opcn\_Time.

### **Information Flow**

**Output Information**

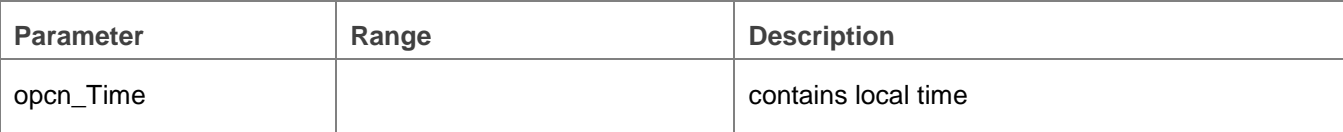

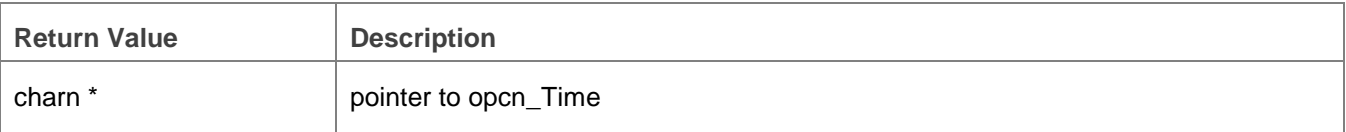

## **7.3.12.25 utils\_get\_GM\_time**

### **Function Description**

charn \* utils\_get\_GM\_time (charn \* const opcn\_Time)

The function writes the current UTC time and date as a string into opcn\_Time.

### **Information Flow**

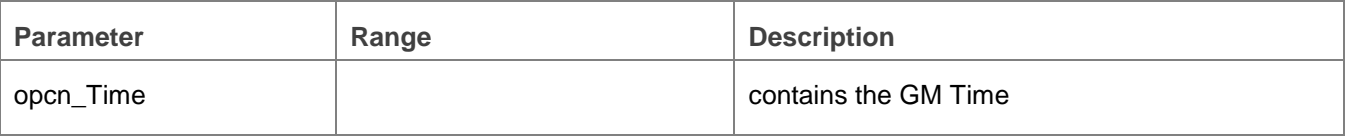

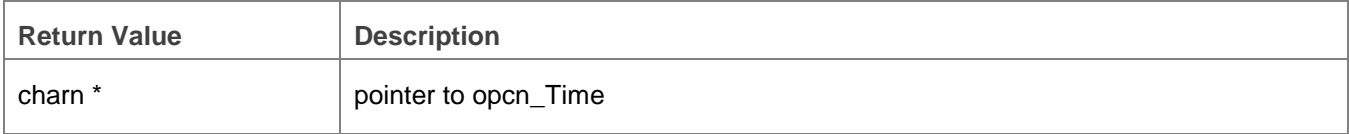

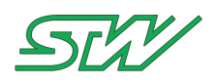

## **7.3.12.26 utils\_get\_time\_ms**

### **Funcon Description**

uint32 utils\_get\_time\_ms (void)

The function returns the current time that is elapsed since the TC1 was initialized.

The elapsed time is scaled in milliseconds.

### **Information Flow**

**Output Information**

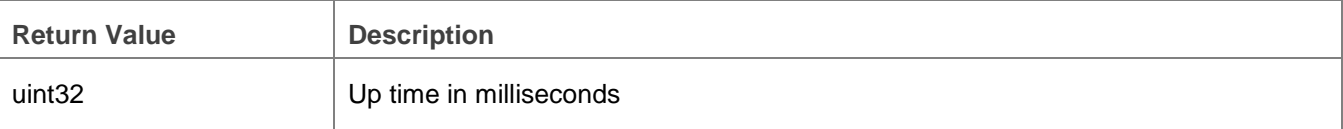

## **7.3.12.27 utils\_open\_dir**

### **Function Description**

void\* utils\_open\_dir(const charn\* const opcn\_Path)

The function opens a directory for reading.

## **Information Flow**

**Input Information**

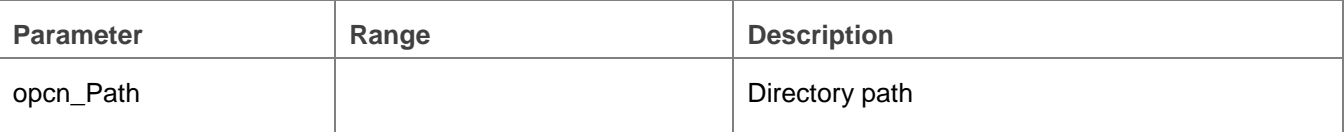

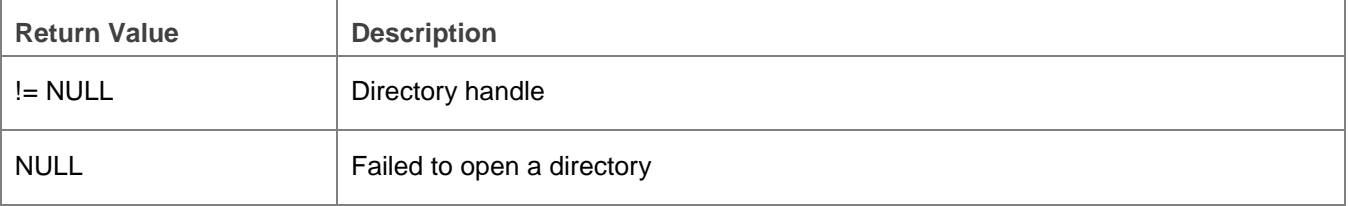

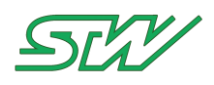

## **7.3.12.28 utils\_close\_dir**

### **Function Description**

void utils\_close\_dir(void\* const opv\_DirHandle)

The function closes a directory handle.

### **Information Flow**

**Input Information**

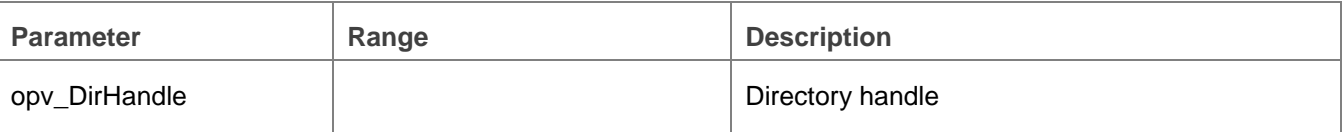

## **7.3.12.29 utils\_read\_dir**

### **Function Description**

sint32 utils\_read\_dir(void\* const opv\_DirHandle, const charn\* const opcn\_Match, charn\* const opcn\_FileName)

The function returns the next file opcn\_FileName that contains the string opcn\_Match from the directory opv\_DirHandle.

### **Information Flow**

**Input Information**

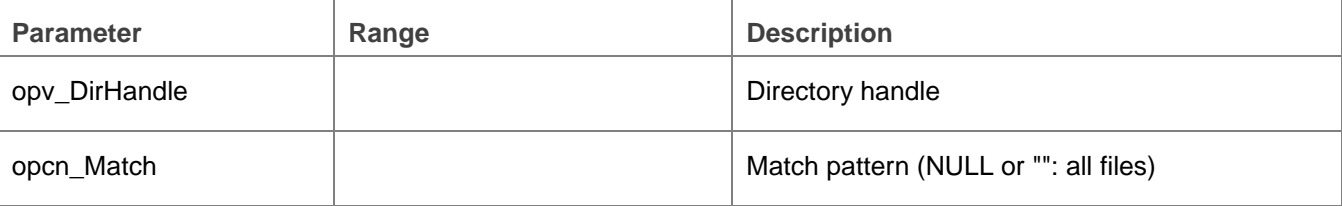

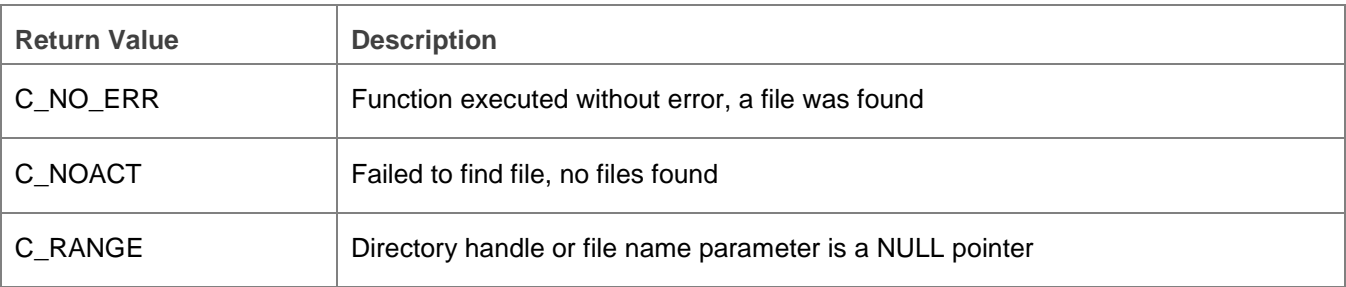

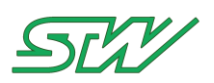

# **8 Development Tools**

# **8.1 Create Own Root File System**

STW provides a "Board Support Package" for the TC1. Within this BSP the customer has the possibility to create its own root file system.

The BSP uses Buildroot [\(http://buildroot.uclibc.org/\)](http://buildroot.uclibc.org/) BR to create the root file system.

Buildroot is a simple, efficient and easy-to-use tool to generate embedded Linux systems through crosscompilation.

For how to work with the customer BR version of STW see chapter:

Download, extract and test setup (see ["Download, extract and test setup"](#page-268-0) on page [269\)](#page-268-0)

This customized root file skeleton can be increased, for example with customer scripts or customer applications.

The root file skeleton can be easily modified and increased with customer scripts or customer applications.

If you want to extend the skeleton by an own application, just copy the files and binaries in the desired folder (e.g. /usr/local/bin).

To update the TC1, use the result file, for further information see chapter Update the Device (see ["Update the](#page-306-0)  [Device"](#page-306-0) on page [307\)](#page-306-0).

For how to adapt the root file skeleton with own scripts and applications see chapter: Adapt the root file skeleton (see ["Adapt the root file skeleton"](#page-270-0) on page [271\)](#page-270-0)

For how to configure the BR packages see chapter:

Enable or Disable Builtroot Packages (see ["Enable or Disable Buildroot Packages"](#page-270-0) on page [271\)](#page-270-0)

For how to extend the customer BR with other packages see chapter: Extend BR by adding packages (see ["Extend BR by adding packages"](#page-274-0) on page [275\)](#page-274-0)

For an explanation of the STW build scripts see chapter:

STW Build Scripts (see ["STW Build Scripts"](#page-274-0) on page [275\)](#page-274-0)

**How to build a root file system**

- 1. Go to the base folder of buildroot target project
- 2. Build the rootfs with the default configuration: ./bat/buildscripts/do\_make\_all

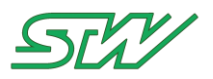

### Or

Change the buildroot package configuration:

- 1. Go to the base folder of buildroot target project
- 2. Execute ./bat/buildscripts/do\_defconfig to load the default configuration
- 3. Execute ./bat/buildscripts/do\_menuconfig to open the Builtroot target configuration
- 4. Change the configuration as needed, see chapter Enable or Disable Buildroot Packages (see ["Enable or](#page-270-0)  [Disable Buildroot Packages"](#page-270-0) on page [271\)](#page-270-0)
- 5. Update the STW rootfs version (menuconfig->Set STW Version )
- 6. Save and exit menuconfig
- 7. Build the rootfs with the changed configuration: ./bat/buildscripts/do\_make
- 8. Test the new rootfs by updating the TC1 (see chapter Update the Device (see "Update [the Device"](#page-306-0) on page [307\)](#page-306-0))
- 9. Set the new configuration to be the default configuration: ./bat/buildscripts/do\_savedefconfig

### **Root file system version management**

<span id="page-268-0"></span>The STW rootfs version is configured by option BR2\_STW\_VERSION in the defconfig file. It can be changed either by editing the defconfig file or via the menuconfig->Set STW Version. The version of the final rootfs can be read in file /etc/br\_version.

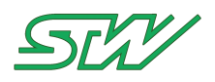

### **8.1.1 Download, extract and test setup**

For each TC1 variant exists a specific BSP with its own customer Buildroot (BR).

- 1. Download the customer BR from the STW FTP server ftp://stw-connectivity.net/ (see ftp://stw-connectivity.net/ - [ftp://stw-connectivity.net/\)](ftp://stw-connectivity.net/)
- 2. Prepare your operation system The following packages needs to be installed under replace me[Var Operating System]: sudo apt-get install g++ sudo apt-get install bison sudo apt-get install flex sudo apt-get install gettext sudo apt-get install texinfo sudo apt-get install subversion sudo apt-get install mtd-utils sudo apt-get install libssl-dev sudo apt-get install libncurses5-dev for the 64bit version additionally install: sudo apt-get install lib32stdc++6 sudo apt-get install lib32z1 sudo apt-get
- 3. Extract the customer BR

The following commands unzips the customer BR into a folder:<br>Nprojects/y/linux/mpc5200/rootfs/targets/tc3g/orig trunk/result/br customer pkg\$ ls /projects/y/linux/mpc5200/rootfs/targets/tc3g/orig\_trunk/result/br\_customer\_pkg\$ mkdir unzip /projects/y/linux/mpc5200/rootfs/targets/tc3g/orig\_trunk/result/br\_customer\_pkg\$ ls unzip /projects/y/linux/mpc5200/rootfs/targets/tc3g/orig\_trunk/result/br\_customer\_pkg\$ tar xvfz br\_tc3g.tar.gz -C unzip/  $Isrc/$ ./src/tc3g\_defconfig /src/udimage.cfg 

4. Test your setup

In order to work with the customer BR the setup should be tested. The easiest way to do that, is to build the BR with default settings: (do\_make\_all)<br>~/projects/y/linux/mpc5200/rootfs/targets/tc3g/orig\_trunk/result/br\_customer\_pkg/unzip\$ ./bat/buildscripts/do\_make\_all<br>make: Entering directory `/projects/y/linux/mpc5200/rootfs/targ

Acknowledge that you have updated the version number with 'y'

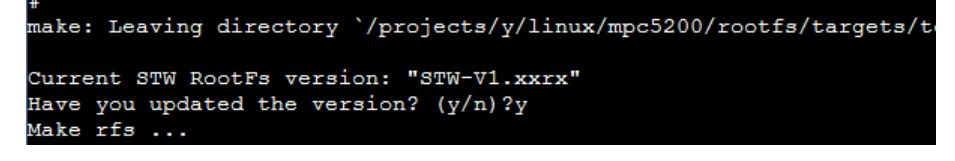

5. The following screen output signalizes that your setup is correct and that you successfully built the root file system with default settings:<br>Done!

----- Build Finished (Build Time: 00h:30m:48s) --

The 'rootfs.ubi' can be found in the result folder. In order to update the TC1 see chapter Linux Updater (see ["Linux Updater"](#page-309-0) on page [310\)](#page-309-0) to update the Root File System.

<span id="page-270-0"></span>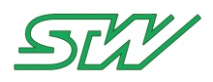

### **8.1.2 Adapt the root file skeleton**

The root file skeleton could easily be modified and extended by e.g. several scripts or applications of the customer.

The skeleton could be found in the 'src' folder. The content of the "tc3g\_rootfs\_skeleton" folder is the file system that will later be availabe on the TC1.

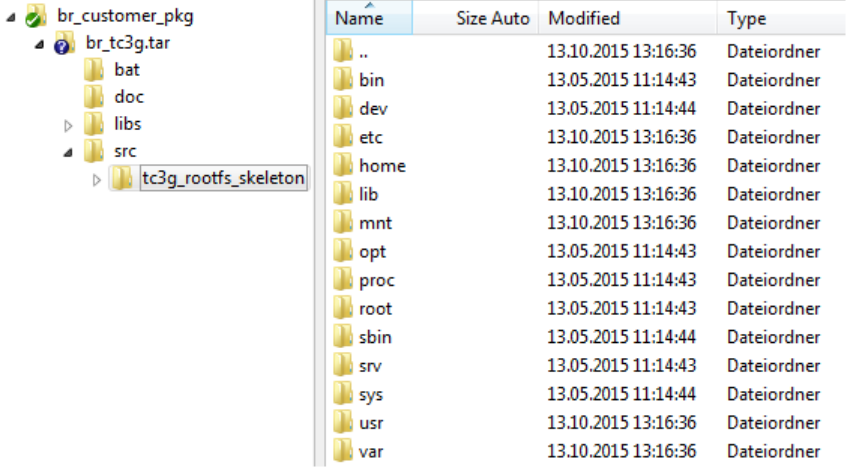

If you want to extend the skeleton by an own application, just copy the files and binaries in the desired folder (for example /usr/local/bin).

In order to build the root file system with the modifications, the 'do\_make\_all' script needs to be executed.

## **8.1.3 Enable or Disable Buildroot Packages**

In order to change the configuration of the root file system e.g. enable or disable certain packages, it should be built with default settings first (do\_make\_all).

Use the STW build script 'do\_menuconfig' under 'bat/buildscripts' to enable or disable a package. For further information see chapter STW Build Scripts (see ["STW Build Scripts"](#page-274-0) on page [275\)](#page-274-0).

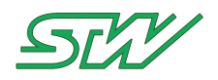

Enter the Buildroot configuration menu via ./bat/buildscripts/do\_menuconfig.

```
Arrow keys navigate the menu. <Enter> selects submenus --->.
Highlighted letters are hotkeys. Pressing <Y> selectes a feature, while
<N> will exclude a feature. Press <Esc><Esc> to exit, <?> for Help, </></>>>
for Search. Legend: [*] feature is selected [ ] feature is excluded
    (STW-V1.xxrx) Set STW Version
        Target Architecture (powerpc) --->
        Target Architecture Variant (603e) --->
        Build options --->
        Toolchain --->
        System configuration --->
        Package Selection for the target --->
        Target filesystem options --->
        Bootloaders --->
        Kernel --->
        Load an Alternate Configuration File
        Save an Alternate Configuration File
                   <select>
                               \langle Exit \rangle< Help >
```
Inside the configuration menu it is possible to navigate through the sub menus and activate or deactivate the desired packages.

Use the search function, if you know the name of the package. Open the search mask with '/' (like vi), insert the package name, and press ENTER.

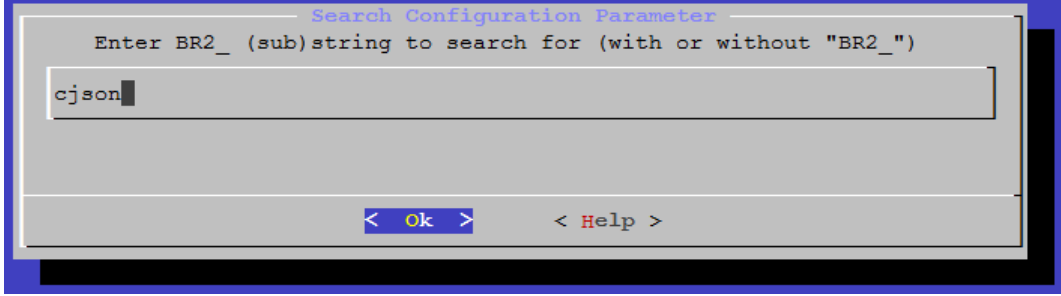

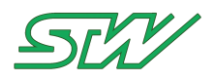

The results will be displayed.

```
rch Results
Symbol: BR2_PACKAGE_CJSON [=n]
Type : boolean
Prompt: cJSON
 Defined at package/cjson/Config.in:1
 Location:
    -> Package Selection for the target
      -> Libraries
        -> JSON/XML
                                                                       (100<sup>§</sup>)
                                  < Exit >
```
'Location' shows the path to the searched package. In this case:

Top level -> Package Selection for the target -> Libraries -> JSON/XML

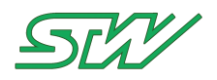

After navigation to this location, the searched package can be activated or deactivated.

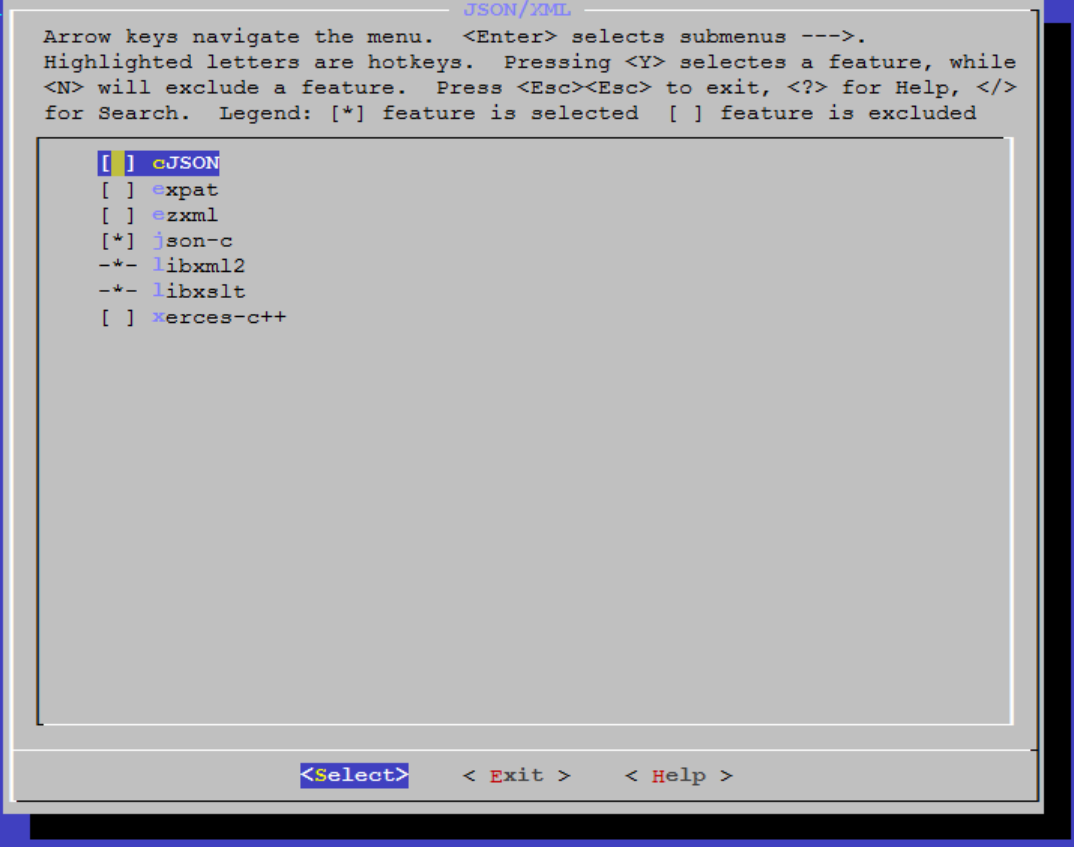

After the configuration is done, go to the top level and save the changes when leaving the menuconfig.

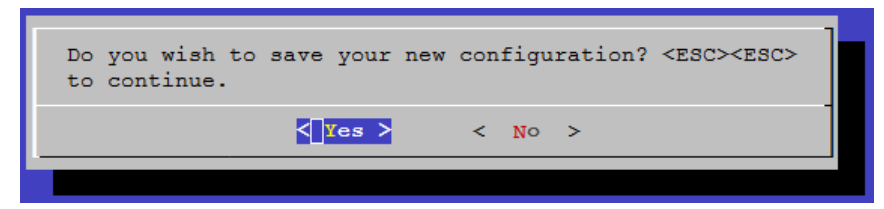

When the build script 'do\_make' is executed next, it will create a root file system with the new configurations.

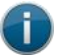

**NOTE:**

'do\_make\_all' will overwrite the buildroot and busybox configuration with the target defconfig. To store the menuconfig settings permanently, use 'do\_savedefconfig'. After that the 'do\_make\_all' script will use the updated configuration.

<span id="page-274-0"></span>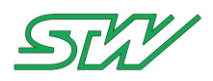

## **8.1.4 Extend BR by adding packages**

### **NOTE:**

ĩ

Adding new packages to the Buildroot is only recommended for experienced Buildroot users.

The packages need to be added to the './libs/br\_pjt/package' directory.

When a desired package is not available in the STW customer package selection, there is a fair chance, that this package exists in a newer version of Buildroot. In order to find out, the latest BR source tree should be searched for this package.

In case the package could be found in the newer version of Buildroot, it only needs to be adapted.

In case the package could not be found, it needs to be created.

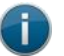

**NOTE:** In both cases the buildroot documentation is highly recommended '\libs\br\_pjt\docs'.

## **8.1.5 STW Build Scripts**

The STW build scripts for Buildroot could be found under 'bat/buildscripts':

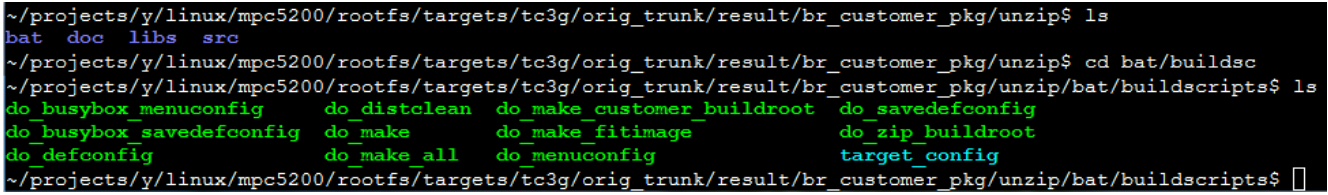

Folder 'buildscripts' contains STW scripts to configure and build the rootfs. All steps could also be done directly in the buildroot project folder (libs/br\_pjt) by using the Linux make command.

#### **do\_defconfig**

Call buildroot "make <defconfig file>" to apply the buildroot configuration. The script overwrites the current .config file of the buildroot.

#### **do\_menuconfig**

The script opens the menuconfig setup menu to change the buildroot configuration.

#### **do\_savedefconfig**

The script saves the current buildroot configuration to the target defconfig file.

#### **do\_make**

The script builds the rootfs with the current configuration.The results of the new built rootfs are stored in the folder result.

#### **do\_make\_all**

The script builds the default configuration of the rootfs.

The do\_make\_all script calls other build scripts in the following order:

do\_distclean do\_defconfig do\_make

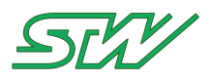

do\_make\_customer\_buildroot do\_make\_fitimage

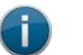

### **NOTE:**

The current buildroot and busybox configuration will be overwritten by the target defconfig! To store the menuconfig settings permanently, use 'do\_savedefconfig'. After that the 'do\_make\_all' script will use the updated configuration

### **do\_make\_customer\_buildroot**

The script creates the buildroot packages that can be shipped to the customer. All packages that are marked as "closed\_source" packages (see menuconfig) are added to the customer BR version, without the source code.

### **do\_make\_fitimage**

The script creates a FIT image from the rootfs.ubi result file. This image is located in the result folder and can be used to update the TC1 via the STW U-Boot update mechanism.

#### **do\_distclean**

The script cleans the buildroot folder after a rootfs is build. The script deletes all files generated during the build process.

#### **do\_busybox\_menuconfig**

The script opens the busybox menuconfig setup menue to change its configuration. This only works after the rootfs has been built. The busybox package must have been unzipped into the output folder.

#### **do\_busybox\_savedefconfig**

The script saves the current busybox configuration to the target busybox defconfig file.

#### **target\_config**

The script sets up the configuration files (target defconfig) and the target directory structure.

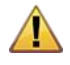

## **WARNING:**

Change this file only when the scripts are ported to a new target.

<span id="page-276-0"></span>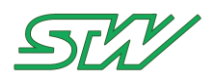

# **8.2 Create Own Application**

**Precondition:** 

To be able to create an application, the toolchain must be installed on your platform that are you using for application development. Refer therefor to Toolchain (see ["Toolchain"](#page-283-0) on page [284\)](#page-283-0).

**Compile a program:**

There are basically two ways to compile a program:

- Using the IDE: This is a comfortable way that uses the CodeBlocks IDE.
- Using the shell: This is the classic way to compile a program. It uses the shell and a make file or directly the cross compiler gcc.

In this chapter both paths are described.

## **8.2.1 Create New Project**

Create a practical directory structure for the new project. Folder for source files, for the project file, for libraries and for the result are needed.

Example for the directory structure:

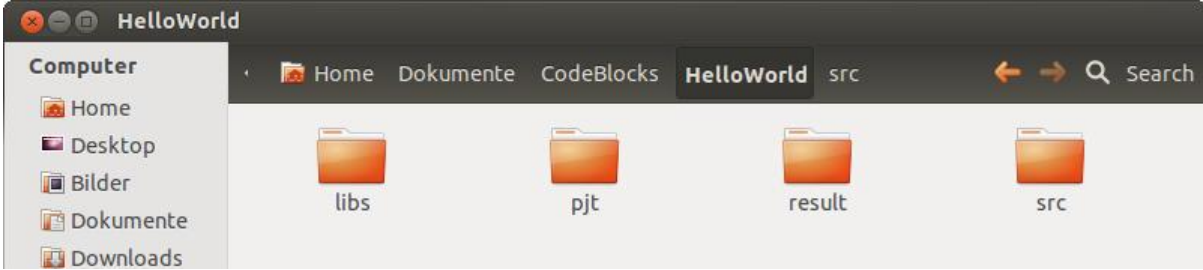

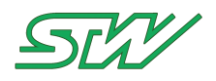

### Start the CodeBlocks IDE.

Menu: File | new | project

Pick the empty project.

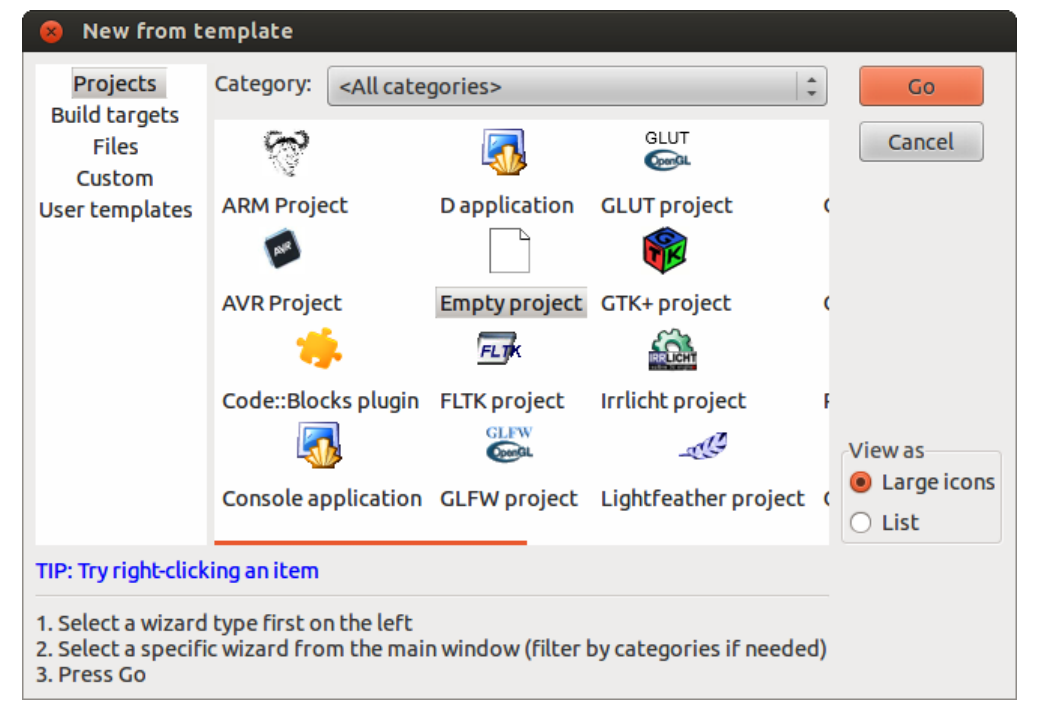

Click Go. The empty project wizard will pop up. Click Next.

Specify the name of the project, the directory for the project file and the name of the project file.

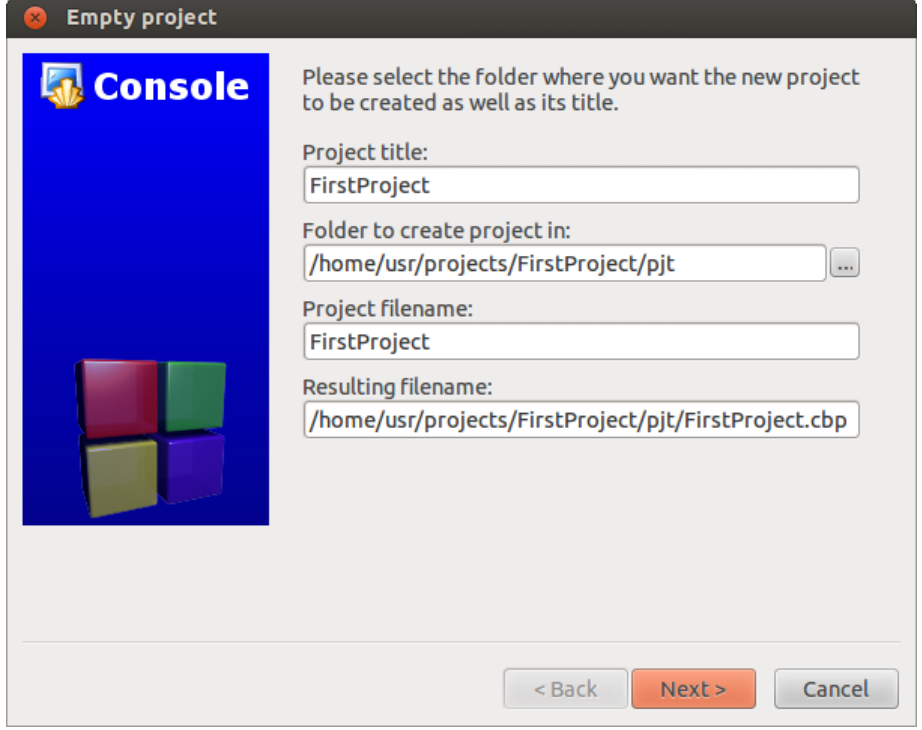

Click Next.

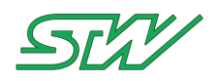

### Select the cross compiler and the output folder.

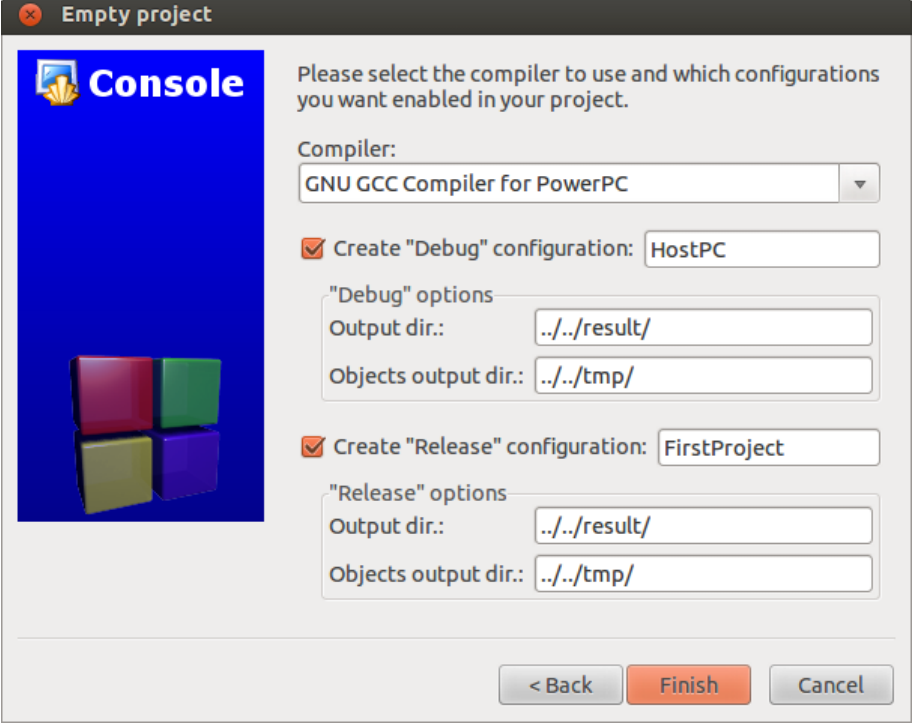

Click "Finish"

The new project will be created with the following project tree:

Project directory "test":

- test | pjt: This folder contains the project files
- test | result | TC1: This folder contains the compiled output file

The new project shall be displayed in the "Project Management area".

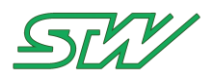

## **8.2.2 Code Blocks**

After a New Project (see ["Create New Project"](#page-276-0) on page [277\)](#page-276-0) is created the "Workspace" is available:

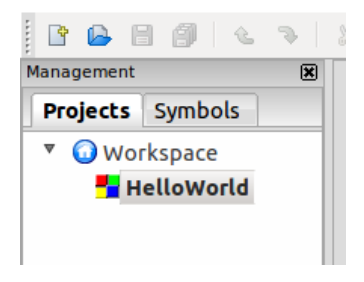

Create a source file. Switch to the src directory of the project and create a new file "main.c":

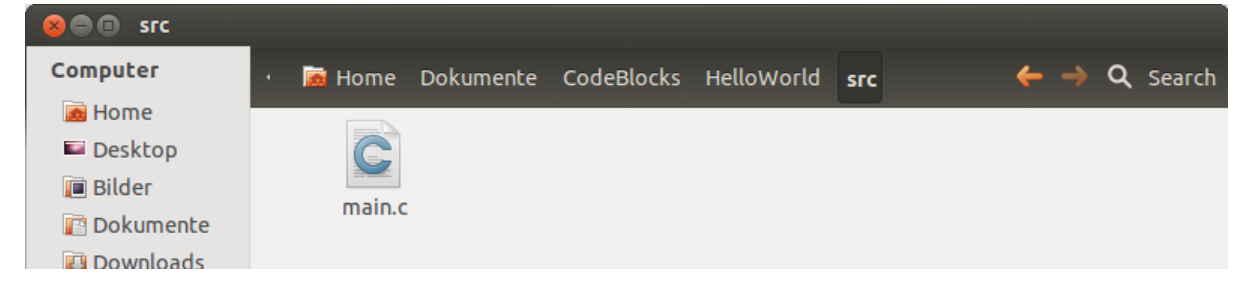

Add the file to the project. Right mouse click on the project symbol in the project management area in CodeBlocks and click on "Add files ...":

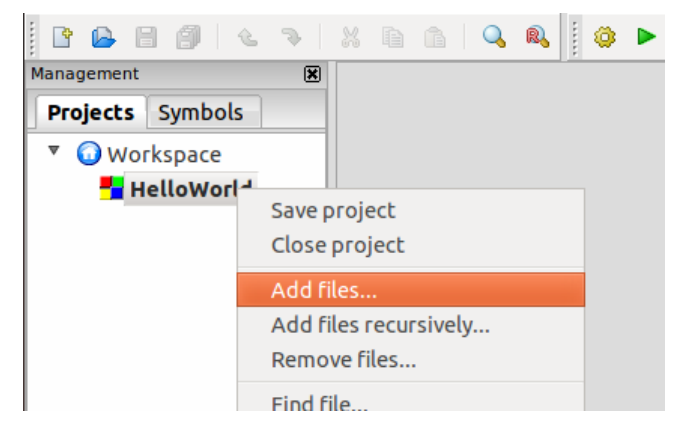

Select the "main.c" file in the source directory and click on "open".

Now it is possible to fold up the directory structure of the Hello World project in the management area.

Double click on the "main.c" file. The edit window pops up.

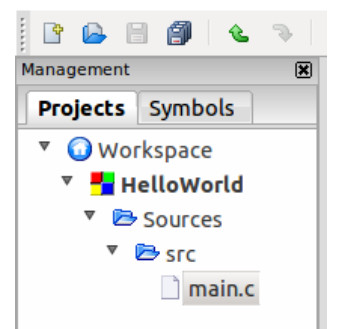

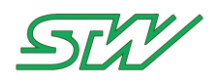

#### Now add the following source snip:

```
#include <stdio.h>
void main (void)
{
    printf ("Hello World\r\n");
    return 0;
}
```
Your file appears as follows in the IDE:

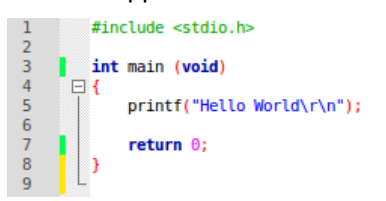

#### Click Rebuild:

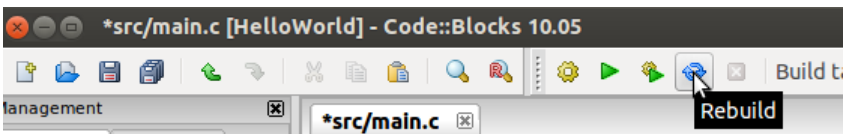

Code::Blocks compiles and links all necessary components and creates an executable file in the output directory.

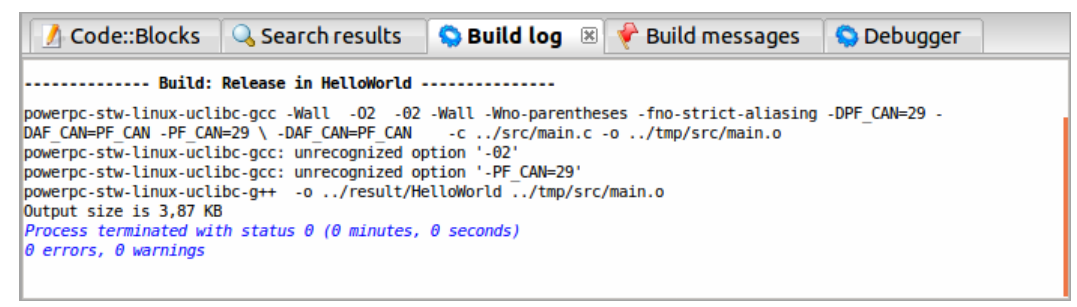

Copy the file to the device (for example over NFS (see ["NFS"](#page-314-0) on page [315\)](#page-314-0)):

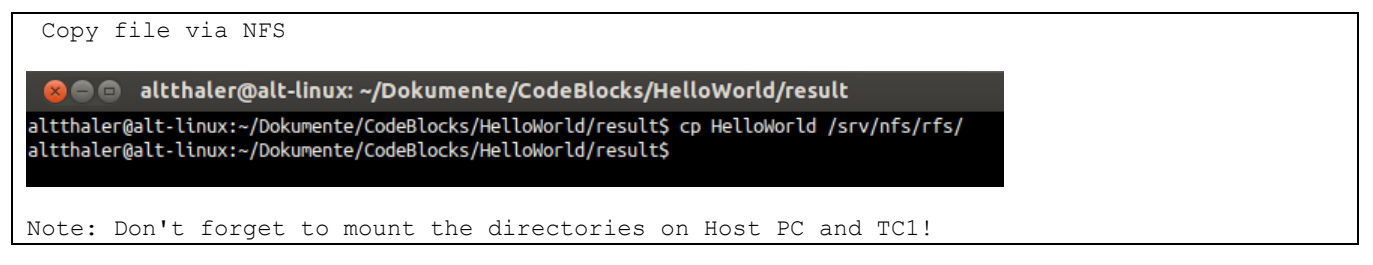

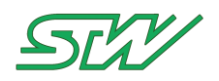

After executing the application, you should get the following output:

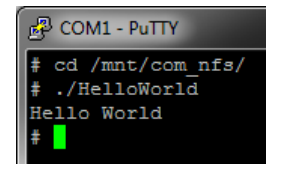

## **8.2.3 Command Line**

If you only have one or two source files, the classic way using the gcc compiler directly is faster than using the Code::Blocks IDE.

Create a source file that shall be compiled:

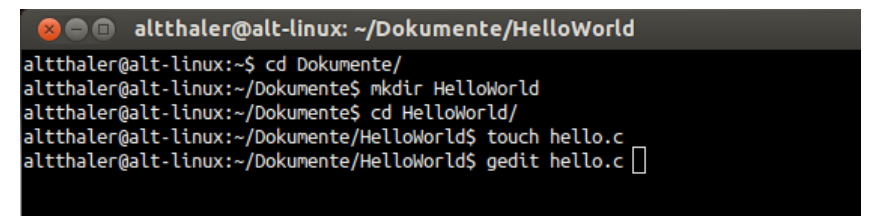

#### Add following source snip:

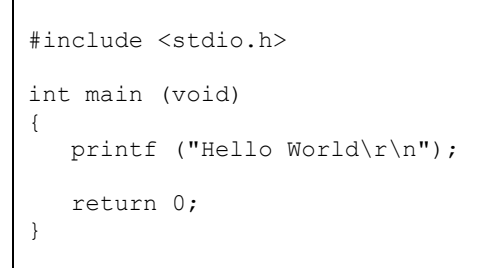

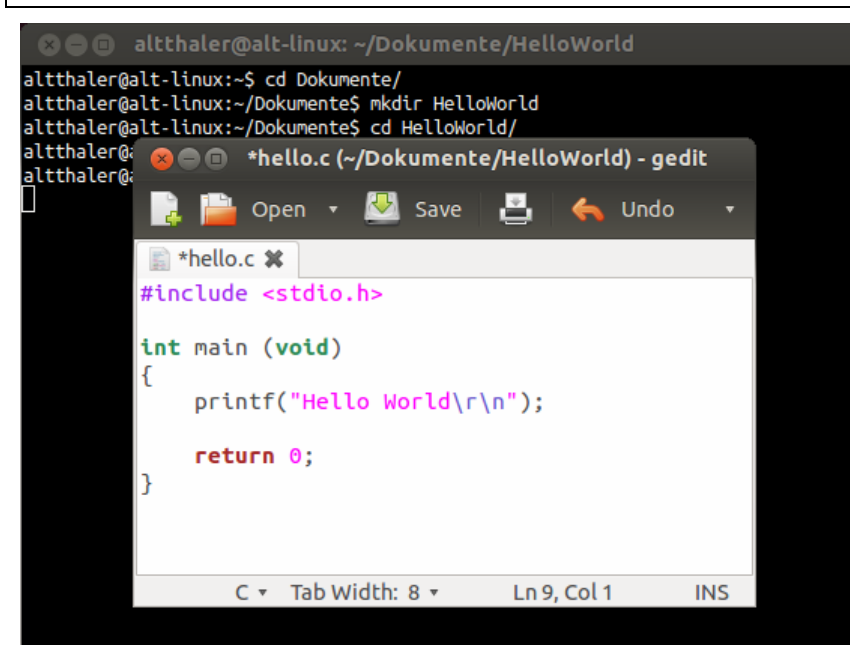

Now save the file and create an executable file. Therefor use the STW cross compiler.

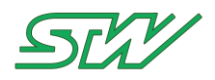

Ŧ

**NOTE:**

Compiling in command line is possible after installing the DevKit (see ["Install the Toolchain"](#page-283-0) on page [284\)](#page-283-0)

The first parameter is the source file, the second one is the output file.

**O** altthaler@alt-linux: ~/Dokumente/HelloWorld altthaler@alt-linux:~\$ cd Dokumente/<br>altthaler@alt-linux:~/Dokumente\$ mkdir HelloWorld<br>altthaler@alt-linux:~/Dokumente\$ cd HelloWorld/<br>altthaler@alt-linux:~/Dokumente/HelloWorld\$ touch hello.c atthaler@alt-linux:~/Dokumente/HelloWorld\$ gedit hello.c<br>altthaler@alt-linux:~/Dokumente/HelloWorld\$ gedit hello.c<br>altthaler@alt-linux:~/Dokumente/HelloWorld\$ powerpc-stw-linux-uclibc-gcc hello.c -o hello<br>altthaler@alt-lin 

Copy the output file via USB stick or NFS (see ["NFS"](#page-314-0) on page [315\)](#page-314-0) to device. After executing the application, you should get the following output:

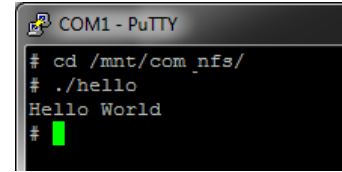

<span id="page-283-0"></span>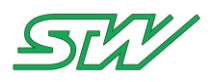

# **8.3 Toolchain**

### **8.3.1 Linux**

### **NOTE:**

1)

STW supports and recommends Ubuntu 14.04 LTS for developing. This operating system has been tested and is 100 % compatible with the TC1 development kit. All other linux based operating systems are neither recommended nor supported for TC1 development.

## **8.3.1.1 Install the Toolchain**

This chapter gives you a step by step tutorial to install the toolchain on a 32-/64-Bit replace\_me[Var\_Operating\_System] System.

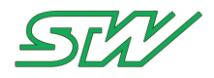

#### **How to install the toolchain**

1. Download the toolchain "powerpc-gcc-4.4.3-uclib.tar.gz" from STW FTP - 32-/64-Bit URL:ftp://stw-connectivity.net/ (see ftp://stw-connectivity.net/ - [ftp://stw-connectivity.net/\)](ftp://stw-connectivity.net/) TC1/DeploymentPackage\_vX\_XXrX/devkit\_vX\_XXrX/toolchain/linux/ (see example image below)

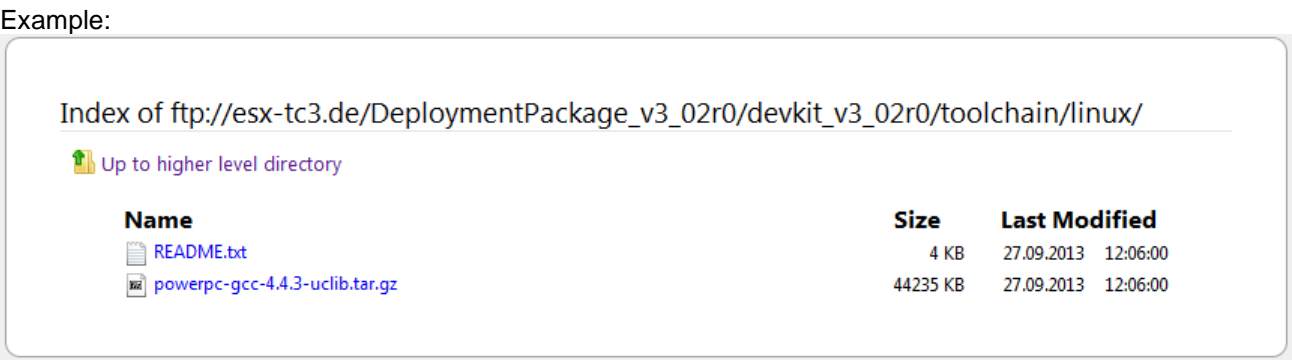

2. Unzip the compressed toolchain "powerpc-gcc-4.4.3-uclib.tar.gz" - 32-/64-Bit

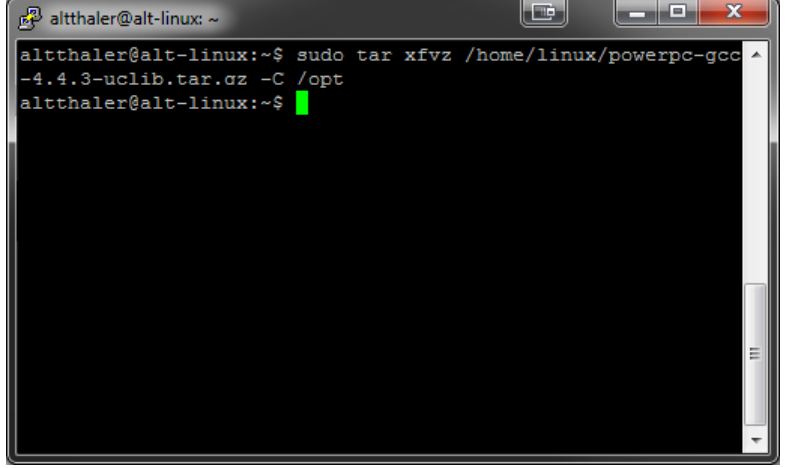

3. Configure shell to use the toolchain - 32-/64-Bit

To use the toolchain under the shell, set the environmental variables. Open the ".bashrc" file ~\$ sudo gedit ~/.bashrc

- 4. Add the following lines at the end of file: # Export the Environment variable for the ppc export CROSS\_COMPILE=powerpc-stw-linux-uclibcexport PATH="/opt/powerpc-gcc-4.4.3-uclib/bin/:"/opt/powerpc-gcc-4.4.3 uclib/bin/:\${PATH} export ARCH=powerpc Save the changes and close the terminal. After reopening the cross compiler is available.
- 5. Optional step, when a 64 bit operating system is used: Activate an i386 architecture on the 64 bit system with sudo apt-get install libc6-i386

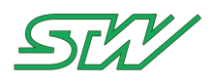

- 6. Find the compiler in the shell
	- Find the installed compiler, type 'powerpc-stw-linux-uclibc' and press TAB

The shell will return the amount of compiler that arecurrently installed.

### **8.3.1.2 Install the Code::Blocks IDE**

Code::Blocks can be used to compile ready to go executables for the TC1. Especially for larger projects, Code::Blocks is recommended, since it provides a good overview over your software modules to be used. If you want to install Code::Blocks, go to the synaptic package manager of Linux Ubuntu.

1. Open the Ubuntu Software Center: "Dash Home" -> "Ubuntu Software Center"

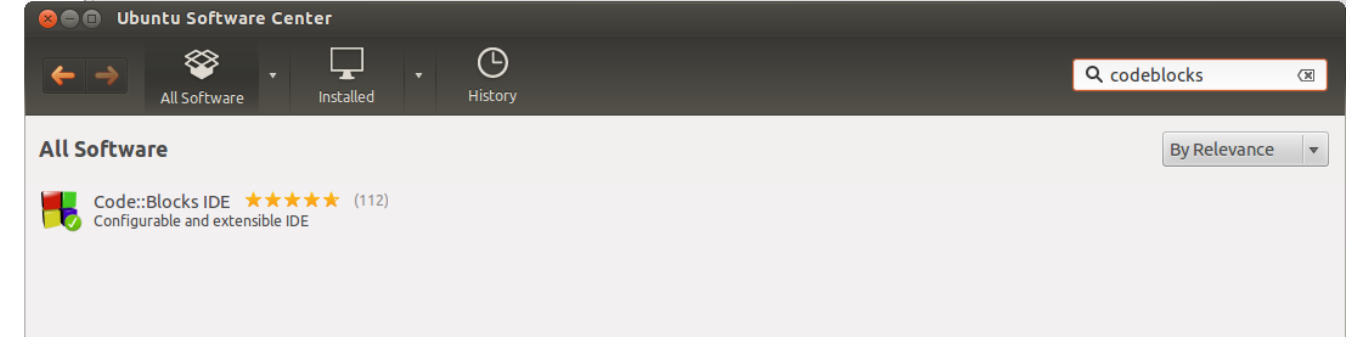

- 2. Click Install and follow the instructions on the screen.
- 3. Open the Code::Blocks IDE from the application drop down menu at the top of your Ubuntu desktop. Type the first letters of the program name.

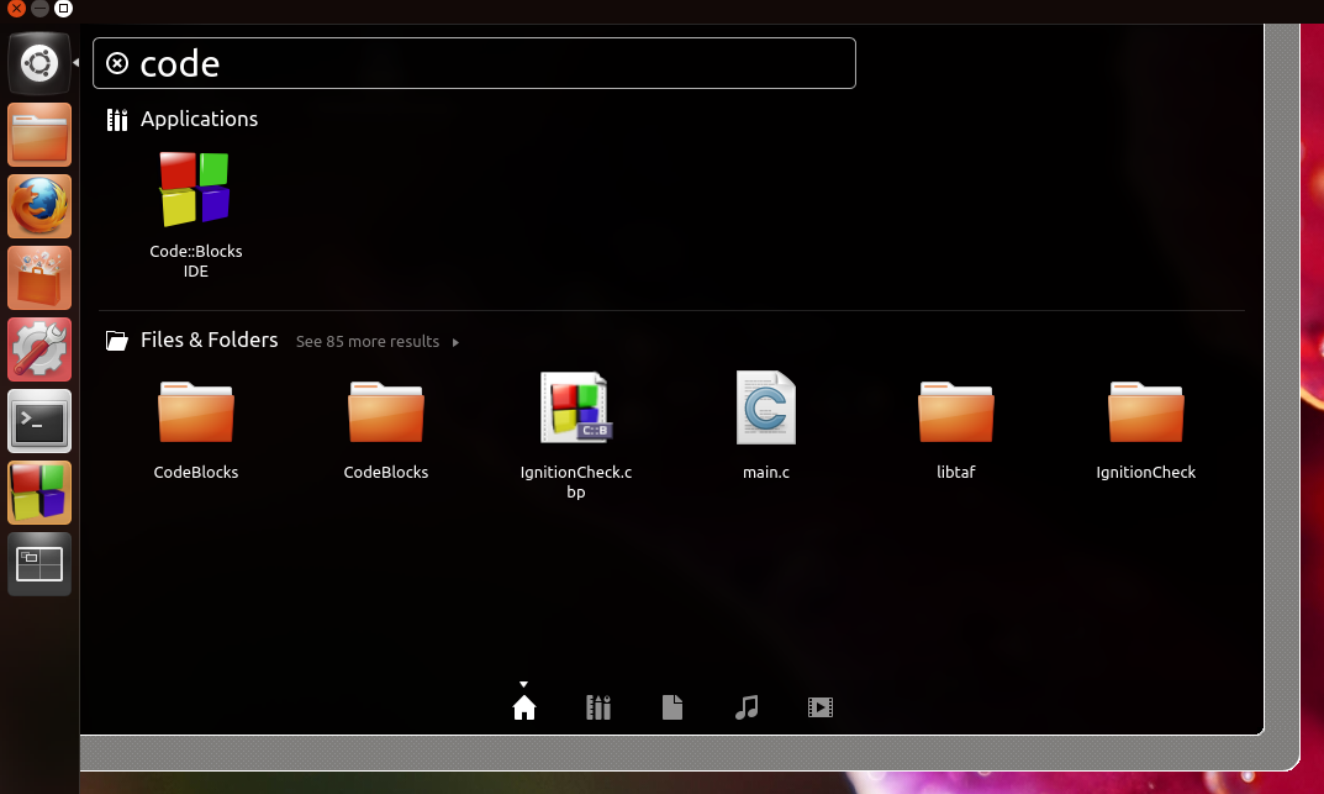

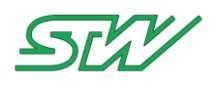

## **8.3.1.3 Setup the Code::Blocks IDE**

After Code::Blocks has been installed on your PC, it must be configured so that it can be used with the TC1.

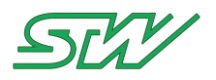

- 1. Start Code::Blocks
- 2. In the main menu select "Settings | Compiler and Debugger..."
- 3. Select the compiler: "GNU GCC Compiler for PowerPC"
- 4. Navigate to the tab "Compiler settings | Other option":

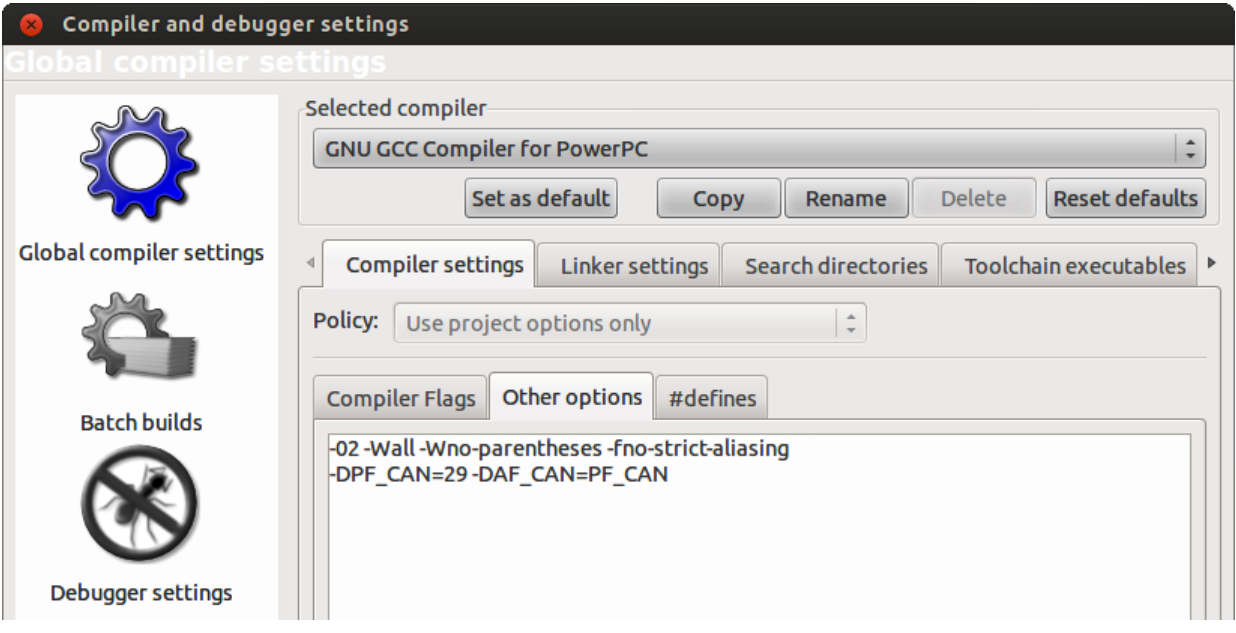

- 5. Enter in the tab "Other options" the following lines: -O2 -Wall -Wno-parentheses -fno-strict-aliasing -DPF\_CAN=29 -DAF\_CAN=PF\_CAN
- 6. Since many applications need access to the CAN Bus, add the following defines to your build options. Select the tab "#defines" in the tab "Compiler settings". Enter following line and click "OK": PF CAN=29  $\backslash$ AF\_CAN=PF\_CAN

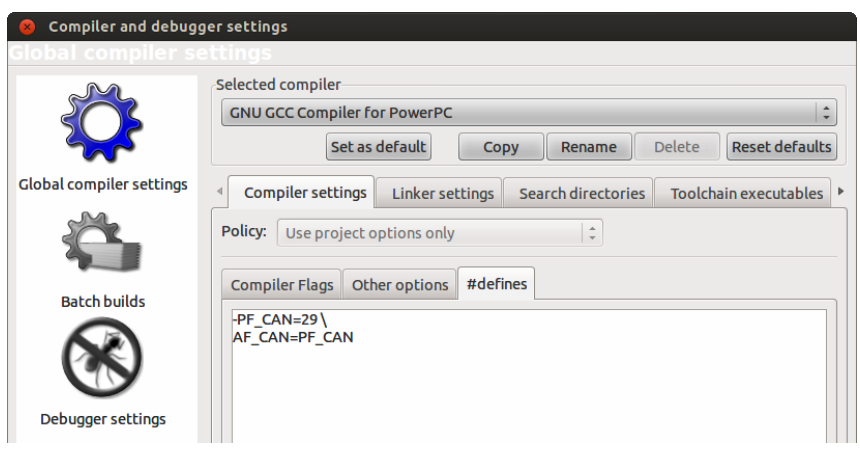
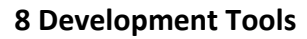

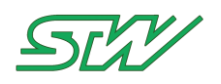

7. Navigate to the tab "Toolchain executables" and enter in "Compilers's installation directory" the following line: /opt/powerpc-gcc-4.4.3-uclib/

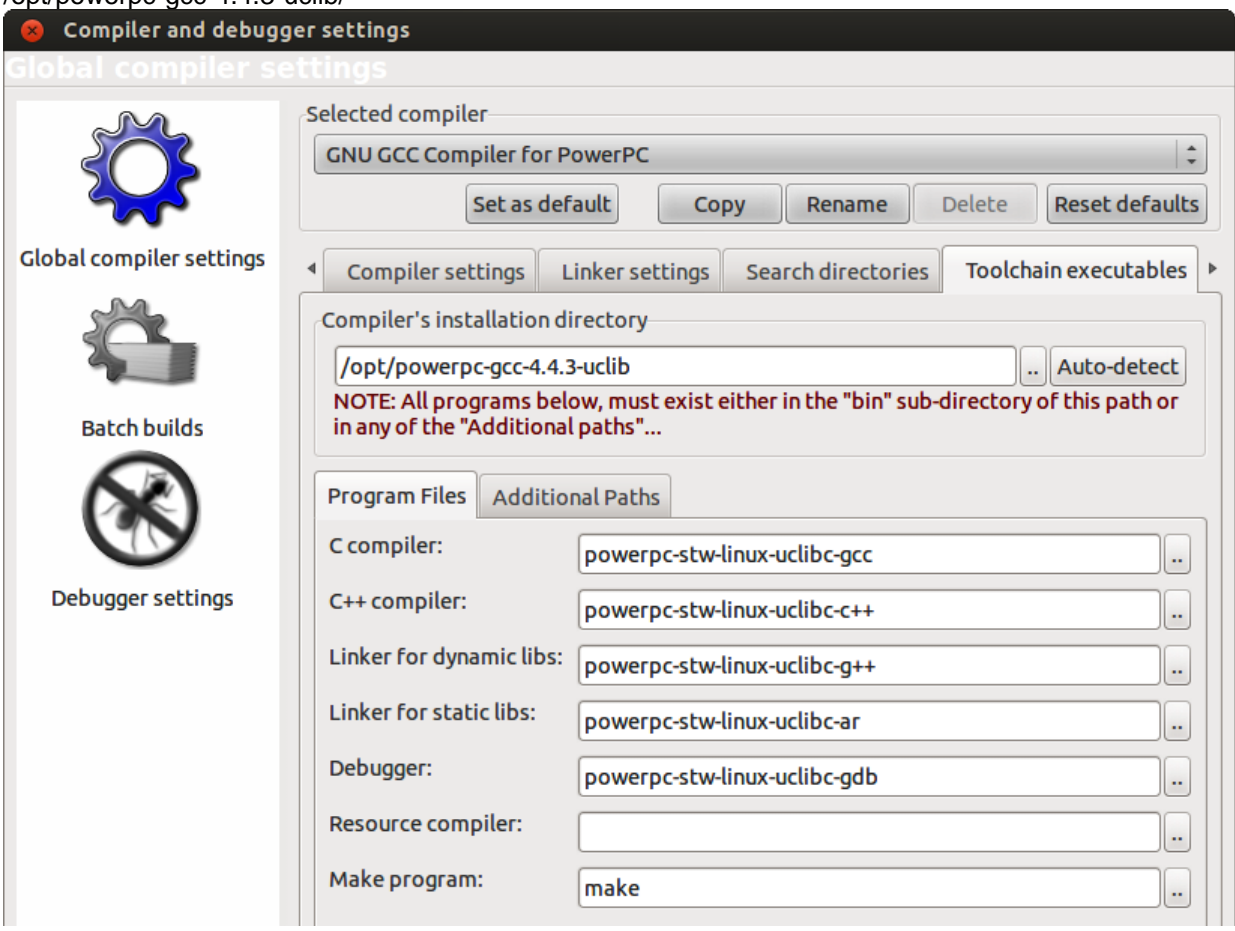

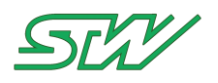

- 8. Navigate to the tab "Program Files" enter the following settings:
	- C compiler: powerpc-stw-linux-uclibc-gcc
	- C++ compiler: powerpc-stw-linux-uclibc-c++
	- Linker for dynamic libs: powerpc-stw-linux-uclibc-g++
	- Linker for static libs: powerpc-stw-linux-uclibc-ar
	- Debugger: powerpc-stw-linux-uclibc-gdb
		- Make program: make Compiler and debugger settings Selected compiler **GNU GCC Compiler for PowerPC** Delete **Reset defaults** Set as default Copy Rename **Global compiler settings** Compiler settings Linker settings Search directories Toolchain executables  $\vert \cdot \vert$  $\blacktriangleleft$ Compiler's installation directory /opt/powerpc-gcc-4.4.3-uclib .. Auto-detect NOTE: All programs below, must exist either in the "bin" sub-directory of this path or in any of the "Additional paths"... **Batch builds Program Files Additional Paths** C compiler: powerpc-stw-linux-uclibc-gcc u, Debugger settings C++ compiler: powerpc-stw-linux-uclibc-c++ ÷, Linker for dynamic libs: powerpc-stw-linux-uclibc-g++ ÷, Linker for static libs: powerpc-stw-linux-uclibc-ar  $\mathbb{Z}^2$ Debugger: powerpc-stw-linux-uclibc-gdb  $\ddot{\phantom{0}}$ Resource compiler: ÷, Make program: make
- 9. Click "Set As Default" to set the settings for the default settings.
- 10. Click "OK" to accept the changes.

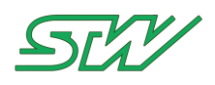

## **8.3.1.4 Setup the Compiler for Debugging**

It is possible to use the GNU Debugger to debug applications under Linux. The description of the GNU Debugger (GDB) is in combination with Code::Blocks. No additional software is needed.

**How to prepare debugging**

Precondition: The toolchain and the IDE CodeBlocks is installed and set up

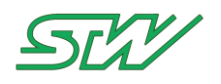

- 1. In case of a 64-bit operation system, you need to install 'lib32ncurses5'. For 32-bit operation systems this step can be skipped. To install the library via command line use: sudo apt-get install lib32ncurses5
- 2. Check the Code::Blocks Compiler Settings. The CodeBlocks "Compiler Settings" have to look like this:

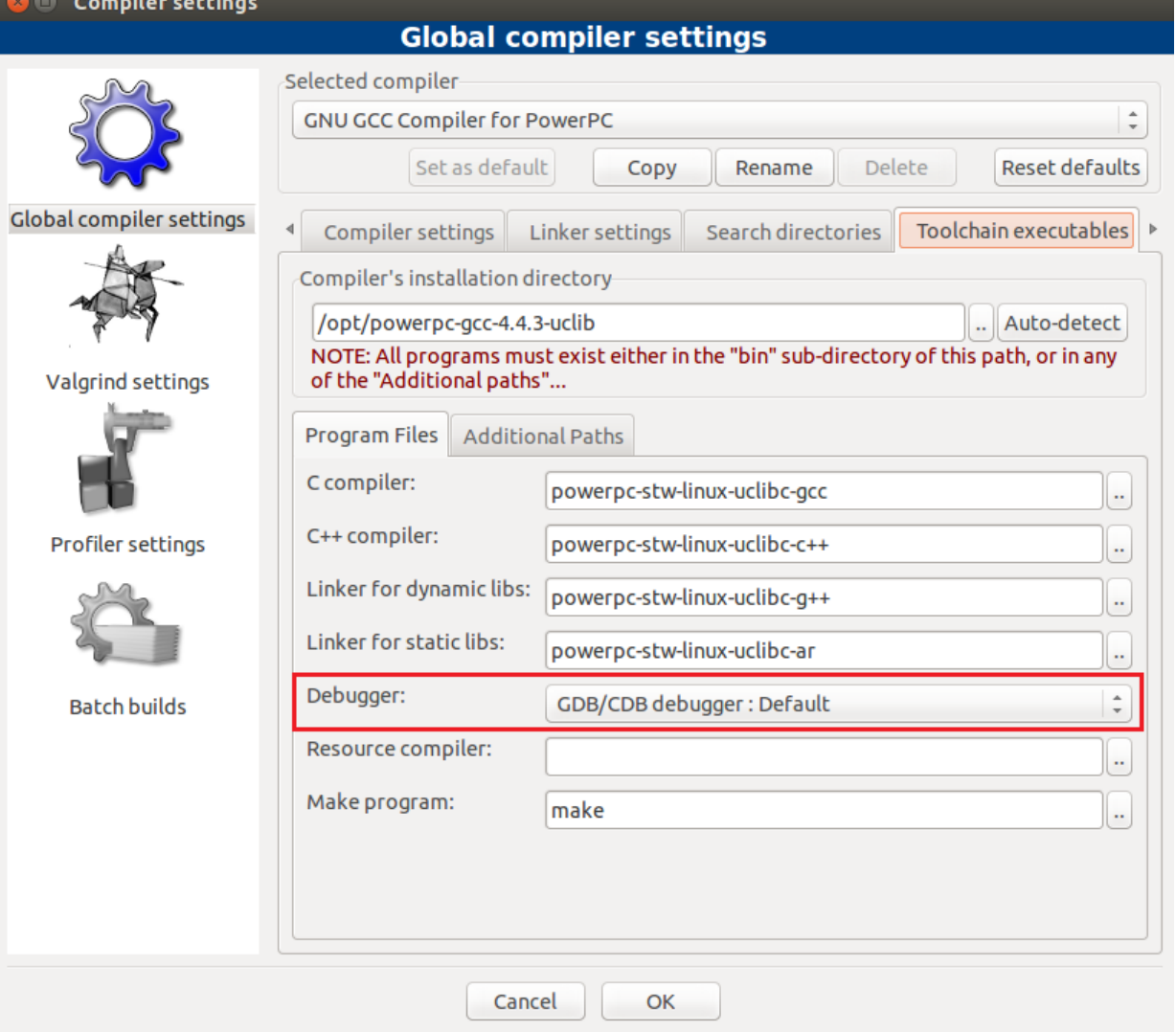

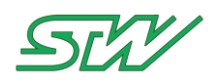

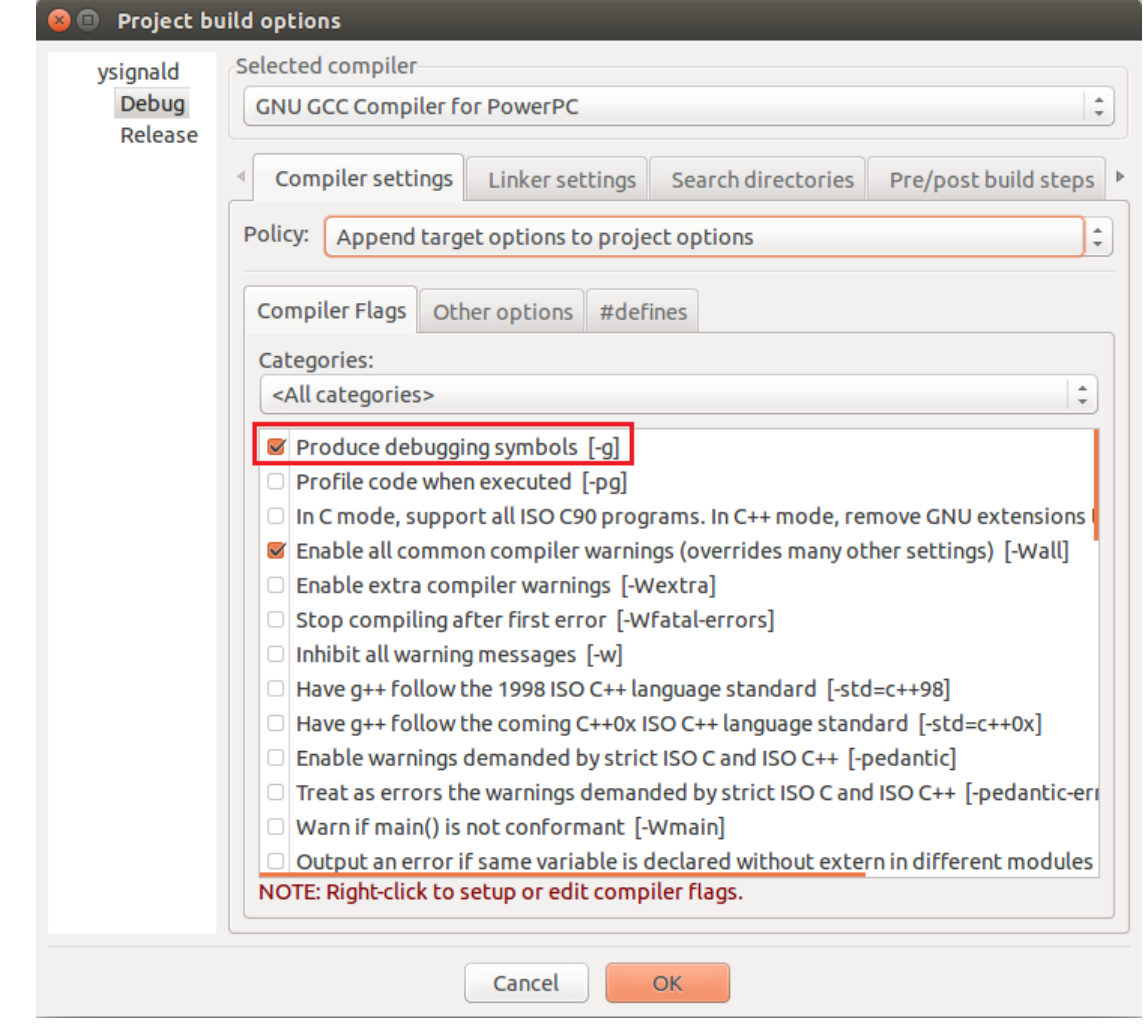

# 3. Adapt the "Build Options" in order to build the binary with debug symbols:

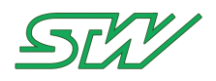

- 4. In the main menu select "Project | Properties... | Debugger" and set up the remote connection settings:
	- Serial port: stays empty
	- Baud: 115200
	- IP address: the IP adresse of your TC1
	- Port: 9090

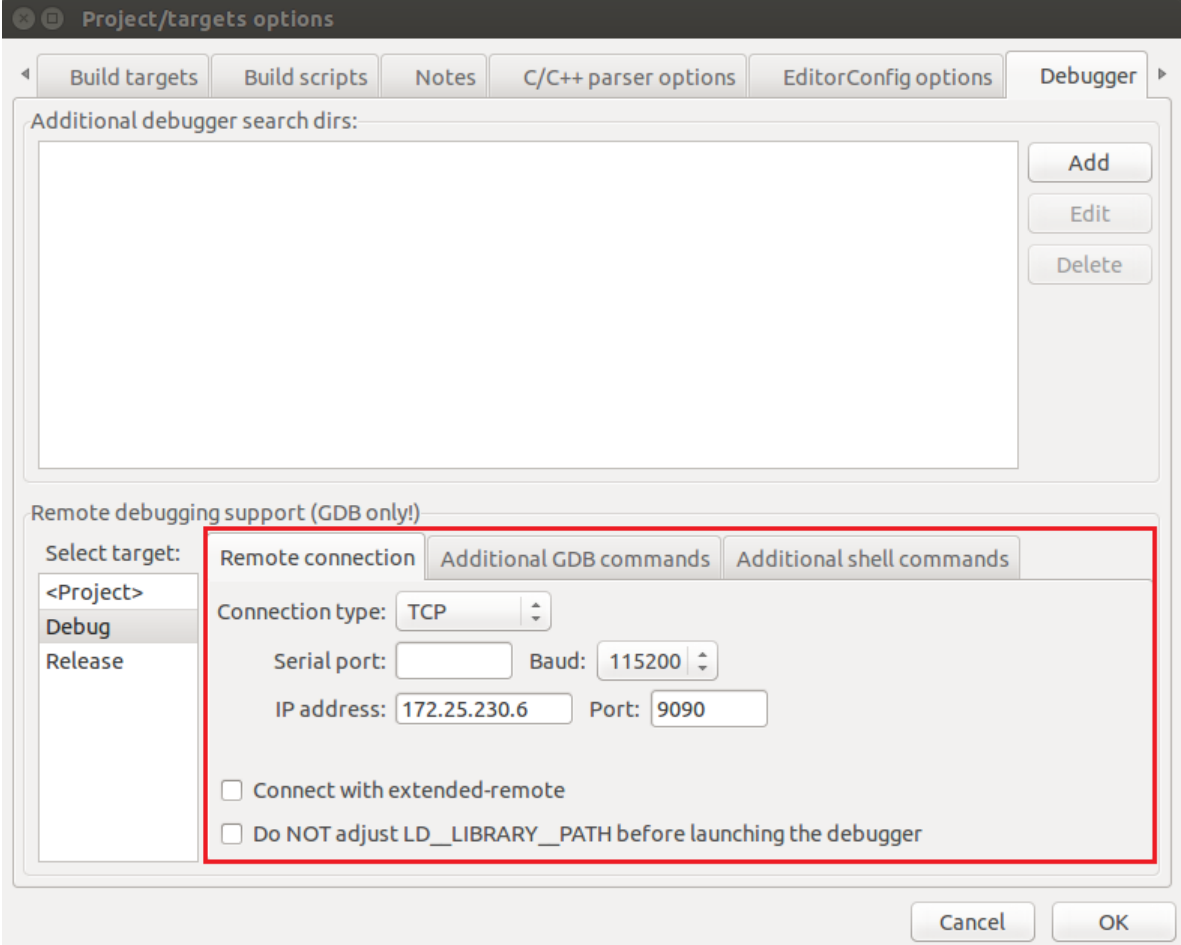

5. In the main menu select "Settings | Debugger..." and go to Default

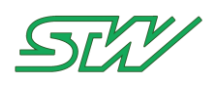

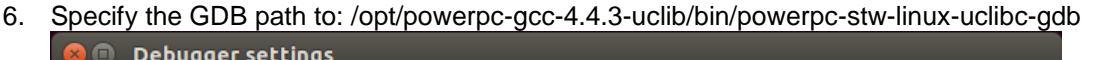

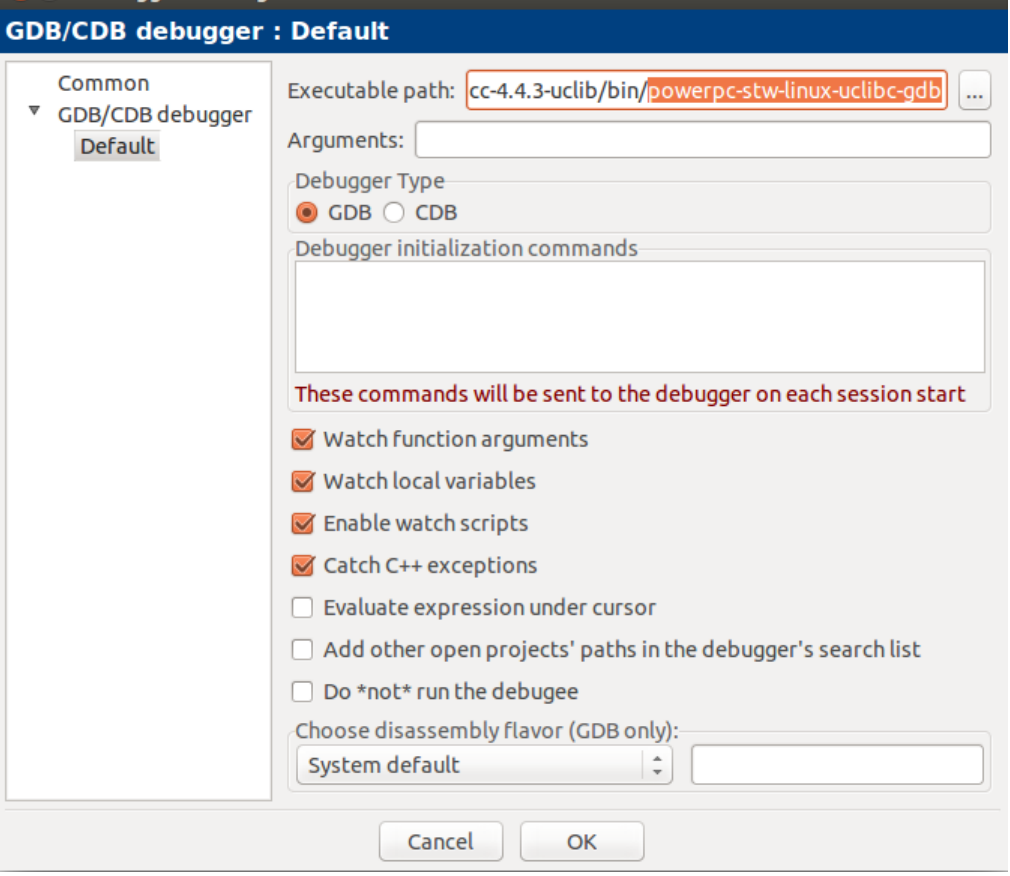

- 7. Make the built binary accessible from the TC1: Use for example the NFS (see ["NFS"](#page-314-0) on page [315\)](#page-314-0), or if available use an USB drive.
- 8. Start the gdbserver on the TC1 (with your application e.g. ysignald):
	- # gdbserver :9090 ysignald
	- Process ysignald created; pid = 1436
	- Listening on port 9090
- 9. Start the debugging in Code::Blocks:
	- Debug -> Target's default
	- Debug -> Start / Continue (F8).

```
#<br># gdbserver :9090 ysignald /etc/init.d/ysignald.config<br>Process vsignald created: pid = 1277
Process ysignald created; pid = 1277
Listening on port 9090
Remote debugging from host XXX.XXX.XXX.XXX
Error in config file. No valid Log_File found
Error in config file. No valid Log_File found<br>No log file entry found in config file -> send log msg to stdout<br>29.10.15 07:37:37 This TC3G variant does support GPS
```
Continue with Create Own Application (see ["Create Own Application"](#page-276-0) on page [277\)](#page-276-0)

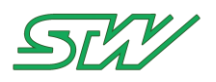

## **8.3.2 Windows**

## **8.3.2.1 Install the Toolchain**

This chapter provides a step by step tutorial to install the toolchain on a 32-/64-Bit Windows 7 System.

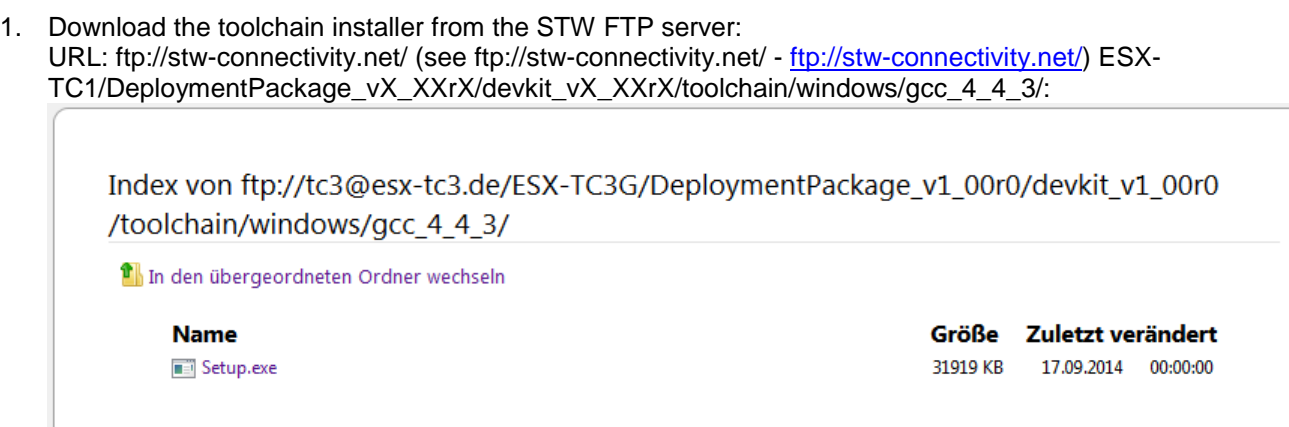

2. Download the add-on installer from STW FTP server URL: ftp://stw-connectivity.net/ (see ftp://stw-connectivity.net/ - [ftp://stw-connectivity.net/\)](ftp://stw-connectivity.net/) ESX-TC1/DeploymentPackage\_vX\_XXrX/devkit\_vX\_XXrX/toolchain/windows/gcc\_4\_4\_3\_Add-ons/:

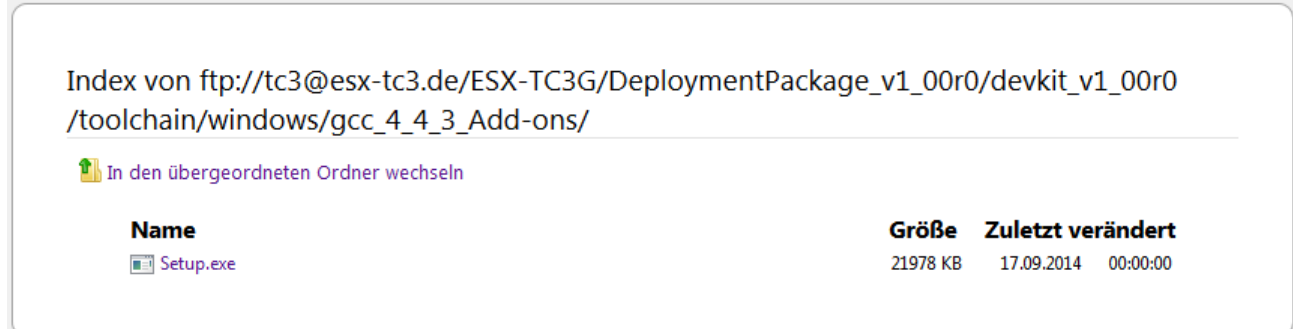

- 3. Execute the installer
- 4. Execute the toolchain installer (Setup.exe binary) and follow the instructions on the screen.
- 5. Execute next the add-on installer (Setup.exe binary) and follow the instructions on the screen.

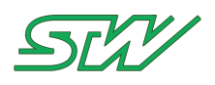

## **8.3.2.2 Install the Code::Blocks IDE**

Code::Blocks can be used to compile ready to go executables for the TC1. Especially for larger projects, CodeBlocks is recommended, since it provides a good overview over your software modules to be used.

1. Download the Code::Blocks IDE from STW FTP server: URL: ftp://stw-connectivity.net/ (see ftp://stw-connectivity.net/ - [ftp://stw-connectivity.net/\)](ftp://stw-connectivity.net/) ESX-TC1/DeploymentPackage\_vX\_XXrX/devkit\_vX\_XXrX/toolchain/windows/CodeBlocks/:

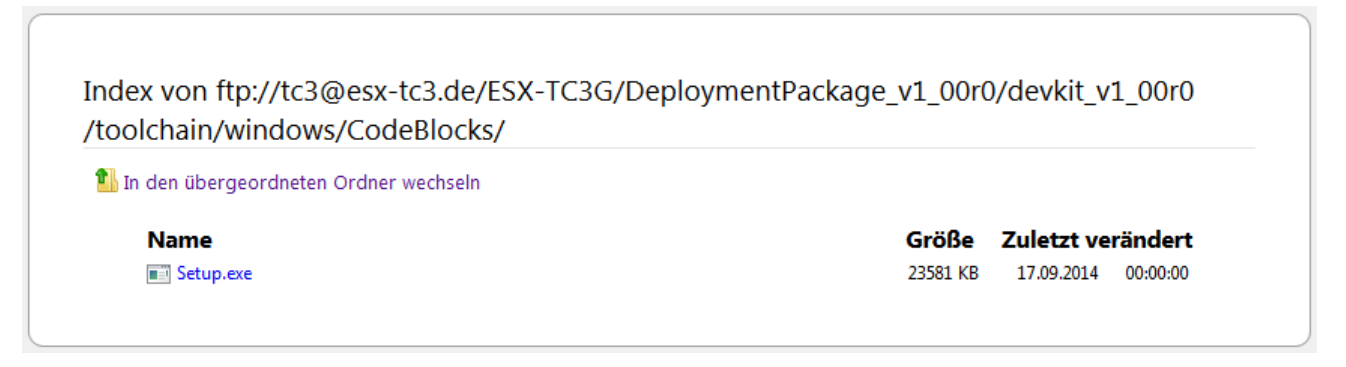

2. Execute the IDE installer (Setup.exe binary) and follow the instructions on the screen.

## **8.3.2.3 Setup the Code::Blocks IDE**

After Code::Blocks has been installed on your PC, it must be configured so that it can be used with the TC1.

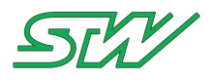

- 1. Start Code::Blocks
- 2. In the main menu select "Settings | Compiler and Debugger..."
- 3. Select the compiler: "GNU GCC Compiler for PowerPC"
- 4. Navigate to the Tab "Toolchain executables"
- 5. Select the "Compiler's installation directory". Set the path depending where Code::Bloccks is installed. On a 64 bit system, Code::BLocks is installed in "Program Files (x86)"
- 6. Set the files in the tab "Program Files" like in the following compiler settings:

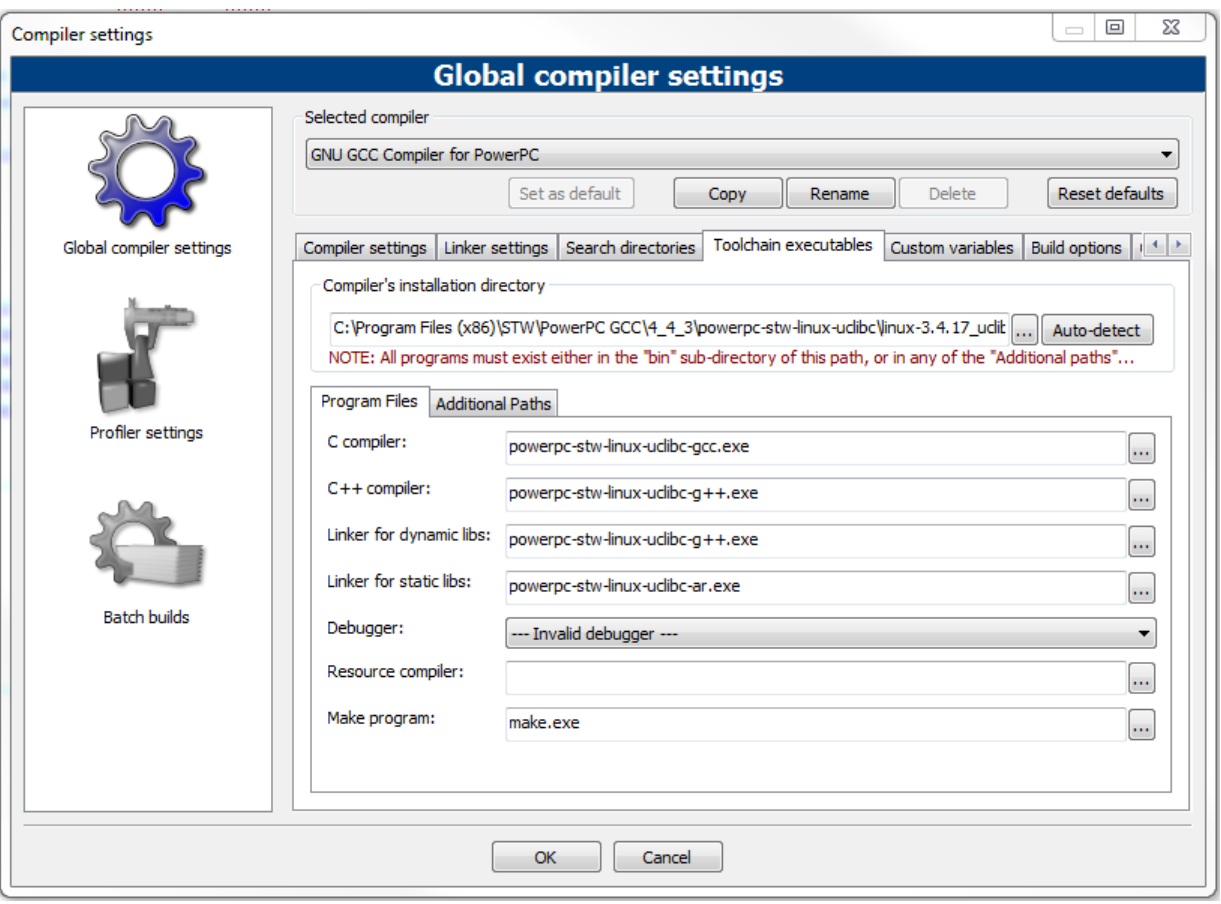

- 7. Click "OK" to accept the changes.
- 8. In the main menu select "Project | Build options..."

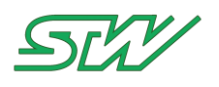

9. Go to the tab "Compiler settings" | "Other options" and add the following line:

For a 32 bit system: --sysroot=C:\Program Files\STW\PowerPC GCC\stw-linux-uclib\_powerpc\_addons\4\_4\_3\esx-tc3g\_v1\_00r0

For a 64 bit system: --sysroot=C:\Program Files (x86)\Stw\PowerPC GCC\stw-linux-uclib\_powerpc\_addons\4\_4\_3\esx-tc3g\_v1\_00r0

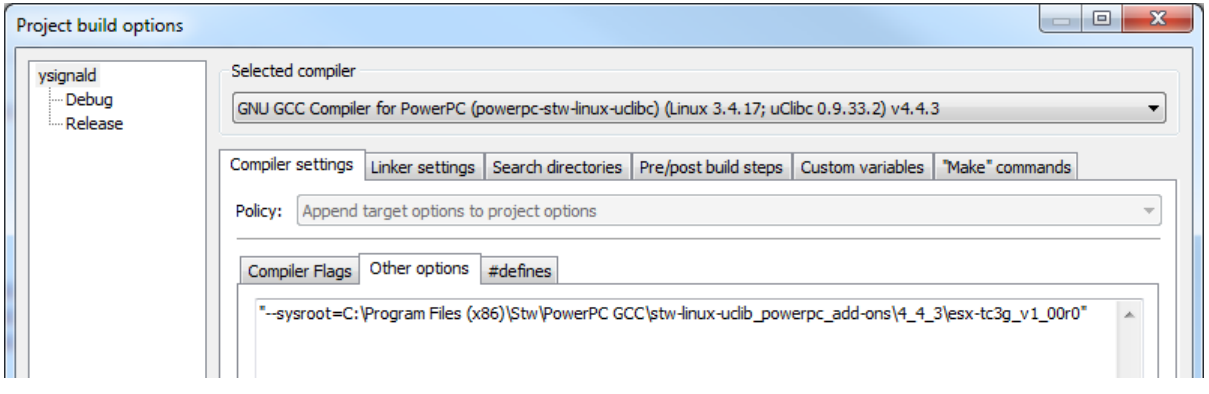

### 10. Go to the tab "Linker settings"

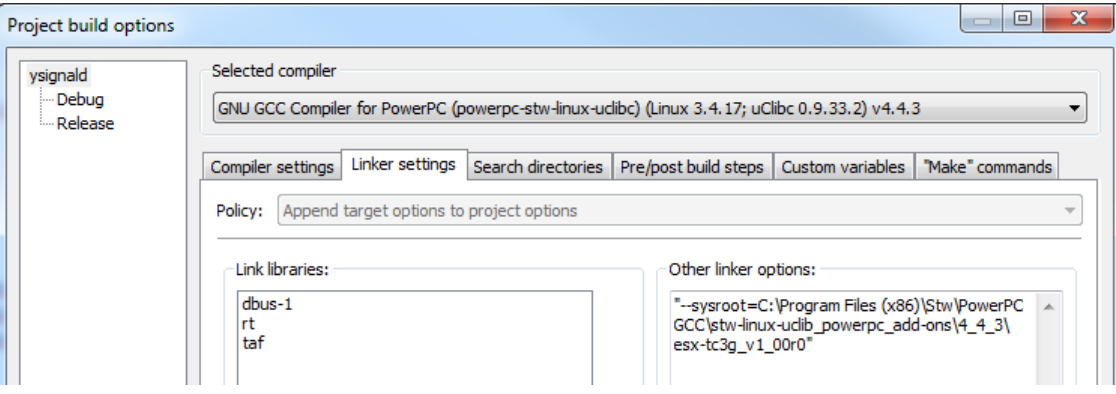

- 11. Enter in the field "Link libraries:"
	- dbus-1: This links the D-Bus library
	- rt: This links the run time library
	- taf: This links the Teleservice Application Framework library;
- 12. Enter in the field "Other linker options:" the following line: For a 32 bit system: --sysroot=C:\Program Files\STW\PowerPC GCC\stw-linux-uclib\_powerpc\_addons\4\_4\_3\esx-tc3g\_v1\_00r0 For a 46 bit system: --sysroot=C:\Program Files (x86)\Stw\PowerPC GCC\stw-linux-uclib\_powerpc\_addons\4\_4\_3\esx-tc3g\_v1\_00r0
- 13. Click "OK" to accept the changes.

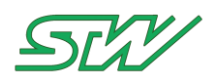

## **8.3.2.4 Setup the Compiler for Debugging**

Use the GNU Debugger to debug applications under Windows. The description of the GNU Debugger (GDB) is in combination with the Code::Blocks IDE. No additional software is needed.

**Precondition:** 

The toolchain and the Code::Blocks IDE is installed and configured.

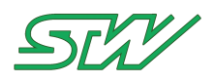

## **How to prepare debugging**

1. Check the Code::Blocks Compiler Settings. The CodeBlocks "Compiler Settings" have to look like this:

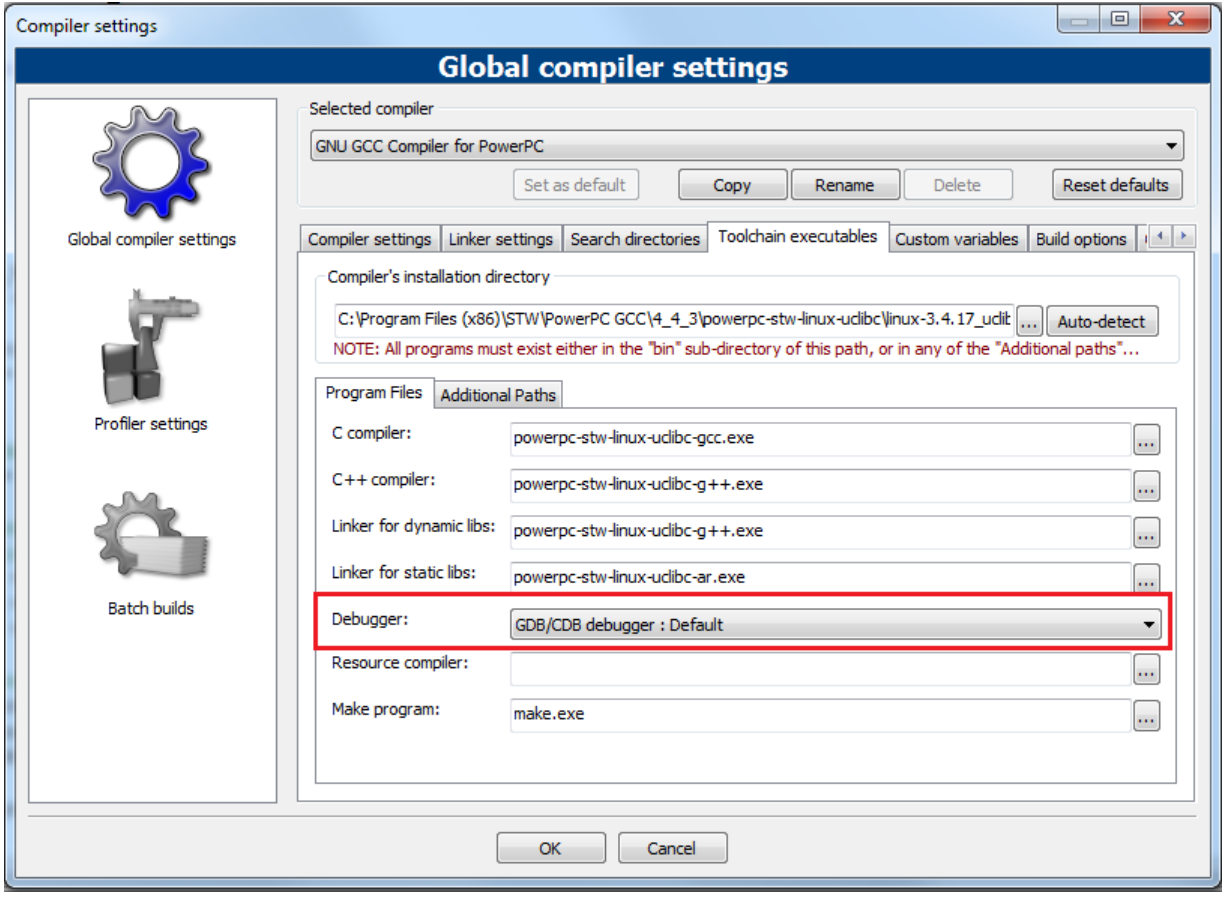

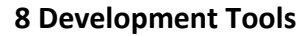

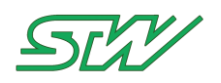

2. Adapt the "Build Options" in order to build the binary with debug symbols:

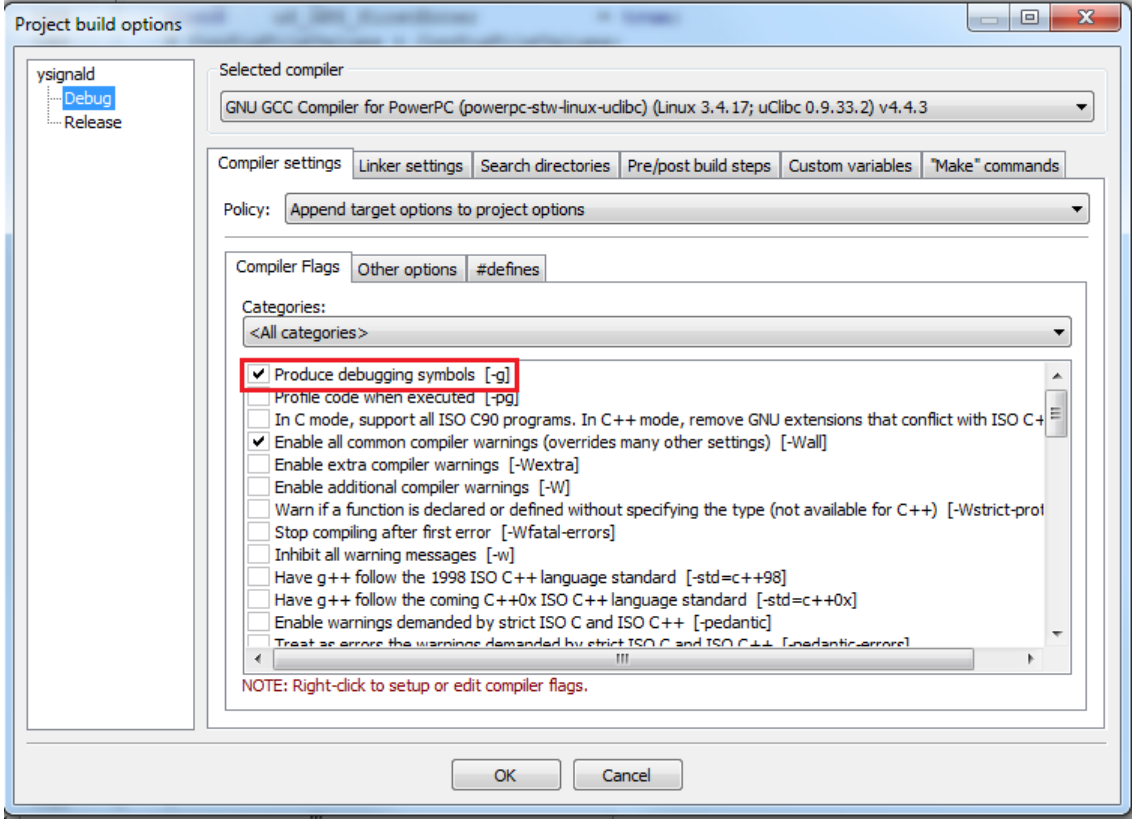

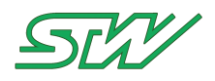

- 3. In the main menu select "Project | Properties... | Debugger" and set up the remote connection settings:
	- Serial port: stays empty
	- Baud: 115200
	- IP address: the IP adresse of your TC1
	- Port: 9090

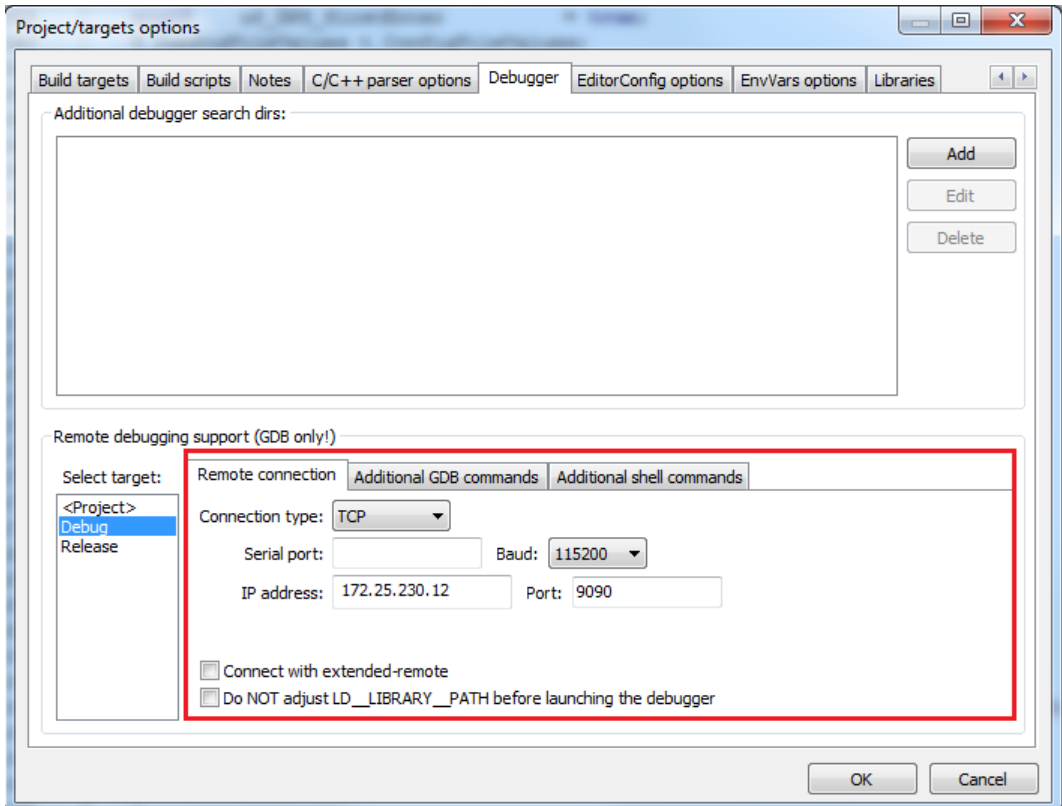

4. In the main menu select "Settings | Debugger..." and go to Default

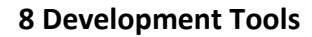

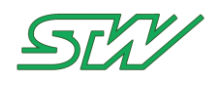

í.

5. In "Executable path" specify the GDB path to : C:\Program Files (x86)\Stw\PowerPC GCC\4\_4\_3\powerpcstw-linux-uclibc\linux-3.4.17\_uclibc-0.9.33.2\bin\powerpc-stw-linux-uclibc-gdb.exe

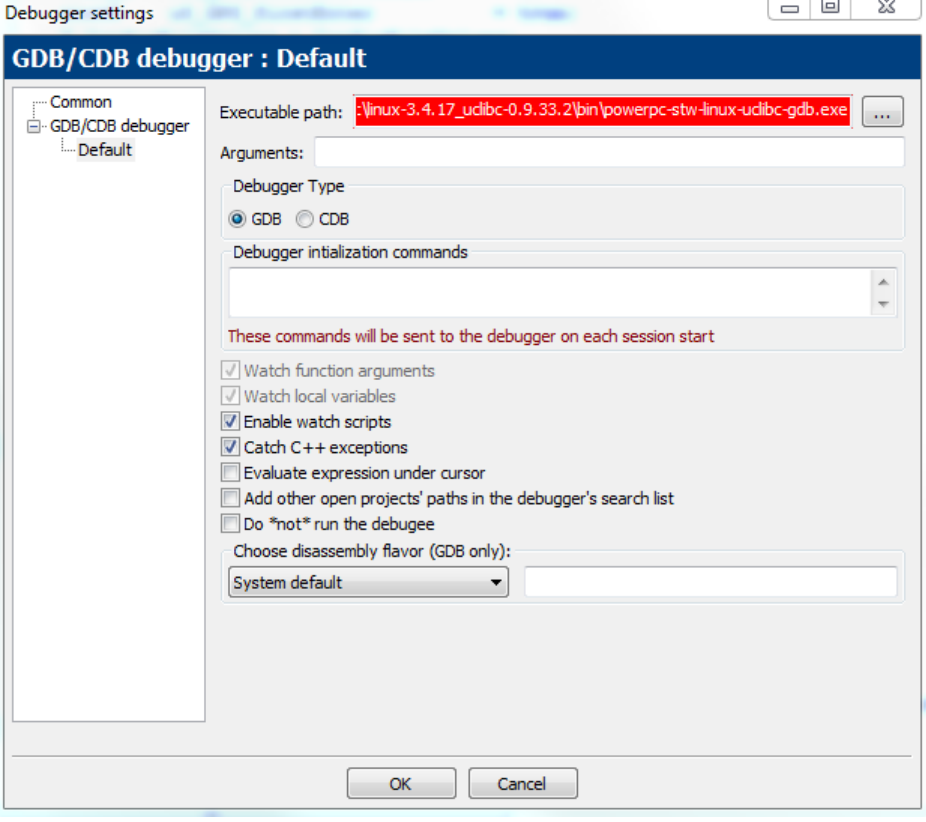

- 6. Make the built binary accessible from the TC1: Use for example the NFS (see ["NFS"](#page-314-0) on page [315\)](#page-314-0), or if available use an USB drive.
- 7. Start the gdbserver on the TC1 (with your application e.g. ysignald):
	- # gdbserver :9090 ysignald
	- Process ysignald created; pid = 1436
	- Listening on port 9090
- 8. In CodeBlocks choose the GDB debugger:

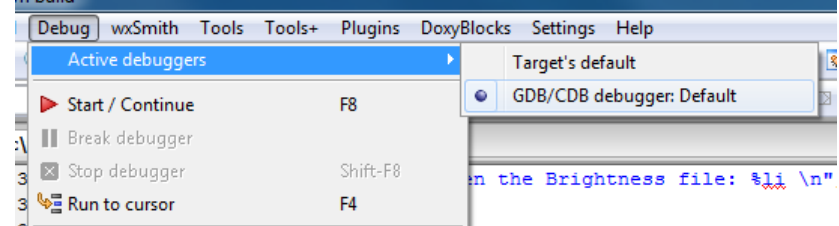

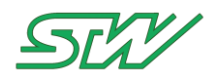

9. Click "Debug | Start" the debugging:

```
,<br># gdbserver :9090 ysignald /etc/init.d/ysignald.config<br>Process ysignald created; pid = 1277
Listening on port 9090<br>Remote debugging from host XXX.XXX.XXX.XXX
Error in config file. No valid Log_File found
next in commission in configurate the commission of the state of the state and log mag to stdout<br>No log file entry found in configurate -> send log mag to stdout
```
Continue with Create Own Application (see ["Create Own Application"](#page-276-0) on page [277\)](#page-276-0)

## **8.3.3 Examples**

The example folder DeploymentPackage v3\_00r1/devkit v3\_00r2/examples contains a basic Code::Blocks project.

This example project describes how to use:

- **CAN**
- beeper
- motion
- temperature sensor.

Folder structure of this Code::Blocks example project:

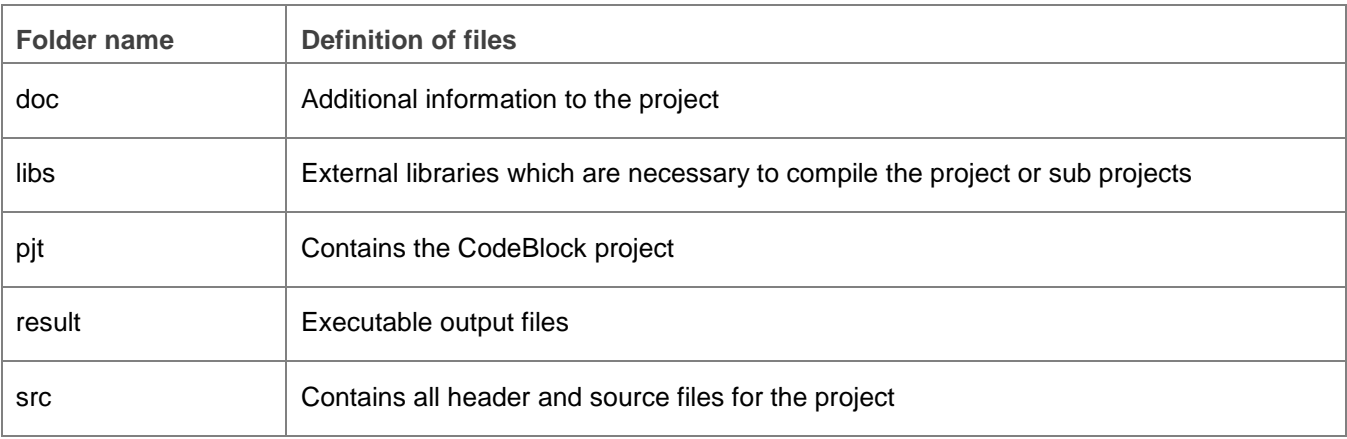

Make sure to crete the same folder structure for your application.

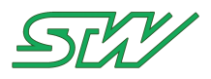

## **8.3.4 Libraries**

STW provides the following libraries for development:

## **TAF**

The Teleservice Application Framework (TAF) is the core of each teleservice application. It contains all necessary daemons and the corresponding library to interact with the daemons.

With the TAF it is possible to:

- create data loggers
- manage the network
- send or receive SMS
- communicate with external servers

## **HTTP Tiny**

The http tiny library extends the functionality of your application with the possibility to perform HTTP queries like post and get. For further information please refer to the http\_lib.h.

### **CANopen**

The libraries provide an easy way to access and communicate with slave nodes like I/O extension modules.

STW devices

- DIOS library: This library provides higher level functions to interact with ESX-DIOS and ESX-DIOM modules.
- IOX library: This library provides higher level functions to interact with ESX-IOX modules.

#### Non-STW devices

COL2 library: This CANopen Layer 2 library can be used for communication with Non-STW CANopen devices

### **J1939**

The library provides an easy way to access j1939 nodes over CAN.

<span id="page-306-0"></span>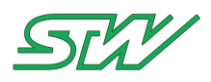

# **9 Update the Device**

The Board Support Packages (BSP) includes all components which are required for a boot able system. In order to update the TC1 to the latest BSP (see ["BSP Components"](#page-306-0) on page [307\)](#page-306-0), use the BSP updater.

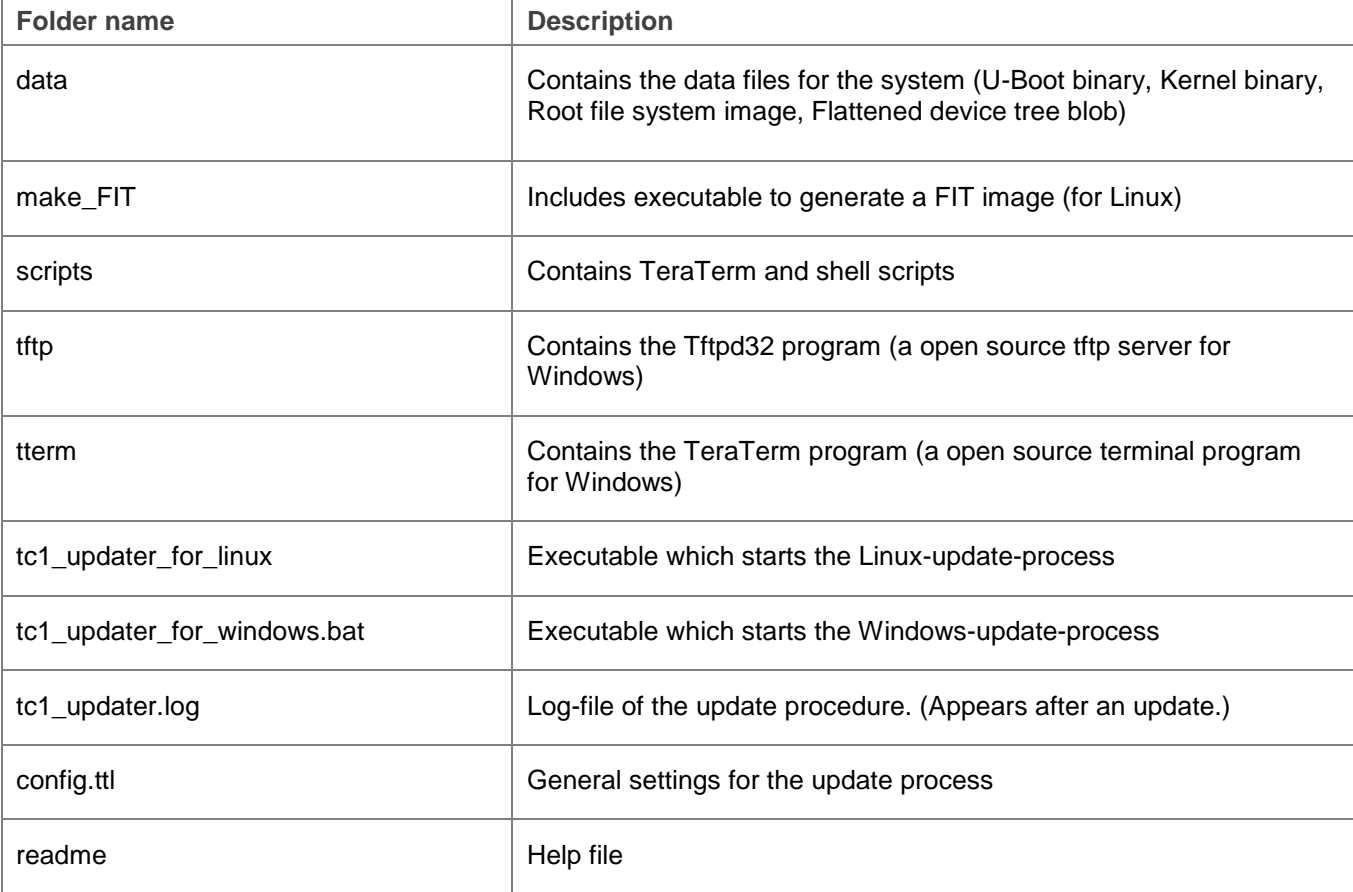

The BSP updater for each TC1 variant contains the following folder structure:

## **How to update the TC1**

To perform an update, follow the steps:

- 1. Customize the configuration file (config.ttl)
- 2. Execute the start script, depending on the operating system:
	- Windows: Run the start script = tc1\_updater\_for\_windos.bat
	- Linux: Check if the file permission '-x' is already set for the start script = tc1\_updater\_for\_linux and run the start script
- 3. Follow the instructions on the screen.

# **9.1 BSP Components**

The Board Support Packages (BSP) includes all components which are required for a bootable system. For each TC1 variant exists one specific BSP. These BSPs can be found on the STW FTP server.

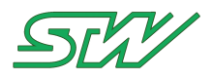

BSP path on STW FTP server: ftp://stw-connectivity.net/ (see ftp://stw-connectivity.net/ - [ftp://stw](ftp://stw-connectivity.net/)[connectivity.net/\)](ftp://stw-connectivity.net/)

## **U-Boot (u-boot.bin)**

The universal bootloader starts the system. The CPU of the system can only execute program code that is located in the ROM (read only memory) or in the RAM (random access memory) of the TC1. The Linux operating system, the root file system and all user applications are stored in the NOR flash. The NOR flash is a nonvolatile data storage. At startup, the U-Boot copies all files to the RAM that are necessary for running the system.

#### **U-Boot environment variables (u-boot\_env.txt)**

The environment variables of the bootloader is a set of defines. These defines describe different startup routines or the IP configuration. All settings are necessary for a trouble free system start.

#### **Root File System (rootfs.ubi)**

The Root File System is located on the same partition as the root directory is located on. On this filesystem all the other filesystems are mounted, for example: logically attached to, when the system is booted up, for example during start up.

A filesystem is a hierarchy of directories (also referred to as a directory tree) that is used to organize files on a computer system. On Linux and and other Unix-like operating systems, the directories start with the root directory, which contains a number of subdirectories, which can contain more subdirectories.

#### **Flattened Device Tree (stw5200b.dtb)**

The Linux kernel expects certain information about the hardware that it is running on. This information includes the Flattened Device Tree (FDT).

### **Kernel (vmlinux.img)**

The Linux kernel is the core of the operating system.

## **9.2 Windows Updater**

The Windows Updater is a software to update the TC1 from a Windows OS.

**NOTE:**

To be able to perform the update super user permissions are mandatory.

#### **How to use the Windows Updater**

The update procedure can be divided into the following steps:

- 1. Customize the configuration file config.ttl
- 2. Connect the TC1 via RS232 to the host PC from that the update has to be executed
- 3. Execute the tc1 updater for windows.bat
- 4. Follow the instructions on the screen

#### **How to configure the Updater file config.ttl:**

The configuration file config.ttl includes a section called "User Settings".

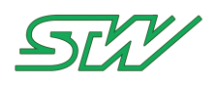

In this section the user can select the components of the BSP (see ["BSP Components"](#page-306-0) on page [307\)](#page-306-0) that have to be updated.

```
;*******************************************************************************
; START OF USER SETTINGS. ***<br>
. De not make any obanges to this file event in this section!!! ***
; Do not make any changes to this file except in this section!!!
;*******************************************************************************
```
- 1. Open the config.ttl with an editor of your choice.
- 2. Select the COM port for the Windows Updater, where the TC1 is connected to the PC:

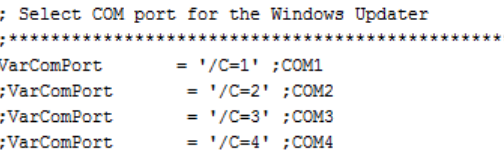

3. Set the update source:

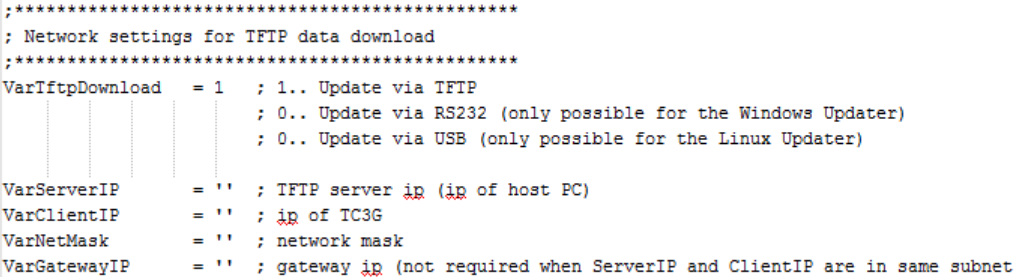

- a. Update via TFTP download: Set VarTftpDownload = 1 In case of an update via TFTP, the network settings of the config.ttl file needs to be completed (for example: set the IP address, set the network mask).
- b. Update via RS232 download: Set VarTftpDownload = 0. The Update via RS232 is not recommended, because it will take a very long time.
- 4. Select the components that shall be updated:

```
: Components to be installed
VarComponentUpoot = 1 ; install ubggt
{\tt VarComponentUpootEnvVars}~=~1~~;~{\tt update}~{\tt u} {\tt QQQ\xi}~{\tt enxixoment}~{\tt variable}s\begin{tabular}{lllll} \texttt{VarComponentKernel} & = & 1 & ; \texttt{ install Kernel} \\ \texttt{VarComponentFdt} & = & 1 & ; \texttt{install filtered device tree} \end{tabular}VarComponentRootfs
                            = 1 ; install root file system
VarPrepareNandFlash
                            = 1 ; prepare (format) the NAND data flash
```
- a. Go to the sub section "Components to be installed". By default all components are set to 1 and will be updated.
- b. Set all components that must be updated to 1. Set each component to 0 when it is not needed to be updated.
- 5. Save your settings and close the file.

The complete update procedure will be logged in a file. The default name of this log file is tc3g\_updater.log.

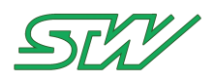

#### **How to test the RS232 connection**

- 1. Open a terminal program on the host PC (for example Hyperterm, or the TeraTerm that is supplied in the tterm folder)
- 2. Setup the serial port where the device is connected to the following settings:
	- a. 115200 baud
	- b. 1 stop bit
	- c. no parity bit
	- d. no handshake.
- 3. Switch on the power supply of the TC1 controller.

You should see the boot messages of the U-Boot and Linux kernel in the terminal.

### **How to start the Updater**

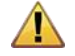

## **WARNING:**

Do not interrupt the update process! If the update process is interrupted during the update of the U-Boot component, it is not possible to access the board from an external interface any more. In this case the controller has to be sent back to STW for reprogramming. The U-Boot is updated in one of the last update steps. Interrupting the update process during any other step is not too critical, since it can just be restarted.

- 1. Switch off the device.
- 2. Start the batch file tc1 updater for windows.bat. The batch file opens the Tftpd32 and the TeraTerm programs and starts the update script.
- 3. When the script prompts to switch on the device, then do it.

## **9.3 Linux Updater**

The Linux updater is a software tool to update the TC1 from a Linux OS. It can be found in the Deployment Package v1.00r1 or newer.

Over the GUI the components for the updated can be selected. The settings for the update are stored in the configuration file config.ttl.

The Linux updater provides the possibility to update over USB, when a USB device is available on the board.

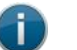

### **NOTE:**

To be able to perform the update super user permissions are mandatory. It is only possible to update an U-Boot 2012.10 U-Boot. The U-Boot 2008.10 is no longer supported. For the first update over TFTP download from a PC, a connection to the internet is required. On the first update, a TFTP tool will be automatically installed to your PC. This TFTP tool performs the update.

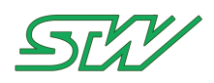

### **How to use the Linux Updater**

The update procedure can be divided into the following steps:

- 1. Connect the TC1 via RS232 to the host PC from that the update has to be executed
- 2. Execute the start script tc1\_updater\_for\_linux
- 3. Follow the instructions on the screen (For some steps during the update process super user permissions are mandatory. Therefore, the updater will ask for the sudo password.)

### **How to test the RS232 connection**

- 1. Open a terminal program on the host PC (for example Hyperterm, or the TeraTerm that is supplied in the tterm folder)
- 2. Setup the serial port where the device is connected to the following settings:
	- a. 115200 baud
	- b. 1 stop bit
	- c. no parity bit
	- d. no handshake.
- 3. Switch on the power supply of the TC1 controller.

You should see the boot messages of the U-Boot and Linux kernel in the terminal.

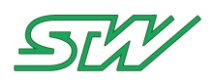

## **How to configure the Updater over the GUI:**

The update settings are stored in the configuration file config.ttl.

- 1. Execute the start script tc1 updater for linux
- 2. Over the GUI select the components that must be updated:

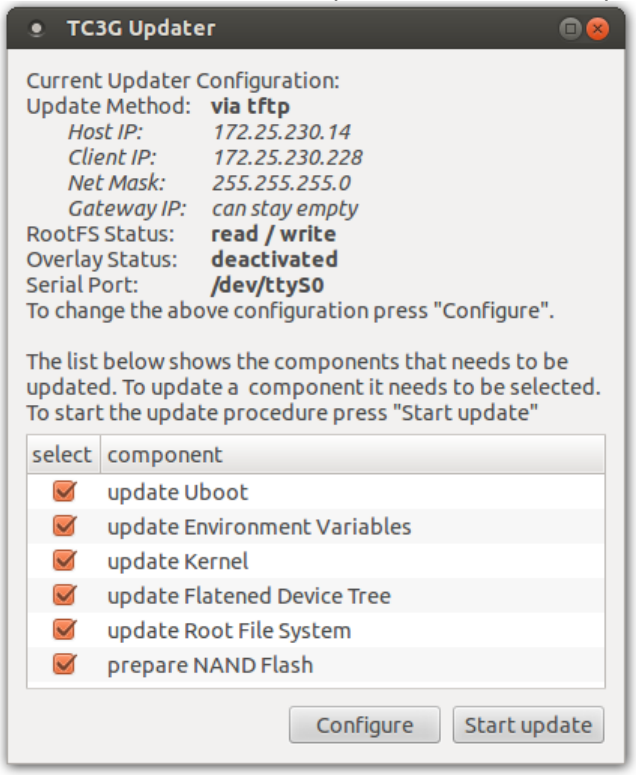

## **How to configure the Updater file config.ttl without using the GUI:**

The configuration file config.ttl includes a section called "User Settings". In this section the user can select the components of the BSP (see ["BSP Components"](#page-306-0) on page [307\)](#page-306-0) that have to be updated.

The start script tc1\_updater\_for\_linux can be started without the GUI, by using parameter "-n".

In this case the config.ttl has to be changed with an editor of your choice.

- 1. Open the config.ttl with an editor of your choice.
- 2. Set the update source:
	- a. Update via TFTP download: Set VarTftpDownload = 1 In case of an update via TFTP, the network settings of the config.ttl file needs to be completed (for example: set the IP address, set the network mask).
	- b. Update via RS232 download: Set VarTftpDownload = 0. The Update via RS232 is not recommended, because it will take a very long time.
- 3. Configure the status of the root file system: Set VarRootFileSystemStatus to 1 for read and write or to 0 for read only
- 4. Select the status of the overlay filesystem (see ["Overlay Filesystem"](#page-75-0) on page [76\)](#page-75-0) (unionFS): Set VarOverlayStatus to 1 to be activated or to 0 for being deactivated
- 5. Select the components that shall be updated:
	- a. Go to the sub section "Components to be installed". By default all components are set to 1 and will be updated.
	- b. Set all components that must be updated to 1. Set each component to 0 when it is not needed to be updated.

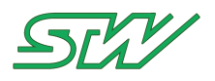

6. Save your settings and close the file.

The complete update procedure will be logged in a file. The default name of this log file is tc1\_updater.log.

#### **How to start the Updater**

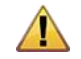

#### **WARNING:**

Do not interrupt the update process!

If the update process is interrupted during the update of the U-Boot component, it is not possible to access the board from an external interface any more. In this case the controller has to be sent back to STW for reprogramming. The U-Boot is updated in one of the last update steps.

Interrupting the update process during any other step is not too critical, since it can just be restarted.

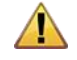

#### **WARNING:**

Do not use an U-Boot .bin file from an older BSP. Downgrading from U-Boot 2012.10 to U-Boot 2008.10 will destroy the U-Boot. After that, the controller has to be sent back to STW for reprogramming.

#### 1. Set the file permissions of the start script tc1\_updater\_for\_linux of the updater to "executable":

```
user@pc-name:~$ chmod +x tc1_updater_for_linux 
#(has to be executed only once)
```
#### 2. Execute the start script:

a. Execute the script via mouse click:

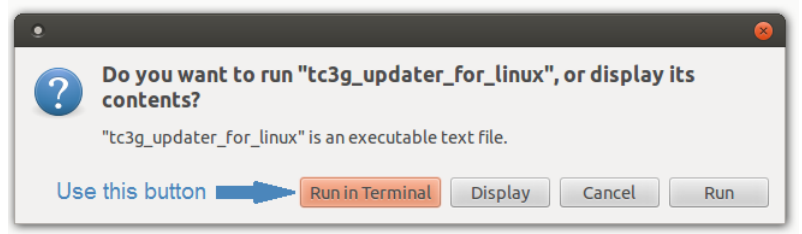

b. Or, via terminal:

```
user@pc-name:~$ ./tc1 updater for linux
```
When starting the updater via terminal, it is possible to use command line parameters:

```
user@pc-name:~$ ./tc1 updater for linux -n
# starts the updater without the GUI, uses the configuration from the config.ttl file
user@pc-name:~$ ./tc1 updater for linux -h
# prints a short help showing all possible parameters
```
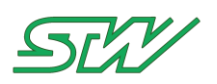

# **10 Application Notes**

# **10.1 Communication Interfaces**

## **10.1.1 Setting up the Serial Interface**

**Terminal program for the serial interface**

Use a serial straight-through cable to connect the TC1 with your PC.

Depending on the used operating system on the used PC for development, a RS232 terminal must be installed. Recommended programs for a RS232 terminal:

- GtkTerm for computers using a Linux operating system
- Tera Term for Windows desktop PCs

**GtkTerm used for RS232 terminal program:** 

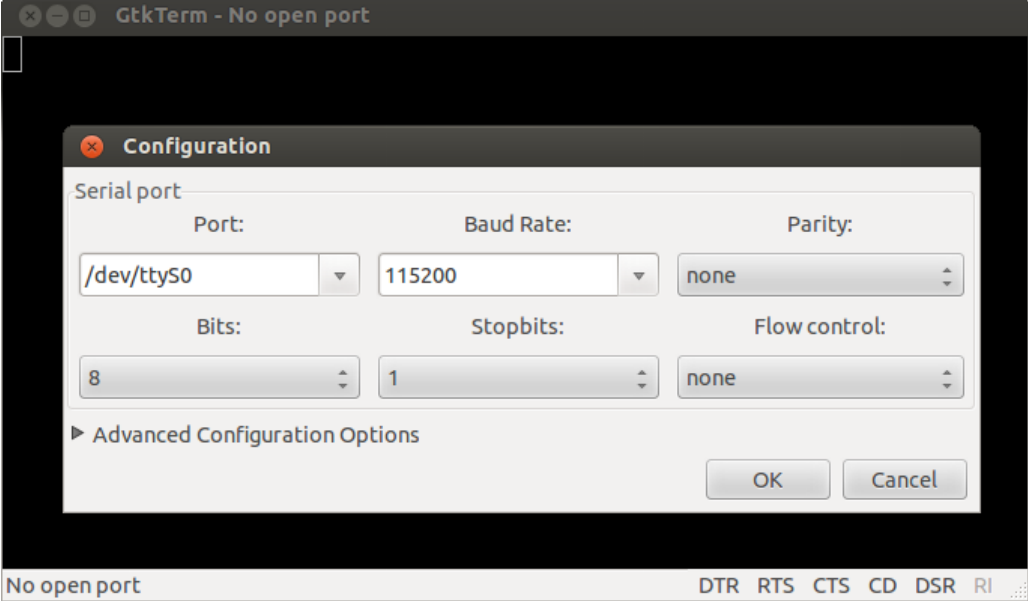

<span id="page-314-0"></span>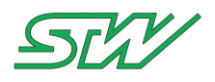

#### **Settings for the serial port**

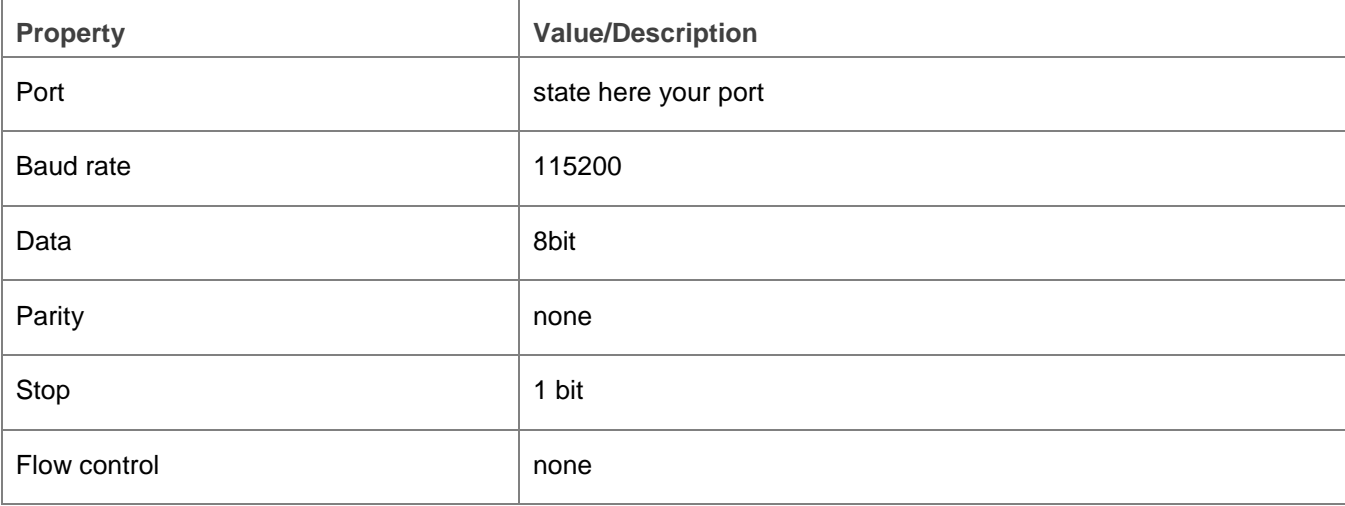

## **10.1.2 TFTP**

• Install "tftpd" and related packages on your host computer

Open a terminal and type: (root password required)

\$ sudo apt-get install xinetd tftpd tftp

Create /etc/xinetd.d/tftp and add the following:

```
service tftp
{
protocol = udpport = 69socket type = dgram
wait = yes
user = rootserver = /usr/sbin/in.tftpdserver_args = /tftpboot
disable = no
}
```
### • Make /tftpboot directory

\$ sudo mkdir /tftpboot \$ sudo chmod -R 777 /tftpboot \$ sudo chown -R root /tftpboot

#### • Start tftpd through xinetd

\$ sudo /etc/init.d/xinetd restart

## **10.1.3 NFS**

The root-file system of the TC1 as well as data transfer of your own application program, will be performed by using NFS.

### **Host Computer**

**Install NFS:**

```
$ sudo apt-get install portmap nfs-kernel-server
```
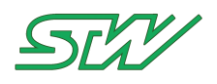

**Enter Shares:**

Open the file "/etc/exports" with the following command:

\$ sudo gedit /etc/exports

### And add the shares:

**Example:**

/home/<user>/com\_nfs 192.168.10.50(rw,sync,no\_root\_squash)

/home/paul/projects 192.168.10.50(rw,sync,no\_root\_squash)

This example shares two directories with one client with a fixed IP -address. The "rw" indicates that read and write access is allowed.

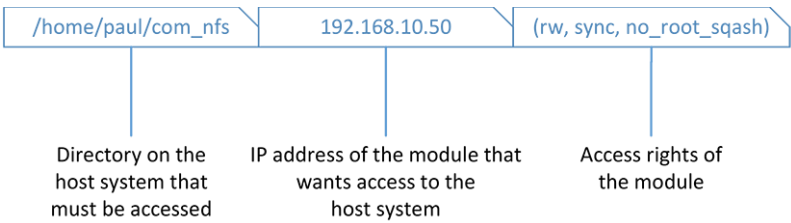

After setting up /etc/exports, export the shares: (this is necessary every time the exports file is edited)

```
$ sudo exportfs -ra
```
**Restart Services:**

The NFS Kernel Server requires a restart:

```
$ sudo /etc/init.d/nfs-kernel-server restart
```
## **On the device module:**

**Mount folder on TC1:**

\$ mount.nfs 192.168.10.101:/home/<user>/com\_nfs /mnt/com\_nfs/

Now the folder with all files and subdirectories of the host PC ("/home/<user>/com\_nfs") is mounted to "/mnt/com\_nfs/" on the TC1 device.

192.168.10.101 is the IP address of the host computer.

**Copy files onto TC1**

- Put the file that shall be copied to the TC1 (for example "test.txt"), to the folder: /home/<user>/com\_nfs
- Type in the command:

```
$ cd /mnt/com nfs
$ ls
test.txt
```
Now you can see the file (for example "test.txt") on your TC1.

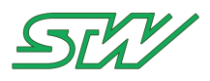

## **10.1.4 Telnet**

Telnet is another way of communicating with your TC1. However, Telnet uses the Ethernet instead of RS232.

Once the TC1 has been setup and is running, you don't need the RS232 terminal anymore to just log in to the TC1 or to apply changes. You can simply use TELNET (Telnet is supported by Linux, Macintosh, even Microsoft)

In order to login to the TC1, start a terminal on any computer (Macintosh, Linux, MS), which is connected via Ethernet to the same network as the TC1.

Switch on the TC1 and wait for it approximately 10 to 30 seconds to fully boot up.

Type:

```
telnet <tc1 – IP address>
```
**Example:**

telnet 192.168.10.3

You should then see the login screen of the TC1.

```
O altthaler@alt-linux:~
# telnet ???.???.???.??? <TC3 IP-Address>
Entering character mode
Escape character is '^]'.
     ++++++++++ Welcome to<br>TC3-?? <- S/N -> (Var tc3_???)
     +++++++++
                              +++++++++
     Have a lot of fun...
```
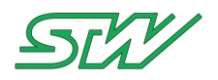

#### To log in, type: root

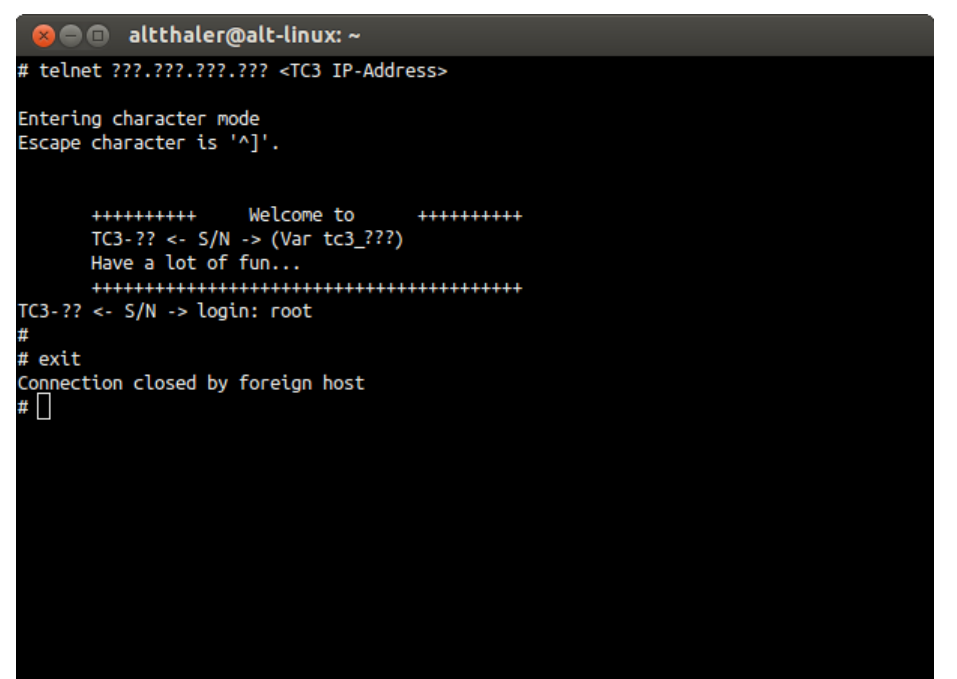

## **10.1.5 I/O Pin's**

The TC1 comes with 1 digital output and 1 digital input.

### **Digital Output:**

This output is designed to provide power to an attached device, e.g. an external GPS receiver with up to 400 mA at DC 12 V. It is equipped with an internal 10 kOhm pull down resistor. To prevent damage to the TC1, an external fuse must be applied to make sure the current does not exceed 400 mA.

The output can be switched ON / OFF over the driver interface with the following command:

```
echo 1 > /proc/stw io/PIN1//To turn ON the output use command:
echo 0 > /proc/stw io/PIN1//To turn OFF the output use command:
cat /proc/stw_io/PIN1 //To read back this output:
```
### **Digital Input:**

This digital input has a built in 10kOhm pull down resistor and a threshold Voltage of ~3.5V. Signals below this Voltage will result in "0", signals above this Voltage will result in "1".

This input can be queried through the driver interface with the command:

/proc/stw\_io/Pin2 //e.g.: "cat /proc/stw\_io/Pin2"

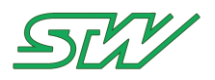

## **10.1.6 GSM**

### **GSM settings:**

The GSM settings are located in:

/etc/rc.d/rc.conf

```
# GSM Settings
export GSM_BAUDRATE="460800"
export GSM_PIN="1234"
export GSM_SCA="0012063140005"
export GSM_APN="epc.tmobile.com"
```
### **GSM Manual control:**

The GSM service of the TC1 built in GSM/GPRS Modem can be manually controlled via the following scripts:

- ppp-start
- ppp-stop

These scripts reside in:

/etc/ppp/

## **10.1.6.1 GSM SIM Card**

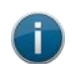

### **NOTE:**

To be able to use the TC1 in a cellphone network, a SIM card is necessary. Recommended is a SIM card with unlimited data plan. Use a SIM card from a cellphone network provider of your choice, for example T-Mobile or AT&T.

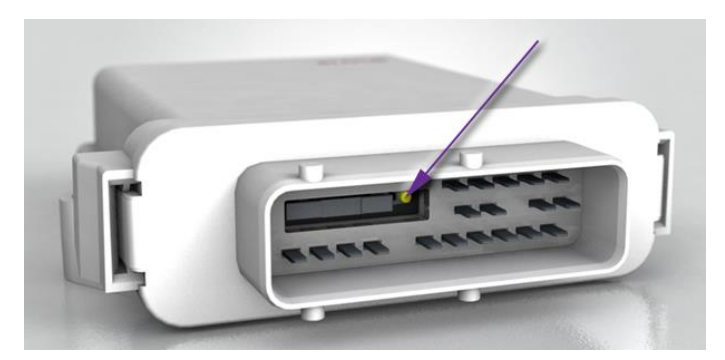

**How to insert the SIM card:** 

- 1. Disconnect your TC1.
- 2. Pull out the rubber casket from the SIM card slot.
- 3. Do not use any sharp instruments that can damage the green yellow button. Use a pointed pin like a pen to push the green-yellow button next to the tray to unlock the SIM card tray.
- 4. Take out the SIM card tray and insert your SIM card.
- 5. Inserting the SIM card tray with the inserted SIM card into the slot. Make sure to insert the SIM card tray running rails.
- 6. Insert the rubber gasket. Make sure the rubber gasket fits properly.

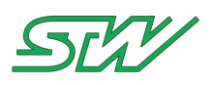

## **10.1.7 CAN**

## **CAN-Termination**

According to the CAN specification, every end of a CAN bus trunk-line must be terminated with a 120 Ohm Resistor.

Example of a terminated CAN bus:

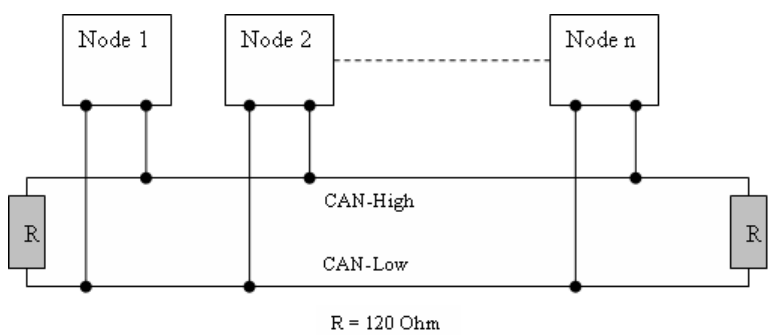

## **CAN-Bus length (Trunk-line length)**

The CAN bus length (Trunk-line length) is limited and depends on the Baud-rate, the CAN bus is operated with. The following table shall give an overview of maximum CAN bus length according to the used Baud rate.

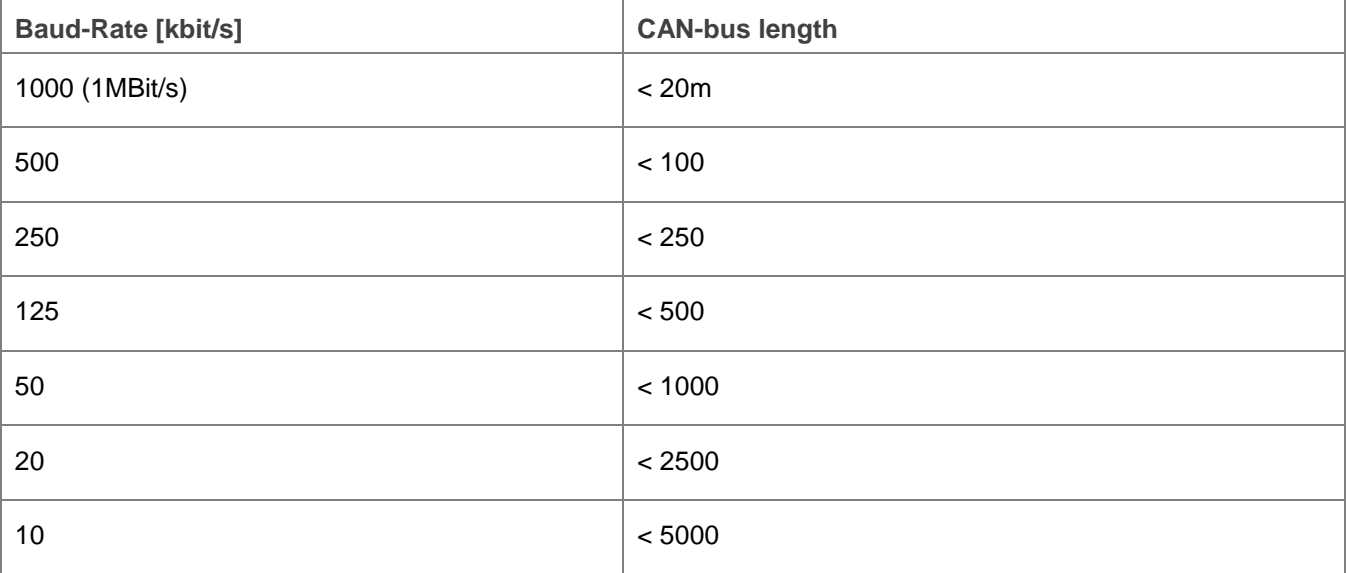

## **Drop-line length**

Drop-lines are allowed, but should be avoided, as they typically create signal echo. Drop-lines must not be terminated with 120 Ohm resistors! The following table shows the maximum lengths of drop-lines to be used:

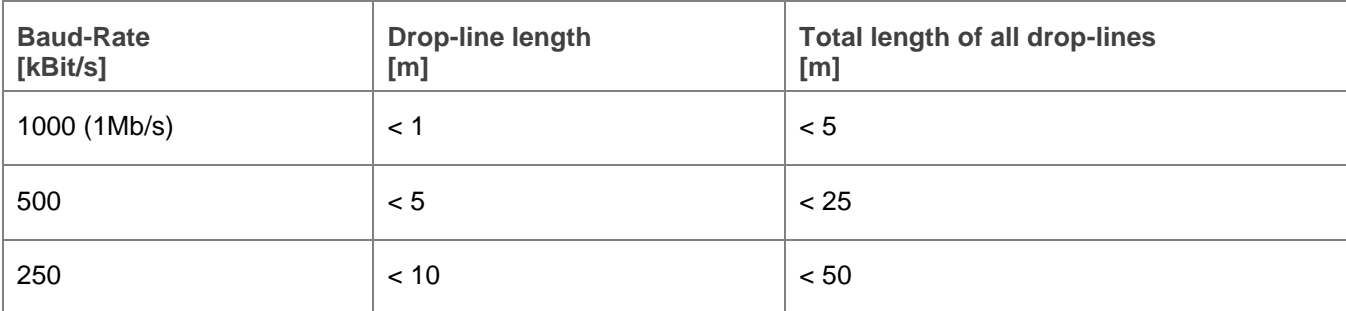

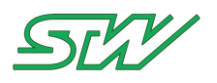

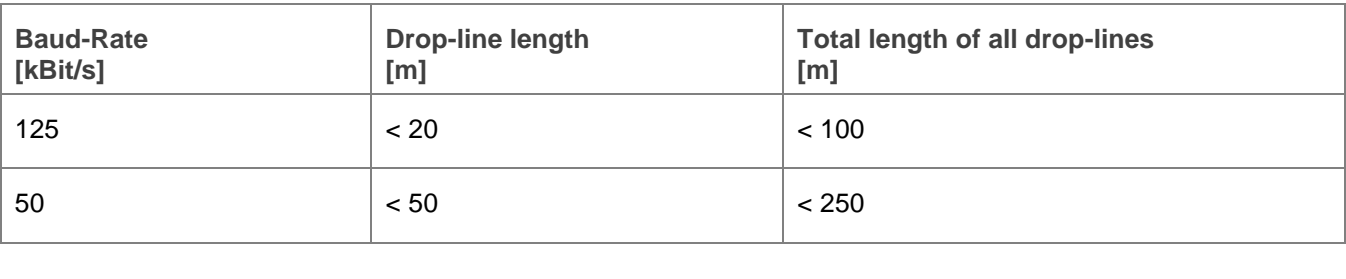

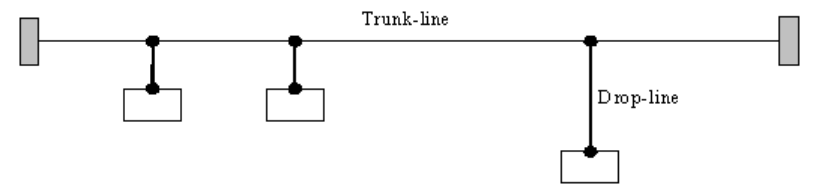

## **10.1.8 Bluetooth M2M**

The file describes how to easily create a connection between a master TC1 module to a slave TC1 module.

Precondition: Both modules must have a up and discoverable Bluetooth device.

#### **How to check if the Bluetooth interface is up:**

After booting up the devices, check if the Bluetooth interface is up with the hciconfig command:

```
# hciconfig<br>hci0: Typ
       Type: BR/EDR Bus: USB
        BD Address: 00:07:80:43:5A:EE ACL MTU: 310:10 SCO MTU: 64:8
        UP RUNNING PSCAN ISCAN // This line 
indicates that the Bluetooth interface is
                                                                    // up and can be 
discoverd.
        RX bytes:1339895 acl:7679 sco:0 events:1891 errors:0
        TX bytes:31463 acl:1568 sco:0 commands:152 errors:0
#
```
**On success:**

The line 'UP RUNNING PSCAN ISCAN' indicates that the interface is up and discoverable.

**On failure:**

Open and initialize the Bluethooth interface:

# hciconfig hci0 up

Enable page and inquiry scan of the Bluethooth interface:

# hciconfig hci0 piscan

## **Serial Connection via Bluetooth**

Scan for other Bluetooth devices to retrieve the bdaddr for the needed device, execute the command hcitool with the parameter scan:

```
# hcitool scan
Scanning ...
        00:07:80:57:BF:A6 TC1-141231231003 //This is the module the connection 
shall be established with
       00:15:83:41:79:8D Notebook 1
        CC:52:AF:05:BF:0D Smartphone_xyz
#
```
In this example the the module TC1-141231231003 was found and is used to establish a connection with.

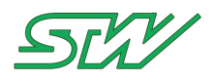

The bdaddr of the TC1-141231231003 is 00:07:80:57:BF:A6. This bdaddr is used in this example, to establish a connection via Bluetooth.

Use the rfcomm command to establish a serial port connection via Bluetooth. The first parameter is "bind". With the parameter bind, the rfcomm command binds the chosen RFCOMM device to a remote Bluetooth device. The command does not establish a connection to the remote device, it only creates the binding. The second parameter is the RFCOMM device parameter. /dev/rfcomm0 is already occupied for incoming serial connections and /dev/rfcomm1 will be used for obexftp.

In this case use the rfcomm2 command. The last parameter is the Bluetooth address bdaddr of the device that must be connected:

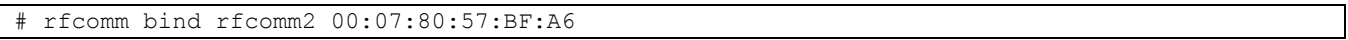

Now the device rfcomm2 can be seen in the /dev directory:

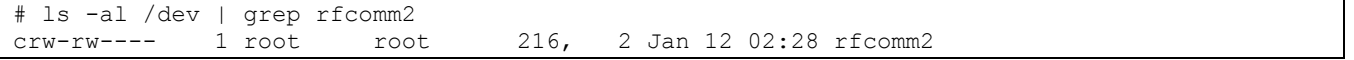

#### Open the connection via picocom:

# picocom -b 115200 /dev/rfcomm2

In case of success, after some seconds you can see the terminal prompt of the connected device:

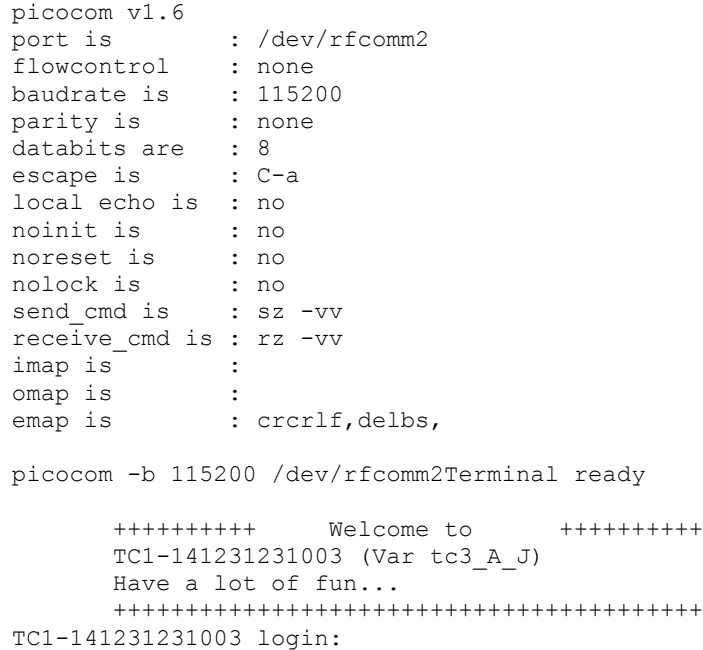

#### **Serial Connection via Bluetooth using a proprietary protocol:**

For a productive system disable the terminal prompt that is forwarded from the rfcomm device.

Edit the /etc/init.d/scripts/bt start script:

# vi /etc/init.d/scripts/bt

Search the following line:

rfcomm watch rfcomm0 1 &>/dev/null getty 460800 /dev/rfcomm0 &

and remove the getty command:

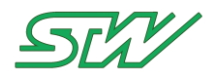

#### rfcomm watch rfcomm0 1 &>/dev/null &

Change the file on both devices. After that, restart and continue with:

```
# hcitool scan
Scanning ...
        00:07:80:57:BF:A6 TC1-141231231003
       00:15:83:41:79:8D Notebook 1
       CC:52:AF:05:BF:0D Smartphone xyz
# rfcomm bind rfcomm2 00:07:80:57:BF:A6
 picocom -b 115200 /dev/rfcomm2
```
On the "slave" TC1 open also the /dev/rfcomm0 via picocom.

# picocom -b 115200 /dev/rfcomm0

Result: Now characters can be sent or received.

It is also possible to connect more than only two devices. For every additional device that must be added to the Bluetooth network, start one more time the rfcomm device via the rfcomm command and add it to the /etc/init.d/scripts/bt file

#### **File Transfer via Bluetooth between two TC1**

A frequent application case is to transfer files from one TC1 to another over Bluetooth.

Scan for the needed Bluetooth device:

```
# hcitool scan
Scanning ...
         00:07:80:57:BF:A6 TC1-141231231003<br>00:15:83:41:79:8D Notebook 1
         00:15:83:41:79:8D CC:52:AF:05:BF:0D Smartphone_xyz
#
```
In this example the the module TC1-141231231003 was found and is used to send or receive files via ftp.

Check, if it is possible to send or receive files via ftp. Use the command sdptool to perform the check.

The command sdptool provides the interface for performing "Service Discovery Protocol" queries on Bluetooth devices.

To search for the needed device that support the file transfer protocol, execute the sdptool command and search for the Bluetooth address of the TC3G-141231231003:

```
# sdptool search ftp
Inquiring ...
---------- output of the inquiry ------------
Searching for ftp on 00:07:80:57:BF:A6 ...
Service Name: OBEX File Transfer
Service RecHandle: 0x10006
Service Class ID List:
   "OBEX File Transfer" (0x1106)
Protocol Descriptor List:
 "L2CAP" (0x0100)
 "RFCOMM" (0x0003)
    Channel: 10
   "OBEX" (0x0008)
Profile Descriptor List:
   "OBEX File Transfer" (0x1106)
    Version: 0x0100
   -------- output of the inquiry ------------
#
```
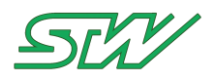

In the output of the inquiry the channel number 10 is received. This channel number is used for sending or receiving files between the devices.

For sending a file use the obexftp command. The first parameter specifies the Bluetooth address of the remote device and the second parameter specifies the Bluetooth channel. The third parameter is the path to the file that must be sent:

```
# obexftp -b 00:07:80:57:BF:A6 -B 10 -p /etc/apns-conf.xml
Connecting...done
Tried to connect for 825ms
Sending "/etc/apns-conf.xml"...|done
Disconnecting...done
#
```
For receiving a file use also the obexftp command. The only difference is the last parameter.

Use the list parameter of the obexftp command, to get the available files:

```
# obexftp -b 00:07:80:57:BF:A6 -B 10 -l
Connecting...done
Tried to connect for 562ms
Receiving "(null)"...\<?xml version="1.0"?>
<!DOCTYPE folder-listing SYSTEM "obex-folder-listing.dtd">
<folder-listing version="1.0">
<file name="apns-conf.xml" size="250493" user-perm="RWD" modified="19700105T033647Z" 
created="19700105T033647Z" accessed="19700105T033720Z" />
<file name="apn.setting" size="96" user-perm="RWD" modified="19700105T032939Z" 
created="19700105T032939Z" accessed="19700105T032939Z" />
<file name="sdruntime" size="2" user-perm="RWD" modified="19700105T032926Z" 
created="19700105T032926Z" accessed="19700105T032926Z" />
<file name="wakeup" size="4" user-perm="RWD" modified="19700105T032926Z" 
created="19700105T032926Z" accessed="19700105T032939Z" />
<file name="interfaces" size="510" user-perm="RWD" modified="19700105T032925Z" 
created="19700105T032925Z" accessed="19700105T032925Z" />
<file name="issue" size="164" user-perm="RWD" modified="19700105T032925Z" 
created="19700105T032925Z" accessed="19700105T032940Z" />
<file name="hostname" size="17" user-perm="RWD" modified="19700105T032925Z" 
created="19700105T032925Z" accessed="19700105T032925Z" />
<folder name="dbus" size="60" user-perm="RWD" modified="20130422T053845Z" 
created="19700105T032922Z" accessed="20130422T053845Z" />
</folder-listing>
done
Disconnecting...done
#
```
To download, for example, the hostname file use the get parameter of the obexftp command in the following way:

```
# obexftp -b 00:07:80:57:BF:A6 -B 10 -g hostname
Connecting...done
Tried to connect for 569ms
Receiving "hostname"... done
Disconnecting...done
#
```
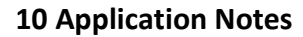

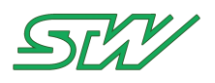

## **10.1.9 E-Mail**

The TC1 is equipped with an e-mail client. The name of the client is 'mailx'. With that client it is possible to send an e-mail from the TC1.

The account settings have to be added to a configuration file.

## **/root/.mailrc - file**

The configuration of the e-mail account is handled in the file .mailrc in the /root directory.

The following settings are for the google mail account: example@gmail.com with the password: 123456.

```
account gmail account {
    set folder=imaps://example@imap.gmail.com/INBOX
    set password-example@imap.gmail.com="123456"
    set imap-use-starttls
    set from="TC3G <example@gmail.com>"
    set replyto="example@gmail.com"
    set sender="example@gmail.com"
    set smtp-use-starttls
    set ssl-verify=ignore
    set smtp="smtp://smtp.gmail.com:587"
    set smtp-auth="login"
    set smtp-auth-user=example@gmail.com
    set smtp-auth-password="123456"
}
# address book
alias developer1 developer.number1@test.de
```
## **Sending an E-Mail**

After the account is configured, it is possible to send an e-mail considering the following syntax:

mailx [-s subject] [-a attachment ] [-c cc-addr] [-b bcc-addr] [-A account] to-addr . . .

## **Example**

```
echo "Please find the apn-settings in the attachment." | mailx -A gmail_account -s "apn-
settings of the TC1" -a /tmp/apn.setting developer1
```
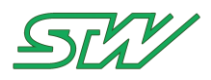

# **11 Utilities Tools**

## **Description**

This chapter provides an overview, including a short description, about the utilities of STW available on the TC1.

# **11.1 stw\_dptool**

## **NAME**

```
stw dptool - tool shows the content of the datapool
```
## **SYNOPSIS**

```
 stw_dptool [-h] [-v] [-m] [-a] [-x] [-z]
            [-d <dp_name> <dp_list> <dp_var>]
            [-s <dp_name> <dp_list> <dp_var> <value>]
```
## **DESCRIPTION**

 This tool can show the content of the datapool. It allows the user to print all datapools or only a subset of lists or variables of a specifc datapool.

## **OPTIONS**

```
 -v Version number of the tool.
 -h Usage and options (help).
-a <datapool path>
     Print a list of all datapools found under <datapool path>.
     Calling without a path will use default directory: \overline{/}var/run/taf/Datapools. -p <dp_name> <dp_list> <dp_var>
     Print only a specific datapool, list or variable.
 -s <dp_name> <dp_list> <dp_var> <value> <datapool_path>
     Set specific <value> to <dp var>, <datapool path> is optional.
 -x Print a list of all datapools with detailed information.
 -z Print a list of all datapools with more dedetailed information.
```
## **EXAMPLES**

```
 Print all datapools found under /var/run/taf/Datapools:
     stw_dptool -a
 Print all datapools found under /mnt/dataflash/Datapools:
     stw_dptool -a /mnt/dataflash/Datapools
 Print only the datapool 'gpsDPL':
     stw_dptool -p gpsDPL
 Print only the list 'gpsList' of the datapool 'gpsDPL':
     stw dptool -p gpsDPL gpsList
 Print only the variable 'gps_lat' of the list 'gpsList' of the datapool 'gpsDPL':
     stw dptool -p gpsDPL gpsList gps lat
Set the variable 'gps qual' of the list 'gpsList' of the datapool 'gpsDPL' to '4'
 (using the default datapool path: /var/run/taf/Datapools):
     stw dptool -s gpsDPL gpsList gps qual 4
```
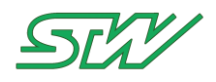

## **11.2 stw\_GetGPS**

## **NAME**

stw GetGPS - cmd line tool to fetch GPS data

### **SYNOPSIS**

stw GetGPS [-hvmja]

#### **DESCRIPTION**

This application asks the GPS data structure via dbus from the ygpsd.

#### Structure T\_DBUS\_GPS\_Data

```
typedef struct
{
   charn acn status[32]; // NowE = fix not available, // NMEA = receiving valid nmea string from gps receiver
   charn acn latitude[32]; // Degrees notation: DD.dddddd
   charn acn_longitude[32]; // Degrees notation: DD.dddddd
                                   // Above/below mean-sea-level in meters<br>// hhmmss
   charn acn<sup>-</sup>altitude[32];<br>charn acn time[32];
   charn acn<sup>-satellites[32];</sup> // number of satellites used in solution
   charn acn quality[32]; \frac{1}{2} // 0 = no reception - 1 good ,
   charn acn_warn[32]; // V = GPS position is not valid // A = GPS position is valid
   charn acn_speed[32]; // Speed over ground km/h XXX.YYYYYY
                                   // Degrees (0..360) XXX.YYYYYY<br>// ddmmyy
   charn acn_course[32]; \frac{1}{2} // Degrees (0...<br>charn acn_date[32]; \frac{1}{2} // ddmmyy<br>charn acn UTC[64]; \frac{1}{2} // MMDDhhmmYYYY
   charn acn<sup>UTC[64]</sup>;
} T_DBUS_GPS_Data;
    Therefore, the ygpsd needs to be up and running.
    The application parses the information from the NMEA0183 strings GGA and RMC.
    For further information, see the TC3G User Manual.
```
#### **OPTIONS**

```
 -v, --version
  Version number of the daemon.
 -h, --help
  Usage and options (help).
 -a, --array
  print a single line array of the values
 -j, --json
  print the data in JSON format
<NONE>
 print the dbus gps data structure
```
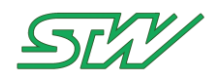

### **EXAMPLES**

```
 stw_GetGPS
  Status: NMEA
  Latitude: 47.862628
   Longitude: 10.631297
  Altitude: 696
  Time: 114713
  Satellites: 3
  Quality: 1
  Warn: A
  Speed: 0.00000
  Course: 184.39000
  Date: 210716
  UTC String: 072111472016
stw GetGPS -a
  NMEA 47.862653 10.631265 696 114854 3 1 A 0.03600 41.50000 210716 072111482016
stw GetGPS -j
   {'status':'NMEA','lat':'47.862653','long':'10.631233','alt':'692',
    'time':'114934','sat':'3','quality':'1','warn':'A','speed':'0.01800',
    'course':'135.99000','date':'210716','utc':'072111492016'}
```
## **11.3 stw\_ReadACC**

### **NAME**

stw ReadACC - Reads the acceleration values of the internal motion sensor

#### **SYNOPSIS**

stw ReadACC [-h] [-v] [-m] [-d] [-q <NUMBER>]

#### **DESCRIPTION**

```
 This application reads the acceleration values of the internal motion sensor
 of the device.
It is necessary for the tool to work, that the FIFO mode is enabled.
 The motion sensor could be adapted via its config file 'control'.
 'cat /sys/bus/i2c/devices/0-0018/control'
  power=on [on/off]
 powermode=normal [normal/low_power]
  fifomode=stream [off/fifo/stream/bypass]
  datarate=100Hz [1Hz/10Hz/25Hz/50Hz/100Hz/200Hz/400Hz/1.25kHz/1.6kHz/5kHz]
  scale=2g [2g/4g/8g/16g]
 setting=default [wakeup/default]
 wakeup threshold=05 (default=10 [05 .. 101])
 In order to adapt a parameter of the config file, it needs be overwritten.
 Example: set 'scale' to '8g'
 'echo "scale=8g" > /sys/bus/i2c/devices/0-0018/control'
```
For further information, see the User Manual of the device.

## **OPTIONS**

```
 -v, --version
  Version number of the daemon.
 -h, --help
  Usage and options (help).
 -d, --debug
  Print debug messages and the current motion sensor configuration.
```
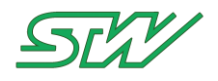

```
 -q <NUMBER>, --quantity <NUMBER>
 .<br>Print specific <NUMBER> of acceleration values.
 <NONE>
```

```
 Print endless acceleration values.
```
### **EXAMPLES**

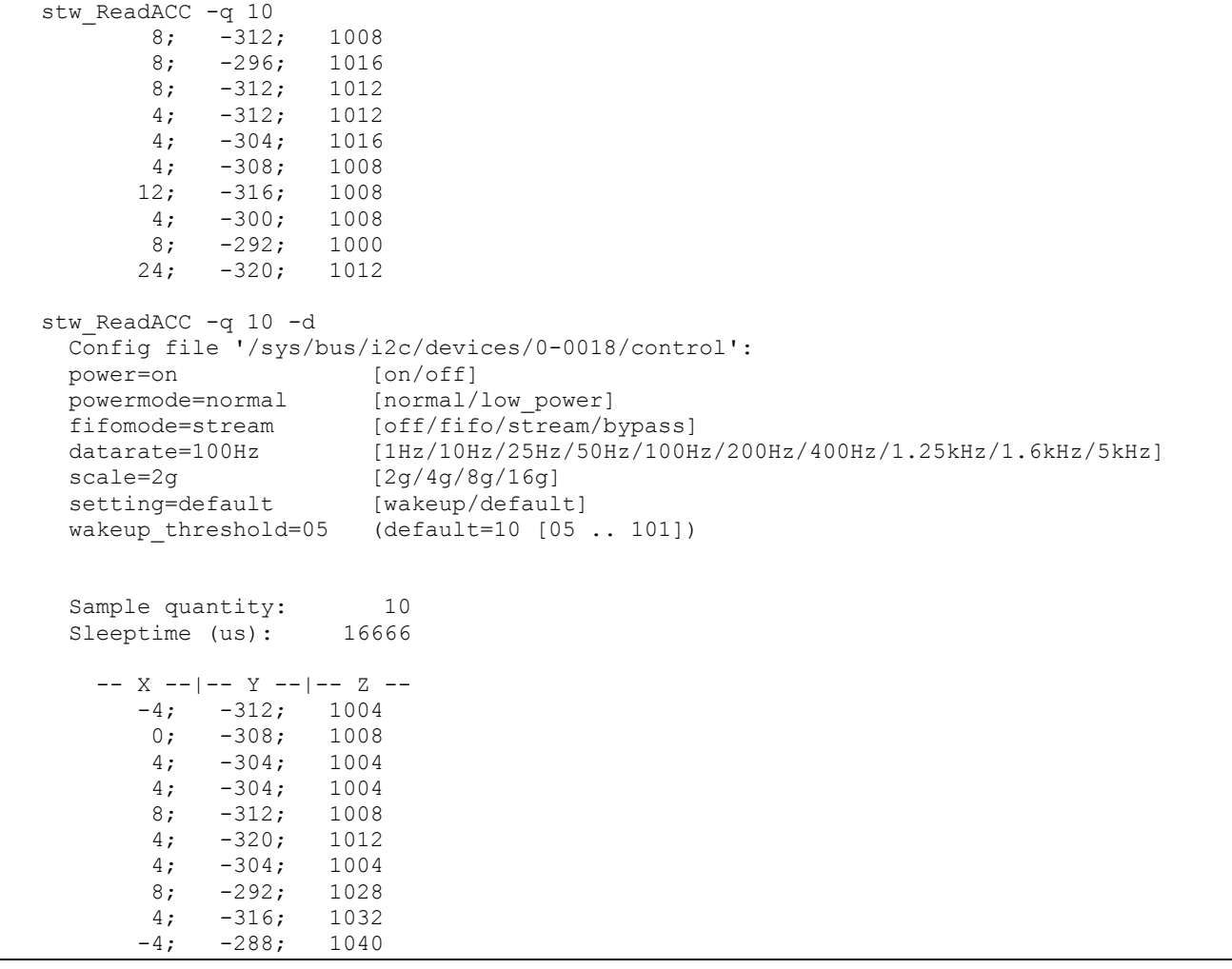

# **11.4 stw\_acc2can**

## **NAME**

```
 acc2can - acceleration sensor to can
```
## **SYNOPSIS**

```
acc2can [-h] [-v] [-m] [-d] [-c] \langleCAN_BUS> --msg_id \langlemsg id> [--msg_int] [--]sample rate] [--agg type]
```
## **DESCRIPTION**

```
 The application acc2can is part of the teleservice application framework utilities.
 Its purpose is to send the acceleration values of the internal sensor on CAN bus.
 For further information, see the "User Manual" of the device.
```
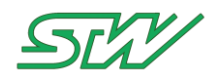

## **OPTIONS**

```
 -v, --version
         Version number of the application.
    -h, --help
         Usage and options (help).
   -m, -man Print the manpage.
    -d, --debug
         Print debug messages.
   -b, -big Set byte order to big endian
            Default: little endian
   -c, -can CAN bus to use
           Default value: can0
            Allowed values: can0
can1
                             vcan0
                             vcan1..X
    --msg id Message ID in decimal or hex to use for sending the ACC values
               Byte order is per default little endian
                 ACC X \leftarrow BYTE 0,1
                 ACC^{-}Y --> BYTE 2,3
                 ACC^{-}Z --> BYTE 4,5
                 Allowed values: <= 0x1FFFFFFFF
   --msg int Interval of CAN Message to send in msec
                  Default value: 1000
                 Allowed values: >= 10
   --sample rate ACC sample rate in msec
                   Shall be greater or equal <msg int>
                       Default value: 500
                      Allowed value: >=10 and <= 1000
    --agg_type Aggregation to use
                 If aggregation is selected, only the maximum, absolute value is sent via
                CAN. The aggregation time is defined via the CAN message send interval. 
The sample rate
                 defines the update rate of the acceleration values within the chosen 
aggregation time.
                   Default value: 0: No Aggregation
                  Allowed values: 0: No Aggregation
                                     1: MAX Aggregation
```
## **EXAMPLES**

```
stw acc2can -c can0 --msg id 0x100 --agg type 1
       send message ID 0x100 every 1000ms. Acc sample time is 500 ms, aggregation is set to 
max
```
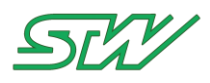

# **11.5 stw\_show\_gps**

## **Description**

The application stw\_show\_gps parses NMEA0183 strings from a port of the device.

The tool will work only, if the GPS daemon ygpsd is not running.

## **Usage**

```
# stw_show_gps
Usage: show gps <dev file> [-lat] [-lon] [-alt] [-tim] [-sat] [-qua] [-war] [-spe] [-cou][-\text{dat}] [-\text{sta}] [-\text{all}][-p]
```
## **Example**

```
# stw show gps /proc/stw gps/port -all
$GPGGA,133935.000,4751.7594,N,01037.8708,E,1,6,1.86,688.1,M,47.9,M,,*5C
GPGGA==GPGGA 5c==5c
0:$GPGGA
1:133935.000
2:4751.7594
3:N
4:01037.8708
5:E
6:1
7:6
8:1.86
9:688.1
10:M
11:47.9
12:M
13:
14:*5C
$GPRMC,133935.000,A,4751.7594,N,01037.8708,E,2.42,221.84,190716,,,A*6B
GPRMC==GPRMC 6b==6b
0:$GPRMC
1:133935.000
2:A
3:4751.7594
4:N
5:01037.8708
6:E
7:2.42
8:221.84
9:190716
10.11:
12:A*6B
Latitude: 47.862657
Longitude: 10.631180
Altitude: 688
Time: 133935
Satellites: 6
Quality: 1
Warn: A
Speed: 2.420000
Couse: 221.840000
Date: 190716
NMEA: received
```
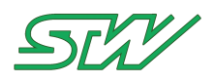

# **11.6 stw\_flash\_client**

## **Description**

This application supports the functionality of the STW Kefex Tool WinFlash.

## **Example**

```
# stw_flash_client -h
Usage: flash_client <options> <ini_file> <ini_file_section><br>-h --help<br>Displays this usage informati
                              Displays this usage information
   -w --wakeup Triggers a wakeup on specified node
                              e.g. flash client -w -i can0 WinFlash.ini CONFIG1
  -s --serial Set wakeup mode to serial number of the ECU
                               Setup up serial number in config file e.g. WinFlash.ini 
parameter SRN<br>-v --version
                              Output version information
  -a --flash fin act action Set what to do after flashing has finished
                               With action in:
                              NODE RETURN 1: start application
                              NODE_RESET 2: reset node
                              NODE_SLEEP 3: go back to sleep mode
                              NET START 4: start all nodes
                              NET_RESET 5: reset all nodes
                              NONE 6: no action (DEFAULT)
   -c --can index Set which CAN interface to use (default is 0)
                              DEPRECATED option, prefer -i instead
  -i <CAN interface> Specify CAN interface name (e.g. can0)
--------------------------
Example (WinFlash.ini):
[CONFIG1]
BITRATE=125
STARTTIME=3
SENDID=81
XTDTD=0COMPANYID=Y1
LOCALID=13
FILENAME=flashTest.hex
PROGTYPE=5
SNR=121312112020
SENDRESETRQ=0
DEV_ID_CHECK=1
DEV_ID_CHECK_GET_ID_FAIL=2
DEV ID CHECK MATCH ID FAIL=2
Start FLASH process by default local id: flash_client -a NONE -i can0 WinFlash.ini 
CONFIG1
Start FLASH process by serial number : flash client -a NONE -i can0 -s WinFlash.ini
CONFIG1
--------------------------
```
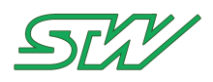

# **11.7 stw\_SendSMS**

### **NAME**

stw SendSMS - Sends a SMS via the TAF and the internal modem.

#### **SYNOPSIS**

stw SendSMS <PhoneNo> <Text> [-h] [-v] [-m]

#### **DESCRIPTION**

 This application allows you to send a text message right away. This is done via DBUS and the ysmsd. For the application to work, ysmsd needs to be active and the device needs to be equipped with a SIM card.

For further information, see the User Manual of the device.

#### **OPTIONS**

-v Version number of the daemon.

-h Usage and options (help).

<PhoneNo> <Text> send <Text> to <PhoneNo> in form of a SMS

### **EXAMPLES**

```
stw SendSMS "016012345678" "This could be your text"
     The text 'This could be your text' is send to '016012345678' in form of a SMS.
```
## **11.8 stw\_RecvSMS**

#### **NAME**

stw RecvSMS - Reads the next SMS via the TAF from the internal modem.

#### **SYNOPSIS**

```
 stw_RecvSMS <WaitTimeSec> [single] [-h] [-v] [-m]
```
#### **DESCRIPTION**

This application can read SMS from the internal modem via dbus and ysmsd. In order to use this application, the ysmsd needs to be active.

For further information, see the User Manual of the device.

#### **OPTIONS**

-v Version number of the daemon.

-h Usage and options (help).

<WaitTimeSec> Receive SMS for the next <WaitTimeSex> seconds. Default: 30 s.

<WaitTimeSec> single Stop application after the first SMS is received.

### **EXAMPLES**

```
stw RecvSMS single"
     Application will wait until the first SMS is received.
```
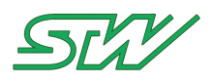

# **11.9 can\_bridge - CAN interface bridging tool**

## **Description**

The can\_bridge is a command line tool to bridge CAN traffic between two interfaces / sockets. Supported interfaces / socket types:

- CAN interface (Socket CAN)
- TCP Client
- TCP Server
- UNIX Socket Client

### **Synopsis**

can\_bridge <option1> <option2>

### **Options**

-h

Print help information

-v

Print version information

--can NAME

Open a socket on the the CAN interface specified by NAME (e.g. can0).

#### --tcp DESTINATION

Open a TCP client socket and connect to the server specified by DESTINATION. The format of DESTINATION is <Ip:Port>, (e.g. 172.20.230.131:30000). Format of the CAN messages is the STW TCP-DLL format.

--tcp-listen PORT

Open a listening TCP socket on port number PORT and wait for a incoming connection. Format of the CAN messages is the STW TCP-DLL format.

--unix NAME

Open a UNIX client socket and connect to the server specified by NAME. NAME is the path and file name of the local UNIX socket (e.g. /var/run/service\_stream1). Format of the CAN messages is the STW TCP-DLL format.

## **Exit Status**

On error the exit status is set to 1 and an error messages is printed to stderr. On success the exit status is set to 0.

## **STW TCP-DLL CAN message format**

```
au8 Data[0] 'C';
au8_Data[1..4] CAN identifier ([1]:LSB, [4]:MSB)<br>au8_Data[5] Flags (TCP_CAN FRAME RTR FLAG, TO
                    Flags (TCP_CAN_FRAME_RTR_FLAG, TCP_CAN_FRAME_XTD_FLAG)
au8 Data[6] Message DLC
au8_Data[7..14] Message data
```
## **Examples**

```
# can_bridge --can can0 --can can1
# can_bridge --can can0 --tcp 172.20.230.10:30000
# can_bridge --can can0 --tcp-listen 30000
 can_bridge --can can0 --unix /var/run/service stream1
```
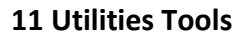

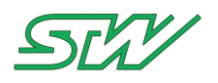

## **Notes**

Supported platforms:

- x86 Linux-PC (e.g. Ubuntu) (experimental)
- PowerPC embedded Linux (EB07, TC3, TC1)
- ARM-Cortex embedded Linux (TC4P (i.MX6)) (experimental)

# **11.10 kefex\_client - STW KEFEX console client**

## **Description**

The kefex client is a command line tool for the STW KEFEX toolchain. It can handle KEFEX project files and communicate with a ECU via the STW KEFEX protocol. It implements the client side of the KEFEX communication protocol, e.g. like the RamView PC tool.

Current version: V1.06r0

## **WARNING:**

Despite the tool provides commands to safely read and write data from / to a ECU it is not allowed to use it in a safety application. This would require a tool qualification which is not available yet!

## **Synopsis**

kefex\_client [options] [ListName [.VarName]]

## **Options**

-h

Print help information

 $\sim$ 

Print version information

**Config Options**

## -c PROTOCOL

Specify the communication protocol. Supported values for PROTOCOL are KFX (KEFEX protocol), SIP11 (SHIP-IP protocol with 11-bit CAN-ID) and SIP29 (SHIP-IP protocol with 29-bit CAN-ID). Default value if option is omitted is KFX.

-d LEVEL

Specify the verbosity level to control the amount of status information printed to the console (stderr). Supported values for LEVEL range from 0 (none (default)) to 4 (very verbose).

-f FORMAT

Specify the output format of variable values when printing to stdout. Supported values for FORMAT are DEC (Decimal) and HEX (Hexadecimal).

Default value if option is omitted is DEC.

#### -i NAME

Specify the CAN interface for communication with a ECU.

Linux: NAME specifies the interface name of the hosts CAN bus (e.g. can0). The interface shall be up and running before invoking the tool.

Windows: NAME specifies the name of the STW CAN-DLL (e.g. stwpeak2.dll). The interface settings shall be defined in the DLL's INI file.

-p FILE

Specify the KEFEX project file. Both, the .DEF and .KSP project file formats are supported.

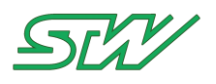

#### --eeprom

Specify if the invoked command shall deal with all variable lists or EEPROM lists only.

If specified, only EEPROM lists are considered. Read or write commands will access the EEPROM values directly.

If omitted, all lists are considered. Read or write commands will access the RAM values (RAM mirrors for EEPROM lists).

#### **Command Options**

#### --show\_type

Print some variable information:

Get the list name, variable name, type, location and access rights of all variables / variable list ListName / single variable ListName.VarName from the KEFEX project and print to stdout. Mandatory config options: -p. Optional config options: --eeprom.

#### --show\_type2

Print some more variable information:

Get the list name, variable name, type, byte size, location, access rights, scaling factor/digits, unit, min. and max value of all variables / variable list ListName / single variable ListName.VarName from the KEFEX project and print to stdout.

Mandatory config options: -p. Optional config options: --eeprom.

--show\_crc

Print the KEFEX project CRC to stdout.

Mandatory config options: -p. Optional config options: none.

-r, --show\_value

Read the values of all variables / variable list ListName / single variable ListName.VarName from the ECU and print to stdout.

Mandatory config options: -i, -p. Optional config options: -c, -f, --eeprom.

-w VALUE, --write\_value VALUE

Write VALUE to variable ListName. VarName.

Mandatory config options: -i, -p. Optional config options: -c, --eeprom.

#### --dump FILE

Read the values of all variables / variable list ListName from the ECU and write it to FILE. The file extension specifies the file format. .RVI specifies the ASCII file format, all other extensions (e.g. .DAT) specify the binary data file format. Both formats are compatible with the RamView tool.

Mandatory config options: -i, -p. Optional config options: -c, --eeprom.

## --flush FILE

Write all variable values specified in FILE to the ECU. ASCII and binary data file formats are supported. Both formats are compatible with the RamView tool.

Mandatory config options: -i, -p. Optional config options: -c, --eeprom.

--sil\_dump FILE

Safely read the values of all variables / variable list ListName from the ECU and write it to FILE. This command only reads EEPROM variable lists (direct EEPROM access, no RAM mirrors) regardless if option --eeprom is specified or not. A safe communication protocol is used. The data are stored to FILE in the .KDX format. The file format is compatible with the RamView tool.

Mandatory config options: -i, -p. Optional config options: none.

--sil\_flush FILE

Safely write all variable values specified in FILE to the ECU. The safe.KDX file format is supported. The format is compatible with the RamView tool.

Mandatory config options: -i, -p. Optional config options: none.

#### --dp\_create

Create a TAF (Teleservice application framework) data pool containing all variables of the specified KEFEX project. If config option --eeprom is specified only EEPROM variable lists are added to the TAF data pool. The name of the created data pool is identical to the KEFEX project name.

This command requires a running TAF ydatad daemon on the system Mandatory config options: -p. Optional config options: --eeprom.

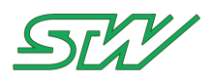

#### --dp\_remove

Remove a TAF data pool.Only a data pool that has previously been created by command --dp\_create can be removed. The TAF data pool to be removed is identified by the name of the KEFEX project specified by config option -p.

This command requires a running TAF ydatad daemon on the system Mandatory config options: -p. Optional config options: none.

#### --dp\_fill FILE

Read KEFEX variable values from a ECU and write it to the corresponding variable in a TAF data pool. The TAF data pool shall have been created previously by command --dp\_create. The content of FILE specifies a set of variables from the KEFEX project that shall be read and its read cycle time. Additionally the command checks the TAF datapool for updated values and writes this values to the ECU if access is granted by the KEFEX project configuration and the settings in FILE. See command --dp\_defcfg. Mandatory config options: -i, -p. Optional config options: none.

#### --dp\_defcfg FILE

Create a template configuration file to be used for command --dp\_fill. It contains the list and variable name of all variables / variable list ListName / single variable ListName.VarName and a default cycle time of -1 for each variable. Additionally, the access right for each variable is added to the file. This setting is evaluated when a variable shall be written from TAF datapool to the ECU and allows to prohibit write access to variables even if the KEFEX project settings would allow this.

Format of FILE: One line per variable: <list name>.<variable name>:<cycle time>:<access right>. Values for <cycle time>: -1: don't read variable; 0: read variable once; >0: read variable cyclically, cycle time in milliseconds.

Values for <access right>: RW: Read/Write, RO: Read-only, WO: Write-only, NV: Not visible. Mandatory config options: -p. Optional config options: --eeprom.

#### --make\_xml FILE

Create a XML file containing the configuration of all variables / variable list ListName / single variable ListName.VarName. The file is in the eiCab format.

Mandatory config options: -p. Optional config options: --eeprom.

### --make\_xdd FILE

Create a openPowerlink XDD file containing all variables / variable list ListName / single variable ListName.VarName. The file is in the openPowerlink XDD format. Mandatory config options: -p. Optional config options: --eeprom.

## **Exit Status**

In case of an error the exit status is set to 1 and an error messages is printed to stderr. In case of success the exit status is set to 0.

## **Examples**

All following examples assume a KEFEX project sample.ksp and a ECU connected to CAN interface can0. The CAN interface is assumed to be up and set to the correct bitrate.

Print list name, variable name and type of all variables in KEFEX project to stdout:

# kefex\_client -p sample.ksp --show\_type

**Read command**

Read RAM variable values of list System from ECU and print to stdout:

# kefex\_client -p sample.ksp -i can0 -r System

Read RAM variable value of variable System.Id from ECU and print to stdout:

# kefex\_client -p sample.ksp -i can0 -r System.Id

Read EEPROM variable values of list System from ECU and print to stdout:

kefex\_client -p sample.ksp -i can0 --eeprom -r System

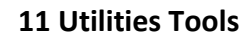

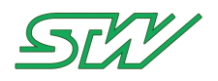

### **Write command**

Write value 99 to variable System.Id on ECU (write to RAM, don't touch EEPROM value):

# kefex\_client -p sample.ksp -i can0 -w 99 System.Id

Write value 99 to variable System.Id on ECU (write to EEPROM, don't touch RAM value):

# kefex\_client -p sample.ksp -i can0 --eeprom -w 99 System.Id

**Dump/Flush command**

Dump (read) EEPROM values of list System from ECU and store it to file system.rvi:

# kefex\_client -p sample.ksp -i can0 --eeprom --dump system.rvi System

Flush (write) variable values from file system.rvi to EEPROM of ECU:

# kefex\_client -p sample.ksp -i can0 --eeprom --flush system.rvi

**TAF data pool commands**

Create TAF data pool sample containing all lists and variables of KEFEX project sample.ksp:

# kefex\_client -p sample.ksp --dp\_create

Create a template config file var.cfg containing all lists and variables of KEFEX project sample.ksp. Edit the file to select the variables that shall be read once or cyclically:

# kefex\_client -p sample.ksp --dp\_defcfg var.cfg

Read values of variables specified in file var.cfg and write it to TAF data pool sample. Reading stops on program termination:

# kefex\_client -p sample.ksp -i can0 --dp\_fill var.cfg

## **Notes**

Supported platforms:

- x86 Windows-PC (experimental)
- x86 Linux-PC (e.g. Ubuntu) (experimental)
- PowerPC embedded Linux (EB07, TC3, TC1)
- ARM-Cortex embedded Linux (TC4P (i.MX6)) (experimental)

# **11.11 Lighttpd Webserver**

Lighttpd is a light weight http server adequate to run on an embedded system.

## **Requirements**

lighttpd must be added to the rootfs of the module (enable option in buildroot)

## **Configuration**

Create a configuration file, e.g /mnt/usrflash/etc/lighttpd.conf with following content:

```
server.document-root = "/mnt/dataflash/webserver/pages/"
```
server.port = 80

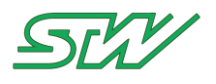

```
#server.username = "www"
#server.groupname = "www"
mimetype.assign = (
 ".html" => "text/html",
 ".htm" => "text/html",
 ".txt" => "text/plain",
".jpg" \Rightarrow "image/jpeg",
 ".png" => "image/png"
)
static-file.exclude-extensions = ( ".fcgi", ".php", ".rb", "~", ".inc" )
index-file.names = ( "index.html" )
```
Copy your html pages to the path specified under server.document-root

## **Starting the server**

To test the syntax of the configuration file:

# lighttpd -t -f /mnt/usrflash/etc/lighttpd.conf

To start the server:

# lighttpd -D -f /mnt/usrflash/etc/lighttpd.conf &

## **Useful links**

http://redmine.lighttpd.net/wiki/1/TutorialConfiguration <http://redmine.lighttpd.net/wiki/1/TutorialConfiguration>

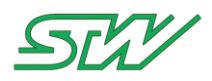

# **12 Open Source Licenses**

This product contains Free Software or Open Source Software. For license details see the components below. To obtain a copy of the source code of all Free Software or Open Source Software components please contact STW:

Sensor-Technik Wiedemann GmbH Am Bärenwald 6 87600 Kaufbeuren Germany

Phone: +49 8341 9505-0 FAX: +49 8341 9505-55 E-Mail: info@sensor-technik.de Web: www.sensor-technik.de

## **12.1 Linux Kernel License**

----------------------------------------

 NOTE! This copyright does \*not\* cover user programs that use kernel services by normal system calls - this is merely considered normal use of the kernel, and does \*not\* fall under the heading of "derived work". Also note that the GPL below is copyrighted by the Free Software Foundation, but the instance of code that it refers to (the Linux kernel) is copyrighted by me and others who actually wrote it.

Also note that the only valid version of the GPL as far as the kernel is concerned is \_this\_ particular version of the license (ie v2, not v2.2 or v3.x or whatever), unless explicitly otherwise stated.

Linus Torvalds

 GNU GENERAL PUBLIC LICENSE Version 2, June 1991

Copyright (C) 1989, 1991 Free Software Foundation, Inc. 51 Franklin St, Fifth Floor, Boston, MA 02110-1301 USA Everyone is permitted to copy and distribute verbatim copies of this license document, but changing it is not allowed.

Preamble

 The licenses for most software are designed to take away your freedom to share and change it. By contrast, the GNU General Public License is intended to guarantee your freedom to share and change free software--to make sure the software is free for all its users. This General Public License applies to most of the Free Software Foundation's software and to any other program whose authors commit to using it. (Some other Free Software Foundation software is covered by the GNU Library General Public License instead.) You can apply it to your programs, too.

When we speak of free software, we are referring to freedom, not price. Our General Public Licenses are designed to make sure that you have the freedom to distribute copies of free software (and charge for this service if you wish), that you receive source code or can get it if you want it, that you can change the software or use pieces of it in new free programs; and that you know you can do these things.

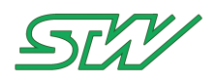

 To protect your rights, we need to make restrictions that forbid anyone to deny you these rights or to ask you to surrender the rights. These restrictions translate to certain responsibilities for you if you distribute copies of the software, or if you modify it.

 For example, if you distribute copies of such a program, whether gratis or for a fee, you must give the recipients all the rights that you have. You must make sure that they, too, receive or can get the source code. And you must show them these terms so they know their rights.

We protect your rights with two steps: (1) copyright the software, and (2) offer you this license which gives you legal permission to copy, distribute and/or modify the software.

Also, for each author's protection and ours, we want to make certain that everyone understands that there is no warranty for this free software. If the software is modified by someone else and passed on, we want its recipients to know that what they have is not the original, so that any problems introduced by others will not reflect on the original authors' reputations.

 Finally, any free program is threatened constantly by software patents. We wish to avoid the danger that redistributors of a free program will individually obtain patent licenses, in effect making the program proprietary. To prevent this, we have made it clear that any patent must be licensed for everyone's free use or not licensed at all.

The precise terms and conditions for copying, distribution and modification follow.

 GNU GENERAL PUBLIC LICENSE TERMS AND CONDITIONS FOR COPYING, DISTRIBUTION AND MODIFICATION

 0. This License applies to any program or other work which contains a notice placed by the copyright holder saying it may be distributed under the terms of this General Public License. The "Program", below, refers to any such program or work, and a "work based on the Program" means either the Program or any derivative work under copyright law: that is to say, a work containing the Program or a portion of it, either verbatim or with modifications and/or translated into another language. (Hereinafter, translation is included without limitation in the term "modification".) Each licensee is addressed as "you".

Activities other than copying, distribution and modification are not covered by this License; they are outside its scope. The act of running the Program is not restricted, and the output from the Program is covered only if its contents constitute a work based on the Program (independent of having been made by running the Program). Whether that is true depends on what the Program does.

 1. You may copy and distribute verbatim copies of the Program's source code as you receive it, in any medium, provided that you conspicuously and appropriately publish on each copy an appropriate copyright notice and disclaimer of warranty; keep intact all the notices that refer to this License and to the absence of any warranty; and give any other recipients of the Program a copy of this License along with the Program.

You may charge a fee for the physical act of transferring a copy, and you may at your option offer warranty protection in exchange for a fee.

 2. You may modify your copy or copies of the Program or any portion of it, thus forming a work based on the Program, and copy and distribute such modifications or work under the terms of Section 1 above, provided that you also meet all of these conditions:

a) You must cause the modified files to carry prominent notices

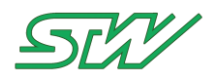

stating that you changed the files and the date of any change.

 b) You must cause any work that you distribute or publish, that in whole or in part contains or is derived from the Program or any part thereof, to be licensed as a whole at no charge to all third parties under the terms of this License.

 c) If the modified program normally reads commands interactively when run, you must cause it, when started running for such interactive use in the most ordinary way, to print or display an announcement including an appropriate copyright notice and a notice that there is no warranty (or else, saying that you provide a warranty) and that users may redistribute the program under these conditions, and telling the user how to view a copy of this License. (Exception: if the Program itself is interactive but does not normally print such an announcement, your work based on the Program is not required to print an announcement.)

These requirements apply to the modified work as a whole. If identifiable sections of that work are not derived from the Program, and can be reasonably considered independent and separate works in themselves, then this License, and its terms, do not apply to those sections when you distribute them as separate works. But when you distribute the same sections as part of a whole which is a work based on the Program, the distribution of the whole must be on the terms of this License, whose permissions for other licensees extend to the entire whole, and thus to each and every part regardless of who wrote it.

Thus, it is not the intent of this section to claim rights or contest your rights to work written entirely by you; rather, the intent is to exercise the right to control the distribution of derivative or collective works based on the Program.

In addition, mere aggregation of another work not based on the Program with the Program (or with a work based on the Program) on a volume of a storage or distribution medium does not bring the other work under the scope of this License.

 3. You may copy and distribute the Program (or a work based on it, under Section 2) in object code or executable form under the terms of Sections 1 and 2 above provided that you also do one of the following:

 a) Accompany it with the complete corresponding machine-readable source code, which must be distributed under the terms of Sections 1 and 2 above on a medium customarily used for software interchange; or,

 b) Accompany it with a written offer, valid for at least three years, to give any third party, for a charge no more than your cost of physically performing source distribution, a complete machine-readable copy of the corresponding source code, to be distributed under the terms of Sections 1 and 2 above on a medium customarily used for software interchange; or,

 c) Accompany it with the information you received as to the offer to distribute corresponding source code. (This alternative is allowed only for noncommercial distribution and only if you received the program in object code or executable form with such an offer, in accord with Subsection b above.)

The source code for a work means the preferred form of the work for making modifications to it. For an executable work, complete source code means all the source code for all modules it contains, plus any associated interface definition files, plus the scripts used to control compilation and installation of the executable. However, as a special exception, the source code distributed need not include anything that is normally distributed (in either source or binary form) with the major components (compiler, kernel, and so on) of the operating system on which the executable runs, unless that component

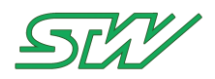

itself accompanies the executable.

If distribution of executable or object code is made by offering access to copy from a designated place, then offering equivalent access to copy the source code from the same place counts as distribution of the source code, even though third parties are not compelled to copy the source along with the object code.

 4. You may not copy, modify, sublicense, or distribute the Program except as expressly provided under this License. Any attempt otherwise to copy, modify, sublicense or distribute the Program is void, and will automatically terminate your rights under this License. However, parties who have received copies, or rights, from you under this License will not have their licenses terminated so long as such parties remain in full compliance.

 5. You are not required to accept this License, since you have not signed it. However, nothing else grants you permission to modify or distribute the Program or its derivative works. These actions are prohibited by law if you do not accept this License. Therefore, by modifying or distributing the Program (or any work based on the Program), you indicate your acceptance of this License to do so, and all its terms and conditions for copying, distributing or modifying the Program or works based on it.

6. Each time you redistribute the Program (or any work based on the Program), the recipient automatically receives a license from the original licensor to copy, distribute or modify the Program subject to these terms and conditions. You may not impose any further restrictions on the recipients' exercise of the rights granted herein. You are not responsible for enforcing compliance by third parties to this License.

 7. If, as a consequence of a court judgment or allegation of patent infringement or for any other reason (not limited to patent issues), conditions are imposed on you (whether by court order, agreement or otherwise) that contradict the conditions of this License, they do not excuse you from the conditions of this License. If you cannot distribute so as to satisfy simultaneously your obligations under this License and any other pertinent obligations, then as a consequence you may not distribute the Program at all. For example, if a patent license would not permit royalty-free redistribution of the Program by all those who receive copies directly or indirectly through you, then the only way you could satisfy both it and this License would be to refrain entirely from distribution of the Program.

If any portion of this section is held invalid or unenforceable under any particular circumstance, the balance of the section is intended to apply and the section as a whole is intended to apply in other circumstances.

It is not the purpose of this section to induce you to infringe any patents or other property right claims or to contest validity of any such claims; this section has the sole purpose of protecting the integrity of the free software distribution system, which is implemented by public license practices. Many people have made generous contributions to the wide range of software distributed through that system in reliance on consistent application of that system; it is up to the author/donor to decide if he or she is willing to distribute software through any other system and a licensee cannot impose that choice.

This section is intended to make thoroughly clear what is believed to be a consequence of the rest of this License.

 8. If the distribution and/or use of the Program is restricted in certain countries either by patents or by copyrighted interfaces, the original copyright holder who places the Program under this License

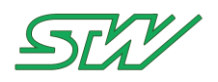

may add an explicit geographical distribution limitation excluding those countries, so that distribution is permitted only in or among countries not thus excluded. In such case, this License incorporates the limitation as if written in the body of this License.

 9. The Free Software Foundation may publish revised and/or new versions of the General Public License from time to time. Such new versions will be similar in spirit to the present version, but may differ in detail to address new problems or concerns.

Each version is given a distinguishing version number. If the Program specifies a version number of this License which applies to it and "any later version", you have the option of following the terms and conditions either of that version or of any later version published by the Free Software Foundation. If the Program does not specify a version number of this License, you may choose any version ever published by the Free Software Foundation.

 10. If you wish to incorporate parts of the Program into other free programs whose distribution conditions are different, write to the author to ask for permission. For software which is copyrighted by the Free Software Foundation, write to the Free Software Foundation; we sometimes make exceptions for this. Our decision will be guided by the two goals of preserving the free status of all derivatives of our free software and of promoting the sharing and reuse of software generally.

#### NO WARRANTY

 11. BECAUSE THE PROGRAM IS LICENSED FREE OF CHARGE, THERE IS NO WARRANTY FOR THE PROGRAM, TO THE EXTENT PERMITTED BY APPLICABLE LAW. EXCEPT WHEN OTHERWISE STATED IN WRITING THE COPYRIGHT HOLDERS AND/OR OTHER PARTIES PROVIDE THE PROGRAM "AS IS" WITHOUT WARRANTY OF ANY KIND, EITHER EXPRESSED OR IMPLIED, INCLUDING, BUT NOT LIMITED TO, THE IMPLIED WARRANTIES OF MERCHANTABILITY AND FITNESS FOR A PARTICULAR PURPOSE. THE ENTIRE RISK AS TO THE QUALITY AND PERFORMANCE OF THE PROGRAM IS WITH YOU. SHOULD THE PROGRAM PROVE DEFECTIVE, YOU ASSUME THE COST OF ALL NECESSARY SERVICING, REPAIR OR CORRECTION.

 12. IN NO EVENT UNLESS REQUIRED BY APPLICABLE LAW OR AGREED TO IN WRITING WILL ANY COPYRIGHT HOLDER, OR ANY OTHER PARTY WHO MAY MODIFY AND/OR REDISTRIBUTE THE PROGRAM AS PERMITTED ABOVE, BE LIABLE TO YOU FOR DAMAGES, INCLUDING ANY GENERAL, SPECIAL, INCIDENTAL OR CONSEQUENTIAL DAMAGES ARISING OUT OF THE USE OR INABILITY TO USE THE PROGRAM (INCLUDING BUT NOT LIMITED TO LOSS OF DATA OR DATA BEING RENDERED INACCURATE OR LOSSES SUSTAINED BY YOU OR THIRD PARTIES OR A FAILURE OF THE PROGRAM TO OPERATE WITH ANY OTHER PROGRAMS), EVEN IF SUCH HOLDER OR OTHER PARTY HAS BEEN ADVISED OF THE POSSIBILITY OF SUCH DAMAGES.

#### END OF TERMS AND CONDITIONS

#### How to Apply These Terms to Your New Programs

 If you develop a new program, and you want it to be of the greatest possible use to the public, the best way to achieve this is to make it free software which everyone can redistribute and change under these terms.

 To do so, attach the following notices to the program. It is safest to attach them to the start of each source file to most effectively convey the exclusion of warranty; and each file should have at least the "copyright" line and a pointer to where the full notice is found.

<one line to give the program's name and a brief idea of what it does.> Copyright (C) <year> <name of author>

This program is free software; you can redistribute it and/or modify it under the terms of the GNU General Public License as published by the Free Software Foundation; either version 2 of the License, or (at your option) any later version.

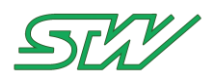

This program is distributed in the hope that it will be useful, but WITHOUT ANY WARRANTY; without even the implied warranty of MERCHANTABILITY or FITNESS FOR A PARTICULAR PURPOSE. See the GNU General Public License for more details. You should have received a copy of the GNU General Public License along with this program; if not, write to the Free Software Foundation, Inc., 51 Franklin St, Fifth Floor, Boston, MA 02110-1301 USA Also add information on how to contact you by electronic and paper mail. If the program is interactive, make it output a short notice like this when it starts in an interactive mode: Gnomovision version 69, Copyright (C) year name of author Gnomovision comes with ABSOLUTELY NO WARRANTY; for details type `show w'. This is free software, and you are welcome to redistribute it under certain conditions; type `show c' for details. The hypothetical commands `show w' and `show c' should show the appropriate parts of the General Public License. Of course, the commands you use may be called something other than `show w' and `show c'; they could even be mouse-clicks or menu items--whatever suits your program. You should also get your employer (if you work as a programmer) or your school, if any, to sign a "copyright disclaimer" for the program, if necessary. Here is a sample; alter the names: Yoyodyne, Inc., hereby disclaims all copyright interest in the program `Gnomovision' (which makes passes at compilers) written by James Hacker. <signature of Ty Coon>, 1 April 1989 Ty Coon, President of Vice This General Public License does not permit incorporating your program into proprietary programs. If your program is a subroutine library, you may consider it more useful to permit linking proprietary applications with the library. If this is what you want to do, use the GNU Library General Public License instead of this License.

# **12.2 U-Boot License**

 U-Boot is Free Software. It is copyrighted by Wolfgang Denk and many others who contributed code (see the actual source code for details). You can redistribute U-Boot and/or modify it under the terms of version 2 of the GNU General Public License as published by the Free Software Foundation. Most of it can also be distributed, at your option, under any later version of the GNU General Public License -- see individual files for exceptions.

 NOTE! This license does \*not\* cover the so-called "standalone" applications that use U-Boot services by means of the jump table provided by U-Boot exactly for this purpose - this is merely considered normal use of U-Boot, and does \*not\* fall under the heading of "derived work".

 The header files "include/image.h" and "include/asm-\*/u-boot.h" define interfaces to U-Boot. Including these (unmodified) header files in another file is considered normal use of U-Boot, and does \*not\* fall under the heading of "derived work".

 Also note that the GPL below is copyrighted by the Free Software Foundation, but the instance of code that it refers to (the U-Boot

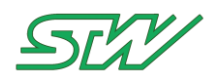

source code) is copyrighted by me and others who actually wrote it. -- Wolfgang Denk

=======================================================================

#### GNU GENERAL PUBLIC LICENSE Version 2, June 1991

Copyright (C) 1989, 1991 Free Software Foundation, Inc. 59 Temple Place, Suite 330, Boston, MA 02111-1307 USA Everyone is permitted to copy and distribute verbatim copies of this license document, but changing it is not allowed.

#### Preamble

 The licenses for most software are designed to take away your freedom to share and change it. By contrast, the GNU General Public License is intended to guarantee your freedom to share and change free software--to make sure the software is free for all its users. This General Public License applies to most of the Free Software Foundation's software and to any other program whose authors commit to using it. (Some other Free Software Foundation software is covered by the GNU Library General Public License instead.) You can apply it to your programs, too.

 When we speak of free software, we are referring to freedom, not price. Our General Public Licenses are designed to make sure that you have the freedom to distribute copies of free software (and charge for this service if you wish), that you receive source code or can get it if you want it, that you can change the software or use pieces of it in new free programs; and that you know you can do these things.

 To protect your rights, we need to make restrictions that forbid anyone to deny you these rights or to ask you to surrender the rights. These restrictions translate to certain responsibilities for you if you distribute copies of the software, or if you modify it.

 For example, if you distribute copies of such a program, whether gratis or for a fee, you must give the recipients all the rights that you have. You must make sure that they, too, receive or can get the source code. And you must show them these terms so they know their rights.

We protect your rights with two steps: (1) copyright the software, and (2) offer you this license which gives you legal permission to copy, distribute and/or modify the software.

 Also, for each author's protection and ours, we want to make certain that everyone understands that there is no warranty for this free software. If the software is modified by someone else and passed on, we want its recipients to know that what they have is not the original, so that any problems introduced by others will not reflect on the original authors' reputations.

 Finally, any free program is threatened constantly by software patents. We wish to avoid the danger that redistributors of a free program will individually obtain patent licenses, in effect making the program proprietary. To prevent this, we have made it clear that any patent must be licensed for everyone's free use or not licensed at all.

The precise terms and conditions for copying, distribution and modification follow.

 GNU GENERAL PUBLIC LICENSE TERMS AND CONDITIONS FOR COPYING, DISTRIBUTION AND MODIFICATION

 0. This License applies to any program or other work which contains a notice placed by the copyright holder saying it may be distributed

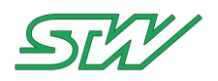

under the terms of this General Public License. The "Program", below, refers to any such program or work, and a "work based on the Program" means either the Program or any derivative work under copyright law: that is to say, a work containing the Program or a portion of it, either verbatim or with modifications and/or translated into another language. (Hereinafter, translation is included without limitation in the term "modification".) Each licensee is addressed as "you".

Activities other than copying, distribution and modification are not covered by this License; they are outside its scope. The act of running the Program is not restricted, and the output from the Program is covered only if its contents constitute a work based on the Program (independent of having been made by running the Program). Whether that is true depends on what the Program does.

 1. You may copy and distribute verbatim copies of the Program's source code as you receive it, in any medium, provided that you conspicuously and appropriately publish on each copy an appropriate copyright notice and disclaimer of warranty; keep intact all the notices that refer to this License and to the absence of any warranty; and give any other recipients of the Program a copy of this License along with the Program.

You may charge a fee for the physical act of transferring a copy, and you may at your option offer warranty protection in exchange for a fee.

 2. You may modify your copy or copies of the Program or any portion of it, thus forming a work based on the Program, and copy and distribute such modifications or work under the terms of Section 1 above, provided that you also meet all of these conditions:

 a) You must cause the modified files to carry prominent notices stating that you changed the files and the date of any change.

 b) You must cause any work that you distribute or publish, that in whole or in part contains or is derived from the Program or any part thereof, to be licensed as a whole at no charge to all third parties under the terms of this License.

 c) If the modified program normally reads commands interactively when run, you must cause it, when started running for such interactive use in the most ordinary way, to print or display an announcement including an appropriate copyright notice and a notice that there is no warranty (or else, saying that you provide a warranty) and that users may redistribute the program under these conditions, and telling the user how to view a copy of this License. (Exception: if the Program itself is interactive but does not normally print such an announcement, your work based on the Program is not required to print an announcement.)

These requirements apply to the modified work as a whole. If identifiable sections of that work are not derived from the Program, and can be reasonably considered independent and separate works in themselves, then this License, and its terms, do not apply to those sections when you distribute them as separate works. But when you distribute the same sections as part of a whole which is a work based on the Program, the distribution of the whole must be on the terms of this License, whose permissions for other licensees extend to the entire whole, and thus to each and every part regardless of who wrote it.

Thus, it is not the intent of this section to claim rights or contest your rights to work written entirely by you; rather, the intent is to exercise the right to control the distribution of derivative or collective works based on the Program.

In addition, mere aggregation of another work not based on the Program with the Program (or with a work based on the Program) on a volume of a storage or distribution medium does not bring the other work under

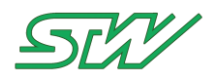

the scope of this License.

 3. You may copy and distribute the Program (or a work based on it, under Section 2) in object code or executable form under the terms of Sections 1 and 2 above provided that you also do one of the following:

 a) Accompany it with the complete corresponding machine-readable source code, which must be distributed under the terms of Sections 1 and 2 above on a medium customarily used for software interchange; or,

 b) Accompany it with a written offer, valid for at least three years, to give any third party, for a charge no more than your cost of physically performing source distribution, a complete machine-readable copy of the corresponding source code, to be distributed under the terms of Sections 1 and 2 above on a medium customarily used for software interchange; or,

 c) Accompany it with the information you received as to the offer to distribute corresponding source code. (This alternative is allowed only for noncommercial distribution and only if you received the program in object code or executable form with such an offer, in accord with Subsection b above.)

The source code for a work means the preferred form of the work for making modifications to it. For an executable work, complete source code means all the source code for all modules it contains, plus any associated interface definition files, plus the scripts used to control compilation and installation of the executable. However, as a special exception, the source code distributed need not include anything that is normally distributed (in either source or binary form) with the major components (compiler, kernel, and so on) of the operating system on which the executable runs, unless that component itself accompanies the executable.

If distribution of executable or object code is made by offering access to copy from a designated place, then offering equivalent access to copy the source code from the same place counts as distribution of the source code, even though third parties are not compelled to copy the source along with the object code.

 4. You may not copy, modify, sublicense, or distribute the Program except as expressly provided under this License. Any attempt otherwise to copy, modify, sublicense or distribute the Program is void, and will automatically terminate your rights under this License. However, parties who have received copies, or rights, from you under this License will not have their licenses terminated so long as such parties remain in full compliance.

 5. You are not required to accept this License, since you have not signed it. However, nothing else grants you permission to modify or distribute the Program or its derivative works. These actions are prohibited by law if you do not accept this License. Therefore, by modifying or distributing the Program (or any work based on the Program), you indicate your acceptance of this License to do so, and all its terms and conditions for copying, distributing or modifying the Program or works based on it.

 6. Each time you redistribute the Program (or any work based on the Program), the recipient automatically receives a license from the original licensor to copy, distribute or modify the Program subject to these terms and conditions. You may not impose any further restrictions on the recipients' exercise of the rights granted herein. You are not responsible for enforcing compliance by third parties to this License.

 7. If, as a consequence of a court judgment or allegation of patent infringement or for any other reason (not limited to patent issues), conditions are imposed on you (whether by court order, agreement or

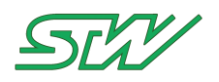

otherwise) that contradict the conditions of this License, they do not excuse you from the conditions of this License. If you cannot distribute so as to satisfy simultaneously your obligations under this License and any other pertinent obligations, then as a consequence you may not distribute the Program at all. For example, if a patent license would not permit royalty-free redistribution of the Program by all those who receive copies directly or indirectly through you, then the only way you could satisfy both it and this License would be to refrain entirely from distribution of the Program.

If any portion of this section is held invalid or unenforceable under any particular circumstance, the balance of the section is intended to apply and the section as a whole is intended to apply in other circumstances.

It is not the purpose of this section to induce you to infringe any patents or other property right claims or to contest validity of any such claims; this section has the sole purpose of protecting the integrity of the free software distribution system, which is implemented by public license practices. Many people have made generous contributions to the wide range of software distributed through that system in reliance on consistent application of that system; it is up to the author/donor to decide if he or she is willing to distribute software through any other system and a licensee cannot impose that choice.

This section is intended to make thoroughly clear what is believed to be a consequence of the rest of this License.

 8. If the distribution and/or use of the Program is restricted in certain countries either by patents or by copyrighted interfaces, the original copyright holder who places the Program under this License may add an explicit geographical distribution limitation excluding those countries, so that distribution is permitted only in or among countries not thus excluded. In such case, this License incorporates the limitation as if written in the body of this License.

 9. The Free Software Foundation may publish revised and/or new versions of the General Public License from time to time. Such new versions will be similar in spirit to the present version, but may differ in detail to address new problems or concerns.

Each version is given a distinguishing version number. If the Program specifies a version number of this License which applies to it and "any later version", you have the option of following the terms and conditions either of that version or of any later version published by the Free Software Foundation. If the Program does not specify a version number of this License, you may choose any version ever published by the Free Software Foundation.

 10. If you wish to incorporate parts of the Program into other free programs whose distribution conditions are different, write to the author to ask for permission. For software which is copyrighted by the Free Software Foundation, write to the Free Software Foundation; we sometimes make exceptions for this. Our decision will be guided by the two goals of preserving the free status of all derivatives of our free software and of promoting the sharing and reuse of software generally.

#### NO WARRANTY

 11. BECAUSE THE PROGRAM IS LICENSED FREE OF CHARGE, THERE IS NO WARRANTY FOR THE PROGRAM, TO THE EXTENT PERMITTED BY APPLICABLE LAW. EXCEPT WHEN OTHERWISE STATED IN WRITING THE COPYRIGHT HOLDERS AND/OR OTHER PARTIES PROVIDE THE PROGRAM "AS IS" WITHOUT WARRANTY OF ANY KIND, EITHER EXPRESSED OR IMPLIED, INCLUDING, BUT NOT LIMITED TO, THE IMPLIED WARRANTIES OF MERCHANTABILITY AND FITNESS FOR A PARTICULAR PURPOSE. THE ENTIRE RISK AS TO THE QUALITY AND PERFORMANCE OF THE PROGRAM IS WITH YOU. SHOULD THE PROGRAM PROVE DEFECTIVE, YOU ASSUME THE COST OF ALL NECESSARY SERVICING,

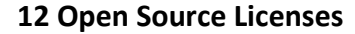

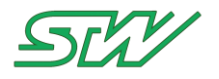

REPAIR OR CORRECTION.

 12. IN NO EVENT UNLESS REQUIRED BY APPLICABLE LAW OR AGREED TO IN WRITING WILL ANY COPYRIGHT HOLDER, OR ANY OTHER PARTY WHO MAY MODIFY AND/OR REDISTRIBUTE THE PROGRAM AS PERMITTED ABOVE, BE LIABLE TO YOU FOR DAMAGES, INCLUDING ANY GENERAL, SPECIAL, INCIDENTAL OR CONSEQUENTIAL DAMAGES ARISING OUT OF THE USE OR INABILITY TO USE THE PROGRAM (INCLUDING BUT NOT LIMITED TO LOSS OF DATA OR DATA BEING RENDERED INACCURATE OR LOSSES SUSTAINED BY YOU OR THIRD PARTIES OR A FAILURE OF THE PROGRAM TO OPERATE WITH ANY OTHER PROGRAMS), EVEN IF SUCH HOLDER OR OTHER PARTY HAS BEEN ADVISED OF THE POSSIBILITY OF SUCH DAMAGES.

END OF TERMS AND CONDITIONS

# **12.3 busybox License**

--- A note on GPL versions

BusyBox is distributed under version 2 of the General Public License (included in its entirety, below). Version 2 is the only version of this license which this version of BusyBox (or modified versions derived from this one) may be distributed under.

------------------------------------------------------------------------

 GNU GENERAL PUBLIC LICENSE Version 2, June 1991

Copyright (C) 1989, 1991 Free Software Foundation, Inc. 51 Franklin St, Fifth Floor, Boston, MA 02110-1301 USA Everyone is permitted to copy and distribute verbatim copies of this license document, but changing it is not allowed.

#### Preamble

 The licenses for most software are designed to take away your freedom to share and change it. By contrast, the GNU General Public License is intended to guarantee your freedom to share and change free software--to make sure the software is free for all its users. This General Public License applies to most of the Free Software Foundation's software and to any other program whose authors commit to using it. (Some other Free Software Foundation software is covered by the GNU Library General Public License instead.) You can apply it to your programs, too.

 When we speak of free software, we are referring to freedom, not price. Our General Public Licenses are designed to make sure that you have the freedom to distribute copies of free software (and charge for this service if you wish), that you receive source code or can get it if you want it, that you can change the software or use pieces of it in new free programs; and that you know you can do these things.

 To protect your rights, we need to make restrictions that forbid anyone to deny you these rights or to ask you to surrender the rights. These restrictions translate to certain responsibilities for you if you distribute copies of the software, or if you modify it.

 For example, if you distribute copies of such a program, whether gratis or for a fee, you must give the recipients all the rights that you have. You must make sure that they, too, receive or can get the source code. And you must show them these terms so they know their rights.

We protect your rights with two steps: (1) copyright the software, and (2) offer you this license which gives you legal permission to copy,

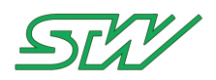

#### distribute and/or modify the software.

 Also, for each author's protection and ours, we want to make certain that everyone understands that there is no warranty for this free software. If the software is modified by someone else and passed on, we want its recipients to know that what they have is not the original, so that any problems introduced by others will not reflect on the original authors' reputations.

 Finally, any free program is threatened constantly by software patents. We wish to avoid the danger that redistributors of a free program will individually obtain patent licenses, in effect making the program proprietary. To prevent this, we have made it clear that any patent must be licensed for everyone's free use or not licensed at all.

The precise terms and conditions for copying, distribution and modification follow.

#### GNU GENERAL PUBLIC LICENSE TERMS AND CONDITIONS FOR COPYING, DISTRIBUTION AND MODIFICATION

 0. This License applies to any program or other work which contains a notice placed by the copyright holder saying it may be distributed under the terms of this General Public License. The "Program", below, refers to any such program or work, and a "work based on the Program" means either the Program or any derivative work under copyright law: that is to say, a work containing the Program or a portion of it, either verbatim or with modifications and/or translated into another language. (Hereinafter, translation is included without limitation in the term "modification".) Each licensee is addressed as "you".

Activities other than copying, distribution and modification are not covered by this License; they are outside its scope. The act of running the Program is not restricted, and the output from the Program is covered only if its contents constitute a work based on the Program (independent of having been made by running the Program). Whether that is true depends on what the Program does.

 1. You may copy and distribute verbatim copies of the Program's source code as you receive it, in any medium, provided that you conspicuously and appropriately publish on each copy an appropriate copyright notice and disclaimer of warranty; keep intact all the notices that refer to this License and to the absence of any warranty; and give any other recipients of the Program a copy of this License along with the Program.

You may charge a fee for the physical act of transferring a copy, and you may at your option offer warranty protection in exchange for a fee.

 2. You may modify your copy or copies of the Program or any portion of it, thus forming a work based on the Program, and copy and distribute such modifications or work under the terms of Section 1 above, provided that you also meet all of these conditions:

 a) You must cause the modified files to carry prominent notices stating that you changed the files and the date of any change.

 b) You must cause any work that you distribute or publish, that in whole or in part contains or is derived from the Program or any part thereof, to be licensed as a whole at no charge to all third parties under the terms of this License.

 c) If the modified program normally reads commands interactively when run, you must cause it, when started running for such interactive use in the most ordinary way, to print or display an announcement including an appropriate copyright notice and a notice that there is no warranty (or else, saying that you provide a warranty) and that users may redistribute the program under

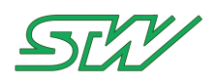

 these conditions, and telling the user how to view a copy of this License. (Exception: if the Program itself is interactive but does not normally print such an announcement, your work based on the Program is not required to print an announcement.)

These requirements apply to the modified work as a whole. If identifiable sections of that work are not derived from the Program, and can be reasonably considered independent and separate works in themselves, then this License, and its terms, do not apply to those sections when you distribute them as separate works. But when you distribute the same sections as part of a whole which is a work based on the Program, the distribution of the whole must be on the terms of this License, whose permissions for other licensees extend to the entire whole, and thus to each and every part regardless of who wrote it.

Thus, it is not the intent of this section to claim rights or contest your rights to work written entirely by you; rather, the intent is to exercise the right to control the distribution of derivative or collective works based on the Program.

In addition, mere aggregation of another work not based on the Program with the Program (or with a work based on the Program) on a volume of a storage or distribution medium does not bring the other work under the scope of this License.

 3. You may copy and distribute the Program (or a work based on it, under Section 2) in object code or executable form under the terms of Sections 1 and 2 above provided that you also do one of the following:

 a) Accompany it with the complete corresponding machine-readable source code, which must be distributed under the terms of Sections 1 and 2 above on a medium customarily used for software interchange; or,

 b) Accompany it with a written offer, valid for at least three years, to give any third party, for a charge no more than your cost of physically performing source distribution, a complete machine-readable copy of the corresponding source code, to be distributed under the terms of Sections 1 and 2 above on a medium customarily used for software interchange; or,

 c) Accompany it with the information you received as to the offer to distribute corresponding source code. (This alternative is allowed only for noncommercial distribution and only if you received the program in object code or executable form with such an offer, in accord with Subsection b above.)

The source code for a work means the preferred form of the work for making modifications to it. For an executable work, complete source code means all the source code for all modules it contains, plus any associated interface definition files, plus the scripts used to control compilation and installation of the executable. However, as a special exception, the source code distributed need not include anything that is normally distributed (in either source or binary form) with the major components (compiler, kernel, and so on) of the operating system on which the executable runs, unless that component itself accompanies the executable.

If distribution of executable or object code is made by offering access to copy from a designated place, then offering equivalent access to copy the source code from the same place counts as distribution of the source code, even though third parties are not compelled to copy the source along with the object code.

 4. You may not copy, modify, sublicense, or distribute the Program except as expressly provided under this License. Any attempt otherwise to copy, modify, sublicense or distribute the Program is void, and will automatically terminate your rights under this License. However, parties who have received copies, or rights, from you under

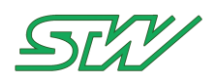

this License will not have their licenses terminated so long as such parties remain in full compliance.

 5. You are not required to accept this License, since you have not signed it. However, nothing else grants you permission to modify or distribute the Program or its derivative works. These actions are prohibited by law if you do not accept this License. Therefore, by modifying or distributing the Program (or any work based on the Program), you indicate your acceptance of this License to do so, and all its terms and conditions for copying, distributing or modifying the Program or works based on it.

 6. Each time you redistribute the Program (or any work based on the Program), the recipient automatically receives a license from the original licensor to copy, distribute or modify the Program subject to these terms and conditions. You may not impose any further restrictions on the recipients' exercise of the rights granted herein. You are not responsible for enforcing compliance by third parties to this License.

 7. If, as a consequence of a court judgment or allegation of patent infringement or for any other reason (not limited to patent issues), conditions are imposed on you (whether by court order, agreement or otherwise) that contradict the conditions of this License, they do not excuse you from the conditions of this License. If you cannot distribute so as to satisfy simultaneously your obligations under this License and any other pertinent obligations, then as a consequence you may not distribute the Program at all. For example, if a patent license would not permit royalty-free redistribution of the Program by all those who receive copies directly or indirectly through you, then the only way you could satisfy both it and this License would be to refrain entirely from distribution of the Program.

If any portion of this section is held invalid or unenforceable under any particular circumstance, the balance of the section is intended to apply and the section as a whole is intended to apply in other circumstances.

It is not the purpose of this section to induce you to infringe any patents or other property right claims or to contest validity of any such claims; this section has the sole purpose of protecting the integrity of the free software distribution system, which is implemented by public license practices. Many people have made generous contributions to the wide range of software distributed through that system in reliance on consistent application of that system; it is up to the author/donor to decide if he or she is willing to distribute software through any other system and a licensee cannot impose that choice.

This section is intended to make thoroughly clear what is believed to be a consequence of the rest of this License.

 8. If the distribution and/or use of the Program is restricted in certain countries either by patents or by copyrighted interfaces, the original copyright holder who places the Program under this License may add an explicit geographical distribution limitation excluding those countries, so that distribution is permitted only in or among countries not thus excluded. In such case, this License incorporates the limitation as if written in the body of this License.

 9. The Free Software Foundation may publish revised and/or new versions of the General Public License from time to time. Such new versions will be similar in spirit to the present version, but may differ in detail to address new problems or concerns.

Each version is given a distinguishing version number. If the Program specifies a version number of this License which applies to it and "any later version", you have the option of following the terms and conditions

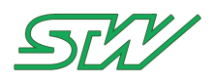

either of that version or of any later version published by the Free Software Foundation. If the Program does not specify a version number of this License, you may choose any version ever published by the Free Software Foundation.

 10. If you wish to incorporate parts of the Program into other free programs whose distribution conditions are different, write to the author to ask for permission. For software which is copyrighted by the Free Software Foundation, write to the Free Software Foundation; we sometimes make exceptions for this. Our decision will be guided by the two goals of preserving the free status of all derivatives of our free software and of promoting the sharing and reuse of software generally.

#### NO WARRANTY

 11. BECAUSE THE PROGRAM IS LICENSED FREE OF CHARGE, THERE IS NO WARRANTY FOR THE PROGRAM, TO THE EXTENT PERMITTED BY APPLICABLE LAW. EXCEPT WHEN OTHERWISE STATED IN WRITING THE COPYRIGHT HOLDERS AND/OR OTHER PARTIES PROVIDE THE PROGRAM "AS IS" WITHOUT WARRANTY OF ANY KIND, EITHER EXPRESSED OR IMPLIED, INCLUDING, BUT NOT LIMITED TO, THE IMPLIED WARRANTIES OF MERCHANTABILITY AND FITNESS FOR A PARTICULAR PURPOSE. THE ENTIRE RISK AS TO THE QUALITY AND PERFORMANCE OF THE PROGRAM IS WITH YOU. SHOULD THE PROGRAM PROVE DEFECTIVE, YOU ASSUME THE COST OF ALL NECESSARY SERVICING, REPAIR OR CORRECTION.

 12. IN NO EVENT UNLESS REQUIRED BY APPLICABLE LAW OR AGREED TO IN WRITING WILL ANY COPYRIGHT HOLDER, OR ANY OTHER PARTY WHO MAY MODIFY AND/OR REDISTRIBUTE THE PROGRAM AS PERMITTED ABOVE, BE LIABLE TO YOU FOR DAMAGES, INCLUDING ANY GENERAL, SPECIAL, INCIDENTAL OR CONSEQUENTIAL DAMAGES ARISING OUT OF THE USE OR INABILITY TO USE THE PROGRAM (INCLUDING BUT NOT LIMITED TO LOSS OF DATA OR DATA BEING RENDERED INACCURATE OR LOSSES SUSTAINED BY YOU OR THIRD PARTIES OR A FAILURE OF THE PROGRAM TO OPERATE WITH ANY OTHER PROGRAMS), EVEN IF SUCH HOLDER OR OTHER PARTY HAS BEEN ADVISED OF THE POSSIBILITY OF SUCH DAMAGES.

#### END OF TERMS AND CONDITIONS

How to Apply These Terms to Your New Programs

 If you develop a new program, and you want it to be of the greatest possible use to the public, the best way to achieve this is to make it free software which everyone can redistribute and change under these terms.

 To do so, attach the following notices to the program. It is safest to attach them to the start of each source file to most effectively convey the exclusion of warranty; and each file should have at least the "copyright" line and a pointer to where the full notice is found.

<one line to give the program's name and a brief idea of what it does.> Copyright (C) <year> <name of author>

 This program is free software; you can redistribute it and/or modify it under the terms of the GNU General Public License as published by the Free Software Foundation; either version 2 of the License, or (at your option) any later version.

 This program is distributed in the hope that it will be useful, but WITHOUT ANY WARRANTY; without even the implied warranty of MERCHANTABILITY or FITNESS FOR A PARTICULAR PURPOSE. See the GNU General Public License for more details.

 You should have received a copy of the GNU General Public License along with this program; if not, write to the Free Software Foundation, Inc., 51 Franklin St, Fifth Floor, Boston, MA 02110-1301 USA

Also add information on how to contact you by electronic and paper mail.

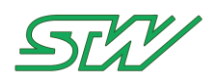

If the program is interactive, make it output a short notice like this when it starts in an interactive mode:

 Gnomovision version 69, Copyright (C) year name of author Gnomovision comes with ABSOLUTELY NO WARRANTY; for details type `show w'. This is free software, and you are welcome to redistribute it under certain conditions; type `show c' for details.

The hypothetical commands `show w' and `show c' should show the appropriate parts of the General Public License. Of course, the commands you use may be called something other than `show w' and `show c'; they could even be mouse-clicks or menu items--whatever suits your program.

You should also get your employer (if you work as a programmer) or your school, if any, to sign a "copyright disclaimer" for the program, if necessary. Here is a sample; alter the names:

 Yoyodyne, Inc., hereby disclaims all copyright interest in the program `Gnomovision' (which makes passes at compilers) written by James Hacker.

 <signature of Ty Coon>, 1 April 1989 Ty Coon, President of Vice

This General Public License does not permit incorporating your program into proprietary programs. If your program is a subroutine library, you may consider it more useful to permit linking proprietary applications with the library. If this is what you want to do, use the GNU Library General Public License instead of this License.

# **12.4 uClibc License**

uClibc is licensed under the LGPL v2.1.

------------------------------------------------------------------------ GNU LESSER GENERAL PUBLIC LICENSE Version 2.1, February 1999

Copyright (C) 1991, 1999 Free Software Foundation, Inc. 51 Franklin St, Fifth Floor, Boston, MA 02110-1301 USA Everyone is permitted to copy and distribute verbatim copies of this license document, but changing it is not allowed.

[This is the first released version of the Lesser GPL. It also counts as the successor of the GNU Library Public License, version 2, hence the version number 2.1.]

#### Preamble

 The licenses for most software are designed to take away your freedom to share and change it. By contrast, the GNU General Public Licenses are intended to guarantee your freedom to share and change free software--to make sure the software is free for all its users.

 This license, the Lesser General Public License, applies to some specially designated software packages--typically libraries--of the Free Software Foundation and other authors who decide to use it. You can use it too, but we suggest you first think carefully about whether this license or the ordinary General Public License is the better strategy to use in any particular case, based on the explanations below.

When we speak of free software, we are referring to freedom of use, not price. Our General Public Licenses are designed to make sure that you have the freedom to distribute copies of free software (and charge

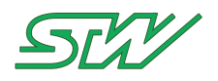

for this service if you wish); that you receive source code or can get it if you want it; that you can change the software and use pieces of it in new free programs; and that you are informed that you can do these things.

 To protect your rights, we need to make restrictions that forbid distributors to deny you these rights or to ask you to surrender these rights. These restrictions translate to certain responsibilities for you if you distribute copies of the library or if you modify it.

 For example, if you distribute copies of the library, whether gratis or for a fee, you must give the recipients all the rights that we gave you. You must make sure that they, too, receive or can get the source code. If you link other code with the library, you must provide complete object files to the recipients, so that they can relink them with the library after making changes to the library and recompiling it. And you must show them these terms so they know their rights.

 We protect your rights with a two-step method: (1) we copyright the library, and (2) we offer you this license, which gives you legal permission to copy, distribute and/or modify the library.

 To protect each distributor, we want to make it very clear that there is no warranty for the free library. Also, if the library is modified by someone else and passed on, the recipients should know that what they have is not the original version, so that the original author's reputation will not be affected by problems that might be introduced by others.

 Finally, software patents pose a constant threat to the existence of any free program. We wish to make sure that a company cannot effectively restrict the users of a free program by obtaining a restrictive license from a patent holder. Therefore, we insist that any patent license obtained for a version of the library must be consistent with the full freedom of use specified in this license.

 Most GNU software, including some libraries, is covered by the ordinary GNU General Public License. This license, the GNU Lesser General Public License, applies to certain designated libraries, and is quite different from the ordinary General Public License. We use this license for certain libraries in order to permit linking those libraries into non-free programs.

When a program is linked with a library, whether statically or using a shared library, the combination of the two is legally speaking a combined work, a derivative of the original library. The ordinary General Public License therefore permits such linking only if the entire combination fits its criteria of freedom. The Lesser General Public License permits more lax criteria for linking other code with the library.

 We call this license the "Lesser" General Public License because it does Less to protect the user's freedom than the ordinary General Public License. It also provides other free software developers Less of an advantage over competing non-free programs. These disadvantages are the reason we use the ordinary General Public License for many libraries. However, the Lesser license provides advantages in certain special circumstances.

 For example, on rare occasions, there may be a special need to encourage the widest possible use of a certain library, so that it becomes a de-facto standard. To achieve this, non-free programs must be allowed to use the library. A more frequent case is that a free library does the same job as widely used non-free libraries. In this case, there is little to gain by limiting the free library to free software only, so we use the Lesser General Public License.

In other cases, permission to use a particular library in non-free

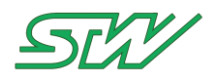

programs enables a greater number of people to use a large body of free software. For example, permission to use the GNU C Library in non-free programs enables many more people to use the whole GNU operating system, as well as its variant, the GNU/Linux operating system.

 Although the Lesser General Public License is Less protective of the users' freedom, it does ensure that the user of a program that is linked with the Library has the freedom and the wherewithal to run that program using a modified version of the Library.

The precise terms and conditions for copying, distribution and modification follow. Pay close attention to the difference between a "work based on the library" and a "work that uses the library". The former contains code derived from the library, whereas the latter must be combined with the library in order to run.

 GNU LESSER GENERAL PUBLIC LICENSE TERMS AND CONDITIONS FOR COPYING, DISTRIBUTION AND MODIFICATION

 0. This License Agreement applies to any software library or other program which contains a notice placed by the copyright holder or other authorized party saying it may be distributed under the terms of this Lesser General Public License (also called "this License"). Each licensee is addressed as "you".

 A "library" means a collection of software functions and/or data prepared so as to be conveniently linked with application programs (which use some of those functions and data) to form executables.

 The "Library", below, refers to any such software library or work which has been distributed under these terms. A "work based on the Library" means either the Library or any derivative work under copyright law: that is to say, a work containing the Library or a portion of it, either verbatim or with modifications and/or translated straightforwardly into another language. (Hereinafter, translation is included without limitation in the term "modification".)

 "Source code" for a work means the preferred form of the work for making modifications to it. For a library, complete source code means all the source code for all modules it contains, plus any associated interface definition files, plus the scripts used to control compilation and installation of the library.

 Activities other than copying, distribution and modification are not covered by this License; they are outside its scope. The act of running a program using the Library is not restricted, and output from such a program is covered only if its contents constitute a work based on the Library (independent of the use of the Library in a tool for writing it). Whether that is true depends on what the Library does and what the program that uses the Library does.

 1. You may copy and distribute verbatim copies of the Library's complete source code as you receive it, in any medium, provided that you conspicuously and appropriately publish on each copy an appropriate copyright notice and disclaimer of warranty; keep intact all the notices that refer to this License and to the absence of any warranty; and distribute a copy of this License along with the Library.

You may charge a fee for the physical act of transferring a copy, and you may at your option offer warranty protection in exchange for a fee.

 2. You may modify your copy or copies of the Library or any portion of it, thus forming a work based on the Library, and copy and distribute such modifications or work under the terms of Section 1 above, provided that you also meet all of these conditions:

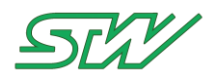

a) The modified work must itself be a software library.

 b) You must cause the files modified to carry prominent notices stating that you changed the files and the date of any change.

 c) You must cause the whole of the work to be licensed at no charge to all third parties under the terms of this License.

 d) If a facility in the modified Library refers to a function or a table of data to be supplied by an application program that uses the facility, other than as an argument passed when the facility is invoked, then you must make a good faith effort to ensure that, in the event an application does not supply such function or table, the facility still operates, and performs whatever part of its purpose remains meaningful.

 (For example, a function in a library to compute square roots has a purpose that is entirely well-defined independent of the application. Therefore, Subsection 2d requires that any application-supplied function or table used by this function must be optional: if the application does not supply it, the square root function must still compute square roots.)

These requirements apply to the modified work as a whole. If identifiable sections of that work are not derived from the Library, and can be reasonably considered independent and separate works in themselves, then this License, and its terms, do not apply to those sections when you distribute them as separate works. But when you distribute the same sections as part of a whole which is a work based on the Library, the distribution of the whole must be on the terms of this License, whose permissions for other licensees extend to the entire whole, and thus to each and every part regardless of who wrote it.

Thus, it is not the intent of this section to claim rights or contest your rights to work written entirely by you; rather, the intent is to exercise the right to control the distribution of derivative or collective works based on the Library.

In addition, mere aggregation of another work not based on the Library with the Library (or with a work based on the Library) on a volume of a storage or distribution medium does not bring the other work under the scope of this License.

 3. You may opt to apply the terms of the ordinary GNU General Public License instead of this License to a given copy of the Library. To do this, you must alter all the notices that refer to this License, so that they refer to the ordinary GNU General Public License, version 2, instead of to this License. (If a newer version than version 2 of the ordinary GNU General Public License has appeared, then you can specify that version instead if you wish.) Do not make any other change in these notices.

 Once this change is made in a given copy, it is irreversible for that copy, so the ordinary GNU General Public License applies to all subsequent copies and derivative works made from that copy.

 This option is useful when you wish to copy part of the code of the Library into a program that is not a library.

 4. You may copy and distribute the Library (or a portion or derivative of it, under Section 2) in object code or executable form under the terms of Sections 1 and 2 above provided that you accompany it with the complete corresponding machine-readable source code, which must be distributed under the terms of Sections 1 and 2 above on a medium customarily used for software interchange.

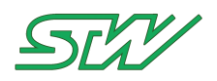

 If distribution of object code is made by offering access to copy from a designated place, then offering equivalent access to copy the source code from the same place satisfies the requirement to distribute the source code, even though third parties are not compelled to copy the source along with the object code.

 5. A program that contains no derivative of any portion of the Library, but is designed to work with the Library by being compiled or linked with it, is called a "work that uses the Library". Such a work, in isolation, is not a derivative work of the Library, and therefore falls outside the scope of this License.

 However, linking a "work that uses the Library" with the Library creates an executable that is a derivative of the Library (because it contains portions of the Library), rather than a "work that uses the library". The executable is therefore covered by this License. Section 6 states terms for distribution of such executables.

When a "work that uses the Library" uses material from a header file that is part of the Library, the object code for the work may be a derivative work of the Library even though the source code is not. Whether this is true is especially significant if the work can be linked without the Library, or if the work is itself a library. The threshold for this to be true is not precisely defined by law.

 If such an object file uses only numerical parameters, data structure layouts and accessors, and small macros and small inline functions (ten lines or less in length), then the use of the object file is unrestricted, regardless of whether it is legally a derivative work. (Executables containing this object code plus portions of the Library will still fall under Section 6.)

 Otherwise, if the work is a derivative of the Library, you may distribute the object code for the work under the terms of Section 6. Any executables containing that work also fall under Section 6, whether or not they are linked directly with the Library itself.

 6. As an exception to the Sections above, you may also combine or link a "work that uses the Library" with the Library to produce a work containing portions of the Library, and distribute that work under terms of your choice, provided that the terms permit modification of the work for the customer's own use and reverse engineering for debugging such modifications.

 You must give prominent notice with each copy of the work that the Library is used in it and that the Library and its use are covered by this License. You must supply a copy of this License. If the work during execution displays copyright notices, you must include the copyright notice for the Library among them, as well as a reference directing the user to the copy of this License. Also, you must do one of these things:

 a) Accompany the work with the complete corresponding machine-readable source code for the Library including whatever changes were used in the work (which must be distributed under Sections 1 and 2 above); and, if the work is an executable linked with the Library, with the complete machine-readable "work that uses the Library", as object code and/or source code, so that the user can modify the Library and then relink to produce a modified executable containing the modified Library. (It is understood that the user who changes the contents of definitions files in the Library will not necessarily be able to recompile the application to use the modified definitions.)

 b) Use a suitable shared library mechanism for linking with the Library. A suitable mechanism is one that (1) uses at run time a copy of the library already present on the user's computer system, rather than copying library functions into the executable, and (2)

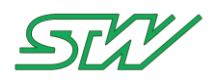

will operate properly with a modified version of the library, if the user installs one, as long as the modified version is interface-compatible with the version that the work was made with.

 c) Accompany the work with a written offer, valid for at least three years, to give the same user the materials specified in Subsection 6a, above, for a charge no more than the cost of performing this distribution.

 d) If distribution of the work is made by offering access to copy from a designated place, offer equivalent access to copy the above specified materials from the same place.

 e) Verify that the user has already received a copy of these materials or that you have already sent this user a copy.

 For an executable, the required form of the "work that uses the Library" must include any data and utility programs needed for reproducing the executable from it. However, as a special exception, the materials to be distributed need not include anything that is normally distributed (in either source or binary form) with the major components (compiler, kernel, and so on) of the operating system on which the executable runs, unless that component itself accompanies the executable.

 It may happen that this requirement contradicts the license restrictions of other proprietary libraries that do not normally accompany the operating system. Such a contradiction means you cannot use both them and the Library together in an executable that you distribute.

 7. You may place library facilities that are a work based on the Library side-by-side in a single library together with other library facilities not covered by this License, and distribute such a combined library, provided that the separate distribution of the work based on the Library and of the other library facilities is otherwise permitted, and provided that you do these two things:

 a) Accompany the combined library with a copy of the same work based on the Library, uncombined with any other library facilities. This must be distributed under the terms of the Sections above.

 b) Give prominent notice with the combined library of the fact that part of it is a work based on the Library, and explaining where to find the accompanying uncombined form of the same work.

 8. You may not copy, modify, sublicense, link with, or distribute the Library except as expressly provided under this License. Any attempt otherwise to copy, modify, sublicense, link with, or distribute the Library is void, and will automatically terminate your rights under this License. However, parties who have received copies, or rights, from you under this License will not have their licenses terminated so long as such parties remain in full compliance.

 9. You are not required to accept this License, since you have not signed it. However, nothing else grants you permission to modify or distribute the Library or its derivative works. These actions are prohibited by law if you do not accept this License. Therefore, by modifying or distributing the Library (or any work based on the Library), you indicate your acceptance of this License to do so, and all its terms and conditions for copying, distributing or modifying the Library or works based on it.

 10. Each time you redistribute the Library (or any work based on the Library), the recipient automatically receives a license from the original licensor to copy, distribute, link with or modify the Library subject to these terms and conditions. You may not impose any further
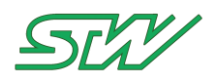

restrictions on the recipients' exercise of the rights granted herein. You are not responsible for enforcing compliance by third parties with this License.

 11. If, as a consequence of a court judgment or allegation of patent infringement or for any other reason (not limited to patent issues), conditions are imposed on you (whether by court order, agreement or otherwise) that contradict the conditions of this License, they do not excuse you from the conditions of this License. If you cannot distribute so as to satisfy simultaneously your obligations under this License and any other pertinent obligations, then as a consequence you may not distribute the Library at all. For example, if a patent license would not permit royalty-free redistribution of the Library by all those who receive copies directly or indirectly through you, then the only way you could satisfy both it and this License would be to refrain entirely from distribution of the Library.

If any portion of this section is held invalid or unenforceable under any particular circumstance, the balance of the section is intended to apply, and the section as a whole is intended to apply in other circumstances.

It is not the purpose of this section to induce you to infringe any patents or other property right claims or to contest validity of any such claims; this section has the sole purpose of protecting the integrity of the free software distribution system which is implemented by public license practices. Many people have made generous contributions to the wide range of software distributed through that system in reliance on consistent application of that system; it is up to the author/donor to decide if he or she is willing to distribute software through any other system and a licensee cannot impose that choice.

This section is intended to make thoroughly clear what is believed to be a consequence of the rest of this License.

 12. If the distribution and/or use of the Library is restricted in certain countries either by patents or by copyrighted interfaces, the original copyright holder who places the Library under this License may add an explicit geographical distribution limitation excluding those countries, so that distribution is permitted only in or among countries not thus excluded. In such case, this License incorporates the limitation as if written in the body of this License.

 13. The Free Software Foundation may publish revised and/or new versions of the Lesser General Public License from time to time. Such new versions will be similar in spirit to the present version, but may differ in detail to address new problems or concerns.

Each version is given a distinguishing version number. If the Library specifies a version number of this License which applies to it and "any later version", you have the option of following the terms and conditions either of that version or of any later version published by the Free Software Foundation. If the Library does not specify a license version number, you may choose any version ever published by the Free Software Foundation.

 14. If you wish to incorporate parts of the Library into other free programs whose distribution conditions are incompatible with these, write to the author to ask for permission. For software which is copyrighted by the Free Software Foundation, write to the Free Software Foundation; we sometimes make exceptions for this. Our decision will be guided by the two goals of preserving the free status of all derivatives of our free software and of promoting the sharing and reuse of software generally.

#### NO WARRANTY

15. BECAUSE THE LIBRARY IS LICENSED FREE OF CHARGE, THERE IS NO

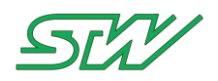

WARRANTY FOR THE LIBRARY, TO THE EXTENT PERMITTED BY APPLICABLE LAW. EXCEPT WHEN OTHERWISE STATED IN WRITING THE COPYRIGHT HOLDERS AND/OR OTHER PARTIES PROVIDE THE LIBRARY "AS IS" WITHOUT WARRANTY OF ANY KIND, EITHER EXPRESSED OR IMPLIED, INCLUDING, BUT NOT LIMITED TO, THE IMPLIED WARRANTIES OF MERCHANTABILITY AND FITNESS FOR A PARTICULAR PURPOSE. THE ENTIRE RISK AS TO THE QUALITY AND PERFORMANCE OF THE LIBRARY IS WITH YOU. SHOULD THE LIBRARY PROVE DEFECTIVE, YOU ASSUME THE COST OF ALL NECESSARY SERVICING, REPAIR OR CORRECTION.

 16. IN NO EVENT UNLESS REQUIRED BY APPLICABLE LAW OR AGREED TO IN WRITING WILL ANY COPYRIGHT HOLDER, OR ANY OTHER PARTY WHO MAY MODIFY AND/OR REDISTRIBUTE THE LIBRARY AS PERMITTED ABOVE, BE LIABLE TO YOU FOR DAMAGES, INCLUDING ANY GENERAL, SPECIAL, INCIDENTAL OR CONSEQUENTIAL DAMAGES ARISING OUT OF THE USE OR INABILITY TO USE THE LIBRARY (INCLUDING BUT NOT LIMITED TO LOSS OF DATA OR DATA BEING RENDERED INACCURATE OR LOSSES SUSTAINED BY YOU OR THIRD PARTIES OR A FAILURE OF THE LIBRARY TO OPERATE WITH ANY OTHER SOFTWARE), EVEN IF SUCH HOLDER OR OTHER PARTY HAS BEEN ADVISED OF THE POSSIBILITY OF SUCH DAMAGES.

#### END OF TERMS AND CONDITIONS

How to Apply These Terms to Your New Libraries

 If you develop a new library, and you want it to be of the greatest possible use to the public, we recommend making it free software that everyone can redistribute and change. You can do so by permitting redistribution under these terms (or, alternatively, under the terms of the ordinary General Public License).

 To apply these terms, attach the following notices to the library. It is safest to attach them to the start of each source file to most effectively convey the exclusion of warranty; and each file should have at least the "copyright" line and a pointer to where the full notice is found.

<one line to give the library's name and a brief idea of what it does.> Copyright (C) <year> <name of author>

 This library is free software; you can redistribute it and/or modify it under the terms of the GNU Lesser General Public License as published by the Free Software Foundation; either version 2.1 of the License, or (at your option) any later version.

 This library is distributed in the hope that it will be useful, but WITHOUT ANY WARRANTY; without even the implied warranty of MERCHANTABILITY or FITNESS FOR A PARTICULAR PURPOSE. See the GNU Lesser General Public License for more details.

 You should have received a copy of the GNU Lesser General Public License along with this library; if not, write to the Free Software Foundation, Inc., 51 Franklin St, Fifth Floor, Boston, MA 02110-1301 USA

Also add information on how to contact you by electronic and paper mail.

You should also get your employer (if you work as a programmer) or your school, if any, to sign a "copyright disclaimer" for the library, if necessary. Here is a sample; alter the names:

 Yoyodyne, Inc., hereby disclaims all copyright interest in the library `Frob' (a library for tweaking knobs) written by James Random Hacker.

 <signature of Ty Coon>, 1 April 1990 Ty Coon, President of Vice

```
That's all there is to it!
```
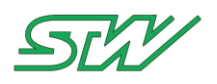

# **13 Qualification Tests**

## **13.1 Compliance Information**

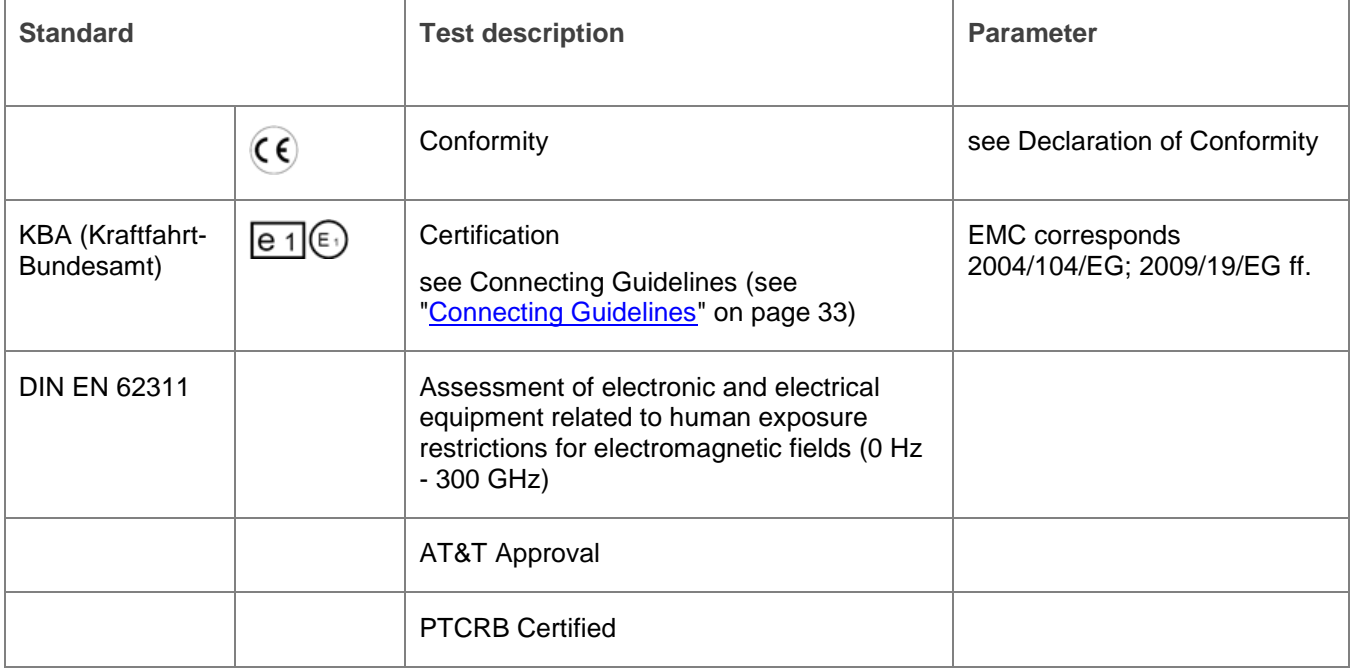

## **13.2 Electrical Safety**

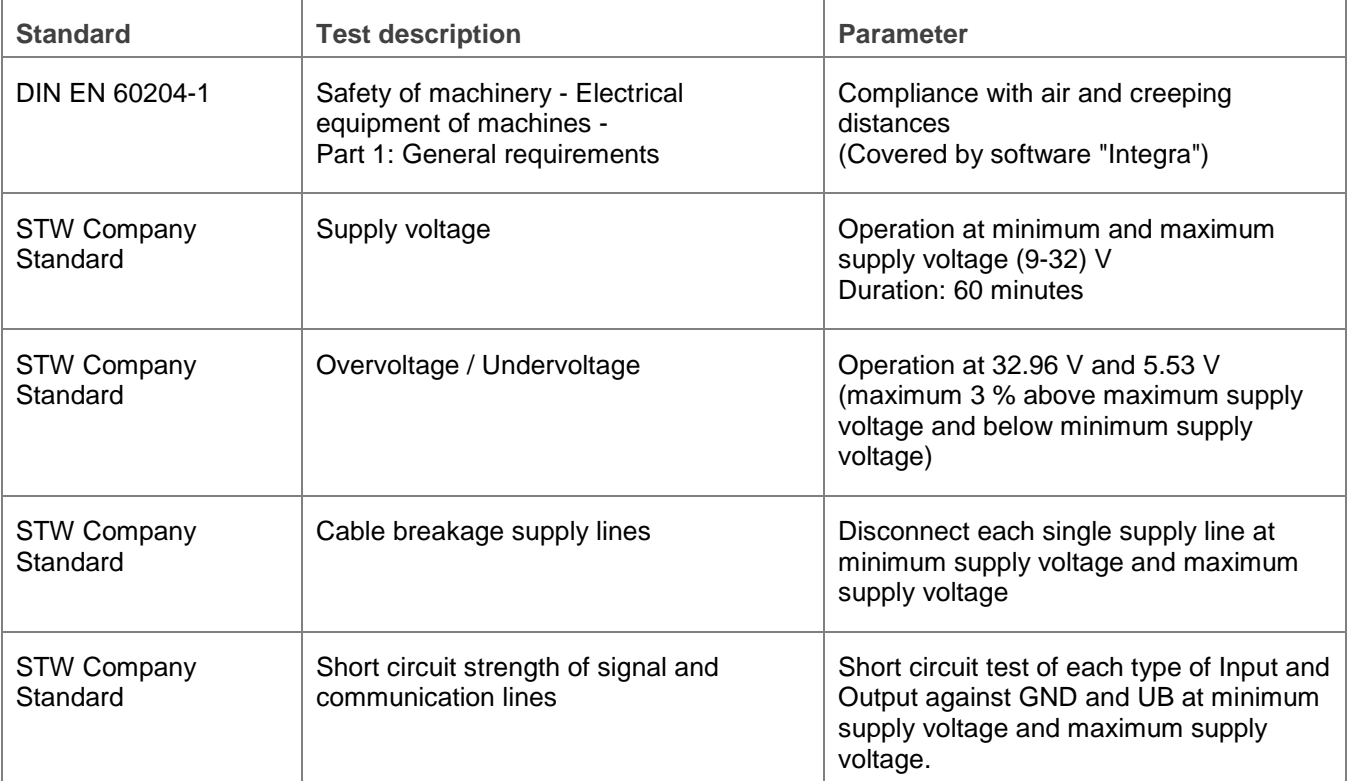

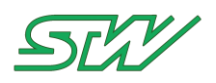

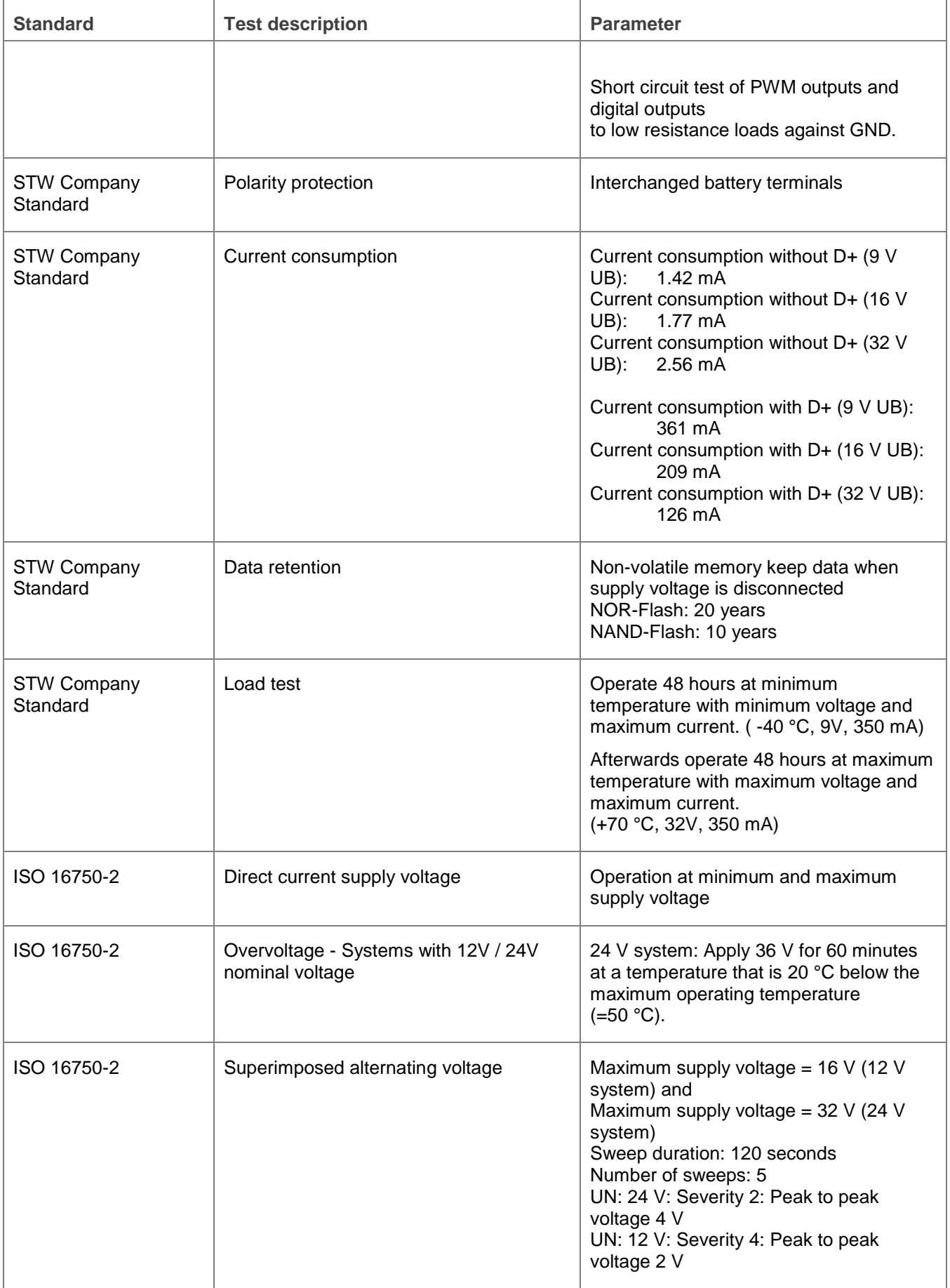

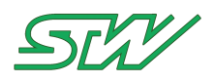

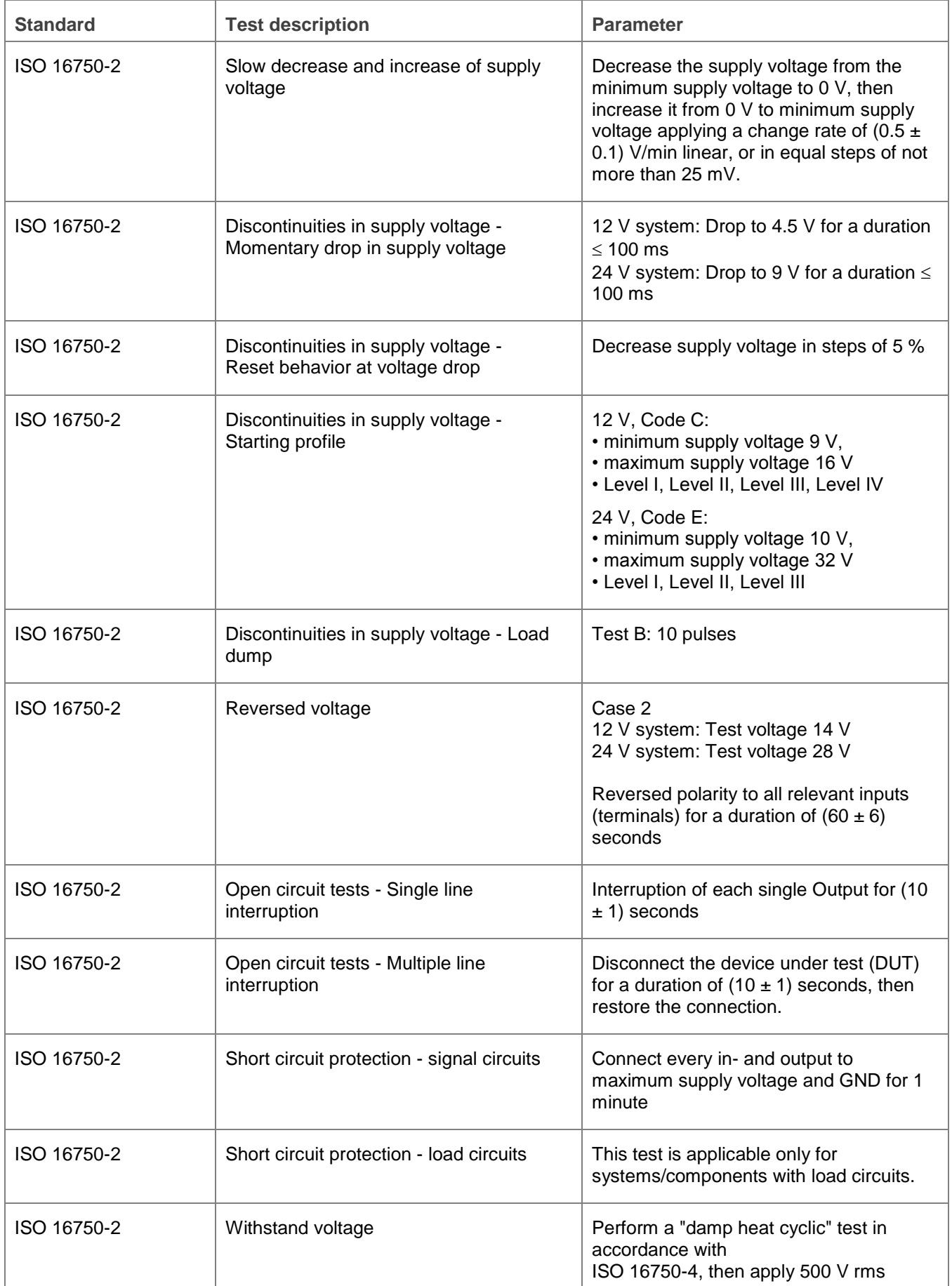

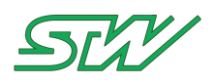

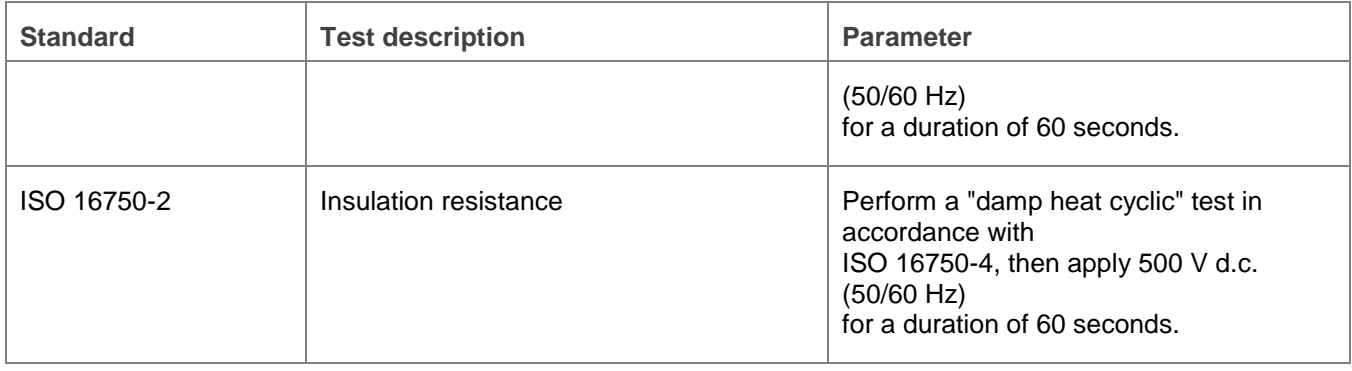

# **13.3 Electromagnetic Compatibility e1/E1**

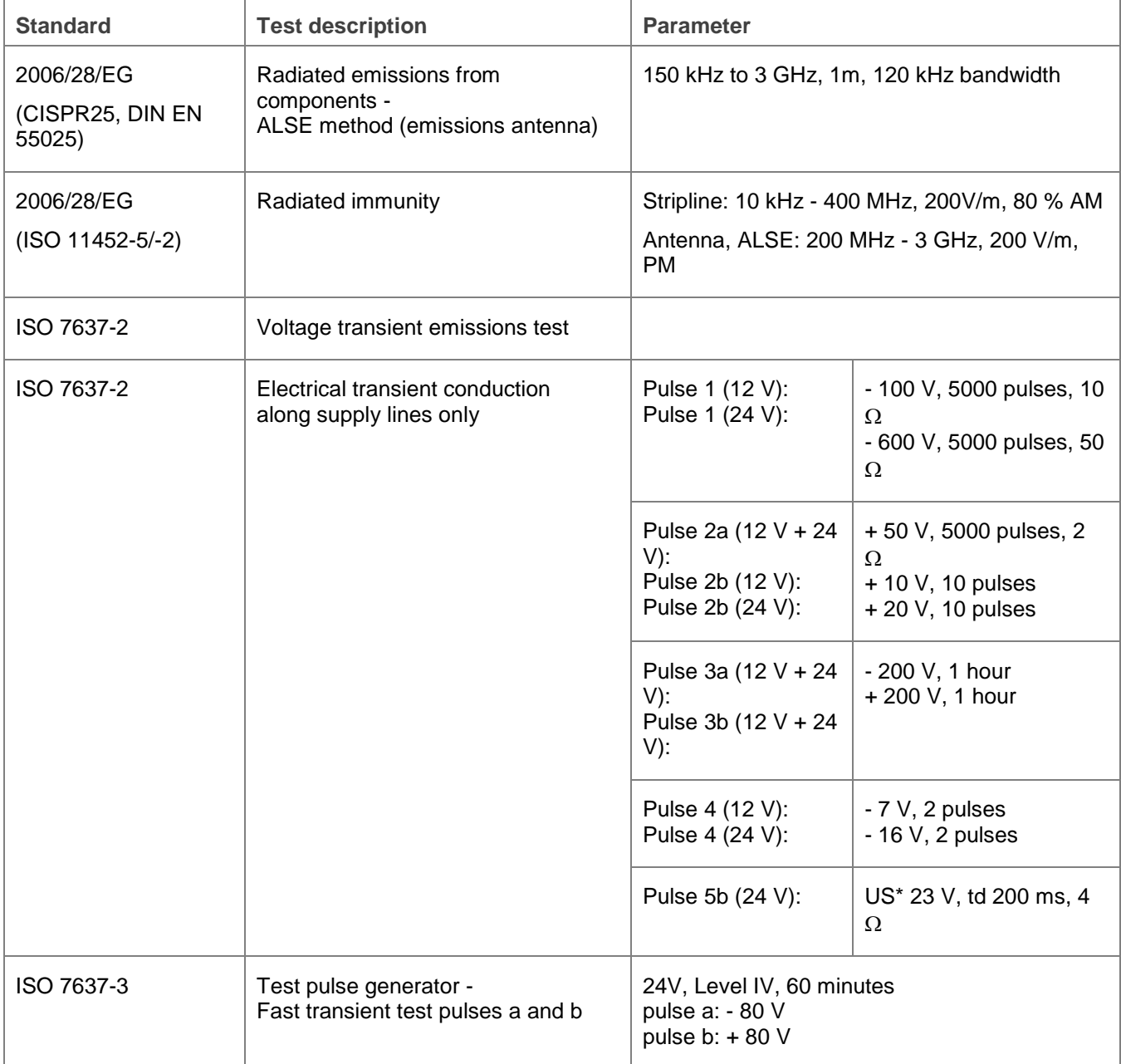

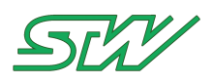

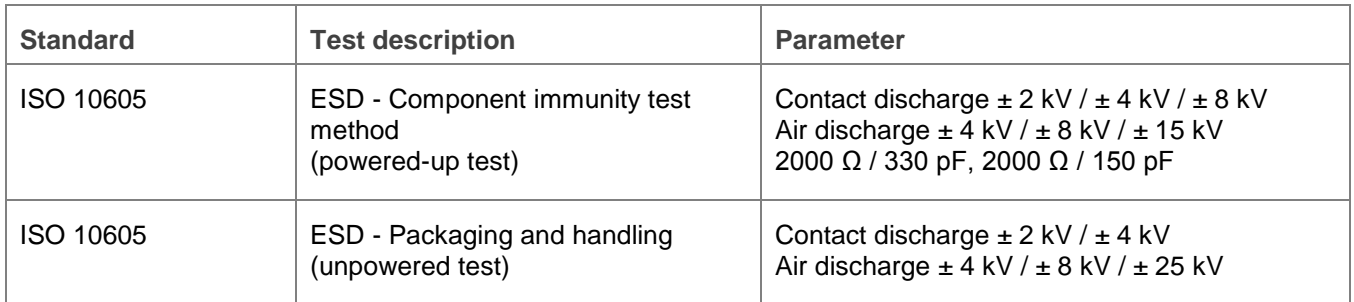

## **13.4 Electromagnetic Compatibility CE**

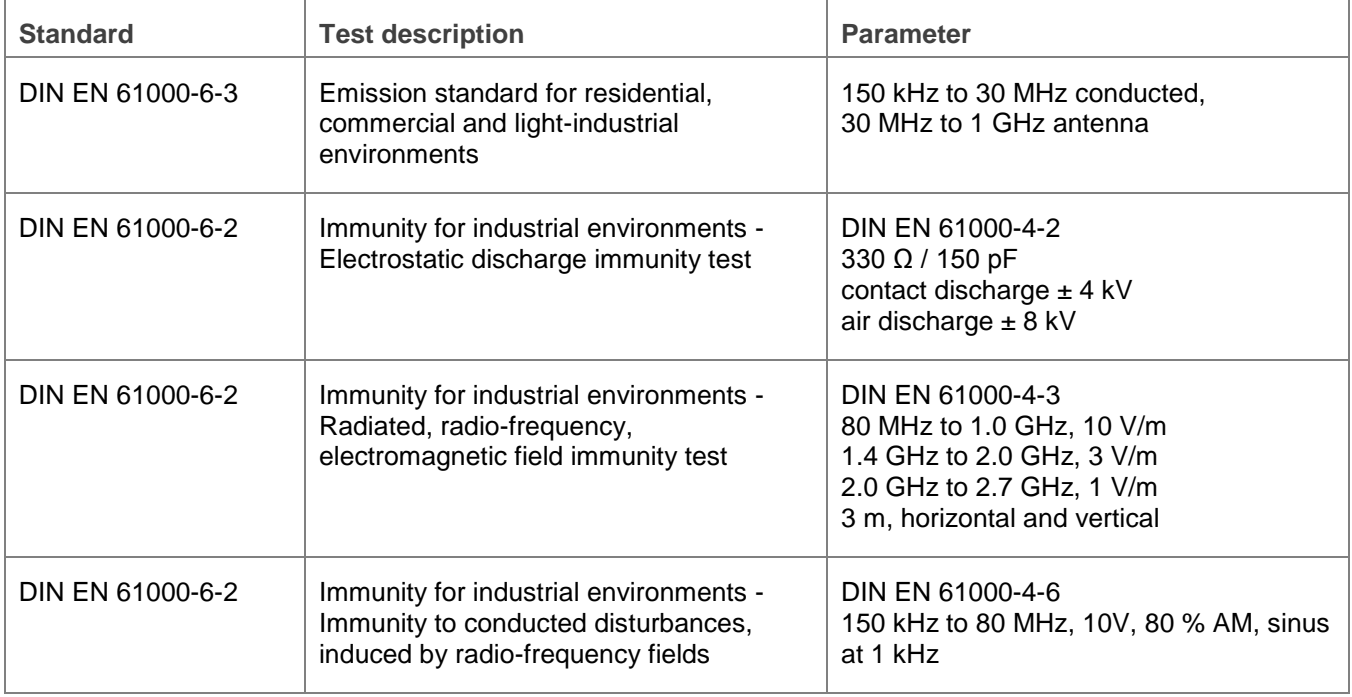

## **13.5 EMC Radio and Telecommunications Terminal Equipment**

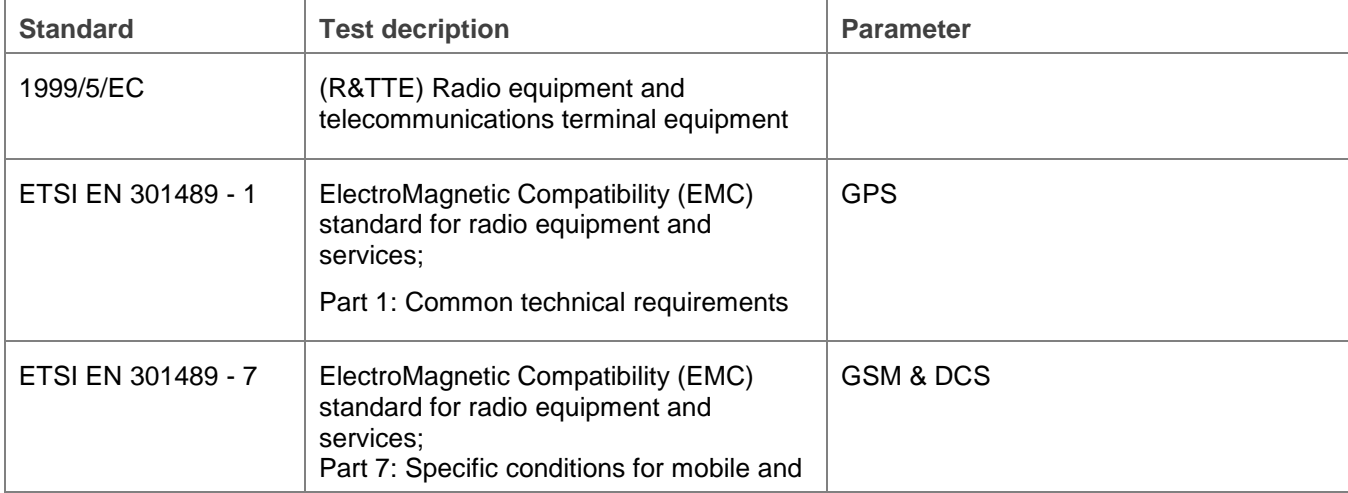

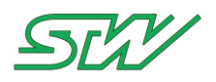

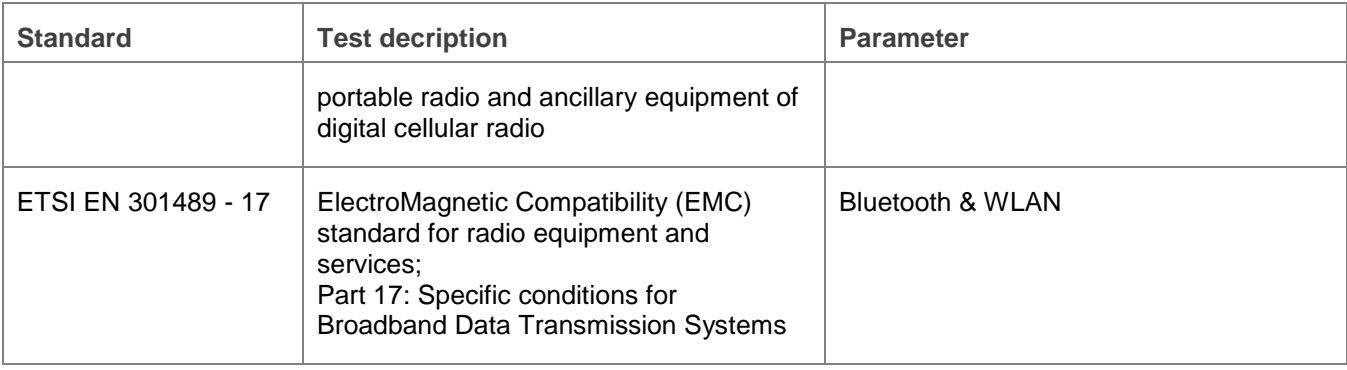

## **13.6 Environmental Influences**

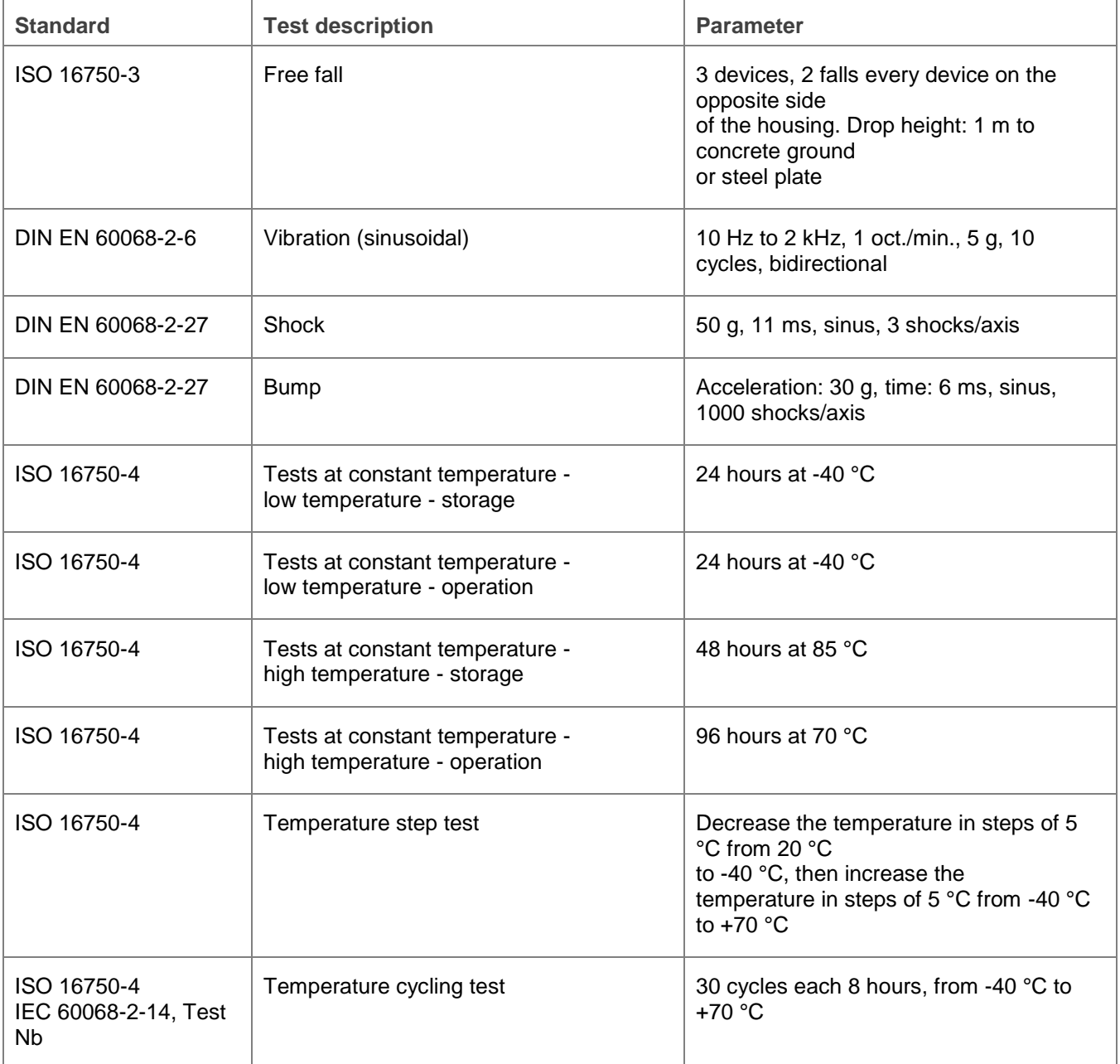

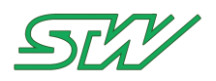

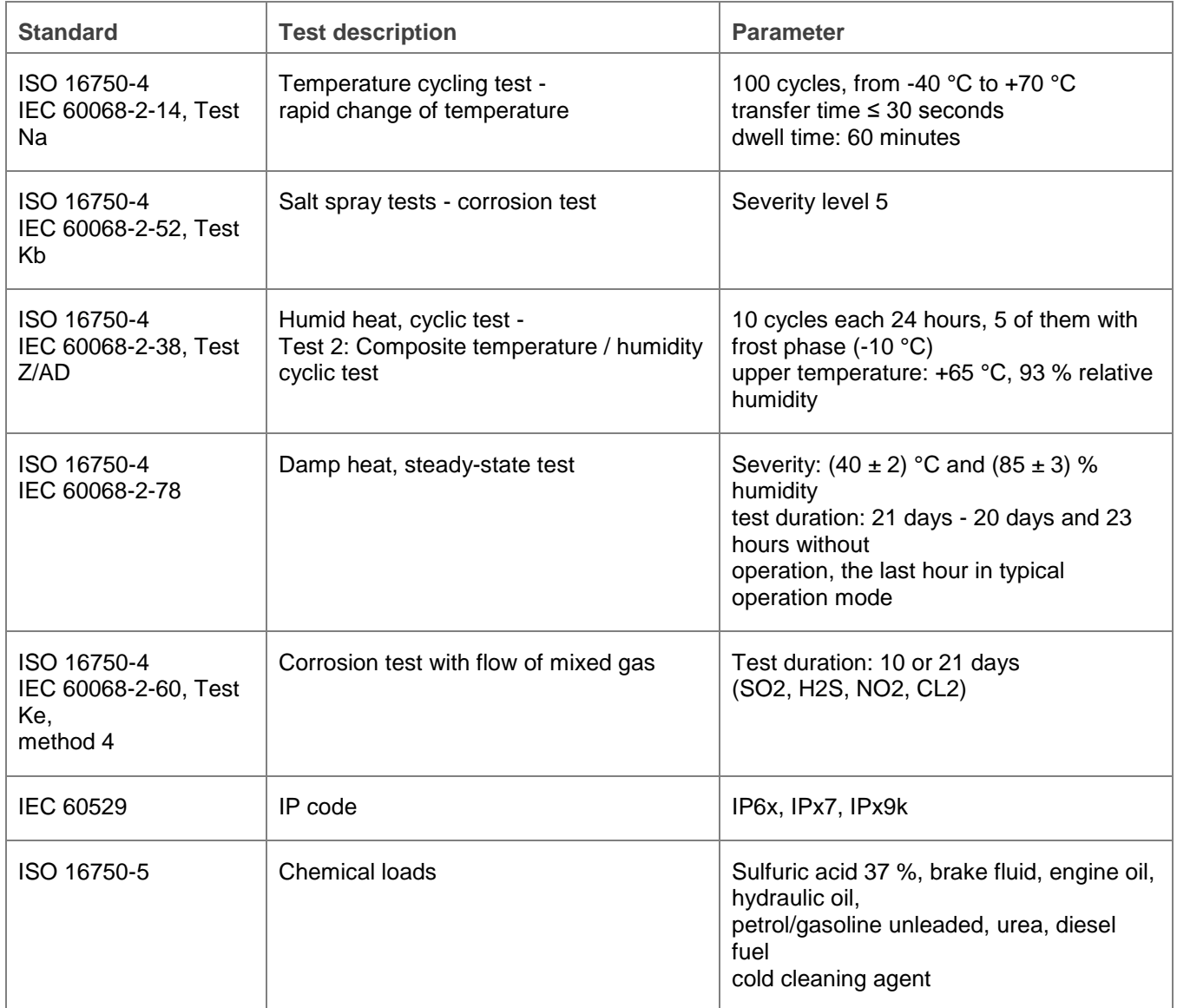

### **14 Index**

#### **A**

Access Data Pool • 175 Access-Point-Mode • 55 Adapt the root file skeleton • 268, 271 Add master save condition to DLC file • 220 Add save condition to DLC file • 222 Add variable to DLC file • 219 Add variable to DPL file • 173 Additional Available Supplies • 18, 19 Antenna • 36 Application Notes • 314 **B** Basic DLC file structure • 215 Basic DPL file structure • 172 Basic folder structure • 172 Block Diagram Variant TC1-Mobile • 26 Block Diagram Variant TC1-WiFi • 24 Block Diagram Variant TC1-WIFI+ • 25 Bluetooth • 64 Bluetooth M2M • 321 Boot up / Shut down sequence • 39 BSP Components • 307, 308, 309, 312 busybox License • 350

#### **C**

CAN • 62, 320 can\_bridge - CAN interface bridging tool • 334 Certificate Handling • 120, 121 Code Blocks • 280 Command Line • 282 Communication Interfaces • 27, 314 Compliance Information • 363 Connect TC1 • 19 Connect to Development Box • 18, 19 Connecting Guidelines • 33, 363

Connector • 18, 29, 30, 33, 35 Contact • 14 Copyright • 15 Create New Project • 277, 280 Create Own Application • 277, 295, 305 Create Own Root File System • 268 **D** Data daemon • 91 Datalogger • 189 Datapool • 158 D-Bus Utils • 133 dbus call method • 141 dbus call signal • 143 dbus close • 136 dbus get on the bus • 134 dbus\_initialize\_request\_callbacks • 144, 232, 236 dbus\_process\_requests • 149 dbus\_send\_goodbye\_signal • 138 dbus\_send\_hallo\_signal • 137 dbus who is there signal  $\bullet$  140 Development Tools • 268 Digital Input / Output • 85 Disposal • 17 Documents • 15 Download, extract and test setup • 268, 270 Dynamic mode • 191 Dynamic Mode • 159 **E** EEPROM • 80 eGPRSComServer specific commands • 241 Electrical Safety • 363 Electromagnetic Compatibility CE • 367 Electromagnetic Compatibility e1/E1 • 366 E-Mail • 325 EMC Radio and Telecommunications Terminal Equipment • 367

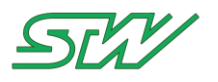

```
Enable or Disable Buildroot Packages • 268, 269, 
  271
Environmental Influences • 368
Error Codes • 131
Ethernet • 52
Examples • 305
Examples of Country Codes • 58, 59
Extend BR by adding packages • 268, 275
F
Function descriptions • 129
G
General Information • 14
Getting Started • 18
GPRS / Peer-To-Peer • 49
GPS • 83, 229
GPS daemon • 83, 96
GSM • 47, 319
GSM SIM Card • 319
H
Handle Logger File • 225
Hardware • 23
History • 17
Housing • 34
How to Secure the System • 22
I
I/O Pin's • 318
Ignition • 42
Index of Abbreviations • 6
Initialize the D-Bus • 133
Inputs and Outputs • 28
Insert SIM Card • 18
Install the Code
    Blocks IDE • 286
    Blocks IDE • 297
```

```
Install the Toolchain • 283, 284, 296
Introduction • 13, 124, 133, 136, 138, 151, 158, 
  189, 198, 204, 207, 215, 220, 222, 229, 232, 236, 
  241, 248
IP handling • 61
K
kefex_client - STW KEFEX console client • 335
L
Libraries • 306
Lighttpd Webserver • 338
Linux • 284
Linux Folder Structure • 72
Linux Kernel License • 340
Linux Updater • 270, 310
Logger daemon • 93
M
Mail daemon • 115
Managed-Mode • 58
Memory handling • 68
Mounting Guidelines • 31
N
NAND Flash • 78
Network • 236
Network daemon • 46, 49, 52, 54, 100
Network handling • 46
NFS • 281, 283, 295, 304, 315
NOR Flash • 71
Notation • 126
O
Open Source Licenses • 340
Overlay Filesystem • 76, 312
Overview • 87
P
Pin Assignment • 19, 30
Power Supply • 26
```
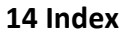

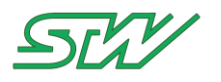

Processor and System Memory • 27, 68

#### **Q**

Qualification Tests • 363

#### **R**

Real Time Clock • 43

#### **S**

Serial • 84 Server • 241 Server daemon • 105 Server independent commands • 246 Setting up the Serial Interface • 20, 314 Setup the Code Blocks IDE • 287 Blocks IDE • 297

Setup the Compiler for Debugging • 291, 300 Setup ymaild for the first time • 115, 119, 121 Signal • 248 Signal daemon • 109, 248, 250 SMS • 50, 232 SMS daemon • 50, 98, 232 Software • 37 Static mode • 215 Static Mode • 172 STW Build Scripts • 268, 271, 275 STW Folder Structure • 75 stw\_acc2can • 329 stw\_dptool • 326 stw\_flash\_client • 332 stw GetGPS • 327 stw\_ReadACC • 328 stw\_RecvSMS • 333 stw\_SendSMS • 333 stw\_show\_gps • 331 System • 151 System daemon • 42, 82, 88 System Data • 29 System Information • 37 **T** TAF Components • 88 TAF Library • 124 Target Group • 16 TC1 - Wakeup • 41 Technical Data • 24 Teleservice Application Framework • 87 Telnet • 317 Temperature Sensor • 83 TFTP • 315 Toolchain • 277, 284 Types and Prefixes • 126

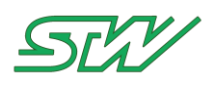

U-Boot License • 345 uClibc License • 355 Update the Device • 268, 269, 307 Used Symbols and Formats • 16 Utilities Tools • 326 Utils • 252 utils close dir • 267 utils\_create\_directory • 252 utils\_directory\_exists • 254 utils fifo exists • 256 utils\_file\_exists • 253 utils\_get\_GM\_time • 265 utils get hostname • 263 utils get time • 265 utils get time ms • 266 utils\_get\_time\_sig • 264 utils\_init\_semaphore • 260 utils\_link\_exists • 255 utils\_log\_close • 259 utils\_log\_print • 259 utils\_open\_dir • 266 utils\_open\_log\_file • 258 utils read dir • 267 utils reg file exists • 254 utils remove directory • 253 utils remove file • 260 utils search first value • 257 utils\_search\_next\_value • 257 utils\_semaphore\_getid • 261 utils\_semaphore\_lock • 262 utils\_semaphore\_remove • 261 utils\_semaphore\_unlock • 263 utils\_socket\_exists • 255 utils\_strlcpy • 256 utils\_write\_string\_value • 264 **V**

Variants • 23 **W** Warranty • 15 Watchdog • 82 Windows • 296 Windows Updater • 308 WLAN • 54 **Y** ydatad add variable to list • 160 ydatad check update list • 186 ydatad check update variable • 187 ydatad create variable list • 159 ydatad delete datapool • 168 ydatad delete variable list • 164 ydatad get datapool base path • 166 ydatad get datapool info • 178 ydatad\_get\_list\_index • 181 ydatad\_get\_number\_of\_loaded\_datapools • 176 ydatad\_get\_updated\_variable • 188 ydatad\_get\_variable • 183 ydatad\_get\_variable\_index • 179 ydatad\_get\_variable\_info • 185 ydatad init\_datapool • 167 ydatad init variable list • 163 ydatad\_load\_datapool • 175 ydatad load datapool names • 177 ydatad set variable • 182 ydatad\_validate\_variable • 170 ygpsd\_get\_gps\_data • 83, 229 ylogd\_activate\_log\_job • 213 ylogd\_add\_log\_variable • 195 ylogd\_create\_log\_job • 191, 199, 201 ylogd\_delete\_log\_file • 226 ylogd\_request\_data\_logger\_file • 225 ylogd\_set\_buffered\_logging • 202 ylogd\_set\_log\_file\_cmd • 212

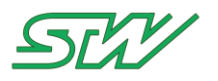

- ylogd set log management 210
- ylogd\_set\_log\_mechanism 198
- ylogd\_set\_master\_save\_condition 204
- ylogd\_set\_save\_condition 199, 207
- ylogd\_set\_trigger\_time 199, 201
- ylogd\_set\_variable\_change\_cmd 197
- ylogd\_trigger\_buffered\_log 202, 228
- ynetworkd\_get\_connected\_interface 46, 236
- ynetworkd\_start\_connection 46, 237
- ynetworkd\_stop\_connection 46, 239
- yserverd request nextjob 247
- ysignald\_GPS\_con\_state 112, 250
- ysignald\_internet\_con\_state 112, 248
- ysmsd\_request\_sms\_fetch\_urgent 51, 234
- ysmsd\_send\_sms 50, 232
- ysmsd\_send\_sms\_urgent 50, 233
- ysysd\_cancel\_watch\_dog 82, 153
- ysysd\_get\_ignition\_status 42, 154
- ysysd\_register\_watch\_dog 82, 151
- ysysd\_request\_stay\_alive 156
- ysysd\_trigger\_watch\_dog 82, 152